### **Oracle® Banking Platform**

Installation Guide - Silent Installation Release 2.6.2.0.0 **E95189-01** 

May 2018

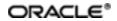

Oracle Banking Platform Installation Guide - Silent Installation, Release 2.6.2.0.0

E95189-01

Copyright © 2011, 2018, Oracle and/or its affiliates. All rights reserved.

This software and related documentation are provided under a license agreement containing restrictions on use and disclosure and are protected by intellectual property laws. Except as expressly permitted in your license agreement or allowed by law, you may not use, copy, reproduce, translate, broadcast, modify, license, transmit, distribute, exhibit, perform, publish or display any part, in any form, or by any means. Reverse engineering, disassembly, or decompilation of this software, unless required by law for interoperability, is prohibited.

The information contained herein is subject to change without notice and is not warranted to be error-free. If you find any errors, please report them to us in writing.

U.S. GOVERNMENT END USERS: Oracle programs, including any operating system, integrated software, any programs installed on the hardware, and/or documentation, delivered to U.S. Government end users are "commercial computer software" pursuant to the applicable Federal Acquisition Regulation and agency-specific supplemental regulations. As such, use, duplication, disclosure, modification, and adaptation of the programs, including any operating system, integrated software, any programs installed on the hardware, and/or documentation, shall be subject to license terms and license restrictions applicable to the programs. No other rights are granted to the U.S. Government.

This software or hardware is developed for general use in a variety of information management applications. It is not developed or intended for use in any inherently dangerous applications, including applications that may create a risk of personal injury. If you use this software or hardware in dangerous applications, then you shall be responsible to take all appropriate failsafe, backup, redundancy, and other measures to ensure its safe use. Oracle Corporation and its affiliates disclaim any liability for any damages caused by use of this software or hardware in dangerous applications.

Oracle and Java are registered trademarks of Oracle and/or its affiliates. Other names may be trademarks of their respective owners.

This software or hardware and documentation may provide access to or information on content, products and services from third parties. Oracle Corporation and its affiliates are not responsible for and expressly disclaim all warranties of any kind with respect to third-party content, products, and services. Oracle Corporation and its affiliates will not be responsible for any loss, costs, or damages incurred due to your access to or use of third-party content, products, or services.

# Contents

| Preface                                                                        | 23 |
|--------------------------------------------------------------------------------|----|
| Audience                                                                       | 23 |
| Documentation Accessibility                                                    | 23 |
| Organization of the Guide                                                      | 23 |
| Related Documents                                                              | 25 |
| Conventions                                                                    | 25 |
| 1 About This Guide                                                             | 28 |
| 1.1 Section Not Applicable for Oracle Banking Enterprise Product Manufacturing | 28 |
| 2 Getting Started                                                              | 30 |
| 2.1 About Oracle Banking Platform                                              | 30 |
| 2.2 About This Document                                                        | 30 |
| 2.3 Assumptions                                                                | 30 |
| 2.4 Limitations                                                                | 31 |
| 2.5 Exclusions                                                                 | 31 |
| 3 Pre-Installation Configuration                                               | 32 |
| 3.1 Setup Prerequisites                                                        | 32 |
| 3.1.1 Hardware Environment                                                     | 32 |
| 3.1.2 Software Environment                                                     | 32 |
| 3.1.2.1 Certification Details                                                  | 33 |
| 3.1.2.2 Optional                                                               | 36 |
| 3.1.2.3 Patching                                                               | 36 |
| 3.2 Configure Variables                                                        | 37 |
| 3.3 Installation Process Overview                                              | 38 |
| 3.4 Installation Checklist                                                     | 38 |

| 3.4.1 Updating installobp***.properties                        |     |
|----------------------------------------------------------------|-----|
| 3.4.2 Database and WebLogic Domain Configuration               | 68  |
| 3.5 OID Schema Setup – Custom OBP Schema                       |     |
| 3.5.1 Prerequisite – OID setup                                 | 70  |
| 3.5.2 Verify the OID installation                              | 70  |
| 3.5.2.1 Start and Verify the OID processes                     | 70  |
| 3.5.2.2 OPSS/OID Performance Tuning                            | 71  |
| 3.5.2.3 Import OBP Specific LDIF files                         | 79  |
| 3.5.2.4 Verify the import using ODSM or JXplorer               |     |
| 4 Oracle Banking Platform SOA Media Pack Installation          | 82  |
| 4.1 Installation and Configuration Procedure                   | 82  |
| 4.1.1 Preparatory Steps                                        |     |
| 4.1.2 Pre-Installation Steps                                   | 82  |
| 4.1.3 Installation Steps                                       | 83  |
| 4.2 Post Installation Configuration                            | 88  |
| 5 Oracle Banking Platform Host Media Pack Installation         | 94  |
| 5.1 Installation and Configuration Procedure                   | 94  |
| 5.1.1 Preparatory Steps                                        |     |
| 5.1.2 Pre-Installation Steps                                   | 94  |
| 5.1.3 Installation Steps                                       | 95  |
| 5.1.4 Front End Processing Interface (FEPI) Installation Steps |     |
| 5.2 Post Installation Configuration                            | 110 |
| 6 Oracle Banking Platform Presentation Media Pack Installation | 118 |
| 6.1 Installation and Configuration Procedure                   |     |
| 6.1.1 Preparatory Steps                                        |     |
| 6.1.2 Pre-Installation Steps                                   | 118 |

| 6.1.3 Installation Steps                                               | 119 |
|------------------------------------------------------------------------|-----|
| 6.2 Post Installation Configuration                                    | 126 |
| 7 Oracle Banking Platform Reference Process Models Media Pack Install- |     |
| ation                                                                  | 134 |
| 7.1 Pre-Installation Steps                                             | 134 |
| 7.2 Installing RPM Process Maps                                        | 134 |
| 8 Oracle BAM Installation using OBP SOA Media Pack                     | 138 |
| 8.1 Installation and Configuration Procedure                           | 138 |
| 8.1.1 Preparatory Steps                                                | 138 |
| 8.1.2 Pre-Installation Steps                                           | 138 |
| 8.1.3 Installation Steps                                               | 139 |
| 8.1.3.1 Updating Domain with BAM Template                              | 144 |
| 8.2 Post Installation Configuration                                    | 168 |
| 9 Standalone Database Setup                                            | 174 |
| 9.1 Pre-Installation Steps                                             | 174 |
| 9.2 Oracle Banking Platform Database Setup – RCU Installation          | 174 |
| 9.3 Host DB Schema Creation and Verification                           | 176 |
| 9.4 HOST DB schema ddl execution                                       | 176 |
| 9.5 HOST DB Schema Seeding                                             | 177 |
| 9.6 System Configuration DB Update Script Execution                    | 177 |
| 9.7 Database Table Partitioning                                        | 178 |
| 10 Oracle Banking Platform and IPM Integration                         | 180 |
| 10.1 IPM Application Setup for OBP Content Management                  | 180 |
| 10.1.1 UCM Connection                                                  | 180 |
| 10.1.2 Main Application Configuration                                  | 187 |
| 10.1.2.1 Manage Application Configuration                              | 187 |
| 10.1.2.2 Manage Searches                                               | 194 |

| 10.1.3 Temp Application Configuration                |     |
|------------------------------------------------------|-----|
| 10.1.3.1 Manage Application Configuration            |     |
| 10.1.3.2 Manage Searches                             |     |
| 10.2 IPM Configuration for Bulk Upload Process Setup | 215 |
| 10.2.1 Prerequisites                                 |     |
| 10.2.2 Setting up the Connection Name                | 215 |
| 10.2.3 Setting up Input Agent Path                   |     |
| 10.2.4 Create SOA Connection                         |     |
| 10.2.5 Manage Workflow Configuration                 |     |
| 10.2.6 Manage Inputs for Input Agents                |     |
| 10.2.7 Additional Steps                              |     |
| 10.2.8 SSL Handshake Resolution                      | 241 |
| 10.3 IPM Report Upload Setup                         |     |
| 10.3.1 Prerequisites                                 |     |
| 10.3.2 Setting up the Connection Name                |     |
| 10.3.3 Setting up Input Agent Path                   |     |
| 10.3.4 Create SOA Connection                         |     |
| 10.3.5 Manage Application Configuration              |     |
| 10.3.6 Manage Inputs for Input Agents                |     |
| 10.3.7 Manage Searches                               |     |
| 10.3.8 Additional Steps                              |     |
| 11 OBP and OCH-OSC Integration                       |     |
| 11.1 OCH Server Configuration in OBP                 |     |
| 11.2 OCH Customizations for OBP Integration          |     |
| 11.2.1 Webservices                                   |     |
| 11.2.2 System Registration                           |     |

| 11.2.3 Set System Privileges                                                             | . 287 |
|------------------------------------------------------------------------------------------|-------|
| 11.2.4 Seed LOV Addition                                                                 | 288   |
| 11.3 OBP related Customizations Required in OCH                                          | 289   |
| 11.3.1 Account Type field addition in LS Product Form Applet More Info<br>Applet         | 289   |
| 11.4 Changing the LOV from COUNTRY to COUNTRY_CODE for UCM Coun-<br>try of Incorporation |       |
| 11.5 Setting Hierarchical Picklist for Country and State                                 | 290   |
| 11.6 Change of Picklist for Relationship                                                 | 295   |
| 11.7 OSC Server Configuration in OBP                                                     | 297   |
| 11.8 Registering OBP Cloud Adapter in ICS                                                | 300   |
| 12 BIP Datasource Creation                                                               | . 304 |
| 12.1 BIP Datasource Creation                                                             | . 304 |
| 13 ODI Configuration                                                                     | 310   |
| 13.1 Configuration Procedure                                                             | 310   |
| 14 Swagger UI Deployment                                                                 | . 311 |
| 15 Monitoring Servers Using Oracle Enterprise Manager                                    | 318   |
| 16 Analytics Configuration                                                               | 320   |
| 16.1 ODI Import Master Repository                                                        | 320   |
| 16.1.1 Create Schema of ODI Master Repository                                            | 320   |
| 16.1.2 Create New ODI Repository Login                                                   | 320   |
| 16.1.3 Import Master Repository                                                          | 321   |
| 16.2 ODI Import Work Repository                                                          | 322   |
| 16.2.1 Create New ODI Work Repository                                                    | 323   |
| 16.2.2 Import ODI Work Repository                                                        | 325   |
| 16.3 ODI Level Configuration                                                             | 327   |
| 16.3.1 Setting Target Data Server in ODI Topology                                        | 327   |

|    | 16.3.2 Setting Source Data Server in ODI Topology                             | 328   |
|----|-------------------------------------------------------------------------------|-------|
|    | 16.4 ODI Agent Deployment Configuration                                       | 329   |
|    | 16.4.1 Update the Connection Details of Master Repository and Work Repository |       |
|    | 16.5 OBI Configuration                                                        | . 330 |
|    | 16.5.1 Update the Analytics DB Details in the Repository                      | 330   |
|    | 16.5.2 Add the Analytics DB TNS Entry                                         | 331   |
|    | 16.5.3 Upload the Repository to the OBI Server                                | 331   |
|    | 16.5.4 Upload the Catalogs to the OBI Server                                  | .332  |
|    | 16.5.5 Create Schema Objects                                                  | 332   |
|    | 16.6 Global Configuration                                                     | . 333 |
|    | 16.7 Batch Configuration for Analytics                                        | . 333 |
| 1  | 7 Post Installation Verification                                              | 334   |
|    | 17.1 UI Domain Verification                                                   | 334   |
|    | 17.2 Host Domain Verification                                                 | . 340 |
|    | 17.3 SOA Domain Verification                                                  | . 347 |
|    | 17.4 BAM Installation Verification                                            | 351   |
|    | 17.5 BPM Worklist Window Setting                                              | . 354 |
| 18 | 8 Errors and Remedies                                                         | 356   |
|    | 18.1 Oracle Banking Platform Domain Installation                              | 356   |
|    | 18.2 Oracle Banking Platform Security Policy Seeding                          | . 356 |
|    | 18.3 Oracle Banking Platform Domain Post Installation                         | 356   |
|    | 18.4 Error on First Log in                                                    | 357   |
|    | 18.5 Log in Issues                                                            | 358   |
|    | 18.6 SOA Setup in Cluster                                                     | . 358 |
|    | 18.6.1 "COMPONENTTYPE": invalid identifier error                              | 358   |
|    | 18.7 BIP Report Data Model Linkage Problem after Host Post Installation Step  | 359   |

|   | 18.8 Oracle BAM Command Utility Issue                | 360  |
|---|------------------------------------------------------|------|
|   |                                                      | .000 |
|   | 18.9 BPM Worklist Task Issue                         | 360  |
|   | 18.10 Artifacts Issue for SM500 page                 | .361 |
|   | 18.11 ra/FCRJConnectorSOA connector issue            | .362 |
|   | 18.12 Humantask Startup Issue                        | 362  |
|   | 18.13 Collection Mocking                             | .363 |
|   | 18.14 DDA, Party and LOAN Mocking for OBEO installer | .363 |
| 1 | 9 Uninstalling the Application                       | .366 |
|   | 19.1 Manual Uninstall                                | .366 |

# **List of Figures**

| Figure 3–1 Installation Overview                               |    |
|----------------------------------------------------------------|----|
| Figure 3–2 Values for updating installobp***.properties        |    |
| Figure 3–3 Locate the OID Instance                             | 71 |
| Figure 3–4 Start the OID Instance                              | 71 |
| Figure 3–5 Verify the Status of OID Instance                   | 71 |
| Figure 3–6 Example of environment variables                    | 74 |
| Figure 3–7 JXplorer                                            | 81 |
| Figure 4–1 Steps in installobpsoa.sh script                    | 84 |
| Figure 4–2 Verification of Properties                          | 85 |
| Figure 4–3 Verification of Properties                          | 85 |
| Figure 4–4 Confirmation to Proceed Domain Installation (cont.) | 86 |
| Figure 4–5 Copying and Extraction of obpinstall-soa.zip        | 86 |
| Figure 4–6 Copying and Extraction of obpinstall-soa.zip        |    |
| Figure 4–7 Copying and Extraction of obpinstall-soa.zip        |    |
| Figure 4–8 Domain Creation Confirmation                        | 88 |
| Figure 4–9 Starting Post Installation                          |    |
| Figure 4–10 Starting Post Installation (contd)                 | 90 |
| Figure 4–11 Starting Post Installation (contd)                 | 90 |
| Figure 4–12 Starting Post Installation (contd)                 | 91 |
| Figure 4–13 SOA Post Installation Completion                   | 91 |
| Figure 5–1 Steps in installobphost.sh script                   | 96 |
| Figure 5–2 Verification of Properties                          | 97 |
| Figure 5–3 Verification of Properties (contd)                  |    |
| Figure 5–4 Verification of Properties (contd)                  |    |

| Figure 5–5 Verification of Properties (contd)                                   | 98    |
|---------------------------------------------------------------------------------|-------|
| Figure 5–6 Confirmation and Copying of Installables to Target Machine           | 99    |
| Figure 5–7 Confirmation and Copying of Installables to Target Machine (contd)   | 100   |
| Figure 5–8 Confirmation and Copying of Installables to Target Machine (contd)   | 100   |
| Figure 5–9 Domain Installation Confirmation                                     | 101   |
| Figure 5–10 Untar the policyStoreSetup and Copy on destination location         | 101   |
| Figure 5–11 Untar the policyStoreSetup and Copy on destination location (contd) | ) 102 |
| Figure 5–12 Untar the policyStoreSetup and Copy on destination location (contd) | ) 103 |
| Figure 5–13 Policy Seeding                                                      | 104   |
| Figure 5–14 Policy Seeding (contd)                                              | . 105 |
| Figure 5–15 BIP Reports Upload                                                  | 106   |
| Figure 5–16 BIP Reports Upload (contd)                                          | . 107 |
| Figure 5–17 BIP Reports Upload (contd)                                          | . 108 |
| Figure 5–18 Host Domain Admin Server Credentials                                | . 111 |
| Figure 5–19 Host Domain Post Installation Script Execution                      | . 112 |
| Figure 5–20 Host Domain Post Installation Script Execution (contd)              | 113   |
| Figure 5–21 Host Domain Post Installation Script Execution (contd)              | 114   |
| Figure 5–22 Host Domain Post Installation Script Execution (contd)              | 115   |
| Figure 5–23 Host Domain Post Installation Script Execution Summary              | 116   |
| Figure 6–1 Steps in installobpui.sh script                                      | 120   |
| Figure 6–2 Confirmation to Proceed Domain Installation                          | 121   |
| Figure 6–3 Confirmation to Proceed Domain Installation (contd)                  | 122   |
| Figure 6–4 Confirmation to Proceed Domain Installation (contd)                  | 123   |
| Figure 6–5 Copying and Extraction of obpinstall-ui.zip                          | . 124 |
| Figure 6–6 Copying and Extraction of obpinstall-ui.zip (contd)                  | 125   |
| Figure 6–7 Domain Creation Confirmation                                         | 126   |

| Figure 6–8 UI Admin Server Credentials                         |     |
|----------------------------------------------------------------|-----|
| Figure 6–9 UI Admin Server Running                             | 127 |
| Figure 6–10 UI Admin Server Running (contd)                    | 128 |
| Figure 6–11 Starting Post Installation                         | 129 |
| Figure 6–12 Starting Post Installation (contd)                 |     |
| Figure 6–13 Continuation of Post-Installation                  | 131 |
| Figure 6–14 Continuation of Post-Installation (contd)          |     |
| Figure 7–1 Log in to the OBP Composer                          |     |
| Figure 7–2 Create a New Space                                  | 135 |
| Figure 7–3 Name the Space                                      |     |
| Figure 7–4 Import Project                                      |     |
| Figure 7–5 Select the first file                               | 137 |
| Figure 7–6 Click OK to Import the Project                      |     |
| Figure 8–1 Steps in installobpsoa.sh script                    | 140 |
| Figure 8–2 Verification of Properties                          |     |
| Figure 8–3 Verification of Properties                          |     |
| Figure 8–4 Confirmation to Proceed Domain Installation (cont.) | 142 |
| Figure 8–5 Copying and Extraction of obpinstall-soa.zip        | 142 |
| Figure 8–6 Copying and Extraction of obpinstall-soa.zip        | 143 |
| Figure 8–7 Copying and Extraction of obpinstall-soa.zip        | 143 |
| Figure 8–8 Domain Creation Confirmation                        | 144 |
| Figure 8–9 Configuration Type page                             | 144 |
| Figure 8–10 Templates page                                     |     |
| Figure 8–11 JDBC Data Sources page                             | 146 |
| Figure 8–12 GridLink Oracle RAC Data Sources page              | 147 |
| Figure 8–13 JDBC Data Sources Test page                        |     |

| Figure 8–14 Database Configuration Type page                                                                                                    | 149                      |
|----------------------------------------------------------------------------------------------------|--------------------------|
| Figure 8–15 JDBC Component Schema page                                                                                                    |                          |
| Figure 8–16 JDBC Component Schema Test page                                                                                                    | 151                      |
| Figure 8–17 Advanced Configuration page                                                                                                    | 152                      |
| Figure 8–18 Managed Servers page                                                                                                    | 153                      |
| Figure 8–19 Clusters page                                                                                                    | 154                      |
| Figure 8–20 Server Templates page                                                                                                    | 155                      |
| Figure 8–21 Dynamic Servers page                                                                                                    | 156                      |
| Figure 8–22 Assign Servers to Clusters page                                                                                                    |                          |
| Figure 8–23 Coherence Clusters page                                                                                                    | 158                      |
| Figure 8–24 Machines page                                                                                                    | 159                      |
| Figure 8–25 Assign Servers to Machines page                                                                                                    |                          |
| Figure 8–26 Virtual Targets page                                                                                                    | 161                      |
| Figure 8–27 Partitions page                                                                                                    | 162                      |
| Figure 8–28 Deployments Targeting page                                                                                                    |                          |
| Figure 8–29 Services Targeting page                                                                                                    | 164                      |
|                                                                                                    |                          |
| Figure 8–30 File Stores page                                                                                                    | 165                      |
| Figure 8–30 File Stores page<br>Figure 8–31 Configuration Summary page                                                                                                    |                          |
|                                                                                                    | 166                      |
| Figure 8–31 Configuration Summary page                                                                                                    | 166<br>167               |
| Figure 8–31 Configuration Summary page<br>Figure 8–32 Configuration Progress page                                                                                                    | 166<br>167<br>168        |
| Figure 8–31 Configuration Summary page<br>Figure 8–32 Configuration Progress page<br>Figure 8–33 End of Configuration page                                                                                                    | 166<br>167<br>168<br>170 |
| Figure 8–31 Configuration Summary page<br>Figure 8–32 Configuration Progress page<br>Figure 8–33 End of Configuration page<br>Figure 8–34 BAM Composer page                                                                           |                          |
| Figure 8–31 Configuration Summary page<br>Figure 8–32 Configuration Progress page<br>Figure 8–33 End of Configuration page<br>Figure 8–34 BAM Composer page<br>Figure 8–35 BAM Composer page (contd)                                  |                          |
| Figure 8–31 Configuration Summary page<br>Figure 8–32 Configuration Progress page<br>Figure 8–33 End of Configuration page<br>Figure 8–34 BAM Composer page<br>Figure 8–35 BAM Composer page (contd)<br>Figure 8–36 BAM Composer page |                          |

| Figure 10–3 Create Content Server Connection |     |
|----------------------------------------------|-----|
| Figure 10–4 UCM: Basic information           |     |
| Figure 10–5 UCM: Connection Settings         |     |
| Figure 10–6 UCM: Connection Security         |     |
| Figure 10–7 UCM: Review Settings             |     |
| Figure 10–8 Main: General Properties         |     |
| Figure 10–9 Main: Field Definitions          |     |
| Figure 10–10 Field Definitions (cont.)       |     |
| Figure 10–11 Main: Application Security      |     |
| Figure 10–12 Main: Document Security         | 192 |
| Figure 10–13 Main: Storage Policy            | 193 |
| Figure 10–14 Main: Review Settings           |     |
| Figure 10–15 Main: Properties                |     |
| Figure 10–16 Main: Results Formatting        | 196 |
| Figure 10–17 Main: Conditions                |     |
| Figure 10–18 Main: Parameters                |     |
| Figure 10–19 Main: Search Security           | 199 |
| Figure 10–20 Main: Preview and Test          |     |
| Figure 10–21 Main: Review Settings           |     |
| Figure 10–22 Temporary: General Properties   |     |
| Figure 10–23 Temporary: Field Definitions    |     |
| Figure 10–24 Temporary: Application Security | 204 |
| Figure 10–25 Temporary: Document Security    |     |
| Figure 10–26 Temporary: Storage Policy       |     |
| Figure 10–27 Temporary: Review Settings      |     |
| Figure 10–28 Temporary: Properties           |     |

| Figure 10–29 Temporary: Results Formatting                      | 209 |
|-----------------------------------------------------------------|-----|
| Figure 10–30 Temporary: Conditions                              | 210 |
| Figure 10–31 Temporary: Parameters                              | 211 |
| Figure 10–32 Temporary: Search Security                         | 212 |
| Figure 10–33 Temporary: Preview and Test                        | 213 |
| Figure 10–34 Temporary: Review Settings                         | 214 |
| Figure 10–35 EM Console Login                                   | 216 |
| Figure 10–36 Click Weblogic Domain: ipm domain                  | 217 |
| Figure 10–37 Navigate to Weblogic Domain> Security> Credentials | 218 |
| Figure 10–38 Create Map oracle.wsm.security                     | 219 |
| Figure 10–39 Create Key basic.credentials                       | 220 |
| Figure 10–40 ipm_domain: Credentials Created                    | 221 |
| Figure 10–41 Navigate to Weblogic Domain> System MBean Browser  | 222 |
| Figure 10–42 InputDirectories: Enter Input Agent Path           | 223 |
| Figure 10–43 Manage Connections: Create Workflow Connection     | 224 |
| Figure 10–44 IUTSOA: Basic Information                          | 225 |
| Figure 10–45 IUTSOA: Workflow Settings                          | 226 |
| Figure 10–46 IUTSOA: Connection Security                        | 227 |
| Figure 10–47 IUTSOA: Review Settings                            | 228 |
| Figure 10–48 Main: Application Summary                          | 229 |
| Figure 10–49 Manage Applications - Server Properties            | 230 |
| Figure 10–50 Manage Applications - Component Properties         | 231 |
| Figure 10–51 Manage Applications - Payload Properties           | 232 |
| Figure 10–52 Manage Applications - Workflow Configuration       | 233 |
| Figure 10–53 Field Definitions                                  | 234 |
| Figure 10–54 Main: Application Summary                          | 235 |

| Figure 10–55 Input Agent: Basic Information                                                                                                    | 236                                                                       |
|----------------------------------------------------------------------------------------------------|---------------------------------------------------------------------------|
| Figure 10–56 Input Agent: Input Mask                                                                                                    | 237                                                                       |
| Figure 10–57 Input Agent: File Parameters                                                                                                    | 238                                                                       |
| Figure 10–58 Input Agent: Fields Mapping                                                                                                    |                                                                           |
| Figure 10–59 Input Agent: Summary                                                                                                    | 240                                                                       |
| Figure 10–60 flx_fw_config_all_b table                                                                                                    | 241                                                                       |
| Figure 10–61 SSL Handshake Resolution                                                                                                    | 242                                                                       |
| Figure 10–62 Log in to Enterprise Manager (EM) console                                                                                                    | 243                                                                       |
| Figure 10–63 Click Weblogic Domain: ipm domain                                                                                                    | 244                                                                       |
| Figure 10–64 Navigate to Weblogic Domain> Security> Credentials                                                                                                    | 245                                                                       |
| Figure 10–65 Create Map oracle.wsm.security                                                                                                    | 246                                                                       |
| Figure 10–66 Create Key: basic.credentials                                                                                                    | 247                                                                       |
| Figure 10–67 ipm_domain: Credentials Created                                                                                                    |                                                                           |
| Figure 10–68 Navigate to Weblogic Domain> System MBean Browser                                                                                                    |                                                                           |
|                                                                                                    |                                                                           |
| Figure 10–69 InputDirectories: Enter Input Agent Path                                                                                                    |                                                                           |
| Figure 10–69 InputDirectories: Enter Input Agent Path<br>Figure 10–70 Manage Connections: Create Workflow Connection                                                                                                    | 250                                                                       |
|                                                                                                    | 250<br>251                                                                |
| Figure 10–70 Manage Connections: Create Workflow Connection                                                                                                    | 250<br>251<br>252                                                         |
| Figure 10–70 Manage Connections: Create Workflow Connection<br>Figure 10–71 IUTSOA: Basic Information                                                                                                    | 250<br>251<br>252<br>253                                                  |
| Figure 10–70 Manage Connections: Create Workflow Connection<br>Figure 10–71 IUTSOA: Basic Information<br>Figure 10–72 IUTSOA: Workflow Settings                                                                                                    | 250<br>251<br>252<br>253<br>254                                           |
| Figure 10–70 Manage Connections: Create Workflow Connection<br>Figure 10–71 IUTSOA: Basic Information<br>Figure 10–72 IUTSOA: Workflow Settings<br>Figure 10–73 IUTSOA: Connection Security                                                                                                    | 250<br>251<br>252<br>253<br>254<br>255                                    |
| Figure 10–70 Manage Connections: Create Workflow Connection<br>Figure 10–71 IUTSOA: Basic Information<br>Figure 10–72 IUTSOA: Workflow Settings<br>Figure 10–73 IUTSOA: Connection Security<br>Figure 10–74 IUTSOA: Review Settings                                                                                                    | 250<br>251<br>252<br>253<br>254<br>255<br>256                             |
| Figure 10–70 Manage Connections: Create Workflow Connection<br>Figure 10–71 IUTSOA: Basic Information<br>Figure 10–72 IUTSOA: Workflow Settings<br>Figure 10–73 IUTSOA: Connection Security<br>Figure 10–74 IUTSOA: Review Settings<br>Figure 10–75 Create Application: General Properties                                                                                                    | 250<br>251<br>252<br>253<br>254<br>255<br>256<br>257                      |
| Figure 10–70 Manage Connections: Create Workflow Connection<br>Figure 10–71 IUTSOA: Basic Information<br>Figure 10–72 IUTSOA: Workflow Settings<br>Figure 10–73 IUTSOA: Connection Security<br>Figure 10–74 IUTSOA: Review Settings<br>Figure 10–75 Create Application: General Properties<br>Figure 10–76 Report: Field Definitions                                                           | 250<br>251<br>252<br>253<br>254<br>255<br>256<br>257<br>258               |
| Figure 10–70 Manage Connections: Create Workflow Connection<br>Figure 10–71 IUTSOA: Basic Information<br>Figure 10–72 IUTSOA: Workflow Settings<br>Figure 10–73 IUTSOA: Connection Security<br>Figure 10–74 IUTSOA: Review Settings<br>Figure 10–75 Create Application: General Properties<br>Figure 10–76 Report: Field Definitions<br>Figure 10–77 Create Application: Applications Security | 250<br>251<br>252<br>253<br>254<br>255<br>256<br>257<br>258<br>258<br>259 |

| Figure 10–81 Report: Workflow Configuration - Component Properties |     |
|--------------------------------------------------------------------|-----|
| Figure 10–82 Report: Application Summary                           | 263 |
| Figure 10–83 Create Application: Review Settings                   |     |
| Figure 10–84 Manage Inputs                                         |     |
| Figure 10–85 Input Agent Details: Input Mask                       |     |
| Figure 10–86 Input Agent Details: Field Mapping                    |     |
| Figure 10–87 Input Agent Details: Security                         |     |
| Figure 10–88 Input Agent Details: Review Settings                  |     |
| Figure 10–89 Create Search: Properties                             |     |
| Figure 10–90 Create Search: Results Formatting                     |     |
| Figure 10–91 Create Search: Conditions                             | 272 |
| Figure 10–92 Create Search: Parameters                             | 273 |
| Figure 10–93 Create Search: Security                               | 274 |
| Figure 10–94 Create Search: Preview and Test                       |     |
| Figure 10–95 Create Search: Review Settings                        | 276 |
| Figure 10–96 Component Properties                                  |     |
| Figure 11–1 OBP Admin Login                                        |     |
| Figure 11–2 Navigate to Configurations                             |     |
| Figure 11–3 Configuration Variables Information (Fast Path: CFG01) |     |
| Figure 11–4 Search och.*                                           |     |
| Figure 11–5 Update Server IP and Port Values                       |     |
| Figure 11–6 Administration - Business Process                      |     |
| Figure 11–7 Repository Workflow Process                            |     |
| Figure 11–8 Inbound Web Services                                   |     |
| Figure 11–9 Operations - Set Authentication                        |     |
| Figure 11–10 System Registration                                   |     |

| Figure 11–11 System Detail                                          |     |
|---------------------------------------------------------------------|-----|
| Figure 11–12 Pick Parent                                            |     |
| Figure 11–13 OBP Admin Login                                        |     |
| Figure 11–14 Navigate to Configurations                             | 298 |
| Figure 11–15 Configuration Variables Information (Fast Path: CFG01) |     |
| Figure 11–16 Search osc.*                                           |     |
| Figure 11–17 Update Server Name                                     |     |
| Figure 11–18 ICS Server Login                                       |     |
| Figure 11–19 Navigate to Adapter tab                                |     |
| Figure 11–20 Register Adapter                                       |     |
| Figure 11–21 Pre-installed Adapter                                  |     |
| Figure 12–1 BIP Server Console Login                                |     |
| Figure 12–2 BIP Administration                                      |     |
| Figure 12–3 BIP JDBC Connection                                     |     |
| Figure 12–4 BIP - Add Data Source                                   |     |
| Figure 12–5 BIP Data Source Created                                 |     |
| Figure 12–6 Unzip files                                             |     |
| Figure 12–7 Deploy yaml folder                                      | 312 |
| Figure 12–8 Click Deployments                                       |     |
| Figure 12–9 Click Install and Browse SwaggerUI                      |     |
| Figure 12–10 Deploy as application                                  | 314 |
| Figure 12–11 Select target                                          | 314 |
| Figure 12–12 Enter deployment name                                  | 315 |
| Figure 12–13 Deployment status                                      | 316 |
| Figure 12–14 Active status in Control tab                           | 316 |
| Figure 14–1 Create new repository                                   |     |

| Figure 14–2 Enter repository details          | 321 |
|-----------------------------------------------|-----|
| Figure 14–3 Import master repository          |     |
| Figure 14–4 Select master repository zip file |     |
| Figure 14–5 Set password                      |     |
| Figure 14–6 Log in to master repository       | 323 |
| Figure 14–7 Select new work repository        |     |
| Figure 14–8 Check repository details          |     |
| Figure 14–9 Specify repository name           |     |
| Figure 14–10 Log in to repository             |     |
| Figure 14–11 Import work repository           |     |
| Figure 14–12 Select work repository zip       |     |
| Figure 14–13 Set target data server           |     |
| Figure 14–14 Set source data server           | 329 |
| Figure 14–15 Select odiMasterRepository       |     |
| Figure 14–16 Update connection details        |     |
| Figure 14–17 Update Analytics DB details      | 331 |
| Figure 14–18 Upload repository                |     |
| Figure 14–19 Upload catalogs                  |     |
| Figure 15–1 UI WebLogic Console               |     |
| Figure 15–2 UI WebLogic Console               |     |
| Figure 15–3 UI EM Console Status Check        |     |
| Figure 15–4 UI Admin wsm-pm Validator         |     |
| Figure 15–5 UI managed wsm-pm validator       |     |
| Figure 15–6 Host WebLogic Console             | 344 |
| Figure 15–7 Host WebLogic Console             | 345 |
| Figure 15–8 HOST admin wsm-pm validator       |     |

| Figure 15–9 HOST managed wsm-pm validator                          | 347 |
|--------------------------------------------------------------------|-----|
| Figure 15–10 SOA WebLogic Console                                  | 350 |
| Figure 15–11 SOA WebLogic Console                                  | 351 |
| Figure 15–12 BAM Composer                                          | 352 |
| Figure 15–13 BAM Composer                                          | 353 |
| Figure 15–14 BAM Composer                                          | 354 |
| Figure 15–15 BAM Composer                                          | 354 |
| Figure 15–16 BPM Worklist Window Settings                          | 355 |
| Figure 16–1 OBP SOA Domain Error                                   | 356 |
| Figure 16–2 Error on First Log In                                  | 358 |
| Figure 16–3 Selecting the Data model                               | 359 |
| Figure 16–4 BPM Worklist Task issue                                | 361 |
| Figure 16–5 Artifacts Issue for SM500 page                         | 361 |
| Figure 16–6 Settings for javax.resource.cci.ConnectionFactory page | 362 |

# **List of Tables**

| Table 3–1 Hardware and OS                                              | 32  |
|------------------------------------------------------------------------|-----|
| Table 3–2 List of Software                                             | 33  |
| Table 3–3 Notes                                                        |     |
| Table 3–4 Oracle Banking Platform DB and WebLogic Domain Configuration | 68  |
| Table 3–5 Parameter Values to be Changed                               | 72  |
| Table 3–6 Suggested values for Tuning and Alter Command                | 74  |
| Table 3–7 Properties                                                   | 78  |
| Table 3–8 Order of Execution                                           | 80  |
| Table 5–1 Properties                                                   | 108 |
| Table 5–2 Examples of files                                            | 110 |
| Table 8–1 BAM Installation Property                                    | 139 |
| Table 10–1 PROP ID Values                                              | 241 |
| Table 10–2 PROP ID Values                                              | 276 |
| Table 11–1 New Record Details                                          | 290 |
| Table 11–2 Picklist Country NXG                                        | 290 |
| Table 11–3 New Record Details                                          | 291 |
| Table 11–4 New Record Details                                          | 291 |
| Table 11–5 Picklist County NXG                                         | 292 |
| Table 11–6 Picklist County NXG                                         | 292 |
| Table 11–7 Picklist Country NXG                                        | 293 |
| Table 11–8 New Record Details                                          | 293 |
| Table 11–9 New record details                                          | 293 |
| Table 11–10 New LOV Values                                             | 294 |
| Table 11–11 New record details                                         | 294 |

| Table 11–12 New Record Details                  | 296  |
|-------------------------------------------------|------|
| Table 11–13 Asset Account Relation PickList NXG | 296  |
| Table 11–14 Asset Account Relation PickList NXG | 296  |
| Table 11–15 New Record Details                  | 297  |
| Table 11–16 Asset Contact Relation Picklist NXG | .297 |
| Table 11–17 Picklist County NXG                 | 297  |
| Table 12–1 Data Source Details                  | 308  |

# Preface

The Oracle Banking Platform Installation Guide - Silent Installation contains information on silent installation and configuration of Oracle Banking Platform software and its associated products.

This preface contains the following topics:

- Audience
- Documentation Accessibility
- Organization of the Guide
- Related Documents
- Conventions

### Audience

This guide is primarily meant as a step-by-step installation manual for IT deployment teams and onshore implementations at client locations to install a complete Oracle Banking Platform system in a UNIX based environment.

The reader is expected to have an acquaintance with UNIX platform, Oracle WebLogic server and Oracle Fusion platform firmware such as Oracle JDeveloper, Oracle OID and Oracle SOA Suite.

### **Documentation Accessibility**

For information about Oracle's commitment to accessibility, visit the Oracle Accessibility Program website at http://www.oracle.com/us/corporate/accessibility/index.html.

#### Access to Oracle Support

Oracle customers have access to electronic support through My Oracle Support. For information, visit http://www.oracle.com/us/corporate/accessibility/support/index.html#info or visit http://www.oracle.com/us/corporate/accessibility/support/index.html#trs if you are hearing impaired.

### Organization of the Guide

This document contains:

#### **Chapter 1 About This Guide**

This chapter provides details about applicability of this guide.

#### **Chapter 2 Getting Started**

This chapter presents an overview of Oracle Banking Platform and the installation guide. It also mentions the assumptions, limitations and exclusions that this document has been based upon.

#### **Chapter 3 Pre-Installation Configuration**

This chapter describes the pre-configuration activities that are to be completed successfully for proper installation and functioning of Oracle Banking Platform.

#### Chapter 4 Oracle Banking Platform SOA Media Pack Installation

This chapter explains the steps involved in the installation, and post installation and configuration of Oracle Banking Platform SOA (Integration Server) Media pack.

#### Chapter 5 Oracle Banking Platform Host Media Pack Installation

This chapter explains the steps involved in the installation, and post installation and configuration of Oracle Banking Platform Host Media Pack.

#### Chapter 6 Oracle Banking Platform Presentation Media Pack Installation

This chapter explains the steps involved in the installation, and post installation and configuration of Oracle Banking Platform Presentation (UI) Media Pack.

#### Chapter 7 Oracle Banking Platform Reference Process Models Media Pack Installation

This chapter explains the steps involved in the installation of Oracle Banking Platform Reference Process Models Media Pack.

#### Chapter 8 Oracle BAM Installation using OBP SOA Media Pack

This chapter explains the steps involved in the installation of BAM using OBP SOA (Integration Server) Media Pack.

#### Chapter 9 Standalone Database Setup

This chapter explains the steps involved in Oracle Banking Platform Database which are primarily concerned with importing an existing database dump of the QA database.

#### Chapter 10 Oracle Banking Platform and IPM Integration

This chapter explains the steps involved in the integration of Oracle Banking Platform and Oracle Imaging and Process Management (IPM).

#### Chapter 11 OBP and OCH-OSC Integration

This chapter explains the steps required for integration of Oracle Banking Platform with OCH and OSC.

#### Chapter 12 BIP Datasource Creation

This chapter explains the steps required for Oracle Banking Platform BIP (BI Publisher) datasource creation.

#### **Chapter 13 ODI Configuration**

This chapter explains the steps involved in the configuration of ODI using OBP HOST Media Pack.

#### Chapter 14 Swagger UI Deployment

This chapter explains the steps involved in the deployment of Swagger UI on the UI server.

#### Chapter 15 Monitoring Servers Using Oracle Enterprise Manager

This chapter explains the steps required to monitor servers using Oracle Enterprise Manager (EM).

#### **Chapter 16 Analytics Configuration**

This chapter explains the configuration required to set up analytics

#### **Chapter 17 Post Installation Verification**

This chapter explains the steps required to verify the Oracle Banking Platform solution installation.

#### Chapter 18 Errors and Remedies

This chapter provides information on troubleshooting to help diagnose and remedy some of the problems encountered during installation of the Oracle Banking Platform.

#### Chapter 19 Uninstalling the Application

This chapter explains the process of uninstalling the Oracle Banking Platform.

## **Related Documents**

For more information, see the following documentation:

- For information necessary for the installation and configuration of integration components to create a complete solution using Oracle Banking Platform and Oracle Documaker, see the installation and configuration guides at <a href="http://docs.oracle.com/cd/E22582\_01/e22582\_01\_index.html">http://docs.oracle.com/cd/E22582\_01/e22582\_01\_index.html</a>.
- Information on Oracle Fusion Middleware Install-Config Checklist is available at http://asengwiki.us.oracle.com/asengwiki/display/ASMWArchPM/FMW+Install-Config+Checklist+Page.
- For a comprehensive overview of security, see the Oracle Banking Security Guide.
- For the complete list of licensed products and the third-party licenses included with the license, see the Oracle Banking Licensing Guide.
- For information related to setting up a bank or a branch, and other operational and administrative functions, see the Oracle Banking Administrator's Guide.
- For information related to customization and extension, see the Oracle Banking Extensibility Guide.
- For information on the functionality and features, see the respective Oracle Banking Functional Overview documents.

## Conventions

The following text conventions are used in this document:

| Convention                                                                                                    | Meaning |  |  |
|----------------------------------------------------------------------------------------------------|---------|--|--|
| <b>boldface</b> Boldface type indicates graphical user interface elements associated with action, or terms defined in text or the glossary.        |         |  |  |
| <i>italic</i> Italic type indicates book titles, emphasis, or placeholder variables for which supply particular values.                            |         |  |  |
| monospaceMonospace type indicates commands within a paragraph, URLs, code in<br>examples, text that appears on the screen, or text that you enter. |         |  |  |

The following acronyms are used in this document:

| Acronym  | Meaning                             |  |  |
|----------|-------------------------------------|--|--|
| ADF      | Application Development Framework   |  |  |
| ATM      | Itomated Teller Machine             |  |  |
| BAM      | Business Activity Monitoring        |  |  |
| BIP      | Business Intelligence Publisher     |  |  |
| BPEL     | Business Process Execution Language |  |  |
| DB or db | Oracle Database                     |  |  |

| Acronym | Meaning                                         |  |  |
|---------|-------------------------------------------------|--|--|
| FEPI    | Front End Processing Interface                  |  |  |
| HOST    | Middleware Host Tier                            |  |  |
| IAM     | Identity and Access Management                  |  |  |
| IPM     | Imaging and Process Management                  |  |  |
| LDAP    | Lightweight Directory Access Protocol           |  |  |
| OAAM    | Oracle Adaptive Access Manager                  |  |  |
| OBEC    | Oracle Banking Enterprise Collections           |  |  |
| OBEO    | Oracle Banking Enterprise Originations          |  |  |
| OBEPM   | Oracle Banking Enterprise Product Manufacturing |  |  |
| OBP     | Oracle Banking Platform                         |  |  |
| ODI     | Oracle Data Integrator                          |  |  |
| OEL     | Oracle Enterprise Linux                         |  |  |
| OEM     | Oracle Enterprise Manager                       |  |  |
| OID     | Oracle Internet Directory                       |  |  |
| OIM     | Oracle Identity Manager                         |  |  |
| OLTP    | Online Transaction Processing                   |  |  |
| OPSS    | Oracle Platform Security Services               |  |  |
| OS      | Operating System                                |  |  |
| OSB     | Oracle Service Bus                              |  |  |
| POS     | Point Of Sale                                   |  |  |
| RCU     | Repository Creation Utility                     |  |  |
| RPM     | Reference Process Model                         |  |  |
| sh      | Unix Shell file                                 |  |  |
| SOA     | Service Oriented Architecture Tier              |  |  |
| SVN     | Source Code Version Repository                  |  |  |
| UI      | User Interface, that is Presentation Tier       |  |  |
| VM      | Virtual Machine                                 |  |  |
| WLS     | WebLogic Server                                 |  |  |

# **1 About This Guide**

This guide is applicable for the following products:

- Oracle Banking Platform (OBP)
- Oracle Banking Enterprise Product Manufacturing (OBEPM)
- Oracle Banking Enterprise Originations (OBEO)
- Oracle Banking Enterprise Collections (OBEC)

References to Oracle Banking Platform or OBP in this guide apply to all the above mentioned products. The chapters and sections that are not applicable for any of the products are listed in this chapter.

## **1.1 Section Not Applicable for Oracle Banking Enterprise Product Manufacturing**

The following section is not applicable for Oracle Banking Enterprise Product Manufacturing.

Chapter 12 BIP Datasource Creation

# **2 Getting Started**

This chapter presents an overview of Oracle Banking Platform and the installation guide. It also mentions the assumptions, limitations and exclusions that this document has been based upon.

## 2.1 About Oracle Banking Platform

Oracle Banking Platform (OBP) is a one-stop solution for a bank for its core banking operations, across retail and business banking operations. It is designed to help banks respond strategically to today's business challenges, while also transforming their business models and processes to reduce operating costs and improve productivity across both front and back offices.

OBP provides a unified yet scalable IT solution for a bank to manage its data and end-to-end business operations with an enriched user experience. It is a composed set of different modules wherein each of the modules is serviced by a set of services and other subsystems.

## 2.2 About This Document

This document guides you through the installation of the core banking application Oracle Banking Platform. This document guides in deploying the following parts of the application:

- Presentation Server (ADF Presentation UI deployment on WebLogic)
- Application Server (Banking Services hosted on WebLogic)
- Integration Server (Oracle Banking Platform Integration and Approval Processes hosted on Oracle SOA)
- Security Configuration (Seeding security to OID)
- Seed Data Configuration (Seeding data to Core banking OLTP Database Server)

There are multiple prerequisites that need to be done before the start of the installation. The prerequisites section lists down the requirements. This document does not attempt to guide you through the prerequisites installation. The readers are expected to see the appropriate platform documentation to install the prerequisites.

This document prescribes bare minimum hardware requirements to have a functional application configuration. The sizing for a production environment is not prescribed here.

Due care has been taken to make this document as complete as possible. In case of any anomalies please mail to obp-deployment-support@oracle.com.

There are certain steps in the installation that *may* not be optimal yet. Further releases will optimize the deployment further.

### **2.3 Assumptions**

It is assumed that the reader is aware of the technologies involved and is capable of installing the prerequisite software products mentioned in Section 3.1.2 Software Environment.

The following are the assumptions regarding the environment and setup with regard to carrying out this installation:

- The Oracle Banking Platform installables are downloaded and copied onto a Linux machine or Linux VM.
- The reader has taken a remote connection to the Linux machine via Windows box.
- The reader is able to take an 'ssh' connection to the servers on which various Oracle Banking Platform components have to be installed from the Linux machine.
- The user is aware of the process of creating required db schema using RCU prior to initiation of OBP installation.

## 2.4 Limitations

Whenever the installation gets aborted or is served a timeout for various reasons, rerun the installation from the beginning with domain cleanup.

### 2.5 Exclusions

Though some of the software and products listed in prerequisites section may work on Windows, such qualification has not been carried out and shall not be the focus of this guide. It is advisable to use the mentioned Operating System (OS) for the best experience.

# **3 Pre-Installation Configuration**

This chapter describes the pre-configuration activities that are to be completed successfully for proper installation and functioning of Oracle Banking Platform.

## 3.1 Setup Prerequisites

This section lists down the requirements from an environment perspective including minimum hardware requirements with Operating System (OS) and the middleware software products, which the Oracle Banking Platform solution depends and runs on (for example, Database or WebLogic) or interfaces with (for example, OID or IPM).

### 3.1.1 Hardware Environment

The minimum hardware requirements for Oracle Banking Platform solution to install and function decently are listed below:

| Sr.<br>No. | CPU<br>(2+GHz) | RAM<br>(GB) | Disk (GB) | OS Version                             | Purpose                                                    |
|------------|----------------|-------------|-----------|----------------------------------------|------------------------------------------------------------|
| 1          | 4              | 16          | 200       | OEL 6.8 or OEL<br>7.0                  | Oracle Banking Platform Oracle<br>Database                 |
| 2          | 4              | 32          | 200       | OEL 6.8 or OEL<br>7.0                  | Oracle Banking Platform ADF UI<br>Presentation Server      |
| 3          | 4              | 32          | 200       | OEL 6.8 or OEL<br>7.0                  | Oracle Banking Platform Services<br>Middleware Host Server |
| 4          | 2              | 16          | 200       | As per OID certification matrix.       | Oracle OID Server                                          |
| 5          | 2              | 16          | 200       | As per IPM certification matrix.       | Oracle IPM Server                                          |
| 6          | 2              | 16          | 200       | As per BIP certification matrix.       | Oracle BIP Server                                          |
| 7          | 4              | 32          | 200       | As per SOA<br>certification<br>matrix. | Oracle SOA Server                                          |
| 8          | 4              | 16          | 200       | As per BAM<br>certification<br>matrix. | Oracle BAM Server                                          |

### 3.1.2 Software Environment

It is assumed that the following products are installed and are available on the server on which the Oracle Banking Platform installation will be performed.

### **3.1.2.1 Certification Details**

The following software are mandatory:

#### Table 3–2 List of Software

| Sr. No. | Components             | Zone           | Software                                                                                                    |
|---------|------------------------|----------------|----------------------------------------------------------------------------------------------------|
| 01      | OBP UI<br>Presentation | Banking<br>App | Oracle Fusion Middleware Infrastructure 12c (12.2.1.2.0)<br>(This comes along with weblogic-12.2.1.2.0)<br>Java Version jdk1.8.0_xx<br>Oracle Linux 6.8 64-bit or Oracle Linux 7.0 64-bit                                                                 |
| 02      | SOA                    | Banking<br>App | Oracle SOA Suite and Business Process Management<br>12c (12.2.1.2.0) (This comes along with weblogic-<br>12.2.1.2.0)<br>Java Version jdk1.8.0_xx<br>Oracle Linux 6.8 64-bit or Oracle Linux 7.0 64-bit                                                    |
| 03      | OBP HOST               | Banking<br>App | Oracle Fusion Middleware Infrastructure 12c (12.2.1.2.0)<br>(This comes along with weblogic-12.2.1.2.0)<br>Oracle Database 12c Enterprise Edition Release<br>12.1.0.2.0<br>Java Version jdk1.8.0_xx<br>Oracle Linux 6.8 64-bit or Oracle Linux 7.0 64-bit |
| 04      | OID                    | Security       | Oracle Internet Directory (IDM Suite) 11.1.1.9<br>Oracle Weblogic Server 10.3.6<br>Java Version jdk1.7.0_xx<br>Oracle Linux 6.8 64-bit or Oracle Linux 7.0 64-bit                                                                                         |
| 05      | BIP                    | Document       | Oracle Business Intelligence 12c (12.2.1.2.0)<br>Oracle Fusion Middleware Infrastructure 12c (12.2.1.2.0)<br>(for weblogic)<br>Java Version jdk1.8.0_xx<br>Oracle Linux 6.8 64-bit or Oracle Linux 7.0 64-bit                                             |
| 06      | IPM                    | Document       | Oracle WebCenter - Content 11.1.1.9<br>Oracle Weblogic Server 10.3.6<br>Java Version jdk1.7.0_xx<br>Oracle Linux 6.8 64-bit or Oracle Linux 7.0 64-bit                                                                                                    |
| 07      | OSB                    | Integration    | Oracle Service Bus 12c (12.2.1.2.0)<br>Java Version jdk1.8.0_xx<br>Oracle Linux 6.8 64-bit or Oracle Linux 7.0 64-bit                                                                                                    |
| 08      | ODI                    | Integration    | Oracle Data Integrator 12c (12.2.1.2.0)<br>Java Version jdk1.8.0_xx<br>Oracle Linux 6.8 64-bit or Oracle Linux 7.0 64-bit                                                                                                    |
| 09      | OIM                    | Security       | Oracle IAM 11.1.2.3 Suite<br>Oracle Weblogic Server 10.3.6<br>Java Version jdk1.7.0_xx                                                                                                    |

| Sr. No. | Components               | Zone        | Software                                                                                                    |
|---------|--------------------------|-------------|----------------------------------------------------------------------------------------------------|
|         |                          |             | Oracle Linux 6.8 64-bit or Oracle Linux 7.0 64-bit                                                                                               |
| 10      | OAAM                     | Security    | Oracle IAM 11.1.2.3 Suite<br>Oracle Weblogic Server 10.3.6<br>Java Version jdk1.7.0_xx<br>Oracle Linux 6.8 64-bit or Oracle Linux 7.0 64-bit     |
| 11      | OAM                      | Security    | Oracle IAM 11.1.2.3 Suite<br>Oracle Weblogic Server 10.3.6<br>Java Version jdk1.7.0_xx<br>Oracle Linux 6.8 64-bit or Oracle Linux 7.0 64-bit     |
| 12      | OEM                      | Management  | Oracle Enterprise Manager 12.1.0.4.0<br>As per certification matrix of Oracle Enterprise Manager<br>12.1.0.4.0                                   |
| 13      | EM Agent<br>Installation | Management  | Push from OEM Console                                                                                                    |
| 14      | OBP Database             | Database    | Oracle Database 12c Enterprise Edition Release<br>12.1.0.2.0<br>Oracle Linux 6.8 64-bit or Oracle Linux 7.0 64-bit                               |
| 15      | HTTP Server              | Web Server  | Oracle HTTP Server 11.1.1.9.0.                                                                                                    |
| 16      | BAM                      | Banking App | Oracle SOA Suite and Business Process Management<br>12c (12.2.1.2.0) (This comes along with weblogic-<br>12.2.1.2.0)<br>Java Version jdk1.8.0_xx |

The following are some notes related to the software.

#### Table 3–3 Notes

| Serial<br>Number | Description                                                                                                    |  |
|------------------|----------------------------------------------------------------------------------------------------|--|
| 1                | OBP release has been certified with OEL version 6.8 and above (7.0 and 7.1) during the release cycle. It is strongly recommended to use the versions on which the release is certified.                                                                                                    |  |
| 2                | Oracle Business Intelligence Publisher is required at the time of OBP installation. It is required to use the actual BIP property values during the installation. This is required as the installer uploads the OBP reports as onto the BIP server as part of the middleware host installation process. |  |
|                  | ODI_OUTBOUND_USERNAME and ODI_OUTBOUND_PASSWORD<br>The OBP installer will not abort the installation if this component is not present. It can be<br>installed later.                                                                                                    |  |
| 3                | However, it is strongly recommended to use the actual property values instead of default<br>property values during the installation.<br>Else, the actual values for ODI_OUTBOUND_USERNAME and ODI_OUTBOUND_<br>PASSWORD once available have to be manually updated in the 'ra/FCRJConnectorODI' jndi    |  |

| Serial<br>Number | Description                                                                                                    |  |  |
|------------------|----------------------------------------------------------------------------------------------------|--|--|
|                  | property of com.ofss.fc.app.connector.ear application inside middleware host server after the entire installation completes.                                                                                                    |  |  |
| 4                | The OBP installer will not abort the installation if this component is not present. It can be installed later.                                                                                                    |  |  |
|                  | It is strongly recommended to use the actual property values instead of default property values during the installation. Else, these properties have to be manually updated in Host Database after the entire installation completes.                                                                                                    |  |  |
|                  | OIM_OUTBOUND_USERNAME and OIM_OUTBOUND_PASSWORD<br>The OBP installer will not abort the installation if this component is not present. It can be<br>installed later.                                                                                                    |  |  |
| 5                | It is recommended to use the actual property values instead of default property values during the installation. Else, these properties have to be manually updated in Host Database. Also, actual values for OIM_OUTBOUND_USERNAME and OIM_OUTBOUND_PASSWORD once available have to be manually updated in the 'ra/FCRJConnectorOIM' jndi property of com.ofss.fc.app.connector.ear application inside middleware host server after the entire installation completes. |  |  |
| 6                | Oracle Access Manager can be installed later.                                                                                                    |  |  |
| 7                | During installation, password of unix user will be asked multiple times for "scp" "ssh". There is a time limit for entering password. If not entered within specified limit, the installation is likely to exit. User should take care of this.                                                                                                    |  |  |
| 8                | It is mandatory for machine nodes on which OBP UI, Host, and SOA Media pack installation is planned, to install the Java Cryptography Extensions Unlimited Strength Jurisdiction Policy Files, to enable additional encryption strengths.                                                                                                    |  |  |
|                  | Download the jce_policy.zip from Oracle website for the current Java version being used. For jdk1.8.0_xx, download UnlimitedJCEPolicyJDK8.zip from the following link:                                                                                                    |  |  |
| 9                | http://www.oracle.com/technetwork/java/javase/downloads/jce8-download-2133166.html<br>Copy "local_policy.jar" and "US_export_policy.jar" from this zip file in the path mentioned<br>below:                                                                                                    |  |  |
|                  | JAVA_HOME/jre/lib/security/                                                                                                    |  |  |
|                  | It is mandatory that the team installing OBP reads and understands the system requirements and specifications for the fusion middleware specified in the following link:                                                                                                    |  |  |
|                  | http://docs.oracle.com/html/E77908_01/toc.htm<br>The url details the system and platform-specific information for Oracle Fusion Middleware 12c                                                                                                    |  |  |
| 10               | Release 1 (12.2.1.2.0) products.<br>Changes necessary at a system level for the fusion middleware should be made prior to<br>executing OBP media packs.                                                                                                    |  |  |
|                  | For example, the number of open files should be increased from the default value as specified in the following link:                                                                                                    |  |  |
|                  | http://docs.oracle.com/html/E73100_01/toc.htm#GUID-12CCC4F8-F374-4221-8CCE-048834575243                                                                                                    |  |  |
| 11               | SOA managed servers may need the default value raised at operating system level to run, as it needs to load a large number of OBP application binaries.                                                                                                    |  |  |
| 12               | It is mandatory for SOA Suite to be installed in machine nodes on which OBP BAM Installation is planned.                                                                                                    |  |  |

| Serial<br>Number | Description                                                                                                    |  |
|------------------|----------------------------------------------------------------------------------------------------|--|
| 13               | The value of property SOA_SERVER_NAME in installer properties should not be changed.<br>The default value of soa_server1, that is shipped along with media pack, should be retained<br>AS IS. Managed servers, that are required inside the cluster as per the naming onsite<br>conventions, should be added after the media pack installation is complete. |  |

#### 3.1.2.2 Optional

The following software is optional:

Oracle VM server release 2.2.0

#### 3.1.2.3 Patching

OPatch is a patching utility in OBP Installer. The following is required to run OPatch.

The Python packages need to be installed in the same order as mentioned below. They have to be installed as root user in UI, Host, and SOA Machines.

- Suds-0.4 (to create webservice client)
- docutils-0.12 (prerequisite for SOAPpy)
- wstools-0.4.3 (prerequisite for SOAPpy)
- SOAPpy0.12.5 (to make SOAP webservice call)
- PyYAML-3.11 (to read yaml file)
- Jypye1-0.5.7 (to call java code from Python)

The above mentioned packages are available in the form of .tar.gz files in the media pack.

The installation steps are as follows:

- 1. Extract each file so that the above Python packages get installed in the same order.
- 2. Run setup.py file inside extracted folder. (command:python install).

tar -xvzf suds-0.4.tar.gz tar -xvzf docutils-0.12.tar.gz tar -xvzf wstools-0.4.3.tar.gz tar -xvzf SOAPpy-0.12.5.tar.gz tar -xvzf PyYAML-3.11.tar.gz tar -xvzf JPype1-0.5.7.tar.gz chmod -R 777 \* cd suds-0.4 python setup.py install cd ../docutils-0.12 python setup.py install cd ../wstools-0.4.3 python setup.py install cd ../SOAPpy-0.12.5 python setup.py install cd ../PyYAML-3.11 python setup.py install cd ../JPype1-0.5.7 python setup.py install

Please note that the above step is only required to run OPatch (a patching utility available with OBP Installer).

# 3.2 Configure Variables

Perform the following steps to configure the variables:

- 1. Modify the TargetDefinition.yaml located at the location <installDir>/patching/config.
- 2. The IP and port of the target should be of Admin Server and the destination location is the path where the zip will be extracted which is the patch Stage Path.
- 3. Modify the PatchConfig.yaml located at the location <installDir>/patching/config.
- 4. The Session context details such as Bank Code, Channel, TargetUnit, Transaction Branch, UserId has to be entered.

The wsdl details will be as follows:

\${Protocol}://\${hostadmin\_ip}:\${hostadmin\_port}/\${path\_to\_ TransactionBlackoutApplicationServiceSpi}?wsdl

For example, url:

http://<Ip>:<Port>/com.ofss.fc.webservice/services/sms/TransactionBlackoutApplicationServiceSpi ?wsdl

- 5. Modify the PatchConstants.py located at the location <installDir>patching/constants.
  - a. The PATCH\_HOME should point to the Patching Utility.
  - b. The Deployables Path should point to obp.
  - c. The FMW\_HOME should point to the path till fmw.
  - d. The WLST\_SCRIPT\_LOCATION should point to the wlst.sh (weblogic scripting tool).
  - e. The JVM\_PATH should point to the libjvm.so.
  - f. The PATCH\_TEMP\_LOCATION should be the path where the zips are to be stored.
  - g. The FCServerWithPort is '\${protocol}://\${hostmanagedserver\_ip}:\${hostManagedServer\_port}'.
  - h. The SOAServerWithPort is '\${protocol}://\${uimanagedserver \_ip}:\${ uiManagedServer \_port}'.
  - i. The CENTRAL\_PATCH\_STAGE\_PATH should point to the central patch Staging path.
- 6. Create folder patchStage and centralPatchStage in location <installDir>/.

# 3.3 Installation Process Overview

The following diagram provides an overview of the steps that need to be followed to install and configure Oracle Banking Platform:

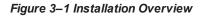

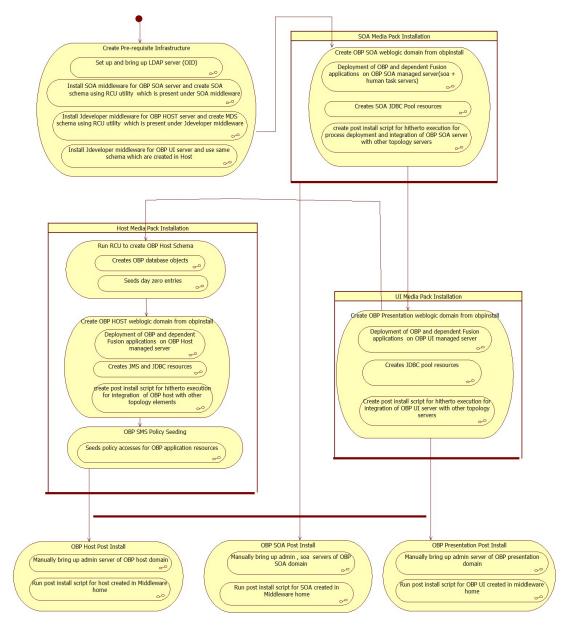

# **3.4 Installation Checklist**

It is mandatory that the team installing OBP reads and understands the system requirements and specifications for the fusion middleware specified in the following link:

http://docs.oracle.com/html/E18558\_01/fusion\_requirements.htm

The link details the system and platform-specific information for Oracle Fusion Middleware 12c Release 1 (12.2.1.2.0) products.

Changes necessary at a system level for the fusion middleware should be made prior to executing OBP media packs.

For example, the number of open files should be increased from the default value as specified in the following link:

http://docs.oracle.com/html/E18558\_01/fusion\_requirements.htm#BABFCFIF

To make the installation experience quick and easy, a checklist of information is provided, which should be filled and kept handy. The checklist has been made more intuitive and relevant by ensuring that the Key for properties defined in the installation property file is same as the Name column in the first table of the checklist.

## 3.4.1 Updating installobp\*\*\*.properties

This checklist provides values for updating installobp\*\*\*.properties.

| Sr.No | Name                                     | Description                                                                                                    | Example Value | Value |
|-------|------------------------------------------|----------------------------------------------------------------------------------------------------|---------------|-------|
| 1     | SILENT_INSTALL                           | Flag for installing<br>silent or<br>interactive mode                                                                                                 | у             |       |
| 2     | IPM_INSTALLED                            | Flag to make<br>sure IPM is<br>installed                                                                                                    | у             |       |
| 3     | BIP_INSTALLED                            | Flag to make<br>sure BIP is<br>installed                                                                                                    | у             |       |
| 4     | OID_FARM_AND_<br>POLICY_SEEDING_<br>FLAG | Flag for policy seeding                                                                                                    | Y             |       |
| 5     | BIP_REPORTS_<br>UPLOADING_FLAG           | Flag for BIP reports uploading                                                                                                    | Y             |       |
| 6     | REMOTE_EXECUTION                         | Flag for<br>executing<br>installer remotely                                                                                                    | Y             |       |
| 7     | SECURITY_ENABLED                         | Flag for security enable                                                                                                    | Y             |       |
| 8     | LOCAL_IP                                 | I/P of the local<br>machine which<br>could be a<br>windows<br>machine on<br>which software<br>like XManager is<br>installed for<br>rendering UI of a | 10.180.84.110 |       |

Figure 3–2 Values for updating installobp\*\*\*.properties

| Sr.No | Name                               | Description                                                                                                    | Example Value                                       | Value |
|-------|------------------------------------|----------------------------------------------------------------------------------------------------|-----------------------------------------------------|-------|
|       |                                    | utility executing<br>on a remote<br>Linux server.                                                              |                                                     |       |
| 9     | LOCAL_DISPLAY_<br>VALUE            | Value of<br>DISPLAY<br>variable to be<br>exported to<br>generate<br>installation<br>wizard in local<br>machine | 0                                                   |       |
| 10    | DOMAIN_NAME                        | Weblogic<br>Domain name                                                                                        | host_domain or ui_domain or base_<br>domain         |       |
| 11    | DOMAIN_DIRECTORY_<br>LOCATION      | Location where<br>DOMAIN_<br>NAME folder will<br>be created                                                    | /scratch/app/product/fmw/user_<br>projects/domains  |       |
| 12    | WEBLOGIC_<br>USERNAME              | Username for weblogic domain                                                                                   | weblogic                                            |       |
| 13    | WEBLOGIC_<br>PASSWORD              | Password for weblogic domain                                                                                   | weblogic1                                           |       |
| 14    | ADMIN_SERVER_<br>LISTEN_ADDRESS    | Admin server<br>listen address                                                                                 | 10.180.84.110(Always use i/p , don't use localhost) |       |
| 15    | ADMIN_SERVER_<br>LISTEN_PORT       | Admin server<br>listen port                                                                                    | 7001                                                |       |
| 16    | ADMIN_SERVER_SSL_<br>LISTEN_PORT   | Admin server<br>SSL listen port                                                                                | 7002                                                |       |
| 17    | MANAGED_SERVER_<br>LISTEN_ADDRESS  | Managed server<br>listen address                                                                               | 10.180.84.110                                       |       |
| 18    | MANAGED_SERVER_<br>LISTEN_PORT     | Managed server<br>listen port                                                                                  | 8001                                                |       |
| 19    | MANAGED_SERVER_<br>SSL_LISTEN_PORT | SSL listen port<br>for managed<br>server                                                                       | 8002                                                |       |
| 20    | LDAP_PROVIDER                      | Refers to LDAP<br>Provider .Value<br>will be OID or<br>OVD.                                                    | OID                                                 |       |
| 21    | OID_IP                             | I/P address of the OID server.                                                                                 | 10.180.84.113                                       |       |
| 22    | OID_PORT                           | Port of the OID process instance.                                                                              | 389                                                 |       |
| 23    | OID_ADMIN_USER                     | Admin user id                                                                                                  | cn= orcladmin                                       |       |

| Sr.No | Name                  | Description                                                                                                    | Example Value                     | Value |
|-------|-----------------------|----------------------------------------------------------------------------------------------------|-----------------------------------|-------|
|       |                       | which can be<br>used to login of<br>the OID as<br>administrator.                                                                                                    |                                   |       |
| 24    | OID_ADMIN_PWD         | Refers to the<br>password of<br>admin user of the<br>OID                                                                                                    | welcome1                          |       |
| 25    | OID_GROUP_DSN         | The DSN used<br>for object class<br>Groups in the<br>OID Idap.                                                                                                    | cn=Groups,dc=in,dc=oracle,dc=com  |       |
| 26    | OID_USER_DSN          | The DSN used<br>for object class<br>Users in the OID<br>Idap.                                                                                                    | cn=Users,dc=in,dc=oracle,dc=com   |       |
| 27    | NODE_MGR_PORT         | Refers to the<br>port number to<br>be used for the<br>weblogic node<br>manager. This<br>port should either<br>be free on the UI<br>Presentation<br>server or an<br>existing<br>weblogic node<br>manager should<br>be installed to<br>listen on this port<br>when the same<br>is started. | 5556                              |       |
| 28    | HOST_CLUSTER_<br>NAME | Refers to HOST cluster name                                                                                                    | obphost_cluster1                  |       |
| 29    | HOST_SERVER_NAME      | Refers to HOST server name                                                                                                    | obphost_server1                   |       |
| 30    | HOST_JAVA_HOME        | Refers to the<br>home directory<br>of java<br>installation of the<br>host machine.<br>The version of<br>java installed<br>should be 1.8.0<br>or above. This is<br>used to execute<br>the OBP security<br>policy seeding<br>utility at the end<br>of the<br>installation.                 | /scratch/app/product/jdk1.8.0_101 |       |

| Sr.No | Name                                     | Description                                                                                                    | Example Value                                          | Value |
|-------|------------------------------------------|----------------------------------------------------------------------------------------------------|--------------------------------------------------------|-------|
| 31    | OUI_JAVA_HOME                            | Refers to the<br>home directory<br>of java<br>installation. The<br>version of java<br>installed should<br>be 1.8.101. This<br>is used for OBP<br>patching.                                                                       | /scratch/app/product/jdk1.8.0_101                      |       |
| 32    | CENTRAL_<br>INVENTORY_LOC                | Refers to the<br>path of central<br>inventory. This<br>path is used for<br>oui patching.                                                                                                    | /scratch/app/oraInventory                              |       |
| 33    | HOST_IP                                  | I/P address of<br>the server on<br>which the OBP<br>host or<br>middleware layer<br>should be<br>installed.                                                                                                    | 10.180.84.110(Always use i/p , don't use<br>localhost) |       |
| 34    | HOST_TARGET                              | Refers to a<br>location on the<br>Host server<br>where the<br>installable can<br>be transferred.<br>The user id used<br>for installation of<br>OBP should<br>have read, write<br>and execute<br>privileges on this<br>directory. | /scratch/install/target                                |       |
| 35    | HOST_MW_HOME                             | Refers to the<br>middleware<br>home of the<br>weblogic<br>installation on<br>the Host server.                                                                                                    | /scratch/app/product/fmw                               |       |
| 36    | UI_ADMIN_SERVER_<br>LISTEN_ADDRESS       | Listen address of<br>UI Admin server                                                                                                    | 10.180.84.111                                          |       |
| 37    | UI_ADMIN_SERVER_<br>LISTEN_PORT          | Listen port of UI<br>Admin server                                                                                                    | 7001                                                   |       |
| 38    | UI_MANAGED_<br>SERVER_LISTEN_<br>ADDRESS | Listen address of<br>UI managed<br>server                                                                                                    | 10.180.84.111                                          |       |
| 39    | UI_MANAGED_<br>SERVER_LISTEN_<br>PORT    | Listen port of UI managed server                                                                                                    | 8001                                                   |       |

| Sr.No | Name                                      | Description                                                                                             | Example Value            | Value |
|-------|-------------------------------------------|----------------------------------------------------------------------------------------------------|--------------------------|-------|
| 40    | UI_MANAGED_<br>SERVER_SSL_<br>LISTEN_PORT | Listen ssl port of<br>UI managed<br>server                                                              | 8002                     |       |
| 41    | SOA_ORACLE_HOME                           | Name of Oracle<br>SOA which is<br>present in fusion<br>middleware.                                      | soa                      |       |
| 42    | SOA_IP                                    | i/p address of<br>SOA machine                                                                           | 10.180.84.112            |       |
| 43    | SOA_UNIX_USER                             | Unix username of SOA machine                                                                            | ofssobp                  |       |
| 44    | SOA_MW_HOME                               | Refers to the<br>middleware<br>home of the<br>weblogic<br>installation on<br>the SOA server.            | /scratch/app/product/fmw |       |
| 45    | SOA_DOMAIN_NAME                           | Refers to the<br>middleware<br>home of the<br>weblogic<br>installation on<br>the SOA server.            | base_domain              |       |
| 46    | SOA_MANAGED_<br>SERVER_LISTEN_<br>ADDRESS | Listen address of SOA server                                                                            | 10.180.84.112            |       |
| 47    | SOA_ADMIN_<br>SERVER_LISTEN_<br>PORT      | Listen port of<br>SOA Admin<br>server                                                                   | 7001                     |       |
| 48    | SOA_MANAGED_<br>SERVER_LISTEN_<br>PORT    | Listen port of<br>SOA server                                                                            | 8001                     |       |
| 49    | SOA_WEBLOGIC_<br>USERNAME                 | Username of the server of SOA domain                                                                    | weblogic                 |       |
| 50    | SOA_WEBLOGIC_<br>PASSWORD                 | Password of the server of SOA domain                                                                    | weblogic1                |       |
| 51    | UI_IP                                     | I/P address of<br>the server on<br>which the OBP<br>presentation or<br>UI layer should<br>be installed. | 10.180.84.111            |       |
| 52    | UI_UNIX_USER                              | Linux login user<br>id used to install<br>the OBP UI                                                    | ofssobp                  |       |

| Sr.No | Name                     | Description                                                                                                   | Example Value                                                                    | Value |
|-------|--------------------------|----------------------------------------------------------------------------------------------------|----------------------------------------------------------------------------------|-------|
|       |                          | solution.                                                                                                    |                                                                                  |       |
| 53    | UI_DOMAIN_HOME           | Refers to the<br>domain name to<br>be used for the<br>weblogic domain<br>of the OBP<br>Presentation<br>server | /scratch/app/<br>product<br>/fmw/user_projects<br>/domains<br>/ui_domain         |       |
| 54    | INSTALL_AS               | Linux login user<br>id used to install<br>the OBP<br>solution.                                                | ofssobp                                                                          |       |
| 55    | BIP_SERVER_IP            | I/P of the BIP<br>server to host<br>OBP reports                                                               | 10.180.84.115                                                                    |       |
| 56    | BIP_SERVER_PORT          | Port of the BIP<br>server that hosts<br>OBP reports                                                           | 9502                                                                             |       |
| 57    | BIP_UNIX_USER            | Linux login user<br>id for BIP server                                                                         | ofssobp                                                                          |       |
| 58    | BIP_HOME                 | Oracle BIP<br>Home directory<br>on BIP server                                                                 | /scratch/app/product/fmw/bi                                                      |       |
| 59    | BIP_INSTANCE_PATH        | Oracle BIP<br>Instance<br>directory on BIP<br>server                                                          | /scratch/app/<br>product/fmw/<br>user_projects/<br>domains/bi_domain<br>/bidata/ |       |
| 60    | BIP_SERVER_USER          | Oracle BIP<br>server user id                                                                                  | weblogic                                                                         |       |
| 61    | BIP_SERVER_PSWD          | Oracle BIP<br>server user<br>password                                                                         | weblogic1                                                                        |       |
| 62    | BIP_REPORT_BASE_<br>PATH | Logical Base<br>Path on Oracle<br>BIP server under<br>which OBP<br>reports would be<br>hosted                 | OBP2601/R2601INSTALLER                                                           |       |
| 63    | BIP_DATASOURCE_<br>NAME  | OBP Host<br>database user<br>used by OBP<br>report to fetch<br>data for reports                               | R262_OBP_HOST                                                                    |       |
| 64    | IPM_UNIX_USER            | Linux login user<br>id for IPM server                                                                         | ofssobp                                                                          |       |

| Sr.No | Name                    | Description                                                                                                    | Example Value                        | Value |
|-------|-------------------------|----------------------------------------------------------------------------------------------------|--------------------------------------|-------|
| 65    | IPM_SERVER_IP           | IP of Oracle<br>Image and<br>Processing<br>Server for OBP<br>Content<br>Management                                                                                            | 10.180.84.114                        |       |
| 66    | IPM_SERVER_PORT         | Port of Oracle<br>Image and<br>Processing<br>Server for OBP<br>Content<br>Management                                                                                          | 16000                                |       |
| 67    | IPM_HOME                | Oracle IPM<br>Home directory<br>on IPM server                                                                                                    | /scratch/app/product/fmw/Oracle_ECM1 |       |
| 68    | OAAM_SERVER_IP          | OAAM server IP<br>for 2FA.<br>OAAM_<br>SERVER_IP<br>refers to the ip<br>address of<br>OAAM Server<br>(i.e. the IP of<br>default server<br>name as<br>oaam_server_<br>server1) | oaam-ofss.com                        |       |
| 69    | OAAM_SERVER_PORT        | OAAM server<br>Port for 2FA.<br>OAAM_<br>SERVER_<br>PORT refers to<br>the port of<br>OAAM Server<br>(default server<br>name as oaam_<br>server_server1)                       | 14000                                |       |
| 70    | OIM_SERVER_IP           | Oracle Identity<br>Manager IP                                                                                                    | oim-ofss.com                         |       |
| 71    | OIM_SERVER_PORT         | Oracle Identity<br>Manager Port                                                                                                    | 16000                                |       |
| 72    | OFSAA_SERVER_IP         | OFSAA Server<br>IP                                                                                                    | ofsaa-ofss.com                       |       |
| 73    | OFSAA_SERVER_<br>PORT   | OFSAA Server<br>Port                                                                                                    | 17000                                |       |
| 74    | DOCUMAKER_<br>SERVER_IP | i/p address of<br>Documaker<br>server                                                                                                    | documaker-ofss.com                   |       |

| Sr.No | Name                          | Description                           | Example Value | Value |
|-------|-------------------------------|---------------------------------------|---------------|-------|
| 75    | DOCUMAKER_<br>SERVER_PORT     | Listen port of<br>Documaker<br>server | 15000         |       |
| 76    | BAM_SERVER_NAME               | Bam sever listen address              | bam-ofss.com  |       |
| 77    | BAM_SERVER_PORT               | BAM managed server port               | 9003          |       |
| 78    | ODI_SERVER_NAME               | ODI server listen address             | odi-ofss.com  |       |
| 79    | ODI_SERVER_PORT               | ODI server listen<br>port             | 8001          |       |
| 80    | OBP_HOST_DB_USER              | OBP Host<br>database user             | R262_OBP_HOST |       |
| 81    | OBP_HOST_DB_<br>PASSWORD      | OBP Host<br>database<br>password      | welcome1      |       |
| 82    | OBP_HOST_DB_IP                | OBP Host<br>database i/p<br>address   | 10.180.84.113 |       |
| 83    | OBP_HOST_DB_PORT              | OBP Host<br>database port             | 1521          |       |
| 84    | OBP_HOST_DB_<br>SERVICE_NAME  | OBP Host<br>database service<br>name  | P84113A       |       |
| 85    | ONS_NODE                      | i/p address of<br>ONS service         | 10.180.84.113 |       |
| 86    | ONS_PORT                      | Listen port of<br>ONS service         | 6250          |       |
| 87    | OPSS_HOST_<br>SCHEMA_USER     | OPSS Host<br>schema user              | PRDHOST_OPSS  |       |
| 88    | OPSS_HOST_<br>SCHEMA_PASSWORD | OPSS Host<br>schema<br>password       | welcome1      |       |
| 89    | OPSS_HOST_DB_IP               | OPSS Host DB<br>IP                    | 10.180.84.113 |       |
| 90    | OPSS_HOST_DB_<br>PORT         | OPSS Host DB<br>Port                  | 1521          |       |
| 91    | OPSS_HOST_DB_<br>SERVICE_NAME | OPSS Host<br>database service<br>name | P84113A       |       |
| 92    | LOCAL_DATASOURCE              | STB datasource schema name            | PRDHOST_STB   |       |

| Sr.No | Name                         | Description                                                                            | Example Value          | Value |
|-------|------------------------------|----------------------------------------------------------------------------------------|------------------------|-------|
| 93    | MDS_HOST_DB_USER             | MDS schema<br>user to be used<br>by UI and Host<br>domain                              | UI2601_MDS             |       |
| 94    | MDS_HOST_DB_<br>PASSWORD     | MDS schema<br>Password of<br>MDS schema<br>user to be used<br>by UI and Host<br>domain | welcome1               |       |
| 95    | MDS_HOST_DB_IP               | MDS DB IP<br>address of MDS<br>schema user to<br>be used by UI<br>and Host domain      | 10.180.84.113          |       |
| 96    | MDS_HOST_DB_PORT             | MDS db port of<br>MDS schema<br>user to be used<br>by UI and Host<br>domain            | 1521                   |       |
| 97    | MDS_HOST_DB_<br>SERVICE_NAME | MDS db service<br>name of MDS<br>schema user to<br>be used by UI<br>and Host domain    | P84113A                |       |
| 98    | OPSS_SOA_SCHEMA_<br>USER     | SOA OPSS<br>schema name                                                                | SOA262_OPSS            |       |
| 99    | OPSS_SOA_AUDIT_<br>DBDS      | SOA OPSS<br>Audit schema<br>name                                                       | SOA262_IAU_APPEND      |       |
| 100   | OPSS_SOA_AUDIT_<br>VIEWDS    | SOA OPSS<br>Audit View<br>schema name                                                  | SOA262_IAU_VIEWER      |       |
| 101   | OPSS_SOA_SCHEMA_<br>PASSWORD | Password of<br>SOA OPSS<br>schema name                                                 | welcome1               |       |
| 102   | OPSS_SOA_DB_IP               | IP address of<br>SOA OPSS DB<br>machine                                                | 10.180.84.113          |       |
| 103   | OPSS_SOA_DB_PORT             | Port of SOA<br>OPSS DB                                                                 | 1521                   |       |
| 104   | OPSS_SOA_DB_<br>SERVICE_NAME | Service name of SOA OPSS DB                                                            | P84113A                |       |
| 105   | HOST_ADMIN_JVM_<br>PARAMS    | Host domain<br>admin JVM<br>startup<br>parameters                                      | -Xms1024m<br>-Xmx4096m |       |

| Sr.No | Name                                      | Description                                         | Example Value                                                                                                    | Value |
|-------|-------------------------------------------|-----------------------------------------------------|----------------------------------------------------------------------------------------------------|-------|
| 106   | HOST_MANAGED_<br>JVM_PARAMS               | Host domain<br>managed JVM<br>startup<br>parameters | Xms8g -Xmx8g -XX:NewSize=2048m<br>-XX:MaxNewSize=4096m<br>-XX:+UseParNewGC<br>-XX:<br>+CMSParallelRemarkEnabled -<br>XX:+UseConcMarkSweepGC -<br>XX:CMSInitiatingOccupancyFraction=75 |       |
| 107   | KEYSTORE_<br>PASSWORD                     | Password for generating certificate                 | welcome1                                                                                                    |       |
| 108   | IPM_OUTBOUND_<br>USERNAME                 | IPM Username<br>created in<br>connector             | weblogic                                                                                                    |       |
| 109   | IPM_OUTBOUND_<br>PASSWORD                 | Password for the<br>IPM user in<br>connector        | weblogic1                                                                                                    |       |
| 110   | BIP_OUTBOUND_<br>USERNAME                 | BIP Username<br>created in<br>connector             | weblogic                                                                                                    |       |
| 111   | BIP_OUTBOUND_<br>PASSWORD                 | Password for the<br>BIP user in<br>connector        | weblogic1                                                                                                    |       |
| 112   | ODI_OUTBOUND_<br>USERNAME                 | ODI Username<br>created in<br>connector             | weblogic                                                                                                    |       |
| 113   | ODI_OUTBOUND_<br>PASSWORD                 | Password for the<br>ODI user in<br>connector        | weblogic1                                                                                                    |       |
| 114   | OIM_OUTBOUND_<br>USERNAME                 | OIM Username<br>created in<br>connector             | weblogic                                                                                                    |       |
| 115   | OIM_OUTBOUND_<br>PASSWORD                 | Password for the<br>OIM user in<br>connector        | weblogic1                                                                                                    |       |
| 116   | WCM_OUTBOUND_<br>USERNAME                 | WCM Username<br>created in<br>connector             | weblogic                                                                                                    |       |
| 117   | WCM_OUTBOUND_<br>PASSWORD                 | Password for the<br>WCM user in<br>connector        | weblogic1                                                                                                    |       |
| 118   | OFFLINE_CHANNEL_<br>OUTBOUND_<br>USERNAME | Offline<br>Username<br>created in<br>connector      | offlineuser                                                                                                    |       |
| 119   | OFFLINE_CHANNEL_                          | Password for the                                    | welcome1                                                                                                    |       |

| Sr.No | Name                                      | Description                                                  | Example Value | Value |
|-------|-------------------------------------------|--------------------------------------------------------------|---------------|-------|
|       | OUTBOUND_<br>PASSWORD                     | Offline user in connector                                    |               |       |
| 120   | SAML_ISSUER_<br>OUTBOUND_<br>USERNAME     | SAML ISSUER<br>Username<br>created in<br>connector           | weblogic      |       |
| 121   | SAML_ISSUER_<br>OUTBOUND_<br>PASSWORD     | Password for the<br>SAML ISSUER<br>user in connector         | weblogic1     |       |
| 122   | BPEL_ENCRYPTION_<br>OUTBOUND_<br>USERNAME | BPEL_<br>ENCRYPTION<br>Username<br>created in<br>connector   | weblogic      |       |
| 123   | BPEL_ENCRYPTION_<br>OUTBOUND_<br>PASSWORD | Password for the<br>BPEL_<br>ENCRYPTION<br>user in connector | weblogic1     |       |
| 124   | FTP_IPM_OUTBOUND_<br>USERNAME             | FTP IPM<br>Username<br>created in<br>connector               | weblogic      |       |
| 125   | FTP_IPM_OUTBOUND_<br>PASSWORD             | Password for the<br>FTP IPM user in<br>connector             | weblogic1     |       |
| 126   | FTP_BIP_OUTBOUND_<br>USERNAME             | FTP BIP<br>Username<br>created in<br>connector               | weblogic      |       |
| 127   | FTP_BIP_OUTBOUND_<br>PASSWORD             | Password for the<br>FTP BIP user in<br>connector             | weblogic1     |       |
| 128   | BIP_USR_<br>OUTBOUND_<br>USERNAME         | BIP Username<br>created in<br>connector                      | weblogic      |       |
| 129   | BIP_USR_<br>OUTBOUND_<br>PASSWORD         | Password for the<br>BIP user in<br>connector                 | weblogic1     |       |
| 130   | SOA_PURGING_<br>OUTBOUND_<br>USERNAME     | SOA Username<br>created in<br>connector                      | weblogic      |       |
| 131   | SOA_PURGING_<br>OUTBOUND_<br>PASSWORD     | Password for the SOA user in connector                       | weblogic1     |       |
| 132   | SOA_OUTBOUND_<br>USERNAME                 | SOA Username created in                                      | weblogic      |       |

| Sr.No | Name                              | Description                                       | Example Value | Value |
|-------|-----------------------------------|---------------------------------------------------|---------------|-------|
|       |                                   | connector                                         |               |       |
| 133   | SOA_OUTBOUND_<br>PASSWORD         | Password for the<br>SOA user in<br>connector      | weblogic1     |       |
| 134   | ATMUSER_<br>OUTBOUND_<br>USERNAME | ATM Username<br>created in<br>connector           | ATMUser       |       |
| 135   | ATMUSER_<br>OUTBOUND_<br>PASSWORD | Password for the<br>ATM user in<br>connector      | welcome1      |       |
| 136   | POSUSER_<br>OUTBOUND_<br>USERNAME | POS Username<br>created in<br>connector           | POSUser       |       |
| 137   | POSUSER_<br>OUTBOUND_<br>PASSWORD | Password for the<br>POS user in<br>connector      | welcome1      |       |
| 138   | DMSHOST_<br>OUTBOUND_<br>USERNAME | DMS HOST<br>Username<br>created in<br>connector   | weblogic      |       |
| 139   | DMSHOST_<br>OUTBOUND_<br>PASSWORD | Password for the<br>DMS HOST user<br>in connector | weblogic1     |       |
| 140   | DMSUI_OUTBOUND_<br>USERNAME       | DMS UI<br>Username<br>created in<br>connector     | weblogic      |       |
| 141   | DMSUI_OUTBOUND_<br>PASSWORD       | Password for the<br>DMS UI user in<br>connector   | weblogic1     |       |
| 142   | OCH_OUTBOUND_<br>USERNAME         | OCH Username<br>created in<br>connector           | weblogic      |       |
| 143   | OCH_OUTBOUND_<br>PASSWORD         | Password for the<br>OCH user in<br>connector      | weblogic1     |       |
| 144   | WS_MFT_OUTBOUND_<br>USERNAME      | WS_MFT<br>Username<br>created in<br>connector     | weblogic      |       |
| 145   | WS_MFT_OUTBOUND_<br>PASSWORD      | Password for the<br>WS_MFT user in<br>connector   | weblogic1     |       |
| 146   | OP_OUTBOUND_<br>USERNAME          | OP Username<br>created in                         | weblogic      |       |

| Sr.No | Name                       | Description                                                           | Example Value                    | Value |
|-------|----------------------------|-----------------------------------------------------------------------|----------------------------------|-------|
|       |                            | connector                                                             |                                  |       |
| 147   | OP_OUTBOUND_<br>PASSWORD   | Password for the<br>OP user in<br>connector                           | weblogic1                        |       |
| 148   | ICS_OUTBOUND_<br>USERNAME  | Username for<br>ICS connector                                         | weblogic                         |       |
| 149   | ICS_OUTBOUND_<br>PASSWORD  | Password for<br>ICS connector                                         | Weblogic1                        |       |
| 150   | OBDX_OUTBOUND_<br>USERNAME | Username for<br>OBDX connector                                        | 1518675030085dean.white@test.com |       |
| 151   | OBDX_OUTBOUND_<br>PASSWORD | Password for<br>OBDX connector                                        | Welcome@1                        |       |
| 152   | CARD_USERNAME              | Username of<br>Card connector                                         | orakey                           |       |
| 153   | CARD_PASSWORD              | Password of<br>Card connector                                         | welcome1                         |       |
| 154   | RULE_USERNAME              | Username of<br>Rule connector                                         | orakey                           |       |
| 155   | RULE_PASSWORD              | Password of<br>Rule connector                                         | welcome1                         |       |
| 156   | BAM_USERNAME               | Username of<br>BAM connector                                          | weblogic                         |       |
| 157   | BAM_PASSWORD               | Password of<br>BAM connector                                          | weblogic1                        |       |
| 158   | USER_TIMEZONE              | Time zone entry                                                       | +5:30                            |       |
| 159   | HOST_SSL_<br>PASSWORD      | Password for<br>configuring SSL<br>in HOST domain                     | welcome1                         |       |
| 160   | SILENT_INSTALL             | Flag for<br>executing<br>installer remotely                           | у                                |       |
| 161   | SECURITY_ENABLED           | Flag for security enable                                              | Y                                |       |
| 162   | IPM_INSTALLED              | Flag for if IPM is installed                                          | Υ                                |       |
| 163   | BIP_INSTALLED              | Flag for if BIP is installed                                          | Y                                |       |
| 164   | LOCAL_IP                   | I/P address of<br>the local<br>machine which<br>could be a<br>windows | 10.180.84.111                    |       |

| Sr.No | Name                          | Description                                                                                                    | Example Value                                      | Value |
|-------|-------------------------------|----------------------------------------------------------------------------------------------------|----------------------------------------------------|-------|
|       |                               | machine on<br>which software<br>like XManager is<br>installed for<br>rendering UI of a<br>utility executing<br>on a remote<br>Linux server. |                                                    |       |
| 165   | LOCAL_DISPLAY_<br>VALUE       | Value of<br>DISPLAY<br>variable to be<br>exported to<br>generate<br>installation<br>wizard in local<br>machine                              | 0                                                  |       |
| 166   | DOMAIN_NAME                   | Weblogic<br>Domain name                                                                                                    | Host_domain or ui_domain or base_<br>domain        |       |
| 167   | DOMAIN_DIRECTORY_<br>LOCATION | Location where<br>DOMAIN_<br>NAME folder will<br>be created                                                                                 | /scratch/app/product/fmw/user_<br>projects/domains |       |
| 168   | WEBLOGIC_<br>USERNAME         | Username for weblogic domain                                                                                                    | weblogic                                           |       |
| 169   | WEBLOGIC_<br>PASSWORD         | Password for weblogic domain                                                                                                    | weblogic1                                          |       |
| 170   | LOCAL_DATASOURCE              | Usemame of<br>LOCAL_<br>DATASOURCE                                                                                                    | PRDUI_STB                                          |       |
| 171   | OPSS_UI_SCHEMA_<br>USER       | OPSS UI<br>schema name                                                                                                    | PRDUI_OPSS                                         |       |
| 172   | OPSS_UI_SCHEMA_<br>PASSWORD   | OPSS UI<br>schema<br>password                                                                                                    | Welcome1                                           |       |
| 173   | OPSS_UI_DB_IP                 | OPSS UI DB IP                                                                                                    | 10.180.84.113                                      |       |
| 174   | OPSS_UI_DB_PORT               | OPSS UI DB<br>PORT                                                                                                    | 1521                                               |       |
| 175   | OPSS_UI_DB_<br>SERVICE_NAME   | OPSS UI DB<br>SERIVICE<br>NAME                                                                                                    | P84113A                                            |       |
| 176   | MDS_SCHEMA_USER               | MDS schema<br>name                                                                                                    | PRDUI_MDS                                          |       |
| 177   | MDS_SCHEMA_<br>PASSWORD       | Password of<br>MDS schema                                                                                                    | welcome1                                           |       |
| 178   | MDS_DB_IP                     | MDS DB IP                                                                                                    | 10.180.84.113                                      |       |

| Sr.No | Name                            | Description                                            | Example Value     | Value |
|-------|---------------------------------|--------------------------------------------------------|-------------------|-------|
| 179   | MDS_DB_PORT                     | MDS DB PORT                                            | 1521              |       |
| 180   | MDS_DB_SERVICE_<br>NAME         | MDS DB<br>SERVIVE<br>NAME                              | P84113A           |       |
| 181   | OPSS_SOA_SCHEMA_<br>USER        | SOA OPSS<br>Schema name                                | PRDSOA_OPSS       |       |
| 182   | OPSS_SOA_AUDIT_<br>DBDS         | SOA OPSS<br>AUDIT schema<br>name                       | PRDSOA_IAU_APPEND |       |
| 183   | OPSS_SOA_AUDIT_<br>VIEWDS       | SOA OPSS<br>AUDIT VIEWDB<br>Schema name                | PRDSOA_IAU_VIEWER |       |
| 184   | OPSS_SOA_SCHEMA_<br>PASSWORD    | SOA OPSS<br>password for<br>above three<br>OPSS schema | welcome1          |       |
| 185   | OPSS_SOA_DB_IP                  | Service name of<br>UI OPSS DB                          | 10.180.84.113     |       |
| 186   | OPSS_SOA_DB_PORT                | SOA OPSS DB<br>PORT                                    | 1521              |       |
| 187   | OPSS_SOA_DB_<br>SERVICE_NAME    | SOA OPSS DB<br>SERVICE<br>NAME                         | P84113A           |       |
| 188   | HOST_SCHEMA_USER                | OBP Host<br>Database<br>username                       | R262_OBP_HOST     |       |
| 189   | HOST_SCHEMA_<br>PASSWORD        | OBP Host<br>Database<br>password                       | welcome1          |       |
| 190   | HOST_DB_IP                      | OBP Host<br>Database i/p<br>address                    | 10.180.84.113     |       |
| 191   | HOST_DB_PORT                    | OBP Host<br>Database listen<br>port                    | 1521              |       |
| 192   | HOST_DB_SERVICE_<br>NAME        | OBP Host<br>Database<br>service name                   | P84113A           |       |
| 193   | ONS_NODE                        | i/p address of<br>ONS service                          | 10.180.84.113     |       |
| 194   | ONS_PORT                        | Listen port of<br>ONS service                          | 6250              |       |
| 195   | ADMIN_SERVER_<br>LISTEN_ADDRESS | Admin server<br>listen address                         | 10.180.84.111     |       |

| Sr.No | Name                               | Description                                                                                                    | Example Value                    | Value |
|-------|------------------------------------|----------------------------------------------------------------------------------------------------|----------------------------------|-------|
| 196   | ADMIN_SERVER_<br>LISTEN_PORT       | Admin server<br>listen port                                                                                                    | 7001                             |       |
| 197   | ADMIN_SERVER_SSL_<br>LISTEN_PORT   | Admin server<br>SSL listen port                                                                                                    | 7002                             |       |
| 198   | MANAGED_SERVER_<br>LISTEN_ADDRESS  | Managed server<br>listen address                                                                                                    | 10.180.84.111                    |       |
| 199   | MANAGED_SERVER_<br>LISTEN_PORT     | Managed server<br>listen port                                                                                                    | 8001                             |       |
| 200   | MANAGED_SERVER_<br>SSL_LISTEN_PORT | Managed server<br>SSL listen port                                                                                                    | 8002                             |       |
| 201   | LDAP_PROVIDER                      | Refers to LDAP<br>Provider .Value<br>will be OID or<br>OVD.                                                                                                    | OID                              |       |
| 202   | OID_IP                             | I/P address of the OID server                                                                                                    | 10.180.84.113                    |       |
| 203   | OID_PORT                           | Port of the OID process instance.                                                                                                    | 389                              |       |
| 204   | OID_ADMIN_USER                     | Admin user id<br>which can be<br>used to login of<br>the OID as<br>administrator.                                                                                                    | cn=orcladmin                     |       |
| 205   | OID_ADMIN_PWD                      | Refers to the<br>password of<br>admin user of the<br>OID                                                                                                    | welcome1                         |       |
| 206   | OID_GROUP_DSN                      | The DSN used<br>for object class<br>Groups in the<br>OID Idap.                                                                                                    | cn=Groups,dc=in,dc=oracle,dc=com |       |
| 207   | OID_USER_DSN                       | The DSN used<br>for object class<br>Users in the OID<br>Idap.                                                                                                    | cn=Users,dc=in,dc=oracle,dc=com  |       |
| 208   | NODE_MGR_PORT                      | Refers to the<br>port number to<br>be used for the<br>weblogic node<br>manager. This<br>port should either<br>be free on the UI<br>Presentation<br>server or an<br>existing<br>weblogic node | 5556                             |       |

| Sr.No | Name            | Description                                                                                                    | Example Value                     | Value |
|-------|-----------------|----------------------------------------------------------------------------------------------------|-----------------------------------|-------|
|       |                 | manager should<br>be installed to<br>listen on this port<br>when the same<br>is started                                                                                                    |                                   |       |
| 209   | UI_IP           | I/P address of<br>the server on<br>which the OBP<br>presentation or<br>UI layer should<br>be installed.                                                                                                    | 10.180.84.111                     |       |
| 210   | UI_CLUSTER_NAME | Name of UI<br>Managed Cluster                                                                                                    | obpui_cluster1                    |       |
| 211   | UI_SERVER_NAME  | Name of UI<br>Managed Server                                                                                                    | obpui_server1                     |       |
| 212   | UI_TARGET       | Refers to a<br>location on the<br>UI server where<br>the installables<br>can be<br>transferred. The<br>user id of the use<br>used for<br>installation of<br>OBP should<br>have read, write<br>and execute<br>privileges on this<br>directory.              | /scratch/install/target           |       |
| 213   | UI_MW_HOME      | Refers to the<br>middleware<br>home of the<br>weblogic<br>installation on<br>the UI server.                                                                                                    | /scratch/app/product/fmw          |       |
| 214   | UI_JAVA_HOME    | Refers to the<br>home directory<br>of java<br>installation. The<br>version of java<br>installed should<br>be 1.8.0 or<br>above. This is<br>used to execute<br>the OBP security<br>policies policy<br>seeding utility at<br>the end of the<br>installation. | /scratch/app/product/jdk1.8.0_101 |       |
| 215   | OUI_JAVA_HOME   | Refers to the                                                                                                    | /scratch/app/product/jdk1.8.0_101 |       |

| Sr.No | Name                      | Description                                                                                                    | Example Value                        | Value |
|-------|---------------------------|----------------------------------------------------------------------------------------------------|--------------------------------------|-------|
|       |                           | home directory<br>of java<br>installation. The<br>version of java<br>installed should<br>be 1.8.0 . This is<br>used for OBP<br>patching.                                |                                      |       |
| 216   | CENTRAL_<br>INVENTORY_LOC | Refers to the<br>path of central<br>inventory. This<br>path is used for<br>oui patching.                                                                                | /scratch/app/oraInventory            |       |
| 217   | INSTALL_AS                | Linux login user<br>id used to install<br>the OBP<br>solution.                                                                                                    | ofssobp                              |       |
| 218   | IPM_UNIX_USER             | Linux login user<br>id of IPM server                                                                                                    | ofssobp                              |       |
| 219   | IPM_SERVER_IP             | i/p address of<br>IPM server                                                                                                    | 10.180.84.114                        |       |
| 220   | IPM_SERVER_PORT           | Listen port of<br>IPM server                                                                                                    | 16000                                |       |
| 221   | IPM_HOME                  | Oracle IPM<br>Home directory<br>on IPM server                                                                                                    | /scratch/app/product/fmw/Oracle_ECM1 |       |
| 222   | BIP_SERVER_IP             | i/p address of<br>BIP server                                                                                                    | 10.180.84.115                        |       |
| 223   | BIP_SERVER_PORT           | Listen port of<br>BIP server                                                                                                    | 9502                                 |       |
| 224   | BIP_UNIX_USER             | Linux login user<br>id of BIP server                                                                                                    | ofssobp                              |       |
| 225   | BIP_HOME                  | Oracle BIP<br>Home directory<br>on BIP server                                                                                                    | /scratch/app/product/fmw/bi          |       |
| 226   | OAAM_SERVER_IP            | OAAM server IP<br>for 2FA. OAAM_<br>SERVER_IP<br>refers to the ip<br>address of<br>OAAM Server<br>(i.e. the IP of<br>default server<br>name as oaam_<br>server_server1) | oaam-ofss.com                        |       |
| 227   | OAAM_SERVER_PORT          | OAAM server                                                                                                    | 14000                                |       |

| Sr.No | Name                                     | Description                                                                                                    | Example Value                                                                                                    | Value |
|-------|------------------------------------------|----------------------------------------------------------------------------------------------------|----------------------------------------------------------------------------------------------------|-------|
|       |                                          | Port for 2FA.                                                                                                    |                                                                                                    |       |
|       |                                          | OAAM_<br>SERVER_<br>PORT refers to<br>the port of<br>OAAM Server<br>(default server<br>name as oaam_<br>server_server1) |                                                                                                    |       |
| 228   | OIM_SERVER_IP                            | Oracle Identity<br>Manager i/p<br>address                                                                               | oim-ofss.com                                                                                                    |       |
| 229   | OIM_SERVER_PORT                          | Oracle Identity<br>Manager Listen<br>Port                                                                               | 16000                                                                                                    |       |
| 230   | OFSAA_SERVER_IP                          | OFSAA Server<br>i/p address                                                                                             | ofsaa-ofss.com                                                                                                    |       |
| 231   | OFSAA_SERVER_<br>PORT                    | OFSAA Server<br>listen port                                                                                             | 17000                                                                                                    |       |
| 232   | UI_ADMIN_JVM_<br>PARAMS                  | UI domain admin<br>JVM startup<br>parameters                                                                            | -Xms2048m<br>-Xmx4096m                                                                                                    |       |
| 233   | UI_MANAGED_JVM_<br>PARAMS                | UI domain<br>managed JVM<br>startup<br>parameters                                                                       | -Djbo.ampoo<br>I.doampooling=false<br>-Xms6g<br>-Xmx6g<br>-XX:NewSize=512m<br>-XX:NewSize=2048m<br>-XX:HuseParNewGC<br>-XX:+UseParNewGC<br>-XX:+CMSParallel<br>RemarkEnabled<br>-XX:+UseConcMark<br>SweepGC<br>-XX:CMSInitiating Occupancy<br>Fraction=75<br>-Djbo.load.com<br>ponents.lazily=true |       |
| 234   | HOST_ADMIN_<br>SERVER_LISTEN_<br>ADDRESS | Listen address of<br>HOST admin<br>server                                                                               | 10.180.84.110                                                                                                    |       |
| 235   | HOST_ADMIN_<br>SERVER_LISTEN_<br>PORT    | Listen port of<br>HOST admin<br>server                                                                                  | 7001                                                                                                    |       |

| Sr.No | Name                                       | Description                                                                                                    | Example Value | Value |
|-------|--------------------------------------------|----------------------------------------------------------------------------------------------------|---------------|-------|
| 236   | HOST_MANAGED_<br>SERVER_LISTEN_<br>ADDRESS | Listen address of<br>host managed<br>server                                                                                                    | 10.180.84.110 |       |
| 237   | HOST_MANAGED_<br>SERVER_LISTEN_<br>PORT    | Listen port of<br>host managed<br>server                                                                                                    | 8001          |       |
| 238   | SOA_MANAGED_<br>SERVER_LISTEN_<br>ADDRESS  | Listen address of SOA server                                                                                                    | 10.180.84.112 |       |
| 239   | SOA_MANAGED_<br>SERVER_LISTEN_<br>PORT     | Listen port of SOA server                                                                                                    | 8001          |       |
| 240   | SOA_ADMIN_<br>SERVER_LISTEN_<br>ADDRESS    | Listen address of<br>Admin SOA<br>server                                                                                                    | 10.180.84.112 |       |
| 241   | SOA_ADMIN_<br>SERVER_LISTEN_<br>PORT       | Listen port of<br>Admin SOA<br>server                                                                                                    | 7001          |       |
| 242   | KEYSTORE_<br>PASSWORD                      | Password for<br>generating<br>certificate                                                                                                    | welcome1      |       |
| 243   | UI_SSL_PASSWORD                            | Password for<br>configuring SSL<br>in UI domain                                                                                                    | welcome1      |       |
| 244   | UCM_READ_FROM_<br>URL                      | Flag for getting<br>UCM URL from<br>properties file.<br>These values are<br>used by the<br>Webcenter<br>Portal<br>application for<br>internet banking.<br>Hence values for<br>UCM_READ_<br>FROM_URL and<br>UCM_IP, UCM_<br>PORT below can<br>be left as is for<br>installations,<br>which do not use<br>the Webcenter<br>portal for hosting<br>their internet<br>banking<br>application.<br>However, as a<br>best practice, it | true/false    |       |

| Sr.No | Name                                      | Description                                                                                           | Example Value | Value |
|-------|-------------------------------------------|----------------------------------------------------------------------------------------------------|---------------|-------|
|       |                                           | is recommended<br>that we configure<br>values for UCP_<br>IP and UCM_<br>PORT correctly<br>from day 1 |               |       |
| 245   | UCM_IP                                    | UCM_IP the IP<br>address of the<br>UCM WebLogic<br>managed server.                                    | ofss.ucm.com  |       |
| 246   | UCM_PORT                                  | Port of UCM.                                                                                          | 4444          |       |
| 247   | OFFLINE_CHANNEL_<br>OUTBOUND_<br>USERNAME | Offline username<br>created in<br>connector                                                           | offlineuser   |       |
| 248   | OFFLINE_CHANNEL_<br>OUTBOUND_<br>PASSWORD | Password for the<br>Offlineuser user<br>in connector                                                  | welcome1      |       |
| 249   | CARD_USERNAME                             | Username of<br>Card connector.                                                                        | orakey        |       |
| 250   | CARD_PASSWORD                             | Password of Card connector.                                                                           | welcome1      |       |
| 251   | RULE_USERNAME                             | Username of<br>Rule connector                                                                         | orakey        |       |
| 252   | RULE_PASSWORD                             | Password of<br>Rule connector                                                                         | welcome1      |       |
| 253   | USER_TIMEZONE                             | Time zone entry                                                                                       | +5:30         |       |
| 254   | REMOTE_EXECUTION                          | Flag for<br>executing<br>installer remotely                                                           | Y             |       |
| 255   | IPM_USERNAME                              | Username of<br>IPM connector                                                                          | weblogic      |       |
| 256   | IPM_PASSWORD                              | Password of<br>IPM connector                                                                          | weblogic1     |       |
| 257   | FTP_IPM_USERNAME                          | Username of<br>FTP_IPM<br>connector                                                                   | ofssobp       |       |
| 258   | FTP_IPM_PASSWORD                          | Password of<br>FTP_IPM<br>connector                                                                   | ofssobp123    |       |
| 259   | FTP_IPM_BATCH_<br>USERNAME                | Username of<br>FTP_IPM_<br>BATCH                                                                      | ofssobp       |       |
| 260   | FTP_IPM_BATCH_<br>PASSWORD                | Password of<br>FTP_IPM_                                                                               | ofssobp123    |       |

| Sr.No | Name                    | Description                                                                                                    | Example Value                     | Value |
|-------|-------------------------|----------------------------------------------------------------------------------------------------|-----------------------------------|-------|
|       |                         | ВАТСН                                                                                                    |                                   |       |
| 261   | HOST_UNIX_USER          | Linux login user<br>id for HOST<br>server                                                                                                    | ofssobp                           |       |
| 262   | HOST_MW_HOME            | Refers to the<br>middleware<br>home of the<br>weblogic<br>installation on<br>the Host server.                                                                                                    | /scratch/app/product/fmw          |       |
| 263   | SOA_MW_HOME             | Refers to the<br>middleware<br>home of the<br>weblogic<br>installation on<br>the SOA server.                                                                                                    | /scratch/app/product/fmw          |       |
| 264   | SOA_DOMAIN_NAME         | SOA Domain<br>Name                                                                                                    | base_domain                       |       |
| 265   | SILENT_INSTALL          | Flag for installing<br>silent or<br>interactive mode                                                                                                    | у                                 |       |
| 266   | SECURITY_ENABLED        | Flag for security enable                                                                                                    | Y                                 |       |
| 267   | IPM_INSTALLED           | Flag for if IPM is<br>installed                                                                                                    | Y                                 |       |
| 268   | BIP_INSTALLED           | Flag for if BIP is<br>installed                                                                                                    | Y                                 |       |
| 269   | LOCAL_IP                | I/P of the local<br>machine which<br>could be a<br>windows<br>machine on<br>which software<br>like XManager is<br>installed for<br>rendering UI of a<br>utility executing<br>on a remote<br>Linux server. | 10.180.84.112                     |       |
| 270   | LOCAL_DISPLAY_<br>VALUE | Value of<br>DISPLAY<br>variable to be<br>exported to<br>generate<br>installation<br>wizard in local<br>machine                                                                                            | 0                                 |       |
| 271   | DOMAIN_NAME             | Name of the                                                                                                    | Host_domain or ui_domain or base_ |       |

| Sr.No | Name                                   | Description                                                 | Example Value                                      | Value |
|-------|----------------------------------------|-------------------------------------------------------------|----------------------------------------------------|-------|
|       |                                        | weblogic domain to be created                               | domain                                             |       |
| 272   | DOMAIN_DIRECTORY_<br>LOCATION          | Location where<br>DOMAIN_<br>NAME folder will<br>be created | /scratch/app/product/fmw/user_<br>projects/domains |       |
| 273   | WEBLOGIC_<br>USERNAME                  | Username for weblogic domain                                | weblogic                                           |       |
| 274   | WEBLOGIC_<br>PASSWORD                  | Password for weblogic domain                                | weblogic1                                          |       |
| 275   | MDS_SCHEMA_USER                        | MDS schema<br>user for SOA<br>domain                        | SOA262_MDS                                         |       |
| 276   | SOA_<br>INFRASTRUCTURE_<br>SCHEMA_USER | SOA<br>infrastructure<br>schema user for<br>SOA domain      | SOA262_SOAINFRA                                    |       |
| 277   | LOCAL_DATASOURCE                       | Local schema<br>user for SOA<br>domain                      | SOA262_STB                                         |       |
| 278   | UMS_DATASOURCE                         | UMS schema<br>user for SOA<br>domain                        | SOA262_UMS                                         |       |
| 279   | DB_SCHEMA_<br>PASSWORD                 | Password for<br>MDS schema<br>user                          | welcome1                                           |       |
| 280   | DB_IP                                  | i/p address of<br>MDS db<br>machine                         | 10.180.84.113                                      |       |
| 281   | DB_PORT                                | Port of MDS db port                                         | 1521                                               |       |
| 282   | DB_SERVICE_NAME                        | Service Name of<br>MDS user                                 | P84113A                                            |       |
| 283   | HOST_SCHEMA_USER                       | OBP Host<br>Database<br>username                            | R262_OBP_HOST                                      |       |
| 284   | HOST_SCHEMA_<br>PASSWORD               | OBP Host<br>Database<br>password                            | welcome1                                           |       |
| 285   | HOST_DB_IP                             | OBP Host<br>Database i/p<br>address                         | 10.180.84.113                                      |       |
| 286   | HOST_DB_PORT                           | OBP Host<br>Database port                                   | 1521                                               |       |

| Sr.No | Name                                    | Description                                 | Example Value     | Value |
|-------|-----------------------------------------|---------------------------------------------|-------------------|-------|
| 287   | HOST_DB_SERVICE_<br>NAME                | OBP Host<br>Database<br>service name        | P84113A           |       |
| 288   | ONS_NODE                                | i/p address of<br>ONS service               | 10.180.84.113     |       |
| 289   | ONS_PORT                                | Port of ONS service                         | 6250              |       |
| 290   | OPSS_SOA_SCHEMA_<br>USER                | SOA OPSS<br>Schema Name                     | SOA262_OPSS       |       |
| 291   | OPSS_SOA_AUDIT_<br>DBDS                 | SOA OPSS<br>AUDIT Schema<br>name            | SOA262_IAU_APPEND |       |
| 292   | OPSS_SOA_AUDIT_<br>VIEWDS               | SOA OPSS<br>AUDIT VIEWDS<br>Schema name     | SOA262_IAU_VIEWER |       |
| 293   | OPSS_SOA_SCHEMA_<br>PASSWORD            | Password of<br>OPSS_SOA_<br>SCHEMA_<br>USER | welcome1          |       |
| 294   | OPSS_SOA_DB_IP                          | i/p address of<br>SOA OPSS DB.              | 10.180.84.113     |       |
| 295   | OPSS_SOA_DB_PORT                        | Port of SOA<br>OPSS DB.                     | 1521              |       |
| 296   | OPSS_SOA_DB_<br>SERVICE_NAME            | Service name of SOA OPSS DB.                | P84113A           |       |
| 297   | ADMIN_SERVER_<br>LISTEN_ADDRESS         | Admin server<br>listen address              | 10.180.84.112     |       |
| 298   | ADMIN_SERVER_<br>LISTEN_PORT            | Admin server<br>listen port                 | 7001              |       |
| 299   | ADMIN_SERVER_SSL_<br>LISTEN_PORT        | Admin server<br>SSL listen<br>address       | 7002              |       |
| 300   | SOA_SERVER_<br>LISTEN_ADDRESS           | Listen address of SOA server                | 10.180.84.112     |       |
| 301   | SOA_SERVER_<br>LISTEN_PORT              | Listen port of<br>SOA server                | 8001              |       |
| 302   | SOA_SERVER_SSL_<br>LISTEN_PORT          | SSL Listen port<br>of SOA server            | 8002              |       |
| 303   | HUMANTASK_<br>SERVER_LISTEN_<br>ADDRESS | Listen address of<br>humantask<br>server    | 10.180.84.112     |       |
| 304   | HUMANTASK_<br>SERVER_LISTEN_            | Listen port of<br>humantask                 | 9001              |       |

| Sr.No | Name                                       | Description                                                                       | Example Value                    | Value |
|-------|--------------------------------------------|-----------------------------------------------------------------------------------|----------------------------------|-------|
|       | PORT                                       | server                                                                            |                                  |       |
| 305   | HUMANTASK_<br>SERVER_SSL_<br>LISTEN_PORT   | SSL listen port of<br>humantask<br>server                                         | 9002                             |       |
| 306   | BAM_SERVER_<br>LISTEN_ADDRESS              | Listen address of<br>BAM server                                                   | 10.180.84.112                    |       |
| 307   | BAM_SERVER_<br>LISTEN_PORT                 | Listen port of<br>BAM server                                                      | 9003                             |       |
| 308   | BAM_SERVER_SSL_<br>LISTEN_PORT             | SSL Listen port<br>of BAM server                                                  | 9004                             |       |
| 309   | HOST_ADMIN_<br>SERVER_LISTEN_<br>ADDRESS   | Listen address of<br>HOST admin<br>server                                         | 10.180.84.110                    |       |
| 310   | HOST_ADMIN_<br>SERVER_LISTEN_<br>PORT      | Listen port of<br>HOST admin<br>server                                            | 7001                             |       |
| 311   | HOST_MANAGED_<br>SERVER_LISTEN_<br>ADDRESS | Listen address of<br>host managed<br>server                                       | 10.180.84.110                    |       |
| 312   | HOST_MANAGED_<br>SERVER_LISTEN_<br>PORT    | Listen port of<br>host managed<br>server                                          | 8001                             |       |
| 313   | LDAP_PROVIDER                              | Refers to LDAP<br>Provider .Value<br>will be OID or<br>OVD.                       | OID                              |       |
| 314   | OID_IP                                     | I/P address of the OID server.                                                    | 10.180.84.113                    |       |
| 315   | OID_PORT                                   | Port of the OID<br>process<br>instance.                                           | 389                              |       |
| 316   | OID_ADMIN_USER                             | Admin user id<br>which can be<br>used to login of<br>the OID as<br>administrator. | cn                               |       |
| 317   | OID_ADMIN_PWD                              | Refers to the<br>password of<br>admin user of the<br>OID                          | welcome1                         |       |
| 318   | OID_GROUP_DSN                              | The DSN used<br>for object class<br>Groups in the<br>OID Idap.                    | cn=Groups,dc=in,dc=oracle,dc=com |       |

| Sr.No | Name                        | Description                                                                                                    | Example Value                     | Value |
|-------|-----------------------------|----------------------------------------------------------------------------------------------------|-----------------------------------|-------|
| 319   | OID_USER_DSN                | The DSN used<br>for object class<br>Users in the OID<br>Idap.                                                                                                    | cn=Users,dc=in,dc=oracle,dc=com   |       |
| 320   | NODE_MGR_PORT               | Refers to the<br>port number to<br>be used for the<br>weblogic node<br>manager. This<br>port should either<br>be free on the UI<br>Presentation<br>server or an<br>existing<br>weblogic node<br>manager should<br>be installed to<br>listen on this port<br>when the same<br>is started | 5556                              |       |
| 321   | SOA_IP                      | i/p address of<br>SOA server                                                                                                    | 10.180.84.112                     |       |
| 322   | SOA_CLUSTER_NAME            | Cluster name of SOA server                                                                                                    | obpsoa_cluster1                   |       |
| 323   | SOA_SERVER_NAME             | Server name of SOA server                                                                                                    | soa_server1                       |       |
| 324   | HUMAN_TASK_<br>CLUSTER_NAME | Cluster name of<br>Humantask<br>server                                                                                                    | obphumantask_cluster1             |       |
| 325   | HUMAN_TASK_<br>SERVER_NAME  | Server name of<br>Humantask<br>server                                                                                                    | obphumantask_server1              |       |
| 326   | SOA_TARGET                  | Target folder of<br>SOA machine<br>where files will<br>be copied<br>temporarily<br>during<br>installation                                                                                                    | /scratch/install/target           |       |
| 327   | SOA_JAVA_HOME               | Refers to the<br>home directory<br>of java<br>installation of the<br>SOA machine.<br>The version of<br>java installed<br>should be 1.8.0<br>or above. This is<br>used to execute<br>the OBP security                                                                                    | /scratch/app/product/jdk1.8.0_101 |       |

| Sr.No | Name                                   | Description                                                                                                    | Example Value                                                                                   | Value |
|-------|----------------------------------------|----------------------------------------------------------------------------------------------------|-------------------------------------------------------------------------------------------------|-------|
|       |                                        | policies policy<br>seeding utility at<br>the end of the<br>installation.                                                                                 |                                                                                                 |       |
| 328   | OUI_JAVA_HOME                          | Refers to the<br>home directory<br>of java<br>installation. The<br>version of java<br>installed should<br>be 1.8.0. This is<br>used for OBP<br>patching. | /scratch/app/product/jdk1.8.0_101                                                               |       |
| 329   | CENTRAL_<br>INVENTORY_LOC              | Refers to the<br>path of central<br>inventory. This<br>path is used for<br>oui patching.                                                                 | /scratch/app/oraInventory/                                                                      |       |
| 330   | SOA_MW_HOME                            | Refers to the<br>middleware<br>home of the<br>weblogic<br>installation on<br>the SOA server.                                                             | /scratch/app/product/fmw                                                                        |       |
| 331   | UI_IP                                  | i/p address of UI<br>server                                                                                                    | 10.180.84.111                                                                                   |       |
| 332   | UI_UNIX_USER                           | Linux login user<br>id for UI server                                                                                                    | ofssobp                                                                                         |       |
| 333   | UI_DOMAIN_HOME                         | Full path of UI<br>domain                                                                                                    | /scratch/app/<br>product/fmw/<br>user_projects/<br>domains<br>/ui_domain                        |       |
| 334   | INSTALL_AS                             | Linux login user<br>id used to install<br>the OBP<br>solution.                                                                                           | ofssobp                                                                                         |       |
| 335   | SOA_ADMIN_JVM_<br>PARAMS               | SOA domain<br>admin JVM<br>startup<br>parameters                                                                                                    | -Xms1024m<br>-Xmx2048m                                                                          |       |
| 336   | SOA_<br>HUMANTASKSERVER_<br>JVM_PARAMS | SOA domain<br>human task<br>server's JVM<br>startup<br>parameters                                                                                        | -Djbo.ampool.<br>doampooling=false –Xms12g<br>-Xmx12g<br>-XX:NewSize=<br>512m<br>-XX:MaxNewSize |       |

| Sr.No | Name                                     | Description                                                        | Example Value                                                                                                    | Value |
|-------|------------------------------------------|--------------------------------------------------------------------|----------------------------------------------------------------------------------------------------|-------|
|       |                                          |                                                                    | =2048m<br>-XX:<br>+UseParNewGC<br>-XX:+<br>CMSParallel<br>RemarkEnabled -XX:+UseConcMark<br>SweepGC<br>-XX:CMSInitiating<br>OccupancyFraction=75<br>-Dobp.http.<br>maxRetryCount=1<br>-Dobp.http<br>.socketBufferSize=81 |       |
| 337   | SOA_MANAGED_JVM_<br>PARAMS               | SOA domain<br>managed soa<br>server's JVM<br>startup<br>parameters | -XX:NewSize<br>=2048m<br>-XX:MaxNewSize<br>=4096m<br>-XX:+UsePa<br>rNewGC -XX:<br>+CMSPar<br>allelRemarkEnabled -XX:+UseCo<br>ncMarkSweepGC<br>-XX:CMSInit<br>iatingOccupancy<br>Fraction=75<br>-Xms11g<br>-Xms11g       |       |
| 338   | KEYSTORE_<br>PASSWORD                    | Password for generating certificate                                | welcome1                                                                                                    |       |
| 339   | UI_MANAGED_<br>SERVER_LISTEN_<br>ADDRESS | i/p address of UI<br>Managed server                                | 10.180.84.111                                                                                                    |       |
| 340   | UI_MANAGED_<br>SERVER_LISTEN_<br>PORT    | Listen port of UI<br>Managed server                                | 8001                                                                                                    |       |
| 341   | UI_ADMIN_SERVER_<br>LISTEN_ADDRESS       | i/p address of UI<br>Admin server                                  | 10.180.84.111                                                                                                    |       |
| 342   | UI_ADMIN_SERVER_<br>LISTEN_PORT          | Listen port of UI<br>Admin server                                  | 7001                                                                                                    |       |
| 343   | DEFAULT_BANK_<br>CODE                    | Default bank<br>code will be set                                   | 8                                                                                                    |       |

| Sr.No | Name                                      | Description                                                                                           | Example Value | Value |
|-------|-------------------------------------------|----------------------------------------------------------------------------------------------------|---------------|-------|
|       |                                           | while configuring SOA domain                                                                          |               |       |
| 344   | DEFAULT_<br>TRANSACTION_<br>BRANCH_CODE   | Default branch<br>code will be set<br>while configuring<br>SOA domain                                 | 89999         |       |
| 345   | DEFAULT_TARGET_<br>UNIT                   | Default target<br>unit will be set<br>while configuring<br>SOA domain                                 | OBP_BU        |       |
| 346   | CARD_USERNAME                             | Username of<br>Card connector.                                                                        | orakey        |       |
| 347   | CARD_PASSWORD                             | Password of<br>Card connector                                                                         | welcome1      |       |
| 348   | RULE_USERNAME                             | Username of<br>Rule connector                                                                         | orakey        |       |
| 349   | RULE_PASSWORD                             | Password of<br>Rule connector                                                                         | welcome1      |       |
| 350   | USER_TIMEZONE                             | Time zone entry                                                                                       | +5:30         |       |
| 351   | SOA_SSL_PASSWORD                          | Password for<br>configuring SSL<br>in SOA domain                                                      | welcome1      |       |
| 352   | REMOTE_EXECUTION                          | Flag for<br>executing<br>installer remotely                                                           | Y             |       |
| 353   | BAM_INSTALLATION                          | During SOA<br>installation value<br>should be 'N'<br>During BAM<br>installation value<br>should be Y. | Ν             |       |
| 354   | IPM_USERNAME                              | Username of<br>IPM connector                                                                          | ofssobp       |       |
| 355   | IPM_PASSWORD                              | Password of<br>IPM connector                                                                          | welcome1      |       |
| 356   | OFFLINE_CHANNEL_<br>OUTBOUND_<br>USERNAME | Username of offline connector                                                                         | offlineuser   |       |
| 357   | OFFLINE_CHANNEL_<br>OUTBOUND_<br>PASSWORD | Password of offline connector                                                                         | welcome1      |       |
| 358   | FTP_IPM_USERNAME                          | Username of<br>FTP_IPM<br>connector                                                                   | ofssobp       |       |

| Sr.No | Name                       | Description                                         | Example Value                        | Value |
|-------|----------------------------|-----------------------------------------------------|--------------------------------------|-------|
| 359   | FTP_IPM_PASSWORD           | Password of<br>FTP_IPM<br>connector                 | ofssobp123                           |       |
| 360   | FTP_IPM_BATCH_<br>USERNAME | Username of<br>FTP_IPM_<br>BATCH<br>connector       | ofssobp                              |       |
| 361   | FTP_IPM_BATCH_<br>PASSWORD | Password of<br>FTP_IPM_<br>BATCH<br>connector       | ofssobp123                           |       |
| 362   | SOA_OUTBOUND_<br>USERNAME  | Username of<br>SOA connector                        | weblogic                             |       |
| 363   | SOA_OUTBOUND_<br>PASSWORD  | Password of<br>SOA connector                        | weblogic1                            |       |
| 364   | IPM_SERVER_IP              | i/p address of<br>IPM server                        | 10.180.84.114                        |       |
| 365   | IPM_UNIX_USER              | Linux login user<br>id for IPM server               | ofssobp                              |       |
| 366   | IPM_HOME                   | Oracle IPM<br>Home directory<br>on IPM server       | /scratch/app/product/fmw/Oracle_ECM1 |       |
| 367   | BIP_SERVER_IP              | I/P of the BIP<br>server to host<br>OBP reports     | 10.180.84.115                        |       |
| 368   | BIP_SERVER_PORT            | Port of the BIP<br>server that hosts<br>OBP reports | 9502                                 |       |
| 369   | BIP_UNIX_USER              | Linux login user<br>id for BIP server               | ofssobp                              |       |
| 370   | BIP_HOME                   | Oracle BIP<br>Home directory<br>on BIP server       | /scratch/app/product/fmw/bi          |       |

## 3.4.2 Database and WebLogic Domain Configuration

The following table lists the other information which should be kept handy to make this installation easy.

 Table 3–4 Oracle Banking Platform DB and WebLogic Domain Configuration

| Sr. No.                              | Name                    | Description and Example    | Value |
|--------------------------------------|-------------------------|----------------------------|-------|
| UI and Host Linux user login details |                         |                            |       |
| 1.                                   | UI / Presentation Linux | This is same as INSTALL_AS |       |

| Sr. No.                            | Name                                                                                                    | Description and Example                                                                                                    | Value |
|------------------------------------|----------------------------------------------------------------------------------------------------|----------------------------------------------------------------------------------------------------|-------|
|                                    | server user id                                                                                                    | captured in the checklist above.                                                                                                    |       |
| 2.                                 | UI / Presentation Linux server user password                                                                                                    | Password for the user specified against INSTALL_AS.                                                                                 |       |
| 3.                                 | Host Linux server user id                                                                                                    | This is same as INSTALL_AS captured in the checklist above.                                                                         |       |
| 4.                                 | Host Linux server user password                                                                                                    | Password for the user specified against INSTALL_AS.                                                                                 |       |
| Database Details                   |                                                                                                    |                                                                                                    |       |
| 5.                                 | IP address of the Oracle<br>Banking Platform Oracle<br>DB server                                                                                                 | 10.180.90.30                                                                                                    |       |
| 6.                                 | Port of the Oracle<br>Banking Platform Oracle<br>DB instance                                                                                                    | 1521                                                                                                    |       |
| 7.                                 | Oracle Banking Platform<br>DB Service Name                                                                                                    | OBPDB                                                                                                    |       |
| 8.                                 | Oracle Banking Platform<br>DB sys password                                                                                                    | *****                                                                                                    |       |
| 9.                                 | ONS NODE                                                                                                    | 10.180.90.30, Make sure ons<br>service is started on DB. This is<br>applicable for OBP installation and<br>not applicable for OBEO. |       |
| 10.                                | ONS Port                                                                                                    | 6250                                                                                                    |       |
| Additional UI<br>Install Checklist |                                                                                                    |                                                                                                    |       |
| 11.                                | Admin user id and<br>password for the Oracle<br>Banking Platform UI<br>domain.                                                                                   | The default admin user id is<br>WebLogic. Decide on the password<br>to be used and note it.                                         |       |
| 12.                                | List of port numbers for<br>the Oracle Banking<br>Platform UI domain for:<br>Admin server<br>HTTP port for managed<br>server<br>HTTPS port for managed<br>server | Default Values<br>Admin Server Port: 7001<br>Managed Server http port: 15308<br>Managed Server https port: 15309                    |       |
| 13.                                | Password for the key<br>generated to establish<br>trust between the Oracle<br>Banking Platform UI and<br>Host.                                                   | Decide on the password to be used<br>and note it. This is required for the<br>post installation tasks of UI<br>domain.              |       |
| 14.                                | Password for keystore                                                                                                    | Decide on the password to be used                                                                                                   |       |

| Sr. No.                              | Name                                                                                                    | Description and Example                                                                                          | Value |
|--------------------------------------|----------------------------------------------------------------------------------------------------|----------------------------------------------------------------------------------------------------|-------|
|                                      | generated to establish trust.                                                                                                    | and note it. This is required for the post installation tasks UI domain.                                         |       |
| Additional Host<br>Install Checklist |                                                                                                    |                                                                                                    |       |
| 15.                                  | Admin user id and<br>password for the Oracle<br>Banking Platform Host<br>domain.                                                                                   | The default admin user id is<br>WebLogic. Decide on the password<br>to be used and note it.                      |       |
| 16.                                  | List of port numbers for<br>the Oracle Banking<br>Platform Host domain for:<br>Admin server<br>HTTP port for managed<br>server<br>HTTPS port for managed<br>server | Default Values<br>Admin Server Port: 7001<br>Managed Server http port: 15308<br>Managed Server https port: 15309 |       |
| 17.                                  | Password for the key<br>generated to establish<br>trust between the Oracle<br>Banking Platform UI and<br>Host.                                                     | This is same as password in row<br>11. This is required for the post<br>installation tasks of host domain.       |       |
| 18.                                  | Password for keystore generated to establish trust.                                                                                                    | This is same as password in row<br>12. This is required for the post<br>installation tasks of host domain.       |       |

# 3.5 OID Schema Setup – Custom OBP Schema

This section describes the OID Schema setup which is a pre-installation configuration required for Oracle Banking Platform setup.

## 3.5.1 Prerequisite – OID setup

It is assumed that OID 11.1.1.9 is installed with ODSM and configured. We can thereafter proceed to the next step of setting up the OBP policy store. OID works better when installed on OEL. See Section 3.1.2 Software Environment for version information of the software products.

## 3.5.2 Verify the OID installation

This section describes the procedure to verify the OID installation.

## 3.5.2.1 Start and Verify the OID processes

Log in to the Linux console with user id oracle, navigate to the 'bin' directory of the OID instance and start the OID processes using the commands as follows:

For example, if the OID installation is in /oracle/app/product/fmw/asinst\_1

```
cd /oracle/app/product/fmw/asinst_1/bin
```

```
./opmnctl startall
```

### Figure 3–3 Locate the OID Instance

| 🗊 oracle@oelguest1:~ - Shell - Konsole |        |        |              |          |                          |
|----------------------------------------|--------|--------|--------------|----------|--------------------------|
| Session                                | Edit   | View   | Bookmarks    | Settings | Help                     |
| oracle                                 | @oelgu | est1 - | ~]\$ cd /ora | cle/app/ | product/fmw/asinst_1/bin |
|                                        | cj.    |        |              |          | 177 - 19 <b>7</b> 8      |
|                                        |        |        |              |          |                          |
|                                        |        |        |              |          |                          |
|                                        |        |        |              |          |                          |

The ./opmnctl startall command should result in a starting opmn and all managed processes message on the screen.

#### Figure 3–4 Start the OID Instance

| oracle@oelguest1:/oracle/app/product/fmw/asinst_1/bin - Shell - Konsole |        |         |              |           |                          |
|-------------------------------------------------------------------------|--------|---------|--------------|-----------|--------------------------|
| Session                                                                 | Edit   | View    | Bookmarks    | Settings  | Help                     |
| [oracle                                                                 | @oelgu | Jest1 - | ~]\$ cd /ora | cle/app/p | preduct/fmw/asinst_1/bin |
| [oracle                                                                 | @oelgu | Jest1   | bin]\$       |           |                          |
| [oracle                                                                 | doelgu | Jest1   | bin]\$       |           |                          |
| [oracle                                                                 | Boelgu | Jest1   | bin]\$ ./opm | nctl star | rtall                    |
| opmnctl                                                                 | start  | tall: s | starting op  | mn and a  | ll managed processes     |

After the prompt returns, run the following command to check the status of OID processes:

./opmnctl status

Figure 3–5 Verify the Status of OID Instance

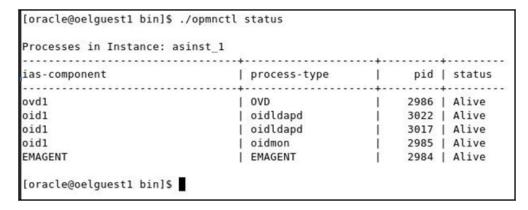

### 3.5.2.2 OPSS/OID Performance Tuning

The following changes are required in OID before initiating OBP installation:

#### **Parameters**

Change the parameter values as provided below.

| Parameter Name                                          | Value |
|---------------------------------------------------------|-------|
| orcImaxcc (Number of DB Connections per Server Process) | 10    |
| orclserverprocs (Number of OID LDAP Server Processes)   | 4     |
| orclgeneratechangelog (Change log Generation)           | 0     |
| orclldapconntimeout (LDAP Connection Timeout)           | 60    |
| orcImatchdenabled (Enable MatchDN Processing)           | 0     |

### Table 3–5 Parameter Values to be Changed

### Advanced OID tuning

The steps to perform advanced OID tuning are as follows:

- 1. Create a .ldif file with any name. For example, tune.ldif.
- 2. Enter the following information in that file and save it:

dn: cn=dsaconfig,cn=configsets,cn=oracle internet directory changetype: modify replace: orclecachemaxsize orclecachemaxsize: 3g

replace: orclecachemaxentries orclecachemaxentries: 500000

Sample tune.ldif file dn: cn=oid1,cn=osdldapd,cn=subconfigsubentry changetype: modify replace: orclserverprocs orclserverprocs: 4

dn: cn=oid1,cn=osdldapd,cn=subconfigsubentry
 changetype: modify
 replace: orclmaxcc
 orclmaxcc: 10

dn: cn=oid1,cn=osdldapd,cn=subconfigsubentrychangetype: modifyreplace: orclgeneratechangelog

orclgeneratechangelog: 0

dn: cn=oid1,cn=osdldapd,cn=subconfigsubentry

changetype: modify

replace: orclldapconntimeout

orclldapconntimeout: 60

dn: cn=oid1,cn=osdldapd,cn=subconfigsubentry changetype: modify

replace: orclmatchdenabled

orclmatchdenabled: 0

3. Then in command prompt, navigate to that directory and run it using the following command:

Note

Ensure that 'Idapmodify' is available on the machine.

```
$ORACLE_HOME/bin/ldapmodify -h <<OIDIP>> -p <<OIDPORT>> -D
<<OIDUSERNAME>> -w <<OIDPASSWORD>> -f <<FILENAME>>
```

#### Example:

```
$ORACLE_HOME/bin/ldapmodify -h 10.180.25.116 -p 3060 -D cn=orcladmin -w
welcome1 -f tune.ldif
```

To execute this example, the following environment variables must be set:

ORACLE HOME

ORACLE INSTANCE

INSTANCE NAME

COMPONENT NAME

Here are some default examples:

Figure 3–6 Example of environment variables

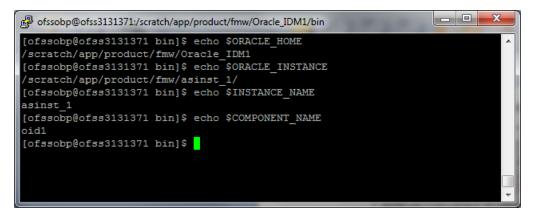

See the OID Tuning Guide available at http://docs.oracle.com/cd/E23943\_ 01/core.1111/e10108/oid.htm#ASPER99961

Patch for OID:

Download and apply the patch (13879999) for OID performance from http://support.oracle.com

## **OPSS** Tuning

The steps to perform advanced OPSS tuning are as follows:

## 1. IDM Database recommendations

a. The following table presents the suggested values of parameters and alter scripts executed in system for which the user needs to change the parameters.

| Sr.<br>No. | DB Property Name     | Suggested<br>Value for<br>Tuning | Alter Command                                                                                                    |
|------------|----------------------|----------------------------------|----------------------------------------------------------------------------------------------------|
| 1          | Process              | 1500                             | ALTER SYSTEM SET processes = 1500 SCOPE = spfile;                                                                        |
| 2          | SGA Target           | 3G                               | ALTER SYSTEM SET sga_target = 3221225472 SCOPE = spfile;                                                                 |
| 3          | Audit Trail          | None                             | ALTER SYSTEM SET audit_sys_<br>operations=FALSE SCOPE =SPFILE;<br>ALTER SYSTEM SET audit_trail =<br>NONE SCOPE = spfile; |
| 4          | Open Cursor          | 500                              | ALTER SYSTEM SET open_cursors = 500 SCOPE = spfile;                                                                      |
| 5          | PGA_Aggregate_Target | 1.5GB                            | ALTER SYSTEM SET pga_aggregate_<br>target = 1610612736 SCOPE = spfile;                                                   |
| 6          | NLS Sort             | Binary                           | ALTER SYSTEM SET nls_sort =<br>BINARY SCOPE = spfile;                                                                    |

| Sr.<br>No. | DB Property Name           | Suggested<br>Value for<br>Tuning | Alter Command                                                        |
|------------|----------------------------|----------------------------------|----------------------------------------------------------------------|
| 7          | Filesystemio_Options       | SETALL                           | ALTER SYSTEM SET filesystemio_<br>options = SETALL SCOPE = spfile;   |
| 8          | Fast_start_mttr_target     | 3600                             | ALTER SYSTEM SET fast_start_mttr_<br>target = 3600 SCOPE = spfile;   |
| 9          | db_securefile              | ALWAYS                           | ALTER SYSTEM SET db_securefile = ALWAYS SCOPE = spfile;              |
| 10         | Session_cached_<br>cursors | 500                              | ALTER SYSTEM SET session_<br>cached_cursors = 500 SCOPE =<br>spfile; |
| 11         | plsql_code_type            | NATIVE                           | ALTER SYSTEM SET plsql_code_<br>type = NATIVE SCOPE = spfile;        |
| 12         | _b_tree_bitmap_plans       | false                            | ALTER SYSTEM SET "_b_tree_<br>bitmap_plans" = FALSE scope=spfile;    |
| 13         | Memory_target              | 0                                | ALTER SYSTEM SET memory_<br>target=0 SCOPE = SPFILE;                 |

## b. Redo log file.

Allocated Disk Space for Redo Log Files

ALTER DATABASE ADD logfile ('<oradata directory>/ORA4212/redo01.log') SIZE 4G REUSE;

ALTER DATABASE ADD logfile ('<oradata directory>/ORA4212/redo02.log') SIZE 4G REUSE;

ALTER DATABASE ADD logfile ('<oradata directory>/ORA4212/redo03.log') SIZE 4G REUSE;

c. Undo tablespace.

Increase Disk Space Allocated for UNDO Tablespace

ALTER DATABASE DATAFILE '<oradata directory>/ORA4212/undotbs01.dbf' RESIZE 20G NEXT 1G;

- 2. jps-config.xml (All servers of OBP-UI, OBP-Host, OBP-SOA domains)
  - Remove the following properties from <serviceInstance name="pdp.service" provider="pdp.service.provider"> in jps\_config.xml.

```
<property
name="oracle.security.jps.runtime.pd.client.policyDistri
butionMode" value="mixed"/>
<property
name="oracle.security.jps.runtime.instance.name"
value="OracleIDM"/>
```

```
<property name="oracle.security.jps.runtime.pd.client.sm_
name" value="OracleIDM"/>
<property
name="oracle.security.jps.policystore.refresh.enable"
value="true"/>
```

#### b. Add following properties:

## <DOMAIN-HOME>/config/fmwconfig/jps-config.xml

```
<propertySet name="props.db.1">
<property name="authorization_cache_enabled"
value="true"/>
<property name="connection.pool.min.size" value="20"/>
<property name="connection.pool.max.size" value="40"/>
<property name="connection.pool.provider.type"</pre>
value="IDM"/>
<property name="connection.pool.timeout" value="300000"/>
<property name="connection.pool.provider.type"</pre>
value="5"/>
<property
name="oracle.security.jps.policystore.rolemember.cache.t
ype" value="STATIC"/>
<property
name="oracle.security.jps.policystore.rolemember.cache.s
trategy" value="NONE"/>
<property
name="oracle.security.jps.policystore.rolemember.cache.s
ize" value="100"/>
<property
name="oracle.security.jps.policystore.policy.lazy.load.e
nable" value="true"/>
<property
name="oracle.security.jps.policystore.policy.cache.strat
egy" value="NONE"/>
<property
name="oracle.security.jps.policystore.policy.cache.size"
value="1000000"/>
<property
name="oracle.security.jps.policystore.refresh.enable"
value="true"/>
<property
name="oracle.security.jps.policystore.refresh.purge.time
out" value="43200000"/>
<property
name="oracle.security.jps.ldap.policystore.refresh.inter
val" value="6000000"/>
```

```
<property
name="oracle.security.jps.policystore.rolemember.cache.w
armup.enable" value="true"/>
</propertySet>
```

c. All the above properties should also be added in the <pdp.service> service-instance.

```
<serviceInstance name="pdp.service"</pre>
provider="pdp.service.provider">
<description>Runtime PDP service instance</description>
<property name="authorization cache enabled"</pre>
value="true"/>
<property name="connection.pool.min.size" value="20"/>
<property name="connection.pool.max.size" value="40"/>
<property name="connection.pool.provider.type"</pre>
value="IDM"/>
<property name="connection.pool.timeout" value="300000"/>
<property name="connection.pool.provider.type"</pre>
value="5"/>
<property
name="oracle.security.jps.policystore.rolemember.cache.t
ype" value="STATIC"/>
<property
name="oracle.security.jps.policystore.rolemember.cache.s
trategy" value="NONE"/>
<property
name="oracle.security.jps.policystore.rolemember.cache.s
ize" value="100"/>
<property
name="oracle.security.jps.policystore.policy.lazy.load.e
nable" value="true"/>
<property
name="oracle.security.jps.policystore.policy.cache.strat
egy" value="NONE"/>
<property
name="oracle.security.jps.policystore.policy.cache.size"
value="1000000"/>
<property
name="oracle.security.jps.policystore.refresh.enable"
value="true"/>
<property
name="oracle.security.jps.policystore.refresh.purge.time
out" value="43200000"/>
<property
name="oracle.security.jps.ldap.policystore.refresh.inter
val" value="6000000"/>
<property
```

name="oracle.security.jps.policystore.rolemember.cache.w
armup.enable" value="true"/>
</serviceInstance>

3. adf-config.xml (optional)

In adf-config.xml, maintain authorizationEnforce="true"

4. setDomainEnv.sh

In setDomainEnv.sh file, include the following java properties. These are absolutely necessary, if authorizationEnforce = true (previous point).

| Property                                  | Description                                                                                                    |
|-------------------------------------------|----------------------------------------------------------------------------------------------------|
| -Djps.combiner.optimize=true              | This system property is used to cache the protection<br>domains for a given subject. Setting –<br>Djps.combiner.optimize=true can improve Java<br>authorization performance.                                                            |
| -<br>Djps.combiner.optimize.lazyeval=true | This system property is used to evaluate a subject's protection domain when a checkPermission occurs.<br>Setting –<br>Djps.combiner.optimize.lazyeval=true can improve Java authorization performance.                                  |
| -Djps.policystore.hybrid.mode=false       | This 'hybrid mode' property is used to facilitate transition from SUN java.security.Policy to OPSS Java Policy Provider.                                                                                                    |
| -Djps.authz=ACC                           | Delegates the call to JDK API<br>AccessController.checkPermission which can reduce the<br>performance impact at run time or while debugging.                                                                                            |
| DUSE_JAAS=false                           |                                                                                                    |
| Djps.auth=ACC                             | Delegates the call to JDK API<br>AccessController.checkPermission which can reduce the<br>performance impact at run time or while debugging                                                                                             |
| Djps.auth.debug=false                     | Turn off debugging. This is turned on to debug access denied errors.                                                                                                    |
|                                           | JPS uses a Subject Resolver to convert a platform subject<br>to JpsSubject which contains user/enterprise-role<br>information, as well as ApplicationRole information. This<br>information is represented as principals in the subject. |
| Djps.subject.cache.key=5                  | Value = 5: Instead of using the whole subject as the key,<br>this settings uses a subset of the principal set inside the<br>subject as the key (actually use principals of<br>WLSUSerImpl type).                                        |
|                                           | This setting will accelerate the cache retrieval operation if the subject has a large principal set.                                                                                                    |
| Djps.subject.cache.ttl=600000             | Cache's Time To Live (TTL) for case '5' (above). This system property controls how long the cache is valid.                                                                                                    |

#### Table 3–7 Properties

| Property | Description                                                                                                    |
|----------|----------------------------------------------------------------------------------------------------|
|          | When the time expired, the cached value is dumped. The setting can be controlled by the flag of - Djps.subject.cache.ttl=xxxx, where 'xxx' is the duration in milliseconds. |
|          | Consider setting the duration of this TTL setting to the same value as the value used for the group and user cache TTL in WLS LDAP authenticator.                           |

## Example:

```
JAVA_PROPERTIES="-Djps.combiner.optimize=true -
Djps.combiner.optimize.lazyeval=true -Djps.policystore.hybrid.mode=false
-Djps.authz=ACC ${JAVA_PROPERTIES} ${WLP_JAVA_PROPERTIES}"
export JAVA PROPERTIES
```

# 3.5.2.3 Import OBP Specific LDIF files

If OIM (Oracle Identity Manager) is installed as the user provisioning product, use the Idif files from the location <HOST\_TARGET>. These Idif files do not contain any predefined users and roles other than some crucial system users that are needed during startup. The privileges of these users are contained. OIM is used for creation of first user in OBP.

If OIM is not part of the ecosystem and an initial sanity test of the OBP installation is needed, the sample ldif files present at the location<HOST\_TARGET> can be used for creation of Users and Groups. These sample files can be used directly or can be modified as per requirements. In production after initial verification these users have to be removed.

Note

Ensure that 'Idapadd' and 'Idapmodify' are available on the machine.

- 1. Extract the 'host.zip' to obtain 'obpinstall-host.zip'. It contains ldif.zip and sampleLdif.zip.
- 2. Extract ldif.zip. It will create a folder named ldif with ldif files or extract sampleLdif.zip, which will create a folder named ldif, with ldif files as follows:
  - jpsroot.ldif
  - fcPerson.ldif
  - Users.ldif
  - Groups.ldif
  - WebLogic.ldif
  - Administrators.ldif
- 3. These are to be used and updated in the OID if necessary. The execution commands for uploading these LDIF files are given below. The execution order must be maintained as described.

| Sr. No. | LDIF File Name | Description                       |
|---------|----------------|-----------------------------------|
| 1       | Jpsroot        | Creates jpsroot and jpscontext    |
| 2       | fcPerson       | Creates fcPerson object class     |
| 3       | Users          | Creates OFSSUser                  |
| 4       | Groups         | Creates OFSS_Role and offlinerole |
| 5       | WebLogic       | Creates WebLogic user             |
| 6       | Administrators | Creates Administrators Group      |

#### Table 3–8 Order of Execution

4. DNS should be changed as per the requirement of the bank in the LDIF files for:

- Users
- Groups
- WebLogic
- Administrators

## Note

While executing fcPerson.ldif, "value already exist" problem may appear in console.

For this problem, the objectClasses value is required to be changed.

It can be found, at the end of the file as:

"add:objectClasses

objectClasses:(2.5.6.47"

To resolve this problem, change the value (default, it is 2.5.6.47) of object classes, then run it again.

 Before executing the following commands, navigate to the location where the LDIF files reside (that is, inside LDIF folder) in Host machine, where OpenLDAP has been installed as mentioned in prerequisite section.

#### Idapadd jpsroot.Idif

```
ldapadd -h $ldapIP -p $ldapPort -D cn=orcladmin -w welcome1 -c -v -f jpsroot.ldif
```

#### Idapmodify fcPerson.Idif

```
ldapmodify -h $ldapIP -p $ldapPort -D cn=orcladmin -w welcome1 -c -v -f fcPerson.ldif
```

#### Idapadd Users.Idif

```
ldapadd -h $ldapIP -p $ldapPort -D cn=orcladmin -w welcome1 -c -v -f Users.ldif
```

#### Idapadd Groups.Idif

```
ldapadd -h $ldapIP -p $ldapPort -D cn=orcladmin -w welcome1 -c -v -f Groups.ldif
```

#### Idapadd WebLogic.Idif

```
ldapadd -h $ldapIP -p $ldapPort -D cn=orcladmin -w welcome1 -c -v -f
Weblogic.ldif
```

#### Idapadd Administrators.Idif

```
ldapadd -h $ldapIP -p $ldapPort -D cn=orcladmin -w welcome1 -c -v -f Administrators.ldif
```

## 3.5.2.4 Verify the import using ODSM or JXplorer

The import of Oracle Banking Platform specific LDIF files can be verified using JXplorer.

#### Figure 3–7 JXplorer

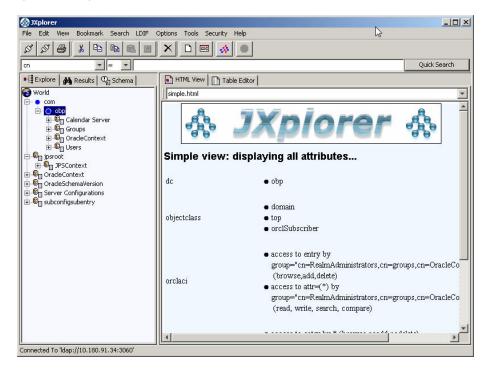

# 4 Oracle Banking Platform SOA Media Pack Installation

This chapter details every step involved in the installation of Oracle Banking Platform SOA (Integration Server) Media pack. The subsequent section refers to the variable names specified in Section 3.4 Installation Checklist.

# 4.1 Installation and Configuration Procedure

This section details the installation procedure for the Oracle Banking Platform SOA Media Pack.

# 4.1.1 Preparatory Steps

This section lists the preparatory steps required for the Oracle Banking Platform SOA Media Pack installation.

# Step 1 Procuring Installables

Download the appropriate SOA media pack from the following location:

# http://edelivery.oracle.com/

# Step 2 Extracting the Installables

Copy the 'soa.zip' to a local Linux VM or Linux machine from where the installation will be carried out. Extract the 'soa.zip'. Three files will be extracted:

- A zip file 'obpinstall-soa.zip'
- The installation script 'installobpsoa.sh'
- The install configuration property file 'installobpsoa.properties'

# Step 3 Printing Checklists

Take a printout of the installation checklist mentioned in Section 3.4 Installation Checklist of this guide and note the values applicable for each point in the last column for 'Value' so that the same is handy during the actual installation.

# 4.1.2 Pre-Installation Steps

This section lists the pre-installation steps required for the Oracle Banking Platform SOA Media Pack installation.

# Step 1 Updating installobpsoa.properties

Navigate to the directory where the files obpinstall-soa.zip, installobpsoa.sh and installobpsoa.properties are placed and update installobpsoa.properties with relevant values from the checklist.

## Step 2 Checklist for a new setup

Before initiating installation, check the following:

- Please make sure required RCU schemas have been created. For more information, see Section 9.1 Pre-Installation Steps and Section 9.2 Oracle Banking Platform Database Setup – RCU Installation.
- Increase the size of tablespace (at least 6GB and the auto extend mode must be on) for MDS, SOAINFRA and OPSS schema used for SOA domain.
- Node manager must not be running on the target machine.
- Create a dummy folder named target and mention its path against SOA\_TARGET property.
- Values given in installobpui.properties must be correct. At run time, no option is given to change the values.
- No processes should be running on the ports given in installobpsoa.properties.
- In case of a re-installation ensure that the directory paths against SOA\_TARGET and SOA\_MW\_ HOME specified in installobpsoa.properties are cleaned up for traces of any previous installations, as the remote shell copy may not be overwriting in case of any residual file left by the previous run.
- Before initiating the installation, ensure that all the values given in installobpsoa.properties are correct. At the time of installation, the values will only be displayed once for verification, and it will not be possible to change the values once the installation begins.

# Step 3 OS Level Tuning

OBP libraries are usually copied on an NFS mount. During startup a lot of time is spent fetching these libraries for classloading and resource loading. The last access time on the files gets imprinted on the file metadata, which actually incurs a WRITE. Since, this is over NFS, this has a performance impact.

The mount points should be mounted using the "noatime" flag to disable updating the access time. This is a recommended parameter as per FMW MAA shared storage WP.

For more information, see Page 12 of the following document:

http://www.oracle.com/technetwork/database/availability/maa-fmwsharedstoragebestpractices-402094.pdf

# 4.1.3 Installation Steps

This section lists the installation steps required for the Oracle Banking Platform SOA Media Pack installation.

- 1. Navigate to the directory where the media pack files are placed and execute installobpsoa.sh. The installation script shall echo the values entered in the installobpsoa.properties file and ask for a confirmation to go ahead with the installation.
- 2. The installation script automatically triggers the following significant steps using secure remote copy 'scp' command and remote shell commands execution using the 'ssh' command.

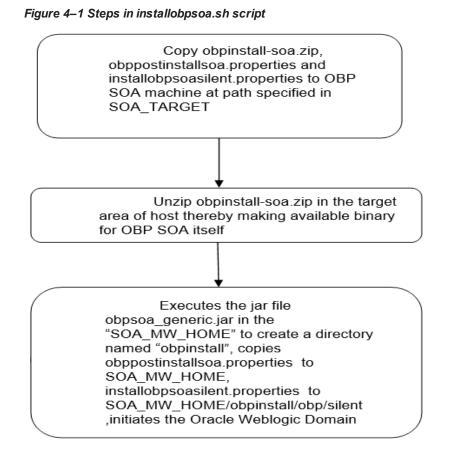

A sample output is given here.

./installobpsoa.sh

#### Figure 4–2 Verification of Properties

| [ofssobp@mum00abp soa]\$ ./installob |                                                                                        |
|--------------------------------------|----------------------------------------------------------------------------------------|
|                                      | cratch/install/soa. It is assumed that all installables are present in this directory. |
| Printing the information entered ab  |                                                                                        |
| SILENT_INSTALL                       | 10.188.85.159                                                                          |
| LOCAL_IP                             |                                                                                        |
| LOCAL DISPLAY_VALUE                  | : 0.8<br>: base domain                                                                 |
| DOMAIN MANE                          |                                                                                        |
|                                      | : /scratch/app/product/fmw/user_projects/domains                                       |
|                                      | : weblogic                                                                             |
|                                      | : weblagicl                                                                            |
|                                      | : PR0504_MDS                                                                           |
| SOA_INFRASTRUCTURE_SCHEMA_USER       | : PRISON SOLINITA                                                                      |
|                                      | : welcome1                                                                             |
| DB_IP                                | : 10.190.07.64                                                                         |
| DB_PORT                              | : 1521<br>: P0784A                                                                     |
| DØ_SERVICE_NAME<br>HOST_SCHEMA_USER  | : P0704A<br>: 082262                                                                   |
|                                      | : verzoz<br>r welcomel                                                                 |
|                                      | : 10, 200, 07, 04                                                                      |
| HOST_DB_TP<br>HOST_DB_PORT           | r 1521                                                                                 |
|                                      | : P8784A                                                                               |
|                                      | 10,180,85,159                                                                          |
| ADMIN SERVER LISTEN ADDRESS          | 2 7001                                                                                 |
|                                      | : 7002                                                                                 |
|                                      | 20, 180, 85, 159                                                                       |
| SOA SERVER LISTEN PORT               | : \$001                                                                                |
|                                      | 1 8002                                                                                 |
|                                      | 10.180.05.159                                                                          |
| HUMANTASK SERVER LISTEN PORT         | 9001                                                                                   |
| HUMANTASK_SERVER_SSL_LISTEN_PORT     | 9002                                                                                   |
| BAM SERVER LISTEN ADDRESS            | 10.380.85.159                                                                          |
| BAM SERVER LISTEN PORT               | 2 9003                                                                                 |
| BAM SERVER SSL LISTEN PORT           | 2 9004                                                                                 |
| HOST_MANAGED_SERVER_LISTEN_ADDRESS   |                                                                                        |
| HOST MANAGED SERVER LISTEN PORT      | 2 3001                                                                                 |
| LOAP PROVIDER                        | 010                                                                                    |
| 010 ÎP                               | 10.389.87.84                                                                           |
|                                      |                                                                                        |

Figure 4–3 Verification of Properties

| OID IP                                | : 10.189.87.84                                                                                                    |
|---------------------------------------|----------------------------------------------------------------------------------------------------|
| DID PORT                              | : 389                                                                                                    |
| OID ADMIN USER                        | : cn=orcladmin                                                                                                    |
| OID ADMIN PWD                         | : welcomel                                                                                                    |
|                                       | : cn=Groups.dc=in.dc=oracle.dc=com                                                                                                    |
|                                       | : cn+Users.dc=in.dc=oracle.dc=com                                                                                                    |
|                                       | : PRDS0A DPSS                                                                                                    |
|                                       | : welcomel                                                                                                    |
|                                       | 1 10.100.87.84                                                                                                    |
|                                       | 1521                                                                                                    |
|                                       | : P87843                                                                                                    |
|                                       | 5556                                                                                                    |
|                                       | 110.189.55.159                                                                                                    |
|                                       | : obosos clusteri                                                                                                    |
|                                       | ; soa serverl                                                                                                    |
|                                       | : obpfumantask_cluster1                                                                                                    |
|                                       | cophumantask server1                                                                                                    |
|                                       | : /scratch/install/target                                                                                                    |
|                                       | : /scratch/app/product/idk1.0.0 101                                                                                                    |
|                                       | : /scratch/app/product/jdk1.8.0 101                                                                                                    |
|                                       | /scratch/app/araInventory/                                                                                                    |
|                                       | : /scratch/app/product/fms                                                                                                    |
|                                       | : 10.300.65.196                                                                                                    |
|                                       | : ofscolp                                                                                                    |
|                                       | /scrath/app/product/fmw/user_projects/domains/ui_domain                                                                                                    |
|                                       | ofsoop                                                                                                    |
|                                       | · Jan 102m - Xax2042m                                                                                                    |
|                                       | - XX:NewSize2048 -XX:MadkewSize-4096m -XX:+UseParkewSC -XX:+CMSParallelRemarkEnabled -XX:+UseConcMarkSweepSC -                                                                                                    |
| XX:CMSInitiatingOccupancyFraction=75  |                                                                                                    |
|                                       | **************************************                                                                                                    |
|                                       | MarkSweepGC -XX:CRSInitiatingOccupantyFraction-75 -Dobp.http.maxMetryCount=1 -Dobp.http.socketBufferSize=8192 -Do                                                                                                    |
| he http://www.annerticorflariost=30   | p.http.expireAndRetrystrue Dobp.http.maxConnectionsPerMost=150 Dobp.http.connectionTimeout=60000 Dobp.http.id                                                                                                    |
| leTimeoutPollInterval=10000 -Dobp.htt |                                                                                                    |
|                                       | publication restantion research in the second second s |
|                                       | : VECCOM AS 196                                                                                                    |
|                                       | 1980                                                                                                    |
|                                       |                                                                                                    |
|                                       | 000000                                                                                                    |
| set mare_monomenton_prometin_const    |                                                                                                    |

| DEFAULT TRANSACTION BRANCH CODE<br>DEFAULT TARGET UNIT | : 899999<br>: 089 BU                                                                      |
|--------------------------------------------------------|-------------------------------------------------------------------------------------------|
| CARD USERNAME                                          | l orakey                                                                                  |
| CARD PASSWORD                                          | : welcome1                                                                                |
| RULE USERNAME                                          | : orakey                                                                                  |
| RULE PASSWORD                                          | : welcomel                                                                                |
| USER TIMEZONE                                          | : +5:30                                                                                   |
| SOA SSL PASSWORD                                       | : welcomel                                                                                |
| REMOTE EXECUTION                                       | Y                                                                                         |
| BAM INSTALLATION                                       |                                                                                           |
| DPW USERNIAME                                          | : weblogic                                                                                |
| IPM PASSWORD                                           | : wologic1                                                                                |
| FTP_IPM_USERNAME                                       | : ofssobp                                                                                 |
| FTP IPH PASSWORD                                       | : ofssobo123                                                                              |
| FTP IPM BATCH USERNAME                                 | : ofssobp                                                                                 |
| FTP_IPM_BATCH_PASSWORD                                 | : ofssobp123                                                                              |
| DPM HOME                                               | : /scratch/app/product/fmw_ipm/Oracle_ECMI                                                |
| IPM SERVER IP                                          | 10.160.4.143                                                                              |
| BIP SERVER IP                                          | : 10.150.0.143                                                                            |
| BIP SERVER PORT                                        | 1 9502                                                                                    |
| BIP UNIX USER                                          | t afsoda                                                                                  |
| BIP HOME                                               | : /scratch/app/product/fmw bip/bi                                                         |
|                                                        |                                                                                           |
| Please take your time and go throu                     | ugh the information printed above in detail.                                              |
| If the above mentioned information                     | is correct, please enter Y or y to proceed. Press any other key to exit the installation. |
|                                                        |                                                                                           |

Figure 4–4 Confirmation to Proceed Domain Installation (cont.)

- 3. Verify the value of each property carefully before proceeding.
- 4. If all values are correct, then enter 'Y' or 'y' and press Enter to initiate the installation. The installation utility performs the installation and domain is created silently.

Figure 4–5 Copying and Extraction of obpinstall-soa.zip

| Please take your time and go through the information printed above in detail.<br>If the above mentioned information is correct, please enter Y or y to proceed. | Press any other key to exit the installation.                      |        |
|----------------------------------------------------------------------------------------------------|--------------------------------------------------------------------|--------|
| y<br>Installation will begin in sometime.                                                                                                    |                                                                    |        |
| Please wait while the installables are copied onto the servers.                                                                                                 |                                                                    |        |
| The authenticity of host '10.100.05.150 (10.100.05.150)' can't be established.<br>ECD54 key fingerprint is dc:11:29:24:4c:e0:17:08:45:ad;6b:b0:b8:ac:1b:4a.     |                                                                    |        |
| Are you sure you want to continue connecting (yes/no)? yes                                                                                                    |                                                                    |        |
| Warning: Permanently added '30.180.85.159' (ECDSA) to the list of known hosts.<br>ofssobg@10.180.85.159's password:                                             |                                                                    |        |
| obpinstall-soa.zip                                                                                                    | 100% 357%8 178.6%8/s 00:02                                         |        |
| installobpsoasilent.properties<br>The configuration of OBP SOA domain shall begin immediately thereafter.                                                       | 100% 1551 1.5KB/s 00:00                                            |        |
| ofssobp@10.100.85.150's password:<br>Archive: /scratch/install/target/obpinstall-soa.zip                                                                        |                                                                    |        |
| inflating: /scratch/install/target/obosea generic.jar                                                                                                    |                                                                    |        |
| inflating: /scratch/install/target/installdomain.sh<br>inflating: /scratch/install/target/installdomain_silent.sh                                               |                                                                    |        |
| inflating: /scratch/install/target/obp-soa-post-install.sh                                                                                                    |                                                                    |        |
| inflating: /scratch/install/target/obp-soa-post-install.py<br>inflating: /scratch/install/target/update-syncMaxTimeWait.py                                      |                                                                    |        |
| inflating: /scratch/install/target/deployProcesses.py                                                                                                    |                                                                    |        |
| inflating: /scratch/install/target/bam.sh<br>inflating: /scratch/install/target/metadataSOAUpdate.sh                                                            |                                                                    |        |
| inflating: /scratch/install/target/encryptPassword.py                                                                                                    |                                                                    |        |
| inflating: /scratch/install/target/docutils-0.12.tar.gz<br>inflating: /scratch/install/target/JPypel-0.5.7.tar.gz                                               |                                                                    |        |
| inflating: /scratch/install/target/PyYAML-3.11.tar.gz<br>inflating: /scratch/install/target/SOAPpy-0.12.5.tar.gz                                                |                                                                    |        |
| inflating: /scratch/install/target/suds-0.4.tar.gz                                                                                                    |                                                                    |        |
| inflating: /scratch/install/target/wstools-0.4.3.tar.gz<br>extracting: /scratch/install/target/bam.zip                                                          |                                                                    |        |
| inflating: /scratch/install/target/bpel-config.xml.xml                                                                                                    |                                                                    |        |
| inflating: /scratch/install/target/Plan.xml.tmpl<br>inflating: /scratch/install/target/BBMCommandConfig.xml.tmpl                                                |                                                                    |        |
| > /scratch/app/product/jdk1.8.0_101/bin/java -jar /scratch/install/target/ob                                                                                    | soa_generic.jar -silent ORACLE_HOME=/scratch/app/product/fmw/obpin | istall |
| INVENTORY_LOCATION=/scratch/app/oraInventory/                                                                                                    |                                                                    |        |

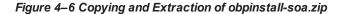

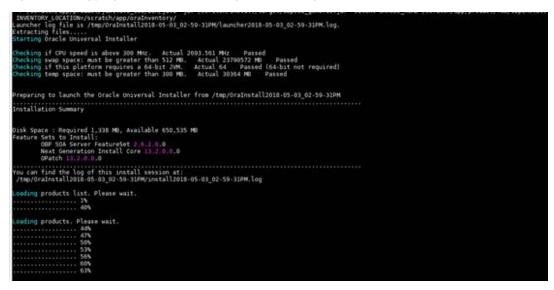

Figure 4–7 Copying and Extraction of obpinstall-soa.zip

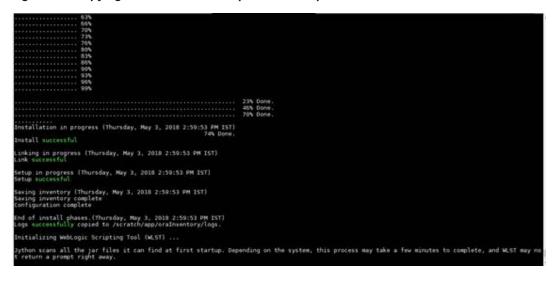

#### Figure 4–8 Domain Creation Confirmation

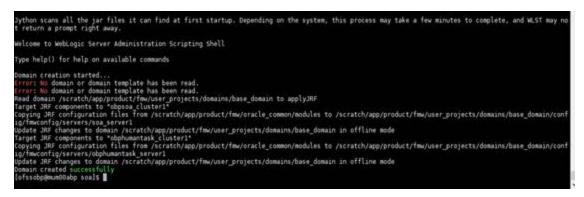

# **4.2 Post Installation Configuration**

This section describes the post installation configuration procedure for Oracle Banking Platform SOA Media Pack.

#### **Checklist for Post Installation Procedure**

Before proceeding with the post installation procedure for SOA, ensure the following:

 Create a backup of the existing file setStartupEnv.sh, and rename setStartupEnvSOA.sh to setStartupEnv.sh Change. This file is present at <middleware home>/ user\_ projects/domains/obpsoadomain/bin.

Replace /scratch/app/product/fmw path with your middleware home path.

- Node manager is not running on the SOA machine.
- All values in obppostinstallsoa.properties are correct
- OID\_DOMAIN\_NAME given in obppostinstallsoa.properties must not exist.
- Node manager port should be free. You can verify using the following command, where 5556 is the Node Manager Port.

\$netstat -na | grep 5556

#### Post Installation Configuration

 Start the Oracle Banking Platform SOA domain admin WebLogic server by executing the startWebLogic.sh script in the domain directory.

```
cd <middleware home>
cd user_projects/domains/obpsoadomain/bin
./startWebLogic.sh
```

- 2. Enter the username and password when prompted.
- 3. Start the managed server soa\_server1.
  - cd <middleware home>
  - cd user projects/domains/obpsoadomain/bin

./startManagedWebLogic.sh soa\_server1 t3://localhost:<admin\_ server\_port>

## Note

Do not run the post-install as soon as SOA server comes up.

Wait until it loads all the processes and displays the message SOA platform is running and accepting requests.

Initiate post-install after getting this message in the console.

- 4. Once the SOA admin and managed servers are running, execute the post install script 'obp-soa-postinstall.sh' created under middleware directory just like other domains.
- 5. Navigate to the middleware location and give executable permission to the post install script:

\$cd <soa middleware home>

Then execute following script:

\$./obp-soa-post-install.sh

A sample output is given here:

Figure 4–9 Starting Post Installation

| <pre>[ofssobp@mum00abp fmw]\$ ./obp-soa-pd</pre>                      |                                                                                                    |
|-----------------------------------------------------------------------|----------------------------------------------------------------------------------------------------|
| DOMAIN_NAME                                                           | : base_domain                                                                                                    |
| DOMAIN_DIRECTORY_LOCATION                                             | : /scratch/app/product/fmw/user_projects/domains                                                                   |
| WEBLOGIC_USERNAME                                                     | : weblogic                                                                                                    |
| WEBLOGIC_PASSWORD                                                     | : weblogic1                                                                                                    |
| ADMIN_SERVER_LISTEN_ADDRESS                                           | : 10.180.85.159                                                                                                    |
| ADMIN_SERVER_LISTEN_PORT                                              | : 7001                                                                                                    |
| SOA_SERVER_LISTEN_ADDRESS<br>SOA_SERVER_LISTEN_PORT                   | : 10.180.85.159                                                                                                    |
| BAM SERVER LISTEN ADDRESS                                             | : 8001                                                                                                    |
|                                                                       |                                                                                                    |
| BAM_SERVER_LISTEN_PORT                                                | : 9003                                                                                                    |
| HOST_MANAGED_SERVER_LISTEN_ADDRESS<br>HOST_MANAGED_SERVER_LISTEN_PORT | : 10.180.85.195                                                                                                    |
|                                                                       | : 3001<br>: 0ID                                                                                                    |
| LDAP_PROVIDER<br>OID IP                                               | : 010<br>: 10.180.87.84                                                                                            |
| OID_IP<br>OID_PORT                                                    | : 10,100,07,04                                                                                                    |
| OID ADMIN USER                                                        | : 389<br>: cnorcladmin                                                                                             |
| OID_ADMIN_USER                                                        |                                                                                                    |
| OID_ADMIN_PWD<br>OID_GROUP_DSN                                        | : cn=Groups,dc=in,dc=oracle,dc=com                                                                                 |
| OID USER DSN                                                          | cn=broups,dc=in,dc=oracle,dc=com                                                                                   |
| NODE MGR PORT                                                         | : 5556                                                                                                    |
| SOA IP                                                                | 10.180.85.159                                                                                                    |
| SOA CLUSTER NAME                                                      | : objoo clusterl                                                                                                   |
| SOA SERVER NAME                                                       | soa serverl                                                                                                    |
| HUMAN_TASK_CLUSTER_NAME                                               |                                                                                                    |
| HUMAN_TASK_SERVER_NAME                                                |                                                                                                    |
| SOA TARGET                                                            | /scratch/instal/taret                                                                                              |
| SOA JAVA HOME                                                         | /scratch/app/product/idk1.8.0 101                                                                                  |
| SOA MW HOME                                                           | /scratch/app/product/fmw                                                                                           |
| UI IP                                                                 | 10.180.85.196                                                                                                    |
| UI UNIX USER                                                          | ofssobp                                                                                                    |
| UI DOMAIN HOME                                                        | ; /scratch/app/product/fmw/user projects/domains/ui domain                                                         |
| INSTALL AS                                                            | · ofssobp                                                                                                    |
| SOA_ADMIN_JVM_PARAMS                                                  | - Xms1024m - Xmx2048m                                                                                              |
| SOA MANAGED JVM PARAMS                                                | - XX:NewSize=2048m -XX:MaxNewSize=4096m -XX:+UseParNewGC -XX:+CMSParallelRemarkEnabled -XX:+UseConcMarkSweepGC -   |
| XX:CMSInitiatingOccupancyFraction=75                                  | -Xms8192m -Xmx15360m                                                                                               |
| SOA HUMANTASKSERVER JVM PARAMS                                        | : -Dibo.ampool.doampooling=false -Xms4096m -Xmx6084m -XX:NewSize=512m -XX:MaxNewSize=2048m -XX:+UseParNewGC -XX:+  |
|                                                                       | cMarkSweepGC -XX:CMSInitiatingOccupancyFraction=75 -Dobp.http.maxRetryCount=1 -Dobp.http.socketBufferSize=8192 -Do |
|                                                                       |                                                                                                    |

Figure 4–10 Starting Post Installation (contd)

|                                     | : -Djbo.ampool.doampooling=false -Xms4096m -Xmx6084m -XX:NewSize=512m -XX:MaxNewSize=2048m -XX:+UseParNewGC -XX:+                |
|-------------------------------------|----------------------------------------------------------------------------------------------------|
|                                     | ncMarkSweepGC -XX:CMSInitiatingOccupancyFraction=75 -Dobp.http.maxRetryCount=1 -Dobp.http.socketBufferSize=8192 -Do              |
| hn http maxConnectionsDerHost-20 -D | obp.http.expireAndRetry=true -Dobp.http.maxConnectionsPerHost=150 -Dobp.http.connectionTimeout=600000 -Dobp.http.id              |
| leTimeoutPollInterval=10000 -Dobp.h | dopin (p.expression) ad-true - 500p. (cp.maxconnections) en 05 - 150 - 500p. (cp. connection imeduc-500000 - 500p. (cp. interior |
| KEYSTORE_PASSWORD                   |                                                                                                    |
| UI MANAGED SERVER LISTEN ADDRESS    |                                                                                                    |
| UI MANAGED SERVER LISTEN PORT       |                                                                                                    |
| DEFAULT BANK CODE                   |                                                                                                    |
| DEFAULT_TRANSACTION_BRANCH_CODE     | . 089999                                                                                                    |
| DEFAULT TARGET UNIT                 |                                                                                                    |
| CARD USERNAME                       | : orakey                                                                                                    |
| CARD PASSWORD                       |                                                                                                    |
| RULE_USERNAME                       | : orakey                                                                                                    |
| RULE_PASSWORD                       | : welcome1                                                                                                    |
| USER_TIMEZONE                       | : +5:30                                                                                                    |
| REMOTE_EXECUTION                    | : Y                                                                                                    |
| BAM_INSTALLATION                    | : N                                                                                                    |
| DB_SCHEMA_PASSWORD                  | : welcomel                                                                                                    |
| DB_IP                               | : 10.180.87.84                                                                                                    |
| DB_PORT                             | : 1521                                                                                                    |
| DB_SERVICE_NAME                     | : P8784A                                                                                                    |
| IPM_USERNAME                        | : weblogic                                                                                                    |
| IPM_PASSWORD                        | : weblogicl                                                                                                    |
| FTP_IPM_USERNAME                    | : ofssobp                                                                                                    |
| FTP_IPM_PASSWORD                    | : ofssobp123                                                                                                    |
| FTP_IPM_BATCH_USERNAME              | : ofssobp123                                                                                                    |
|                                     | t bissobpizza<br>h the information printed above in detail.                                                                      |
|                                     | is correct, please enter Y or y to proceed. Press any other key to exit the installation.                                        |
|                                     | is confect, prease enter i or y to proceed. Press any other key to exit the installation.                                        |
|                                     |                                                                                                    |

Figure 4–11 Starting Post Installation (contd)

| Please take your time and go through the information printed above in detail.<br>If the above mentioned information is correct, please enter Y or y to proceed. Press any other key to exit the<br>V | installa  | ion.   |              |            |
|----------------------------------------------------------------------------------------------------|-----------|--------|--------------|------------|
| Post-installation will begin in sometime                                                                                                    |           |        |              |            |
| The authenticity of host '10.180.6.143 (10.180.6.143)' can't be established.                                                                                                    |           |        |              |            |
| RSA key fingerprint is 36:d8:2d:c8:3f:d1:c3:4e:cd:38:f7:19:48:be:33:8c.                                                                                                    |           |        |              |            |
| Are you sure you want to continue connecting (yes/no)? yes                                                                                                    |           |        |              |            |
| Warning: Permanently added '10.180.6.143' (ŘSA) to the list of known hosts.                                                                                                    |           |        |              |            |
| ofssobp@10.180.6.143's password:                                                                                                    |           |        |              |            |
| il8nAPI_v3.jar                                                                                                    | 100%      | 904KB  | 904.4KB/s    | 00:00      |
| il8nAPI_v3.jar copied from BIP machine                                                                                                    |           |        |              |            |
| ofssobp@i0.180.6.143's password:                                                                                                    | 1000      | 000000 | 0.010./-     |            |
| xdocore.jar<br>xdocore.jar copied from BIP machine                                                                                                    | 100%      | 9060KB | 8.9MB/s      | 00:00      |
| xdocore.jar copied from Bir machine<br>ofssobpilo.180.6.143's password:                                                                                                    |           |        |              |            |
| versioninfo, jar                                                                                                    | 100%      | 6204KB | 6.1MB/s      | 00:00      |
| versioninfo.jar copied from BIP machine                                                                                                    | 100%      | 020410 | 0.100/3      | 00.00      |
| ofsobalo.180.6.143's password:                                                                                                    |           |        |              |            |
| imaging-client.jar                                                                                                    | 100%      | 863KB  | 863.3KB/s    | 00:00      |
| imaging-client.jar copied from IPM machine                                                                                                    |           |        |              |            |
| ofssobp@10.180.6.143's password:                                                                                                    |           |        |              |            |
| oracle.ucm.ridc-11.1.1.jar                                                                                                    | 100%      | 619KB  | 618.9KB/s    | 00:00      |
| oracle.ucm.ridc-11.1.1.jar copied from IPM machine                                                                                                    |           |        |              |            |
| base_domain                                                                                                    |           |        |              |            |
| ****                                                                                                    |           |        |              |            |
| ** Setting up SOA specific environment                                                                                                    |           |        |              |            |
|                                                                                                    |           |        |              |            |
| EXTRA_JAVA_PROPERTIES= -da:org.apache.xmlbeans                                                                                                    |           |        |              |            |
| D LIBRARY PATH=::/scratch/app/product/fmw/wlserver/server/native/linux/x86 64:/scratch/app/product/fmw/wlserver                                                                                      | learvar / | ative/ | linux/vee e  | 1/001920 9 |
|                                                                                                    | /361/61/1 | actvey | CINGX/ X00_0 | 001920_8   |
|                                                                                                    |           |        |              |            |
| ***************                                                                                                    |           |        |              |            |
| ** End SOA specific environment setup                                                                                                    |           |        |              |            |
| ***************************************                                                                                                    |           |        |              |            |
| Logging WLS stderr to /scratch/app/product/fmw/user_projects/domains/base_domain/servers/AdminServer/stderr.log                                                                                      |           |        |              |            |
| Verifying OBP_ORACLE_HOME /scratch/app/product/fmw/obpinstall/obp                                                                                                    |           |        |              |            |
| Buildfile: /scratch/app/product/fmw/obpinstall/obp/ob.soa.process/metadata/replace.xml                                                                                                    |           |        |              |            |
|                                                                                                    |           |        |              |            |

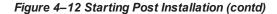

| Buildfile: /scratch/app/product/fmw/obpinstall/obp/ob.soa.process/metadata/replace.xml                                                                                                    |
|----------------------------------------------------------------------------------------------------|
| replace:<br>[unzip] Expanding: /scratch/app/product/fmw/obpinstall/obp/ob.soa.process/metadata/Metadata_soa.zip into /scratch/app/product/fmw/obpinstall/obp/o<br>b.soa.process/metadata/metadata<br>[unjar] Expanding: /scratch/app/product/fmw/obpinstall/obp/ob.soa.process/metadata/metadata/sharedResources.jar into /scratch/app/product/fmw/obpinstall/obp/ob<br>soa.process/metadata/metadata/metadata/sharedResources<br>[delete] Deleting: /scratch/app/product/fmw/obpinstall/obp/ob.soa.process/metadata/metadata/sharedResources.jar<br>[jar] Building jip: /scratch/app/product/fmw/obpinstall/obp/ob.soa.process/metadata/metadata/sharedResources.jar<br>[jar] Building jip: /scratch/app/product/fmw/obpinstall/obp/ob.soa.process/metadata/metadata/sharedResources.jar<br>[jar] Building jip: /scratch/app/product/fmw/obpinstall/obp/ob.soa.process/metadata/metadata/baredResources.jar                                                                                                    |
| BUILD SUCCESSFUL<br>Total time: 10 seconds<br>Archive: BPELRecoveryConfig.zip<br>inflating: BPELRecoveryConfig.jar<br>50                                                                                                    |
| <pre>Updating RecurringScheduleConfig.maxMessageRaiseSize from 50 to 0 Updating StartupScheduleConfig.maxMessageRaiseSize from 50 to 0 javax.management.openmbean.compositeDatsSupport(compositeType=javax.management.openmbean.compositeType(name=RecurringScheduleConfig.items=((itemName=m axMessageRaiseSize.itemType=javax.management.openmbean.SimpleType(name=java.lang.string)),(itemName=torttype(name=java.lang.String)),(itemName=topAtindeType(name=java.lang.String)),(itemName=topAtindeType(name=java.lang.String)),(itemName=topAtindeType(name=java.lang.String)),(itemName=topAtindeType(name=java.lang.String)),(itemName=topAtindeType(name=java.lang.String)),(itemName=topAtindeType(name=java.lang.String)),(itemName=topAtindeType(name=java.lang.String)),(itemName=topAtindeType(name=java.lang.ItemJype=javax.management.openmbean.SimpleType(name=java.lang.ItemJype=javax.management.open mbean.SimpleType(name=java.lang.Integer))),contents={maxMessageRaiseSize=0, startWindowTime=00:00, stopWindowTime=23:59, subsequentTriggerDelay=300, null</pre>                                                                                                    |
| <pre>net.<br/>javax.management.openmbean.compositeDataSupport(compositeType_javax.management.openmbean.CompositeType(name=RecoveryConfig,items=((itemName=ClusterCon<br/>fig.itemType=javax.management.openmbean.compositeType(name=ClusterConfig.items=(itemName=clusterDbIneRefresh,itemType=javax.management.openmbean.Sim<br/>JeType(name=java.lang.long)),(itemName=hearBatIntervat.itemType=javax.management.openmbean.SimpleType(name=java.lang.long)),(itemName=horeRecurringStedUet<br/>and jatesType=javax.management.openmbean.SimpleType(name=java.lang.long)),(itemName=horeRecurringStedUetConfig,items=java.lang.long),)), (itemName=horeRecurringStedUetConfig,items=java.lang.long),)), (itemName=horeRecurringStedUetConfig,items]<br/>onfig.itemType=javax.management.openmbean.compositeType(name=java.lang.long)),)), (itemName=horeRecurringStedUetConfig,items]<br/>onfig.itemType=javax.management.openmbean.compositeType(name=java.lang.long))), (itemName=horeRecurringStedUetConfig,items]<br/>onfig.itemType=javax.management.openmbean.compositeType(name=java.lang.long)), (itemName=horeRecurringStedUetConfig,items]<br/>onfig.itemType=javax.management.openmbean.compositeType(name=java.lang.stringD), (itemName=horeRecurringStringD), (itemName=horeRecurringSt</pre> |

Figure 4–13 SOA Post Installation Completion

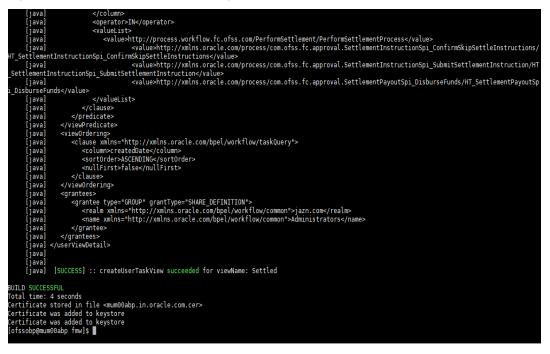

6. For monitoring the script run, check the following log files created under the SOA domain directory:

deploy-composite-SOA-WLST.log post-obp-SOA-WLST.log post-soa-GrantAndPolicySet-log.log post-soa-taskflow-grants.log update-syncMaxTimeWait.log obp-soa-install-log.txt

# 5 Oracle Banking Platform Host Media Pack Installation

This chapter details every step involved in the installation of Oracle Banking Platform Host Media pack. The subsequent section refers to the variable names specified in Section 3.4 Installation Checklist.

# **5.1 Installation and Configuration Procedure**

This section details the installation procedure for the Oracle Banking Platform Host Media Pack.

# 5.1.1 Preparatory Steps

This section lists the preparatory steps required for the Oracle Banking Platform Host Media Pack installation.

# Step 1 Procuring Installables

Download the appropriate host media pack from the following location:

http://edelivery.oracle.com/

# Step 2 Extracting the Installables

Copy the 'host.zip' to a local Linux VM or Linux machine from where the installation will be carried out. Extract the 'host.zip'. Four files will be extracted:

- A zip file 'obpinstall-host.zip'
- The installation script 'installobphost.sh'
- The install configuration property file 'installobphost.properties'
- A zip file 'em\_monitor.zip' that is used for monitoring (For more information, see Chapter 15 Monitoring Servers Using Oracle Enterprise Manager).

# Step 3 Printing Checklists

Take a printout of the installation checklist mentioned in Section 3.4 Installation Checklist of this guide and note the values applicable for each point in the last column for "Value" so that the same is handy during the actual installation.

# 5.1.2 Pre-Installation Steps

This section lists the pre-installation steps required for the Oracle Banking Platform Host Media Pack installation. The procedure can be started after UI pre-installation steps are executed.

# Step 1 Updating installobphost.properties

Navigate to the directory where the files obpinstall-host.zip, installobphost.sh and installobphost.properties are placed and update installobphost.properties with relevant values from the checklist.

# Step 2 Checklist for a new setup

Before initiating installation on a completely new setup, check the following:

- Please make sure required RCU schemas have been created. For more information, see Section 9.1 Pre-Installation Steps and Section 9.2 Oracle Banking Platform Database Setup – RCU Installation.
- Node manager must not be running on the target machine.
- Create a dummy folder named as Target and mention its path against HOST\_TARGET property.
- In case of re-installation ensure that the directory paths against DOMAIN\_DIRECTORY\_LOCATION, HOST\_TARGET and HOST\_MW\_HOME specified in installobphost.properties are cleaned up for traces of any previous installations, as the remote shell copy may not be overwriting in case of any residual file left by the previous run.
- No processes should be running on the port in HOST machine given in installobphost.properties.
- Values in installobphost.properties must be correct. At run time no option is given to change them.
- No other schema should exist in db with the same prefix as HOST\_DB\_SCHEMA\_PREFIX specified in installobphost.properties. OBP\_HOST\_DB\_USER should be given on the basis of HOST\_DB\_ SCHEMA\_PREFIX.

For example, if HOST\_DB\_SCHEMA\_PREFIX is DEV, then OBP\_HOST\_DB\_USER should be DEV\_OBP.

- OID\_DOMAIN\_NAME in installobphost.properties should match with the OID\_DOMAIN\_NAME given in installobpui.properties. Any other domain with the same name must not exist in OID. The domain in OID will be created in host pre-install.
- OBP\_HOST\_DB\_USER and BIP\_DATASOURCE\_NAME must be same in installobphost.properties.
- The following schemas are manually created prior to installation and are available for updation in the checklist:
  - OBP\_HOST\_DB\_USER (by RCU)
- MDS\_HOST\_DB\_USER as updated in installobphost.properties and MDS\_SCHEMA\_USER as updated in installobpui.properties should point to the same MDS db schema.

# 5.1.3 Installation Steps

This section lists the installation steps required for the Oracle Banking Platform Host Media Pack installation.

- 1. Navigate to the directory where the media pack files are placed and execute installobphost.sh. The installation script shall echo the values entered in the installobpui.properties file and ask for confirmation to go ahead with the installation.
- 2. The installation script automatically triggers the following significant steps using secure remote copy 'scp' command and remote shell commands execution using the 'ssh' command.

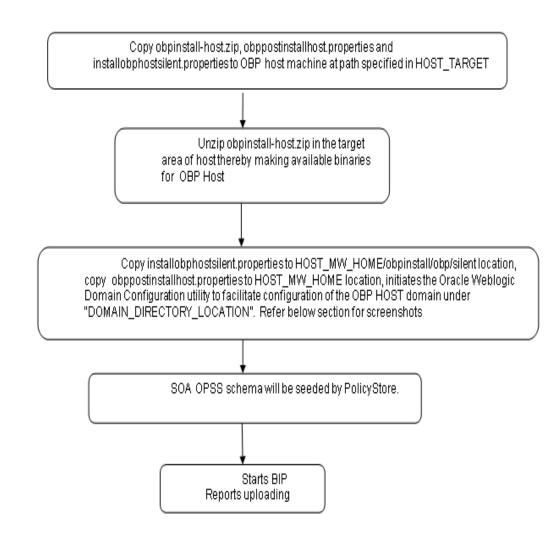

Figure 5–1 Steps in installobphost.sh script

A sample output is given here.

Figure 5–2 Verification of Properties

| / SCI attil/ Instatt/ nost           |                                                                                        |
|--------------------------------------|----------------------------------------------------------------------------------------|
| [ofssobp@mum00adh host]\$ ./installo | aphost.sh                                                                              |
| The present working directory is /so | ratch/install/host. It is assumed that all installables are present in this directory. |
| Printing the information:            |                                                                                        |
| SILENT INSTALL                       | : Y                                                                                    |
| OID FARM AND POLICY SEEDING FLAG     | : y<br>: Y                                                                             |
| BIP_REPORTS_UPLOADING_FLAG           | : Y                                                                                    |
| LOCAL IP                             | : 10.180.85.195                                                                        |
| LOCAL DISPLAY VALUE                  | : 0.0                                                                                  |
| DOMAIN NAME                          | : host domain                                                                          |
| DOMAIN DIRECTORY LOCATION            | : /scratch/app/product/fmw/user projects/domains                                       |
| WEBLOGIC_USERNAME                    | : weblogic                                                                             |
| WEBLOGIC PASSWORD                    | : weblogic1                                                                            |
| ADMIN SERVER LISTEN ADDRESS          | : 10.180.85.195                                                                        |
| ADMIN_SERVER_LISTEN_PORT             | : 7001                                                                                 |
|                                      | : 7002                                                                                 |
| MANAGED_SERVER_LISTEN_ADDRESS        | : 10.180.85.195                                                                        |
| MANAGED_SERVER_LISTEN_PORT           | : 8001                                                                                 |
| MANAGED_SERVER_SSL_LISTEN_PORT       | : 8002                                                                                 |
| LDAP_PROVIDER                        | : OID                                                                                  |
| OID IP                               | : 10.180.87.84                                                                         |
| 0ID_ADMIN_USER                       | : cn=orcladmin                                                                         |
| OID_ADMIN_PWD                        | : welcomel                                                                             |
| 0ID_GROUP_DSN                        | : cn=Groups,dc=in,dc=oracle,dc=com                                                     |
| 0ID_USER_DSN                         | : cn=Users,dc=in,dc=oracle,dc=com                                                      |
| NODE_MGR_PORT                        | : 5556                                                                                 |
| HOST_SERVER_NAME                     | : obphost_server1                                                                      |
| HOST_CLUSTER_NAME                    | : obphost_cluster1                                                                     |
| HOST IP                              | : 10.180.85.195                                                                        |
| HOST_TARGET                          | : /scratch/install/target                                                              |
| HOST_JAVA_HOME                       | : /scratch/app/product/jdk1.8.0_101                                                    |
| OUI_JAVA_HOME                        | : /scratch/app/product/jdk1.8.0_101                                                    |
| CENTRAL_INVENTORY_LOC                | : /scratch/app/oraInventory                                                            |
| HOST_MW_HOME                         | : /scratch/app/product/fmw                                                             |
| UI_ADMIN_SERVER_LISTEN_ADDRESS       | : 10.180.85.196                                                                        |
| UI_ADMIN_SERVER_LISTEN_PORT          | : 7001                                                                                 |
| UI_MANAGED_SERVER_SSL_LISTEN_PORT    | : 8002                                                                                 |
| SOA_ORACLE_HOME                      | : \$08                                                                                 |
|                                      |                                                                                        |

Figure 5–3 Verification of Properties (contd)

| SOA_ORACLE_HOME                   | : soa                                                                                                    |
|-----------------------------------|----------------------------------------------------------------------------------------------------|
| SOA_IP                            | : 10.180.85.159                                                                                                    |
| SOA_UNIX_USER                     | : ofssobp                                                                                                    |
| SOA_MW_HOME                       | : /scratch/app/product/fmw                                                                                         |
| SOA_WEBLOGIC_USERNAME             | : weblogic                                                                                                    |
| SOA_WEBLOGIC_PASSWORD             | : weblogic1                                                                                                    |
| SOA_MANAGED_SERVER_LISTEN_ADDRESS | : 10.180.85.159                                                                                                    |
| SOA_MANAGED_SERVER_LISTEN_PORT    | : 8001                                                                                                    |
| SOA_ADMIN_SERVER_LISTEN_PORT      | : 7001                                                                                                    |
| UI_IP                             | : 10.180.85.196                                                                                                    |
| UI_UNIX_USER                      | : ofssobp                                                                                                    |
| UI_DOMAIN_HOME                    | : /scratch/app/product/fmw/user_projects/domains/ui_domain                                                         |
| INSTALL_AS                        | : ofssobp                                                                                                    |
| BIP_SERVER_IP                     | : 10.180.6.143                                                                                                    |
| BIP_SERVER_PORT                   | : 9502                                                                                                    |
| BIP_UNIX_USER                     | : ofssobp                                                                                                    |
| BIP_HOME                          | : /scratch/app/product/fmw_bip/bi                                                                                  |
| BIP_INSTANCE_PATH                 | : /scratch/app/product/fmw_bip/user_projects/domains/bi_domain/bidata/service_instances/ssi/metadata/content/catal |
| og/root/users/weblogic            |                                                                                                    |
| BIP_SERVER_USER                   | : weblogic                                                                                                    |
| BIP_SERVER_PSWD                   | : weblogic1                                                                                                    |
| BIP_REPORT_BASE_PATH              | : OBP/R262INSTALLER                                                                                                |
| BIP_DATASOURCE_NAME               | : 0BP262                                                                                                    |
| IPM_SERVER_IP                     | : 10.180.6.143                                                                                                    |
| IPM_SERVER_PORT                   | : 16000                                                                                                    |
| IPM_UNIX_USER                     | : ofssobp                                                                                                    |
| IPM_HOME                          | : /scratch/app/product/fmw_ipm/0racle_ECM1                                                                         |
| OFSAA_SERVER_IP                   | : ofsaa-ofss.com                                                                                                   |
| OFSAA_SERVER_PORT                 | : 17000                                                                                                    |
| 0AAM_SERVER_IP                    | : oaam-ofss.com                                                                                                    |
| 0AAM_SERVER_PORT                  | : 14000                                                                                                    |
| 0IM_SERVER_IP                     | : oim-ofss.com                                                                                                    |
| OIM_SERVER_PORT                   | : 16000                                                                                                    |
| DOCUMAKER_SERVER_IP               | : documaker-ofss.com                                                                                               |
| DOCUMAKER_SERVER_PORT             | : 15000                                                                                                    |
| OBP_HOST_DB_USER                  | : 0BP262                                                                                                    |
| OBP_HOST_DB_PASSWORD              | : welcome1                                                                                                    |
| OBP_HOST_DB_IP                    | : 10.180.87.84                                                                                                    |
|                                   |                                                                                                    |

Figure 5-4 Verification of Properties (contd)

| OBP_HOST_OB_IP                      | 1 10.180.87.84                                                                                                    |
|-------------------------------------|----------------------------------------------------------------------------------------------------|
| OBP_HOST_OB_PORT                    | r 1521                                                                                                    |
| OBP_HOST_DB_SERVICE_NAME            | : P8784A                                                                                                    |
| MDS_HOST_DB_USER                    | E PROHOST_MDS                                                                                                    |
| MDS_HOST_DB_PASSWORD                | : welcomei                                                                                                    |
| MDS_HOST_DB_IP                      | : 10/100/07/04                                                                                                    |
| MDS_HOST_DB_PORT                    | 1 1521                                                                                                    |
| MD5_HOST_DB_SERVICE_NAME            | : P8784A                                                                                                    |
| HOST_ADHIN_JVM_PARAMS               | : xms1024m -Xmx4006m                                                                                               |
| HOST_MANAGED_JVM_PARAMS             | : -Xms4096m -Xmx8162m -XX:NewSize=2048m -XX:MaxNewSize=4096m -XX:+UseParNew6C -XX:+CMSParallelRemarkEnabled -XX:+U |
| seConcMarkSweepGC -XX:CMSInitiating | gDccupancyFraction/75                                                                                              |
| EPH OUTBOUND USERNAME               | : weblogsc                                                                                                    |
| IPM_OUTBOUND_PASSWORD               | : weblogic1                                                                                                    |
| BIP_OUTBOUND_USERNAME               | t weblogic                                                                                                    |
| B1P_OUTBOUND_PASSWORD               | 1 weblogic1                                                                                                    |
| 001_OUTBOUND_USERNAME               | ; weblagic                                                                                                    |
| OD 1_OUTBOUND_PASSWORD              | : weblogscl                                                                                                    |
| DIM OUTBOUND USEFWAME               | z weblogic                                                                                                    |
| OIM OUTBOUND PASSWORD               | : weblogscl                                                                                                    |
| WCM OUTBOUND USERNAME               | : weblogic                                                                                                    |
| WCH_OUTBOUND_PASSWORD               | t weblogic]                                                                                                    |
| OFFLINE_CHANNEL_OUTBOUND_USERNAME   | t offlineuser                                                                                                    |
| OFFLINE CHANNEL OUTBOUND PASSWORD   | : welcome1                                                                                                    |
| SAM. ISSUER OUTBOUND USERNAME       | : weblogic                                                                                                    |
| SAME ISSUER OUTBOUND PASSWORD       | : weblogicl                                                                                                    |
| RPEL ENCRYPTION OUTBOUND USERNAME   | s weblogs:                                                                                                    |
| BPEL ENCRYPTION OUTBOUND PASSWORD   | : weblagscl                                                                                                    |
| FTP_TPM_OUTBOUND_USERNAME           | t weblogs:                                                                                                    |
| FTP IPH OUTBOUND PASSWORD           | t weblogic1                                                                                                    |
| B1P USA OUTBOUND USERNAME           | r weblogic                                                                                                    |
| BIP USR OUTBOUND PASSWORD           | : weblogicl                                                                                                    |
| SOA PURGING OUTBOUND USERNAME       | : weblogsc                                                                                                    |
| SOA PURGING OUTBOUND PASSWORD       | : weblogic1                                                                                                    |
| SOA OUTBOUND USERMAME               | : weblogic                                                                                                    |
| SOA OUTBOUND PASSWORD               | : weblogic)                                                                                                    |
| ATHUSER OUTBOUND USERNAME           | ATMUSEr                                                                                                    |
| ATHUSER OUTBOUND PASSWORD           | : welcome1                                                                                                    |
| POSUSER OUTBOUND USERNAME           | POSUser                                                                                                    |
|                                     |                                                                                                    |

Figure 5–5 Verification of Properties (contd)

| POSUSER OUTBOUND USERNAME          | : POSUser                                                                                                    |
|------------------------------------|----------------------------------------------------------------------------------------------------|
| POSUSER_OUTBOUND_PASSWORD          | : welcome1                                                                                                    |
| DMSHOST OUTBOUND USERNAME          | : weblogic                                                                                                    |
| DMSHOST_OUTBOUND_PASSWORD          | : weblogic1                                                                                                    |
| DMSUI OUTBOUND USERNAME            | : weblogic                                                                                                    |
| DMSUI OUTBOUND PASSWORD            |                                                                                                    |
| OCH_OUTBOUND_USERNAME              | : weblogic                                                                                                    |
| OCH_OUTBOUND_PASSWORD              | : weblogicl                                                                                                    |
| KEYSTORE PASSWORD                  | : welcome1                                                                                                    |
| SOA IP                             | : 10.180.85.159                                                                                                    |
| SOA_UNIX_USER                      | : ofssobp                                                                                                    |
| UI_MANAGED_SERVER_LISTEN_ADDRESS   | : 10.180.85.196                                                                                                    |
| UI_MANAGED_SERVER_LISTEN_PORT      | : 8001                                                                                                    |
| CARD_USERNAME                      | : orakey                                                                                                    |
| CARD_PASSWORD                      | : welcome1                                                                                                    |
| RULE_USERNAME                      | : orakey                                                                                                    |
| RULE_PASSWORD                      | : welcomel                                                                                                    |
| BAM_USERNAME                       | : weblogic                                                                                                    |
| BAM_PASSWORD                       | : weblogic1                                                                                                    |
| USER_TIMEZONE                      | : +5:30                                                                                                    |
| HOST_SSL_PASSWORD                  | : welcomel                                                                                                    |
| REMOTE_EXECUTION                   | : Y                                                                                                    |
| SECURITY_ENABLED                   | : Y                                                                                                    |
| Plassa take your time and so throw | whether information printed phase in datail                                                                                                  |
|                                    | ygh the information printed above in detail.<br>) is correct, please enter Y or y to proceed.  Press any other key to exit the installation. |
|                                    | The confect, prease enter i of y to proceed. Press any other key to exit the installation.                                                   |
|                                    |                                                                                                    |
|                                    |                                                                                                    |

- 3. Verify the value of each property carefully before proceeding.
- 4. If all values are correct, then enter 'Y' or 'y' and press Enter to initiate the installation. The installation

utility performs the installation and domain is created silently.

Figure 5–6 Confirmation and Copying of Installables to Target Machine

| Please lake your lime and go inrough the information printed above in detail.                                 |            |                    |             |
|----------------------------------------------------------------------------------------------------|------------|--------------------|-------------|
| If the above mentioned information is correct, please enter Y or y to proceed. Press any other key to exit th | e installa | tion.              |             |
| y<br>Installation will begin in sometime.                                                                     |            |                    |             |
| Please wait while the installables are copied onto the servers.                                               |            |                    |             |
| The authenticity of host '10.180.85.195 (10.180.85.195)' can't be established.                                |            |                    |             |
|                                                                                                    |            |                    |             |
| ECDSA key fingerprint is d2:0d:11:1e:f1:e3:6c:ca:96:55:94:61:21:3a:56:56.                                     |            |                    |             |
| Are you sure you want to continue connecting (yes/no)? yes                                                    |            |                    |             |
| Warning: Permanently added '10.180.85.195' (ECDSA) to the list of known hosts.                                |            |                    |             |
| ofssobp@10.180.85.195's password:                                                                             |            |                    |             |
| obpinstall-host.zip                                                                                           |            | 888MB 221.9MB/s    | 00:04       |
| installobphostsilent.properties                                                                               | 100%       | 1317 1.3KB/s       | 00:00       |
| ofssobp@10.180.85.195's password:                                                                             |            |                    |             |
| Archive: /scratch/install/target/obpinstall-host.zip                                                          |            |                    |             |
| inflating: /scratch/install/target/obphost_generic.jar                                                        |            |                    |             |
| inflating: /scratch/install/target/obp-host-post-install.sh                                                   |            |                    |             |
| inflating: /scratch/install/target/obp-host-post-install.py                                                   |            |                    |             |
| inflating: /scratch/install/target/installdomain.sh                                                           |            |                    |             |
| inflating: /scratch/install/target/installdomain silent.sh                                                    |            |                    |             |
| extracting: /scratch/install/target/ldif.zip                                                                  |            |                    |             |
| extracting: /scratch/install/target/sampleLdif.zip                                                            |            |                    |             |
| inflating: /scratch/install/target/PolicyStoreSetup.tar.gz                                                    |            |                    |             |
| inflating: /scratch/install/target/jps-config.xml.tmpl                                                        |            |                    |             |
| inflating: /scratch/install/target/updateSystemDetails.sql.tmpl                                               |            |                    |             |
| inflating: /scratch/install/target/seedoid.sh                                                                 |            |                    |             |
| inflating: /scratch/install/target/metadataSOAUpdate.sh                                                       |            |                    |             |
| inflating: /scratch/install/target/encryptPassword.py                                                         |            |                    |             |
| inflating: /scratch/install/target/docutils-0.12.tar.gz                                                       |            |                    |             |
| inflating: /scratch/install/target/JPype1-0.5.7.tar.gz                                                        |            |                    |             |
| inflating: /scratch/install/target/PyYAML-3.11.tar.gz                                                         |            |                    |             |
| inflating: /scratch/install/target/SÓAPpy-0.12.5.tar.gz                                                       |            |                    |             |
| inflating: /scratch/install/target/suds-0.4.tar.gz                                                            |            |                    |             |
| inflating: /scratch/install/target/wstools-0.4.3.tar.gz                                                       |            |                    |             |
| Finished copying the installables to the target server.                                                       |            |                    |             |
| The configuration of OBP Host domain shall begin immediately thereafter. Press any key to begin.              |            |                    |             |
| Installation will begin in Silent Mode in sometime. Please wait for the first screen to come up               |            |                    |             |
| ofssobp@10.180.85.195's password:                                                                             |            |                    |             |
| > /scratch/app/product/jdk1.8.0 101/bin/java -jar /scratch/install/target/obphost generic.jar -silent ORACLE  | HOME=/scr  | atch/app/product/f | w/obpinstal |
| ,, ,,,,,,,,,,,,,,,,,,,,,,,,,,,,,,                                                                             | ,,         |                    |             |
|                                                                                                    |            |                    |             |

Figure 5–7 Confirmation and Copying of Installables to Target Machine (contd)

Figure 5–8 Confirmation and Copying of Installables to Target Machine (contd)

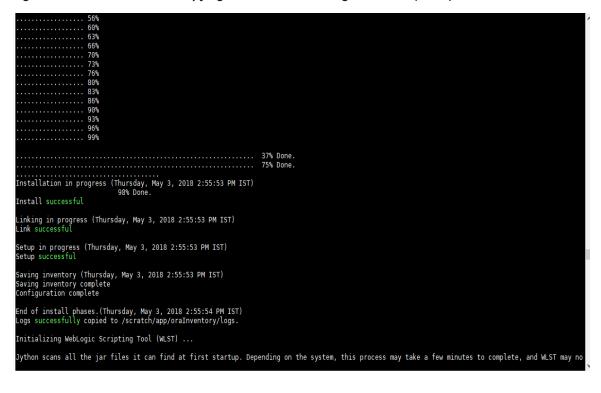

5. After copying, there is host DB schema creation and seeding. After extracting the installables, the domain gets installed and a confirmation message is shown.

Figure 5–9 Domain Installation Confirmation

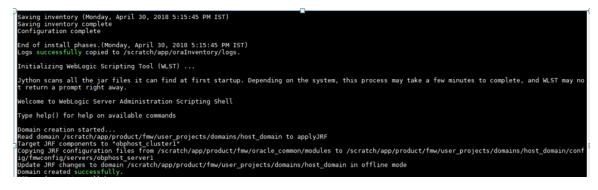

6. After completion of domain installation, it will proceed to seeding.

Figure 5–10 Untar the policyStoreSetup and Copy on destination location

| bollati eredeed baccebbracell                                                                                                    |    |
|----------------------------------------------------------------------------------------------------|----|
| OID configuration will begin now                                                                                                    |    |
| ofsobp@10.180.85.195's password:                                                                                                    |    |
| ofssobp@10.180.85.195's password:                                                                                                    |    |
|                                                                                                    |    |
| ofssobp@10.180.85.195's password:                                                                                                    |    |
| PolicyStoreSetup/                                                                                                    |    |
| PolicyStoreSetup/lib/                                                                                                    |    |
| PolicyStoreSetup/lib/poi-3.10.1-20140818.jar                                                                                                    |    |
| PolicyStoreSetup/addMatrixbasedPolicis.sh                                                                                                    |    |
| PolicyStoreSetup/PolicyStoreDiagnosticsUtility.properties                                                                                                    |    |
| PolicyStoreSetup/PolicyStoreSetup.jar                                                                                                    |    |
| PolicyStoreSetup/Diagnosis/                                                                                                    |    |
| PolicyStoreSetup/README.txt                                                                                                    |    |
|                                                                                                    |    |
| PolicyStoreSetup/migratePolicies.sh                                                                                                    |    |
| PolicyStoreSetup/logs/                                                                                                    |    |
| PolicyStoreSetup/refreshPolicyStoreFromLatestApplicationDataMap.sh                                                                                                    |    |
| PolicyStoreSetup/RunPolicyStoreDiagnosis.sh                                                                                                    |    |
| PolicyStoreSetup/PolicyStoreSetup.sh                                                                                                    |    |
| PolicyStoreSetup/PolicyMigrator.sh                                                                                                    |    |
| PolicyStoreSetup/lib12212/                                                                                                    |    |
| PolicyStoreSetup/lib12212/eclipselink.jar                                                                                                    |    |
| PolicyStoreSetup/lib12212/jps-unsupported-api.jar                                                                                                    |    |
| PolicyStoreSetup/lib12212/ojdbc7.jar                                                                                                    |    |
| PolicyStoreSetup/lib12212/javax.persistence.jar                                                                                                    | Ť. |
| our state of the second state of the state of the state o |    |
| PolicyStoreSetup/lib12212/javax.persistence.jar                                                                                                    |    |
| PolicyStoreSetup/lib12212/jps-api.jar                                                                                                    |    |
|                                                                                                    |    |
| PolicyStoreSetup/lib12212/identitystore.jar                                                                                                    |    |
| PolicyStoreSetup/lib12212/javax.faces.jsf-api.jar                                                                                                    |    |
| PolicyStoreSetup/lib12212/identitydirectory.jar                                                                                                    |    |
| PolicyStoreSetup/lib12212/jps-wls.jar                                                                                                    |    |
| PolicyStoreSetup/lib12212/adf-share-security.jar                                                                                                    |    |
| PolicyStoreSetup/lib12212/javax.security.jacc.jar                                                                                                    |    |
| PolicyStoreSetup/lib12212/identityutils.jar                                                                                                    |    |
| PolicyStoreSetup/lib12212/adf-controller-security.jar                                                                                                    |    |
| PolicyStoreSetup/lib12212/ojdl.jar                                                                                                    |    |
| PolicyStoreSetup/lib12212/osdt xmlsec.jar                                                                                                    |    |
| PolicyStoreSetup/lib12212/org.openliberty.openaz.azapi_1.1.jar                                                                                                    |    |
|                                                                                                    |    |
| PolicyStoreSetup/lib12212/osdt wss.jar                                                                                                    |    |
| PolicyStoreSetup/lib12212/osdt_wss.jar<br>PolicyStoreSetup/lib12212/ips-wls-trustprovider.jar                                                                                                    |    |
| PolicyStoreSetup/lib12212/jps-wls-trustprovider.jar                                                                                                    |    |
| PolicyStoreSetup/lib12212/jps-wls-trustprovider.jar<br>PolicyStoreSetup/lib12212/jps-se.jar                                                                                                    |    |
| PolicyStoreSetup/lib12212/jps-wls-trustprovider.jar<br>PolicyStoreSetup/lib12212/jps-se.jar<br>PolicyStoreSetup/lib12212/jps-az-rt.jar                                                                                                    |    |
| PolicýStoreSetup/lib12212/jps-wls-trustprovider.jar<br>PolicyStoreSetup/lib12212/jps-se.jar<br>PolicyStoreSetup/lib12212/jps-az-rt.jar<br>PolicyStoreSetup/lib12212/jps-patching.jar                                                                                                    |    |
| PolicýStoreSetup/lib1221/jps-ŵls-trustprovider.jar<br>PolicýStoreSetup/lib12212/jps-az-rt.jar<br>PolicýStoreSetup/lib12212/jps-az-rt.jar<br>PolicýStoreSetup/lib12212/jps-patching.jar<br>PolicýStoreSetup/lib12212/jps-common.jar                                                                                                    |    |
| PolicyStoreSetup/lib12212/jps-wls-trustprovider.jar<br>PolicyStoreSetup/lib12212/jps-we.jar<br>PolicyStoreSetup/lib12212/jps-az-tt.jar<br>PolicyStoreSetup/lib12212/jps-patching.jar<br>PolicyStoreSetup/lib12212/jps-platform.jar                                                                                                    |    |
| PolicýStoreSetup/lib1221/jps-ŵls-trustprovider.jar<br>PolicýStoreSetup/lib12212/jps-se.jar<br>PolicýStoreSetup/lib12212/jps-az-rt.jar<br>PolicýStoreSetup/lib12212/jps-patching.jar<br>PolicýStoreSetup/lib12212/jps-common.jar<br>PolicýStoreSetup/lib12212/jps-platform.jar<br>PolicýStoreSetup/lib12212/jps-platform.jar                                                                                                    |    |
| PolicyStoreSetup/lib12212/jps-wls-trustprovider.jar<br>PolicyStoreSetup/lib12212/jps-az-tr.jar<br>PolicyStoreSetup/lib12212/jps-az-tt.jar<br>PolicyStoreSetup/lib12212/jps-patching.jar<br>PolicyStoreSetup/lib12212/jps-common.jar<br>PolicyStoreSetup/lib12212/jps-platform.jar<br>PolicyStoreSetup/lib12212/sodt_cert.jar                                                                                                    |    |
| PolicyStoreSetup/lib1221/jps-wls-trustprovider.jar<br>PolicyStoreSetup/lib1221/jps-se.jar<br>PolicyStoreSetup/lib12212/jps-ae.rt.jar<br>PolicyStoreSetup/lib12212/jps-common.jar<br>PolicyStoreSetup/lib12212/jps-clatform.jar<br>PolicyStoreSetup/lib12212/jps-platform.jar<br>PolicyStoreSetup/lib12212/set_saml.jar<br>PolicyStoreSetup/lib12212/sdt_saml.jar<br>PolicyStoreSetup/lib12212/sdt_saml.jar                                                                                                    |    |
| PolicyStoreSetup/lib12212/jps-wls-trustprovider.jar<br>PolicyStoreSetup/lib12212/jps-ac.trustprovider.jar<br>PolicyStoreSetup/lib12212/jps-az-rt.jar<br>PolicyStoreSetup/lib12212/jps-acthing.jar<br>PolicyStoreSetup/lib12212/jps-common.jar<br>PolicyStoreSetup/lib12212/jps-platform.jar<br>PolicyStoreSetup/lib12212/osdt_saml.jar<br>PolicyStoreSetup/lib12212/osdt_cert.jar<br>PolicyStoreSetup/lib12212/jps-pep.jar<br>PolicyStoreSetup/lib12212/jps-manifest.jar                                                                                                    |    |
| PolicyStoreSetup/lib1221/jps-wls-trustprovider.jar<br>PolicyStoreSetup/lib1221/jps-se.jar<br>PolicyStoreSetup/lib12212/jps-az.rt.jar<br>PolicyStoreSetup/lib12212/jps-common.jar<br>PolicyStoreSetup/lib12212/jps-clatform.jar<br>PolicyStoreSetup/lib12212/jps-platform.jar<br>PolicyStoreSetup/lib12212/osdt_saml.jar<br>PolicyStoreSetup/lib12212/osdt_saml.jar<br>PolicyStoreSetup/lib12212/jps-mpe.jar<br>PolicyStoreSetup/lib12212/jps-mpe.jar<br>PolicyStoreSetup/lib12212/jps-mpe.jar                                                                                                    |    |
| PolicýStoreSetup/lib12212/jps-ŵls-trustprovider.jar<br>PolicýStoreSetup/lib12212/jps-az-tr.jar<br>PolicyStoreSetup/lib12212/jps-az-tr.jar<br>PolicyStoreSetup/lib12212/jps-common.jar<br>PolicyStoreSetup/lib12212/jps-common.jar<br>PolicyStoreSetup/lib12212/jps-platform.jar<br>PolicyStoreSetup/lib12212/osdt_saml.jar<br>PolicyStoreSetup/lib12212/jps-pep.jar<br>PolicyStoreSetup/lib12212/jps-manifest.jar<br>PolicyStoreSetup/lib12212/jps-manifest.jar<br>PolicyStoreSetup/lib12212/jps-manifest.jar<br>PolicyStoreSetup/lib12212/jps-manifest.jar                                                                                                    |    |
| PolicyStoreSetup/lib1221/jps-wls-trustprovider.jar<br>PolicyStoreSetup/lib1221/jps-se.jar<br>PolicyStoreSetup/lib12212/jps-az.rt.jar<br>PolicyStoreSetup/lib12212/jps-common.jar<br>PolicyStoreSetup/lib12212/jps-clatform.jar<br>PolicyStoreSetup/lib12212/jps-platform.jar<br>PolicyStoreSetup/lib12212/osdt_saml.jar<br>PolicyStoreSetup/lib12212/osdt_saml.jar<br>PolicyStoreSetup/lib12212/jps-mpe.jar<br>PolicyStoreSetup/lib12212/jps-mpe.jar<br>PolicyStoreSetup/lib12212/jps-mpe.jar                                                                                                    |    |
| PolicýStoreSetup/lib12212/jps-ŵls-trustprovider.jar<br>PolicýStoreSetup/lib12212/jps-az-tr.jar<br>PolicyStoreSetup/lib12212/jps-az-tr.jar<br>PolicyStoreSetup/lib12212/jps-common.jar<br>PolicyStoreSetup/lib12212/jps-common.jar<br>PolicyStoreSetup/lib12212/jps-platform.jar<br>PolicyStoreSetup/lib12212/osdt_saml.jar<br>PolicyStoreSetup/lib12212/jps-pep.jar<br>PolicyStoreSetup/lib12212/jps-manifest.jar<br>PolicyStoreSetup/lib12212/jps-manifest.jar<br>PolicyStoreSetup/lib12212/jps-manifest.jar<br>PolicyStoreSetup/lib12212/jps-manifest.jar                                                                                                    |    |
| PolicyStoreSetup/lib1221/jps-wls-trustprovider.jar<br>PolicyStoreSetup/lib1221/jps-we.jar<br>PolicyStoreSetup/lib1221/jps-az.rt.jar<br>PolicyStoreSetup/lib1221/jps-patching.jar<br>PolicyStoreSetup/lib12212/jps-common.jar<br>PolicyStoreSetup/lib12212/jps-common.jar<br>PolicyStoreSetup/lib12212/josdt_saml.jar<br>PolicyStoreSetup/lib12212/josdt_saml.jar<br>PolicyStoreSetup/lib12212/jps-meansfest.jar<br>PolicyStoreSetup/lib12212/jps-meansfest.jar<br>PolicyStoreSetup/lib12212/jps-meansfest.jar<br>PolicyStoreSetup/lib12212/jps-az.management.jar<br>PolicyStoreSetup/lib12212/jps-az.management.jar<br>PolicyStoreSetup/lib12212/jps.jar                                                                                                    |    |
| PolicyStoreSetup/lib1221/jps-wls-trustprovider.jar<br>PolicyStoreSetup/lib1221/jps-we.jar<br>PolicyStoreSetup/lib1221/jps-ac.rt.jar<br>PolicyStoreSetup/lib1221/jps-patching.jar<br>PolicyStoreSetup/lib12212/jps-common.jar<br>PolicyStoreSetup/lib12212/jps-common.jar<br>PolicyStoreSetup/lib12212/jps-detform.jar<br>PolicyStoreSetup/lib12212/jps-ments<br>PolicyStoreSetup/lib12212/jps-ments<br>PolicyStoreSetup/lib12212/jps-mentset.jar<br>PolicyStoreSetup/lib12212/jps-mentset.jar<br>PolicyStoreSetup/lib12212/jps-mentset.jar<br>PolicyStoreSetup/lib12212/jps-mentset.jar<br>PolicyStoreSetup/lib12212/jps-ac-management.jar<br>PolicyStoreSetup/lib12212/jps-ac-management.jar<br>PolicyStoreSetup/lib12212/jps.jps.jar                                                                                                    |    |
| PolicyStoreSetup/lib1221/jps-wls-trustprovider.jar<br>PolicyStoreSetup/lib12212/jps-ac.rt.jar<br>PolicyStoreSetup/lib12212/jps-az.rt.jar<br>PolicyStoreSetup/lib12212/jps-common.jar<br>DolicyStoreSetup/lib12212/jps-platform.jar<br>DolicyStoreSetup/lib12212/jps-platform.jar<br>PolicyStoreSetup/lib12212/jps-platform.jar<br>PolicyStoreSetup/lib12212/jps-platform.jar<br>PolicyStoreSetup/lib12212/jps-platform.jar<br>PolicyStoreSetup/lib12212/jps-platform.jar<br>PolicyStoreSetup/lib12212/jps-manifest.jar<br>PolicyStoreSetup/lib12212/jps-manifest.jar<br>PolicyStoreSetup/lib12212/jps-manifest.jar<br>PolicyStoreSetup/lib12212/jps-az.management.jar<br>PolicyStoreSetup/lib12212/jps-az.management.jar                                                                                                    |    |

|                                           | 1000 | 0055          | 0.01/0./             |                |
|-------------------------------------------|------|---------------|----------------------|----------------|
| adf-controller-security.jar<br>jps-ee.jar | 100% | 2255<br>70KB  | 2.2KB/s<br>78.5KB/s  | 00:00<br>00:00 |
| ojdl.jar                                  | 100% |               | 332.4KB/s            | 00:00          |
| org.openliberty.openaz.azapi_1.1.jar      | 100% |               | 52.2KB/s             | 00:00          |
| identitystore.jar                         | 100% |               | 471.3KB/s            | 00:00          |
| identitýdirectory.jar                     | 100% | 270KB         | 270.0KB/s            | 00:00          |
| javax.security.jacc.jar                   | 100% | 51KB          | 51.0KB/s             | 00:00          |
| jps-audit.jar                             | 100% | 892KB         | 891.6KB/s            | 00:00          |
| adf-share-security.jar                    | 100% |               | 22.0KB/s             | 00:00          |
| jps-sidm-api.jar                          |      | 4326          | 4.2KB/s              | 00:00          |
| jps-common.jar                            |      | 1519KB        |                      | 00:00          |
| dms.jar                                   |      | 2253KB        |                      | 00:00          |
| jps-internal.jar                          |      | 6636KB        |                      | 00:00          |
| osdt_saml2.jar                            | 100% |               | 280.9KB/s            | 00:00          |
| identityutils.jar                         | 100% |               | 210.8KB/s            | 00:00          |
| javax.faces.jsf-api.jar                   | 100% |               | 355.3KB/s            | 00:00          |
| eclipselink.jar                           |      | 8865KB        |                      | 00:00          |
| jps-az-common.jar                         | 100% | 407KB<br>1148 | 407.0KB/s            | 00:00          |
| fmw_audit.jar<br>osdt wss.jar             | 100% |               | 1.1KB/s<br>186.4KB/s | 00:00<br>00:00 |
| osdi wsis, jar                            | 100% |               | 240.8KB/s            | 00:00          |
| jps-az-management.jar                     | 100% |               | 314.4KB/s            | 00:00          |
| oraclepki.jar                             | 100% |               | 295.4KB/s            | 00:00          |
| ojdbc6dms.jar                             |      | 4325KB        |                      | 00:00          |
| UIComponentsDiagnosticHelper.sh           |      | 167           | 0.2KB/s              | 00:00          |
| README UPGRADE.txt                        |      | 5060          | 4.9KB/s              | 00:00          |
| jps-config.xml(db)                        |      | 4324          | 4.2KB/s              | 00:00          |
| jps-config.xml                            |      | 4331          | 4.2KB/s              | 00:00          |
| refreshMatrixAuthPolicies.sh              | 100% | 39            | 0.0KB/s              | 00:00          |
| PolicyMigrator.sh                         | 100% | 170           | 0.2KB/s              | 00:00          |
| Connection to 10.180.85.195 closed.       |      |               |                      |                |
| ofssobp@10.180.85.195's password:         |      |               |                      |                |
| ofssobp@10.180.85.195's password:         |      |               |                      |                |
| seedOIDDomain.sh                          |      | 1427          | 1.4KB/s              | 00:00          |
| ofss-oid-silent-seedOIDDomain.py          |      | 5013          | 4.9KB/s              | 00:00          |
| createDummyDomainAndStartSeedingOID.sh    |      | 828           | 0.8KB/s              | 00:00          |
| oid-configure-silent.properties           |      | 352           | 0.3KB/s              | 00:00          |
| ofss-oid-silent-createOIDDomain.py        | 100% | 2533          | 2.5KB/s              | 00:00          |
|                                           |      |               |                      |                |

Figure 5–11 Untar the policyStoreSetup and Copy on destination location (contd)

| ofss-oid-silent-createOIDDomain.py                                                                                      | 100% 2533           | 2.5KB/s | 00:00 |
|----------------------------------------------------------------------------------------------------|---------------------|---------|-------|
| installobphostsilent.py                                                                                                 | 100% 6774           | 6.6KB/s | 00:00 |
| jmscollateralmodule-jms.xml                                                                                             | 100% 1255           | 1.2KB/s | 00:00 |
| jmsoriginationmodule-jms.xml                                                                                            | 100% 2247           | 2.2KB/s | 00:00 |
| jmsasyncauditmodule-jms.xml                                                                                             | 100% 1630           | 1.6KB/s | 00:00 |
| jmspricinganalysismodule-jms.xml                                                                                        | 100% 1676           | 1.6KB/s | 00:00 |
| jmsodimodule-jms.xml                                                                                                    | 100% 1567           | 1.5KB/s | 00:00 |
| jmsanalyticsmodule-jms.xml                                                                                              | 100% 2032           | 2.0KB/s | 00:00 |
| jmsreportmodule-jms.xml                                                                                                 | 100% 1628           | 1.6KB/s | 00:00 |
| jmsworkflowmodule-jms.xml                                                                                               | 100% 2217           | 2.2KB/s | 00:00 |
| readme.txt                                                                                                    | 100% 133            | 0.1KB/s | 00:00 |
| jmsdomainpublishmodule-jms.xml                                                                                          | 100% 1579           | 1.5KB/s | 00:00 |
| jmspartymodule-jms.xml                                                                                                  | 100% 1961           | 1.9KB/s | 00:00 |
| jmspaymentmodule-jms.xml                                                                                                | 100% 2433           | 2.4KB/s | 00:00 |
| jmsbatchmodule-jms.xml                                                                                                  | 100% 4768           | 4.7KB/s | 00:00 |
| jmscasamodule-jms.xml                                                                                                   | 100% 1664           | 1.6KB/s | 00:00 |
| jmsrulemodule-jms.xml                                                                                                   | 100% 1664           | 1.6KB/s | 00:00 |
| jmscollectionmodule-jms.xml                                                                                             | 100% 1509           | 1.5KB/s | 00:00 |
| jmsaccountingmodule-jms.xml                                                                                             | 100% 5343           | 5.2KB/s | 00:00 |
| jmsdocumentoutboundModule-jms.xml                                                                                       | 100% 1706           | 1.7KB/s | 00:00 |
| installobphostsilent.properties                                                                                         | 100% 1317           | 1.3KB/s | 00:00 |
| Connection to 10.180.85.195 closed.                                                                                     |                     |         |       |
| ofssobp@10.180.85.195's password:                                                                                       |                     |         |       |
| dos2unix: converting file /scratch/app/product/fmw/obpoidinstall/silent/oid/createDummyDomainAndStartSeedingO           | ID.sh to Unix forma | t       |       |
| dos2unix: converting file /scratch/app/product/fmw/obpoidinstall/silent/oid/ofss-oid-silent-create0IDDomain.p           | y to Unix format    |         |       |
| <pre>dos2unix: converting file /scratch/app/product/fmw/obpoidinstall/silent/oid/ofss-oid-silent-seedOIDDomain.py</pre> | to Unix format      |         |       |
| dos2unix: converting file /scratch/app/product/fmw/obpoidinstall/silent/oid/oid-configure-silent.properties t           | o Unix format       |         |       |
| dos2unix: converting file /scratch/app/product/fmw/obpoidinstall/silent/oid/seedOIDDomain.sh to Unix format .           |                     |         |       |
| Archive: /scratch/app/product/fmw/obpoidinstall/PolicyStoreSetup/UtilityConfig/UIComponents_new.zip                     |                     |         |       |
| inflating: UIComponents_new.csv                                                                                         |                     |         |       |
| Start Time : May 3, 2018 2:59:42 PM, File = /UtilityConfig/FactoryShippedAccessPolicyRules.csv                          |                     |         |       |
| Application Policy=OBP with policy domain =OBP will be created.                                                         |                     |         |       |
| Do you want to continue?(y/n)                                                                                           |                     |         |       |
| V                                                                                                    |                     |         |       |

Figure 5–12 Untar the policyStoreSetup and Copy on destination location (contd)

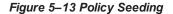

```
Application Policy=OBP with policy domain =OBP will be created.
Do you want to continue?(y/n)
No of resources populated = 14080
Start Time : Apr 30, 2018 5:25:38 PM, File = /UtilityConfig/FactoryShippedAccessPolicyRules-1.csv
Start Time : Apr 30, 2018 5:25:53 PM, File = /UtilityConfig/FactoryShippedAccessPolicyRules-2.csv
Start Time : Apr 30, 2018 5:26:08 PM, File = /UtilityConfig/FactoryShippedAccessPolicyRules-3.csv
Start Time : Apr 30, 2018 5:26:23 PM, File = /UtilityConfig/FactoryShippedAccessPolicyRules-4.csv
Start Time : Apr 30, 2018 5:26:39 PM, File = /UtilityConfig/FactoryShippedAccessPolicyRules-5.csv
Start Time : Apr 30, 2018 5:26:54 PM, File = /UtilityConfig/FactoryShippedAccessPolicyRules-6.csv
File = /UtilityConfig/FactoryShippedAccessPolicyRules-1.csv, Policies to be added=600
Start Time : Apr 30, 2018 5:27:24 PM, File = /UtilityConfig/FactoryShippedAccessPolicyRules.csv
End Time : Apr 30, 2018 5:27:34 PM, File = /UtilityConfig/FactoryShippedAccessPolicyRules-1.csv, Policies added=589, Duplicate policies=0, time taken=
116
File = /UtilityConfig/FactoryShippedAccessPolicyRules-2.csv, Policies to be added=500
End Time : Apr 30, 2018 5:28:03 PM, File = /UtilityConfig/FactoryShippedAccessPolicyRules-2.csv, Policies added=444, Duplicate policies=6, time taken=
129
File = /UtilityConfig/FactoryShippedAccessPolicyRules-3.csv, Policies to be added=0
End Time : Apr 30, 2018 5:28:08 PM, File = /UtilityConfig/FactoryShippedAccessPolicyRules-3.csv, Policies added=0, Duplicate policies=0, time taken=12
File = /UtilityConfig/FactoryShippedAccessPolicyRules-4.csv, Policies to be added=1101
File = /UtilityConfig/FactoryShippedAccessPolicyRules-5.csv, Policies to be added=9203
File = /UtilityConfig/FactoryShippedAccessPolicyRules-6.csv, Policies to be added=3331
File = /UtilityConfig/FactoryShippedAccessPolicyRules-7.csv, Policies to be added=4223
End Time : Apr 30, 2018 5:30:17 PM, File = /UtilityConfig/FactoryShippedAccessPolicyRules-4.csv, Policies added=1070, Duplicate policies=0, time taken
 =233
```

#### Figure 5–14 Policy Seeding (contd)

File = /UtilityConfig/FactoryShippedAccessPolicyRules-1.csv, Policies to be added=600 Start Time : Apr 30, 2018 5:27:09 PM, File = /UtilityConfig/FactoryShippedAccessPolicyRules-7.csv Start Time : Apr 30, 2018 5:27:24 PM, File = /UtilityConfig/FactoryShippedAccessPolicyRules.csv End Time : Apr 30, 2018 5:27:34 PM, File = /UtilityConfig/FactoryShippedAccessPolicyRules-1.csv, Policies added=589, Duplicate policies=0, time taken= 116File = /UtilityConfig/FactoryShippedAccessPolicyRules-2.csv, Policies to be added=500 End Time : Apr 30, 2018 5:28:03 PM, File = /UtilityConfig/FactoryShippedAccessPolicyRules-2.csv, Policies added=444, Duplicate policies=6, time taken= File = /UtilityConfig/FactoryShippedAccessPolicyRules-3.csv, Policies to be added=0 End Time : Apr 30, 2018 5:28:08 PM, File = /UtilityConfig/FactoryShippedAccessPolicyRules-3.csv, Policies added=0, Duplicate policies=0, time taken=12 File = /UtilityConfig/FactoryShippedAccessPolicyRules-4.csv, Policies to be added=1101 File = /UtilityConfig/FactoryShippedAccessPolicyRules-5.csv, Policies to be added=9203 File = /UtilityConfig/FactoryShippedAccessPolicyRules-6.csv, Policies to be added=3331 File = /UtilityConfig/FactoryShippedAccessPolicyRules-7.csv, Policies to be added=4223 End Time : Apr 30, 2018 5:30:17 PM, File = /UtilityConfig/FactoryShippedAccessPolicyRules-4.csv, Policies added=1070, Duplicate policies=0, time taken: =233 File = /UtilityConfig/FactoryShippedAccessPolicyRules-5.csv, Policies added=1287, duplicate policies=221 File = /UtilityConfig/FactoryShippedAccessPolicyRules-6.csv, Policies added=1429, duplicate policies=65 File = /UtilityConfig/FactoryShippedAccessPolicyRules-7.csv, Policies added=1486, duplicate policies=57 End Time : Apr 30, 2018 5:35:56 PM, File = /UtilityConfig/FactoryShippedAccessPolicyRules-6.csv, Policies added=3263, Duplicate policies=65, time take n=542 File = /UtilityConfig/FactoryShippedAccessPolicyRules-5.csv, Policies added=3609, duplicate policies=221 File = /UtilityConfig/FactoryShippedAccessPolicyRules-7.csv, Policies added=3747, duplicate policies=150 End Time : Apr 30, 2018 5:37:46 PM, File = /UtilityConfig/FactoryShippedAccessPolicyRules-7.csv, Policies added=4058, Duplicate policies=165, time tak en=636 File = /UtilityConfig/FactoryShippedAccessPolicyRules-5.csv, Policies added=7077, duplicate policies=222 End Time : Apr 30, 2018 5:44:22 PM, File = /UtilityConfig/FactoryShippedAccessPolicyRules-5.csv, Policies added=8981, Duplicate policies=222, time tak en=1063

Figure 5–15 BIP Reports Upload

| BIP Reports are being uploaded now                                           |      |       |           |       |
|------------------------------------------------------------------------------|------|-------|-----------|-------|
| ofssobp@10.180.6.143's password:                                             |      |       |           |       |
| Warning: untrusted X11 forwarding setup failed: xauth key data not generated |      |       |           |       |
| ofssobp@10.180.85.195's password:                                            |      |       |           |       |
| ofssobp@10.180.6.143's password:                                             |      |       |           |       |
| TDS001.xdoz                                                                  | 100% | 13KB  | 12.8KB/s  | 00:00 |
| TDS001.rtf                                                                   | 100% | 55KB  | 54.7KB/s  | 00:00 |
| TDS001.xdmz                                                                  | 100% | 2168  | 2.1KB/s   | 00:00 |
| CSWHTX00001.xdmz                                                             | 100% | 2249  | 2.2KB/s   | 00:00 |
| CSWHTX00001.xdoz                                                             | 100% | 13KB  | 12.8KB/s  | 00:00 |
| CSWHTX00001.rtf                                                              | 100% | 64KB  | 64.0KB/s  | 00:00 |
| PL001.rtf                                                                    | 100% | 426KB | 425.5KB/s | 00:00 |
| PL001.xsl                                                                    | 100% | 120KB | 120.2KB/s | 00:00 |
| PL001.xdoz                                                                   | 100% | 11KB  | 11.5KB/s  | 00:00 |
| PL001.xdmz                                                                   | 100% | 2950  | 2.9KB/s   | 00:00 |
| PL004.rtf                                                                    | 100% | 318KB | 318.5KB/s | 00:00 |
| PL004VD.xsl                                                                  | 100% | 98KB  | 98.5KB/s  | 00:00 |
| PL004VD . xdoz                                                               | 100% | 30KB  | 30.0KB/s  | 00:00 |
| PL004VD.xdmz                                                                 | 100% | 2569  | 2.5KB/s   | 00:00 |
| PL003.rtf                                                                    | 100% | 304KB | 304.1KB/s | 00:00 |
| PL003.xdoz                                                                   | 100% | 33KB  | 33.2KB/s  | 00:00 |
| PL003.xsl                                                                    | 100% | 83KB  | 83.4KB/s  | 00:00 |
| PL003.xdmz                                                                   | 100% | 2425  | 2.4KB/s   | 00:00 |
| PL008.xsl                                                                    | 100% | 82KB  | 82.1KB/s  | 00:00 |
| PL008.xdmz                                                                   | 100% | 2688  | 2.6KB/s   | 00:00 |
| PL008.xdoz                                                                   | 100% | 25KB  | 24.9KB/s  | 00:00 |
| PL008.rtf                                                                    | 100% | 264KB | 264.3KB/s | 00:00 |
| PL009.xsl                                                                    | 100% |       | 65.9KB/s  | 00:00 |
| PL009.xdmz                                                                   | 100% | 2421  | 2.4KB/s   | 00:00 |
| PL009.rtf                                                                    | 100% | 280KB | 280.2KB/s | 00:00 |
| PL009.xdoz                                                                   | 100% | 28KB  | 28.2KB/s  | 00:00 |
| PL011.xsl                                                                    | 100% | 75KB  | 75.1KB/s  | 00:00 |
| PL011.xdmz                                                                   | 100% | 2077  | 2.0KB/s   | 00:00 |
| PL011.rtf                                                                    | 100% | 304KB | 304.3KB/s | 00:00 |
| PL011.xdoz                                                                   | 100% | 30KB  | 29.9KB/s  | 00:00 |
|                                                                              |      |       |           |       |

| Figure 5–16 BIF | PReports | Upload | (contd) |
|-----------------|----------|--------|---------|
|-----------------|----------|--------|---------|

| ofssobp@10.180.6.143's password:                                                                                                    |
|----------------------------------------------------------------------------------------------------|
| Warning: untrusted X11 forwarding setup failed: xauth key data not generated                                                                           |
| Archive: /scratch/app/product/fmw_bip/bi/clients/bipublisher/reportscripts.zip                                                                         |
| inflating: /scratch/app/product/fmw_bip/bi/clients/bipublisher/ngpUploadReports.sh                                                                     |
| inflating: /scratch/app/product/fmw_bip/bi/clients/bipublisher/ngpUpdateUrlAndDataSource.sh                                                            |
| mkdir: cannot create directory `fc_lib': File exists                                                                                                   |
| [import] Connect to http://10.180.6.143:9502/xmlpserver/ using weblogic                                                                                |
| May 10, 2018 3:20:14 AM org.apache.axis.utils.JavaUtils isAttachmentSupported                                                                          |
| WARNING: Unable to find required classes (javax.activation.DataHandler and javax.mail.internet.MimeMultipart). Attachment support is disabled.         |
| [import] Import "BR106.xdmz" from "/scratch/app/product/fmw_bip/bi/clients/obpdeploy/ob.reports/ob.reports/TP/BR106" to "~weblogicOBP/R262INSTALLER/ob |
| .reports/TP/BR106/BR106.xdm"                                                                                                    |
| [import] Connect to http://10.180.6.143:9502/xmlpserver/ using weblogic                                                                                |
| May 10, 2018 3:20:15 AM org.apache.axis.utils.JavaUtils isAttachmentSupported                                                                          |
| WARNING: Unable to find required classes (javax.activation.DataHandler and javax.mail.internet.MimeMultipart). Attachment support is disabled.         |
| [import] Import "BR106.xdoz" from "/scratch/app/product/fmw_bip/bi/clients/obpdeploy/ob.reports/ob.reports/TP/BR106" to "~weblogicOBP/R262INSTALLER/ob |
| .reports/TP/BR106/BR106.xdo"                                                                                                    |
| [import] Connect to http://10.180.6.143:9502/xmlpserver/ using weblogic                                                                                |
| May 10, 2018 3:20:16 AM org.apache.axis.utils.JavaUtils isAttachmentSupported                                                                          |
| WARWING: Unable to find required classes (javax.activation.DataHandler and javax.mail.internet.MimeMultipart). Attachment support is disabled.         |
| [import] Import "BR105.xdoz" from "/scratch/app/product/fmw bip/bi/clients/obpdeploy/ob.reports/ob.reports/TP/BR105" to "~weblogicOBP/R262INSTALLER/ob |
| .reports/TP/BR105/BR105.xdo"                                                                                                    |
| [import] Connect to http://10.180.6.143:9502/xmlpserver/ using weblogic                                                                                |
| May 10, 2018 3:20:17 AM org.apache.axis.utils.JavaUtils isAttachmentSupported                                                                          |
| WARNING: Unable to find required classes (javax.activation.DataHandler and javax.mail.internet.MimeMultipart). Attachment support is disabled.         |
| [import] Import "BR105.xdmz" from "/scratch/app/product/fmw bip/bi/clients/obpdeploy/ob.reports/ob.reports/TP/BR105" to "~weblogicOBP/R262INSTALLER/ob |
| .reports/TP/BR105/BR105.xdm"                                                                                                    |
|                                                                                                    |
|                                                                                                    |

```
Figure 5–17 BIP Reports Upload (contd)
```

| May 10, 2018 3:28:14 AM org.apache.axis.utils.JavaUtils isAttachmentSupported                                                                          |
|----------------------------------------------------------------------------------------------------|
| WARNING: Unable to find required classes (javax.activation.DataHandler and javax.mail.internet.MimeMultipart). Attachment support is disabled.         |
| WANNING: Unable to find required classes (javax.adcivation.balanandler and javax.mail.internet.mimemullipart), Attachment support is disabled.         |
| [import] Import "BUNDLEEARN.xdmz" from "/scratch/app/product/fmw_bip/bi/clients/obpdeploy/ob.reports/ob.reports/BN/BUNDLEEARN" to "~weblogicOBP/R262IN |
| STALLER/ob.reports/BN/BUNDLEEARN/BUNDLEEARN.xdm"                                                                                                    |
| [import] Connect to http://10.180.6.143:9502/xmlpserver/ using weblogic                                                                                |
| May 10, 2018 3:28:15 AM org.apache.axis.utils.JavaUtils isAttachmentSupported                                                                          |
| WARNING: Unable to find required classes (javax.activation.DataHandler and javax.mail.internet.MimeMultipart). Attachment support is disabled.         |
| [import] Import "BUNDLEEARN.xdoz" from "/scratch/app/product/fmw_bip/bi/clients/obpdeploy/ob.reports/ob.reports/BN/BUNDLEEARN" to "~weblogicOBP/R262IN |
| STALLER/ob.reports/BN/BUNDLEEARN/BUNDLEEARN.xdo"                                                                                                    |
| [import] Connect to http://10.180.6.143:9502/xmlpserver/ using weblogic                                                                                |
| May 10, 2018 3:28:16 AM org.apache.axis.utils.JavaUtils isAttachmentSupported                                                                          |
| WARNING: Unable to find required classes (javax.activation.DataHandler and javax.mail.internet.MimeMultipart). Attachment support is disabled.         |
| [import] Import "BUNDLEEXCP.xdmz" from "/scratch/app/product/fmw_bip/bi/clients/obpdeploy/ob.reports/ob.reports/BN/BUNDLEEXCP" to "~weblogicOBP/R262IN |
| STALLER/ob.reports/BN/BUNDLEEXCP/BUNDLEEXCP.xdm"                                                                                                    |
| [import] Connect to http://10.180.6.143:9502/xmlpserver/ using weblogic                                                                                |
| May 10, 2018 3:28:17 AM org.apache.axis.utils.JavaUtils isAttachmentSupported                                                                          |
| WARNING: Unable to find required classes (javax.activation.DataHandler and javax.mail.internet.MimeMultipart). Attachment support is disabled.         |
| [import] Import "BUNDLEEXCP.xdoz" from "/scratch/app/product/fmw_bip/bi/clients/obpdeploy/ob.reports/ob.reports/BN/BUNDLEEXCP" to "-weblogicOBP/R262IN |
| STALLER/ob.reports/BN/BUNDLEEXCP/BUNDLEEXCP.xdo"                                                                                                    |
| [import] Connect to http://10.180.6.143:9502/xmlpserver/ using weblogic                                                                                |
| May 10, 2018 3:28:18 AM org.apache.axis.utils.JavaUtils isAttachmentSupported                                                                          |
| WARNING: Unable to find required classes (javax.activation.DataHandler and javax.mail.internet.MimeMultipart). Attachment support is disabled.         |
| [import] Import "BEFEES.xdoz" from "/scratch/app/product/fmw_bip/bi/clients/obpdeploy/ob.reports/ob.reports/BN/BEFEES" to "~weblogicOBP/R262INSTALLER/ |
| ob.reports/BN/BEFEES/BEFEES.xdo"                                                                                                    |
| [import] Connect to http://10.180.6.143:9502/xmlpserver/ using weblogic                                                                                |
| May 10, 2018 3:28:19 AM org.apache.axis.utils.JavaUtils isAttachmentSupported                                                                          |
| WARNING: Unable to find required classes (javax.activation.DataHandler and javax.mail.internet.MimeMultipart). Attachment support is disabled.         |
| [import] Import "BEFEES.xdmz" from "/scratch/app/product/fmw_bip/bi/clients/obpdeploy/ob.reports/ob.reports/BN/BEFEES" to "~weblogicOBP/R262INSTALLER/ |
| ob.reports/BN/BEFEES/BEFEES.xdm"                                                                                                    |
|                                                                                                    |

# 5.1.4 Front End Processing Interface (FEPI) Installation Steps

Following are the basic steps for FEPI installation procedure:

# Step 1 Installation

The installer will create a directory structure for FEPI as /scratch/app/product/fmw/obpinstall/obp/fepi

- 1. Change the paths in FEPI start scripts based on the environment.
- 2. Modify Start\_fepi\_atm.sh and Start\_fepi\_pos.sh located at /scratch/app/product/fmw/obpinstall/obp/fepi/scripts.
- 3. Change the property values in channels\_atm.properties and channels\_pos.properties based on the environment as follows:

#### Table 5–1 Properties

| Property  | Description                | Example       |
|-----------|----------------------------|---------------|
| BANK_CODE | Indicates the<br>bank code | BANK_CODE=335 |

| Property                         | Description                                                                                                    | Example                                                                                |
|----------------------------------|----------------------------------------------------------------------------------------------------|----------------------------------------------------------------------------------------|
| LISTENER_PORT                    | The port number<br>on which FEPI<br>server accepts<br>incoming ISO<br>message<br>requests                                                                                                    | LISTENER_PORT=9999                                                                     |
| COMMAND_PORT                     | The port number<br>on which FEPI<br>server accepts<br>command<br>message<br>Note: Need to<br>specify an<br>available valid<br>port number, so<br>that FEPI starts;<br>it is a feature of<br>native code and<br>currently no<br>messages are<br>sent. | COMMAND_PORT=9998                                                                      |
| ISO_TRACE_FILE_AREA              | The location for<br>ATM Trace logs                                                                                                    | ISO_TRACE_FILE_<br>AREA=/scratch/app/product/fmw/obpinstall<br>/obp/fepi/logs/ATMTRACE |
| FNDI.FJ.java.naming.provider.url | The IP address<br>and port number<br>on which<br>WebLogic<br>accepts<br>requests                                                                                                    | FNDI.FJ.java.naming.provider.url<br>=t3://10.180.9.108:7001                            |

- 4. Start ATM and POS FEPI.
- 5. On prompt enter WebLogic login credentials. For example, \$ sh start\_fepi\_atm.sh.

#### Step 2 ATM and POS Trace logs

The Trace logs are available in the logs folder. For example, the trace logs can be located at /oracle/deployables/iut2/fepi/logs.

Additionally, fepi-console and fepi-ofss logs are also stored at the above location for ATM and POS FEPI server.

#### Step 3 module.channel or cz.module.channel enabling of logs

This is not related to FEPI, and these logs (host logs) are controlled by logging.xml of the WebLogic server.

#### Step 4 Multiple Instances

Currently, there are two instances of FEPI which are ATM and POS. Each instance has the following set of individual files along with the common shared files. For example, for the ATM FEPI server, the files are as follows:

| File Name               | Description                |  |
|-------------------------|----------------------------|--|
| channels_atm.properties | Configuration file         |  |
| fepi_atm.logging.xml    | Logging configuration file |  |
| start_fepi_atm.sh       | Start script               |  |
| stop_fepi_atm.sh        | Stop script                |  |

#### Table 5–2 Examples of files

## **5.2 Post Installation Configuration**

This section describes the post installation configuration procedure for Oracle Banking Platform Host Media Pack. The procedure can be started after UI, SOA pre installation and standalone database setup steps are executed.

#### **Checklist for Post Installation Procedure**

Before proceeding with the post installation procedure for the host, ensure the following:

- Node manager is not running and no other process is running on NODE\_MGR\_PORT.
- Host db schema seeding has been done.

For more information, see Section 9.5 HOST DB Schema Seeding and Section 9.6 System Configuration DB Update Script Execution

Execute the following query once Host db schema seeding is completed (This is applicable for OBEC release):

```
update FLX_CS_MODULES_ALL set installed_flag='N' where module_code in ('LN','CS','TD','PR');
```

commit;

 The node manager port should be free. You can verify this using the following command, where 5556 is the Node Manager Port.

\$netstat -na | grep 5556

#### **Post Installation Configuration**

 Start the domain admin WebLogic server by executing the startWebLogic.sh script in the host domain directory.

```
cd <middleware home>
```

```
cd user_projects/domains/obphostdomai/bin
```

- ./startWebLogic.sh
- 2. Enter the username and password to ensure that the WebLogic server starts.

Figure 5–18 Host Domain Admin Server Credentials

KDec 3, 2011 6:59:53 PM GMT+05:30> <Info> <Security> <BEA-090065> <Getting boot identity from user.> Enter username to boot WebLogic server:weblogic Enter password to boot WebLogic server:

- 3. Once the server status changes to RUNNING, proceed to execute the post installation script for Host domain located under middleware. This script performs a multitude of configurations such as:
  - Making changes in Oracle Banking Platform config properties to point to the appropriate integration server (Example: Setting the BIP server URL)
  - Setting the security realm properties of WebLogic domain and reassociating the same to the OID
  - Trust configuration setup using the trust keys copied from the SOA domain

#### Note

Ensure that Oracle IPM application is running as during post install of Oracle Banking Platform host. There is a call to the same for creating Oracle Banking Platform content applications.

- 4. Navigate to the middleware home and list the files in the directory. A post installation and configuration script named obp-host-post-install.sh will be listed along with other files and directories.
- 5. Execute the script using the following command:

./obp-host-post-install.sh

- 6. For monitoring the script run, check the following log files created under the UI domain directory:
  - obp-host-install-log.txt
  - obp-host-install-log-py.txt

#### Note

The output shown here is a sample output and may vary slightly from the original output.

| [ofssobp@mum00adh fmw]\$ ./obp-host- |                                                            |
|--------------------------------------|------------------------------------------------------------|
| DOMAIN_NAME                          | : host_domain                                              |
| DOMAIN_DIRECTORY_LOCATION            | : /scratch/app/product/fmw/user_projects/domains           |
| WEBLOGIC USERNAME                    | : weblogic                                                 |
| WEBLOGIC PASSWORD                    | : weblogic1                                                |
| ADMIN_SERVER_LISTEN_ADDRESS          | : 10.180.85.195                                            |
| ADMIN_SERVER_LISTEN_PORT             | : 7001                                                     |
| LDAP PROVIDER                        | : 010                                                      |
| OID ĪP                               | : 10.180.87.84                                             |
| OID PORT                             | : 389                                                      |
| OID ADMIN USER                       | : cn=orcladmin                                             |
| OID ADMIN PWD                        | : welcome1                                                 |
| OID GROUP DSN                        | : cn=Groups,dc=in,dc=oracle,dc=com                         |
| OID USER DSN                         | : cn=Users,dc=in,dc=oracle,dc=com                          |
| NODE MGR PORT                        | : 5556                                                     |
| HOST IP                              | : 10.180.85.195                                            |
| HOST_TARGET                          | : /scratch/install/target                                  |
| HOST JAVA HOME                       | : /scratch/app/product/jdk1.8.0_101                        |
| HOST MW HOME                         | : /scratch/app/product/fmw                                 |
| UI ADMIN SERVER LISTEN ADDRESS       | : 10.180.85.196                                            |
| UI_ADMIN_SERVER_LISTEN_PORT          | : 7001                                                     |
| SOA HOST IP                          |                                                            |
| SOA ORACLE HOME                      | ; S0a                                                      |
| SOA UNIX USER                        | : ofssobp                                                  |
| SOA MW HOME                          | : /scratch/app/product/fmw                                 |
| SOA MANAGED SERVER LISTEN ADDRESS    |                                                            |
| SOA MANAGED SERVER LISTEN PORT       | : 8001                                                     |
| SOA WEBLOGIC USERNAME                | : weblogic                                                 |
| SOA WEBLOGIC PASSWORD                | : weblogic1                                                |
| UI ĪP –                              | : 10.180.85.196                                            |
| UI UNIX USER                         | : ofssobp                                                  |
| UI_DOMAIN_HOME                       | : /scratch/app/product/fmw/user projects/domains/ui domain |
| INSTALL_AS                           | : ofssobp                                                  |
| BIP_UNIX_USER                        | : ofssobp                                                  |
| BIP_HOME                             | : /scratch/app/product/fmw_bip/bi                          |
| BIP_SERVER_IP                        | : 10.180.6.143                                             |
| BIP_SERVER_PORT                      | : 9502                                                     |
|                                      |                                                            |

Figure 5–19 Host Domain Post Installation Script Execution

| BIP_SERVER_IP                     | : 10.180.6.143       |
|-----------------------------------|----------------------|
| BIP_SERVER_PORT                   | : 9502               |
| IPM_SERVER_IP                     | : 10.180.6.143       |
| IPM_SERVER_PORT                   | : 16000              |
| OFSAA_SERVER_IP                   | : ofsaa-ofss.com     |
| OFSAA_SERVER_PORT                 | : 17000              |
| OAAM_SERVER_IP                    | : oaam-ofss.com      |
| OAAM_SERVER_PORT                  | : 14000              |
| OAAM_SERVER_IP                    | : oaam-ofss.com      |
| OAAM_SERVER_PORT                  | : 14000              |
| OIM_SERVER_IP                     | : oim-ofss.com       |
| OIM_SERVER_PORT                   | : 16000              |
| DOCUMAKER_SERVER_IP               | : documaker-ofss.com |
| DOCUMAKER_SERVER_PORT             | : 15000              |
| OBP_HOST_DB_USER                  | : OBP262             |
| OBP_HOST_DB_PASSWORD              | : welcomel           |
| OBP_HOST_DB_IP                    | : 10.180.87.84       |
| OBP_HOST_DB_PORT                  | : 1521               |
| OBP_HOST_DB_SERVICE_NAME          | : P8784A             |
| IPM_OUTBOUND_USERNAME             | : weblogic           |
| IPM_OUTBOUND_PASSWORD             | : weblogic1          |
| BIP_OUTBOUND_USERNAME             | : weblogic           |
| BIP_OUTBOUND_PASSWORD             | : weblogic1          |
| ODI_OUTBOUND_USERNAME             | : weblogic           |
| ODI_OUTBOUND_PASSWORD             | : weblogic1          |
| 0IM_OUTBOUND_USERNAME             | : weblogic           |
| OIM_OUTBOUND_PASSWORD             | : weblogic1          |
| WCM_OUTBOUND_USERNAME             | : weblogic           |
| WCM_OUTBOUND_PASSWORD             | : weblogic1          |
| OFFLINE_CHANNEL_OUTBOUND_USERNAME | : offlineuser        |
| OFFLINE_CHANNEL_OUTBOUND_PASSWORD | : welcomel           |
| SAML_ISSUER_OUTBOUND_USERNAME     | : weblogic           |
| SAML_ISSUER_OUTBOUND_PASSWORD     | : weblogic1          |
| BPEL_ENCRYPTION_OUTBOUND_USERNAME | : weblogic           |
| BPEL_ENCRYPTION_OUTBOUND_PASSWORD | : weblogic1          |
| FTP_IPM_OUTBOUND_USERNAME         | : weblogic           |
| FTP_IPM_OUTBOUND_PASSWORD         | : weblogic1          |
| BIP_USR_OUTBOUND_USERNAME         | : weblogic           |
|                                   |                      |

Figure 5–20 Host Domain Post Installation Script Execution (contd)

| BIP_USR_OUTBOUND_USERNAME         | : weblogic                                                                                  |
|-----------------------------------|---------------------------------------------------------------------------------------------|
| BIP_USR_OUTBOUND_PASSWORD         | : weblogic1                                                                                 |
| SOA_PURGING_OUTBOUND_USERNAME     | : weblogic                                                                                  |
| SOA_PURGING_OUTBOUND_PASSWORD     | : weblogic1                                                                                 |
| SOA OUTBOUND USERNAME             | : weblogic                                                                                  |
| SOA OUTBOUND PASSWORD             | : weblogic1                                                                                 |
| ATMUSER_OUTBOUND_USERNAME         | : ATMUser                                                                                   |
| ATMUSER_OUTBOUND_PASSWORD         | : welcome1                                                                                  |
| POSUSER OUTBOUND USERNAME         | : POSUser                                                                                   |
| POSUSER OUTBOUND PASSWORD         | : welcome1                                                                                  |
| DMSHOST_OUTBOUND_USERNAME         | : weblogic                                                                                  |
| DMSHOST_OUTBOUND_PASSWORD         | : weblogic1                                                                                 |
| DMSUI_OUTBOUND_USERNAME           | : weblogic                                                                                  |
| DMSUI_OUTBOUND_PASSWORD           | : weblogic1                                                                                 |
| OCH_OUTBOUND_USERNAME             | : weblogic                                                                                  |
| OCH_OUTBOUND_PASSWORD             | : weblogic1                                                                                 |
| KEYSTORE_PASSWORD                 | : welcome1                                                                                  |
| UI_MANAGED_SERVER_LISTEN_ADDRESS  | : 10.180.85.196                                                                             |
| UI_MANAGED_SERVER_LISTEN_PORT     | : 8001                                                                                      |
| CARD_USERNAME                     | : orakey                                                                                    |
| CARD_PASSWORD                     | : welcome1                                                                                  |
| RULE_USERNAME                     | : orakey                                                                                    |
| RULE_PASSWORD                     | : welcome1                                                                                  |
| BAM_USERNAME                      | : weblogic                                                                                  |
| BAM_PASSWORD                      | : weblogic1                                                                                 |
| USER_TIMEZONE                     | : +5:30                                                                                     |
| HOST_SSL_PASSWORD                 | : welcome1                                                                                  |
| REMOTE_EXECUTION                  | : Y                                                                                         |
| IPM_HOME                          | : /scratch/app/product/fmw_ipm/Oracle_ECM1                                                  |
| IPM_UNIX_USER                     | : ofssobp                                                                                   |
| SECURITY_ENABLED                  | :Y                                                                                          |
| Please take your time and go thro | ugh the information printed above in detail.                                                |
| It the above mentioned informatio | n is correct, please enter Y or y to proceed. Press any other key to exit the installation. |
| V                                 |                                                                                             |

Figure 5–21 Host Domain Post Installation Script Execution (contd)

| Please take your time and go through the information printed above in detail.<br>If the above mentioned information is correct, please enter Y or y to proceed. Press any other key to | exit the installa | tion.  |           |       |
|----------------------------------------------------------------------------------------------------|-------------------|--------|-----------|-------|
| y<br>Dath installation will be in the section                                                                                                    |                   |        |           |       |
| Post-installation will begin in sometime                                                                                                    |                   |        |           |       |
| ofssobp@10.180.85.159's password:                                                                                                    |                   | 1.010  |           |       |
| bpm-services.jar                                                                                                    | 100%              | 16MB   | 15.5MB/s  | 00:00 |
| bpm-services.jar copied from SOA machine                                                                                                    |                   |        |           |       |
| ofssobp@10.180.85.159's password:                                                                                                    |                   |        |           |       |
| soa-infra-mgmt.jar                                                                                                    | 100%              | 1661KB | 1.6MB/s   | 00:00 |
| soa-infra-mgmt.jar copied from SOA machine                                                                                                    |                   |        |           |       |
| ofssobp@10.180.85.159's password:                                                                                                    |                   |        |           |       |
| orabpel.jar                                                                                                    | 100%              | 6929KB | 6.8MB/s   | 00:00 |
| bpm-services.jar copied from SOA machine                                                                                                    |                   |        |           |       |
| ofssobp@10.180.85.159's password:                                                                                                    |                   |        |           |       |
| tracking-api.jar                                                                                                    | 100%              | 24KB   | 24.3KB/s  | 00:00 |
| bpm-services.jar copied from SOA machine                                                                                                    |                   |        |           |       |
| ofssobp@10.180.6.143's password:                                                                                                    |                   |        |           |       |
| il8nAPI_v3.jar                                                                                                    | 100%              | 904KB  | 904.4KB/s | 00:00 |
| il8nAPI v3.jar copied from BIP machine                                                                                                    |                   |        |           |       |
| ofssobp@10.180.6.143's password:                                                                                                    |                   |        |           |       |
| xdocore.jar                                                                                                    | 100%              | 9060KB | 8.9MB/s   | 00:00 |
| xdocore.jar copied from BIP machine                                                                                                    |                   |        |           |       |
| ofssobp@10.180.6.143's password:                                                                                                    |                   |        |           |       |
| versioninfo.jar                                                                                                    | 100%              | 6204KB | 6.1MB/s   | 00:00 |
| versioninfo.jar copied from BIP machine                                                                                                    |                   |        | 012.10/0  |       |
| ofssobp@10.180.6.143's password:                                                                                                    |                   |        |           |       |
| imaging-client.jar                                                                                                    | 100%              | 863KB  | 863.3KB/s | 00:00 |
| imaging-client.jar copied from IPM machine                                                                                                    | 1000              | 000110 | 0001010/0 | 00100 |
| ofssobp@10.180.6.143's password:                                                                                                    |                   |        |           |       |
| oracle.ucm.ridc-11.1.1.jar                                                                                                    | 100%              | 610KR  | 618.9KB/s | 00:00 |
| oracle.ucm.ridc-11.1.1.jar copied from IPM machine                                                                                                    | 1008              | OTOND  | 0101010/0 | 00100 |
| BIP_SERVICE_ENDPOINT as http://10.180.6.143:9502/xmlpserver/services/PublicReportService?wsdl                                                                                          |                   |        |           |       |
| IPM URL as http://10.180.6.143:16000/imaging/ws                                                                                                    |                   |        |           |       |
| JDBC String as jdbc:oracle:thin:@10.180.87.84:1521:P8784A                                                                                                    |                   |        |           |       |
| 0000 Stilling as jube of Bele Lillingto 100.07.04.1321.F0/048                                                                                                    |                   |        |           |       |

Figure 5–22 Host Domain Post Installation Script Execution (contd)

#### Figure 5–23 Host Domain Post Installation Script Execution Summary

| <pre>/APP-INF/lib/com.ofss.fc.enumeration.communications.jar/scratch/app/product/fmw/obpinstall/obp/ob.host.client/ob.app.client.coll/APP-INF/lib/com.ofss.<br/>fc.wsdl.external.recovery.jar/scratch/app/product/fmw/obpinstall/obp/ob.st.client/ob.app.client.coll/APP-INF/lib/com.ofss.fc.usdl.client.recovery.<br/>jar/scratch/app/product/fmw/obpinstall/obp/ob.host.client/ob.app.client.coll/APP-INF/lib/com.ofss.fc.usdl.client.recovery.<br/>jar/scratch/app/product/fmw/obpinstall/obp/ob.host.client/ob.app.client.coll/APP-INF/lib/com.ofss.fc.usdl.client.recovery.<br/>fmw/obpinstall/obp/ob.host.client/ob.app.client.coll/APP-INF/lib/com.ofss.fc.ipp/product/fmw/obpinstall/obp/ob.host.client/ob.app.client.coll/APP-INF/lib/com.ofss.fc.usdl.client.coll/APP-INF/lib/com.ofss.fc.usdl.client.coll/APP-INF/lib/com.ofss.fc.usdl.client.coll/APP-INF/lib/com.ofss.fc.usdl.client/ob.app.client.coll/APP-INF/lib/com.ofss.fc.usdl.client/ob.app.client.coll/APP-INF/lib/com.ofss.fc.addm.app/product/fmw/obpinstall/obp/product/fmw/obpinstall/obp/product/fmw/obpinstall/obp/product/fmw/obpins</pre> |
|----------------------------------------------------------------------------------------------------|
| Java HotSpot(TM) 64-Bit Server VM warning: ignoring option MaxPermSize=512H; support was removed in 8.0                                                                                                    |
| System property [org.owasp.esapi.opsteam] is not set<br>Attempting to load ESAPI.properties via file 1/0.<br>System property [org.owasp.esapi.devteam] is not set                                                                                                    |
| Attempting to load ESAPI.properties as resource file via file 1/0.<br>Not found in 'org.owasp.esapi.resources' directory or file not readable: /scratch/app/product/fmw/user_projects/domains/host_domain/ESAPI.properties<br>Found in SystemBesource Directory/resourceDirectory: /scratch/app/product/fmw/objinstall/obj.cnifig/.esapi/ESAPI.properties<br>Loaded 'ESAPI.properties' properties file<br>SecurityConfiguration for Validation.configurationFile.MultiValued not found in ESAPI.properties. Using default: false<br>Attempting to load validation.properties as resource file via file I/0.<br>Attempting to load validation.properties as resource file via file I/0.<br>Not found in 'org.owasp.esapi.resources' directory or file not readable: /scratch/app/product/fmw/user_projects/domains/host_domain/validation.propert                                                                                                    |
| ies<br>Found in SystemResource Directory/resourceDirectory: /scratch/app/product/fme/obpinstall/obp/config/.esapi/validation.properties<br>Loaded 'validation.properties' properties file<br>Server: Could not initialize class com.ofss.fc.infra.das.orm.DataAccessManager<br>Mule Utility executed successfully. Refer DBP host log for details<br>Press any kay to continue<br>[ofssobg@mum00adh fmw]s ∰                                                                                                    |

- 7. After completion of the host post installation, it will return to the command prompt.
- 8. Finally inside logging.xml file for managed servers,

```
for example: /scratch/app/product/fmw/user_projects/domains/host_
domain/config/fmwconfig/servers/obphost_server1/logging.xml
```

within the following xml tag:

<logging\_configuration> <log\_handlers> </log\_handlers> </log\_handlers> </log

add:

```
<log_handler name='el-handler' level='TRACE:32'
```

class='oracle.core.ojdl.logging.ODLHandlerFactory'>

```
<property name='path' value='${fc.log.dir}/logs/eclipselink.log' />
```

```
<property name='maxFileSize' value='10485760' />
```

<property name='maxLogSize' value='104857600' />

<property name='encoding' value='UTF-8' />

<property name='useThreadName' value='true' />

<property name='supplementalAttributes'</pre>

value='J2EE\_APP.name,J2EE\_MODULE.name,WEBSERVICE.name,WEBSERVICE\_ PORT.name,composite\_instance\_id,component\_instance\_id,composite\_ name,component name' />

</log handler>

9. Within the following xml tag:

<logging\_configuration><loggers></loggers></logging\_configuration>

```
add:
  <logger name='org.eclipse.persistence' level='TRACE:32'
  useParentHandlers='false'>
  <handler name='el-handler' />
  <logger name='javax.persistence' level='TRACE:32'
  useParentHandlers='false'>
  <handler name='el-handler' />
  </logger>
```

10. Then start the admin and managed servers to check the domain configuration status as described in verification part in Section 17.2 Host Domain Verification.

# 6 Oracle Banking Platform Presentation Media Pack Installation

This chapter details every step involved in the installation of Oracle Banking Platform Presentation (UI) Media pack. The subsequent section refers to the variable names specified in Section 3.4 Installation Checklist.

# 6.1 Installation and Configuration Procedure

This section details the installation procedure for the Oracle Banking Platform Presentation Media Pack.

### 6.1.1 Preparatory Steps

This section lists the preparatory steps required for the Oracle Banking Platform Presentation Media Pack installation.

#### Step 1 Procuring Installables

Download the appropriate presentation media pack from the following location:

#### http://edelivery.oracle.com/

#### Step 2 Extracting the Installables

Copy the 'ui.zip' to a local Linux VM or Linux machine from where the installation will be carried out. Extract the 'ui.zip'. Three files will be extracted:

- A zip file 'obpinstall-ui.zip'
- The installation script 'installobpui.sh'
- The install configuration property file 'installobpui.properties'

#### Step 3 Printing Checklists

Take a printout of the installation checklist mentioned in Section 3.4 Installation Checklist of this guide and note the values applicable for each point in the last column for 'Value' so that the same is handy during the actual installation.

### 6.1.2 Pre-Installation Steps

This section lists the pre-installation steps required for the Oracle Banking Platform Presentation Media Pack installation. The procedure can be started after SOA pre-installation steps are executed.

#### Step 1 Updating installobpui.properties

Navigate to the directory where the files obpinstall-ui.zip, installobpui.sh and installobpui.properties are placed and update installobpui.properties with relevant values from the checklist.

#### Step 2 Checklist for a new setup

Before initiating installation on a completely new setup, check the following:

- Please make sure required RCU schemas have been created. For more information, see Section 9.1 Pre-Installation Steps and Section 9.2 Oracle Banking Platform Database Setup – RCU Installation.
- Node manager must not be running on the target machine.
- Create a dummy folder named as Target and mention its path against UI\_TARGET property.
- In case of a re-installation ensure that the directory paths against DOMAIN\_DIRECTORY\_ LOCATION, HOST\_TARGET and HOST\_MW\_HOME specified in installobpui.properties are cleaned up for traces of any previous installations, as the remote shell copy may not be overwriting in case of any residual file left by the previous run.
- No processes should be running on the port in HOST machine given in installobpui.properties.
- MDS\_SCHEMA\_USER schema given in the installobpui.properties exists. This should point to the same schema as MDS\_HOST\_DB\_USER of installobphost.properties.
- Values given in installobpui.properties must be correct. At run time, no option will be given to change the values.

### 6.1.3 Installation Steps

This section lists the installation steps required for the Oracle Banking Platform Presentation Media Pack installation.

- 1. Navigate to the directory where the media pack files are placed and execute installobpui.sh. The installation script shall echo the values entered in the installobpui.properties file and ask for a confirmation to go ahead with the installation.
- 2. The installation script automatically triggers the following significant steps using secure remote copy 'scp' command and remote shell commands execution using the 'ssh' command.

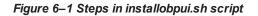

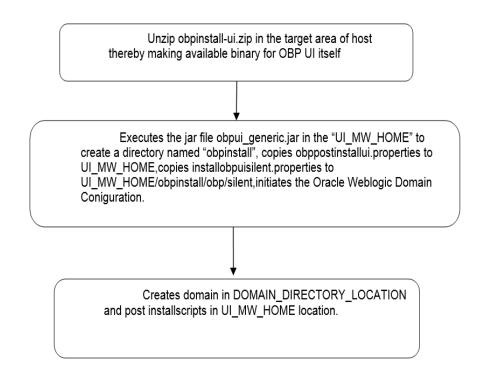

A sample output is given here.

| The present working directory is /scratch/install/ui. It is assumed that all installables are present in this directory. Printing the installation details:- UCAL_IP I 10.180.85.198 LOCAL_DISPLAY YALUE I 0.8 UCAL_DISPLAY YALUE I 0.8 UCAL_DISPLAY YALUE I I 0.8 UCAL_DISPLAY YALUE I I 0.8 UCAL_DISPLAY YALUE I I I 0.8 UCAL_DISPLAY YALUE I I I I I I I I I I I I I I I I I I I                                                                                                    | [ofssobp@mum00adi ui]\$ ./installobp | ui.sh                                                                                 |
|----------------------------------------------------------------------------------------------------|--------------------------------------|---------------------------------------------------------------------------------------|
| Printing the installation details:-       y         SILENT_INSTALL       ; y         LOCAL_TP       : 10.180.85.196         LOCAL_DSPLAY_VALUE       : 0.0         DOMAIN_NAME       : ui_domain         DOMAIN_NAME       : ui_domain         DOMAIN_NAME       : weblogic         MERLOGIC_USERNAME       : weblogic         MES_SCHEMA_PASSWORD       : weblogic         MES_SCHEMA_PASSWORD       : weblogic         MOS_DB_P       : 10.180.87.84         MOS_DB_PORT       : ISI1         MOS_DS_ERVICE_NAME       : P878AA         MOS_DS_ERVICE_NAME       : P878AA         MOS_DS_ERVICE_NAME       : P878AA         MOS_DS_ERVICE_NAME       : P878AA         MOS_DS_ERVICE_NAME       : P878AA         MOS_DS_ERVICE_NAME       : P878AA         MOS_DS_ERVICE_NAME       : P878AA         MOS_DS_ERVICE_NAME       : P878AA         MOS_DS_ERVICE_NAME       : P878AA         MOS_DS_ERVICE_NAME       : P878AA         MOS_DS_ERVICE_NAME       : P878AA         MOS_DS_ERVICE_NAME       : P878AA         MOS_DS_ERVICE_NAME       : P878AA         MOS_DS_ERVICE_NAME       : P878AA         MOS_DS_ERVICE_NAME       : P | The present working directory is /se | cratch/install/ui. It is assumed that all installables are present in this directory. |
| SILENT INSTALL       : y         LOCAL_TP       : 0.100.85.196         LOCAL_TP       : 0.0         DOMAIN_NAME       : ui_domain         DOMAIN_DIRECTORY_LOCATION       : /scratch/app/product/fm/user_projects/domains         KEBLOGI_USENNAME       : weblogic         MESULOGI_VSENNAME       : weblogic         MESUGOT_USENNAME       : weblogic         MS_SCHEM_JSEN       : PRDUT_MOS         NOS_SCHEM_JSEN       : PRDUT_MOS         NOS_DB_P       : 0.100.87.84         MS_DB_PORT       : 1521         MS_DB_SENVICE_NAME       : PP202         HOST_SCHEM_JSENNARD       : welcome1         HOST_DB_PORT       : 1521         HOST_DB_PORT       : 1521         HOST_DB_PORT       : 1521         HOST_DB_PORT       : 1521         HOST_DB_PORT       : 1521         HOST_DB_PORT       : 1521         HOST_DB_PORT       : 1521         HOST_SON_SONED       : welcome1         HOST_DB_SENVICE_NAME       : PRDS4A         HOST_SON_SON_SONE       : welcome1         OPSS_SON_SONE_SON_SONES       : welcome1         OPSS_SON_SONE_SONE_SON_SONES       : welcome1         OPSS_SON_DB_PORT       : S21     <      |                                      |                                                                                       |
| HOST_DB_SERVICE_NAME : P8784A<br>OPSS_SOA_SCHEMA_USER : PROSOA_OPSS<br>OPSS_SOA_SCHEMA_PASSWORD : welcomel<br>OPSS_SOA_DB_IP : 10.180.87.84<br>OPSS_SOA_DB_PORT : 1521<br>OPSS_SOA_DB_SERVICE_NAME : P8784A<br>ADMIN_SERVER_LISTEN_ADDRESS : 10.180.85.196<br>ADMIN_SERVER_LISTEN_PORT : 7001<br>ADMIN_SERVER_SSL_LISTEN_PORT : 7002<br>MMANGED_SERVER_LISTEN_PORT : 8001<br>MANAGED_SERVER_LISTEN_PORT : 8001<br>MANAGED_SERVER_SSL_LISTEN_PORT : 8002<br>LDAP_PROVIDER : 0ID<br>0ID_PORT : 389<br>0ID_ADMIN_USER : cn=orcladmin                                                                                                    | SILENT INSTALL                       | : V                                                                                   |
| HOST_DB_SERVICE_NAME : P8784A<br>OPSS_SOA_SCHEMA_USER : PROSOA_OPSS<br>OPSS_SOA_SCHEMA_PASSWORD : welcomel<br>OPSS_SOA_DB_IP : 10.180.87.84<br>OPSS_SOA_DB_PORT : 1521<br>OPSS_SOA_DB_SERVICE_NAME : P8784A<br>ADMIN_SERVER_LISTEN_ADDRESS : 10.180.85.196<br>ADMIN_SERVER_LISTEN_PORT : 7001<br>ADMIN_SERVER_SSL_LISTEN_PORT : 7002<br>MMANGED_SERVER_LISTEN_PORT : 8001<br>MANAGED_SERVER_LISTEN_PORT : 8001<br>MANAGED_SERVER_SSL_LISTEN_PORT : 8002<br>LDAP_PROVIDER : 0ID<br>0ID_PORT : 389<br>0ID_ADMIN_USER : cn=orcladmin                                                                                                    | LOCAL IP                             | : 10.180.85.196                                                                       |
| HOST_DB_SERVICE_NAME : P8784A<br>OPSS_SOA_SCHEMA_USER : PROSOA_OPSS<br>OPSS_SOA_SCHEMA_PASSWORD : welcomel<br>OPSS_SOA_DB_IP : 10.180.87.84<br>OPSS_SOA_DB_PORT : 1521<br>OPSS_SOA_DB_SERVICE_NAME : P8784A<br>ADMIN_SERVER_LISTEN_ADDRESS : 10.180.85.196<br>ADMIN_SERVER_LISTEN_PORT : 7001<br>ADMIN_SERVER_SSL_LISTEN_PORT : 7002<br>MMANGED_SERVER_LISTEN_PORT : 8001<br>MANAGED_SERVER_LISTEN_PORT : 8001<br>MANAGED_SERVER_SSL_LISTEN_PORT : 8002<br>LDAP_PROVIDER : 0ID<br>0ID_PORT : 389<br>0ID_ADMIN_USER : cn=orcladmin                                                                                                    | LOCAL DISPLAY VALUE                  | : 0.0                                                                                 |
| HOST_DB_SERVICE_NAME : P8784A<br>OPSS_SOA_SCHEMA_USER : PROSOA_OPSS<br>OPSS_SOA_SCHEMA_PASSWORD : welcomel<br>OPSS_SOA_DB_IP : 10.180.87.84<br>OPSS_SOA_DB_PORT : 1521<br>OPSS_SOA_DB_SERVICE_NAME : P8784A<br>ADMIN_SERVER_LISTEN_ADDRESS : 10.180.85.196<br>ADMIN_SERVER_LISTEN_PORT : 7001<br>ADMIN_SERVER_SSL_LISTEN_PORT : 7002<br>MMANGED_SERVER_LISTEN_PORT : 8001<br>MANAGED_SERVER_LISTEN_PORT : 8001<br>MANAGED_SERVER_SSL_LISTEN_PORT : 8002<br>LDAP_PROVIDER : 0ID<br>0ID_PORT : 389<br>0ID_ADMIN_USER : cn=orcladmin                                                                                                    | DOMAIN NAME                          | : ui domain                                                                           |
| HOST_DB_SERVICE_NAME : P8784A<br>OPSS_SOA_SCHEMA_USER : PROSOA_OPSS<br>OPSS_SOA_SCHEMA_PASSWORD : welcomel<br>OPSS_SOA_DB_IP : 10.180.87.84<br>OPSS_SOA_DB_PORT : 1521<br>OPSS_SOA_DB_SERVICE_NAME : P8784A<br>ADMIN_SERVER_LISTEN_ADDRESS : 10.180.85.196<br>ADMIN_SERVER_LISTEN_PORT : 7001<br>ADMIN_SERVER_SSL_LISTEN_PORT : 7002<br>MMANGED_SERVER_LISTEN_PORT : 8001<br>MANAGED_SERVER_LISTEN_PORT : 8001<br>MANAGED_SERVER_SSL_LISTEN_PORT : 8002<br>LDAP_PROVIDER : 0ID<br>0ID_PORT : 389<br>0ID_ADMIN_USER : cn=orcladmin                                                                                                    | DOMAIN_DIRECTORY_LOCATION            | : /scratch/app/product/fmw/user_projects/domains                                      |
| HOST_DB_SERVICE_NAME : P8784A<br>OPSS_SOA_SCHEMA_USER : PROSOA_OPSS<br>OPSS_SOA_SCHEMA_PASSWORD : welcomel<br>OPSS_SOA_DB_IP : 10.180.87.84<br>OPSS_SOA_DB_PORT : 1521<br>OPSS_SOA_DB_SERVICE_NAME : P8784A<br>ADMIN_SERVER_LISTEN_ADDRESS : 10.180.85.196<br>ADMIN_SERVER_LISTEN_PORT : 7001<br>ADMIN_SERVER_SSL_LISTEN_PORT : 7002<br>MMANGED_SERVER_LISTEN_PORT : 8001<br>MANAGED_SERVER_LISTEN_PORT : 8001<br>MANAGED_SERVER_SSL_LISTEN_PORT : 8002<br>LDAP_PROVIDER : 0ID<br>0ID_PORT : 389<br>0ID_ADMIN_USER : cn=orcladmin                                                                                                    | WEBLOGIC_USERNAME                    | : weblogic                                                                            |
| HOST_DB_SERVICE_NAME : P8784A<br>OPSS_SOA_SCHEMA_USER : PROSOA_OPSS<br>OPSS_SOA_SCHEMA_PASSWORD : welcomel<br>OPSS_SOA_DB_IP : 10.180.87.84<br>OPSS_SOA_DB_PORT : 1521<br>OPSS_SOA_DB_SERVICE_NAME : P8784A<br>ADMIN_SERVER_LISTEN_ADDRESS : 10.180.85.196<br>ADMIN_SERVER_LISTEN_PORT : 7001<br>ADMIN_SERVER_SSL_LISTEN_PORT : 7002<br>MMANGED_SERVER_LISTEN_PORT : 8001<br>MANAGED_SERVER_LISTEN_PORT : 8001<br>MANAGED_SERVER_SSL_LISTEN_PORT : 8002<br>LDAP_PROVIDER : 0ID<br>0ID_PORT : 389<br>0ID_ADMIN_USER : cn=orcladmin                                                                                                    | WEBLOGIC_PASSWORD                    | : weblogic1                                                                           |
| HOST_DB_SERVICE_NAME : P8784A<br>OPSS_SOA_SCHEMA_USER : PROSOA_OPSS<br>OPSS_SOA_SCHEMA_PASSWORD : welcomel<br>OPSS_SOA_DB_IP : 10.180.87.84<br>OPSS_SOA_DB_PORT : 1521<br>OPSS_SOA_DB_SERVICE_NAME : P8784A<br>ADMIN_SERVER_LISTEN_ADDRESS : 10.180.85.196<br>ADMIN_SERVER_LISTEN_PORT : 7001<br>ADMIN_SERVER_SSL_LISTEN_PORT : 7002<br>MMANGED_SERVER_LISTEN_PORT : 8001<br>MANAGED_SERVER_LISTEN_PORT : 8001<br>MANAGED_SERVER_SSL_LISTEN_PORT : 8002<br>LDAP_PROVIDER : 0ID<br>0ID_PORT : 389<br>0ID_ADMIN_USER : cn=orcladmin                                                                                                    | MDS_SCHEMA_USER                      | : PRDUI MDS                                                                           |
| HOST_DB_SERVICE_NAME : P8784A<br>OPSS_SOA_SCHEMA_USER : PROSOA_OPSS<br>OPSS_SOA_SCHEMA_PASSWORD : welcomel<br>OPSS_SOA_DB_IP : 10.180.87.84<br>OPSS_SOA_DB_PORT : 1521<br>OPSS_SOA_DB_SERVICE_NAME : P8784A<br>ADMIN_SERVER_LISTEN_ADDRESS : 10.180.85.196<br>ADMIN_SERVER_LISTEN_PORT : 7001<br>ADMIN_SERVER_SSL_LISTEN_PORT : 7002<br>MMANGED_SERVER_LISTEN_PORT : 8001<br>MANAGED_SERVER_LISTEN_PORT : 8001<br>MANAGED_SERVER_SSL_LISTEN_PORT : 8002<br>LDAP_PROVIDER : 0ID<br>0ID_PORT : 389<br>0ID_ADMIN_USER : cn=orcladmin                                                                                                    | MDS_SCHEMA_PASSWORD                  | : welcome1                                                                            |
| HOST_DB_SERVICE_NAME : P8784A<br>OPSS_SOA_SCHEMA_USER : PROSOA_OPSS<br>OPSS_SOA_SCHEMA_PASSWORD : welcomel<br>OPSS_SOA_DB_IP : 10.180.87.84<br>OPSS_SOA_DB_PORT : 1521<br>OPSS_SOA_DB_SERVICE_NAME : P8784A<br>ADMIN_SERVER_LISTEN_ADDRESS : 10.180.85.196<br>ADMIN_SERVER_LISTEN_PORT : 7001<br>ADMIN_SERVER_SSL_LISTEN_PORT : 7002<br>MMANGED_SERVER_LISTEN_PORT : 8001<br>MANAGED_SERVER_LISTEN_PORT : 8001<br>MANAGED_SERVER_SSL_LISTEN_PORT : 8002<br>LDAP_PROVIDER : 0ID<br>0ID_PORT : 389<br>0ID_ADMIN_USER : cn=orcladmin                                                                                                    | MDS_DB_IP                            | : 10.180.87.84                                                                        |
| HOST_DB_SERVICE_NAME : P8784A<br>OPSS_SOA_SCHEMA_USER : PROSOA_OPSS<br>OPSS_SOA_SCHEMA_PASSWORD : welcomel<br>OPSS_SOA_DB_IP : 10.180.87.84<br>OPSS_SOA_DB_PORT : 1521<br>OPSS_SOA_DB_SERVICE_NAME : P8784A<br>ADMIN_SERVER_LISTEN_ADDRESS : 10.180.85.196<br>ADMIN_SERVER_LISTEN_PORT : 7001<br>ADMIN_SERVER_SSL_LISTEN_PORT : 7002<br>MMANGED_SERVER_LISTEN_PORT : 8001<br>MANAGED_SERVER_LISTEN_PORT : 8001<br>MANAGED_SERVER_SSL_LISTEN_PORT : 8002<br>LDAP_PROVIDER : 0ID<br>0ID_PORT : 389<br>0ID_ADMIN_USER : cn=orcladmin                                                                                                    | MDS_DB_PORT                          | : 1521                                                                                |
| HOST_DB_SERVICE_NAME : P8784A<br>OPSS_SOA_SCHEMA_USER : PROSOA_OPSS<br>OPSS_SOA_SCHEMA_PASSWORD : welcomel<br>OPSS_SOA_DB_IP : 10.180.87.84<br>OPSS_SOA_DB_PORT : 1521<br>OPSS_SOA_DB_SERVICE_NAME : P8784A<br>ADMIN_SERVER_LISTEN_ADDRESS : 10.180.85.196<br>ADMIN_SERVER_LISTEN_PORT : 7001<br>ADMIN_SERVER_SSL_LISTEN_PORT : 7002<br>MMANGED_SERVER_LISTEN_PORT : 8001<br>MANAGED_SERVER_LISTEN_PORT : 8001<br>MANAGED_SERVER_SSL_LISTEN_PORT : 8002<br>LDAP_PROVIDER : 0ID<br>0ID_PORT : 389<br>0ID_ADMIN_USER : cn=orcladmin                                                                                                    | MDS_DB_SERVICE_NAME                  | : P8784A                                                                              |
| HOST_DB_SERVICE_NAME : P8784A<br>OPSS_SOA_SCHEMA_USER : PROSOA_OPSS<br>OPSS_SOA_SCHEMA_PASSWORD : welcomel<br>OPSS_SOA_DB_IP : 10.180.87.84<br>OPSS_SOA_DB_PORT : 1521<br>OPSS_SOA_DB_SERVICE_NAME : P8784A<br>ADMIN_SERVER_LISTEN_ADDRESS : 10.180.85.196<br>ADMIN_SERVER_LISTEN_PORT : 7001<br>ADMIN_SERVER_SSL_LISTEN_PORT : 7002<br>MMANGED_SERVER_LISTEN_PORT : 8001<br>MANAGED_SERVER_LISTEN_PORT : 8001<br>MANAGED_SERVER_SSL_LISTEN_PORT : 8002<br>LDAP_PROVIDER : 0ID<br>0ID_PORT : 389<br>0ID_ADMIN_USER : cn=orcladmin                                                                                                    | HOST_SCHEMA_USER                     | : 0BP262                                                                              |
| HOST_DB_SERVICE_NAME : P8784A<br>OPSS_SOA_SCHEMA_USER : PROSOA_OPSS<br>OPSS_SOA_SCHEMA_PASSWORD : welcomel<br>OPSS_SOA_DB_IP : 10.180.87.84<br>OPSS_SOA_DB_PORT : 1521<br>OPSS_SOA_DB_SERVICE_NAME : P8784A<br>ADMIN_SERVER_LISTEN_ADDRESS : 10.180.85.196<br>ADMIN_SERVER_LISTEN_PORT : 7001<br>ADMIN_SERVER_SSL_LISTEN_PORT : 7002<br>MMANGED_SERVER_LISTEN_PORT : 8001<br>MANAGED_SERVER_LISTEN_PORT : 8001<br>MANAGED_SERVER_SSL_LISTEN_PORT : 8002<br>LDAP_PROVIDER : 0ID<br>0ID_PORT : 389<br>0ID_ADMIN_USER : cn=orcladmin                                                                                                    | HOST_SCHEMA_PASSWORD                 | : welcome1                                                                            |
| HOST_DB_SERVICE_NAME : P8784A<br>OPSS_SOA_SCHEMA_USER : PROSOA_OPSS<br>OPSS_SOA_SCHEMA_PASSWORD : welcomel<br>OPSS_SOA_DB_IP : 10.180.87.84<br>OPSS_SOA_DB_PORT : 1521<br>OPSS_SOA_DB_SERVICE_NAME : P8784A<br>ADMIN_SERVER_LISTEN_ADDRESS : 10.180.85.196<br>ADMIN_SERVER_LISTEN_PORT : 7001<br>ADMIN_SERVER_SSL_LISTEN_PORT : 7002<br>MMANGED_SERVER_LISTEN_PORT : 8001<br>MANAGED_SERVER_LISTEN_PORT : 8001<br>MANAGED_SERVER_SSL_LISTEN_PORT : 8002<br>LDAP_PROVIDER : 0ID<br>0ID_PORT : 389<br>0ID_ADMIN_USER : cn=orcladmin                                                                                                    | HOST_DB_IP                           | : 10.180.87.84                                                                        |
| OPSS_SOA_DB_SERVICE_NAME       : 1921         OPSS_SOA_DB_SERVICE_NAME       : P8784A         ADMIN_SERVER_LISTEN_ADDRESS       : 10.180.85.196         ADMIN_SERVER_LISTEN_PORT       : 7001         ADMIN_SERVER_SSL_LISTEN_PORT       : 7002         MANAGED_SERVER_LISTEN_PORT       : 8001         MANAGED_SERVER_SSL_LISTEN_PORT       : 8002         LDAP_PROVIDER       : 0ID         OID_IP       : 10.180.87.84         OID_ADMIN_USER       : cn=orcladmin                                                                                                    | HOST_DB_PORT                         | : 1521                                                                                |
| OPSS_SOA_DB_SERVICE_NAME       : 1921         OPSS_SOA_DB_SERVICE_NAME       : P8784A         ADMIN_SERVER_LISTEN_ADDRESS       : 10.180.85.196         ADMIN_SERVER_LISTEN_PORT       : 7001         ADMIN_SERVER_SSL_LISTEN_PORT       : 7002         MANAGED_SERVER_LISTEN_PORT       : 8001         MANAGED_SERVER_SSL_LISTEN_PORT       : 8002         LDAP_PROVIDER       : 0ID         OID_IP       : 10.180.87.84         OID_ADMIN_USER       : cn=orcladmin                                                                                                    | HOST_DB_SERVICE_NAME                 | : P8784A                                                                              |
| OPSS_SOA_DB_SERVICE_NAME       : 1921         OPSS_SOA_DB_SERVICE_NAME       : P8784A         ADMIN_SERVER_LISTEN_ADDRESS       : 10.180.85.196         ADMIN_SERVER_LISTEN_PORT       : 7001         ADMIN_SERVER_SSL_LISTEN_PORT       : 7002         MANAGED_SERVER_LISTEN_PORT       : 8001         MANAGED_SERVER_SSL_LISTEN_PORT       : 8002         LDAP_PROVIDER       : 0ID         OID_IP       : 10.180.87.84         OID_ADMIN_USER       : cn=orcladmin                                                                                                    | OPSS_SOA_SCHEMA_USER                 | : PRDS0A_OPSS                                                                         |
| OPSS_SOA_DB_SERVICE_NAME       : 1921         OPSS_SOA_DB_SERVICE_NAME       : P8784A         ADMIN_SERVER_LISTEN_ADDRESS       : 10.180.85.196         ADMIN_SERVER_LISTEN_PORT       : 7001         ADMIN_SERVER_SSL_LISTEN_PORT       : 7002         MANAGED_SERVER_LISTEN_PORT       : 8001         MANAGED_SERVER_SSL_LISTEN_PORT       : 8002         LDAP_PROVIDER       : 0ID         OID_IP       : 10.180.87.84         OID_ADMIN_USER       : cn=orcladmin                                                                                                    | OPSS_SOA_SCHEMA_PASSWORD             | : welcomel                                                                            |
| OPSS_SOA_DB_SERVICE_NAME       : 1921         OPSS_SOA_DB_SERVICE_NAME       : P8784A         ADMIN_SERVER_LISTEN_ADDRESS       : 10.180.85.196         ADMIN_SERVER_LISTEN_PORT       : 7001         ADMIN_SERVER_SSL_LISTEN_PORT       : 7002         MANAGED_SERVER_LISTEN_PORT       : 8001         MANAGED_SERVER_SSL_LISTEN_PORT       : 8002         LDAP_PROVIDER       : 0ID         OID_IP       : 10.180.87.84         OID_ADMIN_USER       : cn=orcladmin                                                                                                    | OPSS_SOA_DB_IP                       | : 10.180.87.84                                                                        |
| ADMIN_SERVER_ISTEN_PORT : 7001<br>ADMIN_SERVER_SSL_LISTEN_PORT : 7002<br>MANAGED_SERVER_LISTEN_ADDRESS : 10.180.85.196<br>MANAGED_SERVER_ISTEN_PORT : 8001<br>MANAGED_SERVER_SSL_LIŠTEN_PORT : 8002<br>LDAP_PROVIDER : 0ID<br>0ID_IP : 10.180.87.84<br>0ID_PORT : 389<br>0ID_ADMIN_USER : cn=orcladmin                                                                                                    | OPSS_SOA_DB_PORT                     | : 1521                                                                                |
| ADMIN_SERVER_ISTEN_PORT : 7001<br>ADMIN_SERVER_SSL_LISTEN_PORT : 7002<br>MANAGED_SERVER_LISTEN_ADDRESS : 10.180.85.196<br>MANAGED_SERVER_ISTEN_PORT : 8001<br>MANAGED_SERVER_SSL_LIŠTEN_PORT : 8002<br>LDAP_PROVIDER : 0ID<br>0ID_IP : 10.180.87.84<br>0ID_PORT : 389<br>0ID_ADMIN_USER : cn=orcladmin                                                                                                    | OPSS_SOA_DB_SERVICE_NAME             | : P8784A                                                                              |
| ADMIN_SERVER_ISTEN_PORT : 7001<br>ADMIN_SERVER_SSL_LISTEN_PORT : 7002<br>MANAGED_SERVER_LISTEN_ADDRESS : 10.180.85.196<br>MANAGED_SERVER_ISTEN_PORT : 8001<br>MANAGED_SERVER_SSL_LIŠTEN_PORT : 8002<br>LDAP_PROVIDER : 0ID<br>0ID_IP : 10.180.87.84<br>0ID_PORT : 389<br>0ID_ADMIN_USER : cn=orcladmin                                                                                                    | ADMIN_SERVER_LISTEN_ADDRESS          | : 10.180.85.196                                                                       |
| MANAGËD_SERVËR_LIJSTEN_ADDRESS       : 10.180.85.196         MANAGED_SERVER_LIJSTEN_PORT       : 8001         MANAGED_SERVER_SSL_LIJTEN_PORT       : 8002         LDAP_PROVIDER       : 0ID         OID_IP       : 10.180.87.84         OID_PORT       : 389         OID_ADMIN_USER       : cn=orcladmin                                                                                                    | ADMIN_SERVER_LISTEN_PORT             | : 7001                                                                                |
| MANAGED_SERVER_LISTEN_PORT : 8001<br>MANAGED_SERVER_SSL_LISTEN_PORT : 8002<br>LDAP_PROVIDER : 0ID<br>OID_IP : 10.180.87.84<br>OID_PORT : 389<br>OID_ADMIN_USER : cn=orcladmin                                                                                                    | ADMIN_SERVER_SSL_LISTEN_PORT         | : 7002                                                                                |
| MANAGED_SERVER_SSL_LISTEN_PORT : 8002<br>LDAP_PROVIDER : OID<br>OID_IP : 10.180.87.84<br>OID_PORT : 389<br>OID_ADMIN_USER : cn=orcladmin                                                                                                    | MANAGED_SERVER_LISTEN_ADDRESS        |                                                                                       |
| LDAP_PRÖVIDER : 0ID<br>0ID_IP : 10.180.87.84<br>0ID_PORT : 389<br>0ID_ADMIN_USER : cn=orcladmin                                                                                                    | MANAGED_SERVER_LISTEN_PORT           |                                                                                       |
| OID_IP : 10.180.87.84<br>OID_PORT : 389<br>OID_ADMIN_USER : cn=orcladmin                                                                                                    | MANAGED_SERVER_SSL_LISTEN_PORT       | : 8002                                                                                |
| UID_IP : 10.180.87.84<br>OID_PORT : 389<br>OID_ADMIN_USER : cn=orcladmin<br>OID_ADMIN_PWD : welcome1                                                                                                    | LDAP_PROVIDER                        | : 010                                                                                 |
| UID_PORI : 389<br>OID_ADMIN_USER : cn=orcladmin<br>OID_ADMIN_PWD : welcomel                                                                                                    | OID_IP                               | : 10.180.87.84                                                                        |
| UID_AUMIN_USER : cn=orclaamin<br>OID_ADMIN_PWD : welcomel                                                                                                    |                                      | : 389                                                                                 |
| UID_ADMIN_PWD : welcome1                                                                                                    |                                      | : ch=orclagmin                                                                        |
|                                                                                                    | UID_ADMIN_PWD                        | : welcomet                                                                            |

| OID_ADMIN_PWD                       | : welcome1                                                                                                    |
|-------------------------------------|----------------------------------------------------------------------------------------------------|
| OID_GROUP_DSN                       | : cn=Groups,dc=in,dc=oracle,dc=com                                                                                 |
| OID_USER_DSN                        | : cn=Users,dc=in,dc=oracle,dc=com                                                                                  |
| NODE_MGR_PORT                       | : 5556                                                                                                    |
| UI_IP                               | : 10.180.85.196                                                                                                    |
| UI_CLUSTER_NAME                     | : obpui_cluster1                                                                                                   |
| UI_SERVER_NAME                      | : obpui_serverl                                                                                                    |
| UI_TARGET                           | : /scratch/install/target                                                                                          |
| UI_MW_HOME                          | : /scratch/app/product/fmw                                                                                         |
| UI_JAVA_HOME                        | : /scratch/app/product/jdk1.8.0_101                                                                                |
| OUI_JAVA_HOME                       | : /scratch/app/product/jdk1.8.0_101                                                                                |
| CENTRAL_INVENTORY_LOC               | : /scratch/app/oraInventory                                                                                        |
| INSTALL_AS                          | : ofssobp                                                                                                    |
| IPM_SERVER_IP                       | : 10.180.6.143                                                                                                    |
| IPM_SERVER_PORT                     | : 16000                                                                                                    |
| OFSAA_SERVER_IP                     | : ofsaa-ofss.com                                                                                                   |
| OFSAA_SERVER_PORT                   | : 17000                                                                                                    |
| 0AAM_SERVER_IP                      | : oaam-ofss.com                                                                                                    |
| 0AAM_SERVER_PORT                    | : 14000                                                                                                    |
| 0IM_SERVER_IP                       | : oim-ofss.com                                                                                                    |
| 0IM_SERVER_PORT                     | : 16000                                                                                                    |
| UI_ADMIN_JVM_PARAMS                 | : -Xms2048m -Xmx4096m                                                                                              |
| UI MANAGED JVM PARAMS               | : -Djbo.ampool.doampooling=false -Xms4096m -XMx6084m -XX:NewSize=512m -XX:MaxNewSize=2048m -XX:+UseParNewGC -XX:+C |
| MSParallelRemarkEnabled -XX:+UseCon | cMarkŚweepGC -XX:CMSInitiatingOccupancyFraction=75 -Djbo.load.components.lazily=true                               |
| HOST_ADMIN_SERVER_LISTEN_ADDRESS    | : 10.180.85.195                                                                                                    |
| HOST ADMIN SERVER LISTEN PORT       | : 7001                                                                                                    |
| HOST MANAGED SERVER LISTEN ADDRESS  | : 10.180.85.195                                                                                                    |
| HOST MANAGED SERVER LISTEN PORT     | : 8001                                                                                                    |
| SOA MANAGED SERVER LISTEN ADDRESS   | : 10.180.85.159                                                                                                    |
| SOA MANAGED SERVER LISTEN PORT      | : 8001                                                                                                    |
| SOA ADMIN SERVER LISTEN ADDRESS     | : 10.180.85.159                                                                                                    |
| SOA ADMIN SERVER LISTEN PORT        | : 7001                                                                                                    |
| KEYSTORE PASSWORD                   | : welcome1                                                                                                    |
| UI SSL PASSWORD                     | : welcome1                                                                                                    |
| UCM READ FROM URL                   | : true                                                                                                    |
| UCM IP                              | : ofss.ucm.com                                                                                                    |
| UCM PORT                            | : 4444                                                                                                    |
| OFFLINE CHANNEL OUTBOUND USERNAME   | : offlineuser                                                                                                    |
|                                     |                                                                                                    |

Figure 6–3 Confirmation to Proceed Domain Installation (contd)

| OFFLINE CHANNEL OUTBOUND USERNAME  | : offlineuser                                                                             |
|------------------------------------|-------------------------------------------------------------------------------------------|
| OFFLINE CHANNEL OUTBOUND PASSWORD  |                                                                                           |
| CARD_USERNAME                      | : orakey                                                                                  |
| CARD_PASSWORD                      | : welcomel                                                                                |
| RULE_USERNAME                      | : orakey                                                                                  |
| RULE_PASSWORD                      | : welcome1                                                                                |
| USER_TIMEZONE                      | : +5:30                                                                                   |
| REMOTE_EXECUTION                   | : Y                                                                                       |
| IPM_USERNAME                       | : weblogic                                                                                |
| IPM_PASSWORD                       | : weblogic1                                                                               |
| FTP_IPM_USERNAME                   | : ofssobp                                                                                 |
| FTP_IPM_PASSWORD                   | : ofssobp123                                                                              |
| FTP_IPM_BATCH_USERNAME             |                                                                                           |
|                                    |                                                                                           |
| IPM HOME                           | : /scratch/app/product/fmw_ipm/Oracle_ECM1                                                |
| BIP_SERVER_IP                      | : 10.180.6.143                                                                            |
| BIP_SERVER_PORT                    | : 9502                                                                                    |
| BIP_UNIX_USER                      | : ofssobp                                                                                 |
| BIP_HOME                           | : /scratch/app/product/fmw_bip/bi<br>: ofssobp                                            |
| HOST_UNIX_USER                     | . 015500p                                                                                 |
| Please take your time and go throw | gh the information printed above in detail.                                               |
| If the above mentioned information | is correct, please enter Y or y to proceed. Press any other key to exit the installation. |
|                                    |                                                                                           |
|                                    |                                                                                           |

Figure 6–4 Confirmation to Proceed Domain Installation (contd)

- 3. Verify the value of each property carefully before proceeding.
- 4. If all values are correct, then enter 'Y' or 'y' and press Enter to initiate the installation. The installation utility performs the installation and domain is created silently.

| Please take your time and go through the information printed above in detail.<br>If the above mentioned information is correct, please enter Y or y to proceed. Press any other key to exit the ins                                                                                                    | tallation.                                            |
|----------------------------------------------------------------------------------------------------|-------------------------------------------------------|
| Installation will begin in sometime.<br>Please wait while the installables are copied onto the servers.<br>The authenticity of host '10.180.85.196 (10.180.85.196)' can't be established.<br>ECDSA key fingerprint is 31:10:21:f8:86:6a:adi5e:5c:e0:ff:01:8b:d0:d6:d8.<br>Are you sure you want to continue connecting (yes/no)? yes<br>Warning: Permanently added '10.180.85.196' (ECDSA) to the list of known hosts.<br>ofssobp810.180.85.196's password:                                                                                                    |                                                       |
| objinstil-ui.zip<br>installopusilent.properties<br>The configuration of OBP UI domain will begin immediately.<br>ofssobp@10.180.85.196's password:<br>Archive: /scratch/install/target/obpinstall-ui.zip<br>inflating: /scratch/install/target/obpui_generic.jar                                                                                                    | 100% 649MB 216.3MB/s 00:03<br>100% 1241 1.2KB/s 00:00 |
| <pre>inflating: /scratch/install/target/obpui generic.jar<br/>inflating: /scratch/install/target/installdomain.sh<br/>inflating: /scratch/install/target/installdomain.sh<br/>inflating: /scratch/install/target/obp-ui-post-install.sh<br/>inflating: /scratch/install/target/pole-ui-post-install.py<br/>inflating: /scratch/install/target/metadatsOAUpdate.sh<br/>inflating: /scratch/install/target/plost.ol2.tar.gz<br/>inflating: /scratch/install/target/PYAML-3.11.tar.gz<br/>inflating: /scratch/install/target/PYAML-3.11.tar.gz<br/>inflating: /scratch/install/target/SOAPpy-0.12.5.tar.gz<br/>inflating: /scratch/install/target/SOAPpy-0.4.3.tar.gz<br/>inflating: /scratch/install/target/SOAPpy-0.4.3.tar.gz<br/>inflating: /scratch/install/target/SOAPpy-0.4.3.tar.gz<br/>inflating: /scratch/install/target/subs-0.4.tar.gz<br/>inflating: /scratch/install/target/subs-0.4.ar.gz<br/>inflating: /scratch/install/target/subs-0.4.ar.gz<br/>inflating: /scratch/install/target/subs-0.4.ar.gz<br/>inflating: /scratch/install/target/subs-0.4.ar.gz<br/>inflating: /scratch/install/target/subs-0.4.ar.gz<br/>inflating: /scratch/install/target/subs-0.4.ar.gz<br/>inflating: /scratch/install/target/subs-0.4.ar.gz<br/>inflating: /scratch/install/target/subs-0.4.ar.gz<br/>inflating: /scratch/install/target/subs-0.4.ar.gz<br/>inflating: /scratch/install/target/subs-0.4.ar.gz<br/>inflating: /scratch/install/target/subs-0.4.ar.gz<br/>inflating: /scratch/install/target/subs-0.4.ar.gz<br/>inflating: /scratch/install/target/subs-0.4.ar.gz<br/>inflating: /scratch/install/target/subs-0.5.ar.gz<br/>inflating: /scratch/install/target/subs-0.5.ar.gz<br/>inflating: /scratch/install/target/subs-0.5.ar.gz<br/>inflating: /scratch/install/target/subs-0.5.ar.gz<br/>inflating: /scratch/install/target/subs-0.5.ar.gz<br/>inflating: /scratch/install/target/subs-0.5.ar.gz<br/>inflating: /scratch/install/target/subs-0.5.ar.gz<br/>inflating: /scratch/install/target/subs-0.5.ar.gz<br/>inflating: /scratch/install/target/subs-0.5.ar.gz<br/>inflating: /scratch/install/target/subs-0.5.ar.gz<br/>inflating: /scratch/install/target/subs-0.5.gs-13-19PM/launcher2018-05-03_05-13-19PM.log.<br/>Extracting file: /scratch/subs-0.5.gs-13-1</pre> | /scratch/app/product/fmw/obpinstall                   |
| Checking if CPU speed is above 300 MHz. Actual 2693.763 MHz Passed<br>Checking swap space: must be greater than 512 MB. Actual 16057324 MB Passed<br>Checking if this platform requires a 64-bit JVM. Actual 64 Passed (64-bit not required)<br>Checking temp space: must be greater than 300 MB. Actual 30077 MB Passed                                                                                                    |                                                       |
| Preparing to launch the Oracle Universal Installer from /tmp/OraInstall2018-05-03_05-13-19PM                                                                                                    |                                                       |
| Installation Summary                                                                                                    |                                                       |
| Disk Space : Required 1,292 MB, Available 296,965 MB<br>Feature Sets to Install:<br>OBP UI Server FeatureSet 2.6.2.0.0<br>Next Generation Install Core 13.2.0.0.0<br>OPatch 13.2.0.0.0                                                                                                    |                                                       |
| You can find the log of this install session at:                                                                                                    |                                                       |

| You can find the log of this install session at:<br>/tmp/0raInstall2018-05-03_05-13-19PM/install2018-05-03_05-13-19PM.log   |  |
|----------------------------------------------------------------------------------------------------|--|
| Loading products list. Please wait.                                                                                         |  |
|                                                                                                    |  |
| 40%                                                                                                    |  |
| Loading products. Please wait.                                                                                              |  |
| 44%                                                                                                    |  |
|                                                                                                    |  |
| 53%                                                                                                    |  |
|                                                                                                    |  |
|                                                                                                    |  |
|                                                                                                    |  |
|                                                                                                    |  |
|                                                                                                    |  |
|                                                                                                    |  |
|                                                                                                    |  |
|                                                                                                    |  |
|                                                                                                    |  |
|                                                                                                    |  |
|                                                                                                    |  |
|                                                                                                    |  |
|                                                                                                    |  |
| Installation in progress (Thursday, May 3, 2018 5:13:44 PM IST)                                                             |  |
| 98% Done.                                                                                                    |  |
| Install successful                                                                                                    |  |
| Linking in progress (Thursday, May 3, 2018 5:13:44 PM IST)                                                                  |  |
| Installation in progress (Thursday, May 3, 2018 5:13:44 PM IST)<br>98% Done.                                                |  |
| Install successful                                                                                                    |  |
| .inking in progress (Thursday, May 3, 2018 5:13:44 PM IST)<br>.ink successful                                               |  |
| Setup in progress (Thursday, May 3, 2018 5:13:44 PM IST)<br>Setup successful                                                |  |
| Saving inventory (Thursday, May 3, 2018 5:13:44 PM IST)<br>Saving inventory complete<br>Configuration complete              |  |
| End of install phases.(Thursday, May 3, 2018 5:13:44 PM IST)<br>Logs successfully copied to /scratch/app/oraInventory/logs. |  |

Figure 6–6 Copying and Extraction of obpinstall-ui.zip (contd)

#### Figure 6–7 Domain Creation Confirmation

| <br>Installation in progress (Thursday, May 3, 2018 5:13:44 PM IST)<br>98% Done.<br>Install successful                                                                                                    |
|----------------------------------------------------------------------------------------------------|
| Linking in progress (Thursday, May 3, 2018 5:13:44 PM IST)<br>Link successful                                                                                                    |
| Setup in progress (Thursday, May 3, 2018 5:13:44 PM IST)<br>Setup successful                                                                                                    |
| Saving inventory (Thursday, May 3, 2018 5:13:44 PM IST)<br>Saving inventory complete<br>Configuration complete                                                                                                    |
| End of install phases.(Thursday, May 3, 2018 5:13:44 PM IST)<br>Logs successfully copied to /scratch/app/oraInventory/logs.                                                                                                    |
| Initializing WebLogic Scripting Tool (WLST)                                                                                                    |
| Jython scans all the jar files it can find at first startup. Depending on the system, this process may take a few minutes to complete, and WLST may no t return a prompt right away.                                                                                                    |
| Welcome to WebLogic Server Administration Scripting Shell                                                                                                    |
| Type help() for help on available commands                                                                                                    |
| Domain creation started<br>Read domain /scratch/app/product/fmw/user_projects/domains/ui_domain to applyJRF<br>Target JRF components to "obpui_cluster1"<br>Copying JRF configuration files from /scratch/app/product/fmw/oracle_common/modules to /scratch/app/product/fmw/user_projects/domains/ui_domain/config<br>/fmwconfig/servers/obpui_server1<br>Update JRF changes to domain /scratch/app/product/fmw/user_projects/domains/ui_domain in offline mode<br>Domain created successfully.<br>[ofssobp@mum00adi ui]\$ |

The above domain configuration process also creates files named obp-ui-post-install.sh and obp-uipost-install.py in UI\_MW\_HOME location which are to be used to perform post installation configuration as elaborated in Section 6.2 Post Installation Configuration.

## **6.2 Post Installation Configuration**

This section describes the post installation configuration procedure for Oracle Banking Platform Presentation Media Pack.

#### **Checklist for Post Installation Procedure**

Before proceeding with the post installation procedure for UI, ensure the following:

- Node manager is not running on the UI machine.
- OID domain given in obppostinstallui.properties must exist in OID. (The OID domain is created at the time of host pre-install).
- Node manager port should be free. You can verify this using the following command, where 5556 is the Node Manager Port.

```
$netstat -na | grep 5556
```

Post Installation Configuration

 Start the domain admin WebLogic server by executing the startWebLogic.sh script in the domain directory.

```
cd <middleware home>
cd user_projects/domains/obpuidomain/bin
./startWebLogic.sh
```

2. Enter the username and the password to ensure that the WebLogic server starts up.

Figure 6–8 UI Admin Server Credentials

Enter username to boot WebLogic server:weblogic Enter password to boot WebLogic server:

Figure 6–9 UI Admin Server Running

Integration Class called and was reloaded for me PostInstallConfigIntegration:oracle\_ias\_farm target auth registration is done. ompositesProvIntegration init... getAllPluginOracleHomes: ConnectionService is null getAllPluginOracleHomes: ConnectionService is null getAtUPlugInUracleHomes: connectionService is null
Anonymous url config processing:/WEB-INF/config/anonymous-access-emcore.config
Anonymous-urls://em/IEsvgdetect.js.\*, /em/LoginStatusServlet.\*, /em/adf/.\*, /em/adflib/.\*, /em/afr/.\*, /em/bi/.\*, /em/bmp/discovertargets, /em/cabo/.\*
, /em/console/help.\*, /em/console/logon/.\*, /em/consoleStatus.jsp, /em/dynamicImage.\*, /em/ecm/csa/CSA.jar, /em/ecm/csa/CSA.mb, /em/ecm/csa/CSA.gif, /em/ecm/csa/CSA.mb, /em/ecm/csa/CSA.mb, /em/ecm/csa iagnostic Service.> «May 9, 2018, 3:18:26,991 PM IST> «Notice> «WebLogicServer> «BEA-000365> «Server state changed to ADMIN.» «May 9, 2018, 3:18:27,107 PM IST> «Notice> «WebLogicServer> «BEA-000365> «Server state changed to RESUMING.» «May 9, 2018, 3:18:27,109 PM IST> «Warning» «JMX» «BEA-149535> «JMX Resiliency Activity Server=All Servers : Resolving connection list DomainRuntimeSe rviceMBean> <May 9, 2018, 3:18:27,338 PM IST> <Notice> <Server> <BEA-002613> <Channel "Default" is now listening on 10.180.85.196:7001 for protocols iiop, t3, lda</pre> p, snmp, http.: <May 9, 2018, 3:18:27,344 PM IST> <Alert> <Security> <BEA-090153> <Demo identity certificate is used in production mode: [</pre> Version: V3 Subject: CN=DemoCertFor ui domain Signature Algorithm: SHA256withRSA, OID = 1.2.840.113549.1.1.11 Key: Sun RSA public key, 1024 bits modulus: 1167456889253825025480926869091926496852848865506649473131555460033254586463387768039353573309013374752798101528633717677150428907934740480 14811946902060408079898980495455613517468803286663115243515362374635305298382673694298536842566442877518165719775797175668533963201933187176869575898 0836657936273717573 public exponent: 65537 Validity: [From: Wed May 09 15:15:09 IST 2018, To: Mon May 08 15:15:09 IST 2023] Issuer: CN=CertGenCA, OU=FOR TESTING ONLY, O=MyOrganization, L=MyTown, ST=MyState, C=US SerialNumber: [ 0163444a 4b53] Certificate Extensions: 1 [1]: ObjectId: 2.5.29.14 Criticality=false

Figure 6–10 UI Admin Server Running (contd)

```
KeyIdentifier
0000: 07 D2 F0 F5 02 B5 9A 1B 53 2B C7 62 D5 98 F0 E1 ......S+.b....
0010: 6A EC 92 37
  Algorithm: [SHA256withRSA]
 Signature:
1A FE 2C C2 6C F1 E6 02 .2K?0.BL..,l...
37 C3 C7 03 EF E9 64 22 P..(/E.B7....d"
 020: 0E 32 4B 3F 30 B5 42 4C
0030: 50 88 0F 28 2F 45 AD 42
0040: B5 D9 E0 2A 9E 08 D9 E5
0050: 9B 64 CA 4D 0A 6B 35 B0
                                   3B ED 04 B5 A0 6B 0B 62 ...*...;...k.b
1D E8 A0 CE D4 5D CF 93 .d.M.k5.....].
                                   2D EA 34 79 EF 12 54 5F ..........4y..T

5E 3D 82 A9 AE 78 74 0F ...0.<..."^=...xt.

95 55 DA 7E 86 47 94 BB 2......U...G.
 060: F8 AA F7 11 B1 C1 08 2D
0070: E8 AC 30 83 3C 03 DA 22
0080: 32 80 D1 17 7B AD FC BC
                                   12 E3 D7 9F EB DE F7 07 \.o.0..b.....
62 31 23 43 94 0B 87 4F !..aSD.Sb1#C...0
0090: 5C 92 6F E6 30 8C B7 62
00A0: 21 B6 BD 61 53 44 EF 53
                                   D2 82 90 75 0E 96 7D 82 ....6@7R....u....
00B0: CC B1 C9 36 40 37 52 A8
00C0: 90 36 99 EA EC 1F 52 DF
                                    92 D4 AB 0E 79 F8 CE 2B .6....R.....y..+
00D0: A7 A6 5A 14 ED 9D DB 76
                                    86 2A 29 86 E6 70 7F 8E ...Z....v.*)..p..
0000; 19 A9 79 44 76 A5 E6 C6 79 62 88 E7 B9 63 2F B9 ...yDv...yb...c/.
00F0: FE 87 76 8B 67 9B 00 B7 CA 81 51 9A D1 58 FF FE ...v.g....Q..X..
] The system is vulnerable to security attacks, since the server private key is available to the public.>
<May 9, 2018, 3:18:27,345 PM IST> <Notice> <Server> <BEA-002613> <Channel "DefaultSecure" is now listening on 10.180.85.196:7002 for protocols iiops,
t3s, ldaps, https.>
«May 9, 2018, 3:18:27,345 PM IST> <Notice> <WebLogicServer> <BEA-000329> <Started the WebLogic Server Administration Server "AdminServer" for domain</pre>
ui_domain" running in production mode.>
«May 9, 2018, 3:18:27,345 PM IST> <Notice> <Server> <BEA-002613> <Channel "Default" is now listening on 10.180.85.196:7001 for protocols iiop, t3, lda</p>
p, snmp, http.>
«May 9, 2018, 3:18:27,345 PM IST> <Notice> <Server> <BEA-002613> <Channel "DefaultSecure" is now listening on 10.180.85.196:7002 for protocols iiops,</p>
t3s, ldaps, https.>
<May 9, 2018, 3:18:27,348 PM IST> <Notice> <WebLogicServer> <BEA-000360> <The server started in RUNNING mode.>
<May 9, 2018, 3:18:27,360 PM IST> <Notice> <WebLogicServer> <BEA-000365> <Server state changed to RUNNING.>
```

- 3. Once the server status changes to RUNNING proceed to execute the post installation script.
- Navigate to the middleware home and list the files in the directory. A post installation and configuration script named obp-ui-post-install.sh will be listed along with other files and directories.
- 5. Navigate to the UI middleware location and give executable permission to the post install script:

\$cd <ui middleware home>

6. Execute the script using the following commands:

\$./obp-ui-post-install.sh

Figure 6–11 Starting Post Installation

| [-fh-ooo-di flo /-hi                 |                                                  |
|--------------------------------------|--------------------------------------------------|
| [ofssobp@mum00adi fmw]\$ ./obp-ui-po |                                                  |
| DOMAIN_NAME                          | : ui_domain                                      |
| DOMAIN_DIRECTORY_LOCATION            | : /scratch/app/product/fmw/user_projects/domains |
| ADMIN_SERVER_LISTEN_ADDRESS          | : 10,180,85,196                                  |
| ADMIN_SERVER_LISTEN_PORT             | : 7001                                           |
| MANAGED_SERVER_LISTEN_ADDRESS        | : 10.180.85.196                                  |
| MANAGED_SERVER_SSL_LISTEN_PORT       | : 8002                                           |
| MANAGED_SERVER_LISTEN_PORT           | : 8001                                           |
| WEBLOGIC_USERNAME                    | : weblogic                                       |
| WEBLOGIC_PASSWORD                    | : weblogic1                                      |
| UI_IP                                | : 10.180.85.196                                  |
| UI_TARGET                            | : /scratch/install/target                        |
| UI_MW_HOME                           | : /scratch/app/product/fmw                       |
| KEYSTORE_PASSWORD                    | : welcome1                                       |
| UI_SSL_PASSWORD                      | : welcome1                                       |
| INSTALL_AS                           | : ofssobp                                        |
| HOST_ADMIN_SERVER_LISTEN_ADDRESS     | : 10.180.85.195                                  |
| HOST_ADMIN_SERVER_LISTEN_PORT        | : 7001                                           |
| HOST_MANAGED_SERVER_LISTEN_ADDRESS   |                                                  |
| HOST_MANAGED_SERVER_LISTEN_PORT      | : 8001                                           |
| SOA_MANAGED_SERVER_LISTEN_ADDRESS    | : 10.180.85.159                                  |
| SOA_MANAGED_SERVER_LISTEN_PORT       | : 8001                                           |
| LDAP_PROVIDER                        | : OID                                            |
| OID_IP                               | : 10.180.87.84                                   |
| OID_PORT                             | : 389                                            |
| OID_ADMIN_USER                       | : cn=orcladmin                                   |
| OID_ADMIN_PWD                        | : welcomel                                       |
| 0ID_GROUP_DSN                        | : cn=Groups,dc=in,dc=oracle,dc=com               |
| OID_USER_DSN                         | : cn=Users,dc=in,dc=oracle,dc=com                |
| NODE_MGR_PORT                        | : 5556                                           |
| IPM_SERVER_IP                        | : 10.180.6.143                                   |
| IPM_SERVER_PORT                      | : 16000                                          |
| OFSAA_SERVER_IP                      | : ofsaa-ofss.com                                 |
| OFSAA_SERVER_PORT                    | : 17000                                          |
| 0AAM_SERVER_IP                       | : oaam-ofss.com                                  |
| 0AAM_SERVER_PORT                     | : 14000                                          |
| 0IM_SERVER_IP                        | : oim-ofss.com                                   |
| 0IM_SERVER_PORT                      | : 16000                                          |
|                                      |                                                  |

Figure 6–12 Starting Post Installation (contd)

| OIM_SERVER_IP: oim-ofss.comOIM_SERVER_PORT: 16000UCM_READ_FROM_URL: trueUCM_IP: ofss.ucm.comUCM_PORT: 4444OFFLINE_CHANNEL_OUTBOUND_USERNAME: offlineuserOFFLINE_CHANNEL_OUTBOUND_PASSWORD: welcome1CARD_USERNAME: orakeyCARD_USERNAME: orakeyRULE_USERNAME: orakeyRULE_DSENNAME: orakeyRULE_DSENNAME: welcome1RULE_DSENNAME: welcome1RULE_DSENNAME: welcome1USER_TIMEZONE: welcome1USER_TIMEZONE: welcome1USER_TIMEZONE: welcome1USER_TIMEZONE: welcome1USER_TIMEZONE: welcome1USER_TIMEZONE: welcome1USER_TIMEZONE: welcome1USER_TIMEZONE: welcome1USER_TIMEZONE: welcome1USER_TIMEZONE: welcome1USER_TIMEZONE: welcome1USER_NAME: welcome1USERNAME: welcome1USERNAME: welcome1USERNAME: welcom2USERNAME: welcom2USERNAME: welcom2USERNAME: welcom2USERNAME: welcom2USERNAME: welcom2USERNAME: welcom2USERNAME: welcom2USERNAME: welcom2USERNAME: welcom2USERNAME: welcom2USERNAME: welcom2USERNAME: welcom2USERNAME: welcom2US |                                     |                                            |
|----------------------------------------------------------------------------------------------------|-------------------------------------|--------------------------------------------|
| UCM_READ_FROM_URL : true<br>UCM_IP : ofss.ucm.com<br>UCM_PORT : 4444<br>OFFLINE_CHANNEL_OUTBOUND_USERNAME : offlineuser<br>OFFLINE_CHANNEL_OUTBOUND_PASSWORD : welcome1<br>CARD_USERNAME : orakey<br>CARD_PASSWORD : welcome1<br>RULE_USERNAME : orakey<br>RULE_ASSWORD : welcome1<br>USER_TIMEZONE : +5:30<br>IPM_USERNAME : weblogic                                                                                                    | OIM_SERVER_IP                       | : oim-ofss.com                             |
| UCM_IP : ofss.ucm.com<br>UCM_PORT : 4444<br>OFFLINE_CHANNEL_OUTBOUND_USERNAME : offlineuser<br>OFFLINE_CHANNEL_OUTBOUND_PASSWORD : welcome1<br>CARD_PASSWORD : welcome1<br>RULE_USERNAME : orakey<br>RULE_PASSWORD : welcome1<br>USER_TIMEZONE : velcome1<br>USER_TIMEZONE : +5:30<br>IPM_USERNAME : weblogic                                                                                                    | OIM_SERVER_PORT                     | : 16000                                    |
| UCM_PORT : 4444<br>OFFLINE_CHANNEL_OUTBOUND_USERNAME : offlineuser<br>OFFLINE_CHANNEL_OUTBOUND_PASSWORD : welcome1<br>CARD_USERNAME : orakey<br>CARD_PASSWORD : welcome1<br>RULE_USERNAME : orakey<br>RULE_PASSWORD : welcome1<br>USER_TIMEZONE : +5:30<br>IPM_USERNAME : weblogic                                                                                                    | UCM_READ_FROM_URL                   | : true                                     |
| UCM_PORT : 4444<br>OFFLINE_CHANNEL_OUTBOUND_USERNAME : offlineuser<br>OFFLINE_CHANNEL_OUTBOUND_PASSWORD : welcome1<br>CARD_USERNAME : orakey<br>CARD_PASSWORD : welcome1<br>RULE_USERNAME : orakey<br>RULE_PASSWORD : welcome1<br>USER_TIMEZONE : +5:30<br>IPM_USERNAME : weblogic                                                                                                    | UCM IP                              | : ofss.ucm.com                             |
| OFFLINE_CHANNEL_OUTBOUND_USERNAME : offlineuser<br>OFFLINE_CHANNEL_OUTBOUND_PASSWORD : welcome1<br>CARD_USERNAME : orakey<br>CARD_PASSWORD : welcome1<br>RULE_USERNAME : orakey<br>RULE_PASSWORD : welcome1<br>USER_TIMEZONE : +5:30<br>IPM_USERNAME : weblogic                                                                                                    | -                                   | : 4444                                     |
| OFFLINE_CHANNEL_OUTBOUND_PASSWORD : welcome1<br>CARD_USERNAME : orakey<br>CARD_PASSWORD : welcome1<br>RULE_USERNAME : orakey<br>RULE_PASSWORD : welcome1<br>USER_TIMEZONE : +5:30<br>IPM_USERNAME : weblogic                                                                                                    |                                     | : offlineuser                              |
| CARD_USERNAME: orakey<br>CARD_PASSWORD : welcome1<br>RULE_USERNAME : orakey<br>RULE_PASSWORD : welcome1<br>USER_TIMEZONE : +5:30<br>IPM_USERNAME : weblogic                                                                                                    |                                     |                                            |
| CARD_PASSWORD : welcome1<br>RULE_USERNAME : orakey<br>RULE_PASSWORD : welcome1<br>USER_TIMEZONE : +5:30<br>IPM_USERNAME : weblogic                                                                                                    |                                     |                                            |
| RULE_USERNAME : orakey<br>RULE_PASSWORD : welcome1<br>USER_TIMEZONE : +5:30<br>IPM_USERNAME : weblogic                                                                                                    | -                                   |                                            |
| RULE_PASSWORD : welcome1<br>USER_TIMEZONE : +5:30<br>IPM_USERNAME : weblogic                                                                                                    |                                     | : orakev                                   |
| USER_TIMEZONE : +5:30<br>IPM_USERNAME : weblogic                                                                                                    |                                     |                                            |
| IPM_ÜSERNAME : weblogic                                                                                                    |                                     | : +5:30                                    |
|                                                                                                    |                                     | : weblogic                                 |
|                                                                                                    |                                     |                                            |
| FTP_IPM_USERNAME : ofssobp                                                                                                    | FTP IPM USERNAME                    | : ofssobp                                  |
| FTP_IPM_PASSWORD : ofssobp123                                                                                                    |                                     | : ofssobp123                               |
| FTP IPM BATCH USERNAME : ofssobp                                                                                                    |                                     | : ofssobp                                  |
| FTP IPM BATCH PASSWORD : ofssoop123                                                                                                    | FTP IPM BATCH PASSWORD              | : ofssobp123                               |
| HOST UNIX USER : ofssobp                                                                                                    | HOST UNIX USER                      | : ofssobp                                  |
| BIP SERVER IP : 10.180.6.143                                                                                                    | BIP SERVER IP                       | : 10.180.6.143                             |
| Please take your time and go through the information printed above in detail.                                                                                                    | Please take your time and go throug | h the information printed above in detail. |
| If the above mentioned information is correct, please enter Y or y to proceed. Press any other key to exit the installation.                                                                                                    |                                     |                                            |
|                                                                                                    |                                     |                                            |

Figure 6–13 Continuation of Post-Installation

|                                                                                                    | : +5:30<br>: weblogic<br>: weblogic1<br>: ofssobp<br>: ofssobp123<br>: ofssobp<br>: ofssobp123<br>: ofssobp<br>: 10,180.6.143<br>h the information printed above in detail.<br>is correct, please enter Y or y to proceed. Press any oth | her key to exit the installat | ion.             |       |
|----------------------------------------------------------------------------------------------------|----------------------------------------------------------------------------------------------------|-------------------------------|------------------|-------|
| Post-installation will begin in som                                                                                                 | netime                                                                                                    |                               |                  |       |
| ofssobp@10.180.6.143's password:<br>i18nAPI_v3.jar<br>i18nAPI_v3.jar copied from BIP mack                                           |                                                                                                    | 100%                          | 904KB 904.4KB/s  | 00:00 |
| ofssobp@10.180.6.143's password:                                                                                                    |                                                                                                    | 1000                          |                  | 00.01 |
| xdocore.jar                                                                                                    |                                                                                                    | 100%                          | 9060KB 8.9MB/s   | 00:01 |
| xdocore.jar copied from BIP machine                                                                                                 |                                                                                                    |                               |                  |       |
| ofssobp@10.180.6.143's password:                                                                                                    |                                                                                                    | 1000                          | 6204KD 6 1MD /-  | 00.00 |
| versioninfo.jar                                                                                                    | hi                                                                                                    | 100%                          | 6204KB 6.1MB/s   | 00:00 |
| versioninfo.jar copied from BIP mac                                                                                                 | nine                                                                                                    |                               |                  |       |
| ofssobp@10.180.6.143's password:                                                                                                    |                                                                                                    | 3.0.00                        |                  | 00.00 |
| imaging-client.jar                                                                                                    |                                                                                                    | 100%                          | 863KB 863.3KB/s  | 00:00 |
| imaging-client.jar copied from IPM                                                                                                  | machine                                                                                                    |                               |                  |       |
| ofssobp@10.180.6.143's password:                                                                                                    |                                                                                                    | 1000                          | 010KB 010 0KB /- | 00.00 |
| oracle.ucm.ridc-11.1.1.jar                                                                                                    | The section                                                                                                    | 100%                          | 619KB 618.9KB/s  | 00:00 |
| oracle.ucm.ridc-11.1.1.jar copied f                                                                                                 |                                                                                                    |                               |                  |       |
| Certificate stored in file <mum00ac< td=""><td>11.1N.Oracle.com.cer&gt;</td><td></td><td></td><td></td></mum00ac<>                  | 11.1N.Oracle.com.cer>                                                                                                    |                               |                  |       |
| Certificate was added to keystore<br>Certificate was added to keystore                                                              |                                                                                                    |                               |                  |       |
| Certificate was added to keystore<br>Certificate stored in file <orakey.< td=""><td>orts</td><td></td><td></td><td></td></orakey.<> | orts                                                                                                    |                               |                  |       |
|                                                                                                    | /product/fmw/user_projects/domains/ui_domain/servers/AdminS                                                                                                    | Server/stdern log             |                  |       |
| Logging wis stuern to /scratch/app/                                                                                                 | product/ niw/user_projects/domains/di_domain/servers/Admins                                                                                                    | Server/stuerr.tog             |                  |       |
| /scratch/app/product/fmw/obpinstall                                                                                                 | /ohn                                                                                                    |                               |                  |       |
| ofssobp@10.180.85.159's password:                                                                                                   | , oop                                                                                                    |                               |                  |       |
|                                                                                                    | and the density descendencie to affect for a self other sectors a                                                                                                    | na anda fila an diasakana     |                  |       |

Figure 6–14 Continuation of Post-Installation (contd)

| Please take your time and go through the information printed above in detail.<br>If the above mentioned information is correct, please enter Y or y to proceed.  Press any other key to exit the<br>v       | installat    | tion.     |                    |                |
|----------------------------------------------------------------------------------------------------|--------------|-----------|--------------------|----------------|
| Post-installation will begin in sometime<br>ofssobp@10.180.6.143's password:<br>i18nAPI_v3.jar                                                                                                    | 100%         | QAAKB     | 904.4KB/s          | 00:00          |
| il8nAPI_V3.jar copied from BIP machine<br>ofssobp@10.180.6.143's password:                                                                                                    | 100.0        | 904NB     | 504.410/5          | 00.00          |
| xdocore.jar<br>xdocore.jar copied from BIP machine<br>ofssobp@10.180.6.143's password:                                                                                                    | 100%         | 9060KB    | 8.9MB/s            | 00:00          |
| versioninfo.jar<br>versioninfo.jar copied from BIP machine                                                                                                    | 100%         | 6204KB    | 6.1MB/s            | 00:00          |
| ofssobp@10.180.6.143's password:<br>imaging-client.jar<br>imaging-client.jar copied from IPM machine                                                                                                    | 100%         | 863KB     | 863.3KB/s          | 00:00          |
| ofssobp@10.180.6.143's password:<br>oracle.ucm.ridc-11.1.1.jar                                                                                                    | 100%         | 619KB     | 618.9KB/s          | 00:00          |
| oracle.ucm.ridc-11.1.1.jar copied from IPM machine<br>Certificate stored in file <mum00adi.in.oracle.com.cer><br/>Certificate was added to keystore</mum00adi.in.oracle.com.cer>                            |              |           |                    |                |
| Certificate was added to keystore<br>Certificate stored in file <orakey.crt><br/>Logging WLS stderr to /scratch/app/product/fmw/user_projects/domains/ui_domain/servers/AdminServer/stderr.log</orakey.crt> |              |           |                    |                |
| /scratch/app/product/fmw/obpinstall/obp                                                                                                    |              |           |                    |                |
| ofssobp@10.180.85.159's password:<br>cwallet.sso.lck<br>cwallet.sso                                                                                                    | 100%<br>100% | 0<br>1381 | 0.0KB/s<br>1.4KB/s | 00:00<br>00:00 |
| ofssobp@10.180.85.159's password:<br>keystores.xml<br>Lefecebargumu00adi fm.le                                                                                                    | 100%         | 195KB     | 195.2KB/s          | 00:00          |
| [ofssobp@mum00adi fmw]\$                                                                                                    |              |           |                    |                |

7. For monitoring the script run check the following log files created under the ui domain directory:

- obp-ui-install-log.txt
- obp-ui-install-log-py.txt

# 7 Oracle Banking Platform Reference Process Models Media Pack Installation

This chapter details the steps involved in the installation of Oracle Banking Platform Reference Process Models Media pack (Media pack 4).

The business processes that are supported by Oracle Banking Platform (OBP) have been defined using Oracle BPA – Oracle Business Process Management Version 12.2.1.3.0.

# 7.1 Pre-Installation Steps

This section lists the pre-installation steps required for the Oracle Banking Platform Reference Process Models Media Pack.

The media pack consists of a zip file that contains all the projects that are part of this release.

To view the process maps, it is mandatory that the Oracle BPM Version 12.2.1.3.0 is installed in the server, and appropriately configured based on the specific installation needs. For more information, see the Oracle BPM Installation guide.

Copy the zip file from the media pack and unzip the contents with the password provided, to a folder on a server or desktop.

# 7.2 Installing RPM Process Maps

This section lists the installation steps required for the Reference Process Models Process Maps.

1. Launch the Oracle Business Process Composer from a browser, and connect to the Web Server where BPM 12.2.1.3.0 has been installed.

Figure 7–1 Log in to the OBP Composer

| ORACLE" Business Process Composer                                          |           | 0                  |
|----------------------------------------------------------------------------|-----------|--------------------|
|                                                                            |           |                    |
|                                                                            |           |                    |
|                                                                            |           |                    |
|                                                                            |           |                    |
|                                                                            | PadmaM    |                    |
|                                                                            |           |                    |
|                                                                            | Login     |                    |
|                                                                            |           | Discovery BA       |
|                                                                            |           | BPM<br>Simulations |
| BPM Composer                                                               | Run and m | onitor             |
| Convright © 2005, 2014, Oracle and/or its affiliates. All rights reserved. |           |                    |

2. Create a new space for the release by clicking the + icon.

Figure 7–2 Create a New Space

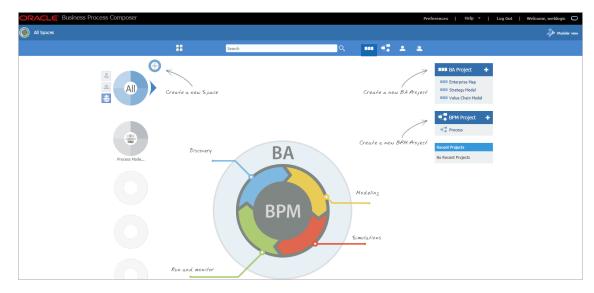

3. Provide an appropriate name for the Space in the box. For example, RPM for OBP Release 2.6.2.0.0.

#### Figure 7–3 Name the Space

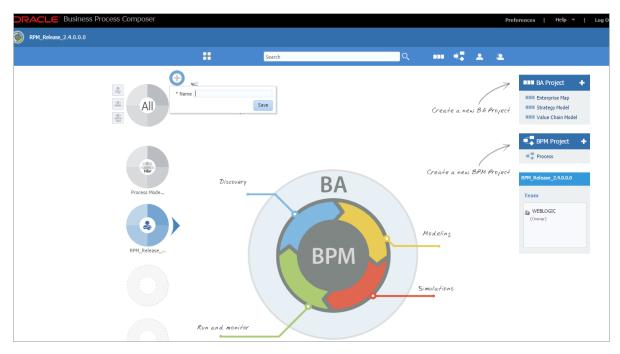

4. Click the All Spaces icon in the top left corner. Select Import and then select Import Project.

Figure 7–4 Import Project

|                                                         | er                 |        |    | Prel                     | ferences   Help ▼   Lo                                                                       | g Out   Welcome, weblogic 🔘 |
|---------------------------------------------------------|--------------------|--------|----|--------------------------|----------------------------------------------------------------------------------------------|-----------------------------|
| All Spaces                                              |                    |        |    |                          |                                                                                              | 🧩 Modeler view              |
| Import     ►       ► Export     ►       ■ Reports     ► | ::                 | Search | ્  | ••• • •                  |                                                                                              |                             |
| Reports >                                               | Create a new Space |        |    | Create a new BA Project  | B33 BA Project     H     B33 Enterprise Map     B33 Strategy Model     B33 Value Chain Model |                             |
| Process                                                 | Discovery          | BA     |    | Create a new BPM Project | BPM Project +<br>Recent Projects<br>No Recent Projects                                       |                             |
|                                                         |                    | ВРМ    |    | Modelins                 |                                                                                              |                             |
|                                                         | Run and monitor    |        | Si | mulations                |                                                                                              |                             |
|                                                         |                    |        |    |                          |                                                                                              |                             |

5. Select the newly created space and then select the first file from the files that have been unzipped from the media pack, as a part of the pre-installation step.

Figure 7–5 Select the first file

| ORACLE Business Process Composer |                    |                                  |                 |                      |        |       | Pref         | ferences   Help +   Log Out   Welcome, weblogic 🔘             |
|----------------------------------|--------------------|----------------------------------|-----------------|----------------------|--------|-------|--------------|---------------------------------------------------------------|
| All Spaces                       |                    |                                  |                 |                      |        |       |              |                                                               |
|                                  |                    | Search                           | Q               | 833                  | •      |       |              |                                                               |
|                                  | Create a new Space |                                  |                 | Crean                | te a n | ew BA | /<br>Project | B38 BA Project                                                |
| Preses Mode                      |                    | port from file<br>Select a Space | e No file chose |                      | Cancel |       | /<br>Project | pPM Project     process  Recent Projects  Its Recent Projects |
|                                  | Run and monifor    | BPM                              | )               | lodelin;<br>nulation |        |       |              |                                                               |

6. Click **OK** to import the project.

Figure 7–6 Click OK to Import the Project

| Business Process Compose x                                                                                                    |                                         | Page.jspx                                                                                                    |                          |     |                         |                                                                                                    | Prabhakara → ⊡ ><br>⊙ ★ Q |
|----------------------------------------------------------------------------------------------------|-----------------------------------------|----------------------------------------------------------------------------------------------------|--------------------------|-----|-------------------------|----------------------------------------------------------------------------------------------------|---------------------------|
|                                                                                                    |                                         |                                                                                                    |                          |     | Preferences             | Help 🖌   Log Out                                                                                                    | Welcome, prabhakaras      |
| Reference Process Model for Banking                                                                                                    |                                         |                                                                                                    |                          |     |                         |                                                                                                    | Modeler view              |
|                                                                                                    | ::                                      | Search                                                                                                    | <u>्</u>                 |     |                         |                                                                                                    |                           |
| Contraction of the second second seco | Import from file<br>Reference Process M | Manage Limits and Collaterals<br>Space: Reference Process Model for Banking Pk<br>Created: 1:45 PM<br>Creater PrABHAVARAS<br>Type: BPH Project | atform Release 2.4.0.0.1 | L D | Update (1)<br>OK Cancel | BA Project     A     Ban Project     A     Ban Project     A     Statey Mod     Statey Mod     A     Statey Mod     A     Statey Mod     A     Statey Mod     A     Statey Mod     A     State     State |                           |

- 7. There are many projects in each release. Proceed to import all the projects one by one into the space.
- 8. Once all the projects are imported, you can then provide access rights to your users as per your organization requirements and norms. Users can now access BPM processes within the projects according to their access privileges.

The installation process is complete.

# 8 Oracle BAM Installation using OBP SOA Media Pack

This chapter details every step involved in the installation of BAM using OBP SOA (Integration Server) Media pack. The subsequent section refers to the variable names specified in Section 3.4 Installation Checklist.

It is mandatory not to carry out BAM installation in the same machine where SOA installation was done.

#### Note

This section is valid for OBEO and OBP applications.

## 8.1 Installation and Configuration Procedure

This section details the installation procedure for BAM using OBP SOA Media Pack.

### 8.1.1 Preparatory Steps

This section lists the preparatory steps required for BAM using OBP SOA Media Pack.

#### Step 1 Procuring Installables

Download the appropriate SOA media pack from the following location:

http://edelivery.oracle.com/

#### Step 2 Extracting the Installables

Copy the 'soa.zip' to a local Linux VM or Linux machine from where the installation will be carried out. Extract the 'soa.zip'. Three files will be extracted:

- A zip file 'obpinstall-soa.zip'
- The installation script 'installobpsoa.sh'
- The install configuration property file 'installobpsoa.properties'

#### Step 3 Printing Checklists

Take a printout of the installation checklist mentioned in Section 3.4 Installation Checklist of this guide and note the values applicable for each point in the last column for Value so that the same is handy during the actual installation.

### 8.1.2 Pre-Installation Steps

This section lists the pre-installation steps required for BAM using OBP SOA Media Pack.

#### Step 1 Updating installobpsoa.properties

Navigate to the directory where the files obpinstall-soa.zip, installobpsoa.sh and installobpsoa.properties are placed and update installobpsoa.properties with relevant values from the checklist. This should be easy as the key for properties is same as Name column of the checklist.

#### Step 2 Checklist for a new setup

Before initiating installation, check the following:

- Node manager must not be running on the target machine.
- Create a dummy folder named target and mention its path against HOST\_TARGET property.
- Values given in installobpui.properties must be correct. At run time, no option is given to change the values.
- No processes should be running on the ports given in installobpsoa.properties.
- In case of a re-installation ensure that the directory paths against SOA\_TARGET and SOA\_MW\_ HOME specified in installobpsoa.properties are cleaned up for traces of any previous installations, as the remote shell copy may not be overwriting in case of any residual file left by the previous run.
- Before initiating the installation, ensure that all the values given in installobpsoa.properties are correct. At the time of installation, the values will only be displayed once for verification, and it will not be possible to change the values once the installation begins.
- The property that should be modified for BAM Pre Installation is as follows:

Table 8–1 BAM Installation Property

| Property Name    | Property Value |  |  |  |  |
|------------------|----------------|--|--|--|--|
| BAM_INSTALLATION | Y or y         |  |  |  |  |

For BAM installation to take place this property should be set to any of the above two values. In case of SOA Installation, this property is set as N.

### 8.1.3 Installation Steps

This section lists the installation steps for BAM using OBP SOA Media Pack.

- 1. Navigate to the directory where the media pack files are placed and execute installobpsoa.sh. The installation script shall echo the values entered in the installobpsoa.properties file and ask for a confirmation to go ahead with the installation.
- 2. The installation script automatically triggers the following significant steps using secure remote copy 'scp' command and remote shell commands execution using the 'ssh' command.

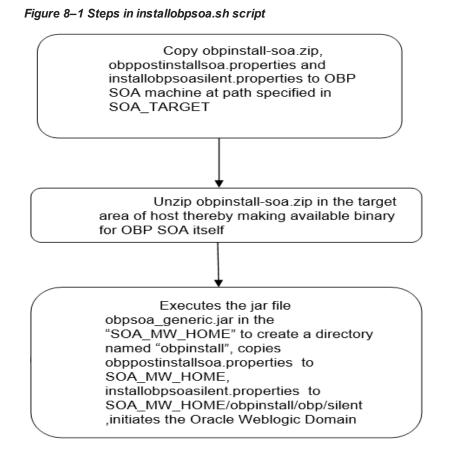

A sample output is given here.

./installobpsoa.sh

#### Figure 8–2 Verification of Properties

| [ofssobp@mumODabp soa]\$ ./installobp | noa ah                                                                                |
|---------------------------------------|---------------------------------------------------------------------------------------|
|                                       | ratch/install/soa. It is assumed that all installables are present in this directory. |
| Printing the information entered abo  |                                                                                       |
| SILENT_INSTALL                        | : 10.180.85.159                                                                       |
| LOCAL_IP                              |                                                                                       |
| LOCAL_DISPLAY_VALUE<br>DOMAIN_NAME    | : 0.0                                                                                 |
|                                       | : base demain                                                                         |
|                                       | : /scrätch/app/product/fmw/user_projects/domains<br>: weblogic                        |
| WEBLOGIC PASSWORD                     | : weblogic]                                                                           |
|                                       | : Weblogici<br>: PRDS04 MDS                                                           |
|                                       | : PRDSOA SORINIRA                                                                     |
|                                       | : welcomel                                                                            |
| DB_SCHEMA_PASSWORD<br>DB_IP           | : Welcomet :<br>: 10.180.87.84                                                        |
| DB_PORT                               | : 1521                                                                                |
| DB SERVICE NAME                       | : 2001<br>: 96784a                                                                    |
| HOST SCHEMA USER                      | : 997552                                                                              |
|                                       | : welcom/I                                                                            |
| HOST DE IP                            | : 10,386.07.04                                                                        |
|                                       | : 1521                                                                                |
|                                       | - P0754A                                                                              |
| ADMEN SERVER LISTEN ADDRESS           | 10,180,85,159                                                                         |
| ADMIN SERVER LISTEN PORT              | : 700]                                                                                |
|                                       | 2 7002                                                                                |
| SOA SERVER LISTEN ADDRESS             | : 10.188.85.159                                                                       |
| SOA_SERVER_LISTEN_PORT                | : 8001                                                                                |
| SOA_SERVER_SSL_LISTEN_PORT            | : 8002                                                                                |
| HUMANTASK SERVER LISTEN ADDRESS       | 2 10 380.05.159                                                                       |
| HUMANTASK SERVER LISTEN PORT          | 1000 1                                                                                |
| HUMANTASK_SERVER_SSL_LISTEN_PORT      | : 9092                                                                                |
| BAM SERVER LISTEN ACORESS             | : 10.389.85.159                                                                       |
| BAM SERVER LISTEN PORT                | : 9003                                                                                |
| BAM SERVER SSL LISTEN PORT            | : 9064                                                                                |
| HOST_MANAGED_SERVER_LISTEN_ADDRESS    |                                                                                       |
| HOST_MANAGED_SERVER_LISTEN_PORT       | : 3001                                                                                |
| LDAP PROVIDER                         | : 010                                                                                 |
| 010 IP                                | 10.380.87.84                                                                          |

Figure 8–3 Verification of Properties

| OID IP                                                 | : 10.189.87.84                                                                                                    |
|--------------------------------------------------------|----------------------------------------------------------------------------------------------------|
| OID PORT                                               | 1 389                                                                                                    |
| OID ADMIN USER                                         | ; cn=orsladmin                                                                                                    |
| OID ADMIN PWD                                          | : welcome)                                                                                                    |
|                                                        | : cn=Groups,dc=in,dc=oracle,dc=com                                                                                |
|                                                        | : cn+Users,dc=in,dc+oracle,dc+com                                                                                 |
| OPSS SOA SCHENA USER                                   | : PRDS0A DPSS                                                                                                    |
| OPSS SOA SCHENA PASSWORD                               | : wiccawi                                                                                                    |
| OPSS SOA DB IP                                         | 10.100.87.84                                                                                                    |
| OPSS SOA DB PORT                                       | 1521                                                                                                    |
| OPSS SOA DB SERVICE NAME                               | : P87843                                                                                                    |
| NODE MCR PORT                                          | 5556                                                                                                    |
| SOA IP                                                 | 1.10.100.85.159                                                                                                   |
| SOA CLUSTER NAME                                       | : obosos clusteri                                                                                                 |
| SOA SERVER NAME                                        | sosserver]                                                                                                    |
|                                                        | : obofumantask cluster1                                                                                           |
|                                                        | : obdywantask server]                                                                                             |
|                                                        | : /scratch/install/target                                                                                         |
|                                                        | : /scratch/app/product/idk1.0.0 101                                                                               |
|                                                        | : /scratch/app/product/jdk1.8.0 101                                                                               |
|                                                        | /scratch/app/araInventory/                                                                                        |
| SOA MY HOME                                            | : /scratch/app/product/fme                                                                                        |
|                                                        | : 10.300.05.196                                                                                                   |
| UI UNIX USER                                           | : ofssobp                                                                                                    |
|                                                        | /scrath/app/product/fmw/user_projects/domains/ui_domain                                                           |
|                                                        | ofsoop                                                                                                    |
|                                                        | - Xmill24e - Xmx204fm                                                                                             |
|                                                        | - XX:NewSize=2048m -XX:HaxNewSize=4096m -XX:+UseParNewSC -XX:+CMSParallelRemarkEnabled -XX:+UseConcMarkSweepSC -  |
| XX:CMSInitiatingOccupancyFraction=75                   |                                                                                                    |
| SOA HUMANTASKSERVER JVM PARAMS                         | : -Dibb.ampool.dompoolingsfalse -Xms4096m -Xms4096m -XX:New5ize=512m -XX:MaxNew5ize=2040m -XX:+UseParNew6C -XX:+  |
|                                                        | MarkSweepCC -XX:CMSInitiatingOccupancyFraction=75 -Dobp.http.maxRetryCount=1 -Dobp.http.socketBufferSize=8192 -Do |
| bo http:maxConnertionsPerilost=20 .Dob                 | p.http.expireAndRetrystrue Dobp.http.maxConnectionsPerMost=150 Dobp.http.connectionTimeout=60000 Dobp.http.id     |
| leTimeoutPollInterval=10000 -Dobp.htt                  |                                                                                                    |
| NEYSTORE PASSWORD                                      | : swiccem1                                                                                                    |
| UI MANAGED SERVER LISTEN ADDRESS                       | 10.160.45.196                                                                                                    |
| VI MANAGED SERVER LISTEN PORT                          | 1 8001                                                                                                    |
| DEFAULT BANK CODE                                      | 08                                                                                                    |
| DEFAULT TRANSACTION BRANCH CODE                        | 05999                                                                                                    |
| and some - consistent a stall consistent - constrained |                                                                                                    |

| DEFAULT TRANSACTION BRANCH CODE<br>DEFAULT TARGET UNIT | : 899999<br>: 080 BU                                                                                                    |
|--------------------------------------------------------|----------------------------------------------------------------------------------------------------|
| CARD USERNAME                                          | z prakov                                                                                                    |
| CARD PASSWORD                                          | z welcomel                                                                                                    |
| RULE USERNAME                                          | : orakey                                                                                                    |
| RULE PASSWORD                                          | : welcomel                                                                                                    |
| USER TIMEZONE                                          | : +5:30                                                                                                    |
| SOA SSL PASSWORD                                       | : welcomel                                                                                                    |
| REMOTE EXECUTION                                       |                                                                                                    |
| BAM INSTALLATION                                       | 2.8                                                                                                    |
| IPM USERNAME                                           | : weblogic                                                                                                    |
| IPM PASSWORD                                           | : weblogicl                                                                                                    |
| FTP IPM USERNAME                                       | : ofssobp                                                                                                    |
| FTP_IPM_PASSWORD                                       | : ofssobp123                                                                                                    |
| FTP IPM BATCH USERNAME                                 | : ofssobp                                                                                                    |
| FTP_IPH_BATCH_PASSWORD                                 | : ofssobpl23                                                                                                    |
| IPM HOME                                               | : /scrmtch/app/product/fmw_ipm/Oracle_ECMI                                                                                               |
| IPM SERVER IP                                          | 10, 159, 4, 143                                                                                                    |
| BIP_SERVER_IP                                          | : 10,150.6.143                                                                                                    |
| BIP SERVER PORT                                        | : 9502                                                                                                    |
| BIP UNIX USER                                          | : afssobp                                                                                                    |
| BIP HOME                                               | : /scratch/app/product/fmw_bip/bi                                                                                                    |
| Please take your time and go throu                     | gh the information printed above in detail.<br>is correct, please enter Y or y to proceed. Press any other key to exit the installation. |
|                                                        |                                                                                                    |

Figure 8–4 Confirmation to Proceed Domain Installation (cont.)

- 3. Verify the value of each property carefully before proceeding.
- 4. If all values are correct, then enter 'Y' or 'y' and press Enter to initiate the installation. The installation utility performs the installation and domain is created silently.

Figure 8–5 Copying and Extraction of obpinstall-soa.zip

|                                                                                                    |                                                                         | _  |
|----------------------------------------------------------------------------------------------------|-------------------------------------------------------------------------|----|
| Please take your time and go through the information printed above in detail.<br>If the above mentioned information is correct, please enter Y or y to proceed. | Press any other key to exit the installation,                           |    |
| y<br>Installation will begin in sometime.                                                                                                    |                                                                         |    |
| Please wait while the installables are copied onto the servers.<br>The authenticity of host '10.100.05.159 (10.100.05.159)' can't be established.               |                                                                         |    |
| ECD5A key fingerprint is dc:11:29:24:4c:e0:17:08:45:ad:6b:b0:b8:ac:1b:4a.<br>Are you sure you want to continue connecting [yes/no]? yes                         |                                                                         |    |
| Marning: Permanently added "10.100.05.159" (ECDSA) to the list of known hosts.                                                                                  |                                                                         |    |
| ofssobp@10.180.85.150's password:<br>obpinstall-soa.zip                                                                                                    | 100% 357HE 178.6ME/S 00:02                                              |    |
| installobpsoasilent, properties                                                                                                    | 100% 1551 1.5KB/s 00:00                                                 |    |
| The configuration of OBP SOA domain shall begin immediately thereafter.<br>ofssobp@10.100.05.150's password:                                                    |                                                                         |    |
| <pre>Archive: /scratch/install/target/obpinstall-soa.zip<br/>inflating: /scratch/install/target/obpsoa_generic.jar</pre>                                        |                                                                         |    |
| inflating: /scratch/install/target/installdomain.sh                                                                                                    |                                                                         |    |
| inflating: /scratch/install/target/installdomain_silent.sh<br>inflating: /scratch/install/target/obg-soa-post-install.sh                                        |                                                                         |    |
| inflating: /scratch/install/target/obp-soa-post-install.py<br>inflating: /scratch/install/target/update-syncMaxTimeWait.py                                      |                                                                         |    |
| inflating: /scratch/install/target/deployProcesses.py                                                                                                    |                                                                         |    |
| inflating: /scratch/install/target/bam.sh<br>inflating: /scratch/install/target/metadataSORUpdate.sh                                                            |                                                                         |    |
| inflating: /scratch/install/target/encryptPassword.py<br>inflating: /scratch/install/target/docutils-0.12.tar.gz                                                |                                                                         |    |
| inflating: /scratch/install/target/JPypel-0.5.7.tar.gz                                                                                                    |                                                                         |    |
| inflating: /scratch/install/target/PyYAMC-3.11.tar.gz<br>inflating: /scratch/install/target/SOAPpy-0.12.5.tar.gz                                                |                                                                         |    |
| inflating: /scratch/install/target/suds-0.4.tar.gz<br>inflating: /scratch/install/target/wstools-0.4.3.tar.gz                                                   |                                                                         |    |
| extracting: /scratch/install/target/bam.zip                                                                                                    |                                                                         |    |
| inflating: /scratch/install/target/bpel-config.xml<br>inflating: /scratch/install/target/Plan.xml.tmpl                                                          |                                                                         |    |
| inflating: /scratch/install/target/BAMCommandConfig.xml.tmpl<br>> /scratch/app/product/jdkl.0.0_101/bin/java -jar /scratch/install/target/obs                   | and meaning in a cilera control wood a constant and product the tabaian | 11 |
| INVENTORY_LOCATION=/scratch/app/oralnventory/                                                                                                    | And Target of the strend and the started about provide the second       |    |
|                                                                                                    |                                                                         |    |

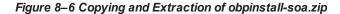

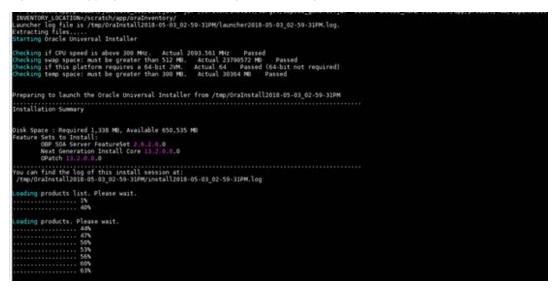

Figure 8–7 Copying and Extraction of obpinstall-soa.zip

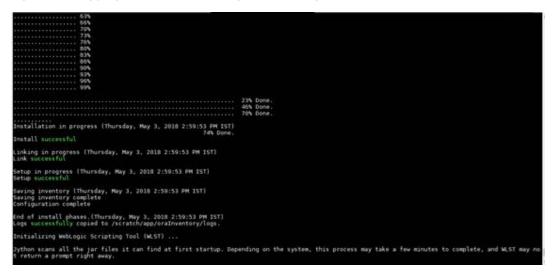

#### Figure 8–8 Domain Creation Confirmation

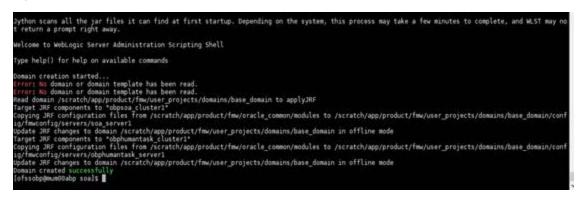

#### 8.1.3.1 Updating Domain with BAM Template

After domain creation in pre-installation, perform the following steps for updating the domain with BAM template:

- 1. Change directory to <MIDDLEWARE\_HOME>/oracle\_common/common/bin.
- 2. Execute config.sh. A configuration wizard window appears.
- 3. In the **Configuration Type** page, select the **Update an existing domain** option.

#### Figure 8–9 Configuration Type page

| Fusion Middleware Configuration | wizard - Page 1 of 6                                                          |                                                     |                                 |           |
|---------------------------------|-------------------------------------------------------------------------------|-----------------------------------------------------|---------------------------------|-----------|
| Configuration Type              |                                                                               |                                                     |                                 |           |
| 🙊 Update Domain                 | •                                                                             |                                                     |                                 |           |
| 🗼 <u>Templates</u>              |                                                                               |                                                     |                                 |           |
| Advanced Configuration          |                                                                               |                                                     |                                 |           |
| Configuration Summary           |                                                                               |                                                     |                                 |           |
| Configuration Progress          |                                                                               |                                                     |                                 |           |
| C End Of Configuration          | What do you want to<br>Create a new do<br>Update an exist<br>Domain Location: | omain<br>ting domain<br>/scratch/app/product/fmw/us | er_projects/domains/base_domain | ▼ Browse  |
| Help                            |                                                                               |                                                     | < <u>Back</u>                   | sh Cancel |

- 4. Click Next.
- 5. In the **Templates** page, select the **Oracle Business Activity Monitoring** check box, in the **Available Templates** section.

Figure 8–10 Templates page

| Fusion Middleware Configuration                                                                                                    | Wizard - Page 2 of 12      |          |
|----------------------------------------------------------------------------------------------------|----------------------------|----------|
| Templates                                                                                                    |                            |          |
| Update Domain         Templates         Datasources         GridLink DS         JDBC DS Test         Database Configuration Type         Component Datasources         JDBC Test         Advanced Configuration         Configuration Summary         Configuration Progress         End Of Configuration | <ul> <li></li></ul>        | Browse   |
| Help                                                                                                    | < <u>Back</u> Next > Einis | h Cancel |

- 6. Click Next.
- 7. In the JDBC Data Sources page, verify the database details for Datasources and then click Next.

| JDBC Data Sources                                                                                                    | Wizard - Page | 3 of 12                         |                        | -                         |                |                         |                    |
|----------------------------------------------------------------------------------------------------|---------------|---------------------------------|------------------------|---------------------------|----------------|-------------------------|--------------------|
| Update Domain<br>Templates<br>Datasources<br>GridLink DS<br>JDBC DS Test<br>Database Configuration Type<br>Component Datasources | C             | configuration<br>) Convert to C | for data sources:      | river:                    |                | Port:                   | nvert              |
| JDBC Test     Advanced Configuration     Configuration Summary     Configuration Progress     End Of Configuration               | Da            | ata Source                      | DBMS/Service<br>P6148A | Host Name<br>10.180.6.148 | Port<br>1521   | Username<br>SOATEST_MDS | Password<br>•••••• |
| Help                                                                                                    |               |                                 |                        | < <u>Bac</u>              | k <u>N</u> ext | > Finish                | Cancel             |

Figure 8–11 JDBC Data Sources page

8. In the **GridLink Oracle RAC Data Sources** page, verify the database details for Datasources and then click **Next**.

Figure 8–12 GridLink Oracle RAC Data Sources page

| Fusion Middleware Configuration     GridLink Oracle RAC Data                                                                                                    |                                    |                        |                              |                               |
|----------------------------------------------------------------------------------------------------|------------------------------------|------------------------|------------------------------|-------------------------------|
| Update Domain<br>Templates<br>Datasources<br>GridLink DS<br>JDBC DS Test<br>Database Configuration Type<br>Component Datasources<br>JDBC Test<br>Advanced Configuration<br>Configuration Summary<br>Configuration Progress | Driver:                            | a sources              | Service Listener<br>ONS Host | Port Protocol Port Add Delete |
| ំ End Of Configuration                                                                                                    | RAC Data Source     OBP_SYS_CONFIG | Service Name<br>P6148A | Username<br>TEST_OBP         | Password                      |
|                                                                                                    | * •                                |                        |                              |                               |
| Help                                                                                                    |                                    | < <u>B</u> a           | ick <u>N</u> ext >           | Einish Cancel                 |

9. In the **JDBC Data Sources Test** page, click **Test Selected Connections.** The details of the connection result appears in the **Connection Result Log** section.

Figure 8–13 JDBC Data Sources Test page

| Fusion Middleware Configuration                                                                                                    | Wizard - Page 5 of 12                                                                                                    |        |
|----------------------------------------------------------------------------------------------------|----------------------------------------------------------------------------------------------------|--------|
| JDBC Data Sources Test                                                                                                    |                                                                                                    |        |
| Update Domain<br>Templates<br>Datasources<br>GridLink DS<br>JDBC DS Test<br>Database Configuration Type<br>Component Datasources<br>IDBC Test<br>Advanced Configuration<br>Configuration Summary<br>Configuration Progress<br>End Of Configuration | Fusion MiDDLewARE         Status Data Source       JDBC Connection URL <ul> <li>OBP_SYS_C</li> <li>jdbc:oracle:thin:@(DESCRIPTION=(ADDRESS_LIST=(ADDRESS=(PR</li> <li>mds-obpui</li> <li>jdbc:oracle:thin:@//10.180.6.148:1521/P6148A</li> </ul> <ul> <li>Test Selected Connections</li> <li>Cancel Testing</li> </ul> Connection Result Log <ul> <li>Data Source=OBP_SYS_CONFIG</li> <li>Driver=oracle.jdbc.OracleDriver</li> <li>URL=jdbc:oracle:thin:@(DESCRIPTION=(ADDRESS_LIST=(ADDRESS=(PROTOCOL=TCP)(Ho: User=TEST_OBP)</li> <li>Password=*********</li> <li>SQL Test=SELECT 1 FROM DUAL</li> <li>CFGFWK-64213: Test Successfull</li> </ul> |        |
| Help                                                                                                    | < <u>B</u> ack Next > Einish                                                                                                    | Cancel |

- 10. Click Next.
- 11. In the **Database Configuration Type** page, select the **RCU Data** option in the **Specify AutoConfiguration Options Using:** section.

Figure 8–14 Database Configuration Type page

| Fusion Middleware Configuration<br>Database Configuration Type                                                                                                    |                                                                                                    |
|----------------------------------------------------------------------------------------------------|----------------------------------------------------------------------------------------------------|
| <ul> <li>Update Domain</li> <li>Templates</li> <li>Datasources</li> <li>GridLink DS</li> <li>JDBC DS Test</li> <li>Database Configuration Type</li> <li>Component Datasources</li> <li>JDBC Test</li> <li>Advanced Configuration</li> <li>Configuration Summary</li> <li>Configuration Progress</li> <li>End Of Configuration</li> </ul> | Specify AutoConfiguration Options Using:<br>BCU Data Manual Configuration<br>Enter the database connection details using the Repository Creation Utility service table (STB) schema<br>credentials. The Wizard uses this connection to automatically configure the datasources required for<br>components in this domain.<br>Vendor: Oracle Oriver: *Oracle's Driver (Thin) for Service connections; Vers •<br>DBMS/Service: P6148A Host Name: 10.180.6.148 Port: 1521<br>Schema Owner: SOATEST_STB Schema Password: •••••••<br>Get RCU Configuration Gancel<br>Connection Result Log<br>Connecting to the database serverOK<br>Binding local schema components with retrieved dataOK<br>Successfully Done.<br>*<br>Click "Next" button to continue. |
| Help                                                                                                    | < <u>Back</u> <u>N</u> ext > <u>Finish</u> Cancel                                                                                                    |

- 12. Update the RCU details and then click **Get RCU Configuration**.
- 13. If successful, click Next.

| Figure 8–15 | <b>JDBC</b> | Component | t Schema | page |
|-------------|-------------|-----------|----------|------|
|-------------|-------------|-----------|----------|------|

|                           | -     |                                |                        |                           | FUSION       | MIDDLEWARE                |                       |
|---------------------------|-------|--------------------------------|------------------------|---------------------------|--------------|---------------------------|-----------------------|
| Update Domain             | • Ver | ndor:                          |                        | Driver:                   |              |                           |                       |
| Templates                 | DB    | MS/Service:                    |                        | Host Name:                |              | Port:                     |                       |
| <u>Datasources</u>        |       |                                |                        |                           |              |                           |                       |
| GridLink DS               | Scł   | nema Owner:                    |                        | Schema Password:          |              |                           |                       |
| JDBC DS Test              | Ori   | acle RAC configuration f       | or component s         | chemas:                   |              |                           |                       |
| Database Configuration Ty |       | O Convert to G                 |                        | onvert to RAC mult        | i data sour  | rce 🔿 Don't               | convert               |
| Component Datasources     | -     | O content to di                |                        |                           | r uata sour  | Ce O'Don't                | convert               |
| •                         | Edi   | ts to the data above will      | affect all checke      | d rows in the table       | below.       |                           |                       |
| JDBC Test                 |       | Company of Column              | DDMC (Complex)         | Line of blooms            | D t          | Calculation of the second | California Da antonio |
| Advanced Configuration    |       | Component Schema<br>BAM Schema | DBMS/Service<br>P6148A | Host Name<br>10.180.6.148 | Port<br>1521 | SOATEST_SOA               | Schema Passwo         |
| Configuration Summary     | 님     | BAM Job Sched Schema           |                        | 10.180.6.148              | 1521         | SOATEST_SOF               |                       |
| Configuration Progress    | 님     | BAM Leasing Schema             | P6148A                 | 10.180.6.148              | 1521         | SOATEST_WLS               |                       |
| End Of Configuration      | 片     | BAM Leasing Schema             | P6148A                 | 10.180.6.148              | 1521         |                           |                       |
|                           | 片     | SOA EDN (XA)                   | P6148A                 | 10.180.6.148              | 1521         | SOATEST_SOA               |                       |
|                           | 片     | SOA EDN (Local)                | P6148A                 | 10.180.6.148              | 1521         | SOATEST_SOA               |                       |
|                           | H     | LocalSvcTbl Schema             | P6148A                 | 10.180.6.148              | 1521         |                           |                       |
|                           | 一日    | User Messaging Servic          | P6148A                 | 10.180.6.148              | 1521         | SOATEST_UMS               | •••••                 |
|                           | 后     | SOA (XA)                       | P6148A                 | 10.180.6.148              | 1521         | SOATEST_SOA               |                       |
|                           | Ē     | SOA (Local)                    | P61484                 | 10 180 6 148              | 1521         | SOATEST SOA               |                       |
|                           |       |                                |                        |                           |              |                           |                       |
|                           |       |                                |                        |                           |              |                           |                       |
|                           |       |                                |                        |                           |              |                           |                       |

- 14. Click Next.
- 15. In the **JDBC Component Schema Test** page, click **Test Selected Connections.** The details of the connection result appear in the **Connection Result Log** section.

Figure 8–16 JDBC Component Schema Test page

| Update Domain       jb8C Connection URL         Templates       Ø       BAM Schema       jdbc:oracle:thin:@//10.180.6.148:1521/P6148A         Datasources       Ø       BAM Job Sched Sche       jdbc:oracle:thin:@//10.180.6.148:1521/P6148A         GridLink DS       Ø       BAM Non jTA Schem       jdbc:oracle:thin:@//10.180.6.148:1521/P6148A         JDBC DS Test       SOA EDN (XA)       jdbc:oracle:thin:@//10.180.6.148:1521/P6148A         Database Configuration Type       SOA EDN (Local)       jdbc:oracle:thin:@//10.180.6.148:1521/P6148A         JDBC Test       SOA EDN (Local)       jdbc:oracle:thin:@//10.180.6.148:1521/P6148A         JDBC Test       User Messaging Ser       jdbc:oracle:thin:@//10.180.6.148:1521/P6148A         Configuration Summary       Configuration Summary       Connection Result Log         Component Schema=BAM Schema       Component Schema       Component Schema         Diffiguration Progress       Connection Result Log       Component Schema         Component Schema=BAM Schema       Component-Schema       Component-Schema         Diffiguration Progress       SOA IENT (Dotal)       Gancel Testing         Component Schema=BAM Schema       Component-Schema       Component-Schema         Diffiguration Progress       SOA IENT (Dotal)       Component-Schema         End Of Configuration       C | Component Schema T      | est |                  |                                       |                                              |
|----------------------------------------------------------------------------------------------------|-------------------------|-----|------------------|---------------------------------------|----------------------------------------------|
| Impleted         Datasources         OridLink DS         IDBC DS Test         Datasources         IDBC DS Test         SOA EDN (XA)         JBBC Test         IDBC Test         IDBC Test         IDBC Test         IDBC Test         IDBC Test         IDBC Test         IDBC Test         IDBC Configuration Type         IDBC Test         IDBC Test         IDBC Test         IDBC Configuration Type         IDBC Test         IDBC Test         IDBC Test         IDBC Configuration Summary         Configuration Progress         End Of Configuration         IDF=SOATEST_SOAINFRA         SOA EDN (Local)         Idbc:oracle:thin:@//10.180.6.148:1521/P6148A         IDBC Test         Advanced Configuration         Component Schema=BAM Schema         Driver=oracle.jdbc.xa.client.Oracle:XADataSource         UR=jdbc:oracle:thin:@/10.180.6.148:1521/P6148A         USer=SOATEST_SOAINFRA         Password=========         SQL Test=select 1 from schema_version_registry where owner=(select user from dual) and mr_types                                                                                                    | ate Domain              | · 🗆 | Status           | Component Schema                      | JDBC Connection URL                          |
| Datasources         GridLink DS         JBC DS Test         Database Configuration Type         SOA EDN (XA)         Jdbc:oracle:thin:@//10.180.6.148:1521/P6148A         Database Configuration Type         SOA EDN (XA)         Jdbc:oracle:thin:@//10.180.6.148:1521/P6148A         Database Configuration Type         SOA EDN (XA)         Jdbc:oracle:thin:@//10.180.6.148:1521/P6148A         Component Datasources         LocalSvCTbl Schemt         JDBC Test         Advanced Configuration         Configuration Summary         Configuration Progress         End Of Configuration         Component Schema=BAM Schema         Driver=oracle.jdbc.xa.client.Oracle:XADataSource         UR=jdbc:oracle:thin:@/10.180.6.148:1521/P6148A         User SoATEST_SOAINFRA         Password=======   SQL Test=select 1 from schema_version_registry where owner=(select user from dual) and mr_types                                                                                                    | <u>plates</u>           |     | <b>a</b>         | BAM Schema                            | jdbc:oracle:thin:@//10.180.6.148:1521/P6148A |
| GridLink DS         GridLink DS         JDBC DS Test         Database Configuration Type         SOA EDN (XA)         JBC Cost         JDBC Test         Database Configuration Type         Component Datasources         JDBC Test         JDBC Test         JDBC Test         JDBC Test         JDBC Test         Gridguration Summary         Configuration Progress         End Of Configuration         Component Schema=BAM Schema         Driver=oraclet, Job. 148:1521/P6148A         User Messaging Ser         Guncetion Result Log         Configuration Progress         End Of Configuration         SQL Test_SOAINFRA         Password====select 1 from schema_version_registry where owner=(select user from dual) and mr_types                                                                                                    | sources                 |     | <b>a</b>         | BAM Job Sched Sche                    | jdbc:oracle:thin:@//10.180.6.148:1521/P6148A |
| IDBC DS Test       SOA EDN (XA)       jdbc:oraclethin:@//10.180.6.148:1521/P6148A         Database Configuration Type       SOA EDN (XA)       jdbc:oraclethin:@//10.180.6.148:1521/P6148A         Component Datasources       LocalSvcTbl Schemi jdbc:oraclethin:@//10.180.6.148:1521/P6148A         JDBC Test       User Messaging Ser jdbc:oraclethin:@//10.180.6.148:1521/P6148A         Advanced Configuration       SOA (XA)       jdbc:oraclethin:@//10.180.6.148:1521/P6148A         Configuration Summary       Connection Result Log       Cancel Testing         Configuration       Component Schema=BAM Schema       Driver=oracle.jdbc.xa.client.OracleXADataSource         URL=jdbc:oraclet.in:@//10.180.6.148:1521/P6148A       SoA (XA)       SoA (XA)         SoA Configuration       Connection Result Log       Connection Result Log         Component Schema=BAM Schema       Driver=oracle.jdbc.xa.client.OracleXADataSource       URL=jdbc:oraclet.in:@/10.180.6.148:1521/P6148A         User SOATEST_SOAINFRA       Password====================================                                                                                                    |                         |     | <b>a</b>         | BAM Leasing Schem                     | jdbc:oracle:thin:@//10.180.6.148:1521/P6148A |
| Database Configuration Type       SOA EDN (Local)       Jubic:oraclethnin@//10.180.6.148:1521/P6148A         Component Datasources       LocalSvcTbl Schema       jdbc:oraclethnin@//10.180.6.148:1521/P6148A         JDBC Test       User Messaging Ser       jdbc:oraclethnin@//10.180.6.148:1521/P6148A         Advanced Configuration       SOA (XA)       jdbc:oraclethnin@//10.180.6.148:1521/P6148A         Configuration Summary       Configuration Result Log       Connection Result Log         Component Schema=BAM Schema       Driver=oraclejdbc.xa.client.OracleXADataSource       UR=jdbc:oraclethin?/10.180.6.148:1521/P6148A         User SOATEST_SOAINFRA       Password=*******       SQL Test=select 1 from schema_version_registry where owner=(select user from dual) and mr_types                                                                                                    |                         |     | 1                | BAM Non JTA Scherr                    | jdbc:oracle:thin:@//10.180.6.148:1521/P6148A |
| Component Datasources       LocalSvcTbl Schemi jdbc:oracle:thin:@//10.180.6.148:1521/P6148A         JDBC Test       User Messaging Ser jdbc:oracle:thin:@//10.180.6.148:1521/P6148A         Advanced Configuration       SOA (XA) jdbc:oracle:thin:@//10.180.6.148:1521/P6148A         Configuration Summary       Test Selected Connections         Configuration Progress       Connection Result Log         End Of Configuration       Component Schema=BAM Schema         Driver=oracle.jdbc.xa.client.OracleXADataSource       UR=jdbc:oracle:thin?/10.180.6.148:1521/P6148A         User SOATEST_SOAINFRA       Password=         SQL Test=select 1 from schema_version_registry where owner=(select user from dual) and mr_types                                                                                                    | <u>DS Test</u>          |     |                  | SOA EDN (XA)                          | jdbc:oracle:thin:@//10.180.6.148:1521/P6148A |
| JDBC Test       User Messaging Ser       jdbc:oracle:thin:@//10.180.6.148:1521/P6148A         Advanced Configuration       SOA (XA)       jdbc:oracle:thin:@//10.180.6.148:1521/P6148A         Configuration Summary       Test Selected Connections       Cancel Testing         Configuration Progress       Connection Result Log       Component Schema=BAM Schema         Driver=oracle.jdbc.xa.client.OracleXADataSource       UR=jdbc:oracle:thin?/10.180.6.148:1521/P6148A         User SOATEST_SOAINFRA       Password=       SQL Test=select 1 from schema_version_registry where owner=(select user from dual) and mr_types                                                                                                    | base Configuration Type |     |                  | SOA EDN (Local)                       | jdbc:oracle:thin:@//10.180.6.148:1521/P6148A |
| JDBC Test         Advanced Configuration         Configuration Summary         Configuration Progress         Configuration         Configuration Progress         End Of Configuration         Component Schema=BAM Schema         Driver=oracle jdbc.xa.client.OracleXADataSource         UR_=jdbc:oraclethin/#/10.180.6.148:1521/P6148A         User=SOATEST_SOAINFRA         Password=         SQL Test=select 1 from schema_version_registry where owner=(select user from dual) and mr_types                                                                                                    | ponent Datasources      |     |                  | LocalSvcTbl Schema                    | jdbc:oracle:thin:@//10.180.6.148:1521/P6148A |
| Advanced Configuration         Configuration Summary         Configuration Progress         End Of Configuration         Component Schema=BAM Schema         Driver=oracle.jdbc.rxa.client.OracleXADataSource         URL=jdbc:oracle.thinse//10.180.6.148:1521/P6148A         User=SOATEST_SOAINFRA         Password=*********         SQL Test=select 1 from schema_version_registry where owner=(select user from dual) and mr_types                                                                                                    | C Test                  |     |                  | User Messaging Ser                    | jdbc:oracle:thin:@//10.180.6.148:1521/P6148A |
| Configuration Summary       Test Selected Connections       Cancel Testing         Configuration Progress       Connection Result Log         End Of Configuration       Component Schema=BAM Schema         Driver=oracle.jdbc.va.client.OracleXADataSource       URL=jdbc.oracle.thin:@//10.180.6.148:1521/P6148A         User=SOATEST_SOAINFRA       Password=*********         SQL Test=select 1 from schema_version_registry where owner=(select user from dual) and mr_types                                                                                                    | anced Configuration     |     |                  | SOA (XA)                              | jdbc:oracle:thin:@//10.180.6.148:1521/P6148A |
| End Of Configuration Component Schema=BAM Schema Driver=oracle.jdbc:xa.client.OracleXADataSource URL=jdbc:oracle:thin:@//10.180.6.148:1521/P6148A User=SOATEST_SOAINFRA Password=************************************                                                                                                    | figuration Summary      |     | <u>F</u> est Sel | ected Connections                     | <u>⊆</u> ancel Testing                       |
| Driver=oracle.jdbc.xa.client.OracleXADataSource<br>URL=jdbc:oracle.thin:@//10.180.6.148:1521/P6148A<br>User=SOATEST_SOAINFRA<br>Password=************************************                                                                                                    | iguration Progress      |     |                  | -                                     |                                              |
| CECEWIK-64213: IDBC connection test was successful                                                                                                    | -                       |     | =jdbc:o          | racle:thin:@//10.180<br>'EST_SOAINFRA |                                              |

- 16. If the selected connections are successfully tested, click Next.
- 17. In the Advanced Configuration page, select the Topology, Deployments and Services, and File Store check boxes.

Figure 8–17 Advanced Configuration page

| Fusion Middleware Configuration                                                                                                    | Wizard - Page 9 of 22                                                                                                    |           |
|----------------------------------------------------------------------------------------------------|----------------------------------------------------------------------------------------------------|-----------|
| Advanced Configuration                                                                                                    |                                                                                                    |           |
| Update Domain         Templates         Datasources         CridLink DS         JBC DS Test         Database Configuration Type         Component Datasources         JBC Test         Dataced Configuration         Managed Servers         Clusters         Server Templates         Coherence Clusters         Machines         Virtual Targets         Partitions         Deployments Targeting         File Stores         Configuration Progress         Full Of Configuration | <ul> <li>Jopology         Add, Delete or Modify Settings for Managed Servers, Clusters, Virtual Targets and Co     </li> <li>Domain Frontend Host Capture         Configure Domain Frontend Host     </li> <li>Deployments and Services         Target to Servers or Clusters     </li> <li>File Store         Modify Settings     </li> </ul> |           |
| Help                                                                                                    | < <u>Back</u> <u>N</u> ext > <u>Finis</u>                                                                                                    | sh Cancel |

- 18. Click Next.
- 19. In the **Managed Servers** page, update the BAM server details in the **Listen Address** and **Listen Port** columns.

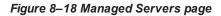

| Managed Servers                                                                                                    |                      |                     |              |            |                  |             |
|----------------------------------------------------------------------------------------------------|----------------------|---------------------|--------------|------------|------------------|-------------|
| L Update Domain                                                                                                    | :<br>Add 🗈 CIo       | ne 🔀 <u>D</u> elete |              |            | 🧳 Dis <u>c</u> a | rd Changes  |
| Datasources                                                                                                    | Server Name          | Listen Address      | Listen Port  | Enable SSL | SSL Listen       | Server      |
| GridLink DS                                                                                                    |                      |                     |              | ✓          | Port             | Groups      |
| JDBC DS Test                                                                                                    | soa_server1          | 10.180.35.8 🔻       | 8001         |            |                  | SOA-MGD     |
| Database Configuration Type                                                                                                    | obphumantask_server1 | 10.180.35.8 💌       | 9001<br>9003 |            | 9002             | Unspecified |
| Component Datasources                                                                                                    | bam_server1          | 10.180.35.8         | 9003         | ✓          | 9004             | BAM12-M     |
| JDBC Test                                                                                                    |                      |                     |              |            |                  |             |
| Advanced Configuration                                                                                                    |                      |                     |              |            |                  |             |
|                                                                                                    |                      |                     |              |            |                  |             |
| Managed Servers                                                                                                    |                      |                     |              |            |                  |             |
| Managed Servers                                                                                                    |                      |                     |              |            |                  |             |
| _                                                                                                    |                      |                     |              |            |                  |             |
| <u>Clusters</u>                                                                                                    |                      |                     |              |            |                  |             |
| Clusters<br>Server Templates                                                                                                    |                      |                     |              |            |                  |             |
| Clusters<br>Server Templates<br>Coherence Clusters                                                                                                    |                      |                     |              |            |                  |             |
| Clusters<br>Server Templates<br>Coherence Clusters<br>Machines                                                                                                    |                      |                     |              |            |                  |             |
| Clusters<br>Server Templates<br>Coherence Clusters<br>Machines<br>Virtual Targets                                                                                     |                      |                     |              |            |                  |             |
| Clusters<br>Server Templates<br>Coherence Clusters<br>Machines<br>Virtual Targets<br>Partitions                                                                       |                      |                     |              |            |                  |             |
| Clusters<br>Server Templates<br>Coherence Clusters<br>Machines<br>Virtual Targets<br>Partitions<br>Deployments Targeting                                              |                      |                     |              |            |                  |             |
| Clusters<br>Server Templates<br>Coherence Clusters<br>Machines<br>Virtual Targets<br>Partitions<br>Deployments Targeting<br>Services Targeting                        |                      |                     |              |            |                  |             |
| Clusters     Server Templates     Coherence Clusters     Machines     Virtual Targets     Partitions     Deployments Targeting     Services Targeting     File Stores |                      |                     |              |            |                  |             |

| Fusion Middleware Configuration            | Wizard - Page 11 o | f 24             |               |                            |                |                      |
|--------------------------------------------|--------------------|------------------|---------------|----------------------------|----------------|----------------------|
| Clusters                                   |                    |                  |               |                            |                |                      |
| 🐥 Update Domain                            | 1                  |                  |               |                            |                |                      |
| Templates                                  | * 📥 📥              | 🗙 <u>D</u> elete |               |                            | 🛛 🗐 Dis        | <u>c</u> ard Changes |
| Datasources                                | Cluster Name       | Cluster Address  | Frontend Host | Frontend HTTP              | Frontend HTTPS | Dynamic Server       |
| GridLink DS                                | Cluster Name       | Cluster Address  | Frontend Host | Port                       | Port Port      | Groups               |
| JDBC DS Test                               | obphumantask_c     |                  |               | 0                          | 0              | Unspecified 🖪        |
| Database Configuration Type                | bam_cluster1       |                  |               | 0                          | 0              | Unspecified 🗖        |
| Component Datasources                      | obpsoa_cluster1    |                  |               | 0                          | 0              | Unspecified          |
| JDBC Test                                  |                    |                  |               |                            |                |                      |
|                                            |                    |                  |               |                            |                |                      |
| Advanced Configuration                     |                    |                  |               |                            |                |                      |
| <ul> <li><u>Managed Servers</u></li> </ul> |                    |                  |               |                            |                |                      |
| Clusters                                   |                    |                  |               |                            |                |                      |
| Server Templates                           |                    |                  |               |                            |                |                      |
| Dynamic Servers                            |                    |                  |               |                            |                |                      |
| Assign Servers to Clusters                 |                    |                  |               |                            |                |                      |
| Coherence Clusters                         |                    |                  |               |                            |                |                      |
| Machines                                   |                    |                  |               |                            |                |                      |
| Virtual Targets                            |                    |                  |               |                            |                |                      |
| Partitions                                 | * *                |                  |               |                            |                |                      |
| <ul> <li>Deployments Targeting</li> </ul>  |                    |                  |               |                            |                |                      |
| Services Targeting                         |                    |                  |               |                            |                |                      |
| File Stores                                |                    |                  |               |                            |                |                      |
| Configuration Summary                      |                    |                  |               |                            |                |                      |
| Help                                       | -                  |                  |               | < <u>B</u> ack <u>N</u> e: | xt > Einish    | Cancel               |

#### Figure 8–19 Clusters page

| Figure | 8-20 | Server | Template | s page |
|--------|------|--------|----------|--------|
|--------|------|--------|----------|--------|

| Fusion Middleware Configuration | Wizard - Page 12 of 24 |              |               |                              | <b>— — X</b>             |
|---------------------------------|------------------------|--------------|---------------|------------------------------|--------------------------|
| Server Templates                |                        |              |               |                              |                          |
| The Update Domain               |                        |              |               |                              |                          |
| Templates                       | * 📥 <u>A</u> dd 🛛 💥 🛛  | <u>elete</u> |               | 9                            | Dis <u>c</u> ard Changes |
| Datasources                     | Name                   | Listen Port  | Enable SSL    | SSL Listen Port              | Cluster                  |
| GridLink DS                     |                        | Lioten fort  |               | SSE LISCENT OIL              | Chapter                  |
| UDBC DS Test                    | soa-server-template    | 7100         |               | 8100                         | Unspecified 🔹            |
| Database Configuration Type     |                        |              |               |                              |                          |
| Component Datasources           |                        |              |               |                              |                          |
| UDBC Test                       |                        |              |               |                              |                          |
| Advanced Configuration          |                        |              |               |                              |                          |
| Managed Servers                 |                        |              |               |                              |                          |
| <u>Clusters</u>                 |                        |              |               |                              |                          |
| Server Templates                |                        |              |               |                              |                          |
| Dynamic Servers                 |                        |              |               |                              |                          |
| Assign Servers to Clusters      |                        |              |               |                              |                          |
| <u>Coherence Clusters</u>       |                        |              |               |                              |                          |
| <u>Machines</u>                 |                        |              |               |                              |                          |
| Virtual Targets                 |                        |              |               |                              |                          |
| Partitions                      | **                     |              |               |                              |                          |
| Deployments Targeting           |                        |              |               |                              |                          |
| Services Targeting              |                        |              |               |                              |                          |
| <u>File Stores</u>              |                        |              |               |                              |                          |
| Configuration Summary           |                        |              |               |                              |                          |
| Help                            |                        |              | < <u>B</u> ac | < <u>N</u> ext > <u>F</u> in | ish Cancel               |

- 22. Click Next.
- 23. In the **Dynamic Servers** page, verify the details and then click **Next**.

| Dynamic Servers                                                    |                            |                       |                        |                    |                 |                       |                                  |                                                                                                    |
|--------------------------------------------------------------------|----------------------------|-----------------------|------------------------|--------------------|-----------------|-----------------------|----------------------------------|----------------------------------------------------------------------------------------------------|
|                                                                    | 1                          |                       |                        |                    |                 |                       | 🗐 Dis <u>c</u> ard               | Changes                                                                                                    |
| Datasources                                                        |                            |                       |                        |                    |                 |                       | / 510 <u>1</u> 010               |                                                                                                    |
| GridLink DS                                                        | Cluster<br>Name            | Server<br>Name Prefix | Server<br>Template     | Maximum<br>Dynamic | Machine<br>Name | Calculated<br>Machine | Calculated<br>Listen Ports       | Dynamic<br>Cluster                                                                                                    |
|                                                                    | Name                       | Name Frenk            | rempiace               | Server             | Match           | Names                 |                                  |                                                                                                    |
| JDBC DS Test                                                       |                            |                       |                        | Count              | Expression      |                       | ✓                                | ✓                                                                                                    |
| Database Configuration Type                                        | obphumanta                 |                       | Unspecif•              | 0                  |                 |                       |                                  | Image: A state of the state of the state |
| Component Datasources                                              | bam_cluster<br>obpsoa_clus |                       | Unspecif▼<br>Unspecif▼ | 0                  |                 |                       | <ul> <li>✓</li> <li>✓</li> </ul> | <ul> <li>✓</li> <li>✓</li> </ul>                                                                                                    |
| JDBC Test                                                          | obpsoa_ciu:                |                       | onspecii*              | U                  |                 |                       | •                                | •                                                                                                    |
| K Advanced Configuration                                           |                            |                       |                        |                    |                 |                       |                                  |                                                                                                    |
| Managed Servers                                                    |                            |                       |                        |                    |                 |                       |                                  |                                                                                                    |
| <u>Clusters</u>                                                    |                            |                       |                        |                    |                 |                       |                                  |                                                                                                    |
| Server Templates                                                   |                            |                       |                        |                    |                 |                       |                                  |                                                                                                    |
| Dynamic Servers                                                    |                            |                       |                        |                    |                 |                       |                                  |                                                                                                    |
| Assign Servers to Clusters                                         |                            |                       |                        |                    |                 |                       |                                  |                                                                                                    |
|                                                                    |                            |                       |                        |                    |                 |                       |                                  |                                                                                                    |
| Coherence Clusters                                                 |                            |                       |                        |                    |                 |                       |                                  |                                                                                                    |
| Coherence Clusters<br>Machines                                     |                            |                       |                        |                    |                 |                       |                                  |                                                                                                    |
|                                                                    |                            |                       |                        |                    |                 |                       |                                  |                                                                                                    |
| Machines                                                           |                            |                       |                        |                    |                 |                       |                                  |                                                                                                    |
| Machines<br>Virtual Targets                                        | * *                        |                       |                        |                    |                 |                       |                                  |                                                                                                    |
| Machines<br>Virtual Targets<br>Partitions                          |                            |                       |                        |                    |                 |                       |                                  |                                                                                                    |
| Machines<br>Virtual Targets<br>Partitions<br>Deployments Targeting |                            |                       |                        |                    |                 |                       |                                  |                                                                                                    |

#### Figure 8–21 Dynamic Servers page

24. In the **Assign Servers to Clusters** page, assign the BAM server to the cluster.

Figure 8–22 Assign Servers to Clusters page

| Fusion Middleware Configuration                                                                                                    | n Wizard - Page 14 of 24                                                                                                    |                                                                                                    | X                 |
|----------------------------------------------------------------------------------------------------|----------------------------------------------------------------------------------------------------|----------------------------------------------------------------------------------------------------|-------------------|
| Assign Servers to Cluster                                                                                                    | 3                                                                                                    |                                                                                                    |                   |
| Update Domain                                                                                                    | Servers                                                                                                    | Clusters                                                                                                    |                   |
| Templates         Datasources         GridLink DS         JDBC DS Test         Database Configuration Type         Component Datasources         JDBC Test         JDBC Test         Advanced Configuration         Managed Servers         Clusters | Servers                                                                                                    | bam_cluster1         bam_server1         bphumantask_cluster1         opphumantask_server1         oppsoa_cluster1         so_soa_server1 |                   |
| <ul> <li><u>Server Templates</u></li> <li><u>Dynamic Servers</u></li> </ul>                                                                                                    |                                                                                                    |                                                                                                    |                   |
| Assign Servers to Clusters                                                                                                    |                                                                                                    |                                                                                                    |                   |
| <u>Coherence Clusters</u> <u>Machines</u> <u>Virtual Targets</u>                                                                                                    |                                                                                                    |                                                                                                    |                   |
| Partitions     Deployments Targeting     Services Targeting     File Stores     Configuration Summary                                                                                                    | Select <b>one or more</b> servers in the left pane and <b>one</b> cluste<br>(>) to assign the server or servers to the cluster. | er in the right pane. Then use the i                                                                                                    | ight arrow button |
| Help                                                                                                    |                                                                                                    | < <u>B</u> ack <u>N</u> ext > <u>F</u> inish                                                                                              | Cancel            |

26. In the **Coherence Clusters** page, check the coherence cluster details and then click **Next**.

| Fusion Middleware Configuration            | n Wizard - Page 15 of 24 |                                           |                         |
|--------------------------------------------|--------------------------|-------------------------------------------|-------------------------|
| Coherence Clusters                         |                          |                                           |                         |
|                                            | 1                        |                                           | is <u>c</u> ard Changes |
| Templates                                  |                          |                                           | isgara changes          |
| Datasources                                | Cluster Name             | Cluster Listen Po                         | ort                     |
| GridLink DS                                | defaultCoherenceCluster  | 7574                                      |                         |
| UDBC DS Test                               |                          |                                           |                         |
| Database Configuration Type                |                          |                                           |                         |
| Component Datasources                      |                          |                                           |                         |
| <u>JDBC Test</u>                           |                          |                                           |                         |
| Advanced Configuration                     |                          |                                           |                         |
| Managed Servers                            |                          |                                           |                         |
| <u>Clusters</u>                            |                          |                                           |                         |
| Server Templates                           |                          |                                           |                         |
| Dynamic Servers                            |                          |                                           |                         |
| Assign Servers to Clusters                 |                          |                                           |                         |
| Coherence Clusters                         |                          |                                           |                         |
| <ul> <li><u>Machines</u></li> </ul>        |                          |                                           |                         |
| <ul> <li><u>Virtual Targets</u></li> </ul> |                          |                                           |                         |
| Partitions                                 |                          |                                           |                         |
| <ul> <li>Deployments Targeting</li> </ul>  |                          |                                           |                         |
| Services Targeting                         | -                        |                                           |                         |
| File Stores                                |                          |                                           |                         |
| Configuration Summary                      |                          |                                           |                         |
| Help                                       |                          | < <u>Back</u> <u>N</u> ext > <u>Finis</u> | h Cancel                |

Figure 8–23 Coherence Clusters page

27. In the Machines page, click the Unix Machine tab and update the details.

#### Figure 8–24 Machines page

| Fusion Middleware Configuration    | wizard - Page 16 of 25 |                |           |        |          |                               |                        |
|------------------------------------|------------------------|----------------|-----------|--------|----------|-------------------------------|------------------------|
| Machines                           |                        |                |           |        |          |                               |                        |
| Update Domain                      | 1                      |                |           |        |          |                               |                        |
| Templates                          | Machine Unix Mach      | hine           |           |        |          |                               |                        |
| Datasources                        | 🕂 <u>A</u> dd          | <u>D</u> elete |           |        |          | 🧳 Di                          | s <u>c</u> ard Changes |
| GridLink DS                        | Name                   | Enable         | Post Bind | Enable | Post     | Node Manager Lis              | ten Node               |
| UDBC DS Test                       | Name                   | Enable         | GID       |        | Bind UID | Address                       | Manager                |
| <u>Database Configuration Type</u> | soa_machine1           |                | nobody    |        | nobody   | localhost                     | ▼ 5556                 |
| Component Datasources              |                        |                |           |        |          | ι                             |                        |
| UDBC Test                          |                        |                |           |        |          |                               |                        |
| Advanced Configuration             |                        |                |           |        |          |                               |                        |
| Managed Servers                    | a                      |                |           |        |          |                               |                        |
| Clusters                           | 8                      |                |           |        |          |                               |                        |
| Server Templates                   |                        |                |           |        |          |                               |                        |
| Unamic Servers                     |                        |                |           |        |          |                               |                        |
| Assign Servers to Clusters         |                        |                |           |        |          |                               |                        |
| Coherence Clusters                 |                        |                |           |        |          |                               |                        |
| Machines                           |                        |                |           |        |          |                               |                        |
| Assign Servers to Machines         |                        |                |           |        |          |                               |                        |
| Virtual Targets                    | · ·                    |                |           |        |          |                               |                        |
| Partitions                         |                        |                |           |        |          |                               |                        |
| Deployments Targeting              |                        |                |           |        |          |                               |                        |
| Services Targeting                 |                        |                |           |        |          |                               |                        |
| File Stores                        |                        |                |           |        |          |                               |                        |
| Help                               |                        |                |           | <      | Back 1   | <u>v</u> ext > <u>E</u> inisł | Cancel                 |

## 28. Click Next.

29. In the **Assign Servers to Machines** page, assign the BAM server to the machine.

| Eusion Middleware Configuration                                                                                                    |                                                                                                    |                                                                                                    |
|----------------------------------------------------------------------------------------------------|----------------------------------------------------------------------------------------------------|----------------------------------------------------------------------------------------------------|
| Assign Servers to Machines                                                                                                    |                                                                                                    | FUSION MIDDLEWARE                                                                                                    |
| A Update Domain                                                                                                    | Servers                                                                                                    | Machines                                                                                                    |
| Update Domain       Image: Constraint of the second second s | Servers AdminServer AdminServer Select one or more servers in the left pane and on button (>) to assign the server or servers to the m | <ul> <li>Unix Machine</li> <li>Soa_machine1</li> <li>bam_server1</li> <li>obphumantask_server1</li> <li>soa_server1</li> </ul> |
| Deployments Targeting     Services Targeting     File Stores                                                                                                    |                                                                                                    |                                                                                                    |
|                                                                                                    |                                                                                                    | < <u>B</u> ack <u>N</u> ext > <u>Finish</u> Cancel                                                                             |

Figure 8–25 Assign Servers to Machines page

| Figure a | 8–26 | Virtual | Targets | page |
|----------|------|---------|---------|------|
|----------|------|---------|---------|------|

| Fusion Middleware Configuration W | izard - Page 18 of 25 |                |              |                   |                    |             |
|-----------------------------------|-----------------------|----------------|--------------|-------------------|--------------------|-------------|
| Virtual Targets                   |                       |                |              |                   |                    |             |
| Update Domain                     |                       |                |              |                   |                    |             |
| Templates                         | 📥 <u>A</u> dd 🛛 🗶     | <u>D</u> elete |              |                   | 🧳 Dis <u>c</u> ard | Changes     |
| Datasources                       | Name                  | Target         | Host         | URI Prefix        | Explicit           | Port Offset |
| GridLink DS                       |                       | . a. get       | Names        |                   | Port               |             |
| JDBC DS Test                      |                       |                |              |                   |                    |             |
| Database Configuration Type       |                       |                |              |                   |                    |             |
| Component Datasources             |                       |                |              |                   |                    |             |
| JDBC Test                         |                       |                |              |                   |                    |             |
| Advanced Configuration            |                       |                |              |                   |                    |             |
| Managed Servers                   |                       |                |              |                   |                    |             |
| Clusters                          |                       |                |              |                   |                    |             |
| Server Templates                  |                       |                |              |                   |                    |             |
| Dynamic Servers                   |                       |                |              |                   |                    |             |
| Assign Servers to Clusters        |                       |                |              |                   |                    |             |
| Coherence Clusters                |                       |                |              |                   |                    |             |
| Machines                          |                       |                |              |                   |                    |             |
| Assign Servers to Machines        |                       |                |              |                   |                    |             |
| 🔶 Virtual Targets 🎽               | •                     |                |              |                   |                    |             |
| Partitions                        |                       |                |              |                   |                    |             |
| Deployments Targeting             |                       |                |              |                   |                    |             |
| Services Targeting                |                       |                |              |                   |                    |             |
| 🖕 <u>File Stores</u>              |                       |                |              |                   |                    |             |
| Help                              |                       |                | < <u>B</u> a | ck <u>N</u> ext > | Einish             | Cancel      |

| Fusion Middleware Configuration | Wizard - Page 19 of 25                      |                         |
|---------------------------------|---------------------------------------------|-------------------------|
| Partitions                      |                                             |                         |
| Update Domain                   |                                             |                         |
| Templates                       | Add X Delete                                | is <u>c</u> ard Changes |
| Datasources                     | Name                                        |                         |
| GridLink DS                     |                                             |                         |
| UDBC DS Test                    |                                             |                         |
| Database Configuration Type     |                                             |                         |
| Component Datasources           |                                             |                         |
| UDBC Test                       |                                             |                         |
| Advanced Configuration          |                                             |                         |
| Managed Servers                 |                                             |                         |
| Clusters                        |                                             |                         |
| 🧅 Server Templates              |                                             |                         |
| Upnamic Servers                 |                                             |                         |
| Assign Servers to Clusters      |                                             |                         |
| Coherence Clusters              |                                             |                         |
| 🧅 <u>Machines</u>               |                                             |                         |
| Assign Servers to Machines      |                                             |                         |
| Virtual Targets                 |                                             |                         |
| Partitions                      |                                             |                         |
| Deployments Targeting           |                                             |                         |
| Services Targeting              |                                             |                         |
| File Stores                     |                                             |                         |
| Help                            | < <u>B</u> ack <u>N</u> ext > <u>F</u> inis | n Cancel                |

Figure 8–27 Partitions page

Figure 8–28 Deployments Targeting page

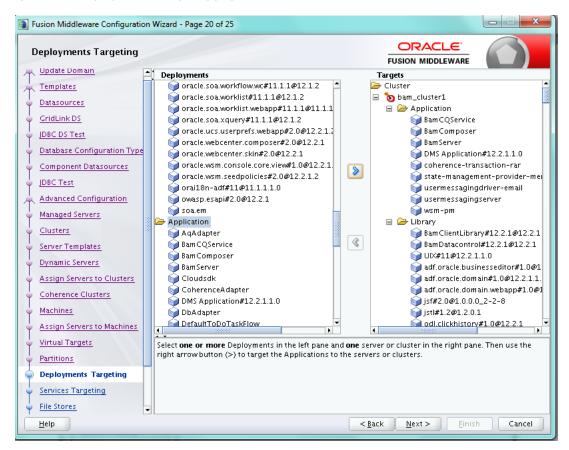

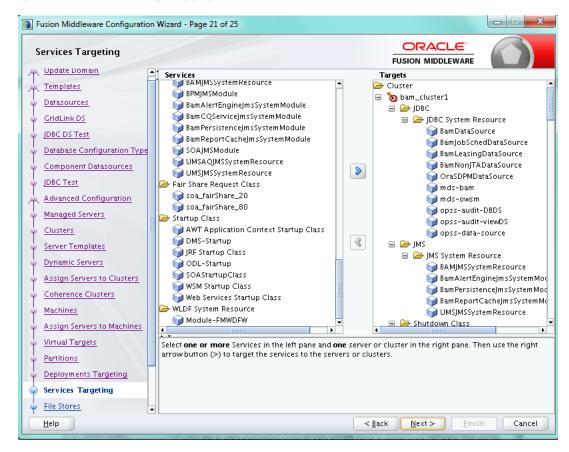

Figure 8–29 Services Targeting page

#### Figure 8–30 File Stores page

| File Stores                 |                                   |                                   |                            |
|-----------------------------|-----------------------------------|-----------------------------------|----------------------------|
| Update Domain               | -1                                |                                   |                            |
| <u>Templates</u>            |                                   |                                   | 🔊 Dis <u>c</u> ard Changes |
| Datasources                 | Name                              | Directory                         | Synchronous Write Policy   |
| GridLink DS                 | mds-owsm                          | store/gmds                        | Unspecified                |
| JDBC DS Test                | mds-soa                           | store/gmds/mds-soa                | Unspecified                |
| Database Configuration Type | UMSJMSFileStore_auto_1            | UMSJMSFileStore_auto_1            | Unspecified                |
| Component Datasources       | BPMJMSFileStore_auto_1            | BPMJMSFileStore_auto_1            | Unspecified                |
|                             | SOAJMSFileStore_auto_1            | SOAJMSFileStore_auto_1            | Unspecified                |
| JDBC Test                   | UMSJMSFileStore_auto_2            | UMSJMSFileStore_auto_2            | Unspecified                |
| Advanced Configuration      | BamPersistenceJmsFileStore_auto_1 | BamPersistenceJmsFileStore_auto_1 | Unspecified                |
| Managed Servers             | BamReportCacheJmsFileStore_auto.  | BamReportCacheJmsFileStore_auto_  | Unspecified                |
| <u>Clusters</u>             | BamAlertEngineJmsFileStore_auto_: | BamAlertEngineJmsFileStore_auto_1 | Unspecified                |
| Server Templates            | BAMJMSFileStore_auto_1            | BAMJMSFileStore_auto_1            | Unspecified                |
| Dynamic Servers             | BamCQServiceJmsFileStore          | BamCQServiceJmsFileStore          | Unspecified                |
| Assign Servers to Clusters  |                                   |                                   |                            |
| Coherence Clusters          |                                   |                                   |                            |
| <u>Machines</u>             |                                   |                                   |                            |
| Assign Servers to Machines  |                                   |                                   |                            |
| Virtual Targets             | **                                |                                   |                            |
| Partitions                  |                                   |                                   |                            |
| Deployments Targeting       |                                   |                                   |                            |
| Services Targeting          |                                   |                                   |                            |
| File Stores                 | -                                 |                                   |                            |

### 35. Click Next.

36. In the **Configuration Summary** page, check the details and then click **Update**.

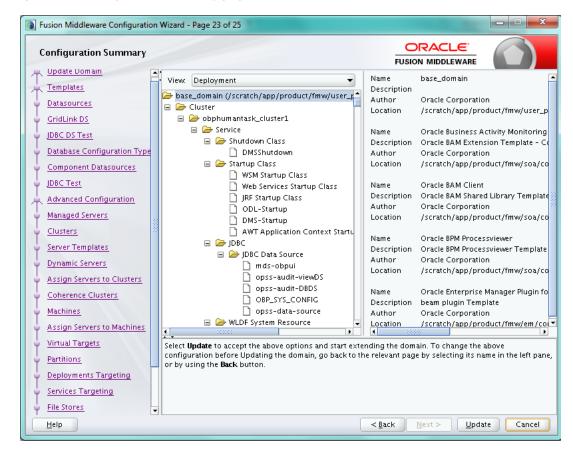

Figure 8–31 Configuration Summary page

- 37. In the Configuration Progress page, once the progress bar is 100%, click Next.
- 38. In the End of Configuration page, click Finish.

Figure 8–32 Configuration Progress page

|    | Fusion Middleware Configuration Wi | zard - Page 24 of 25                        | 100000-000                                  |          |
|----|------------------------------------|---------------------------------------------|---------------------------------------------|----------|
|    | Configuration Progress             |                                             |                                             |          |
| 4  | Update Domain                      |                                             |                                             |          |
| 1  | Templates                          | 1                                           | 00%                                         |          |
| þ  | Datasources                        | A Destaura d'Intéritation                   |                                             |          |
|    |                                    | Backup & Initialization     OPSS Processing |                                             |          |
|    |                                    | OWSM Processing                             |                                             |          |
|    |                                    | Security Processing                         |                                             |          |
|    |                                    | Artifacts Generation     Post Processing    |                                             |          |
|    | Component Datasources              |                                             |                                             |          |
| ΙŶ | JDBC Test                          |                                             |                                             |          |
| 19 | Advanced Configuration             |                                             |                                             |          |
| Ý  | Managed Servers                    |                                             |                                             |          |
| ļģ | Clusters                           |                                             |                                             |          |
| 6  | Server Templates                   |                                             |                                             |          |
|    | Dynamic Servers                    |                                             |                                             |          |
| 6  | Assign Servers to Clusters         |                                             |                                             |          |
| 0  | Coherence Clusters                 |                                             |                                             |          |
| 0  | Machines                           |                                             |                                             |          |
| 0  | Assign Servers to Machines         |                                             |                                             |          |
|    | Virtual Targets                    | •                                           |                                             |          |
|    | Partitions                         |                                             |                                             |          |
|    | Deployments Targeting              |                                             |                                             |          |
| ļ  | Services Targeting                 |                                             |                                             |          |
| 0  | File Stores                        |                                             |                                             |          |
| Ċ  | Help                               |                                             | < <u>B</u> ack <u>N</u> ext > <u>F</u> inis | h Cancel |

- Fusion Middleware Configuration Wizard Page 25 of 25 ORACLE End Of Configuration FUSION MIDDLEWARE A Update Domain C Templates **Oracle Weblogic Server Configuration Succeeded** Existing Domain base\_domain Update Succeeded Datasources Domain Location /scratch/app/product/fmw/user\_projects/domains/base\_domain GridLink DS Admin Server URL JDBC DS Test http://10.180.35.8:7001/console Database Configuration Type Component Datasources IDBC Test Advanced Configuration Managed Servers Clusters Server Templates Dynamic Servers Assign Servers to Clusters Coherence Clusters Machines Assign Servers to Machines Virtual Targets Partitions Deployments Targeting Services Targeting File Stores < <u>B</u>ack  $\underline{N}ext >$ <u>F</u>inish Cancel <u>H</u>elp
- Figure 8–33 End of Configuration page

 Once the domain is successfully updated, you need to make the following changes in the config.xml file located at <MIDDLEWARE\_HOME>/user\_projects/domains/base\_domain/config if the target is not bam\_server1.

```
<jms-server>
<name>BamCQServiceJmsServer</name>
<target>bam_server1</target>
<persistent-store>BamCQServiceJmsFileStore</persistent-store>
</jms-server>
<file-store>
<name>BamCQServiceJmsFileStore</name>
<directory>BamCQServiceJmsFileStore</directory>
<target>bam_server1</target>
```

```
</file-store>
```

## 8.2 Post Installation Configuration

This section describes the post installation configuration procedure for BAM using OBP SOA Media Pack.

## **Checklist for Post Installation Procedure**

Before proceeding with the post installation, ensure the following:

1. Apply the grant on middleware home through WLST.

```
grantPermission(appStripe=None, principalClass=None,
principalName=None, codeBaseURL='file:/<middleware_home>/-',
permClass='java.security.AllPermission', permTarget=None,
permActions=None)
```

Example:

grantPermission(appStripe=None, principalClass=None, principalName=None, codeBaseURL='file:/scratch/app/product/fmw/-', permClass='java.security.AllPermission', permTarget=None, permActions=None)

2. Start the admin server.

```
$cd <MIDDLEWARE_HOME >/user_projects/domains/domain_name/bin
$./startWeblogic.sh
```

3. Start the managed server "bam\_server1".

```
$cd <MIDDLEWARE_HOME>/user_projects/domains/domain_name/bin
$./startManagedWebLogic.sh <managed server name>
t3://localhost:<admin server port>
```

#### Post Installation Configuration

Execute obp-soa-post-install.sh as done for SOA Media Pack Installation.

1. Navigate to the middleware location and give executable permission to the post install script.

\$cd <middleware home>

2. Run the script by:

\$./obp-soa-post-install.sh

3. Finally after obp-soa-post-install.sh script is run, restart the bam managed server "bam\_server1".

\$cd <MIDDLEWARE\_HOME>/user\_projects/domains/domain\_name/bin
\$./startManagedWebLogic.sh <managed server name>
t3://localhost:<admin server port>

4. Log in to BAM Composer http: //\$IP:PORT/bam/composer/faces/login.

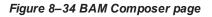

| ORACLE BAM Composer                                                                                  |                      |                                                                                                    |                |        |      | weblogi       | C w      |
|----------------------------------------------------------------------------------------------------|----------------------|----------------------------------------------------------------------------------------------------|----------------|--------|------|---------------|----------|
|                                                                                                    |                      |                                                                                                    |                |        | Home | Administrator | Designer |
| User V<br>Data Objects<br>Data Objects<br>User Sueries<br>KPIs<br>Dashboards<br>Alerts<br>Parameters | Dashboards are compo | Contract of the contract of the contract of th | Business Views | Models |      | Data          |          |

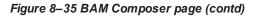

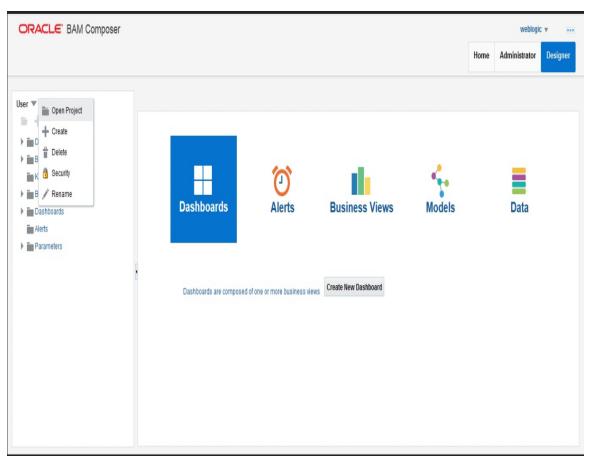

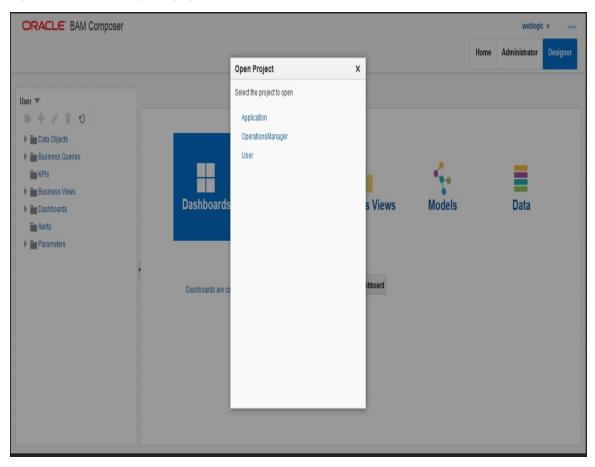

Figure 8–36 BAM Composer page

# 9 Standalone Database Setup

This chapter details the steps involved in Oracle Banking Platform Database which are primarily concerned with importing an existing database dump of the QA database.

#### Note

In case the Oracle Banking Platform database is manually created and seeded, then you need to skip this during installobp.sh by clicking **Cancel** which causes the script to skip this step and proceed with the rest of the installation workflow.

## 9.1 Pre-Installation Steps

The following steps should be completed prior to the process of executing the installation steps for the Oracle Banking Platform DB mentioned in Section 9.2 Oracle Banking Platform Database Setup – RCU Installation:

- 1. Oracle Database Enterprise Edition 12.1.0.2.0 must be installed on the database server.
- 2. Obtain the tar file dbscripts.tar.gz from OBP Host media pack (dbscripts.tar.gz is present in host.zip) and copy it onto the database server.
- 3. Ensure that the ONS service is started after DB installation where the OBP Application schema needs to be created.

# 9.2 Oracle Banking Platform Database Setup – RCU Installation

The steps that should be performed to create the OBP Host DB schema are provided in Section 9.3 Host DB Schema Creation and Verification

For other RCU schemas, while installing software on HOST, UI, and SOA, specific RCU should execute to create schemas for SOA, UI, and HOST.

RCU utility is present under <MW\_HOME/oracle\_common/bin> for respective components.

Following is the list of schemas to be created for SOA, UI, and HOST, respectively (please note, SOA, UI and HOST are the prefix in below schemas which is given during schema creation).

- SOA\_SOAINFRA
- SOA\_MDS
- SOA\_STB
- SOA\_UMS
- SOA\_OPSS
- SOA\_IAU\_APPEND
- SOA\_IAU\_VIEWER

- UI\_STB
- UI\_OPSS
- UI\_MDS
- UI\_IAU\_APPEND
- UI\_IAU\_VIEWER
- HOST\_STB
- HOST\_OPSS
- HOST\_IAU\_APPEND
- HOST\_IAU\_VIEWER
- HOST\_MDS

UI\_MDS and UI\_STB schemas are used by UI component.

HOST\_MDS and HOST\_STB schemas are used by HOST component.

SOA\_SOAINFRA, SOA\_STB, SOA\_MDS and SOA\_UMS schemas are used by SOA component.

UI\_OPSS and HOST\_OPSS schemas are used for silent domain creation in pre installation by UI and HOST respectively.

SOA\_OPSS, SOA\_IAU\_APPEND and SOA\_IAU\_VIEWER schemas are shared by HOST and UI also pointed during post installation of HOST and UI.

Increase the size of tablespace (at least 6GB and should be in auto extend mode on) for SOA\_MDS, SOAINFRA and OPSS schema used for SOA domain creation.

#### Figure 9–1 Host DB Schema Setup Confirmation

| Proot@IFLMUD5IM00385:/opt/oracle/fmw/s                                                                                                    | udip_MW_11.1.1.6/mediapack_silent/host                                                                                                    |                       |                         |                     |       |
|----------------------------------------------------------------------------------------------------|----------------------------------------------------------------------------------------------------|-----------------------|-------------------------|---------------------|-------|
| ATMUSER OUTBOUND USERNAME                                                                                                    | : atmuserweblogic                                                                                                    |                       |                         |                     |       |
| ATMUSER OUTBOUND PASSWORD                                                                                                    | : weblogic1                                                                                                    |                       |                         |                     |       |
| POSUSER_OUTBOUND_USERNAME                                                                                                    | : posuserweblogic                                                                                                    |                       |                         |                     |       |
| POSUSER_OUTBOUND_PASSWORD                                                                                                    | : weblogic1                                                                                                    |                       |                         |                     |       |
| DMSHOST_OUTBOUND_USERNAME                                                                                                    | : dmshostweblogic                                                                                                    |                       |                         |                     |       |
| DMSHOST_OUTBOUND_PASSWORD                                                                                                    | : weblogic1                                                                                                    |                       |                         |                     |       |
| DMSUI_OUTBOUND_USERNAME                                                                                                    | : dmsuiweblogic                                                                                                    |                       |                         |                     |       |
| DMSUI_OUTBOUND_PASSWORD                                                                                                    | : weblogic1                                                                                                    |                       |                         |                     |       |
| KEYSTORE_PASSWORD                                                                                                    | : welcome1                                                                                                    |                       |                         |                     |       |
| UCM_READ_FROM_URL                                                                                                    | : true                                                                                                    |                       |                         |                     |       |
| UCM_IP                                                                                                    | : ofss.ucm.com                                                                                                    |                       |                         |                     |       |
| UCM_PORT                                                                                                    | : 4444                                                                                                    |                       |                         |                     |       |
|                                                                                                    | rough the information printed ab                                                                                                    |                       |                         |                     |       |
| If the above mentioned informat                                                                                                    | ion is correct, please enter Y o                                                                                                    | r y to proceed. Press | any other key to exit t | the installation.   |       |
| ¥                                                                                                    |                                                                                                    |                       |                         |                     |       |
| Installation will begin in some                                                                                                    |                                                                                                    |                       |                         |                     |       |
| Please Wait while the installab                                                                                                    | oles are copied onto the servers.                                                                                                    |                       |                         |                     |       |
|                                                                                                    |                                                                                                    |                       |                         |                     |       |
|                                                                                                    | vices attached to this computer a                                                                                                    |                       |                         |                     |       |
| information systems accessed fr<br>confidential.                                                                                                    | com this point contain informatio                                                                                                    | n that is             |                         |                     |       |
| Your activities and use of thes                                                                                                    | e facilities are monitored.                                                                                                    |                       |                         |                     |       |
| Your use of (and related activi                                                                                                    | ties in connection with) these f                                                                                                    | acilities is          |                         |                     |       |
| recorded and may be reviewed at                                                                                                    | any time.                                                                                                    |                       |                         |                     |       |
| For Support You may Contact,                                                                                                    |                                                                                                    |                       |                         |                     |       |
| InfraStructure Team                                                                                                    |                                                                                                    |                       |                         |                     |       |
|                                                                                                    |                                                                                                    | *************         |                         |                     |       |
| oracle@10.180.25.15's password:                                                                                                    |                                                                                                    |                       |                         |                     |       |
| obpinstall-host.zip                                                                                                    |                                                                                                    |                       |                         | 100% 743MB 11.3MB/s | 01:06 |
| obppostinstallhost.properties                                                                                                    |                                                                                                    |                       |                         | 100% 3090 3.0KB/s   | 00:00 |
| installobphostsilent.properties                                                                                                    |                                                                                                    |                       |                         | 100% 714 0.7KB/s    | 00:00 |
|                                                                                                    |                                                                                                    |                       |                         |                     |       |
|                                                                                                    | vices attached to this computer a                                                                                                    |                       |                         |                     |       |
|                                                                                                    | com this point contain informatio                                                                                                    |                       |                         |                     |       |
| confidential.                                                                                                    |                                                                                                    |                       |                         |                     |       |
|                                                                                                    |                                                                                                    |                       |                         |                     |       |
| Your activities and use of thes                                                                                                    |                                                                                                    |                       |                         |                     |       |
| recorded and may be reviewed at                                                                                                    | ties in connection with) these f                                                                                                    | acilities is          |                         |                     |       |
| recorded and may be reviewed at                                                                                                    | any cime.                                                                                                    |                       |                         |                     |       |
| For Support You may Contact,                                                                                                    |                                                                                                    |                       |                         |                     |       |
| InfraStructure Team                                                                                                    |                                                                                                    |                       |                         |                     |       |
|                                                                                                    |                                                                                                    | **************        |                         |                     |       |
|                                                                                                    |                                                                                                    |                       |                         |                     |       |
| *************************                                                                                                    |                                                                                                    |                       |                         |                     |       |
| oracle@10.180.25.15's password:                                                                                                    |                                                                                                    |                       |                         |                     |       |
| oracle@10.180.25.15's password:                                                                                                    |                                                                                                    |                       |                         |                     |       |
| oracle@10.180.25.15's password:<br>Archive: /oracle/app/product/f<br>inflating: /oracle/app/produc                                                                                                    | mw/target/obpinstall-host.zip<br>t/fmw/target/obpinstall.tar.gz                                                                                                    |                       |                         |                     | :     |
| oracle@10.180.25.15's password:<br>Archive: /oracle/app/product/f<br>inflating: /oracle/app/produc<br>inflating: /oracle/app/produc                                                                                                    | mw/target/obpinstall-host.zip<br>ct/fmw/target/obpinstall.tar.gz<br>ct/fmw/target/obprcu.tar.gz                                                                                                    |                       |                         |                     | =     |
| oracle@10.180.25.15's password:<br>Archive: /oracle/app/product/f<br>inflating: /oracle/app/produc<br>inflating: /oracle/app/produc<br>inflating: /oracle/app/produc                                                                     | mw/target/obpinstall-host.zip<br>ct/fmw/target/obpinstall.tar.gz<br>ct/fmw/target/obprcu.tar.gz<br>ct/fmw/target/installrcu.sh                                                                                   |                       |                         |                     | 1     |
| pracle@10.180.25.15's password:<br>Archive: /oracle/app/product/<br>inflating: /oracle/app/produc<br>inflating: /oracle/app/produc<br>inflating: /oracle/app/produc<br>inflating: /oracle/app/produc                                     | <pre>fmw/target/obpinstall-host.zip tt/fmw/target/obpinstall.tar.gz ot/fmw/target/obprcu.tar.gz tt/fmw/target/installrcu.sh ot/fmw/target/installdomain.sh</pre>                                                 |                       |                         |                     | 8     |
| oracle@10.180.25.15's password:<br>Archive: /oracle/app/product/f<br>inflating: /oracle/app/produc<br>inflating: /oracle/app/produc<br>inflating: /oracle/app/produc<br>extracting: /oracle/app/produc                                   | <pre>fmw/target/obpinstall-host.zip t/fmw/target/obpinstall.tar.gz t/fmw/target/obprut.tar.gz t/fmw/target/installrcu.sh tt/fmw/target/installcomain.sh tt/fmw/target/idif.zip</pre>                             |                       |                         |                     | E     |
| oracle810.180.25.15's password:<br>Archive: /oracle/app/product/<br>inflating: /oracle/app/produc<br>inflating: /oracle/app/produc<br>inflating: /oracle/app/produc<br>extracting: /oracle/app/produc<br>finished copying the installab) | <pre>imw/target/obpinstall-host.zip tr/fmw/target/obpinstall.tar.gz tr/fmw/target/obproutar.gz tr/fmw/target/installrou.sh tr/fmw/target/installcomain.sh tr/fmw/target/ldif.zip tes to the target server.</pre> |                       |                         |                     |       |
| oracle810.180.25.15's password:<br>Archive: /oracle/app/product/<br>inflating: /oracle/app/produc<br>inflating: /oracle/app/produc<br>inflating: /oracle/app/produc<br>extracting: /oracle/app/produc<br>finished copying the installab) | <pre>fmw/target/obpinstall-host.zip t/fmw/target/obpinstall.tar.gz t/fmw/target/obprut.tar.gz t/fmw/target/installrcu.sh tt/fmw/target/installcomain.sh tt/fmw/target/idif.zip</pre>                             | r key to skip it.     |                         |                     |       |

## 9.3 Host DB Schema Creation and Verification

For the host db schema creation, copy the dbscripts.tar.gz file from OBP Host media pack (dbscripts.tar.gz is present in host.zip) location to any machine where 'sqlplus' is available.

Untar dbscripts.tar.gz file which contains createobp.sql, ddl and seed file and folders.(TNS entry of the host db may be required in that machine to enable connectivity from the machine to the host db server.)

In createobp.sql, Replace &&1,&&2 and &&3 with schema, password, and tablespace name.

Before executing createobp.sql, make sure tablespace is created in the database.

The createobp.sql will create application schema with required database grants.

createobp.sql execution

PROMPT> sqlplus sys/password@TNSEntryOfDB as sysdba @createobp.sql

## 9.4 HOST DB schema ddl execution

Now open command prompt and navigate inside "ddl" folder in the machine where it has been copied. Then run the following using the actual details of host db schema while was created.

Connect to application schema (which is created using createobp.sql) using sqlplus

PROMPT> sqlplus schemauser/password@TNSEntryOfDB @ddl/SCHEMA\_ DDL.sql

The example assumes that the seed is being executed from "D:\ORACLE" folder of a Windows machine having sqlplus console available for execution of sql commands and scripts.

```
C:> D:
C:> cd D:\ORACLE
D:\ > sqlplus DEV_OBP/welcome1@OBPDB
D:\ >@ddl/SCHEMA DDL.sql
```

The following verification steps can be executed to check that the Database setup is complete:

- 1. Verify that the new tablespace is created.
- 2. Logon to the database with user id created.
- 3. Execute the query "select \* from tab;" on the sql prompt to verify that the OBP tables are present.

## 9.5 HOST DB Schema Seeding

This section provides information on the Host Database Schema Seeding. The procedure is as follows:

Now open command prompt and navigate inside the 'seed' folder in the machine where it has been copied. Run the following commands using the actual details of host db schema which was created.

PROMPT> sqlplus schemauser/password@TNSEntryOfDB @seed.sql

For example, assume that the seed is being executed from 'D:\seed' folder of a Windows machine having sqlplus console available for execution of sql commands and scripts.

```
C:> D:
C:> cd D:\seed
D:\seed > sqlplus DEV_OBP/welcome1@OBPDB
D:\seed >@seed.sql
```

It will take some time to completely execute all the seed scripts. It will ask for some inputs at the time of seeding, just press Enter to continue. When OBP DB seeding is completed, the control will return to the sql prompt.

#### Note

If you are going to install localization on top of product, DO NOT execute ddl and seed of product, execute ddl and seed which are present under localization host mediapack in form of dbscripts\_au.tar.gz and dbScripts\_us.tar.gz.

## 9.6 System Configuration DB Update Script Execution

After the host db schema has been created successfully, copy the 'updateSystemDetails.sql' file from 'HOST\_MW\_HOME' location to any machine where 'sqlplus' is available. (TNS entry of the host db may be required in that machine to enable connectivity from the machine to the host db server).

Now, open command prompt and navigate 'updateSystemDetails.sql' file in the local machine where it has been copied. Then run the following using the actual details of host db schema which was created.

```
PROMPT> sqlplus schemauser/password@TNSEntryOfDB @ updateSystemDetails.sql
```

For example, assume that the seed is being executed from 'D:\script' folder of a Windows machine having sqlplus console available for execution of sql commands and scripts.

```
C:> D:
C:> cd D:\script
D:\seed > sqlplus DEV_OBP@welcome1@OBPDBB
D:\seed >@updateSystemDetails.sql
```

## 9.7 Database Table Partitioning

For Database Table Partitioning, execute the scripts present in Table\_Partitioning.zip present in host.zip. Execute the script in sequence and follow the guidelines mentioned in the script.

- 1. OBP\_PARTITION\_TABLE.sql
- 2. OBP\_PARTITION\_TABLE\_SEED.sql
- 3. APPLY\_PARTITION.sql

## 10 Oracle Banking Platform and IPM Integration

This chapter details the steps involved in the integration of Oracle Banking Platform and Oracle Imaging and Process Management (IPM).

OBP integrates natively with Oracle IPM as the content management solution. Configuration information relevant from an OBP point of view is provided in the following sections:

- Section 10.1 IPM Application Setup for OBP Content Management
- Section 10.2 IPM Configuration for Bulk Upload Process Setup
- Section 10.3 IPM Report Upload Setup

The steps listed therein should be followed to configure IPM to facilitate it to integrate with OBP. However, you can see the administration guide for Oracle IPM for details on how to manage connections, inputs and applications in IPM.

## **10.1 IPM Application Setup for OBP Content Management**

This is a mandatory configuration required on IPM to enable integration of OBP with IPM for content management.

The following properties from the checklist should be used for creating connection profiles in the Manage Connections section. These connection profiles will be used while creating the applications on the next section on Manage Applications.

## **10.1.1 UCM Connection**

The UCM connection is used to point to the underlying UCM Server where the documents are stored.

1. Log in to IPM imaging console through a URL such as follows:

http:// hostname:16000/imaging

Figure 10–1 IPM Imaging Console - Login page

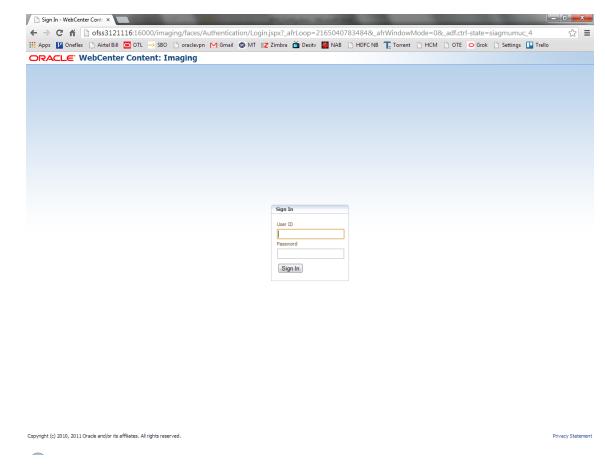

2. Enter the username and password set during IPM installation.

| 🕒 Oracle WebCenter Conten 🗙                                       | Party and Party                                                                                                    | the Name of Street, or other                                                                                                    |                                                            |                                            | - 0 <b>- X</b>      |
|-------------------------------------------------------------------|----------------------------------------------------------------------------------------------------|----------------------------------------------------------------------------------------------------|------------------------------------------------------------|--------------------------------------------|---------------------|
| ← → C 🕯 🗋 ofss3121116:16000/in                                    | naging/faces/Pages/Welcome.jspx?_afrLoop                                                                                 | =2213479571084&_afrWir                                                                                                    | ndowMode=0&_adf.cl                                         | trl-state=siagmumuc_19                     | ☆ 〓                 |
| 🔢 Apps 📔 Oneflex 🗋 Airtel Bill 🧰 OTL 🛶 Sl                         | 30 🗋 oraclevpn M Gmail 😨 MT 🗾 Zimbra 📋                                                                                   | 🗴 Desitv 📲 NAB 📄 HDFC NB                                                                                                    | Torrent 🗋 HCM                                              | 🗅 OTE 🗢 Grok 🗋 Settings 🛄 Tr               | ello                |
| ORACLE WebCenter Content:                                         | Imaging                                                                                                    |                                                                                                    | Logged in as                                               | s weblogic   Help   Refresh   Preferences  |                     |
| Searches                                                          |                                                                                                    |                                                                                                    |                                                            |                                            |                     |
| Searches                                                          | Helo weblogic,<br>Wekome to the Oracle WebCenter Content: Imaging console<br>and image-enabling enterprise applications. | Control help<br>Sector<br>Weining d<br>More help<br>Control help<br>Sector<br>More help<br>Control help<br>Control h | g for files<br>d documents<br>documents<br>amotations<br>p | cable solution focused on process-oriented | maging applications |
| Manage Searches                                                   |                                                                                                    |                                                                                                    |                                                            |                                            |                     |
| Manage Applications                                               |                                                                                                    |                                                                                                    |                                                            |                                            |                     |
| Manage Inputs                                                     |                                                                                                    |                                                                                                    |                                                            |                                            |                     |
| Manage Connections                                                |                                                                                                    |                                                                                                    |                                                            |                                            |                     |
| 🗄 👺 Manage Security                                               |                                                                                                    |                                                                                                    |                                                            |                                            |                     |
| Copyright (c) 2010, 2011 Oracle and/or its affiliates. All rights | eserved.                                                                                                    |                                                                                                    |                                                            |                                            | Privacy Statement   |

Figure 10–2 IPM - Welcome page

3. Navigate to Manage Connection --> Create Content Server Connection.

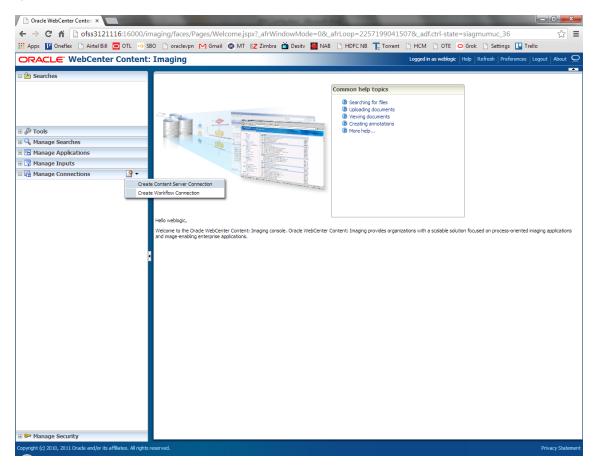

Figure 10–3 Create Content Server Connection

4. Enter the name and description of UCM Connection.

| EZ Zimbra: Inbox × COBPSUPPFIX: ×                                                                                                    | OBP DevOps - × 🛛 OBP DevOps - × 🕒 10.180.34.67:: × 🕒 10.180.86.220 × 🖸                                                                                                    | Managing Ap 🗙 🗅 Oracle WebCe 🗙 🔛 🖆 🖃 💷                                                                                           |
|----------------------------------------------------------------------------------------------------|----------------------------------------------------------------------------------------------------|----------------------------------------------------------------------------------------------------|
| ← → C ☆ ③ 10.180.6.103:16000/imag                                                                                                    | ng/faces/Pages/Welcome.jspx?_afrLoop=3479764619404447&_afrWindowMode=0&_afr                                                                                                    | WindowId=dmy3mcwp7&_adf.ctrl-state=isfj4xo7c 📍 🛧 🔽 🚦                                                                             |
| ORACLE WebCenter Content:                                                                                                    | Imaging                                                                                                    | Logged in as weblogic $\parallel$ Help $\parallel$ Refresh $\parallel$ Preferences $\parallel$ Logout $\parallel$ About $igodot$ |
| Image: Searches         Main         ReportSearchSearchSHOTE_LUS         ReportSearchStoRE_PROD         Search_Demo         Temporary         Image: SearchBRT03         ReportSearchBRT03         ReportSearchBRT03 <td< th=""><th>Imaging  Pask Information Content Server Settings Security Review Settings UCH Connection: Basic Information Provide the basic information about the Connection.  * Name UCH Connection Description Connection Type Content Server Repository</th><th>Logged in as weblogic   Help   Refresh   Preferences   Logout   About<br/>Cancel Back Next Submit</th></td<> | Imaging  Pask Information Content Server Settings Security Review Settings UCH Connection: Basic Information Provide the basic information about the Connection.  * Name UCH Connection Description Connection Type Content Server Repository | Logged in as weblogic   Help   Refresh   Preferences   Logout   About<br>Cancel Back Next Submit                                 |
| Manage Security Copyright (c) 2010, 2015 Oracle and/or its affiliates. All right                                                                                                    | s reserved.                                                                                                    | Privacy Statement                                                                                                    |
|                                                                                                    |                                                                                                    | *** >>                                                                                                    |
|                                                                                                    | - 🙋 😺 🐶 🐙 🐲 🖉 💷                                                                                                    | Desktop 🖌 🏲 📴 🛱 2:44 PM                                                                                                    |

Figure 10–4 UCM: Basic information

5. Provide the connection settings for the content server.

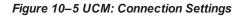

| Z Zimbra: Inbox × C 🙀 [OBPSUPPF]                                                                                                    |             | OBP DevOps × 🛛 OBP DevOps × 🗋 10.180.34.67 × 🕒 10.180.86.22 × 🗖 Managing Ap ×                                                                                     | Oracle WebCe ×                                                 |
|----------------------------------------------------------------------------------------------------|-------------|----------------------------------------------------------------------------------------------------|----------------------------------------------------------------|
| $\leftrightarrow$ $\rightarrow$ C $\bigtriangleup$ $(10.180.6.103:16)$                                                                             | i000/imagi  | ng/faces/Pages/Welcome.jspx?_afrLoop=3479764619404447&_afrWindowMode=0&_afrWindowId=dmy3mc                                                                        | wp7&_adf.ctrl-state=isfj4xo7 📍 😭 🚦                             |
| ORACLE: WebCenter Co                                                                                                    | ontent:     | Imaging Logged in as web                                                                                                    | logic   Help   Refresh   Preferences   Logout   About $igodot$ |
| Bearches     Main     ReportSearchBLRT03     ReportSearchBNOKE_LZN_US     ReportSearchSMOKE_PROD     ReportSearchT06     Search_Demo     Temporary |             | Basic Information Content Server Settings Security Review Settings UCM Connection: Connection Settings Configure the Content Server repository specific settings. | Cancel Back Next Submit                                        |
| I lools                                                                                                    | _           | SSL 📃<br>Use Local Content Server 🕼                                                                                                    |                                                                |
| 🖃 🔍 Manage Searches                                                                                                    | 9           | Server Port 4444                                                                                                    |                                                                |
| Main<br>ReportSearchBLRT03<br>ReportSearchSMOKE_LZN_US<br>ReportSearchSMOKE_PROD<br>ReportSearchT06<br>Search_Demo<br>Temporary                    |             | Content Server Pool                                                                                                    |                                                                |
| 🖃 🖻 Manage Applications                                                                                                    | 9           | Machine No Machine                                                                                                    | Server Port                                                    |
| Main<br>Report<br>ReportBLT03<br>ReportSMOKE_PROD<br>ReportT02<br>ReportT06<br>Temporary                                                           |             |                                                                                                    |                                                                |
| 🗉 🕎 Manage Inputs                                                                                                    |             |                                                                                                    |                                                                |
| E Ig Manage Connections<br>ERT03_ONL_L2R, US<br>SMORE_PROD<br>T0150A<br>T0250A<br>T0250A<br>T0250A<br>T0250A<br>T0250A<br>T0250A<br>UCM Connection | 9 -         |                                                                                                    |                                                                |
| 🗷 👺 Manage Security                                                                                                    |             |                                                                                                    | Privacy Statement                                              |
| 10.180.6.103:16000/imaging/faces/Pages/We                                                                                                    | lcome.jspx? | afrl.cop=3479764519404478_afrWindowMode=08_afrWindowMd=dmy3mcvp78_adf.ctrl=tate=isf4xo7q_11#                                                                      | Desktop * • • • • • - 2:44 PM                                  |

6. Configure the security rights for the connection as shown below.

| / EZ Zimbra: Inbox × 🛛 🛱 [OBPSUPPFIX: ×                                                                                                    | :           | BP DevOps · × 🔀 OBP DevOps                                                                                                    | × 🖸 10.180    | 0.34.67:8 × | 10.180     | 0.86.220 ×      | Managing Ap X Oracle WebCe X                                                             |
|----------------------------------------------------------------------------------------------------|-------------|----------------------------------------------------------------------------------------------------|---------------|-------------|------------|-----------------|------------------------------------------------------------------------------------------|
| ← → C ☆ ③ 10.180.6.103:16000/                                                                                                    | 'imaging,   | /faces/Pages/Welcome.jspx?_afrl                                                                                                    | .oop=34797646 | 519404447   | &_afrWindo | owMode=(        | 0&_afrWindowId=dmy3mcwp7&_adf.ctrl-state=isfj4xo7c 📍 😭 🚺                                 |
| ORACLE WebCenter Cont                                                                                                    | ent: I      | maging                                                                                                    |               |             |            |                 | Logged in as weblogic $ $ Help $ $ Refresh $ $ Preferences $ $ Logout $ $ About $igodot$ |
| Bearches     Main     ReportSearchBIRT03     ReportSearchBIRT03     ReportSearchSINDKE_DR0D     ReportSearchT06     Search_Denn     Temporary                                                                                                    |             | Basic Information Content Server Settin<br>UCM Connection: Connection<br>Provide security rights for the connection<br>$\Delta ddi ()^{\circ}$ Copy $\otimes$ Remove | Security      |             |            | hed with con    | Cancel Back Next Submit                                                                  |
| I & Tools                                                                                                    |             | Type Security Member                                                                                                    | View          | Modify      | Delete     | Grant<br>Access |                                                                                          |
| Main<br>ReportSearchBLRT03<br>ReportSearchSNOVE_IZN_U5<br>ReportSearchSNOVE_PROD<br>ReportSearchT06<br>Search_Demo<br>Temporary                                                                                                    | 9           | 3 weblogic                                                                                                    | ×.            | Ø           | Ø          |                 |                                                                                          |
| Manage Applications                                                                                                    | 9           |                                                                                                    |               |             |            |                 |                                                                                          |
| Pialin<br>Report<br>ReportBLRT03<br>ReportT02<br>ReportT02<br>ReportT06<br>Temporary                                                                                                    |             |                                                                                                    |               |             |            |                 |                                                                                          |
| 🗉 🕎 Manage Inputs                                                                                                    |             |                                                                                                    |               |             |            |                 |                                                                                          |
| E I Manage Connections<br>SHORE, L72, UIS<br>SHORE, FOO<br>TOISOA<br>TOISOA<br>TOISOA<br>TOISOA<br>TOISOA<br>TOISOA<br>TOISOA<br>TOISOA<br>TOISOA<br>TOISOA<br>TOISOA<br>TOISOA<br>USA<br>TOISOA<br>USA<br>TOISOA<br>USA<br>TOISOA<br>TOISOA<br>USA<br>TOISOA<br>TOISOA<br>TOI |             |                                                                                                    |               |             |            |                 |                                                                                          |
| Manage Security                                                                                                    |             |                                                                                                    |               |             |            |                 | Privacy Statement                                                                        |
| 10.180.6.103:16000/imaging/faces/Pages/Welcome                                                                                                    | e.jspx?_afr | Loop=34797646                                                                                                    | æ             |             |            |                 | Desktop <sup>**</sup> - 📭 🛱 🙄 2:44 PM 6/9/2017                                           |

Figure 10–6 UCM: Connection Security

7. Review the settings and click **Submit.** 

#### Figure 10–7 UCM: Review Settings

| EZ Zimbra: Inbox 🗙 🎇 [OBPSUPPFIX] 🗙                                                                                                    | 🗅 OBP DevOps 🛪 🛛 OBP DevOps 🛪 🕐 10.180.34.67: 🛪 🕐 10.180.86.22: 🛪 🔽 Managing Ap 🛪 🕐 Oracle WebC: 🗙 🔛 🖆 📼 📼                                                                                      |
|----------------------------------------------------------------------------------------------------|----------------------------------------------------------------------------------------------------|
| ← → C ☆ ③ 10.180.6.103:16000/imagi                                                                                                    | ging/faces/Pages/Welcome.jspx?_afrLoop=34797646194044478c_afrWindowMode=08c_afrWindowId=dmy3mcwp78c_adf.ctrl-state=isfj4xo7c 📍 🛧 🚺 🚺 🚦                                                          |
| ORACLE WebCenter Content:                                                                                                    |                                                                                                    |
| Bearches<br>Main<br>ReportSearchBLRT03<br>ReportSearchSHORE_IZUUS<br>ReportSearchSHORE_PROD<br>ReportSearchT06<br>Search_Demo<br>Temporary | Basic Information  Cancel Back Next Submit' if ok, or select "Back' to make changes. The "Submit" button is only enabled when there are changes.  Basic Information  Basic Information          |
| iii                                                                                                    | Name UCH Connection<br>Description<br>Connection Type Content Server Repository<br>Connection Settings<br>SSL false<br>Use Local Content Server True<br>Server Port 4444<br>Content Server Pool |
| ReportBURUS<br>ReportT02<br>ReportT02<br>ReportT06<br>Temporary                                                                            | Machine Server Port                                                                                                    |
| 🗉 🖙 Manage Inputs                                                                                                    |                                                                                                    |
| E I                                                                                                    | Type     Security Member     View     Modify     Delete     Grant            weblogic           ✓         ✓         ✓                                                                           |
| Manage Security                                                                                                    | Privacy Statement                                                                                                    |
| 10.180.6.103:16000/imaging/faces/Pages/Welcome.jspx?                                                                                       | 7_eficop=34797646.<br>7 🔯 🥹 🔽 🐺 🐲 🥢 🖭                                                                                                    |

### **10.1.2 Main Application Configuration**

The documentation for Oracle IPM should be referred to for details on how to create applications in IPM. For more information, see https://docs.oracle.com/cd/E14571\_01/admin.1111/e12782/c04\_ applications.htm#IPMAD159.

Create a main application and a temporary application in IPM.

### **10.1.2.1 Manage Application Configuration**

To manage application configuration:

- 1. Select Create New Application option.
- 2. Enter the general properties and click Next.

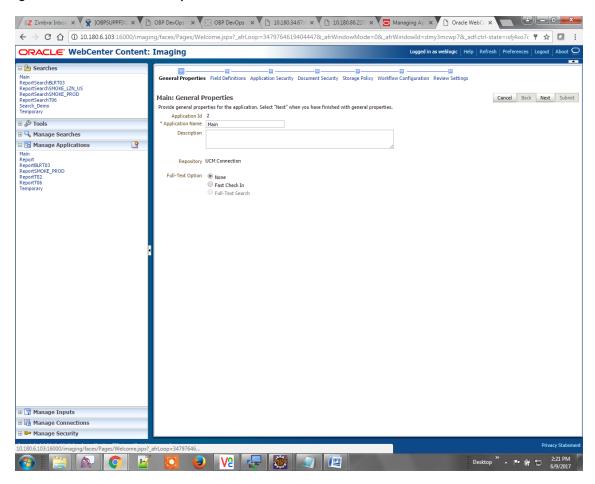

Figure 10-8 Main: General Properties

3. Enter the field definition details and click Next.

### Figure 10–9 Main: Field Definitions

| ORACLE <sup>®</sup> WebCenter                                                                                                    | Content: Ima | ging                        |                          |                        |                                                                                                    | Logged in as weblogic   Help   Refresh   Preferences   Logout   About |
|----------------------------------------------------------------------------------------------------|--------------|-----------------------------|--------------------------|------------------------|----------------------------------------------------------------------------------------------------|-----------------------------------------------------------------------|
| Searches           Main         RepotSearch8LRT03           RepotSearch5MOKE_LZN_US         RepotSearch5MOKE_PROD           RepotSearch5MOKE_PROD         Search_Demo           Search_Demo         Temporary | Maii         | n: Field Definitio          | Definitions Applications |                        |                                                                                                    | w Configuration Review Settings Cancel Back Next Sultons.             |
| 🗄 🖉 Tools                                                                                                    | Туре         | Name                        | Length Sca               | e Required             | Indexed Default Value                                                                                                    | Picklist                                                              |
| 🛛 🔍 Manage Searches                                                                                                    | Abc          | Document Type               | 80 🗘                     |                        | 1                                                                                                    | 1 2 4 1 2                                                             |
| Manage Applications                                                                                                    | Abc          | Customer Id                 | 80 🗘                     |                        | <b>e</b>                                                                                                    | / 2 💠 / 2                                                             |
| fain                                                                                                    | Abc          | Document ID                 | 80 🗘                     |                        | <b></b>                                                                                                    | / * + / *                                                             |
| eport                                                                                                    | Abc          | Document Descrip            | 80 🗘                     |                        | <b>a</b>                                                                                                    | / % 💠 / %                                                             |
| eportBLRT03<br>eportSMOKE_PROD                                                                                                    | Abc          | SUBMISSION                  | 80 🗘                     |                        | <b>a</b>                                                                                                    | 2 % 💠 / %                                                             |
| eportT02                                                                                                    | Abc          | APPLICATION                 | 80 🛫                     |                        | 4                                                                                                    | / 2 💠 / 2                                                             |
| eportT06<br>emporary                                                                                                    | Abc          | COLLATERAL                  | 80 🖍                     |                        | <b>v</b>                                                                                                    | 2 % 💠 / %                                                             |
| emporary                                                                                                    | Abc          | PARTY                       | 80 🗘                     |                        | <b>1</b>                                                                                                    | / 🏼 💠 / 📽                                                             |
|                                                                                                    | Abc          | FACILITY                    | 80 🛫                     |                        | <b>A</b>                                                                                                    | / % 💠 / %                                                             |
|                                                                                                    | Abc          | PRODUCT_GROUP               | 80 🛫                     |                        | ✓                                                                                                    | 🥒 🕺 💠 🖉 🕺                                                             |
|                                                                                                    | Abc          | Indexes                     | 80 💭                     |                        | <b>a</b>                                                                                                    | / % 💠 / %                                                             |
|                                                                                                    | Abc          | MarketEntity                | 80 🗘                     |                        | <b>a</b>                                                                                                    | / % 💠 / %                                                             |
|                                                                                                    | Abc          | BusinessUnit                | 80 🖍                     |                        |                                                                                                    |                                                                       |
|                                                                                                    | Abc          | ReceivedComment             | 80 🛫                     |                        |                                                                                                    | 2 % 💠 2 %                                                             |
|                                                                                                    | Abc          | EVENTIDFACILITY.            | 80 🗘                     |                        | ✓                                                                                                    |                                                                       |
|                                                                                                    | Abc          | COLLATERAL ID               | 80 🗘                     |                        | <b>v</b>                                                                                                    |                                                                       |
|                                                                                                    | Abc          | INSTRUMENTTYPE              | 80 -                     |                        | <ul> <li>✓</li> <li>✓</li> </ul>                                                                                                    |                                                                       |
|                                                                                                    | Abc          | REVIEW_ID                   | 80 2                     |                        | <ul> <li>✓</li> <li>✓</li> </ul>                                                                                                    | 2 × 4 / ×                                                             |
|                                                                                                    | Abc          | FACILITY_ID                 | 80 2                     |                        | *<br>*                                                                                                    | <b>P</b> W <b>T</b> P W                                               |
|                                                                                                    | Abc          | CHARGE CODE                 | 80 2                     |                        | *<br>*                                                                                                    |                                                                       |
|                                                                                                    | Abc          | OFFER_DOC                   | 80 🗘                     |                        | *<br>*                                                                                                    |                                                                       |
|                                                                                                    | Abc          | COLLATERALTITLE             | 80 -                     |                        | ₹<br>₹                                                                                                    | / 2 + / 2<br>/ 2 + / 2                                                |
|                                                                                                    | Abc          | PLAN_CODE<br>COLLATERALVALU | 80 -                     |                        | ₹<br>₹                                                                                                    | / ~ + / ~<br>/ % + / %                                                |
|                                                                                                    | Abc          | PRODUCT_GROUP               | 80 -                     |                        | ₹<br>₹                                                                                                    | / x + / x                                                             |
|                                                                                                    | Abc          | COLLATERAL_ID               | 80 -                     |                        | ₹<br>₹                                                                                                    | / ~ + / ~<br>/ ~ + / ~                                                |
|                                                                                                    | Abc          | PARTY ID                    | 80 -                     |                        | <ul> <li>Image: A start of the start of the start of</li></ul> |                                                                       |
|                                                                                                    | Abc          | ID                          | 80 2                     |                        | <ul> <li>Image: A start of the start of the start of</li></ul> | / × + / ×                                                             |
|                                                                                                    | Abc          | BRANCH                      | 80 2                     |                        | <ul> <li>Image: A start of the start of the start of</li></ul> | / × + / ×                                                             |
|                                                                                                    | Abc          | CHARGE_ID                   | 80 2                     |                        |                                                                                                    | 2 × + 2 ×                                                             |
|                                                                                                    | Abc          | REQUEST_ID                  | 80 2                     |                        | <ul> <li>Image: A start of the start of the start of</li></ul> | / × + / ×                                                             |
|                                                                                                    | Abc          | ACCOUNT_ID                  | 80 2                     |                        | <b>v</b>                                                                                                    | 1 2 4 1 2                                                             |
|                                                                                                    | Abc          | FINANCIALS                  | 80 -                     |                        | ✓                                                                                                    | 1 2 4 1 2                                                             |
| 📅 Manage Inputs                                                                                                    | Abe          | DADTY IDC                   | 00                       |                        |                                                                                                    | A 65 A 7 65                                                           |
| Manage Connections                                                                                                    |              | Varning                     |                          |                        |                                                                                                    |                                                                       |
|                                                                                                    | If           | you make changes to f       | he field definitions, yo | u may have to redo you | ir work in the Workflow Configurat                                                                                                    | tion step.                                                            |
| Manage Security                                                                                                    |              |                             |                          |                        |                                                                                                    |                                                                       |

| ORACLE <sup>®</sup> WebCenter                                                                            | Content: | Imag             | ing                                |                    |                   |                      |                       | Logged in as                              | weblogic   Help   Refresh   Preferences   Logout   About |
|----------------------------------------------------------------------------------------------------|----------|------------------|------------------------------------|--------------------|-------------------|----------------------|-----------------------|-------------------------------------------|----------------------------------------------------------|
| Searches<br>in<br>portSearchBCRT03_2NUS<br>portSearchSMOKE_ZNUS<br>portSearchT06<br>arch_Demo<br>mportay |          | Main:<br>Provide | al Properties Field I              | ns                 |                   |                      | Security !            | Storage Policy Workflow Configuration Rev |                                                          |
| ℰ Tools                                                                                                  |          |                  |                                    | Length             | Scale             | Required             | Indexed               | Default Value                             | Picklist                                                 |
| A Manage Searches                                                                                        |          |                  | Name                               | Length             | Julie             |                      | · •                   | Derugie Falue                             | <b>₽</b> ∞ <del>•</del> ₽∞                               |
|                                                                                                    | 4        | Abc              | MarketEntity                       | 80 🗘               |                   |                      |                       |                                           |                                                          |
| Manage Applications                                                                                      | <u> </u> | Abc              | BusinessUnit                       | 80 🗘               |                   |                      | s                     |                                           |                                                          |
| ain<br>eport                                                                                             |          | Abc<br>Abc       | ReceivedComment<br>EVENTIDFACILITY | 80 2               |                   |                      | •                     |                                           |                                                          |
| portBLRT03<br>portSMOKE_PROD                                                                             |          | Abc              | COLLATERAL ID                      | 80 -               |                   |                      | •                     |                                           |                                                          |
| portSMORE_PROD                                                                                           |          | Abc              | INSTRUMENTTYPE                     | 80 -               |                   |                      | •                     |                                           |                                                          |
| eportT06<br>emporary                                                                                     |          | Abc              | REVIEW ID                          | 80 -               |                   |                      |                       |                                           |                                                          |
| mporary                                                                                                  |          | Abc              | FACILITY_ID                        | 80 -               |                   |                      |                       |                                           |                                                          |
|                                                                                                    |          | Abc              | CHARGE CODE                        | 80 -               |                   |                      |                       |                                           | / % & / %                                                |
|                                                                                                    |          | Abc              | OFFER DOC                          | 80 🗘               |                   |                      |                       |                                           |                                                          |
|                                                                                                    |          | Abc              | COLLATERALTITLE                    | 80 🗘               |                   |                      |                       |                                           | 1 8 4 / 8                                                |
|                                                                                                    |          | Abc              | PLAN_CODE                          | 80 🗘               |                   |                      |                       |                                           | / 2 4 / 2                                                |
|                                                                                                    |          | Abc              | COLLATERALVALU                     | 80 🗘               |                   |                      |                       |                                           | 1 2 4 1 2                                                |
|                                                                                                    |          | Abc              | PRODUCT_GROUP                      | 80 🗘               |                   |                      | 1                     |                                           | 1 2 4 1 2                                                |
|                                                                                                    | 1        | Abc              | COLLATERAL_ID                      | 80 🗘               |                   |                      | 1                     |                                           | 1 2 4 1 2                                                |
|                                                                                                    |          | Abc              | PARTY_ID                           | 80 🗘               |                   |                      | 1                     |                                           | / * + / *                                                |
|                                                                                                    |          | Abc              | ID                                 | 80 🗘               |                   |                      | *                     |                                           | / 🕺 💠 / 😫                                                |
|                                                                                                    |          | Abc              | BRANCH                             | 80 💭               |                   |                      | 1                     |                                           | / X 💠 / X                                                |
|                                                                                                    |          | Abc              | CHARGE_ID                          | 80 🗘               |                   |                      | 1                     |                                           | / 🛚 💠 / 📽                                                |
|                                                                                                    |          | Abc              | REQUEST_ID                         | 80 🗘               |                   |                      | 1                     |                                           | / × + / ×                                                |
|                                                                                                    |          | Abc              | ACCOUNT_ID                         | 80 🗘               |                   |                      | 1                     |                                           | / 2 💠 / 2                                                |
|                                                                                                    |          | Abc              | FINANCIALS                         | 80 🗘               |                   |                      | 1                     |                                           | / % 💠 / %                                                |
|                                                                                                    |          | Abc              | PARTY_IDS                          | 80 😴               |                   |                      | 1                     |                                           | 2 × + 2 ×                                                |
|                                                                                                    |          | Abc              | COLLATERALVALU                     | 80 🖍               |                   |                      |                       |                                           |                                                          |
|                                                                                                    |          | Abc              | P_CHARGE_ID                        | 80 🛫               |                   |                      | <b>e</b>              |                                           |                                                          |
|                                                                                                    |          | Abc              | P_REPORT_TYPE                      | 80 🛫               |                   |                      | <b>a</b>              |                                           |                                                          |
|                                                                                                    |          | Abc              | LINKAGE ID                         | 80 🗘               |                   |                      | \$                    |                                           |                                                          |
|                                                                                                    |          | Abc<br>Abc       | COLLATERALCOVE<br>CUSTOMER_CONT    | 80 🗘               |                   |                      | <ul> <li>✓</li> </ul> |                                           |                                                          |
|                                                                                                    |          | Abc              |                                    | 80 2               |                   |                      | •                     |                                           |                                                          |
|                                                                                                    |          | Abc              | P_BRANCH_GRP_C<br>CASE_ID          | 80 -               |                   |                      | •                     |                                           | / × • / ×<br>/ × • / ×                                   |
|                                                                                                    |          | Abc              | CASE_ID<br>COLLATERALTITLE         | 80 -               |                   |                      | •                     |                                           | 2 × 4 / ×                                                |
|                                                                                                    |          | Abc              | SIMULATION ID                      | 80 -               |                   |                      |                       |                                           | 2 × 4 2 ×                                                |
| 🚏 Manage Inputs                                                                                          |          | <u>^~~</u> wa    |                                    | ~~~                |                   |                      | 100                   |                                           | · · · · · · · · · · · · · · · · · · ·                    |
| Manage Connections                                                                                       |          |                  |                                    | the field definiti | and you may be    | in the radio control | e work to A           | he Workflow Configuration step.           |                                                          |
|                                                                                                    |          | 111              | rou make changes to I              | me riela aerihiti  | ions, you may hav | re to reao you       | i work in t           | ne worknow Configuration step.            |                                                          |

Figure 10–10 Field Definitions (cont.)

4. In Application Security and Document Security pages, select the access rights for users and click **Next.** 

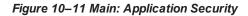

|                                                                                                    |            | /faces/Pages/Welcome.jspx?_afrLoc                                                                                                    |         | -           | _                     |                       |                                               |
|----------------------------------------------------------------------------------------------------|------------|----------------------------------------------------------------------------------------------------|---------|-------------|-----------------------|-----------------------|-----------------------------------------------|
| DRACLE <sup>®</sup> WebCenter                                                                                   | Content: I | maging                                                                                                    | _       |             |                       | Logged in as weblogic | Help   Refresh   Preferences   Logout   About |
| Searches lain eportSearchBLRT03 eportSearchBURE_LZN_US eportSearchSMOKE_PROD eportSearchT06 earch_Demo emporary |            | General Properties Field Definitions App<br>Main: Application Security<br>Provide security rights for the application's of<br>Add ( Copy & Remove |         |             |                       |                       | ings<br>Cancel Back Next Subr                 |
| 🖗 Tools                                                                                                    |            | Type Security Member                                                                                                    | View Mo | dify Delete | Grant                 |                       |                                               |
| 🔍 Manage Searches                                                                                               |            | OracleSystemGroup                                                                                                    |         |             | Access                |                       |                                               |
| 🔁 Manage Applications                                                                                           | 9          | weblogic                                                                                                    |         |             | <ul> <li>✓</li> </ul> |                       |                                               |
| Reportany                                                                                                    | 1          |                                                                                                    |         |             |                       |                       |                                               |
| Manage Connections                                                                                              |            |                                                                                                    |         |             |                       |                       |                                               |
| Manage Security                                                                                                 |            |                                                                                                    |         |             |                       |                       |                                               |

|                                                                                                    |          | ing/faces/Pages/Welcome.jspx?_afrL                                                                                                    | 000-0110101010101 | 44476c_arrwind | iowiviode=      | 08L_afrWind | lowId=dm             | y3mcwp78               | x_adi.cui-s        | state=isfj4xo7< 📍 🟠        |      |
|----------------------------------------------------------------------------------------------------|----------|----------------------------------------------------------------------------------------------------|-------------------|----------------|-----------------|-------------|----------------------|------------------------|--------------------|----------------------------|------|
| DRACLE WebCenter                                                                                                    | Content: | Imaging                                                                                                    |                   |                |                 |             | Logged in a          | as weblogic            | Help   Refre       | esh   Preferences   Logout |      |
| Searches Main ReportSearch8,PT03 ReportSearch80,PT03 ReportSearch50NKE_PR0D ReportSearch50NKE_PR0D ReportSear |          | General Properties Field Definitions A<br>Main: Document Security<br>Provide security rights for the application<br>Delete security rights in the repostory. |                   | -              |                 |             |                      |                        |                    |                            | Subn |
| 🛿 🖗 Tools                                                                                                    |          | 🏠 Add 📑 Copy 💥 Remove                                                                                                    |                   |                |                 |             |                      |                        |                    | I                          |      |
| 🔍 Manage Searches                                                                                                    |          | Type Security Member                                                                                                    | View V            | rite Delete    | Grant<br>Access | Lock Admin  | Annotate<br>Standard | Annotate<br>Restricted | Annotate<br>Hidden |                            |      |
| 🗄 🖪 Manage Applications                                                                                                    | 9        | Administrators<br>Operators                                                                                                    |                   |                | 1               |             | <b>v</b>             |                        |                    |                            |      |
| ReportSNOKE_PROD<br>ReportT06<br>ReportT06<br>Remporary                                                                                                    |          |                                                                                                    |                   |                |                 |             |                      |                        |                    |                            |      |
| 😨 Manage Inputs                                                                                                    |          |                                                                                                    |                   |                |                 |             |                      |                        |                    |                            |      |
|                                                                                                    |          |                                                                                                    |                   |                |                 |             |                      |                        |                    |                            |      |
| a 🖙 Manage Inputs<br>a 🕞 Manage Connections<br>➡ Manage Security                                                                                                    |          |                                                                                                    |                   |                |                 |             |                      |                        |                    |                            |      |

Figure 10–12 Main: Document Security

5. In the Storage Policy page, select the file default option as shown below.

### Figure 10–13 Main: Storage Policy

| ORACLE WebCenter                                                            | Content | Imaging                                                                                                    | Logged in as weblogic   Help   Refresh   Preferences   Logout   About |
|-----------------------------------------------------------------------------|---------|----------------------------------------------------------------------------------------------------|-----------------------------------------------------------------------|
|                                                                             | content |                                                                                                    |                                                                       |
|                                                                             |         | General Properties Field Definitions Application Security Document Security Storage Policy Main: Storage Policy           | Workflow Configuration Review Settings                                |
| Search_Demo<br>Temporary                                                    |         | Provide storage policy information for the application's content. Select "Next" when you have finishe<br>Document Storage | d with storage policy.                                                |
| 🗉 🖗 Tools                                                                   |         | Volume File default                                                                                                    |                                                                       |
| 🗉 🔍 Manage Searches                                                         |         | Supporting Content Storage                                                                                                |                                                                       |
| Manage Applications  Main                                                   | 9       | Volume File default                                                                                                    |                                                                       |
| Report<br>ReportBarDa<br>ReportBarDa<br>ReportStef<br>ReportTo<br>Temporary |         |                                                                                                    |                                                                       |
| 🗉 🕎 Manage Inputs                                                           |         |                                                                                                    |                                                                       |
| Manage Connections                                                          |         |                                                                                                    |                                                                       |
| Manage Connections     Manage Security                                      | _       |                                                                                                    |                                                                       |
| <ul> <li>Hanage Security</li> </ul>                                         |         |                                                                                                    |                                                                       |

- 6. Click **Next.** Skip the Workflow Configuration page.
- 7. Click Next.

8. Review the summary and click Submit.

Figure 10–14 Main: Review Settings

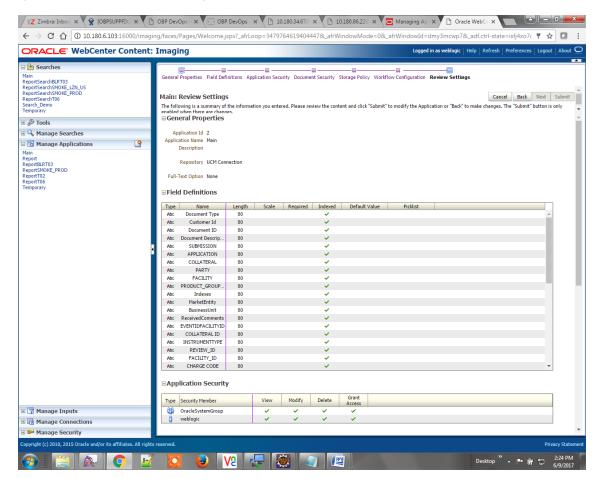

### 10.1.2.2 Manage Searches

To manage searches:

1. Click Manage Searches option and enter the search name with description.

Figure 10–15 Main: Properties

| / 🛃 Zimbra: Inbox 🗙 🎇 [OBPSUPPFIX] 🗙                                                                                                    | OBP DevOps × 🛛 🖄 OBP DevOps × 🎦 10.180.34.67:: × 🖓 10.180.86.220 × 💭 Mar                                                                                                    | aging Ap X C Oracle WebCe X                                                              |
|----------------------------------------------------------------------------------------------------|----------------------------------------------------------------------------------------------------|------------------------------------------------------------------------------------------|
| ← → C ☆ ③ 10.180.6.103:16000/imagi                                                                                                    | ng/faces/Pages/Welcome.jspx?_afrLoop=3479764619404447&_afrWindowMode=0&_afrWin                                                                                                    | dowId=dmy3mcwp7&_adf.ctrl-state=isfj4xo7 ( 📍 😭 🚦                                         |
| ORACLE WebCenter Content:                                                                                                    | Imaging                                                                                                    | Logged in as weblogic $ $ Help $ $ Refresh $ $ Preferences $ $ Logout $ $ About $igodot$ |
| Searches  Main ReportSearchBLRT02 ReportSearchBLRT02 ReportSearchT06 Search.Demo Temporary  Comparison  Amain ReportSearchOse Comparison  Main ReportSearchOse Comparison  Comparison  C | Properties Results Formatting Conditions Parameters Security Preview and Test Review Settings Main: Properties Enter a name for this search. You may also enter a description of the search for other administrators in the Description Search Name [Nain Description] Instructions | Cancel Back Next Submit                                                                  |
| ReportSearchSMOKE_PROD<br>ReportSearchT06<br>Search_Demo<br>Temporary                                                                                                    | Maximum Search Results                                                                                                    | d .                                                                                      |
| Main Report Report Report Report Report Main Report Report Repo |                                                                                                    |                                                                                          |
| · · · · · · · · · · · · · · · · · · ·                                                                                                    | 1 000-24707646                                                                                                    | Privacy Statement                                                                        |
| 10.180.6.103:16000/imaging/faces/Pages/Welcome,jspx?                                                                                                    | arcop=3/9/98                                                                                                    | Desktop <sup>≫</sup> ▲ 📭 🛱 🛱 2:25 PM                                                     |

- 2. Click Next.
- 3. Select the source application along with its field details in the Results Formatting page.

- 📝 🔀 Zimbra: Inbo: 🗴 👻 [OBFSUPPF]X, X 🗋 OBF DevOps: X 🔀 OBP DevOps: X 🖸 10.1803467: X 🕐 [1 0.1803622: X 🙆 Managing A;: X 🗋 Oracle WebC: X 🔤 🖆 💷 🗧 🔆 C 🟠 🔞 10.180.6.103:16000/imaging/faces/Pages/Welcome.jspx?\_afrLoop=3479764619404447&\_afrWindowMode=0&\_afrWindowId=dmy3mcwp7&\_adf.ctrl-state=isfJ4xo7( 🖣 🖈 Logged in as weblogic | Help | Refresh | Preferences | Logout | About ORACLE WebCenter Content: Imaging 🗉 👌 Searches ties Results Formatting Conditions Parameters Security Preview and Test Review Settings Main ReportSearchBLRT03 ReportSearchSMOKE\_LZN\_US ReportSearchT06 Search\_Demo Temporary Main: Results Formatting Cancel Back Next Submit Select a source application or applications that you wish to return images from. Then select the fields in this application you wish to display to the user when their results are returned. Source Application Document Type 
  Customer Id
  Document ID
  Document ID
  Document D
  SUBMISSION
  COLLATERAL

  Kain
  Document Ty
  Customer Id
  Document ID
  Document D
  CULATERAL
  Customer Id
  Document D
  Customer Id
  Customer Id
  Customer Id
  Customer Id
  Customer Id
  Customer Id
  Customer Id
  Customer Id
  Customer Id
  Customer Id
  Customer Id
  Customer Id
  Customer Id
  Customer Id
  Customer Id
  Customer Id
  Customer Id
  Customer Id
  Customer Id
  Customer Id
  Customer Id
  Customer Id
  Customer Id
  Customer Id
  Customer Id
  Customer Id
  Customer Id
  Customer Id
  Customer Id
  Customer Id
  Customer Id
  Customer Id
  Customer Id
  Customer Id
  Customer Id
  Customer Id
  Customer Id
  Customer Id
  Customer Id
  Customer Id
  Customer Id
  Customer Id
  Customer Id
  Customer Id
  Customer Id
  Customer Id
  Customer Id
  Customer Id
  Customer Id
  Customer Id
  Customer Id
  Customer Id
  Customer Id
  Customer Id
  Customer Id
  Customer Id
  Customer Id
  Customer Id
  Customer Id
  Customer Id
  Customer Id
  Customer Id
  Customer Id
  Customer Id
  Customer Id
  Customer Id
  Customer Id
  Customer Id
  Customer Id
  Customer Id
  Customer Id
  Customer Id
  Customer Id
  Customer Id
  Customer Id
  Customer Id
  Customer Id
  Customer Id
  Customer Id
  Customer Id
  Customer Id
  Customer Id
  Customer Id
  Customer Id
  Customer Id
  Customer Id
  Customer Id
  Customer Id
  Customer Id
  Customer Id
  Customer Id
  Customer Id
  Customer Id
  Customer Id
  Customer Id
  Customer Id
  Customer Id
  Customer Id
  Customer Id
  Customer Id
  Customer Id
  Customer Id
  Customer Id
  Customer Id
  Customer Id
  Customer Id
  Customer Id
  Customer Id
  Customer Id
  Customer Id
  Customer Id
  Customer Id
  Customer Id
  Customer Id
  Customer Id
  Customer Id
  Customer Id
  Customer Id
  Customer Id
  Customer Id
  Customer Id
  Customer Id
  Customer Id
  Customer Id
  Customer Id
  Customer Id
  Customer Id
  Customer Id
  Customer Id
  Customer Id
  Customer Id
  Customer Id
  Customer Id
  Customer Id
  Customer Id
  Customer Id
  Customer Id
  Customer Id
  Customer Id
  Customer Id
  Customer Id
  Customer Id
  Customer Id
  Customer Id
  Customer Id
  Customer Id
  Customer Id
  Customer Id
  Customer Id
  Customer Id
  Customer Id
  Customer Id
  Customer Id
  Customer Id
  Customer 🗉 🖉 Tools • 🗱 Main 🗉 🔍 Manage Searches 9 Main ReportSearchBLRT03 ReportSearchSMOKE\_LZN\_US ReportSearchSMOKE\_PROD ReportSearchT06 Search\_Demo Temporary 🗉 🔁 Manage Applications 9 Main Report ReportBLRT03 ReportSMOKE\_PROD ReportT06 Temporary 🗉 🕎 Manage Inputs 🗉 📴 Manage Connections 🗄 🗁 Manage Security Privacy Statem afrLoop=34797646... 🗹 🖸 🚺 🔽 Desktop 🐣 📭 📴 🛱 2:26 PM 6/9/2017 R Q
- Figure 10–16 Main: Results Formatting

4. Select the appropriate conditions in the Conditions page as shown below.

### Figure 10–17 Main: Conditions

| Zimbra: Inbox × COBPSUPPFIX:                                                                                                    | × C OBP DevOps × C OBP DevOps × C 10.180.34.67# × C 10.180.86.220 ×                                                                                                    | 🖸 Managing Ap 🗙 🗅 Oracle WebCr 🗙 🔛 🖃 💷 🗮 🔫                                                      |
|----------------------------------------------------------------------------------------------------|----------------------------------------------------------------------------------------------------|-------------------------------------------------------------------------------------------------|
| $\leftarrow \rightarrow \mathbb{C} \triangleq 10.180.6.103:1600$                                                                                   | 00/imaging/faces/Pages/Welcome.jspx?_afrLoop=3479764619404447&_afrWindowMode=0&                                                                                                    | L_afrWindowId=dmy3mcwp7&_adf.ctrl-state=isfj4xo7c 📍 🛧 🔲 🚺                                       |
| ORACLE: WebCenter Con                                                                                                    | ntent: Imaging                                                                                                    | Logged in as weblogic $ig $ Help $ig $ Refresh $ig $ Preferences $ig $ Logout $ig $ About $ig]$ |
| Bearches Main ReportSearchBLRT03 ReportSearchSHORE_L2U_US ReportSearchSHORE_PROD ReportSearchSHORE_PROD ReportSearchT06 Search_Demo Temporary      | Properties Results Formatting Conditions Parameters Security Preview and Test Review Sett Main: Conditions Select the conditions you want to use to find the images in the selected applications. Application Selection [Main •] | ings<br>Cancel Back Next Submit                                                                 |
| Fools                                                                                                    |                                                                                                    |                                                                                                 |
| A Manage Searches Main ReportSearchBLRT03 ReportSearchBLRT03 ReportSearchSHOKE_LZ1_US ReportSearchSHOKE_PROD ReportSearchT06 Search_Demo Temporary | Field     Operator     Value       ▼     Document Type     Equals     ▼       ▼     Coutomer Id     ▼     Parameter - Occument Type       ▼     Customer Id     ▼     Parameter - Customer Id                                    | ) Conjunction           V         Or         V           V         V         V                  |
| Manage Applications                                                                                                    | Application: Main                                                                                                    |                                                                                                 |
| Main<br>Report                                                                                                    | ( Field Operator Value<br>Document Type Equals Parameter - Document Type                                                                                                    | ) Conjunction<br>Or                                                                             |
| ReportBAT03<br>ReportSMOKE_PROD<br>ReportT02<br>ReportT05<br>Temporary                                                                             | Customer Id Equals Parameter - Customer Id                                                                                                    |                                                                                                 |
| 🗉 🕎 Manage Inputs                                                                                                    |                                                                                                    |                                                                                                 |
| 🗉 🔯 Manage Connections                                                                                                    |                                                                                                    |                                                                                                 |
| 🖲 🗁 Manage Security                                                                                                    |                                                                                                    |                                                                                                 |
| 0.180.6.103:16000/imaging/faces/Pages/Welco                                                                                                    | ome.jspx2_afrLoop=3479764619404447&_afrWindowMode=0&_afrWindowId=dmy3mcwp7&_adf.ctrl-state=                                                                                                    |                                                                                                 |
| 🚱 🔚 🔍 📀                                                                                                    | 🖻 🔽 😔 🔽 🐺 🐼 🖉 🖭                                                                                                    | Desktop <sup>≫</sup> ▲ 📭 🙀 😓 2:26 PM<br>6/9/2017                                                |

5. Select the appropriate settings in the Parameters page as shown below.

| DRACLE WebCenter (                                                                                                    | Content: | Imaging                             |               |               |                                          |    | Refresh Preference | Logout   | About ( |
|----------------------------------------------------------------------------------------------------|----------|-------------------------------------|---------------|---------------|------------------------------------------|----|--------------------|----------|---------|
| Searches     Isin     ceportSearchBLRT03     ceportSearchBURT03     ceportSearchSMOKE_LZN_US     ceportSearchSMOKE_PROD     ceportSearchT06     cench_Demo |          | Properties Result:<br>Main: Paramet | -             |               | Security Preview and Test Review Setting | js | Cancel Ba          | 1 - 1    | Subm    |
| emporary                                                                                                    |          | Ŷ↓                                  |               |               |                                          |    |                    |          |         |
| & Tools                                                                                                    |          | Parameter Name                      | Prompt Text   | Operator Text | Default Value                            |    | Picklist           | Required | Read C  |
| 🔍 Manage Searches                                                                                                    | 9        | Document Type                       | Document Type | Equals        | 0                                        |    |                    |          |         |
| lain<br>eportSearchBLRT03<br>eportSearchSMOKE_LZN_US<br>eportSearchSMOKE_PROD<br>eportSearchT06<br>earch_Demo<br>emporary                                  |          | Customer Id                         | Customer Id   | 🥒 Equals      | /                                        |    |                    |          |         |
|                                                                                                    |          |                                     |               |               |                                          |    |                    |          |         |
| Manage Applications ain aport                                                                                                    | 2        |                                     |               |               |                                          |    |                    |          |         |
| ain                                                                                                    |          |                                     |               |               |                                          |    |                    |          |         |
| nin<br>portt<br>porttRTN03<br>portTSVDKE_PROD<br>portT05<br>mportary                                                                                       | 9        |                                     |               |               |                                          |    |                    |          |         |
| ain<br>eport<br>eportBLRT03<br>eportSMOKE_PROD<br>eportT02<br>eportT06                                                                                     | 9        |                                     |               |               |                                          |    |                    |          |         |

#### Figure 10–18 Main: Parameters

6. Configure the access rights for users for search in the Search Security page.

### Figure 10–19 Main: Search Security

| Popular inputs     Popular inputs     Popular             | bC ×                                                  | 🖸 Managing Ap 🗙 🚹 Oracle WebCe 🗙             | 0.86.220 ×  | 10.18         | 0.34.67:8 × | 10.18      | OBP DevOps × OBP DevOps ×                                                                                             |              | Z Zimbra: Inbox × 🛱 [OBPSUPP                                                                                       |
|----------------------------------------------------------------------------------------------------|-------------------------------------------------------|----------------------------------------------|-------------|---------------|-------------|------------|----------------------------------------------------------------------------------------------------|--------------|----------------------------------------------------------------------------------------------------|
| Searches      Main      Proprised REATING      Proprised REATING      Proprised      Proprised      Propr             | .ctrl-state=isfj4xo7( 📍 🛧 🔽 🚦                         | afrWindowId=dmy3mcwp7&_adf.ctrl-state=is     | owMode=     | 78L_afrWind   | 619404447   | =3479764   | ng/faces/Pages/Welcome.jspx?_afrLoop                                                                                  | :16000/imagi | $\leftarrow$ $\rightarrow$ C $\bigtriangleup$ (10.180.6.103:1                                                      |
| Image       Reperts and SRUE IT Day Security Of Day Security Prevention of Test Reverse and Test Reverse and Test Reve                                                |                                                       | Logged in as weblogic   Help   Refresh   Pre |             |               |             |            | Imaging                                                                                                    | Content:     | ORACLE WebCenter C                                                                                                 |
| Image Searches     Image Searches     Image Searc                                                                                                    | Cancel Back Next Submit                               |                                              | st Review S | review and Te |             | Parameters | Properties Results Formatting Conditions<br>Main: Search Security<br>Provide security rights for the search. Select " |              | Main<br>ReportSearchBLRT03<br>ReportSearchSMOKE_LZN_US<br>ReportSearchSMOKE_PROD<br>ReportSearchT06<br>Search_Demo |
| Image Searcies     Wink Main   Report Search 2000   Report Search 2000   Report 2000   Report 2000   Report 2000   Report 2000   Report 2000   Report 2000   Report 2000   Report 2000   Report 2000   Report 2000   Report 2000   Report 2000   Report 2000   Report 2000   Report 2000   Report 2000   Report 2000   Report 2000   Report 2000 <                                                                                                    |                                                       |                                              |             | Delete        | Modify      | View       |                                                                                                    |              |                                                                                                    |
| Main<br>ReportBYT32<br>ReportBYT32<br>ReportBy<br>Temporary                                                                                                    |                                                       |                                              |             | ×             | Ø           | V          | 3 weblogic                                                                                                    |              | Main<br>ReportSearchBLRT03<br>ReportSearchSMOKE_LZN_US<br>ReportSearchSMOKE_PROD<br>ReportSearchT06<br>Search_Demo |
| Report Report Report Report Report Report RADIE PROD<br>Report Report RADIE PROD<br>Report RADIE Report RADIE RADIE RADI |                                                       |                                              |             |               |             |            |                                                                                                    | 9            |                                                                                                    |
| 🗉 🗟 Manage Connections                                                                                                    |                                                       |                                              |             |               |             |            |                                                                                                    |              | Report<br>ReportBLRT03<br>ReportSMOKE_PROD<br>ReportT02<br>ReportT06                                               |
|                                                                                                    |                                                       |                                              |             |               |             |            |                                                                                                    | _            |                                                                                                    |
|                                                                                                    |                                                       |                                              |             |               |             |            |                                                                                                    |              |                                                                                                    |
|                                                                                                    |                                                       |                                              |             |               |             |            |                                                                                                    |              | 🗉 🖙 Manage Security                                                                                                |
| 0.1180.6.103.16000/maging/faces/Pages/Welcomejspi?_afrLoop=34797646                                                                                                    | Privacy Statem<br>esktop ** 🔺 📭 😭 2:27 PM<br>6/9/2017 |                                              |             |               |             |            |                                                                                                    |              | 10.180.6.103:16000/imaging/faces/Pages/W                                                                           |

7. Review the summary and click **Submit.** 

| Figure | 10-20 | Main: | Preview | and | Test |
|--------|-------|-------|---------|-----|------|
|--------|-------|-------|---------|-----|------|

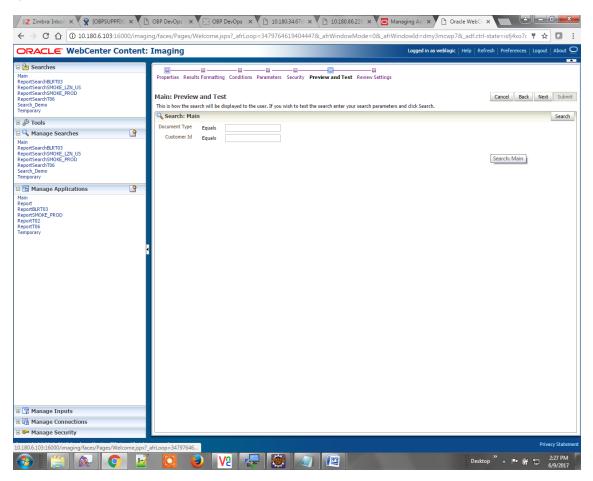

### Figure 10–21 Main: Review Settings

| / 🛛 Z Zimbra: Inbox 🗙 💘 [OBPSUPPFIX: 🗙 🕻 🗋                                                                                                    | OBP DevOps - 🗙                                                                                                    | OBP DevOps                                                                                                    | × 10.180                                    | 34.67:8 × 🎦 10                          | .180.86.220 ×           | Managing Ap       | Cracle Web             | × 🗖 EE                       |                      |  |
|----------------------------------------------------------------------------------------------------|----------------------------------------------------------------------------------------------------|----------------------------------------------------------------------------------------------------|---------------------------------------------|-----------------------------------------|-------------------------|-------------------|------------------------|------------------------------|----------------------|--|
| ← → C ☆ ③ 10.180.6.103:16000/imagi                                                                                                    | ng/faces/Pages/W                                                                                                    | elcome.jspx?_afrL                                                                                                    | oop=34797646                                | 194044478afrWi                          | ndowMode=0&_af          | frWindowId=dr     | ny3mcwp7&_adf.c        | trl-state=isfj4xo7 🕈 🛉       | A 🖸 :                |  |
| ORACLE WebCenter Content:                                                                                                    | Imaging                                                                                                    |                                                                                                    |                                             |                                         |                         | Logged in         | as weblogic   Help   F | Refresh   Preferences   Logo | ut   About 읻         |  |
| □     Searches       Hain     Report-search60RT03       Report-search60RT03     Report-search60RT03       Report-search60RT03     Report-search60RT03       Report-search60RT03     Report-search60RT03       Report-search60RT03     @       Manage Searches     @       Hain     Report-Search60RE_ZU_US       Report-Search60RE_ZU_US     Report-Search60RE_ZU_US       Report-Search60RE_ZU_US     Report-Search60RE_ZU_US       Report-Search60RE_ZU_US     Report-Search60RE_ZU_US       Report-Search60RE_ZU_US     Report-Search60RE_ZU_US       Report-Search60RE_ZU_US     Report-Search60RE_ZU_US       Report-Search60RE_ZU_US     Report-Search60RE_ZU_US       Manage Applications     @ | Main: Review<br>The following is a si-<br>when there are cha-<br>Properties<br>Searc<br>Des<br>Searc<br>Des<br>Searc<br>Base<br>Maximum Search<br>Results Forn<br>Source Application                                                                                                    | Settings<br>ummary of the informa<br>name.<br>I Name Main<br>Tription This searches<br>websits<br>Results<br>0<br>matting<br>Document Type | tion you entered. F<br>for MAIN application | lease review the control on Document ID | Document<br>Description | modify the Search | COLLATERAL             | Cancel Back Next             | Submit<br>Iy enabled |  |
| Main<br>ReportENT03<br>ReportSMOKE_PROD<br>ReportT02<br>ReportT05<br>Temporary                                                                                                    | Journe application     Journe Type     Countern to     Description     Journe Type       Main     Document Type     Customer Id     Document Type     Customer Id       Application:     Main     (     (     Field     Operator       Value     0     0     0     0       Document Type     Equals     Parameter - Document Type     )     Conjuncti       Document Type     Equals     Parameter - Customer Id     0     0 |                                                                                                    |                                             |                                         |                         |                   |                        |                              |                      |  |
|                                                                                                    | Parameter Name<br>Document Type<br>Customer Id                                                                                                    | Prompt Text<br>Document Type<br>Customer Id                                                                                                | Operator Text<br>Equals<br>Equals           | Required                                | Read Only               |                   |                        |                              |                      |  |
|                                                                                                    | Type Security M<br>weblogic<br>Audit Histor<br>Date<br>6/9/2015 11:25:28                                                                                                    |                                                                                                    |                                             | odify Delete                            | Grant<br>Access         |                   |                        |                              |                      |  |
| G Manage Inputs     Manage Connections     Manage Security     10.180.610316000/maging/faces/Pages/Welcome.jspx?                                                                                                    | afrLoop=347976461                                                                                                    |                                                                                                    | vMode=0&_afrW                               |                                         |                         | xo7q_11#          |                        | P                            | rivacy Statement     |  |
|                                                                                                    |                                                                                                    | V2 /                                                                                                    | 🔄 🗶                                         | ] 🥒 🖉                                   |                         |                   | Des                    | ktop 🖌 🕨 🗑 🛱                 | 2:27 PM<br>6/9/2017  |  |

### **10.1.3 Temp Application Configuration**

This section provides details about the temp application configuration.

### **10.1.3.1 Manage Application Configuration**

To manage application configuration:

- 1. Select the Create New Application option.
- 2. Enter the general properties and click Next.

Figure 10–22 Temporary: General Properties

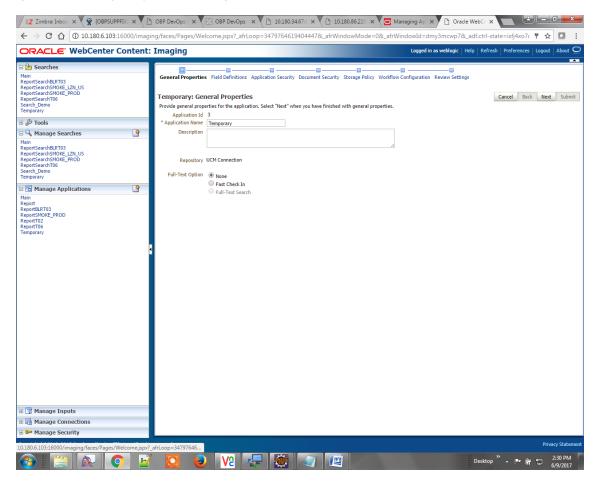

3. Enter the field definition details and click Next.

Figure 10–23 Temporary: Field Definitions

|                                                                                                    | ontent: Ima  | aina                            |              | 4619404447&_afrWindowMode=0&_afr\              | Logged in as weblogic   Help   Refresh   Preferences   Logout | About |
|----------------------------------------------------------------------------------------------------|--------------|---------------------------------|--------------|------------------------------------------------|---------------------------------------------------------------|-------|
|                                                                                                    |              | ging                            |              |                                                |                                                               |       |
| Searches<br>ain<br>eportSearchBLRT03<br>eportSearchSMOKE_L2N_US<br>eportSearchSMOKE_PROD<br>eportSearchT06<br>earch_Demo<br>emporany | Tem<br>Provi | porary: Field De                | finitions    | rity Document Security Storage Policy Workflov | Cancel Back Next                                              | Subr  |
| & Tools                                                                                                    |              | Add - 💥 Remove                  | Lenoth Scale | Required Indexed Default Value                 | Pickli                                                        | -     |
| A Manage Searches                                                                                                    | Type<br>Abc  | Document Type                   | Length Scale | Required Indexed Default Value                 | /Picki                                                        |       |
| ain                                                                                                    | Abc          | Customer Id                     | 80 -         |                                                |                                                               |       |
| eportSearchBLRT03                                                                                                    | Abc          | FACILITY                        | 80 2         |                                                | Ø 8 💠                                                         |       |
| portSearchSMOKE_LZN_US<br>portSearchSMOKE_PROD                                                                                       | Abc          | Document Descrip                | 80 🗘         |                                                | Ø 88 💠                                                        | 0 8   |
| portSearchT06                                                                                                    | Abc          | PRODUCT_GROUP                   | 80 🗘         |                                                | / X 4                                                         | 0     |
| arch_Demo<br>mporary                                                                                                    | Abc          | SUBMISSION                      | 80 🖍         |                                                | a 🖉 🕺 💠                                                       | 0     |
|                                                                                                    | Abc          | PARTY                           | 80 🖍         |                                                | a 🖉 🕺 🔶                                                       | 0     |
| Manage Applications                                                                                                    | -            | Collateral ID                   | 80 🛫         |                                                | / X 💠                                                         |       |
| in<br>port<br>portBLRT03                                                                                                    | Abc          | BORROWING ENTI<br>COLLATERAL ID | 80 -         |                                                | / % +<br>/ % +                                                |       |
|                                                                                                    | 4            |                                 |              |                                                |                                                               |       |
|                                                                                                    |              |                                 |              |                                                |                                                               |       |
|                                                                                                    |              |                                 |              |                                                |                                                               |       |
|                                                                                                    |              |                                 |              |                                                |                                                               |       |

4. In Application Security and Document Security pages, select the access rights for users and click **Next.** 

| Figure 10–24 T | <i>Cemporary:</i> | Application | Security |
|----------------|-------------------|-------------|----------|
|----------------|-------------------|-------------|----------|

| ORACLE WebCenter Conte                                                                                                    | ent: Imaging                                                                                                    |                                          | Logged in as weblogic   Help   Refresh   Preferences   Logout   About                 |
|----------------------------------------------------------------------------------------------------|----------------------------------------------------------------------------------------------------|------------------------------------------|---------------------------------------------------------------------------------------|
|                                                                                                    |                                                                                                    |                                          |                                                                                       |
| tain<br>eportSearchBLRT03<br>eportSearchSH0KE_LZIV_US<br>eportSearchSH0KE_FROD<br>eeportSearchT06<br>search_Demo<br>femporary   | General Properties Field Definitions Applic<br>Temporary: Application Security<br>Provide security rights for the application's del<br>Add   \@ Copy & Remove | cation Security Document Security Storag | pe Policy Workflow Configuration Review Settings           with application security. |
| 🖉 🖉 Tools                                                                                                    | Type Serurity Member                                                                                                    |                                          | Grant                                                                                 |
| 🔍 Manage Searches                                                                                                    | OracleSystemGroup                                                                                                    |                                          | Access                                                                                |
| Main<br>ReportSearchBLRT03<br>ReportSearchSMOKE_LZU_US<br>ReportSearchSMOKE_PROD<br>ReportSearchT06<br>Search_Demo<br>Femporary | 3 weblogic                                                                                                    |                                          | Ø                                                                                     |
| 🖻 🔁 Manage Applications 🔤                                                                                                    |                                                                                                    |                                          |                                                                                       |
| Report<br>ReportBLT03<br>ReportSNORE_PROD<br>SteportT02<br>Temporary                                                            | 8                                                                                                    |                                          |                                                                                       |
| Manage Inputs                                                                                                    |                                                                                                    |                                          |                                                                                       |
| Manage Connections                                                                                                    |                                                                                                    |                                          |                                                                                       |
| Manage Security                                                                                                    |                                                                                                    |                                          |                                                                                       |

Figure 10–25 Temporary: Document Security

| <b>DRACLE</b> WebCenter                                                                                                    | Content: | Imaging                                                                                                    |        |       |        |                 |            | Logged in a          | as weblogic            | Help   Refre       | sh ∣ Preferences | Logout   About |
|----------------------------------------------------------------------------------------------------|----------|----------------------------------------------------------------------------------------------------|--------|-------|--------|-----------------|------------|----------------------|------------------------|--------------------|------------------|----------------|
| Alin<br>ReportSearchBRT03<br>ReportSearchBRT03<br>ReportSearchBR/0KE_ROD<br>ReportSearchDROKE_ROD<br>ReportSearchDROKE<br>ReportSearchDemo<br>Remotery |          | General Properties Field Definitions Ap<br><b>Temporary: Document Securit</b><br>Provide security rights for the application<br>Delete's security rights in the repository. | y.     |       |        |                 |            |                      |                        | -                  | Cancel Bac       |                |
| 🖗 Tools                                                                                                    |          | 🏠 Add ष Copy 💥 Remove                                                                                                    |        |       |        |                 |            |                      |                        |                    |                  |                |
| 🛛 🔍 Manage Searches                                                                                                    | 9        | Type Security Member                                                                                                    | View   | Write | Delete | Grant<br>Access | Lock Admin | Annotate<br>Standard | Annotate<br>Restricted | Annotate<br>Hidden |                  |                |
| Main<br>ReportSearchBLRT03<br>ReportSearchSMOKE_LZN_US<br>ReportSearchSMOKE_PROD                                                                       |          | <ul> <li>Administrators</li> <li>Operators</li> </ul>                                                                                                    | ¥<br>¥ | •     |        |                 |            | ✓                    |                        |                    |                  |                |
| ReportSearchT06<br>Search_Demo<br>Femporary                                                                                                    |          |                                                                                                    |        |       |        |                 |            |                      |                        |                    |                  |                |
| Vain<br>ReportET03<br>ReportET00C_PROD<br>SeportT06<br>ReportT06<br>Remporary                                                                          |          |                                                                                                    |        |       |        |                 |            |                      |                        |                    |                  |                |
|                                                                                                    |          |                                                                                                    |        |       |        |                 |            |                      |                        |                    |                  |                |
| 🕼 Manage Inputs                                                                                                    | _        |                                                                                                    |        |       |        |                 |            |                      |                        |                    |                  |                |
|                                                                                                    |          |                                                                                                    |        |       |        |                 |            |                      |                        |                    |                  |                |
| Manage Connections                                                                                                    |          |                                                                                                    |        |       |        |                 |            |                      |                        |                    |                  |                |

5. In the Storage Policy page, select the file default option has shown below.

| Figure 10–26 | Temporary: | Storage | Policy |
|--------------|------------|---------|--------|
|--------------|------------|---------|--------|

| ← → C ☆ ③ 10.180.6.103                                                                                                    | s:16000/imaging/faces/Pages/Welcome.jspx?_afrLoop=347976461                                                                                                    | 9404447&_afrWindowMode=0&_afrWindowId=dmy3mcwp7&_adf.ctrl-state=isfj4xo7( 📍 🛧 🔽                                                                        |
|----------------------------------------------------------------------------------------------------|----------------------------------------------------------------------------------------------------|----------------------------------------------------------------------------------------------------|
| ORACLE WebCenter                                                                                                    | Content: Imaging                                                                                                    | Logged in as weblogic   Help   Refresh   Preferences   Logout   About                                                                                  |
| Searches     Searches     Searches     Searches     Searches     Searches     Searches     Searches     Searches     Searches     Searches     Searches     Searches     Searches     Searches     Searches     Searches     Searches     Searches     Searches | General Properties Field Definitions Application Security II<br>Temporary: Storage Policy<br>Provide storage policy information for the application's content<br>Document Storage<br>Volume Field efault<br>Volume Field efault<br>Vol | Document Security Storage Policy Workflow Configuration Review Settings Cancel Back Next Subm Cancel Next* when you have finished with storage policy. |
| Search_Demo<br>Temporary                                                                                                    |                                                                                                    |                                                                                                    |
| Vain<br>ReportEXTUD<br>ReportEXTUD<br>ReportSNKE_PROD<br>StepartTio<br>Temporary                                                                                                    |                                                                                                    |                                                                                                    |
| Manage Inputs                                                                                                    |                                                                                                    |                                                                                                    |
| Manage Connections                                                                                                    |                                                                                                    |                                                                                                    |
| 🗁 Manage Security                                                                                                    |                                                                                                    |                                                                                                    |

- 6. Click **Next.** Skip the Workflow Configuration page.
- 7. Click Next.
- 8. Review the summary and click Submit.

Figure 10–27 Temporary: Review Settings

|                                                                                                    | :: Imaging                                                                                                    |                                                                    |           |              |                 |                      |              | Logge                | d in as weblo          | gic   Help         | Refresh   Prefe | rences   Logou | t   About   |
|----------------------------------------------------------------------------------------------------|----------------------------------------------------------------------------------------------------|--------------------------------------------------------------------|-----------|--------------|-----------------|----------------------|--------------|----------------------|------------------------|--------------------|-----------------|----------------|-------------|
| Searches  Searches Searches Searches  Searches  Searches Searches Searches Searches Searches Searches Searches Searches Searches Searches Searches Searches Searches Searches S | Customent Description     Acc PROJUCT Southern Light     Acc PROJUCT Southern Light | Length<br>80<br>80<br>80<br>80<br>80<br>80<br>80<br>80<br>80<br>80 |           | urity Docume | eview the contr | -                    | y Workflow ( | Configuration        | Review Se              | ettings            | Cancel          | Back Next      | J<br>Submit |
|                                                                                                    | Document Security Type Security Member Administrators Operators                                                                                                    | ,                                                                  | View<br>✓ | Write        | Delete          | Grant<br>Access<br>✓ | Lock Admin   | Annotate<br>Standard | Annotate<br>Restricted | Annotate<br>Hidden |                 |                |             |
| 🕼 Manage Inputs                                                                                                    | Storage Policy                                                                                                    |                                                                    |           |              |                 |                      |              |                      |                        |                    |                 |                |             |

### 10.1.3.2 Manage Searches

To manage searches:

1. Click the Manage Searches option and enter the search name with description.

Figure 10–28 Temporary: Properties

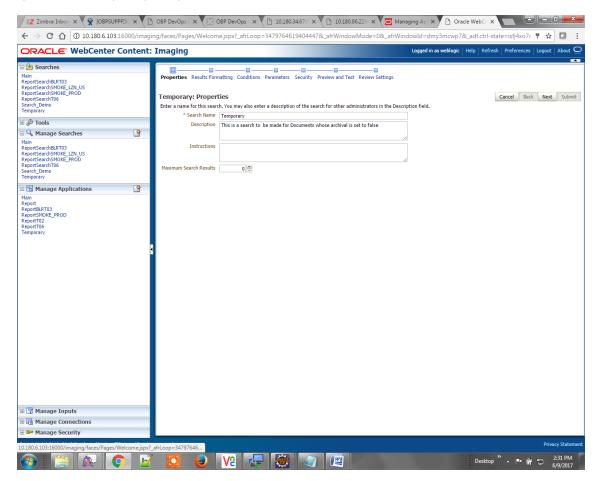

2. Select the source application along with its field details in the Results Formatting page.

Figure 10–29 Temporary: Results Formatting

|                                                                                                | ( -           | ) OBP DevOp: x 🛛 OBP DevOp: x h 1018034.67: x h 101808622: x 🔂 Managing Ap x h Oracle WebC x                                                                                                    | ate=isfi4xo7( 📍 🕁 🔽 🚦                                            |
|------------------------------------------------------------------------------------------------|---------------|----------------------------------------------------------------------------------------------------|------------------------------------------------------------------|
| ORACLE WebCenter                                                                               | -             |                                                                                                    |                                                                  |
| CRACLE® WebCenter                                                                              | Content:      | Imaging Imaging Imagi | Cancel Back Next Submit                                          |
| Manage Inputs      Manage Connections      Manage Security  0.1806.10316000/maging/faces/Pages | Welcome,jspx? | _sfrLoop=34797645<br>2 1 2 2 2 2 2 2 2 2 2 2 2 2 2 2 2 2 2 2                                                                                                    | Privacy Stater<br>2 ■ Privacy Stater<br>5 (97) 021<br>5 (97) 021 |

3. Select the appropriate conditions in the Conditions page as shown below.

| ORACLE <sup>®</sup> WebCenter Conten                                                                                                    | t: Imaging                                                                                                    |                                                  |                                                                                                   | Logged in as weblogic   Help   Refresh   Pre | eferences   Logout   About |
|----------------------------------------------------------------------------------------------------|----------------------------------------------------------------------------------------------------|--------------------------------------------------|---------------------------------------------------------------------------------------------------|----------------------------------------------|----------------------------|
| Searches  Main ReportSearchBURT03 ReportSearchBURT03 ReportSearchSUNDE_EX2U US ReportSearchSUNDE_RPOD ReportSearchBURD  at  Temportary  at  Temportary  at  ReportSearchBURT03 ReportSearchBURT03 ReportSearchBURT05 ReportSearchSUNDE_EX2U US ReportSearchBURDE_RPOD | Properties Results Formatting Conditions<br>Select the conditions vou want to use to find the conditions of the conditions of the conditions of the conditions of the condition of the condition of |                                                  |                                                                                                   | Cance                                        |                            |
| ReportSearchT06<br>Search_Demo<br>Temporary                                                                                                    | Search Conditions                                                                                                    | []                                               | <u> </u>                                                                                          |                                              |                            |
|                                                                                                    | Application: Temporary           Field           Document Type           Customer Id           Document Description                                                                                                    | Operator<br>Equals<br>Equals<br>Equals<br>Equals | Value<br>Parameter - Document Type<br>Parameter - Customer Id<br>Parameter - Document Description |                                              | Conjunction<br>Or<br>Or    |
| 🗁 Manage Security                                                                                                    |                                                                                                    |                                                  |                                                                                                   |                                              |                            |

Figure 10–30 Temporary: Conditions

4. Select the appropriate settings in the Parameters page as shown below.

Figure 10–31 Temporary: Parameters

| DRACLE <sup>.</sup> WebCenter Co                                                                                                    | ontent: Imaging              |                                                                     |                                 |                                             | Logged in as weblogic   Help   Refresh | Preferences | Logout   |        |
|----------------------------------------------------------------------------------------------------|------------------------------|---------------------------------------------------------------------|---------------------------------|---------------------------------------------|----------------------------------------|-------------|----------|--------|
| Searches     tain     reportSearchBLRT03     reportSearchSMOKE_LZN_US     reportSearchSMOKE_PROD     reportSearchT06     feortSearchDemo     remopray                                                                                                    | Temporary<br>Select how yo   | esults Formatting Cond<br>/: Parameters<br>u wish to prompt the use | tions Parameter                 | s Security Preview and Test Review Settings | G                                      | ancel Bac   | k Next   | Submi  |
| & Tools                                                                                                    |                              |                                                                     |                                 |                                             |                                        |             |          |        |
| A Manage Searches                                                                                                    | Parameter Nat<br>Document Ty |                                                                     | Operator Text<br>Coperator Text | Default Value                               |                                        | Picklist    | Required | Read O |
| lain                                                                                                    | Customer Id                  | Customer Id                                                         | Equals                          | 0                                           |                                        |             | 0        |        |
| ReportSearchBLRT03<br>ReportSearchSMOKE_LZM_US<br>ReportSearchSMOKE_PROD<br>ReportSearchT06<br>iearch_Demo<br>Temporary                                                                                                    | Document De                  |                                                                     | pl 🥒 Equals                     | 1                                           |                                        |             |          |        |
| 🗃 Manage Applications                                                                                                    | <b>Q</b>                     |                                                                     |                                 |                                             |                                        |             |          |        |
| flain<br>Report<br>ReportBLRT03                                                                                                    |                              |                                                                     |                                 |                                             |                                        |             |          |        |
| eport<br>eportENT03<br>eportENT03<br>eportT02<br>eportT02<br>eportT03<br>eportT03<br>eportT03<br>eportT03<br>eportT03<br>eportT03<br>eportEnt03<br>eportEnt03<br>eportT03<br>eportEnt03<br>eportEnt03<br>e | 6                            |                                                                     |                                 |                                             |                                        |             |          |        |
| eport<br>eportBLRT03<br>eportSMOKE_PROD<br>eportT02<br>eportT06                                                                                                    | 9                            |                                                                     |                                 |                                             |                                        |             |          |        |

5. Configure the access rights for users for search in the Search Security page.

| Figure 10–32 | Temporary: | Search | Security |
|--------------|------------|--------|----------|
|--------------|------------|--------|----------|

| Z Zimbra: Inbox × 🙀 [OBPSUPPFIX] ×                                                                                                    | OBP DevOps 🗙 🔀 OBP DevOps 🗙                                                                                                    | 10.180.34.67:8  | < 🎦 10.180      | .86.220 × 🔽  | Managing Ap 🗙 🗅 Oracle WebCr 🗙 💽 🖿 💷 💻                                  |
|----------------------------------------------------------------------------------------------------|----------------------------------------------------------------------------------------------------|-----------------|-----------------|--------------|-------------------------------------------------------------------------|
| ← → C ☆ ③ 10.180.6.103:16000/imag                                                                                                    | ing/faces/Pages/Welcome.jspx?_afrLoop                                                                                                    | =34797646194044 | 178L_afrWindo   | wMode=0&_afr | WindowId=dmy3mcwp7&_adf.ctrl-state=isfj4xo7< 📍 🛧 🚺 🚺                    |
| ORACLE <sup>®</sup> WebCenter Content                                                                                                    | : Imaging                                                                                                    |                 |                 |              | Logged in as weblogic   Help   Refresh   Preferences   Logout   About 🤇 |
| Searches Main ReportSearchBKRT03 ReportSearchSMDKE_LZN US ReportSearchSMDKE_PROD ReportSearchSMDKE_PROD Search_Demo Temporary  Cools Cools Cool | Properties Results Formatting Conditions Temporary: Search Security Provide security rights for the search. Select T Conditional Copy & Remove Type Security Member Comparison Version Version |                 | hed with search |              | Cancel Back Next Submit                                                 |
| ReportSearchRUT03<br>ReportSearchSMORE_I2N_US<br>ReportSearchSMORE_PROD<br>ReportSearchTOF<br>Search_Demo<br>Temporary<br>C Manage Applications                                                                                                    |                                                                                                    |                 |                 |              |                                                                         |
| Main<br>Report<br>ReportSMOKE,PROD<br>ReportTO2<br>ReportTO5<br>Temporary                                                                                                    |                                                                                                    |                 |                 |              |                                                                         |
| ∃ ☑ Manage Inputs ∃ ☑ Manage Connections                                                                                                    |                                                                                                    |                 |                 |              |                                                                         |
| 🗈 🖙 Manage Security                                                                                                    |                                                                                                    |                 |                 |              |                                                                         |
|                                                                                                    |                                                                                                    |                 |                 |              | Privacy Statem                                                          |
| 0.180.6.103:16000/imaging/faces/Pages/Welcome.jspx:                                                                                                    |                                                                                                    |                 |                 |              | Desktop 🎽 📭 📑 2:32 PM                                                   |

6. Review the summary and click **Submit.** 

Figure 10–33 Temporary: Preview and Test

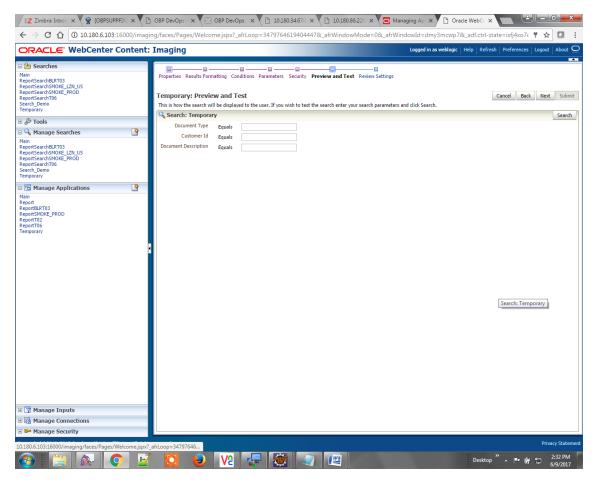

| Figure 10–34 Temporary: Review Settin |
|---------------------------------------|
|---------------------------------------|

| / 🛛 Z Zimbra: Inbox 🗴 🎇 [OBPSUPPFIX] 🗙 🎦                                                                                                    | OBP DevOps - X                                                                                       | OBP DevOps                                                                                          | × 🗋 10.1                                    | 180.34.6   | 7:8 × 🎦 10.1            | 80.86.220 × 🔽 🗖       | Managing Ap 🗙 | Oracle Web             |                      |                                         |
|----------------------------------------------------------------------------------------------------|----------------------------------------------------------------------------------------------------|----------------------------------------------------------------------------------------------------|---------------------------------------------|------------|-------------------------|-----------------------|---------------|------------------------|----------------------|-----------------------------------------|
| C 🛆 0 10.180.6.103:16000/imaging/faces/Pages/Welcome.jspx?_afrLoop=3479764619404447&_afrWindowMode=0&_afrWindowId=dmy3mcwp7&_adf.ctrl-state=isfj4xo7( 🕈 🗙 0                                                                                                    |                                                                                                    |                                                                                                    |                                             |            |                         |                       |               |                        | ¥ 🖸 :                |                                         |
| ORACLE: WebCenter Content: Imaging                                                                                                    |                                                                                                    |                                                                                                    |                                             |            |                         |                       |               |                        | ut ] About ${f Q}$   |                                         |
| Searches     Main     ReportSearchBRT03     ReportSearchSNUE_FX2US     ReportSearchSNUE_FX2US     ReportSearchSNUE_FX2US     ReportSearchT06     Search_Demo     Temporary     Main     ReportSearchBRT03     ReportSearchBRT03     ReportSearchBRT03     ReportSearchBRT04     ReportSearchBRT04     ReportSea | Temporary: Re<br>The following is a su<br>when there are chan<br><b>Properties</b><br>Search<br>Desc | Immary of the informa<br>anes.<br>Name Temporary<br>ription This is a searc<br>ictions<br>tesults 0 | tion you entere                             | ed. Please | e review the content    | and click "Submit" to |               | r "Back" to make chanç | Cancel Back Next     |                                         |
| Anage Applications                                                                                                    | Source Application                                                                                   | Document Type                                                                                       | Document Typ                                |            | Document<br>Description | Document Batch Id     | PARTY         |                        |                      |                                         |
| Main<br>ReportBLRT03<br>ReportBLRT03<br>ReportT05<br>ReportT06<br>Temporary                                                                                                    | Temporary Document Id Document Type Document DescriptDocument Batch Id PARTY                         |                                                                                                    |                                             |            |                         |                       |               |                        |                      |                                         |
|                                                                                                    |                                                                                                    |                                                                                                    |                                             |            |                         |                       |               |                        |                      |                                         |
|                                                                                                    | Parameter Name<br>Document Type<br>Customer Id<br>Document Descript                                  | Prompt Text<br>Document Type<br>Customer Id<br>Document Descript.                                   | Operator Text<br>Equals<br>Equals<br>Equals | t (        | Default Value           | Picklist              | Required      | Read Only              |                      |                                         |
|                                                                                                    | Security                                                                                             |                                                                                                    | Liquis                                      |            |                         |                       |               |                        |                      |                                         |
|                                                                                                    | Type Security Me                                                                                     | mber                                                                                                | View                                        | Modify     | Delete                  | Grant<br>Access       |               |                        |                      |                                         |
|                                                                                                    | □ Audit Histor                                                                                       | У                                                                                                   | User Name                                   |            |                         |                       |               |                        |                      |                                         |
| 🖲 😨 Manage Inputs<br>🗄 🖓 Manage Connections                                                                                                    |                                                                                                    | Definition Create                                                                                   | weblogic                                    | _          |                         |                       |               |                        |                      |                                         |
| Manage Security                                                                                                    |                                                                                                    |                                                                                                    |                                             |            |                         |                       |               |                        |                      |                                         |
| 10.180.6.103:16000/imaging/faces/Pages/Welcome.jspx?                                                                                                    | afrLoop=34797646                                                                                     |                                                                                                    | <b>-</b>                                    | ,          | <b>a</b>                |                       |               | Des                    | Pi<br>ktop 🎽 🔺 🏴 🛱 🛱 | rivacy Statement<br>2:33 PM<br>6/9/2017 |

The application ID generated for the main and temporary applications should be updated in the OBP DB schema table flx\_cm\_doc\_typ\_meta\_data using the following sql statements:

### Note

Replace the <main application id> with the application ID generated for the IPM application and the <temporary application id> with the application ID generated for the IPM application sql statements with the actual generated.

#### SQL for Main Application

```
update flx_cm_doc_typ_meta_data
set app_id = '<main application id>'
where doc_typ_id = 'MAIN';
```

### SQL for Temp Application

```
update flx_cm_doc_typ_meta_data tp
set app_id = '<temporary application id>'
where doc_typ_id = 'TEMP';
```

# **10.2 IPM Configuration for Bulk Upload Process Setup**

This step is an optional configuration step. It is required only for banks that need to upload documents in bulk. Creation of an input configuration results in defining an input file format and mapping the file input data with the application field definitions. This file format is then understood by the IPM Bulk data upload feature (known as an document upload input agent in IPM), which uploads scanned documents from a shared folder on into IPM.

This upload takes place in the following steps:

A file containing details of the scanned documents to be uploaded is taken as an input from a location on the server. Then IPM uploads the scanned documents as specified in an input definition file.

Then IPM invokes the "IPMBulkUpload" BPEL process deployed on the SOA server as part of the SOA media pack installation process. The BPEL process updates the IPM document reference ID in OBP for the document record.

## 10.2.1 Prerequisites

Following are the prerequisites before proceeding with the bulk upload process setup:

- Application on IPM server is already created on which bulk upload process needs to be configured. For more information to understand the application creation process, see Image Processing and Management Admin Guide.
- 2. com.ofss.fc.workflow.process.IPMBulkUploadProcess is already deployed on the SOA server.

# 10.2.2 Setting up the Connection Name

To set up a bulk process we need to start by setting up the connection name, which is used as JNDI for IPM to BPEL connection.

To set up a bulk process:

1. Log in to Enterprise Manager (EM) console.

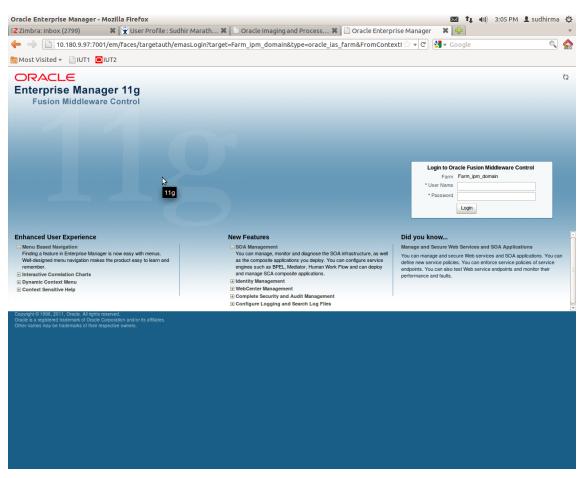

#### Figure 10–35 EM Console Login

2. In the Name section, under Weblogic domain, click **ipm domain** (or base domain where ipm server is installed).

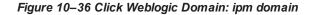

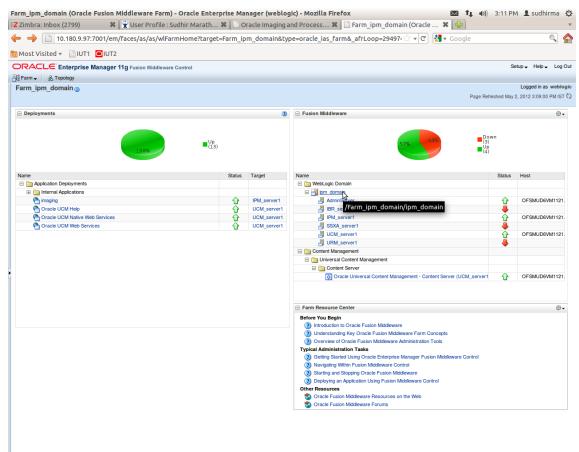

http://10.180.9.97:7001/em/faces/as/as/...indowMode=0&\_afrWindowId=u3eep7pw7\_90#

- 3. In the top menu, click Weblogic Domain. The corresponding menu appears.
- 4. Navigate to Security > Credentials. The Credentials page appears.

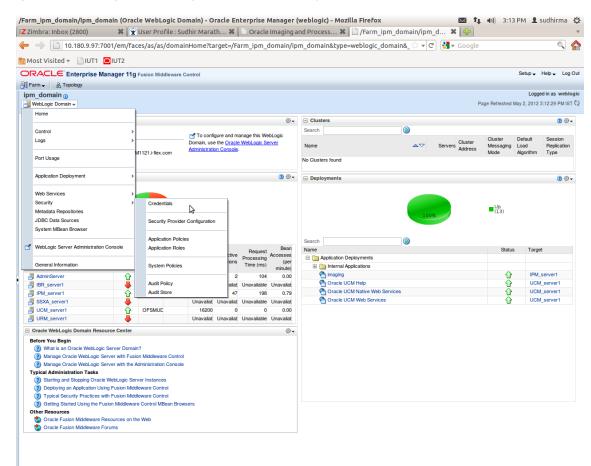

Figure 10–37 Navigate to Weblogic Domain --> Security --> Credentials

5. Click Create Map to create a map with the Map Name as oracle.wsm.security.

#### Figure 10–38 Create Map oracle.wsm.security

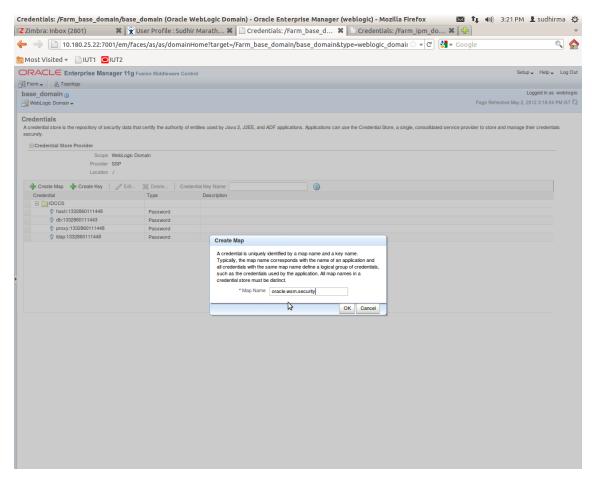

6. Click Create Key to create a key under the map oracle.wsm.security..

#### Figure 10–39 Create Key basic.credentials

| Credentials: /Farm_base_dom                                             | ain/base_domain (Orac                 | le WebLogic Doma             | ain) - Oracle Enterprise Manager (weblogic) - Mozilla Firefox 🛛 🛛 😰 🎝 3:26 PM 👤 sudhirma 🖏                                                              |
|-------------------------------------------------------------------------|---------------------------------------|------------------------------|----------------------------------------------------------------------------------------------------|
| Z Zimbra: Inbox (2802)                                                  | 🗱 🕱 User Profile : Si                 | udhir Marath 🗱 🛛             | 🗋 Credentials: /Farm_base_d 🗱 📋 Credentials: /Farm_ipm_do 🕷 静 🔹                                                                                         |
| ← → 🗋 10.180.25.22:700                                                  | 01/em/faces/as/as/dom                 | ainHome?target=/F            | Farm_base_domain/base_domain&type=weblogic_domair 🗁 🔻 🕑 🚷 🛪 Google 🔍 🍙                                                                                  |
| 📷 Most Visited 👻 📄 IUT1 🧧                                               | IUT2                                  |                              |                                                                                                    |
| ORACLE Enterprise Mana                                                  | ager 11g Fusion Middleware            | Control                      | Setup 🗸 Help 🗸 Log Out                                                                                                    |
| 📑 Farm 👻 🔒 Topology                                                     |                                       |                              |                                                                                                    |
| base_domain ()                                                          |                                       |                              | Logged in as weblogic                                                                                                    |
| WebLogic Domain 🗸                                                       |                                       |                              | Page Refreshed May 2, 2012 3:18:04 PM IST 🔇                                                                                                    |
| (i) Information<br>The credential map, oracle.wsm.sec                   | urity, has been created.              |                              | X                                                                                                    |
| Credentials<br>A credential store is the repository of sec<br>securely. | curity data that certify the authorit | y of entities used by Java 2 | 2, J2EE, and ADF applications. Applications can use the Credential Store, a single, consolidated service provider to store and manage their credentials |
| Credential Store Provider                                               |                                       |                              |                                                                                                    |
| Scope                                                                   | WebLogic Domain                       |                              |                                                                                                    |
| Provider                                                                |                                       |                              |                                                                                                    |
| Location                                                                | ./                                    |                              |                                                                                                    |
| 👍 Create Map 🛛 🖨 Create Key                                             | / Edit 💥 Delete                       | Credential Key Name          |                                                                                                    |
| Credential                                                              | Туре                                  | Create Key                   |                                                                                                    |
| E DCCS                                                                  |                                       | Coloritation                 |                                                                                                    |
| hash:1332860111448                                                      | Password                              |                              | oracle.wsm.security 👱                                                                                                    |
| © db:1332860111443<br>© proxy:1332860111448                             | Password                              | * Key                        |                                                                                                    |
|                                                                         | Password<br>Password                  | Туре                         | Password 🖌                                                                                                    |
| oracle.wsm.security                                                     | Passworu                              | * User Name                  | weblogic                                                                                                    |
| , or dotter in our dotter in y                                          |                                       | * Password                   |                                                                                                    |
|                                                                         |                                       | * Confirm Password           |                                                                                                    |
|                                                                         |                                       | Description                  | Password for connecting to admin server.                                                                                                    |
|                                                                         |                                       |                              |                                                                                                    |
|                                                                         |                                       |                              |                                                                                                    |
|                                                                         |                                       |                              |                                                                                                    |
|                                                                         |                                       |                              | OK Cancel                                                                                                    |
|                                                                         |                                       |                              |                                                                                                    |
|                                                                         |                                       |                              |                                                                                                    |
|                                                                         |                                       |                              |                                                                                                    |
|                                                                         |                                       |                              |                                                                                                    |
|                                                                         |                                       |                              |                                                                                                    |
|                                                                         |                                       |                              |                                                                                                    |
|                                                                         |                                       |                              |                                                                                                    |
|                                                                         |                                       |                              |                                                                                                    |
|                                                                         |                                       |                              |                                                                                                    |
|                                                                         |                                       |                              |                                                                                                    |
|                                                                         |                                       |                              |                                                                                                    |
|                                                                         |                                       |                              |                                                                                                    |
|                                                                         |                                       |                              |                                                                                                    |

- 7. In the **Key** field enter the key name as basic.credentials.
- 8. In the **Type** field, select the value as Password.
- 9. Enter the other required details.

10. Click Ok. The key is saved.

Figure 10–40 ipm\_domain: Credentials Created

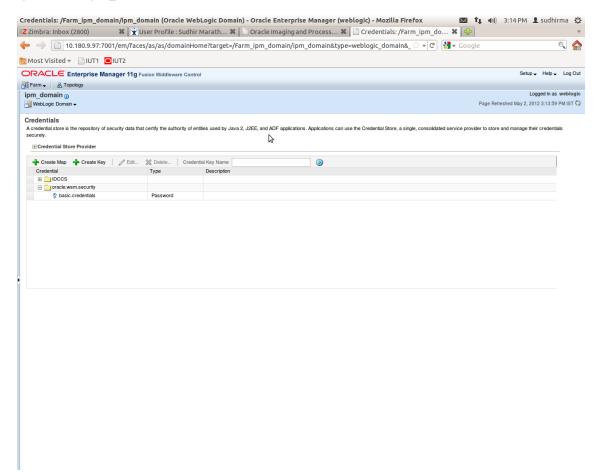

### 10.2.3 Setting up Input Agent Path

To set up input agent path:

- 1. Log in to Enterprise Manager (EM) console.
- 2. In the Name section, under Weblogic domain, click ipm domain.
- 3. In the top menu, click Weblogic Domain. The corresponding menu appears.
- 4. Navigate to the domain System MBean Browser. The System MBean Browser page appears.

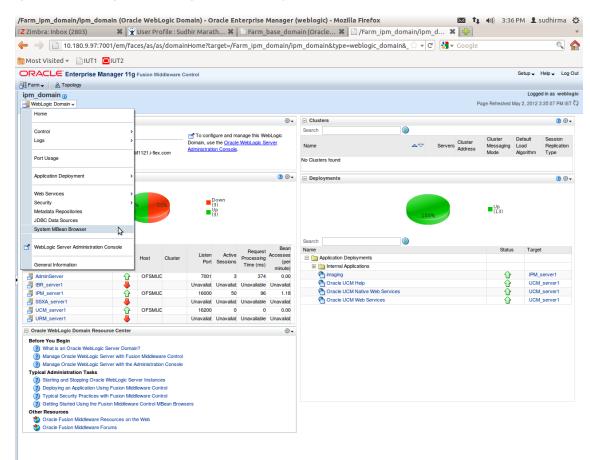

Figure 10–41 Navigate to Weblogic Domain --> System MBean Browser

- In the left hand pane, navigate to Application Defined MBeans > oracle.imaging > Server: IPM\_ server1 > config.
- 6. For the attribute InputDirectories, in the Value column enter the value to set the path for input agents.

| Zimbra: Inbox (2803)                                                                                                    | 🗱 🕱 User Pr         | rofile : Sudhir Marath 🗱 🛛 🖞     | System MBean Browser - Or 🗱 📋 System MB                                                              | Bean Br | owser - Or 🗱 🛛 🏪                      |                          |        |
|----------------------------------------------------------------------------------------------------|---------------------|----------------------------------|----------------------------------------------------------------------------------------------------|---------|---------------------------------------|--------------------------|--------|
|                                                                                                    | 7001/em/faces/as,   | /as/serverHome?target=/Farm_     | _base_domain/base_domain/IPM_server1&type                                                            | =webl   | ☆ ▾ C 🚼 ▾ Google                      |                          |        |
| Most Visited 👻 📄 IUT1                                                                                                    |                     |                                  |                                                                                                    |         |                                       |                          |        |
|                                                                                                    |                     |                                  |                                                                                                    |         |                                       |                          |        |
|                                                                                                    | anager 11g Fusion M | fiddleware Control               |                                                                                                    |         |                                       | Setup 🗸 Help 🗸           | Log    |
| 🖁 Farm 🚽 🛛 🔬 Topology                                                                                                    |                     |                                  |                                                                                                    |         |                                       |                          |        |
| PIPM server1                                                                                                    |                     |                                  |                                                                                                    |         | Logged in a                           | s weblogic   Host OFSM   | UG-VN  |
| WebLogic Server -                                                                                                    |                     |                                  |                                                                                                    |         | Page Refres                           | shed May 2, 2012 3:36:28 | PM IST |
| System MBean Browser                                                                                                    |                     |                                  |                                                                                                    |         |                                       |                          |        |
| <b>m</b> 🕎 🖪                                                                                                    |                     | Application Defined MBeans:      | config                                                                                               |         |                                       | Apply Reve               | ert    |
|                                                                                                    |                     | Show MBean Information           |                                                                                                    |         |                                       |                          | _      |
| 🗉 🚞 Runtime MBeans                                                                                                    | <u>(</u>            | Attributes                       |                                                                                                    |         |                                       |                          |        |
| JMImplementation                                                                                                    |                     | Name                             | Description                                                                                          | Access  | Volue                                 |                          |        |
| Security                                                                                                    |                     |                                  | Render page-cache temp file location. Takes effect at server                                         |         | value                                 |                          | 0      |
| com.bea     com.bea     pplication Defined MBeans                                                                                                    |                     | 2 CacheLocation                  | restart.                                                                                             | RW      |                                       |                          |        |
| EMDomain                                                                                                    |                     | 3 CheckInterval                  | Configures how often (in minutes) input agent checks for                                             | RW      | 15                                    |                          |        |
| E i com.oracle                                                                                                    |                     | C./OCKINOFVAI                    | work. Takes effect on the next check cycle.                                                          |         | L.o.                                  |                          |        |
| 🕀 🚞 com.oracle.igf                                                                                                    | 0                   | 4 CleanupExpireDays              | Configures how many days files will remain in the Input Agent<br>Holding directory                   | RW      | 0                                     |                          |        |
| III 🚞 com.oracle.irm                                                                                                    |                     |                                  | Configures the filenames that will not be moved to the Input                                         |         |                                       |                          |        |
| com.oracle.jdbc                                                                                                    |                     | 5 CleanupFileExclusionList       | Agent Holding directory. File paths must be exact matches to                                         | RW      |                                       |                          |        |
| E Com.oracle.jps                                                                                                    |                     |                                  | these values.                                                                                        |         |                                       |                          |        |
| com.oracle.jrockit     com.sun.management                                                                                                    |                     | 6 DefaultColorSet                | Name of default skin used by UI if user has not set a                                                | RW      |                                       |                          |        |
| E Com.sun.xml.ws.transport.h                                                                                                    | ttp                 |                                  | preference.<br>The default security group to use for document security                               |         |                                       |                          | - 11   |
| E Com.sun.xml.ws.util                                                                                                    |                     | 7 DefaultSecurityGroup           | when creating an application                                                                         | RW      |                                       |                          |        |
| E 🚞 emoms.props                                                                                                    |                     | 8 DocumentFileTimeout            | The timeout in mSec for any repository operations like                                               | RW      | 2000000                               |                          |        |
| emomslogging.props                                                                                                    |                     | 6 Documentmentmeour              | create/update/move document                                                                          | nw.     | 200000                                |                          |        |
| 🗄 🚞 java.lang                                                                                                    |                     | 9 GDFontPath                     | Path referencing a location containing TTF font files for use                                        | RW      | /usr/share/X11/fonts/TTF              |                          |        |
| 🗷 🚞 java.util.logging                                                                                                    |                     | 9 GDFontPath                     | by OIT rendering package. Takes effect on session bean<br>initialization.                            | HW      | /usr/share/X11/tonts/TTF              |                          |        |
| oracle.adf.share.config     oracle.adf.share.connection                                                                                                    |                     |                                  | Controls how many times a job can be retried. The default is                                         | RW      | 3                                     |                          |        |
| oracle.as.util                                                                                                    | °                   | 10 InputAgentRetryCount          | 3; on the 4th try the job is placed in the failed directory.                                         | HW      | 3                                     |                          |        |
| oracle.bc4j.mbean.config                                                                                                    |                     | 11 InputDirectories              | Provides list of directories stored as CSV strings where input                                       | RW      | /home/oracle/testinputagent/inputdir1 |                          | =      |
| 🗷 🧰 oracle.dfw                                                                                                    |                     | 12 IPMVersion                    | sources should look for work. Takes effect immediately.<br>The I/PM version number.                  | R       | 11.1.1.5.0 (110426.1700.11020)        |                          | - 11   |
| 🕀 🚞 oracle.dms                                                                                                    |                     | 13 JpegImageQuality              | Specifies desired quality level of rendered JPG images                                               | RW      | 100                                   |                          |        |
| 🚞 oracle.dms.event.config                                                                                                    |                     | 13 SpegimageQuality              | Provides detailed logging of UI activity with durations of many                                      | PLVV    | 100                                   |                          | - 1    |
| oracle.imaging                                                                                                    |                     | 14 LogDetailedTimes              | of the UI activities. Takes effect at server restart.                                                | RW      | false                                 | •                        |        |
| Server: IPM_server1 E image cmd                                                                                                    |                     |                                  | Maximum number of rows a search is allowed to return. After                                          |         |                                       |                          |        |
| E Cind                                                                                                    |                     | 15 MaxSearchResults              | this value is reached, the search is stopped. Takes effect on                                        | RW      | 100                                   |                          |        |
|                                                                                                    |                     |                                  | next search.<br>Forces the use of SSL in all web service communication                               |         |                                       |                          |        |
| II ipmt2p                                                                                                    |                     | 16 RequireBasicAuthSSL           | when set to true                                                                                     | RW      | false                                 | •                        |        |
|                                                                                                    | aging:Location=IP   | M_server1,type=config            | Specifies which directory holds the sample data for the input                                        | BW      | IPM/InputAgent/Input/Samples          |                          |        |
| oracle.joc                                                                                                    |                     | 17 Sampeoneciory                 | UI. Takes effect immediately.                                                                        | niv     | n many-ungenninput Sample's           |                          |        |
| oracle.jocssl                                                                                                    |                     | 18 TiffCompressionType           | Compression algorithm used when creating TIFF images.<br>Takes effect each time a TIFF is generated. | RW      | LZW                                   |                          |        |
|                                                                                                    |                     | 19 Uptime                        | Returns the uptime of the server.                                                                    | в       | 262:39:59                             |                          |        |
| oracle.jrockit.management                                                                                                    |                     | 10 Optimo                        | Causes the advanced viewer to be used as the default                                                 | •       | 202.03.03                             |                          |        |
| Image: Second second second |                     | 20 UseAdvancedAsDefaultViewerMod | e viewer mode if a user has not set a preference. Takes effect                                       | RW      | false                                 | •                        | P      |
| oracle.mds.lcm                                                                                                    |                     |                                  | at next login                                                                                        |         |                                       | _                        | 1      |

Figure 10–42 InputDirectories: Enter Input Agent Path

7. Restart IPM server.

## **10.2.4 Create SOA Connection**

To create a SOA Connection:

- 1. Log in to Image Processing Management (IPM).
- 2. Navigate to the Manage Connections section.

|                                                      |                    |                                         | ( * ) ( -                                                     | 、—             | <u></u>        | × Oracle B: × Or                   |                  |            |            |
|------------------------------------------------------|--------------------|-----------------------------------------|---------------------------------------------------------------|----------------|----------------|------------------------------------|------------------|------------|------------|
| ← → C 10.180.84.230:160                              | 000/imaging/face   | s/Pages/Welcome.jsp                     | x?_atrLoop=413124                                             | 561435626&_afr | rWindowMode=08 | _adf.ctrl-state=t1gf0oc ನ          | 3 🌣 🌾            |            | * =        |
| P Do you want Google Chrome t                        | o save your passw  | ord? Save password                      | Never for this site                                           |                |                |                                    |                  |            | ×          |
| ORACLE <sup>®</sup> WebCenter Co                     | ontent: Imagi      | ng                                      |                                                               |                | Lo             | gged in as weblogic   Help   Refre | sh   Preferences | Logout A   | About Q    |
| 🗆 🔁 Searches                                         | Maine              | In the Common                           |                                                               |                |                |                                    | A Modifi         | y 💥 Delete | Close      |
| Main Search<br>T12Search<br>Temporary Search         | Main: A            | Application Summary                     |                                                               |                |                |                                    | / Houry          | / 🗡 Delete | Close      |
|                                                      |                    | ent Storage                             |                                                               |                |                |                                    |                  |            | *          |
|                                                      | Volume             | File default                            |                                                               |                |                |                                    |                  |            |            |
| 🗄 🖗 Tools                                            |                    | ting Content Storage                    |                                                               |                |                |                                    |                  |            |            |
| 🗉 🔍 Manage Searches                                  | volume             | File default                            |                                                               |                |                |                                    |                  |            |            |
| 🗉 🔁 Manage Applications                              | P EWor             | kflow Configuration                     |                                                               |                |                |                                    |                  |            |            |
| Main<br>T12MAIN                                      |                    | w injection enabled.                    |                                                               |                |                |                                    |                  |            |            |
| Temporary                                            |                    | Properties                              |                                                               |                |                |                                    |                  |            |            |
|                                                      |                    | Connection 6                            | IUTSOA                                                        |                |                |                                    |                  |            |            |
|                                                      | Compo              | nent Properties                         |                                                               |                |                |                                    |                  |            |            |
| 🗉 🕎 Manage Inputs                                    |                    |                                         | lefault/com.ofss.fc.workflow.<br>ombulkuploadbpelprocess_clie |                | Process! 1.0   |                                    |                  |            |            |
| 🗉 🖶 Manage Connections                               | 🔮 👻                | Operation p                             |                                                               | nc_ep          |                |                                    |                  |            |            |
| IUTSOA<br>T12SOA                                     | Create Content Se  |                                         |                                                               |                |                |                                    |                  |            |            |
| UCM connection                                       | Create Workflow    |                                         | Mapped Value                                                  |                |                |                                    |                  |            |            |
|                                                      |                    | s.businessUnit                          | Field Value Bu                                                | sinessUnit     |                |                                    |                  |            |            |
|                                                      |                    | s.documentId                            | Field Value Do                                                |                |                |                                    |                  |            | _          |
|                                                      |                    | s.documentName<br>s.documentReferenceId | Document Nan<br>Document Id                                   | 1e             |                |                                    |                  |            | _          |
|                                                      |                    | s.documentReference1d<br>s.documentType | Field Value Do                                                | cument Type    |                |                                    |                  |            | _          |
|                                                      |                    | s.indexes                               | Field Value Inc                                               |                |                |                                    |                  |            | _          |
|                                                      | proces             | s.marketEntity                          | Field Value Ma                                                | rketEntity     |                |                                    |                  |            |            |
|                                                      | ⊟Арр               | lication History                        |                                                               |                |                |                                    |                  |            |            |
|                                                      | Date               | Type                                    | User Name                                                     |                |                |                                    |                  |            |            |
|                                                      | 1/7/201            |                                         |                                                               |                |                |                                    |                  |            | _          |
|                                                      | 1/7/201            |                                         | weblogic                                                      |                |                |                                    |                  |            | _          |
|                                                      | 1/7/201<br>1/29/20 |                                         | weblogic<br>weblogic                                          |                |                |                                    |                  |            | _          |
|                                                      | 2/11/20            |                                         | weblogic                                                      |                |                |                                    |                  |            | _          |
|                                                      | 2/11/20            | 14 Definition Modify                    | weblogic                                                      |                |                |                                    |                  |            | _          |
|                                                      | 2/12/20            |                                         | weblogic                                                      |                |                |                                    |                  |            | _          |
|                                                      | 2/14/20            |                                         |                                                               |                |                |                                    |                  |            | _          |
|                                                      | 2/17/20 2/20/20    |                                         | weblogic                                                      |                |                |                                    |                  | _          | _          |
|                                                      | 2/20/20            |                                         | weblogic<br>weblogic                                          |                |                |                                    |                  |            |            |
|                                                      | 2/24/20            |                                         | weblogic                                                      |                |                |                                    |                  |            |            |
|                                                      | 3/6/201            |                                         | weblogic                                                      |                |                |                                    |                  |            |            |
|                                                      | 3/14/20            | 14 Definition Modify                    | weblogic                                                      |                |                |                                    |                  |            |            |
|                                                      | 3/14/20            |                                         | weblogic                                                      |                |                |                                    |                  |            |            |
| 🗄 🗁 Manage Security                                  | 3/25/20            | 14 Definition Modify                    | weblogic                                                      |                |                |                                    |                  |            | -          |
| Copyright (c) 2010, 2013 Oracle and/or its affiliate |                    |                                         |                                                               |                |                |                                    |                  | Privacy    | y Statemen |
|                                                      |                    |                                         |                                                               |                |                |                                    |                  |            |            |

Figure 10–43 Manage Connections: Create Workflow Connection

3. Click Create Workflow Connection.

Workflow Connection is used to point to the "IPMBulkUpload" BPEL process deployed on the SOA server as part of the SOA media pack installation process.

OBP\_IPM\_SOA\_CONN\_NAME SOA\_MANAGED\_SERVER\_LISTEN\_ADDRESS

SOA\_MANAGED\_SERVER\_LISTEN\_PORT

4. In the **Name** field, enter the name for SOA Connection as IUTSOA.

| 8 Gmail × 8 design p × 2 🔤 Singletor ×                        | x 🔞 Design P x 🕒 Design P x 🛱 (#OBP23' x 🕒 OBP Dev x 🕒 OBP Dev x 🕒 obpdevo x 💽 Oracle B. x 🕒 Oracle W x | - 0 ×             |
|---------------------------------------------------------------|----------------------------------------------------------------------------------------------------|-------------------|
| ← → C [] 10.180.84.230:16000/imag                             | ging/faces/Pages/Welcome.jspx?_afrLoop=413124561435626&_afrWindowMode=0&_adf.ctrl-state=t1gf0oc 😭 🔅 🧳   | * 🤷 JS 🔹 🗏        |
| P Do you want Google Chrome to save yo                        | our password? Save password Never for this site                                                         | ×                 |
| ORACLE WebCenter Content:                                     | : Imaging Logged in as weblogic   Help   Refresh   Preference                                           |                   |
| Searches Main Search T12Search                                | Basic Information Workflow Settings Security Review Settings                                            |                   |
| Temporary Search                                              | IUTSOA: Basic Information Cancel 1 Provide the basic information about the Connection. * Name [IUTSOA]  | Badk Next Submit  |
| <ul> <li></li></ul>                                           | Description IUT SOA server                                                                              |                   |
| 🖻 🖻 Manage Applications 🛛 🗳                                   | Connection Type Workflow Connection                                                                     |                   |
| T12MAIN<br>Temporary                                          |                                                                                                    |                   |
| 🗉 🛱 Manage Inputs                                             |                                                                                                    |                   |
| E Ling Manage Connections<br>UTSOA<br>UTSOA<br>UCM connection |                                                                                                    |                   |
| 🗄 🚰 Manage Security                                           |                                                                                                    |                   |
| 10.180.84.230:16000/imaging/faces/Pages/Welcome.jspx?         | ?_afrLoop=4131245614356268LafrWindowMode=08Ladf.ctrl-state=t1gf0ocwn_14#                                | Privacy Statement |

5. In the **HTTP Front End Address** field, enter the value for SOA server.

| Do you want Google Chrome to save your password? Save password Never for this site      CACL & WebCenter Content: Imagin      Searchas      Do you want Google Chrome to save your password?     Save password      De you want Google Chrome to save your password?     Save password      De you want Google Chrome to save your password?     Save password      De you want Google Chrome to save your password?     Save password      De you want Google Chrome to save your password?      De you want Google Chrome to save your password?      De you want Google Chrome to save your password?      De you want Google Chrome to save your password?      De you want Google Chrome to save your password?      De you want Google Chrome to save you can be used to save you can be used to save you can be used to save you can be used to save you can be used to save you can be used to save you can be used to save you can be used to save you can be used to save you want you want you you want you want you want you want you want you you you you you you you you you you                                                                                                    | 8 Gmail × 8 design p: × 2 2 Singletor ×                                              | < V Design P × V Design P × V 💥 (#OBP23" × V D OBP Dev × V D OBP Dev × V D OBP DEV A OBP DEV × V D OBP DEV × V D OBP DEV × V D OBP DEV × V D OBP DEV × V D OBP DEV × V D | obpdevo 🗙 💽 Oracle B: 🗙 🕒 Oracle W 🗴 📃 📼 🕱                            |
|----------------------------------------------------------------------------------------------------|--------------------------------------------------------------------------------------|----------------------------------------------------------------------------------------------------|-----------------------------------------------------------------------|
| CRACLE WebCenter Content: Imaging       Logged nasweddog: Neb Refm Nederox Logged nasweddog: Neb Refm Nederox Logged nasweddog: Neb Refm Neb Refm Neb Ref                                        | ← → C [] 10.180.84.230:16000/imag                                                    | ging/faces/Pages/Welcome.jspx?_afrLoop=413124561435626&_afrWindowMod                                                                                                    | le=0&_adf.ctrl-state=t1gf0oc ☆ 🔅 🚀 嫤 🗵 🔹 😑                            |
| Searches  Min Sarch  Tabod  Tabod Tabod  Tabod  Tabod  Tabod  Tabod  Tabod  Tabod  Tabod  Ta | P Do you want Google Chrome to save yo                                               | our password? Save password Never for this site                                                                                                    | ×                                                                     |
| Image Security     Descriptions     Data Colonaction Settings     Connection Settings     Image Applications     Image Applications        Image Applications            Image Applications </td <td>ORACLE WebCenter Content</td> <td>: Imaging</td> <td>Logged in as weblogic   Help   Refresh   Preferences   Logout   About</td>                                                                                                    | ORACLE WebCenter Content                                                             | : Imaging                                                                                                    | Logged in as weblogic   Help   Refresh   Preferences   Logout   About |
| Image Connections       Image Security                                                                                                    | T12Search<br>Temporary Search<br>⊕ 🖉 Tools<br>⊕ 🗣 Manage Searches                    | Basic Information Workflow Settings Security Review Settings IUTSOA: Connection Settings Configue the workflow server specific settings. * HTTP Front End Address [https://10.180.84.92:8002 * Ordential Alas [basic redentials                                                                                                    | Cancel Back Next Submit                                               |
| R I → Manage Security                                                                                                    | G G Manage Inputs     G G Manage Connections     TrSOA     TITSOA     UCM connection | Composite Name                                                                                                    | Revision                                                              |
|                                                                                                    |                                                                                      | vo composites touna                                                                                                    |                                                                       |
|                                                                                                    | 🗄 🗁 Manage Security                                                                  |                                                                                                    | Privacy Statemer                                                      |

Figure 10–45 IUTSOA: Workflow Settings

- 6. In the Credential Alias field, enter the value as basic.credentials.
- 7. Click **Next** to proceed. The Connection Security page appears.

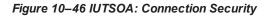

| 8 Gmail × 8 design p × 🔤 Singletor ×                     | : 🛛 🕥 Design I | P 🗙 🕐 🛅 Design P 🛪 🏹 [                                 | #OBP23 ×        | 🕒 OBP D                                 | ev × 🗋                                                                                                    | OBP Dev ×       | 🕒 obpdevo 🗙 🧲    | Oracle B: 🗙 🗋 O         | racle W 🗙 🔽         |                      |
|----------------------------------------------------------|----------------|--------------------------------------------------------|-----------------|-----------------------------------------|----------------------------------------------------------------------------------------------------|-----------------|------------------|-------------------------|---------------------|----------------------|
| ← → C [] 10.180.84.230:16000/imag                        | ging/faces/P   | ages/Welcome.jspx?_afr                                 | Loop=41         | 31245614                                | 135626&_                                                                                                    | afrWindov       | wMode=0&_adf.cti | rl-state=t1gf0oc ş      | 2 🌣 🦑 🕯             | 🤪 JS 🔹 🗏             |
| P Do you want Google Chrome to save yo                   | our password   | I? Save password Ne                                    | ver for thi     | s site                                  |                                                                                                    |                 |                  |                         |                     | ×                    |
| ORACLE WebCenter Content:                                | Imaging        | I                                                      |                 |                                         |                                                                                                    |                 | Logged in as     | weblogic   Help   Refre | sh   Preferences    |                      |
| Bearches<br>Main Search<br>112Search<br>Temporary Search |                | ation Workflow Settings Securit<br>Connection Security | y Review Se     | ettings                                 |                                                                                                    |                 |                  |                         | Cancel <u>B</u> ack | Ne <u>x</u> t Submit |
|                                                          |                | rity rights for the connection's defin                 | ition. Select " | Next" when y                            | ou have finish                                                                                                    | ed with connect | tion security.   |                         |                     |                      |
| ⊡ 🖉 Tools                                                | Type Secu      | Copy 💥 Remove                                          | View            | Modify                                  | Delete                                                                                                    | Grant           |                  |                         |                     |                      |
|                                                          | 3 webl         |                                                        |                 | I i i i i i i i i i i i i i i i i i i i | <ul> <li>Image: Contract of the second second s</li></ul> | Access          |                  |                         |                     |                      |
| Main<br>12MAIN<br>Temporary                              | W HOW          |                                                        |                 |                                         |                                                                                                    |                 |                  |                         |                     |                      |
| 🖲 🕎 Manage Inputs                                        |                |                                                        |                 |                                         |                                                                                                    |                 |                  |                         |                     |                      |
| Home Connections     TSOA     UTSOA     UCM connection   | 5              |                                                        |                 |                                         |                                                                                                    |                 |                  |                         |                     |                      |
| 🗉 🚰 Manage Security                                      |                |                                                        |                 |                                         |                                                                                                    |                 |                  |                         |                     |                      |
| 10.180.84.230:16000/imaging/faces/Pages/Welcome.jspx?    | afrLoop=4131   | 24561435626&_afrWindowMode                             | =08L_adf.ctr    | -state=t1gf0                            | ocwn_14#                                                                                                    |                 |                  |                         |                     | Privacy Statement    |

- 8. Provide the requisite security rights to the connection's definition.
- 9. Click Submit.
- 10. Click Next. The Review Settings page appears.

| 🕒 OBP Dev-Ops 🗙 🖸 Ora                                                                | acle Banking 🛙 🗙 🕐 🕒 Summary of Ser 🔅                                                                                                    | ( <b>X</b> [#0]                   | BP23TEST-4 | × C N     | eth 140/9 (18 | ා 🗙 🎇 [#OBP23TEST-5: 🗙 🍙 java - Resolving 🔺 🕒 Oracle WebCent 🗙 🗖 🗖 🔯      |
|--------------------------------------------------------------------------------------|----------------------------------------------------------------------------------------------------|-----------------------------------|------------|-----------|---------------|---------------------------------------------------------------------------|
| ← → C 🗋 ofss31314                                                                    | 43.in.oracle.com:16000/imaging                                                                                                    | /faces/Pa                         | ges/Welc   | ome.jspx? | _afrLoop      | =191014776518351&_afrWindowMode=0&_adf.ctrl-st 🏠 🏘 🖓 🤷 🖪 🏦 🗧              |
| ORACLE WebCer                                                                        | iter Content: Imaging                                                                                                    |                                   |            |           |               | Logged in as weblogic   Help   Refresh   Preferences   Logout   About   Q |
| 🖃 🗁 Searches                                                                         |                                                                                                    |                                   |            |           |               | A 11-16. 98 Police (2017)                                                 |
| Main Search<br>Temporary Search                                                      | IUTSOA: Connection Summar                                                                                                    | У                                 |            |           |               | 🧪 Modify 💥 Delete 🔣 Close                                                 |
| 한 4월 Tools<br>한 4월 Manage Searches<br>한 1월 Manage Applications 년<br>Man<br>Temporary | Basic Information Name IUTSOA Description IUT SOA server Connection Type Workflow Connection Connection Settings HTTP Front End Address https://10.18 Credential Alas basic.credent Provider BSecurity |                                   |            |           |               |                                                                           |
|                                                                                      | Type Security Member                                                                                                    | View                              | Modify     | Delete    | Grant         |                                                                           |
| 🗉 🕎 Manage Inputs 🛛 🔮                                                                | weblogic                                                                                                    | ~                                 | ×          | ~         | Access        |                                                                           |
| IPMBulkuploadST                                                                      | Audit History <u>Date 1/7/2014 Definition Create 3/21/2014 Definition Modify </u>                                                                                                    | User Name<br>weblogic<br>weblogic |            |           |               |                                                                           |
| Manage Security                                                                      |                                                                                                    |                                   |            |           |               |                                                                           |
| Copyright (c) 2010, 2013 Orade and/or                                                | r its affiliates. All rights reserved.                                                                                                    |                                   | 1          | I c       | 1 (mm), s     | Privacy Statement                                                         |

Figure 10–47 IUTSOA: Review Settings

# 10.2.5 Manage Workflow Configuration

To manage workflow configuration:

- 1. Log in to Image Processing Management (IPM).
- 2. Navigate to Manage Applications section.

Figure 10–48 Main: Application Summary

| P Do you want Google Chrome to save                                                    | your password? Save password Never for this site                                                                                                    |                                      |
|----------------------------------------------------------------------------------------|----------------------------------------------------------------------------------------------------|--------------------------------------|
| ORACLE <sup>®</sup> WebCenter Conter                                                   | t: Imaging Logged in as weblogic   Help   Re                                                                                                    | fresh   Preferences   Logout   About |
| a <mark>Be Searches</mark><br>Man Search<br>TizSearch<br>TizSearch<br>Temporary Search | Main: Application Summary                                                                                                    | 🥖 Modify 💥 Delete 🙀 Ck               |
| e & Tools<br>E & Manage Searches<br>E Manage Applications                              | Application 1d 2<br>Application Name Main<br>Description Main Content Store<br>Repository UCN contection<br>Full-Text Option None                                                                                                    |                                      |
| man<br>TEMPOrary                                                                       | □Field Definitions           Type         Name         Length         Scale         Required         Indexed         Default Value         Picklist           Acc         Document Type         80         ✓         Acc         Document Type         80         ✓           Acc         Document Type         80         ✓         ✓         Acc         Document Type         80         ✓                                                                                                    | <u>^</u>                             |
| 🗉 📅 Manage Inputs                                                                      | Abc         Document Descrip         80         ✓           Abc         SUBMISSION         80         ✓                                                                                                    |                                      |
| TISSOA<br>TISSOA<br>UCM connection                                                     | Abc         APPLICATION         80         -           Abc         PARTY         80         -           Abc         PARTY         80         -           Abc         PARTY         80         -           Abc         PARTY         80         -           Abc         PARTY         80         -           Abc         PARTY         80         -           Abc         COLATERALTY         80         -           Abc         COLATERALTUL         80         -           Abc         COLATERALTUL         80         -           Abc         COLATERALTUL         80         -           Abc         COLATERALTUL         80         -           Abc         COLATERALTUL         80         -           Abc         COLATERALTUL         80         -           Abc         COLATERALTUL         80         -           Abc         COLATERALTUL         80         -           Abc         CALCOURTUL         80         -           Abc         CHARATTLL         80         -           Abc         CHARATTLL         80         -           Abc<                                                                                                    |                                      |
|                                                                                        | Type         Security Member         Weiw         Write         Delete         Grant<br>Access         Lock Admin         Annotate<br>Restricted         Annotate<br>Hidden           20         Administrators         Image: Comparison of the second second se |                                      |
|                                                                                        | Coperators V                                                                                                    |                                      |

- 3. Select the application for which workflow configuration has to be done as shown in Figure 10–48.
- 4. Click Modify.
- 5. Navigate to the Workflow Configuration section.
- 6. Click the Add/Modify button.
- 7. In the Server Properties section, select the connection (IUTSOA) which was created in **Manage Connections** section from the **Connection** list.

| 🕒 Oracle WebCenter Conten 🗙 📃                                                                                                    |                                                                                                    |                                      |                 | Le         | - 0       | X     |
|----------------------------------------------------------------------------------------------------|----------------------------------------------------------------------------------------------------|--------------------------------------|-----------------|------------|-----------|-------|
| ← → C 🗋 10.180.4.123:16000/imagin                                                                                                    | ng/faces/Pages/Welcome.jspx?_afrLoop=5852257862302081&_afrWindowMode=                                                                                                    | 0&_adf.ctrl-state=159sd4 ਵ           | 3 🌣 🦨           | è 🤷 🛽      | IS 🖈      | =     |
| P Do you want Google Chrome to save yo                                                                                                    | ur password? Save password Never for this site                                                                                                    |                                      |                 |            |           | ×     |
| ORACLE WebCenter Content:                                                                                                    | Imaging                                                                                                    | Logged in as weblogic   Help   Refre | sh   Preference | es   Logou | it   Abou |       |
| Image: Searches         ManSearch         Image: Searches         Image: Searches | Workflow Configuration Server Properties Component Properties Payload Properties Workflow Configuration<br>Main: Workflow Configuration<br>Configuration properties. Select Next "when you have finished server connection properties.<br>Server Properties<br>"Indicates a required value<br>"Connection INTEGAL"<br>Connection INTEGAL" |                                      | Cancel          | sck N      | EXT F     | inish |
| Copyright (c) 2010, 2011 Oracle and/or its affiliates. All rights i                                                                                                    | eserved.                                                                                                    |                                      |                 | Pr         | ivacy Sta | temer |
|                                                                                                    |                                                                                                    |                                      |                 |            |           |       |

Figure 10–49 Manage Applications - Server Properties

- 8. Click Next.
- 9. In the Component Properties section, select the Composite, Service and Operation values.
- 10. From the Composite list, select default/com.ofss.fc.workflow.process.IPMBulkUploadProcess!1.0 from the list of process.
- 11. From the Service list, select ipmbulkuploadbpelprocess\_client\_ep.
- 12. From the **Operation** list, select **process.**

| Oracle WebCenter Conten × New Tab                                                                                                    | ×                                                                                                    |                                                                                                    |                                        |             |         | 0 X         |
|----------------------------------------------------------------------------------------------------|----------------------------------------------------------------------------------------------------|----------------------------------------------------------------------------------------------------|----------------------------------------|-------------|---------|-------------|
| ← → C 🗋 ofss3131443.in.oracle.com                                                                                                    | :16000/imaging/faces/Pages/W                                                                                                    | Velcome.jspx?_afrWindowMode=0&_afrLoop=14355                                                                                                    | 69239024773&_adf.ctrl- 숬               | <b>\$</b>   | 🧉 JS    | * =         |
| P Do you want Google Chrome to save yo                                                                                                    | our password? Save password                                                                                                    | Never for this site                                                                                                    |                                        |             |         | ×           |
| ORACLE WebCenter Content:                                                                                                    | Imaging                                                                                                    |                                                                                                    | Logged in as weblogic   Help   Refresh | Preferences | Logout  |             |
| Searches Man Search Temporary Search  Temporary Search  Anage Searches  Man TransN Temporary  Man Temporary  Man Temporary  Man Temporary  Man Temporary | Workflow Configuration<br>Server Properties<br>Main: Workflow Configuration<br>Configure a workflow component that will<br>Component Properties<br>"Indicates a required value<br>"Composite | Component Properties Payload Properties Workflow Configuration      be invoked when new documents are added to the application. Select "Next      default/com.ofss.fc.workflow.process.IPMBulkUploadProcess!1.0      [pmbulkuploadbeptrocess_clent_ep  ] |                                        | Cancel Ba   | ck Next | •           |
| Anage Connections                                                                                                    |                                                                                                    |                                                                                                    |                                        |             |         |             |
| 🗄 🚰 Manage Security                                                                                                    |                                                                                                    |                                                                                                    |                                        |             |         |             |
| ofss3131443.in.oracle.com:16000/imaging/faces/Pages/W                                                                                                    | /elcome.jspx?_afrWindowMode=0&_afrLc                                                                                                    | oop=1435569239024773&_adf.ctrl-state=td0spu0se_14#                                                                                                    |                                        |             | Privac  | y Statement |

Figure 10–50 Manage Applications - Component Properties

- 13. Click Next.
- 14. In the Payload Properties section, map the payload elements with mapped value as shown in following figure.
- 15. Map the process fields with application field definitions.

#### Note

The document ReferenceId is mapped to Document Id (IPM internal field), whereas documentId is mapped to doc Id which is application field.

| Oracle WebCenter Conten × New Tab                    | ×                                                                                                    |                                                                                                    |                                                              | - 0 X                                       |
|------------------------------------------------------|----------------------------------------------------------------------------------------------------|----------------------------------------------------------------------------------------------------|--------------------------------------------------------------|---------------------------------------------|
| ← → C 🗋 ofss3131443.in.oracle.co                     | om:16000/imaging/faces/Pages/V                                                                          | Velcome.jspx?_afrWindowMode                                                                                                    | =0&_afrLoop=1435569239024773&_ac                             | lf.ctrl- ☆ 🏕 🐳 😼 🔹                          |
| Do you want Google Chrome to save                    | your password? Save password                                                                            | Never for this site                                                                                                    |                                                              |                                             |
| ORACLE <sup>®</sup> WebCenter Conter                 | nt: Imaging                                                                                             | ,                                                                                                    | Logged in as weblogic   He                                   | lp   Refresh   Preferences   Logout   About |
| a <b>Searches</b><br>Main Search<br>Temporary Search | Workflow Configuration Server Propertie                                                                 | s Component Properties Payload Proper                                                                                           | وہ<br>ties Workflow Configuration                            | Cancel Back Next Finis                      |
| & Tools                                              |                                                                                                    |                                                                                                    | n you have finished with payload configuration and return to | the application definition.                 |
| G → Nools                                            | Payload Element                                                                                         | Type Mapped Value                                                                                                    | <b>v</b>                                                     |                                             |
| In an interage Applications                          | csf.key<br>□ "process<br>"documentType<br>documentId<br>"documentReferenceId<br>documentName<br>indexes | policy<br>complex<br>string Document Type<br>string Document ID<br>string Document Id<br>string Document Name<br>string Indexes | •<br>•<br>•<br>•                                             |                                             |
|                                                      | marketEntity<br>businessUnit                                                                            | string MarketEntity<br>string BusinessUnit                                                                                      | •<br>•                                                       |                                             |
|                                                      |                                                                                                    |                                                                                                    |                                                              |                                             |
|                                                      |                                                                                                    |                                                                                                    |                                                              |                                             |
|                                                      |                                                                                                    |                                                                                                    |                                                              |                                             |
|                                                      |                                                                                                    |                                                                                                    |                                                              |                                             |
| 📅 Manage Inputs                                      |                                                                                                    |                                                                                                    |                                                              |                                             |
|                                                      |                                                                                                    |                                                                                                    |                                                              |                                             |
| Manage Connections                                   |                                                                                                    |                                                                                                    |                                                              |                                             |

Figure 10–51 Manage Applications - Payload Properties

- 16. Click Next.
- 17. Complete the Workflow Configuration. Click Next.

| Oracle WebCenter Conten ×                              |                                                     |                                                                                                    |                                                                                    | - 0 ×                                |  |  |  |  |
|--------------------------------------------------------|-----------------------------------------------------|----------------------------------------------------------------------------------------------------|------------------------------------------------------------------------------------|--------------------------------------|--|--|--|--|
| ← → C 🗋 10.180.4.123:16000/imagin                      | ng/faces/Pages/Welcome.jspx?                        | '_afrLoop=5852257862302081&_a                                                                                          | frWindowMode=0&_adf.ctrl-state=159sd4 🕵                                            | ? ✿ # 🚰 🍱 ▪ Ξ                        |  |  |  |  |
| Do you want Google Chrome to save yo                   | our password? Save password                         | Never for this site                                                                                                    |                                                                                    | ×                                    |  |  |  |  |
| ORACLE WebCenter Content:                              | Imaging                                             |                                                                                                    | Logged in as weblogic   Help   Refres                                              | h   Preferences   Logout   About 🧕   |  |  |  |  |
| 🗆 🗁 Searches                                           |                                                     |                                                                                                    |                                                                                    | <b>•</b>                             |  |  |  |  |
| MainSearch                                             | General Properties Field Definitions Ap             | pplication Security Document Security Storage Po                                                                       | blicy Workflow Configuration Review Settings                                       |                                      |  |  |  |  |
|                                                        | Main: Workflow Configuratio                         |                                                                                                    |                                                                                    | Cancel Back Next Submit              |  |  |  |  |
|                                                        |                                                     | iguration has been defined, select "Add" to create a<br>Select "Next" when you have finished with workflow             | a new configuration. If a workflow configuration is defined, select configuration. | "Modify" to change the configuration |  |  |  |  |
| 🗉 🖉 Tools                                              | nodify 💥 Delete 🛛 ⊘ Disable                         |                                                                                                    |                                                                                    |                                      |  |  |  |  |
| 🗉 🔍 Manage Searches                                    | Server Properties                                   | 17704                                                                                                    |                                                                                    |                                      |  |  |  |  |
| 🗉 🖻 Manage Applications 🛛 🗳                            | Connection 4                                        | RUISUA                                                                                                    |                                                                                    |                                      |  |  |  |  |
| Main<br>Temporary                                      |                                                     |                                                                                                    |                                                                                    |                                      |  |  |  |  |
|                                                        | Component Properties                                |                                                                                                    |                                                                                    |                                      |  |  |  |  |
|                                                        |                                                     | Composite default/com.ofss.fc.workflow.process.IPMBulkUploadProcess! 1.0<br>Service ipmbulkuploadbpelprocess_client_ep |                                                                                    |                                      |  |  |  |  |
|                                                        | Operation p                                         |                                                                                                    |                                                                                    |                                      |  |  |  |  |
|                                                        | Payload Properties                                  |                                                                                                    |                                                                                    |                                      |  |  |  |  |
|                                                        | Payload Id<br>process.documentType                  | Mapped Value<br>Field Value Document Type                                                                              |                                                                                    |                                      |  |  |  |  |
|                                                        | process.documentId                                  | Field Value DocId                                                                                                    |                                                                                    |                                      |  |  |  |  |
|                                                        | process.documentReferenceId<br>process.documentName | Document Id<br>Document Name                                                                                           |                                                                                    |                                      |  |  |  |  |
|                                                        | process.indexes                                     | Field Value Indexes                                                                                                    |                                                                                    |                                      |  |  |  |  |
|                                                        | process.marketEntity<br>process.businessUnit        | Field Value MarketEntity<br>Field Value BusinessEntity                                                                 |                                                                                    |                                      |  |  |  |  |
|                                                        | process.businessonic                                | Field Value businesscrifty                                                                                             |                                                                                    |                                      |  |  |  |  |
|                                                        |                                                     |                                                                                                    |                                                                                    |                                      |  |  |  |  |
|                                                        |                                                     |                                                                                                    |                                                                                    |                                      |  |  |  |  |
|                                                        |                                                     |                                                                                                    |                                                                                    |                                      |  |  |  |  |
|                                                        |                                                     |                                                                                                    |                                                                                    |                                      |  |  |  |  |
|                                                        |                                                     |                                                                                                    |                                                                                    |                                      |  |  |  |  |
|                                                        |                                                     |                                                                                                    |                                                                                    |                                      |  |  |  |  |
|                                                        |                                                     |                                                                                                    |                                                                                    |                                      |  |  |  |  |
|                                                        |                                                     |                                                                                                    |                                                                                    |                                      |  |  |  |  |
|                                                        |                                                     |                                                                                                    |                                                                                    |                                      |  |  |  |  |
| Manage Inputs                                          |                                                     |                                                                                                    |                                                                                    |                                      |  |  |  |  |
| Manage Connections                                     |                                                     |                                                                                                    |                                                                                    |                                      |  |  |  |  |
| 🗉 👺 Manage Security                                    |                                                     |                                                                                                    |                                                                                    |                                      |  |  |  |  |
| 10.180.4.123:16000/imaging/faces/Pages/Welcome.jspx?_a | afrLoop=5852257862302081&_afrWindov                 | wMode=0&_adf.ctrl-state=159sd4t5bp_19#                                                                                 |                                                                                    | Privacy Statement                    |  |  |  |  |

Figure 10–52 Manage Applications - Workflow Configuration

18. Add all those fields which are not present in the application as shown below.

| <sup>(a)</sup> Sourches <sup>(b)</sup> Sourches <sup>(b)</sup> Sourches <sup>(b)</sup> Sourches <sup>(b)</sup> Sourches <sup>(b)</sup> Sourches <sup>(b)</sup> Sourches <sup>(b)</sup> Sourches <sup>(b)</sup> Tools <sup>(b)</sup> Tools                                                                                                    | Do you want Google Chrome to save   | e your pas | sword? Save p     | assword          | Never for this site           |                                        |                                                                       |
|----------------------------------------------------------------------------------------------------|-------------------------------------|------------|-------------------|------------------|-------------------------------|----------------------------------------|-----------------------------------------------------------------------|
| New Serief<br>Tisserief<br>Temporary Sarch       General Properties Teld Definitions Application Dearity Document Security Staruge Policy Workflow Configuration Review Sattings<br>Denced Properties Teld Definitions<br>(a) Tools       General Properties Teld Definitions<br>(b) Tools       Cenced Properties Teld Definitions<br>(b) Temporary Sarch       Cenced Properties Teld Definitions<br>(b) Temporary Sarch       Cenced Properties Teld Definitions<br>(b) Temporary Sarch       Cenced Properties Teld Definitions<br>(b) Temporary Sarch       Cenced Properties Teld Definitions<br>(b) Temporary Sarch       Cenced Properties Teld Definitions<br>(b) Temporary Sarch       Cenced Properties Teld Definitions<br>(b) Temporary Sarch       Cenced Properties Teld Definitions<br>(b) Temporary Sarch       Cenced Properties Teld Definitions<br>(b) Temporary Sarch       Cenced Properties Teld Definitions<br>(b) Temporary Sarch       Cenced Properties Teld Definitions<br>(b) Temporary Sarch       Cenced Properties Teld Definitions<br>(b) Temporary Sarch       Cenced Properties Teld Definitions<br>(b) Temporary Sarch       Cenced Temporary Sarch       Cenced Temporary Sarch       Cence                                                                                                    | ORACLE <sup>®</sup> WebCenter Conte | ent: Ima   | ging              |                  |                               |                                        | Logged in as weblogic   Help   Refresh   Preferences   Logout   About |
| Men Sach<br>Teacor<br>Teacor<br>Tea | Bearches                            |            |                   | <b>a</b>         |                               |                                        |                                                                       |
| Temporary Sech       ItAMIN: Field Definitions       Image Seches         Image Searches       Image Searches       Image Searches       Image Searches       Image Searches         Image Searches       Image Searches <td></td> <td>Gene</td> <td></td> <td></td> <td></td> <td></td> <td></td>                                                                                                    |                                     | Gene       |                   |                  |                               |                                        |                                                                       |
| Porde Edications for the application's content. Select Plext" when you have finabled with field definitions.   Porde Add Content Type   Porde Add Content Type   Porde Content                                                                                                    |                                     |            |                   |                  |                               |                                        |                                                                       |
| Image Applications       Image Applications       Image Ap                                                                                                    |                                     |            |                   |                  | and the first black in the    |                                        |                                                                       |
| Image Searches     Pool     Bookenet Type     Bookenet Type     BookenetType     Bookenet Type     Bookenet Typ                                                                                                    |                                     |            |                   | ne application's | content, select "Next" when y | ou have finished with field definition | ns.                                                                   |
|                                                                                                    | <i>(</i> ) - ·                      |            |                   | Length           | Scale Required                | Indexed Default Value                  | Picklist                                                              |
| Image Searches         Acc         SUMMISSION         80         Image Applications         Image Applications         Image Applicat                                                                                                    | •                                   |            |                   |                  |                               |                                        |                                                                       |
| Image Applications         Image Applications         Image A                                                                                                    |                                     | Abc        |                   |                  |                               |                                        | / 2 4 / 2                                                             |
| Bin   Emportary   Boll   PARTY   Boll   Abc   Document Decorp   Boll   CollatERAL TIPE   Boll   Abc   CollatERAL TIPE   Boll   CollatERAL TIPE   Boll   CollatERAL TIPE                                                                                                    |                                     | Abc        |                   |                  |                               |                                        | 1 % 4 / %                                                             |
| emporary   Anc   Colument Descripti   Image Inputs   Anc   CollatERAL   Bold   Image Connections   Image Connections   Image                                                                                                    |                                     | Abc        | PARTY             |                  |                               | ✓                                      | 1 2 4 1 2                                                             |
| Image Inputs   Image Connections   Image Connections <td></td> <td>Abc</td> <td>Document Descript</td> <td>80 🗘</td> <td></td> <td><b>e</b></td> <td>2 % 💠 2 %</td>                                                                                                    |                                     | Abc        | Document Descript | 80 🗘             |                               | <b>e</b>                               | 2 % 💠 2 %                                                             |
| Image inputs       Image connections       Image connections       Image c                                                                                                    |                                     | Abc        | COLLATERAL        | 80 🗘             |                               | <b>e</b>                               | / 🛛 💠 / 🔀                                                             |
| Image Inputs   Image Connections   Image Connections <td></td> <td>Abc</td> <td>COLLATERALVALU</td> <td>80 🗘</td> <td></td> <td></td> <td>/ X 💠 / X</td>                                                                                                    |                                     | Abc        | COLLATERALVALU    | 80 🗘             |                               |                                        | / X 💠 / X                                                             |
| Image Connections       Image Connections       Im                                                                                                    | a                                   | Abc        | COLLATERALTITLE   |                  |                               | 1                                      | 1 2 4 1 2                                                             |
| Tread         0         0         0         0         0         0         0         0         0         0         0         0         0         0         0         0         0         0         0         0         0         0         0         0         0         0         0         0         0         0         0         0         0         0         0         0         0         0         0         0         0         0         0         0         0         0         0         0         0         0         0         0         0         0         0         0         0         0         0         0         0         0         0         0         0         0         0         0         0         0         0         0         0         0         0         0         0         0         0         0         0         0         0         0         0         0         0         0         0         0         0         0         0         0         0         0         0         0         0         0         0         0         0         0         0         0 <td></td> <td></td> <td>indexes</td> <td></td> <td></td> <td>-</td> <td>1 2 4 1 2</td>                                                                                                    |                                     |            | indexes           |                  |                               | -                                      | 1 2 4 1 2                                                             |
| LisoA     Ac     Dollarisonin     Image: Contraction of the second of the second of                                                                                                    |                                     | Abc        | Doc Id            |                  |                               |                                        | / × 💠 / ×                                                             |
| Acc     Customer Id     80 (a)     Image: Contract of the contract of the contract                                                                                                    | 1250A                               | Abc        | businessunit      |                  |                               |                                        |                                                                       |
| Acc     ID     IO       Abc     COLLATERALVALU,     B0       Abc     COLLATERALVITLE     B0       ID     ID     ID                                                                                                    | UCM connection                      | Abc        | marketentity      |                  |                               |                                        | / 2 4 / 2                                                             |
| Acc COLLATERALITITE 80 🖄 🖉                                                                                                    |                                     | •          |                   |                  |                               |                                        | • • • • •                                                             |
|                                                                                                    |                                     |            |                   |                  |                               |                                        |                                                                       |
|                                                                                                    |                                     |            |                   |                  |                               |                                        |                                                                       |
|                                                                                                    |                                     | Abc        | COLLATERALTITLE   | 80 🖵             |                               | 1                                      | / % 💠 / %                                                             |
|                                                                                                    |                                     |            |                   |                  |                               |                                        |                                                                       |
|                                                                                                    |                                     |            |                   |                  |                               |                                        |                                                                       |
|                                                                                                    |                                     |            |                   |                  |                               |                                        |                                                                       |
|                                                                                                    |                                     |            |                   |                  |                               |                                        |                                                                       |
| 🔥 Warning                                                                                                    |                                     | A          | lawning           |                  |                               |                                        |                                                                       |

#### Figure 10–53 Field Definitions

The Main Application Summary appears as shown Figure 10–54.

Figure 10–54 Main: Application Summary

| 🕒 OBP Dev-Ops 🛛 🗙 💽 Ora                       | cle Banking 🛙 🗙 🗸                | Summary of Ser                         | ( 🙀 [#OBP23TEST-4: × 🕻 🕻 N                           | leth 139/9 (18.2 × 🏹 [#OBP2: | BTEST-5: × 🍙 java - Resolving 💉 🕒 Oracle WebCent 🛪 🔲 🖃        | a x            |
|-----------------------------------------------|----------------------------------|----------------------------------------|------------------------------------------------------|------------------------------|---------------------------------------------------------------|----------------|
| ← → C 🗋 ofss313144                            | 43.in.oracle.cor                 | n:16000/imaging                        | /faces/Pages/Welcome.jspx                            | _afrLoop=19101477651         | .8351&_afrWindowMode=0&_adf.ctrl-st 🏡 🎄 🏄 🧕 🛽                 | s * ≡          |
| ORACLE WebCen                                 | ter Conten                       | t: Imaging                             |                                                      |                              | Logged in as weblogic   Help   Refresh   Preferences   Logout | About O        |
| - On Conschool                                | -                                |                                        |                                                      |                              |                                                               |                |
| Searches     Main Search     Temporary Search | Main: Applica                    | ation Summary                          |                                                      |                              | 🥒 Modify 💥 Del                                                | ete 🔀 Close    |
|                                               | Storage P                        | olicy                                  |                                                      |                              |                                                               |                |
|                                               | Document Sto                     | rage                                   |                                                      |                              |                                                               |                |
|                                               | Volume File def                  | fault                                  |                                                      |                              |                                                               |                |
| 🗉 🖉 Tools                                     |                                  |                                        |                                                      |                              |                                                               |                |
| 🗉 🔍 Manage Searches                           | Supporting Con                   |                                        |                                                      |                              |                                                               |                |
| 🖃 🔂 Manage Applications 📑                     | Volume File def                  | aut                                    |                                                      |                              |                                                               |                |
| Main                                          |                                  |                                        |                                                      |                              |                                                               |                |
| Temporary                                     | ■Workflow                        | Configuration                          |                                                      |                              |                                                               |                |
|                                               | Workflow injecti                 | on enabled.                            |                                                      |                              |                                                               |                |
|                                               | Server Proper                    | ties                                   |                                                      |                              |                                                               |                |
|                                               |                                  | Connection                             | 6:IUTSOA                                             |                              |                                                               |                |
|                                               | Component Pr                     | enerties                               |                                                      |                              |                                                               |                |
|                                               | Component Pro                    |                                        | default/com.ofss.fc.workflow.process                 | IDMP, ils intendos energia o |                                                               |                |
|                                               |                                  |                                        | ipmbulkuploadbpelprocess client ep                   | IPMBURDPIDauProcess: 1.0     |                                                               |                |
|                                               |                                  | Operation                              |                                                      |                              |                                                               |                |
|                                               |                                  |                                        |                                                      |                              |                                                               |                |
|                                               | Payload Prope                    | rties                                  |                                                      |                              |                                                               |                |
|                                               | Payload Id                       |                                        | Mapped Value                                         |                              |                                                               |                |
|                                               | process.docume                   |                                        | Field Value Document Type                            |                              |                                                               |                |
|                                               | process.docume<br>process.docume |                                        | Field Value Document ID<br>Document Id               |                              |                                                               |                |
|                                               | process.docume                   |                                        | Document Name                                        |                              |                                                               |                |
|                                               | process.indexe                   |                                        | Field Value Indexes                                  |                              |                                                               |                |
|                                               | process.market                   |                                        | Field Value MarketEntity<br>Field Value BusinessUnit |                              |                                                               |                |
|                                               | process.busines                  | sunit                                  | Field value BusinessUnit                             |                              |                                                               |                |
|                                               | Application                      | n History                              |                                                      |                              |                                                               |                |
|                                               | Date                             | Type                                   | User Name                                            |                              |                                                               |                |
|                                               | 1/7/2014<br>1/7/2014             | Definition Create<br>Definition Modify | weblogic<br>weblogic                                 |                              |                                                               |                |
|                                               | 1/7/2014                         | Definition Modify                      | weblogic                                             |                              |                                                               |                |
|                                               | 1/29/2014                        | Definition Modify                      | weblogic                                             |                              |                                                               |                |
|                                               | 2/11/2014                        | Definition Modify                      | weblogic                                             |                              |                                                               |                |
|                                               | 2/11/2014<br>2/12/2014           | Definition Modify<br>Definition Modify | weblogic<br>weblogic                                 |                              |                                                               |                |
|                                               | 2/14/2014                        | Definition Modify                      | weblogic                                             |                              |                                                               |                |
|                                               | 2/17/2014                        | Definition Modify                      | weblogic                                             |                              |                                                               |                |
|                                               | 2/20/2014                        | Definition Modify                      | weblogic                                             |                              |                                                               |                |
|                                               | 2/24/2014<br>2/28/2014           | Definition Modify<br>Definition Modify | weblogic<br>weblogic                                 |                              |                                                               |                |
|                                               | 3/6/2014                         | Definition Modify                      | weblogic                                             |                              |                                                               |                |
| 🕑 🍞 Manage Inputs                             | 3/14/2014                        | Definition Modify                      | weblogic                                             |                              |                                                               |                |
| Anage Connections                             | 3/14/2014<br>3/25/2014           | Definition Modify<br>Definition Modify | weblogic<br>weblogic                                 |                              |                                                               |                |
| Manage Security                               | 3/25/2014                        | Definition Modify                      | weblogic                                             |                              |                                                               |                |
| Copyright (c) 2010, 2013 Oracle and/or        | its affiliates. All right        | s reserved.                            |                                                      |                              | Priv                                                          | vacy Statement |

## **10.2.6 Manage Inputs for Input Agents**

To manage workflow configuration:

- 1. Log in to Image Processing Management (IPM).
- 2. Navigate to Manage Inputs section.

| 8 Gmail × 8 design p: × 🔤 Singletor >                            | 🗙 🕥 Design P. 🗙 🌓 Design P                                                     | × (#OBP23" × 🕒 OBP Dev ×                                | 🕒 obpdevo 🗙 🧿 Oracle Ba 🗙      | 🗅 Oracle W 🗙 📃 🗖 🗶                         |
|------------------------------------------------------------------|--------------------------------------------------------------------------------|---------------------------------------------------------|--------------------------------|--------------------------------------------|
| ← → C 🗋 10.180.84.230:16000/ima                                  | ging/faces/Pages/Welcome.js                                                    | spx?_afrWindowMode=0&_afrLoop=4142597                   | 01553941&_adf.ctrl-state=t1gf0 | ං රු 🏕 🦑 🍟 🗵 🔹 😑                           |
| P Do you want Google Chrome to save y                            | our password? Save passwo                                                      | rd Never for this site                                  |                                | ×                                          |
| ORACLE WebCenter Content                                         | : Imaging                                                                      |                                                         | Logged in as weblogic   Help   | Refresh   Preferences   Logout   About 🛛 📿 |
| Bearches Main Search T12Search                                   | Basic Information Review Sampl                                                 | e File Map File to Application Security Review Settings |                                |                                            |
| Temporary Search                                                 | IPMBulkuploadST: Basic In<br>Define the basic information for the In<br>* Name |                                                         |                                | Cancel Back Next Submit                    |
| 🗄 🖗 Tools                                                        | Description                                                                    |                                                         |                                |                                            |
| 🗉 🔍 Manage Searches                                              |                                                                                |                                                         |                                |                                            |
| Manage Applications     Main                                     | Online                                                                         |                                                         |                                |                                            |
| T 12MAIN<br>Temporary                                            | Auto-detect input file character set                                           |                                                         |                                |                                            |
|                                                                  | * Sample File                                                                  | DMSInputFile.txt Upload Browse                          |                                |                                            |
| 🗉 🕎 Manage Inputs                                                |                                                                                |                                                         |                                |                                            |
| IPMBulkuploadST<br>IPMBulkUploadT12                              | ate Input                                                                      |                                                         |                                |                                            |
|                                                                  | 5                                                                              |                                                         |                                |                                            |
| Manage Connections      Manage Security                          |                                                                                |                                                         |                                |                                            |
| Copyright (c) 2010, 2013 Orade and/or its affiliates. All rights | reserved.                                                                      |                                                         |                                | Privacy Statement                          |

Figure 10–55 Input Agent: Basic Information

- 3. Define an input agent by entering a **Name**. For example, **bulkUploadInput**.
- 4. Define Input Mask as DMSInputSampleFile.txt.

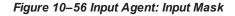

|                                                                                                    | K 🕼 Design P x ( 🗋 Design P x ( 💥 (#OBP23 x ( )) OBP Dev x ( )) OBP Dev x ( )) obpdevo x ( ) Oracle B x ( )) Oracle W x 📃 🗖                                                                                                    |
|----------------------------------------------------------------------------------------------------|----------------------------------------------------------------------------------------------------|
| ← → C [] 10.180.84.230:16000/imag                                                                                                    | ging/faces/Pages/Welcome.jspx?_afrWindowMode=0&_afrLoop=414259701553941&_adf.ctrl-state=t1gf0oc 😭 🌞 🏄 🤷 🛐 🔅                                                                                                    |
| Do you want Google Chrome to save you                                                                                                    | our password? Save password Never for this site                                                                                                    |
| ORACLE <sup>®</sup> WebCenter Content:                                                                                                    | : Imaging Logged in as weblogic   Help   Refresh   Preferences   Logout   Abou                                                                                                    |
| Barches Main Search Tibearch Tibearch Tibearch Temporary Search                                                                                                    | Basic Information Review Sample File Map File to Application Security Review Settings  IPM BulkuploadST: Identify and Parse File Parameters  Provide the information needed to properly locate input files and parse their content.  * Input Mail (MSUTINPUT): USUTINPUT): * Delimiter * Application Main   Sample Data /home/orade/IPM_Bulk_upload/IMPCommands.txt[IN_INCERT[1234]PARTY:1234[ME01]BU01] |
| Image Inputs         Image Inputs         Image Inputs |                                                                                                    |
| H 🛃 Manage Connections                                                                                                    |                                                                                                    |
| 🗄 📴 Manage Security                                                                                                    |                                                                                                    |

5. Upload the attached sample file.

For example, name the sample file as DMSInputSampleFile.txt and add the following content to the sample file.

```
/home/oracle/IPM_Bulk_Upload/IMPCommands.txt|IN_
INCERT|1234|PARTY:1234|ME01|BU01|
```

6. In the **Input Mask** field enter the value which should be the same as the name given in table flx\_fw\_ config\_all\_b.

select prop\_value from flx\_fw\_config\_all\_b where category\_id = 'reports' and prop\_id='BULK\_ UPLOAD FILE NAME PREFIX';

Note

Input Mask name should have a \* (asterisk character) to enable the process to read all the files whose prefix is same as the input mask value.

7. In the **Delimeter** field, enter the delimiter value as | (vertical bar character).

8. From the Application field, select the application to which the input agent will be applied.

Figure 10–57 Input Agent: File Parameters

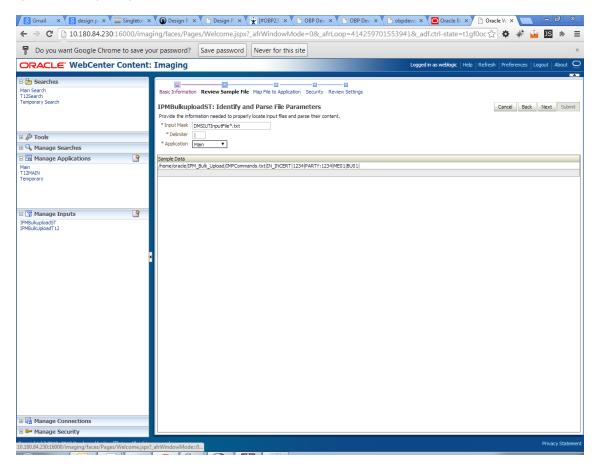

9. In the Field Mapping section, map the Application Fields.

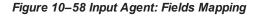

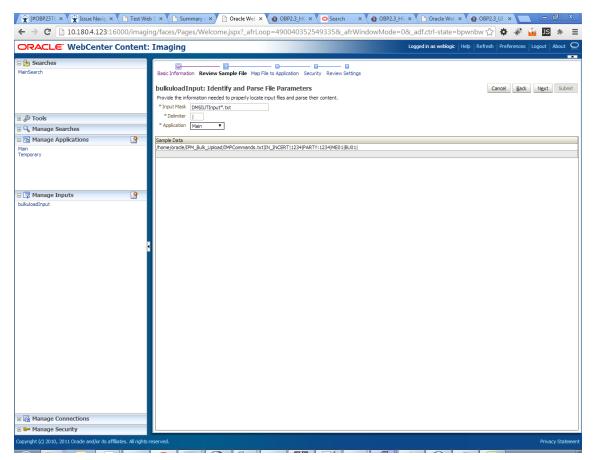

10. After completion of the procedure, the Input Summary appears. The Input agent should have the settings similar to those shown in Figure 10–59.

| DRACLE WebCenter Conte      | nt: Imaging                    |                                                                                                    |                                    | Logged in as weblogic   Help   Refresh   Prefere | nces Logout Abo |
|-----------------------------|--------------------------------|----------------------------------------------------------------------------------------------------|------------------------------------|--------------------------------------------------|-----------------|
|                             | nt: Imaging                    |                                                                                                    |                                    | Logged and swelwork. Theip Refresh Prefere       |                 |
| 🗉 🔁 Searches                |                                |                                                                                                    | 0 0                                |                                                  |                 |
| MainSearch                  |                                |                                                                                                    | lication Security Review Settings  |                                                  |                 |
|                             |                                |                                                                                                    |                                    |                                                  |                 |
|                             | bulkuloadInput: Field          |                                                                                                    |                                    | Cancel                                           | Back Next Si    |
|                             | Define the field mapping betwe | een the input file and the Ap                                                                                                    | plication.                         |                                                  |                 |
|                             | Input Mapping                  |                                                                                                    |                                    |                                                  |                 |
| 🗄 🖗 Tools                   | Application Fields             | Input Column                                                                                                    | Sample Data 📀                      | Use Application Default Date Format              |                 |
| 🗉 🔍 Manage Searches         | File Path                      | Column 1                                                                                                    | /home/oracle/IPM_Bulk_Upload/IMPCo | ÷ / ×                                            |                 |
| = 🖻 Manage Applications 🛛 😭 | Document Type                  | <u> </u>                                                                                                    | IN_INCERT                          | 408                                              |                 |
| Main                        | Customer Id                    | · ·                                                                                                    | 1                                  | ÷ / %                                            |                 |
| Temporary                   | DocId                          | Column 3                                                                                                    | 1234                               | ÷ 2 %                                            |                 |
|                             | DocName                        | · 🖉 📃 🤊                                                                                                    | r                                  | ÷ / %                                            |                 |
|                             | Indexes                        | Column 4                                                                                                    | PARTY: 1234                        | ÷ 2 %                                            |                 |
|                             | MarketEntity                   | Cleanna                                                                                                    | ME01                               | ÷ / %                                            |                 |
| 🛛 🚏 Manage Inputs 🛛 😭       | BusinessEntity                 |                                                                                                    | BU01                               | ÷ / %                                            |                 |
| pulkuloadInput              | PARTY                          | <u> </u>                                                                                                    |                                    | ÷ / %                                            |                 |
|                             | COLLATERALTITLESEARCHR         |                                                                                                    |                                    | ÷ 2 %                                            |                 |
|                             | COLLATERALVALUATIONRE          |                                                                                                    |                                    | 4/ 33                                            |                 |
|                             | CHARGE CODE                    |                                                                                                    |                                    | ÷ / %                                            |                 |
|                             | PRODUCT_GROUP_LINKAGE          |                                                                                                    |                                    | + / %<br>+ / %                                   |                 |
|                             | Document Description           |                                                                                                    |                                    |                                                  |                 |
|                             | SUBMISSION<br>LINKAGE ID       | <u> </u>                                                                                                    |                                    |                                                  |                 |
|                             | COLLATERALCONDITIONLET.        |                                                                                                    |                                    | ÷ / ×                                            |                 |
|                             | COLLATERALCONDITIONEET.        | . 01                                                                                                    |                                    | 4/3                                              |                 |
|                             | SUBMISSIONID                   |                                                                                                    | 1                                  | + / 3                                            |                 |
|                             | INSTRUMENTTYPE                 | 0                                                                                                    | 1                                  | ÷ / %                                            |                 |
|                             | COLLATERALTITLESEARCHR         |                                                                                                    | <b>T</b>                           | 4/3                                              |                 |
|                             | ACCOUNT_ID                     |                                                                                                    | -                                  | 408                                              |                 |
|                             | BRANCH                         |                                                                                                    | 1                                  | 40%                                              |                 |
|                             | COLLATERAL ID                  | · ·                                                                                                    |                                    | ÷ / %                                            |                 |
|                             | BORROWING ENTITY               | ·                                                                                                    |                                    | 4/ 33                                            |                 |
|                             | APPLICATION                    | · 2                                                                                                    | 2                                  | ÷ 0 %                                            |                 |
|                             | COLLATERAL                     | <ul> <li>Image: A start of the start of the start of</li></ul> | 7                                  | ÷ 0 %                                            |                 |
|                             | FACILITY                       | · 🖉 📃 🗸                                                                                                    |                                    | ÷ / %                                            |                 |

#### Figure 10–59 Input Agent: Summary

#### Note

Do not forget to toggle online, else the input agent will not pick up any file for processing.

### 10.2.7 Additional Steps

1. Update user and bankcode as follows:

```
update flx_fw_config_all_b set prop_value='48' where prop_
value='335' and category_id like 'contentmanager%';
update flx_fw_config_all_b set prop_value='ofssuser' where
prop_id='userId' and category_id like 'contentmanager%';
```

2. In the flx\_fw\_config\_all\_b table, the values for **PROP\_ID** should be the same as mentioned for the path in IPM server.

#### Table 10–1 PROP ID Values

| PROP_ID                                                          | PROP_VALUE                                                                    |
|------------------------------------------------------------------|-------------------------------------------------------------------------------|
| FTPSERVER.DMSFILEPATH=/scratch/ofssobp/testinputagent/inputdir1/ | Path in IPM config                                                            |
| FTPSERVER.REPORTPATH=/scratch/reports/                           | Path where files will<br>be FTP                                               |
| FTPSERVER.HOST                                                   | IPM IP                                                                        |
| BULK_UPLOAD_FILE_NAME_PREFIX                                     | Input Mask name<br>given in 1.5 Manage<br>Inputs for Input<br>Agents section. |

Figure 10–60 flx\_fw\_config\_all\_b table

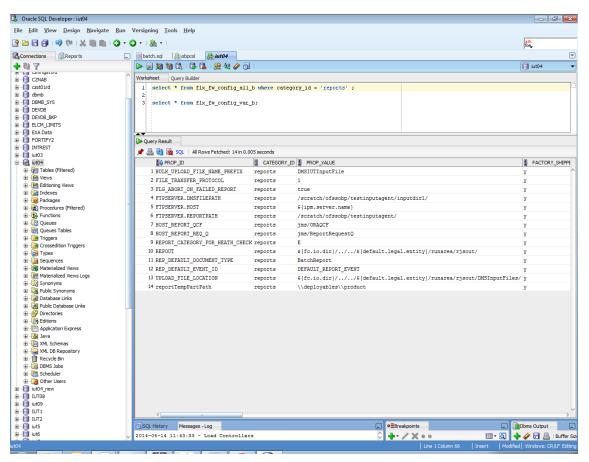

3. FTP service on IPM server should be running and FTP user should be created on host user connectors.

### 10.2.8 SSL Handshake Resolution

For resolving the SSLHandshake between IPM and SOA server:

- 1. Save the SOA server Certificate. SOA certificate needs to be saved in Base64 (.cer) format for import to IPM server.
- 2. Import the SOA server certificate on IPM server with following command.

Copy certificate at following path on IPM server.

keytool -import -noprompt -trustcacerts -alias UI\_SSL\_trustself -file SOACert.cer -keystore cacerts - storepass changeit

3. Security policy for IPMbulkuploadProcess can been removed (if required).

Security for called method

com.ofss.fc.app.content.service.DocumentContentApplicationService.documentUpload (SessionContext, DocumentDTO) needs to be removed (for Development environment).

Figure 10–61 SSL Handshake Resolution

| 🕒 Oracle WebCenter Conten 🗙 🕒 Oracle WebCen                                                                                                    | nter Conten ×                                                                                                    |                                          |                                                                                                 |                                 |                                             | a x         |
|----------------------------------------------------------------------------------------------------|----------------------------------------------------------------------------------------------------|------------------------------------------|-------------------------------------------------------------------------------------------------|---------------------------------|---------------------------------------------|-------------|
| ← → C 🗋 10.180.4.123:16000/imagin                                                                                                    | ng/faces/Pages/Welcome.jspx?_afrLoc                                                                                                    | p=5853469444948414&                      | _afrWindowMode=0&_adf.ctrl                                                                      | -state=159sd4 🟠 🌣               | 🦑 🍟 JS                                      | * =         |
| ORACLE WebCenter Content:                                                                                                    | Imaging                                                                                                    |                                          | Logged in as w                                                                                  | eblogic   Help   Refresh   Pret | erences   Logout   /                        | About Q     |
| E Searches<br>MainSearch                                                                                                    | Workflow Configuration Server Properties Comp                                                                                              | onent Properties Payload Propert         | ₽°<br>es Workflow Configuration                                                                 |                                 |                                             |             |
| 🗄 🖉 Tools                                                                                                    | Main: Workflow Configuration<br>Configure a workflow component that will be invoke<br>Component Properties<br>* Indicates a required value | ed when new documents are added to       | the application. Select "Next" when you hav                                                     | Cancel                          |                                             | Finish      |
| B 🗣 Manage Searches<br>Ran Manage Applications<br>Man<br>Temporary                                                                                       | " Composite <u>default/c</u><br>" Service<br>" Operation V                                                                                 | om.ofss.fc.workflow.process.CreateC      | ustomer/Default                                                                                 | <b></b>                         |                                             |             |
| WSDL", caused by: javax.net.ssl.SSLHandshake<br>to find valid certification path to requested targe<br>sun.security.validator.ValidatorException: PKIX j | oath building failed: sun.security.provider.certpath.Su<br>ertpath.SunCertPathBuilderException: unable to find                             | in.security.validator.ValidatorException | n: PKIX path building failed: sun.security.pr<br>find valid certification path to requested tar | ovider.certpath.SunCertPathBui  | elprocess_dient_ep?<br>derException: unable | *           |
| B 및 Manage Inputs<br>B 및 Manage Connections<br>D ♥ Manage Security                                                                                       |                                                                                                    |                                          |                                                                                                 |                                 |                                             | <u>ok</u>   |
| Copyright (c) 2010, 2011 Oracle and/or its affiliates. All rights r                                                                                      | eserved.                                                                                                    |                                          |                                                                                                 |                                 | Privac                                      | y Statement |

# **10.3 IPM Report Upload Setup**

This section describes the configuration on IPM server, which is required for bulk report upload on IPM.

### **10.3.1 Prerequisites**

Following are the prerequisites before proceeding with bulk upload process setup:

- Application on IPM server on which bulk upload process needs to be configured must be created. For more information to understand the application creation process, see Image Processing and Management Admin Guide.
- 2. com.ofss.fc.workflow.process.ReportIPMRefStoreProcess must be deployed on SOA server.

# 10.3.2 Setting up the Connection Name

To set up a bulk process we need to start by setting up the connection name, which is used as JNDI for IPM to BPEL connection.

To set up a bulk process:

1. Log in to Enterprise Manager (EM) console.

#### Figure 10-62 Log in to Enterprise Manager (EM) console

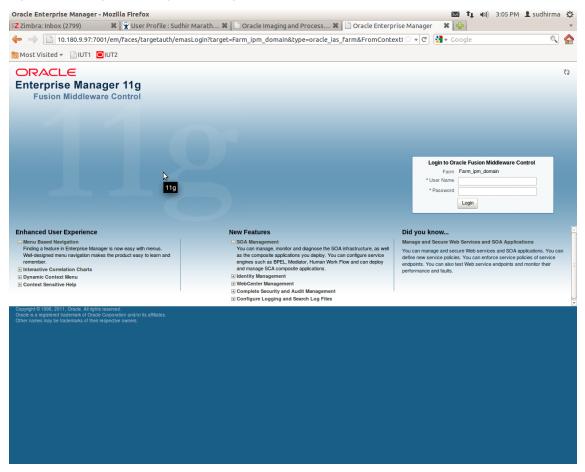

2. In the Fusion Middleware section, under Weblogic domain, click **ipm domain** (or base domain where ipm server is installed).

| Fame       A Topology       Logged in<br>Page Refreahed May 2, 2012 309         Beployments                                                                                                    | (imbra: Inbox (2799) 🛛 🗱 🟋 User Profile : Sudh     |                    | acte infaging a | nd Process 🗱 📋 Farm_ipm_domain (Oracle 🗰 🙀                        |            |                                           |
|----------------------------------------------------------------------------------------------------|----------------------------------------------------|--------------------|-----------------|-------------------------------------------------------------------|------------|-------------------------------------------|
| Practice Enterprise Manager 11g Fusion Middleware Control       Dage Integrite         Farm_ipin_domain @       Looped in Plays Reference May 2, 2012 309         Deployments                                                                                                    | I0.180.9.97:7001/em/faces/as/as/wlFarmH 🗋          | ome?target=Farm_ip | m_domain&ty     | oe=oracle_ias_farm&_afrLoop=294974 ☆ 🔻 🕑 🚼 ▼ Google               |            | 0                                         |
| Firm _ @ Topology       Loged in         arm_ipm_domain                                                                                                    | Aost Visited 👻 📄 IUT1 🖸 IUT2                       |                    |                 |                                                                   |            |                                           |
| arm_jpm_domain ()       Loged in<br>Page Retended May 2, 2012 309         iDeployments                                                                                                    | RACLE Enterprise Manager 11g Fusion Middleware Con | trol               |                 |                                                                   | S          | etup                                      |
| Image: Contract of your and your and your an                          | Farm 🗸 🚠 Topology                                  |                    |                 |                                                                   |            |                                           |
| Image: Status Target         Image: Application Deployments         Image: Application Coeployments         Image: Application Coeployments                                                                                                    | arm_ipm_domain <sub>(3)</sub>                      |                    |                 | Page Ref                                                          | reshed May | Logged in as web<br>2, 2012 3:09:00 PM IS |
|                                                                                                    | Deployments                                        |                    | (2)             | Fusion Middleware                                                 |            | 6                                         |
| Image: Status       Target         Image: Application Deployments       Image: Status         Image: Oracle UCM Neave Web Services       Image: Veloce Donals         Image: Oracle UCM Neave Web Services       Image: Veloce Donals         Image: Oracle UCM Neave Web Services       Image: Veloce Donals         Image: Oracle UCM Neave Web Services       Image: Veloce Donals         Image: Oracle UCM Neave Web Services       Image: Veloce Donals         Image: Oracle UCM Neave Services       Image: Veloce Donals         Image: Oracle UCM Neave Services       Image: Veloce Donals         Image: Oracle UCM Neave Services       Image: Veloce Donals         Image: Oracle UCM Neave Services       Image: Veloce Donals         Image: Oracle UCM Neave Services       Image: Veloce Donals         Image: Oracle UCM Neave Services       Image: Veloce Donals         Image: Oracle UCM Neave Services       Image: Veloce Donals         Image: Oracle UCM Neave Services       Orssult         Image: Oracle UCM Neave: Services       Orssult         Image: Oracle UCM Neave: Services       Orssult         Image: Oracle UCM Neave: Services       Orssult         Image: Oracle UCM Neave: Service       Oracle UCM Neave: Service         Image: Oracle UCM Neave: Service       Oracle UCM Neave: Feave: UCM Neave: Service         <                                                                                                    |                                                    |                    |                 |                                                                   |            |                                           |
| iame       Status       Target            • Application Deployments        Image: Image:                                                                                           |                                                    | Up                 |                 | 57% 43%) = 0                                                      | wn         |                                           |
| Image: Advance Services       Image: Advance Service       Image: Advance Service                                                                                                    | 100%                                               | -(13)              |                 |                                                                   |            |                                           |
| Image: Section Deployments       Image: Section Deployments       Image: Section Deployments         Image: Section Deployments       Image: Section Deployments       Image: Section Deployments         Image: Section Deployments       Image: Section Deployments       Image: Section Deployments         Image: Section Deployments       Image: Section Deployments       Image: Section Deployments       Image: Section Deployments         Image: Section Deployments       Image: Section Deployments       Image: Section Deployments       Image: Section Deployments         Image: Section Deployments       Image: Section Deployments       Image: Section Deployments       Image: Section Deployments         Image: Section Deployments       Image: Section Deployments       Image: Section Deployments       Image: Section Deployments       Image: Section Deployments         Image: Section Deployments       Image: Section Deployments       Image: Section Deployments       Image: Section Deployments       Image: Section Deployments         Image: Section Deployments       Image: Section Deployments       Image: Section Deployments       Image: Section Deployments       Image: Section Deployments       Image: Section Deployments       Image: Section Deployments       Image: Section Deployments       Image: Section Deployments       Image: Section Deployments       Image: Section Deployments       Image: Section Deployments       Image: Section Deployments       Image: Section                                                                                                    | ame                                                | Status             | Target          | Name                                                              | Status     | Host                                      |
| Imaging       IPM_server1       Imaging       Imaging <td>Application Deployments</td> <td></td> <td></td> <td>🖃 🛅 WebLogic Domain</td> <td></td> <td></td>                                                                                                    | Application Deployments                            |                    |                 | 🖃 🛅 WebLogic Domain                                               |            |                                           |
| Image: Services       Image: Concerned update: Services       Image: Concerned update                                                                                                    |                                                    |                    |                 |                                                                   |            |                                           |
| Oracle UCM Native Web Services       UCM_server1       OPSMUE         Oracle UCM Web Services       UCM_server1       SSXA_server1       OPSMUE         UCM_server1       UCM_server1       OPSMUE         UMM_server1       UCM_server1       OPSMUE         UMM_server1       OPSMUE         UMM_server1       OPSMUE         UMM_server1       OPSMUE         Oracle Universal Content Management       OPSMUE         Oracle Universal Content Management       OPSMUE                                                                                                    |                                                    |                    | -               | AdminSchuer                                                       | Ŷ          | OFSMUD6VM1                                |
| Oracle UCM Web Service       UCM_server1       ↓       OF SMUE         UBM_server1       ↓       ○       OF SMUE         UBM_server1       ↓       ○       OF SMUE         UBM_server1       ↓       ○       OF SMUE         UBM_server1       ↓       ○       OF SMUE         UBM_server1       ↓       ○       OF SMUE         UBM_server1       ↓       ○       OF SMUE         □       □       □       □       □         □       □       □       □       □         □       □       □       □       □         □       □       □       □       □         □       □       □       □       □         □       □       □       □       □         □       □       □       □       □         □       □       □       □       □         □       □       □       □       □         □       □       □       □       □         □       □       □       □       □         □       □       □       □       □         □       □                                                                                                    |                                                    |                    | _               |                                                                   | - 🔶 -      | 050100000                                 |
| UCM_server1       OPSMUU         URM_server1       Imagement         Content Management       Imagement         Content Management       Imagement         Contract Universal Content Management       Imagement         Contract Universal Content Management       Imagement         Contract Universal Content Management       Imagement         Contract Universal Content Management       Imagement         Contract Universal Content Management       Imagement         Contract Universal Content Management       Imagement         Contract Universal Content Management       Imagement         Content Universal Content Management       Imagement         Content Universal Content Management       Imagement         Content Universal Content Management       Imagement         Content Universal Content Management       Imagement         Content Universal Content Management       Imagement         Content Universal Content Management       Imagement         Content Universal Content Management       Imagement         Content Universal Content Universal Content       Imagement         Content Universal Content Universal Control       Imagement         Starting and Stopping Onche Fusion Middleware       Control         Opploying an Application Using Fusion Middleware                                                                                                    |                                                    |                    | -               |                                                                   | Y I        | OFSMUD6VM1                                |
|                                                                                                    |                                                    | u                  | Com_content     |                                                                   |            | OFSMUD6VM1                                |
| Universal Content Management Oracle Universal Content Management - Content Server (UCM_servert OFSMUE Farm Resource Center Before You Begin Of Introduction to Oracle Fusion Middleware Of Understanding Key Oracle Fusion Middleware Farm Concepts Oracle Universal Content Tasks Oracle Stated Using Oracle Enterprise Manager Fusion Middleware Control Winderstanding Within Fusion Middleware Control Oracle Fusion Middleware Oracle Fusion Middleware Oracle Stated Using Oracle Enterprise Manager Fusion Middleware Control Oracle Fusion Middleware Control Oracle Fusion Middleware Resourced Control Objecting an Application Using Fusion Middleware Control Other Resources Optioning and Stopping Oracle Fusion Middleware Control Other Resources Oracle Fusion Middleware Resources on the Web                                                                                                    |                                                    |                    |                 |                                                                   |            |                                           |
| Content Server      Content Server      Content Management - Content Server (UCM_server)      Content Server      Content Server      Conten |                                                    |                    |                 | E Content Management                                              |            |                                           |
| Oracle Universal Content Management - Content Server (UCM_server)     OFSMUE     Farm Resource Center     Before You Begin     Of Introduction to Oracle Fusion Middleware     Office Fusion Middleware Farm Concepts     Overview of Oracle Fusion Middleware Farm Concepts     Overview of Oracle Fusion Middleware Control     Overview of Oracle Fusion Middleware Control     Navigating Within Fusion Middleware     Oracle Fusion Middleware     Oracle Fusion Middleware     Oracle Fusion Middleware     Oracle Fusion Middleware     Oracle Fusion Middleware     Oracle Fusion Middleware     Oracle Fusion Middleware     Oracle Fusion Middleware     Oracle Fusion Middleware     Oracle Fusion Middleware     Oracle Fusion Middleware     Oracle     Oracle Fusion Middleware Control     Other Resources     Oracle Fusion Middleware Resources on the Web                                                                                                    |                                                    |                    |                 | -                                                                 |            |                                           |
| □       Farm Resource Center         Before You Begin               introduction to Oracle Fusion Middleware          ②       Indextains to Oracle Fusion Middleware Farm Concepts         ③       Overview of Oracle Fusion Middleware Farm Concepts         ③       Overview of Oracle Fusion Middleware Farm Concepts         ③       Overview of Oracle Fusion Middleware Farm Concepts         ③       Overview of Oracle Fusion Middleware Control         ③       Center Studied Using Oracle Fusion Middleware Control         ③       Nativating Within Fusion Middleware Control         ③       Starting and Stepping Oracle Fusion Middleware         ③       Deploying an Application Using Fusion Middleware         ③       Deploying an Application Using Fusion Middleware         ④       Oracle Fusion Middleware Resources on the Web                                                                                                    |                                                    |                    |                 |                                                                   | ~          |                                           |
| Before You Begin       (2)         (2)       Introduction to Oracle Fusion Middleware         (3)       Overview of Oracle Fusion Middleware Farm Concepts         (3)       Overview of Oracle Fusion Middleware Farm Concepts         (3)       Overview of Oracle Fusion Middleware Administration Tools         Typical Administration Tasks       (3)         (3)       Oterting Started Using Oracle Enterprise Manager Fusion Middleware Control         (3)       Navigating Within Fusion Middleware Control         (3)       Deploying an Application Using Fusion Middleware Control         (3)       Deploying an Application Using Fusion Middleware Control         (3)       Deploying an Application Using Fusion Middleware Control         (3)       Deploying an Application Using Fusion Middleware Control         (3)       Deploying an Application Using Fusion Middleware Control                                                                                                    |                                                    |                    |                 | Oracle Universal Content Management - Content Server (UCM_server) | Û          | OFSMUD6VM1                                |
|                                                                                                    |                                                    |                    |                 | Farm Resource Center                                              |            |                                           |
| Oracle Fusion Middleware Farm Concepts     Oracle Fusion Middleware Administration Tools     Typical Administration Task     Oracle Fusion Middleware Control     Oracle Fusion Middleware Control                                                                                                    |                                                    |                    |                 | Before You Begin                                                  |            |                                           |
|                                                                                                    |                                                    |                    |                 |                                                                   |            |                                           |
| Typical Administration Tasks       3       Getting Started Using Oracle Enterprise Manager Fusion Middleware Control         (2)       Navigating Within Fusion Middleware Control       (3)         (3)       Starting and Stopping Oracle Fusion Middleware         (3)       Opping and Application Using Fusion Middleware Control         (3)       Deploying and Application Using Fusion Middleware Control         Other Resources       (3)         (4)       Charle Fusion Middleware Control                                                                                                    |                                                    |                    |                 |                                                                   |            |                                           |
| Getting Started Using Oracle Enterprise Manager Fusion Middleware Control     Son Varianting Within Fusion Middleware Control     Starting and Stopping Oracle Fusion Middleware Control     Deploying an Application Using Fusion Middleware Control     Other Resources     Concel Fusion Middleware Resources on the Web                                                                                                    |                                                    |                    |                 |                                                                   |            |                                           |
| Starting and Stopping Oracle Fusion Middleware     So Deploying an Application Using Fusion Middleware Control     Other Resources     Oracle Fusion Middleware Resources on the Web                                                                                                    |                                                    |                    |                 |                                                                   |            |                                           |
| Depkying an Application Using Fusion Middleware Control     Other Resources     Crack Fusion Middleware Resources on the Web                                                                                                    |                                                    |                    |                 | Navigating Within Fusion Middleware Control                       |            |                                           |
| Other Resources                                                                                                    |                                                    |                    |                 |                                                                   |            |                                           |
| S Oracle Fusion Middleware Resources on the Web                                                                                                    |                                                    |                    |                 |                                                                   |            |                                           |
|                                                                                                    |                                                    |                    |                 |                                                                   |            |                                           |
|                                                                                                    |                                                    |                    |                 |                                                                   |            |                                           |
|                                                                                                    |                                                    |                    |                 |                                                                   |            |                                           |
|                                                                                                    |                                                    |                    |                 |                                                                   |            |                                           |

#### Figure 10–63 Click Weblogic Domain: ipm domain

http://10.180.9.97:7001/em/faces/as/as/...indowMode=0&\_afrWindowId=u3eep7pw7\_90#

- 3. In the top menu, click Weblogic Domain. The corresponding menu appears.
- 4. Navigate to **Security > Credentials.** The Credentials page appears.

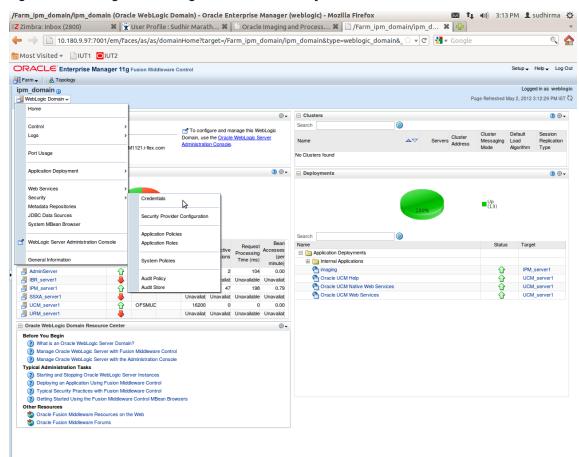

Figure 10–64 Navigate to Weblogic Domain --> Security --> Credentials

5. Click Create Map to create a map with the Map Name as oracle.wsm.security.

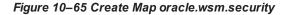

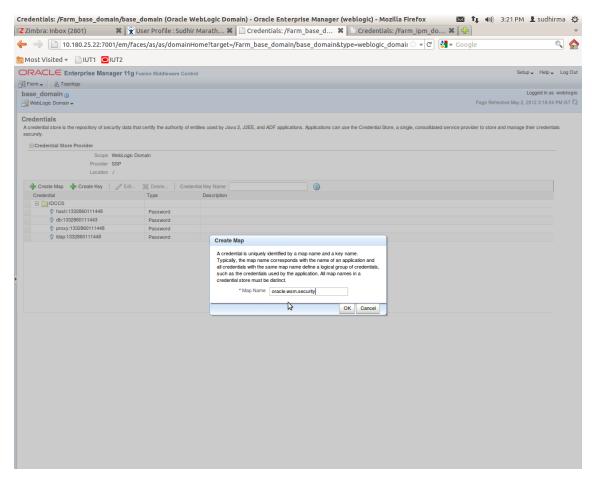

6. Click Create Key to create a key under the map oracle.wsm.security.

| Figure 10–66 Create Key: basic.creder | tials |
|---------------------------------------|-------|
|---------------------------------------|-------|

|                                                                                                    |                                                       |                         |                                      | aain) - Oracle Enterprise Manager (weblogic) - Mozilla Firefox 🛛 🚺 41)) 3:26 PM 👤 sudhirma 🗄                                                             |
|----------------------------------------------------------------------------------------------------|-------------------------------------------------------|-------------------------|--------------------------------------|----------------------------------------------------------------------------------------------------|
| Most Visited  UUTI OUT  Most Visited  UUTI OUT  Most Visited  UUTI OUT  Most Visited  UUTI OUT  Most Visited  UUTI OUT  Most Visited  UUTI OUT  Most Visited  UUTI OUT  Most Visited  UUTI OUT  Most Visited  UUTI OUT  Most Visited  UUTI OUT  Most Visited  UUTI OUT  Most Visited  UUTI OUT  Most Visited  UUT  Most Visited  UUT  Most Visit                                                                                                    |                                                       |                         |                                      |                                                                                                    |
| Parm      Topology      Desc domain     Depole in as weblags      Page Reteated May 2, 2012 3, 150.04 PM 197      Detection     Page Reteated May 2, 2012 3, 150.04 PM 197      Detection     The credentials      Credentials      Credentidia      Credentials      Credentials      Credentials                                                                                                    | · · · · · · · · · · · · · · · · · · ·                 |                         |                                      |                                                                                                    |
| bise_domain Logend has weekeepi   WetLoge: Domain Page Retended May 2, 2012 31:634 PMIST C   Information   The credential map, oracle werm security, has been created.   Credentials   Credential Store Provider   Credential Store Provider   Provider SSP   Location J   Create Map   Credentials   Provider SSP Location J   Credentials   Provider SSP   Location J   Create Map   Create Map                                                                                                    |                                                       | g Fusion Middleware     | Control                              | Setup → Help → Log O                                                                                                    |
| Page Retended May 2, 2012 31804 PMINT C     Momention     The credential store and manage their credentials     Accedential store is the repository of security data that certify the authority of entities used by Java 2, JZEE, and ADF applications. Applications can use the Credential Store, a single, consolidated service provider to store and manage their credentials     Accedential Store Provider     Scope WebLogic Domain     Provider: SSP     Credentials     Credentials     Credentials     Credentials     Credentials     Credentials     Page Retented May 2, 2012 31804 PMINT C     Scope WebLogic Domain     Provider: SSP     Credentials     Credentials     Credentials     Credentials     Possevord     Type     Password     Type Password     Type Password     Type Password     Credentials     Password     Scope WebLogic Domain     Type Password     Type Password     Secord since     Scope WebLogic Domain     Type Password     Secord since     Scope WebLogic Domain     Type Password     Scope Treate Key     Secord since     Scope WebLogic Domain     Type Password     Secord since     Scope WebLogic Domain     Type Password     Secord since     Scope Treate Key     Secord since     Scope Treate Key     Secord since     Scope                                                                                                    | 🔓 Farm 🚽 🛛 🔒 Topology                                 |                         |                                      |                                                                                                    |
| WetLogic Doman -   WetLogic Doman - Page Reference May 2, 2012 318.04 PM ref C   Information   The credential map, oracle wern security, has been created.   Credentials   Credential Store Provider   Scope WebLogic Doman   Credential Store Provider   Credential Store Provider   Credential Store Provider   Scope WebLogic Doman   Provider SSP   Credential   Credential   Scope WebLogic Doman   Provider SSP   Credential   Select Map   Credentials   Provider SSP Credentials   Select Map   Credentials   Provider SSP   Credentials Provider SSP Credentials Provider SSP Provider SSP Credentials Provider SSP Credentials Provider SSP Credentials Provider SSP Provider SSP Credentials Provider SSP Provider SSP Credentials Provider SSP Provider SSP Credentials Provider SSP Provider SSP Credentials Provider SSP Provider SSP Provider SSP Provide                                                                                                    | base domain (1)                                       |                         |                                      | Logged in as weblog                                                                                                    |
| The createstima map, oracle warm, security, has been created.                                                                                                    |                                                       |                         |                                      | Page Refreshed May 2, 2012 3:18:04 PM IST                                                                                                    |
| A detailed store is the reportiony of security data that certify the authority of entities used by Jave 2, J2EE, and ADF applications. Applications can use the Credential Store, a single, consolidated service provider to store and manage their credential<br>Booge WebLogic Domain<br>Provider SBP<br>Constitutions of the Credential Store, a single, consolidated service provider to store and manage their credential<br>Provider SBP<br>Credential Store Provider<br>Second WebLogic Domain<br>Provider SBP<br>Credential Key Fort Fort Credential Key Name<br>Credential Key Fort Fort Provider<br>Second Map Credentials<br>Second Map Credentials<br>Password State, 1332600111448<br>Password State, 1332600111448<br>Password State, 133260011148<br>Password State, 133260011148<br>Password State, 133260011148<br>Password State, 133260011148<br>Password State, 133260011148<br>Passwor                             |                                                       | been created.           |                                      | 8                                                                                                    |
| Scope WebLogic Domain<br>Provier SSP<br>Location /<br>Create May Create Key Create Key Create Key<br>DOCS<br>Abath:132280111448 Password<br>Create Key<br>Select Map oracle warm.security Select Map oracle warm.security Password<br>% dbs:133280111448 Password<br>% bbs:133280111448 Password<br>% bbs:13328011148 Password<br>% bbs:13328011148 Password<br>% bbs:148 Password<br>% bbs:148 Password<br>% bbs:148 P | A credential store is the repository of security data | that certify the author | ity of entities used by Java (       | 12, J2EE, and ADF applications. Applications can use the Credential Store, a single, consolidated service provider to store and manage their credentials |
| Provider SSP<br>Location J<br>Create Mag Create Key Create Key Create Key Select Mag create was accurity Create Key<br>© hash:133280111443 Plassword Key Desk.credentals<br>© proxy:1332800111448 Plassword Key Desk.credentals<br>© proxy:1332800111448 Plassword * Key Desk.credentals<br>© kap:133280111448 Plassword * Key Desk.credentals<br>Type Plassword * User Name<br>* User Name<br>* Continer Plassword * Continer Plassword *                                                                                                    | Credential Store Provider                             |                         |                                      |                                                                                                    |
| Location J  Create Map Create Key Contentiation Xame Create Key Create Map Type Create Key Create Key Create Key Select Map Create Key Select Map Create K                                                                                                    | Scope WebLogic                                        | Domain                  |                                      |                                                                                                    |
| Oredential       Type       Create Key         IDCCS       IDAct: 332860111448       Password       Select Map         Image: Content of the second of the second of the                                                                                                    |                                                       |                         |                                      |                                                                                                    |
| Createrial     Type     Create Key       IDDCS     Password     Password       Image: basin:332860111448     Password     *Kry       Image: basin:332860111448     Password     *Kry       Image: basin: basin:332860111448     Password     Image: basin: basin: basi                                                                                                    | 👍 Create Map 👍 Create Key 🖉 Edit                      | 💥 Delete                | Credential Key Name                  |                                                                                                    |
| Control Password     Control Password     Cont                                                                                                    |                                                       |                         | Create Key                           |                                                                                                    |
| Confirm Password     Confirm Password     Conf                                                                                                    |                                                       |                         |                                      |                                                                                                    |
| • proxy:1332860111448         Password         • Vase Name         • Vase Name         • Vase Name         • Vase Name         • Confirm Password         • Confirm Password         • Confirm         • Confirm Password         • Confirm Password         • Confirm         • Confirm         • Confi                                                                                                    | hash:1332860111448                                    | Password                | Select Map                           | P oracle.wsm.security -                                                                                                    |
| Visual Name     Visual Name       Control Name     *User Name       * Control Name     *Control Name       * Control Name     *Control Name       Description     Password for connecting to admit server.                                                                                                    | Ø db:1332860111443                                    | Password                | * Key                                | / basic.credentials                                                                                                    |
| © kap.133260111448     Pasword       • User Name     • Weblogic       • Confirm Pasword     • Confirm Pasword       • Confirm Pasword     • Confirm Pasword for connecting to address server.                                                                                                    | proxy:1332860111448                                   | Password                | Type                                 | Password •                                                                                                    |
| Password     *Confirm Password     Confirm Password for connecting to admit server.     Password for connecting to admit server.                                                                                                    | kdap:1332860111448                                    | Password                |                                      |                                                                                                    |
| Confirm Password  Pescription Password for connecting to admin.server.                                                                                                    | oracle.wsm.security                                   |                         |                                      |                                                                                                    |
| Description Password for connecting to adjuit server.                                                                                                    |                                                       |                         |                                      |                                                                                                    |
|                                                                                                    |                                                       |                         | <ul> <li>Confirm Password</li> </ul> |                                                                                                    |
|                                                                                                    |                                                       |                         | Description                          | Password for connecting to admin server.                                                                                                    |
|                                                                                                    |                                                       |                         |                                      |                                                                                                    |
|                                                                                                    |                                                       |                         |                                      |                                                                                                    |
| OK Cancel                                                                                                    |                                                       |                         |                                      |                                                                                                    |
| OK Cancel                                                                                                    |                                                       |                         |                                      |                                                                                                    |
|                                                                                                    |                                                       |                         |                                      | OK Cancel                                                                                                    |
|                                                                                                    |                                                       |                         |                                      |                                                                                                    |
|                                                                                                    |                                                       |                         |                                      |                                                                                                    |
|                                                                                                    |                                                       |                         |                                      |                                                                                                    |
|                                                                                                    |                                                       |                         |                                      |                                                                                                    |
|                                                                                                    |                                                       |                         |                                      |                                                                                                    |
|                                                                                                    |                                                       |                         |                                      |                                                                                                    |
|                                                                                                    |                                                       |                         |                                      |                                                                                                    |
|                                                                                                    |                                                       |                         |                                      |                                                                                                    |
|                                                                                                    |                                                       |                         |                                      |                                                                                                    |
|                                                                                                    |                                                       |                         |                                      |                                                                                                    |
|                                                                                                    |                                                       |                         |                                      |                                                                                                    |
|                                                                                                    |                                                       |                         |                                      |                                                                                                    |

- 7. In the **Key** field, enter the key name as basic.credentials.
- 8. In the **Type** field, select the value as Password.
- 9. Enter the other required details.
- 10. Click **Ok.** The key is saved.

#### Figure 10-67 ipm\_domain: Credentials Created

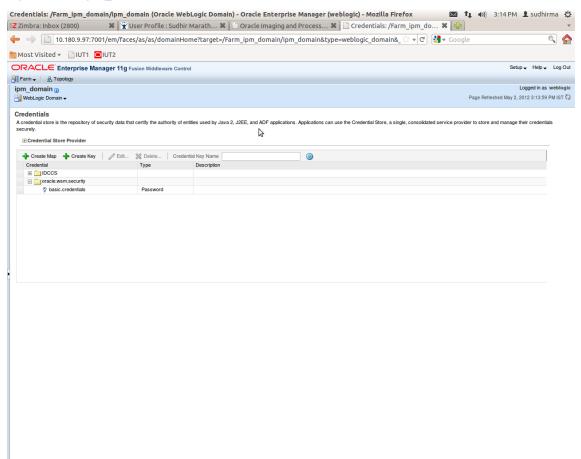

### 10.3.3 Setting up Input Agent Path

To set up input agent path:

- 1. Log in to Enterprise Manager (EM) console.
- 2. In the Fusion Middleware section, under Weblogic domain, click ipm domain.
- 3. In the top menu, click Weblogic Domain. The corresponding menu appears.
- 4. Navigate to the domain System MBean Browser. The System MBean Browser page appears.

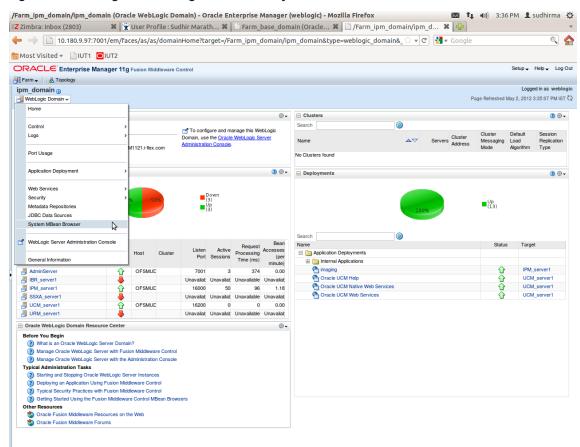

Figure 10–68 Navigate to Weblogic Domain --> System MBean Browser

- In the left hand pane, navigate to Application Defined MBeans > oracle.imaging > Server: IPM\_ server1 > config.
- 6. For the attribute InputDirectories, in the Value column enter the value to set the path for input agents.
- 7. Change the highlighted path value to /scratch/ofssobp/testinputagent/inputdir1.

| Zimbra: Inbox (2803)                                      | 🔲 🗱 🕱 User Profi       | ile : Sudhir Marath 🗱 📋 Sy       | rstem MBean Browser - Or 🗱 📋 System MB                                                                                   | Bean Bro | owser - Or 🗱 🛛 🏪                      |                                |
|-----------------------------------------------------------|------------------------|----------------------------------|----------------------------------------------------------------------------------------------------|----------|---------------------------------------|--------------------------------|
|                                                           | 001/em/faces/as/as     | /serverHome?target=/Farm_b       | ase_domain/base_domain/IPM_server1&type                                                                                  | =webl    | ्रि 🔻 🕑 🚼 र Google                    | 0                              |
| Most Visited 👻 📄 IUT1 🧧                                   | IUT2                   |                                  |                                                                                                    |          |                                       |                                |
| DRACLE Enterprise Ma                                      | nager 11g Fusion Middl | leware Control                   |                                                                                                    |          |                                       | Setup 🗸 Help 🖌 Log             |
| 🖁 Farm 🚽 🛛 🔒 Topology                                     |                        |                                  |                                                                                                    |          |                                       |                                |
| PIPM server1                                              |                        |                                  |                                                                                                    |          | Logged in as                          | weblogic   Host OFSMUG-VM      |
| H WebLogic Server -                                       |                        |                                  |                                                                                                    |          | Page Refres                           | hed May 2, 2012 3:36:28 PM IST |
| System MBean Browser                                      |                        |                                  |                                                                                                    |          |                                       |                                |
| 💏 🍸 🛛 🗞                                                   |                        | oplication Defined MBeans: c     | onfig                                                                                                    |          |                                       | Apply Revert                   |
| 🗉 🚞 Runtime MBeans                                        |                        | Show MBean Information           |                                                                                                    |          |                                       |                                |
| Implementation                                            |                        | ttributes                        |                                                                                                    |          |                                       |                                |
| E Carlos                                                  |                        | Name                             | Description                                                                                                    | Access   | Value                                 |                                |
| 🛅 com.bea                                                 |                        | CacheLocation                    | Render page-cache temp file location. Takes effect at server                                                             | BW       |                                       |                                |
| 📄 Application Defined MBeans                              | -                      |                                  | restart.                                                                                                    |          |                                       |                                |
| 🕀 🚞 EMDomain                                              | 3                      | CheckInterval                    | Configures how often (in minutes) input agent checks for                                                                 | RW       | 15                                    | $\cap$                         |
| 🕀 🚞 com.oracle                                            |                        |                                  | work. Takes effect on the next check cycle.<br>Configures how many days files will remain in the Input Agent             |          |                                       |                                |
| com.oracle.igf                                            | 4                      | CleanupExpireDays                | Holding directory                                                                                                    | RW       | 0                                     |                                |
| com.oracle.irm                                            |                        |                                  | Configures the filenames that will not be moved to the Input                                                             |          |                                       |                                |
| E com.oracle.jdbc                                         | 5                      | CleanupFileExclusionList         | Agent Holding directory. File paths must be exact matches to                                                             | RW       |                                       |                                |
| com.oracle.jps                                            |                        |                                  | these values.                                                                                                    |          |                                       |                                |
| com.oracle.jrockit     com.sun.management                 | 6                      | DefaultColorSet                  | Name of default skin used by UI if user has not set a                                                                    | RW       |                                       |                                |
| com.sun.xml.ws.transport.htt                              | to .                   |                                  | preference.                                                                                                    |          |                                       |                                |
| E Com.sun.xml.ws.util                                     | 7                      | DefaultSecurityGroup             | The default security group to use for document security<br>when creating an application                                  | RW       |                                       |                                |
| E i emoms.props                                           |                        |                                  | The timeout in mSec for any repository operations like                                                                   |          | [                                     |                                |
| emomslogging.props                                        | 8                      | DocumentFileTimeout              | create/update/move document                                                                                              | RW       | 2000000                               |                                |
| 🗉 🚞 java.lang                                             |                        |                                  | Path referencing a location containing TTF font files for use                                                            |          |                                       |                                |
| 🖭 🚞 java.util.logging                                     | 9                      | GDFontPath                       | by OIT rendering package. Takes effect on session bean                                                                   | RW       | /usr/share/X11/fonts/TTF              |                                |
| 🛃 🚞 oracle.adf.share.config                               |                        |                                  | initialization.<br>Controls how many times a job can be retried. The default is                                          |          |                                       |                                |
| oracle.adf.share.connections                              | - 10                   | 0 InputAgentRetryCount           | 3; on the 4th try the job is placed in the failed directory.                                                             | RW       | 3                                     |                                |
|                                                           | 1                      | 1 InputDirectories               | Provides list of directories stored as CSV strings where input                                                           | RW       | /home/oracle/testinputagent/inputdir1 | 8                              |
| oracle.dfw                                                |                        |                                  | sources should look for work. Takes effect immediately.                                                                  |          |                                       |                                |
| oracle.dms                                                | = 13                   | 2 IPMVersion                     | The I/PM version number.                                                                                                 | R        | 11.1.1.5.0 (110426.1700.11020)        |                                |
| oracle.dms.event.config                                   | 13                     | 3 JpegImageQuality               | Specifies desired quality level of rendered JPG images                                                                   | RW       | 100                                   |                                |
| 🖃 🚞 oracle.imaging                                        | 14                     | 4 LogDetailedTimes               | Provides detailed logging of UI activity with durations of many<br>of the UI activities. Takes effect at server restart. | RW       | false                                 | •                              |
| Server: IPM_server1 Image: IPM_server1 Image: IPM_server1 |                        |                                  | Maximum number of rows a search is allowed to return. After                                                              |          |                                       |                                |
| E Config                                                  | 18                     | 5 MaxSearchResults               | this value is reached, the search is stopped. Takes effect on                                                            | RW       | 100                                   |                                |
|                                                           |                        |                                  | next search.                                                                                                    |          |                                       |                                |
| II ipmt2p                                                 | 10                     | 6 RequireBasicAuthSSL            | Forces the use of SSL in all web service communication<br>when set to true                                               | RW       | false                                 | •                              |
| II 🗀 oracle.j2ee.co oracle.ima                            | aging:Location=IPM_    | server1,type=config              | Specifies which directory holds the sample data for the input                                                            |          |                                       |                                |
| 🗉 🧰 oracle.joc                                            | 17                     | 7 SampleDirectory                | UI. Takes effect immediately.                                                                                            | RW       | IPM/InputAgent/Input/Samples          |                                |
| 🗉 🚞 oracle.jocssl                                         |                        | 8 TiffCompressionType            | Compression algorithm used when creating TIFF images.                                                                    | BW       | LZW                                   |                                |
| 🗉 🚞 oracle.jrf                                            |                        |                                  | Takes effect each time a TIFF is generated.                                                                              |          |                                       |                                |
| E i oracle.jrf.server                                     | 15                     | 9 Uptime                         | Returns the uptime of the server.                                                                                        | R        | 262:39:59                             |                                |
| oracle.jrockit.management                                 |                        |                                  | Causes the advanced viewer to be used as the default                                                                     | -        | (tota)                                |                                |
| oracle.logging                                            | 20                     | 0 UseAdvancedAsDefaultViewerMode | viewer mode if a user has not set a preference. Takes effect<br>at next login                                            | RW       | false                                 | <u> </u>                       |
| 📧 🚞 oracle.mds.lcm                                        |                        |                                  |                                                                                                    |          |                                       | 0                              |

Figure 10–69 InputDirectories: Enter Input Agent Path

8. Restart IPM server.

# **10.3.4 Create SOA Connection**

To create a SOA Connection:

- 1. Log in to Image Processing Management (IPM).
- 2. Navigate to the Manage Connections section.

| 🗧 🔆 🖓 🕻 🚺 10.180.6.103:16000/imaging/faces/Pages/Welcome.jspx?_afrLoop=3992411250754419&_afrWindowMode=0&_afrWindowId=1bs1d39ghk&_adf.ctrl-state=49bf562L 📍 🕁 🚺 |                                                                                                    |                          |  |  |
|----------------------------------------------------------------------------------------------------|----------------------------------------------------------------------------------------------------|--------------------------|--|--|
| ORACLE' WebCenter Content: Imaging                                                                                                    |                                                                                                    |                          |  |  |
| Searches<br>lain<br>eport Search<br>emporary                                                                                                    | Report: Application Summary                                                                                                    | n Modify 💥 Delete 📓 Clos |  |  |
|                                                                                                    | Document Storage                                                                                                    |                          |  |  |
| 🖗 Tools                                                                                                    | Volume File default                                                                                                    |                          |  |  |
| 🔍 Manage Searches                                                                                                    |                                                                                                    |                          |  |  |
| C Manage Applications<br>lain<br>eport<br>emporary                                                                                                    | Supporting Content Storage Volume File default SWOrkflow Configuration                                                                                                    |                          |  |  |
|                                                                                                    | Workflow injection enabled.<br>Server Properties                                                                                                    |                          |  |  |
|                                                                                                    | Connection 7:SMOKE_LZN_US                                                                                                    |                          |  |  |
|                                                                                                    | Component Properties                                                                                                    |                          |  |  |
|                                                                                                    | Composite default/com.ofss.fc.workflow.process.ReportIPMRefStoreProcess!1.0<br>Service reportipmrefstorebpelprocess_client_ep                                                                                                    |                          |  |  |
|                                                                                                    | Operation process                                                                                                    |                          |  |  |
|                                                                                                    | Payload Properties                                                                                                    |                          |  |  |
|                                                                                                    | Payload Properties Payload 10 Mapped Value                                                                                                    |                          |  |  |
|                                                                                                    | Payload Properties Payload Id Mapped Value process.bankCode Field Value BANK_CODE                                                                                                    |                          |  |  |
|                                                                                                    | Payload Properties           Payload Properties           Payload 1d         Mapped Value           process.bank.Code         Field Value CHAINEL           process.channel         Field Value CHAINEL                                                                                                    |                          |  |  |
|                                                                                                    | Payload Properties Payload Properties Payload Id Happed Value process.bankCode Field Value BAIK_CODE process.channel Field Value CHAINEL process.etmalBatchlumber Field Value CHERNAL_BATCH_NUMBER                                                                                                    |                          |  |  |
|                                                                                                    | Payload Properties Payload Properties Payload Id Mapped Value process.bankCode Field Value BAIK_CODE process.channel Field Value CAININEL process.external3atchNumber Field Value CTERNIAL_SYSTEM_AUDIT_TRAIL_NUMBER process.axternal3atchNumber Field Value CTERNIAL_SYSTEM_AUDIT_TRAIL_NUMBER Process.argetUnit                                                                                                    |                          |  |  |
|                                                                                                    | Payload Properties           Payload Id         Mapped Value           process.bank.Code         Field Value BANK_CODE           process.cternalStath/umber         Field Value CHAINEL           process.aternalStath/umber         Field Value CCTRENAL_BATCH_NUMBER           process.aternalStath/umber         Field Value CCTRENAL_BATCH_NUMBER           process.aternalStath/umber         Field Value CCTRENAL_BATCH_NUMBER           process.atragetUnit         Field Value TARGET_UNIT           process.targetUnit         Field Value TARGET_UNIT                                                                                                    |                          |  |  |
|                                                                                                    | Payload Properties           Payload Properties           Payload Id         Mapped Value           process.bankCode         Field Value BANK_CODE           process.chanled         Field Value CANNEL           process.chanladstenNumber         Field Value CTERNAL_BATCH_NUMBER           process.chanladstenNumber         Field Value CTERNAL_SATCH_NUMBER           process.chanladstenNumber         Field Value CTERNAL_SATCH_NUMBER           process.chanladstenNumber         Field Value CTERNAL_SATCH_NUMBER           process.transactionBranch         Field Value USER_JD           process.userId         Field Value USER_JD                                                                                                    |                          |  |  |
|                                                                                                    | Payload Properties           Payload Id         Mapped Value           process.bank.Code         Field Value BANK_CODE           process.cternalStath/umber         Field Value CHAINEL           process.aternalStath/umber         Field Value CCTRENAL_BATCH_NUMBER           process.aternalStath/umber         Field Value CCTRENAL_BATCH_NUMBER           process.aternalStath/umber         Field Value CCTRENAL_BATCH_NUMBER           process.atragetUnit         Field Value TARGET_UNIT           process.targetUnit         Field Value TARGET_UNIT                                                                                                    |                          |  |  |
|                                                                                                    | Payload Properties           Payload 1d         Mapped Value           process.bank.Code         Field Value BANK_CODE           process.cternalStathNumber         Field Value CHAINEL           process.aternalStathNumber         Field Value CTERNAL_BATCH_NUMBER           process.aternalStathNumber         Field Value CTERNAL_BATCH_NUMBER           process.aternalStathNumber         Field Value CTERNAL_BATCH_NUMBER           process.atragetUnit         Field Value CTERNAL_STSTEM_AUDIT_TRAIL_NUMBER           process.atragetUnit         Field Value VSER_ID           process.aternalStoreRequestId         Field Value ADHOC_REPORT_REQUEST_ID           process.apontType         Field Value REPORT_TIPE                                                                                                    |                          |  |  |
|                                                                                                    | Payload Properties           Payload Id         Mapped Value           process.bankCode         Field Value EANK_CODE           process.channel         Field Value CHANIEL           process.channel         Field Value CHANIEL           process.channel         Field Value CHANIEL           process.channel         Field Value CHANIEL           process.channel         Field Value CHANIEL           process.channel/control         Field Value CHANIEL           process.channel/control         Field Value CHANIEL           process.channel/control         Field Value CHANIEL           process.channel/control         Field Value CHANIEL           process.channel/control         Field Value CHANIEL           process.channel/control         Field Value CHANIEL           process.channel/control         Field Value CHANIEL           process.channel/control         Field Value CHANIEL           process.channel/control         Field Value CHANIEL           process.channel/control         Field Value CHANIEL           process.channel/control         Field Value CHANIEL           process.channel/control         Field Value CHANIEL           process.channel/control         Field Value CHANIEL           process.channel/control         Field Value CHANIEL        |                          |  |  |
|                                                                                                    | Payload Properties           Payload 1d         Mapped Value           process.bank.Code         Field Value BANK_CODE           process.cternalStathNumber         Field Value CHANNEL           process.atranelStathNumber         Field Value CHANNEL           process.atranelStathNumber         Field Value CATRENAL_BATCH_NUMBER           process.atranelStathNumber         Field Value CATRENAL_BATCH_NUMBER           process.atranetUnit         Field Value CATRENAL_BATCH_NUMBER           process.atranetUnit         Field Value CATRENAL_BATCH_NUMBER           process.atranetOngranch         Field Value CATROCA_REPORT_REQUEST_ID           process.athOrdeportRequestId         Field Value ADHOC_REPORT_REQUEST_ID           process.atranetOngranch         Field Value REPORT_ID           process.atranetOroupCode         Field Value REPORT_ID           process.atranetOroupCode         Field Value REPORT_ID           process.pontRunDate         Field Value REPORT_ID_DATE                                                                                                    |                          |  |  |
|                                                                                                    | Payload Properties           Payload Id         Mapped Value           process.bankCode         Field Value EANK_CODE           process.channel         Field Value CHANIEL           process.channel         Field Value CHANIEL           process.channel         Field Value CHANIEL           process.channel         Field Value CHANIEL           process.channel         Field Value CHANIEL           process.channel/control         Field Value CHANIEL           process.channel/control         Field Value CHANIEL           process.channel/control         Field Value CHANIEL           process.channel/control         Field Value CHANIEL           process.channel/control         Field Value CHANIEL           process.channel/control         Field Value CHANIEL           process.channel/control         Field Value CHANIEL           process.channel/control         Field Value CHANIEL           process.channel/control         Field Value CHANIEL           process.channel/control         Field Value CHANIEL           process.channel/control         Field Value CHANIEL           process.channel/control         Field Value CHANIEL           process.channel/control         Field Value CHANIEL           process.channel/control         Field Value CHANIEL        |                          |  |  |
|                                                                                                    | Payload Properties           Payload Id         Mapped Value           process.bankCode         Field Value EAWL_CODE           process.channel         Field Value CANNIEL           process.channel         Field Value CANNIEL           process.channel         Field Value CANNIEL           process.channel         Field Value CANNIEL           process.channel         Field Value CANNIEL           process.channelschlumber         Field Value CANNIEL           process.channelschlumber         Field Value CANNIEL           process.channelschlumber         Field Value TARGT_UNAT           process.channelschlumber         Field Value TARGT_UNAT           process.channelschlumber         Field Value CANNIEL_CANNIER           process.channelschlumber         Field Value CANNIEL_CANNIER           process.channelschlumber         Field Value CANNIEL_CANNIER           process.channelschlumber         Field Value CANNIEL_CANNIER           process.reportItype         Field Value REPORT_ID           process.reportItype         Field Value REPORT_ID           process.reportItype         Field Value REPORT_ID           process.reportItype         Field Value REPORT_ID           process.reportItype         Field Value REPORT_ID                                  |                          |  |  |
|                                                                                                    | Payload Properties           Payload 1d         Mapped Value           process.bankCode         Field Value EANK_CODE           process.channel         Field Value CHAINEL           process.channel         Field Value CHAINEL           process.channel         Field Value CHAINEL           process.channel         Field Value CHAINEL           process.channel         Field Value CHAINEL           process.channel CHAINEL         Field Value CHAINEL           process.chanestonBranch         Field Value TRAISACTION, BRANCH           process.abolcReportRequestId         Field Value APHOC REPORT, PEQUEST_ID           process.reportJo         Field Value REPORT_IDE           process.reportJo         Field Value REPORT_IDE           process.reportJo         Field Value REPORT_IDE           process.reportJo         Field Value REPORT_IDE           process.reportJo         Field Value REPORT_IDE           process.contentReferenceId         Field Value REPORT_SPLIT_KEY                                                                                                    |                          |  |  |
|                                                                                                    | Payload Properties           Payload 1d         Mapped Value           process.bank.Code         Field Value BANK_CODE           process.channel         Field Value CHAINEL           process.channel         Field Value CHAINEL           process.channel         Field Value CHAINEL           process.channel         Field Value CHAINEL           process.channel         Field Value CHAINEL           process.channel         Field Value CHERNAL_SATCH_NUMEER           process.targetUnit         Field Value CHERNAL_SATCH_NUMEER           process.targetUnit         Field Value TARCET_UNIT           process.aborkeportRequestId         Field Value ADHOC_REPORT_REQUEST_ID           process.reportId         Field Value REPORT_TDE           process.reportId         Field Value REPORT_TDE           process.reportId         Field Value REPORT_ID           process.reportId         Field Value REPORT_TDE           process.reportInvDate         Field Value REPORT_SPLIT_KEY           process.reportSplitKey         Field Value REPORT_SPLIT_KEY           Date         Type         User Name           120/26/2016 6:32:         Centinition Create         weblogic                                                                                                    |                          |  |  |
|                                                                                                    | Payload Properties           Payload Id         Mapped Value           process.bankCode         Field Value EANK_CODE           process.chanel         Field Value EANK_CODE           process.chanel         Field Value EANK_CODE           process.chanel         Field Value EANK_CODE           process.chanel         Field Value EANK_CODE           process.chanel         Field Value EANK_CODE           process.chanel         Field Value EANK_CODE           process.chanel         Field Value EANK_CODE           process.chanel         Field Value EANK_CODE           process.chanel         Field Value EANC_CEPORT_REQUEST_ID           process.chanel         Field Value EAPOR_TID           process.chanel/Greenceld         Field Value EAPOR_TID           process.chanel/Greenceld         Document Id           process.chanel/Greenceld         Document Id           process.chanel/Greenceld         Document Id           process.chanel/Greenceld         Document Id           process.chanel/Greenceld         Document Id           process.chanel/Greenceld         Document Id           process.chanel/Greenceld         Document Id           process.chanel/Greenceld         Document Id           process.chanel/Greenceld         Document Id <td></td>             |                          |  |  |
|                                                                                                    | Payload Properties           Payload 1d         Mapped Value           process.bank.Code         Field Value BANK_CODE           process.channel         Field Value CHAINEL           process.channel         Field Value CHAINEL           process.channel         Field Value CHAINEL           process.channel         Field Value CHAINEL           process.channel         Field Value CHAINEL           process.channel         Field Value CHERNAL_SATCH_NUMEER           process.channeltoring         Field Value CHERNAL_BATCH_NUMEER           process.changletonich         Field Value TARCET_UNIT           process.changletonich         Field Value ARIGCT_DD           process.aborkeportRequestId         Field Value AEPORT_ID           process.reportId         Field Value REPORT_ID           process.reportId         Field Value REPORT_ID           process.reportId         Field Value REPORT_ID           process.reportSynDate         Field Value REPORT_SPLIT_KEY           Chertication History         Edat           Date         Type         User Name           102/72016 5132c.         Definition Modify         weblogic           113/72015 131252.         Definition Modify         weblogic                                                                      |                          |  |  |
| 약 Manage Inputs                                                                                                    | Payload Properties           Payload Id         Mapped Value           process.bankCode         Field Value EANK_CODE           process.chanel         Field Value EANK_CODE           process.chanel         Field Value EANK_CODE           process.chanel         Field Value EANK_CODE           process.chanel         Field Value EANK_CODE           process.chanel         Field Value EANK_CODE           process.chanel         Field Value EANK_CODE           process.chanel         Field Value EANK_CTON_BRANCH           process.chanel         Field Value EANC_CEPORT_BEQUEST_ID           process.chanel         Field Value EAPOR_T_ID           process.chanel         Field Value EAPOR_T_ID           process.chanel         Field Value EAPOR_T_ID           process.chanel/forenceId         Document Id           process.chanel/forenceId         Document Id           process.chanel/forenceId         Document Id           process.chanel/forenceId         Document Id           process.chanel/forenceId         Document Id           process.chanel/forenceId         Document Id           process.chanel/forenceId         Document Id           process.chanel/forenceId         Document Id           process.chanelinfor create         veblogic <td></td>              |                          |  |  |
|                                                                                                    | Payload Properties           Payload Id         Mapped Value           process.bankCode         Field Value EANK_CODE           process.chanel         Field Value EANK_CODE           process.chanel         Field Value EANK_CODE           process.chanel         Field Value EANK_CODE           process.chanel         Field Value EANK_CODE           process.chanel         Field Value ECTENIAL_STSTEM_AUDIT_TRALL_NUMEER           process.chanel         Field Value EANCC_DERDAT_STEM_AUDIT_TRALL_NUMEER           process.chanel         Field Value EANCT_DUT           process.chanel         Field Value EANCT_DUT           process.chanel         Field Value EANCT_DUT           process.chanel         Field Value EANCT_DUT           process.chanel/GroupCode         Field Value EAPORT_TRU_GROUP_CODE           process.chanel/GreenceId         Document Id           process.chanel/GreenceId         Document Id           process.chanel/GreenceId         Document Id           process.chanel/GreenceId         Document Id           process.chanel/GreenceId         Document Id           process.chanel/GreenceId         Document Id           process.chanel/GreenceId         Document Id           process.chanel/GreenceId         Document Id           process.chanel/ |                          |  |  |

Figure 10–70 Manage Connections: Create Workflow Connection

- 3. Click Create Workflow Connection.
- 4. In the **Name** field, enter the name for SOA Connection as IUTSOA.

| 8 Gmail × 8 design p: × 🔤 Singletor ×                                                                                                    | 🕥 Design P 🗴 🎦 Design P 🗴 🎇 [#OBP23" 🗴 🕒 OBP Dev 🗴                                                                                                    | 🕒 OBP Dev 🗙 🎦 obpdevo 🗴 🖸 Oracle B: 🗙 🕒 Oracle W 🗙 🛄 🗔 🕺 |  |  |
|----------------------------------------------------------------------------------------------------|----------------------------------------------------------------------------------------------------|----------------------------------------------------------|--|--|
| 🗲 $ ightarrow$ C 🗋 10.180.84.230:16000/imaging/faces/Pages/Welcome.jspx?_afrLoop=413124561435626&_afrWindowMode=0&_adf.ctrl-state=t1gf0oc 😒 🏶 🏜 🖪 🛊 🗏 |                                                                                                    |                                                          |  |  |
| P Do you want Google Chrome to save your password? Save password Never for this site                                                                  |                                                                                                    |                                                          |  |  |
| ORACLE WebCenter Content: Imaging                                                                                                    |                                                                                                    |                                                          |  |  |
|                                                                                                    | Basic Information Workflow Settings Security Review Settings UUTSOA: Basic Information about the Connection.  *Name UUTSOA Description IUT SOA server Connection Type Workflow Connection | Cancel Back Next Submit                                  |  |  |
| I L2AAN<br>Temporary<br>□ □ → Manage Inputs<br>□ □ → Manage Connections → ~                                                                           |                                                                                                    |                                                          |  |  |
| IUTSOA<br>TIZSOA<br>UCM connection                                                                                                    |                                                                                                    |                                                          |  |  |
| B P Manage Security     Privacy Statement     Privacy Statement     Privacy Statement                                                                 |                                                                                                    |                                                          |  |  |
| 10.180.84.230.16000/imaging/faces/Pages/Welcome.jspir2_afri.oop=4131245614356268c_afrWindowMode=0&_adf.ctrl-state=t1gf0ocwn_14#                       |                                                                                                    |                                                          |  |  |

Figure 10–71 IUTSOA: Basic Information

5. In the HTTP Front End Address field, enter the value for SOA server.

| 5                                                                                | 5                                                                                                    |                                                                         |
|----------------------------------------------------------------------------------|----------------------------------------------------------------------------------------------------|-------------------------------------------------------------------------|
| 8 Gmail × 8 design p: × 🚾 Singletor ×                                            | < V Design P × V Design P × V (COBP Dev × V COBP Dev × V | obpdevo 🗙 💽 Oracle Ba 🗙 🕒 Oracle W 🗙 🗔 🗔 🕱                              |
| ← → C [] 10.180.84.230:16000/imag                                                | ging/faces/Pages/Welcome.jspx?_afrLoop=413124561435626&_afrWindowMo                                                                                                    | de=0&_adf.ctrl-state=t1gf0oc 🎲 🏟 🛷 🤷 🔟 🏚                                |
| P Do you want Google Chrome to save yo                                           | our password? Save password Never for this site                                                                                                    | ×                                                                       |
| ORACLE WebCenter Content                                                         | : Imaging                                                                                                    | Logged in as weblogic   Help   Refresh   Preferences   Logout   About Q |
| E 🔄 Searches<br>Man Search<br>T12Search<br>Temporary Search                      | Basic Information Workflow Settings Security Review Settings IUTSOA: Connection Settings Configure the workflow server specific settings.                                                                                                    | Cancel Back Next Submit                                                 |
| E 🖉 Tools C 🖓 Manage Searches C Table Manage Applications Main T12MAIN Temporary | *HTTP Front End Address [https://10.180.84.928002 *Credential Allas basic-ordentials Provider                                                                                                    |                                                                         |
| © ☐ Manage Inputs<br>□ ☐ Manage Connections                                      | Test Connection                                                                                                    |                                                                         |
|                                                                                  | Composite Name<br>No composites found                                                                                                    | Revision                                                                |
| 🗄 🔛 Manage Security                                                              |                                                                                                    |                                                                         |
| 10 180 84 230-16000/imaging/faces/Pages/Welcome ispy                             | 2 afri oon=4131245614356268; afrWindowMode=08; adf.ctrl-ctate=t1qf0ocwn 14#                                                                                                    | Privacy Statement                                                       |

Figure 10–72 IUTSOA: Workflow Settings

- 6. In the **Credential Alias** field, enter the value as basic.credentials.
- 7. Click **Next** to proceed. The Connection Security page appears.

| P Do you want Google Chrome to save                                   | your password? Save password                                                                                                    | Vever for this site |                             |                                                                       |
|-----------------------------------------------------------------------|----------------------------------------------------------------------------------------------------|---------------------|-----------------------------|-----------------------------------------------------------------------|
| ORACLE <sup>®</sup> WebCenter Conten                                  | t: Imaging                                                                                                    |                     |                             | Logged in as weblogic   Help   Refresh   Preferences   Logout   About |
| B <mark>earches</mark><br>Man Search<br>TIZSearch<br>Temporary Search | Basic Information Workflow Settings Secu<br>IUTSOA: Connection Security<br>Provide security rights for the connectoris de<br>Add @ Copy % Remove |                     | u have finished with connec | Cancel Back Next Sub                                                  |
| E 🖉 Tools                                                             | Type Security Member                                                                                                    | View Modify         | Delete Grant<br>Access      |                                                                       |
| E 🗣 Manage Searches                                                   | 8 weblogic                                                                                                    | S S                 | e e                         |                                                                       |
| 🗉 🛱 Manage Inputs                                                     |                                                                                                    |                     |                             |                                                                       |
| I I Manage Connections<br>I SoA<br>TISOA<br>JCM connection            | K                                                                                                    |                     |                             |                                                                       |
| 🛙 🚰 Manage Security                                                   |                                                                                                    |                     |                             |                                                                       |

### Figure 10–73 IUTSOA: Connection Security

- 8. Provide the requisite security rights to the connection's definition.
- 9. Click Submit.
- 10. Click **Next.** The Review Settings page appears.

| 🕒 OBP Dev-Ops 🛛 🗙 🖸 Oracle Banking i 🗙 🕞 Summary of Ser x 💐 (#OBP23TEST-4: x 🌾 🕞 Neth 140/9 (18: x 🌾 (#OBP23TEST-5: x 🌾 java - Resolving x) 🗈 Oracle WebCent x 📃 💷 🕮 🕺 |                                                                                                    |                                                        |                 |                 |                  |                       |                    |                              |
|----------------------------------------------------------------------------------------------------|----------------------------------------------------------------------------------------------------|--------------------------------------------------------|-----------------|-----------------|------------------|-----------------------|--------------------|------------------------------|
| ← → C 🗋 ofss313144                                                                                                    | 43.in.oracle.com:16000                                                                                                    | /imaging/faces/Pag                                     | ges/Welcome.jsp | x?_afrLoop      | =191014776518351 | &_afrWindowMode=0&    | _adf.ctrl-s1 ನ್ನ   | 🌣 🛷 🥁 🍱 🔹 🗉                  |
| ORACLE WebCen                                                                                                    | ter Content: Ima                                                                                                    | ging                                                   |                 |                 |                  | Logged in as weblogic | :   Help   Refresh | Preferences   Logout   About |
| E Searches<br>Main Search<br>Temporary Search                                                                                                    | IUTSOA: Connection                                                                                                    | Summary                                                |                 |                 |                  |                       |                    | nodify 💥 Delete 選 Close      |
| © 🖉 Tools<br>© 🗣 Manage Searches<br>⊡ 🚡 Manage Applications [¶<br>Man<br>Temporary                                                                                     | Basic Information Name IUTSOA Description IUT SOA Connection Type Workflow Connection Stating HTTP Front End Address Credential Alas Provider | / Connection<br><b>gs</b><br>https://10.180.84.92:8002 |                 |                 |                  |                       |                    |                              |
| 대 및 Manage Inputs _ ]<br>IPMBulkuploadST                                                                                                    | Security Type Security Member                                                                                                    | View 🗸                                                 | Modify Delete   | Grant<br>Access |                  |                       |                    |                              |
| Manage Connections     Intsoa UCM connection                                                                                                    |                                                                                                    | User Name<br>on Create weblogic<br>on Modify weblogic  |                 |                 |                  |                       |                    |                              |
|                                                                                                    |                                                                                                    |                                                        |                 |                 |                  |                       |                    |                              |
|                                                                                                    |                                                                                                    |                                                        |                 |                 |                  |                       |                    |                              |
| 🕀 🔛 Manage Security                                                                                                    |                                                                                                    |                                                        |                 |                 |                  |                       |                    |                              |
| Copyright (c) 2010, 2013 Oracle and/or                                                                                                    | its affiliates. All rights reserved.                                                                                                    |                                                        |                 |                 |                  |                       |                    | Privacy Stateme              |

Figure 10–74 IUTSOA: Review Settings

# **10.3.5 Manage Application Configuration**

- 1. Navigate to the Manage Applications section.
- 2. Select Create New Application option. The Create Application: General Properties page appears.

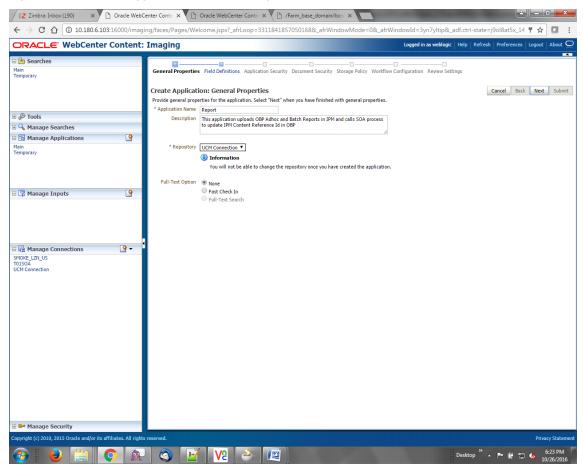

Figure 10–75 Create Application: General Properties

3. Enter the general properties for the application and click **Next.** The Report: Field Definitions page appears.

| ORACLE <sup>.</sup> WebCenter |             | ces/Pages/Welcome.jspxr_aircoop=599241                                    | 1250/54419&_afrWindo           | owMode=0&_afrWindowId=1bs1d39gl | nk&_adf.ctrl-state=49bf562t 📍 🛧 🚺 🚺                  |
|-------------------------------|-------------|---------------------------------------------------------------------------|--------------------------------|---------------------------------|------------------------------------------------------|
| DRACLE Webcenter              | Content: Im | aging                                                                     |                                | Logged in as weblog             | ic   Help   Refresh   Preferences   Logout   About 🤇 |
| 🕒 Searches                    |             |                                                                           |                                |                                 |                                                      |
| Aain<br>Report Search         | Ge          | neral Properties Field Definitions Application Secu                       |                                |                                 | tings                                                |
| emporary                      | Re          | port: Field Definitions                                                   |                                |                                 | Cancel Back Next Submit                              |
|                               |             | ,<br>wide field definitions for the application's content. Sele           | ct "Next" when you have finish | ed with field definitions.      |                                                      |
| & Tools                       |             | Add 🗸 💥 Remove                                                            |                                |                                 |                                                      |
|                               | Тур         |                                                                           | Length Scale                   | Requinde Default Value          | Picklist                                             |
| 🔍 Manage Searches             | Abc         |                                                                           | 80                             |                                 |                                                      |
| 🔁 Manage Applications         | Abc         |                                                                           | 80 💭                           |                                 | 2 × 4 2 ×                                            |
| ain                           | Abc         |                                                                           | 80 🛫                           |                                 | / * + / *                                            |
| port                          | Abc         |                                                                           | 80 🖍                           |                                 | / 🙁 💠 / 🙁                                            |
| mporary                       | Abc         |                                                                           | 80 🖍                           |                                 | / 🕺 💠 / 🎕                                            |
|                               | Abc         | TRANSACTION_BRANCH                                                        | 80 🔶                           |                                 | 2 % 💠 2 %                                            |
|                               | Abc         | USER_ID                                                                   | 80 🗘                           |                                 | / % 💠 / %                                            |
|                               | Abc         | ADHOC_REPORT_REQUEST_ID                                                   | 80 🗘                           |                                 | / X 💠 / X                                            |
| 🖥 Manage Inputs               | Abc         |                                                                           | 80 🗘                           |                                 |                                                      |
| ortIPMContentRefInputAgent    | Abc         |                                                                           | 80 -                           |                                 | 2 × 4 2 ×                                            |
| ortipricontenticerinputAgent  | Abc         |                                                                           |                                |                                 |                                                      |
|                               |             |                                                                           | 80 💭                           |                                 | / 🕺 💠 / 🕸                                            |
|                               | Abc         |                                                                           | 80 😴                           |                                 | 🥒 🕺 💠 🖉 🕺                                            |
|                               | Abc         | CONTENT_REFERENCE_ID                                                      | 80 🔶                           |                                 | 🥒 🕺 💠 🖉 🕷                                            |
|                               | Abc         | FILE_PATH                                                                 | 80 🖍                           |                                 | / X 💠 / X                                            |
|                               | Abc         |                                                                           | 80 🗘                           |                                 | 2 3 4 2 3                                            |
|                               |             |                                                                           |                                |                                 |                                                      |
|                               |             |                                                                           |                                |                                 |                                                      |
| 37 Manage Connections         |             | <b>Warning</b><br>If you make changes to the field definitions, you may b | ave to redo your work in the V | Vorkflow Configuration step.    |                                                      |
| ∰ Manage Connections          |             |                                                                           | ave to redo your work in the V | Vorkflow Configuration step.    |                                                      |

Figure 10–76 Report: Field Definitions

4. Enter the field definition details and click **Next.** The Create Application: Applications Security page appears.

| EZ Zimbra: Inbox (190) X Dracle WebCenter Conte X Dracle WebCenter Conte X D/Farm_base_domain/base X                                                                 |                                                                                        |               |             |                |                 |                         |  |  |
|----------------------------------------------------------------------------------------------------|----------------------------------------------------------------------------------------|---------------|-------------|----------------|-----------------|-------------------------|--|--|
| 🗧 🔶 🖱 🕜 🔞 10.180.6.103:16000/imaging/faces/Pages/Welcome.jspx?_afrLoop=3311841857050168&_afrWindowMode=0&_afrWindowId=3yn7yItip&_adf.ctrl-state=j9ol8at5x_14 🚏 🖈 💟 🚦 |                                                                                        |               |             |                |                 |                         |  |  |
| ORACLE: WebCenter Content: Imaging Logged in as weblogic   Help   Refresh   Preferences   Logout   About Q                                                           |                                                                                        |               |             |                |                 |                         |  |  |
| 🗆 🔁 Searches                                                                                                    | · · · · · · · · · · · · · · · · · · ·                                                  |               |             | _              |                 |                         |  |  |
| Main<br>Temporary                                                                                                    | General Properties Field Definitions Applic                                            | ation Securit | ty Documer  | nt Security St | orage Policy    |                         |  |  |
|                                                                                                    | Consta Angliastian: Angliastian C                                                      |               |             |                |                 | Cancel Back Next Submit |  |  |
|                                                                                                    | Create Application: Application S<br>Provide security rights for the application's def |               | "Next" when | you have finis | shed with appli |                         |  |  |
| - 6                                                                                                    | 🍓 Add 📑 Copy 💥 Remove                                                                  |               |             |                |                 |                         |  |  |
| Tools                                                                                                    | Type Security Member                                                                   | View          | Modify      | Delete         | Grant<br>Access |                         |  |  |
| Manage Searches     Manage Applications                                                                                                    | 👌 weblogic                                                                             | <b>e</b>      |             |                |                 |                         |  |  |
| Main                                                                                                    | OracleSystemUser                                                                       | <b>V</b>      | <b>e</b>    |                | <b>e</b>        |                         |  |  |
| Temporary                                                                                                    |                                                                                        |               |             |                |                 |                         |  |  |
|                                                                                                    |                                                                                        |               |             |                |                 |                         |  |  |
|                                                                                                    |                                                                                        |               |             |                |                 |                         |  |  |
| 🗉 🕎 Manage Inputs 🛛 🗳                                                                                                    |                                                                                        |               |             |                |                 |                         |  |  |
|                                                                                                    |                                                                                        |               |             |                |                 |                         |  |  |
|                                                                                                    |                                                                                        |               |             |                |                 |                         |  |  |
|                                                                                                    |                                                                                        |               |             |                |                 |                         |  |  |
|                                                                                                    | 7                                                                                      |               |             |                |                 |                         |  |  |
| 🖻 ি Manage Connections 🛛 🔮 🔻                                                                                                    | ·                                                                                      |               |             |                |                 |                         |  |  |
| SMOKE_LZN_US<br>T01SOA                                                                                                    |                                                                                        |               |             |                |                 |                         |  |  |
| UCM Connection                                                                                                    |                                                                                        |               |             |                |                 |                         |  |  |
|                                                                                                    |                                                                                        |               |             |                |                 |                         |  |  |
|                                                                                                    |                                                                                        |               |             |                |                 |                         |  |  |
|                                                                                                    |                                                                                        |               |             |                |                 |                         |  |  |
|                                                                                                    |                                                                                        |               |             |                |                 |                         |  |  |
|                                                                                                    |                                                                                        |               |             |                |                 |                         |  |  |
|                                                                                                    |                                                                                        |               |             |                |                 |                         |  |  |
|                                                                                                    |                                                                                        |               |             |                |                 |                         |  |  |
|                                                                                                    |                                                                                        |               |             |                |                 |                         |  |  |
|                                                                                                    |                                                                                        |               |             |                |                 |                         |  |  |
|                                                                                                    |                                                                                        |               |             |                |                 |                         |  |  |
|                                                                                                    |                                                                                        |               |             |                |                 |                         |  |  |
|                                                                                                    |                                                                                        |               |             |                |                 |                         |  |  |
| 🗉 🚰 Manage Security                                                                                                    |                                                                                        |               |             |                |                 |                         |  |  |
| Copyright (c) 2010, 2015 Oracle and/or its affiliates. All rig                                                                                                    | hts reserved.                                                                          |               |             |                |                 | Privacy Statement       |  |  |
| 🚱 🕹 🚞 📀 🙊 🥸 📝 💘 👌 🕮                                                                                                    |                                                                                        |               |             |                |                 |                         |  |  |

Figure 10–77 Create Application: Applications Security

5. In the Application Security section, select the access rights for users and click **Next.** The Create Application: Document Security page appears.

| Z Zimbra: Inbox (190) ×                       | ) Oracle WebCe       | enter Conte 🗙 🎦 Oracle WebCente                                                                                                    | er Conte 🗙 🎦 /                   | /Farm_base_ | domain/ba: | se 🗙 📘          |            | -                    |                        | -                  | <u>e</u>           |                      |
|-----------------------------------------------|----------------------|----------------------------------------------------------------------------------------------------|----------------------------------|-------------|------------|-----------------|------------|----------------------|------------------------|--------------------|--------------------|----------------------|
| ← → C ① ① 10.180.6.103                        | 3:16000/imagir       | ng/faces/Pages/Welcome.jspx?_afr                                                                                                    | Loop=331184185                   | 570501688   | _afrWind   | owMode:         | =0&_afrWin | dowId=3y             | n7yltip&_a             | lf.ctrl-state=     | j9ol8at5x_14 🎙 🕁   | •                    |
| ORACLE WebCenter                              | Content:             | Imaging                                                                                                    |                                  |             |            |                 |            | Logged in            | as weblogic            | Help   Refresh     | Preferences Logout | About Q              |
|                                               | _                    |                                                                                                    |                                  |             |            |                 |            |                      |                        |                    |                    |                      |
| E Searches<br>Main<br>Temporary               |                      | General Properties Field Definitions A<br>Create Application: Documen<br>Provide security rights for the application<br>Delete's security rights in the repository. | t Security                       |             | -          |                 |            | -                    |                        |                    | Cancel Back Next   |                      |
| 🗉 🖗 Tools                                     |                      | 🏠 Add ष Copy 💥 Remove                                                                                                    |                                  |             |            |                 |            |                      |                        |                    |                    |                      |
| 🗉 🔍 Manage Searches                           | _                    | Type Security Member                                                                                                    | View                             | Write       | Delete     | Grant<br>Access | Lock Admin | Annotate<br>Standard | Annotate<br>Restricted | Annotate<br>Hidden |                    |                      |
| 🗉 🖻 Manage Applications                       | <b>P</b>             | Administrators<br>Operators                                                                                                    | <ul> <li>✓</li> <li>✓</li> </ul> | •           | <b>v</b>   |                 |            |                      | •                      | <b>v</b>           |                    |                      |
| Temporary                                     | 4                    |                                                                                                    |                                  |             |            |                 |            |                      |                        |                    |                    |                      |
|                                               |                      |                                                                                                    |                                  |             |            |                 |            |                      |                        |                    |                    |                      |
| 🖃 🔄 Manage Connections                        | <u> </u>             |                                                                                                    |                                  |             |            |                 |            |                      |                        |                    |                    |                      |
| SMOKE LZU, US<br>TOISOA<br>UCH Connection     |                      |                                                                                                    |                                  |             |            |                 |            |                      |                        |                    |                    |                      |
| 🗷 🚰 Manage Security                           |                      |                                                                                                    |                                  | _           | _          |                 |            |                      | _                      |                    |                    |                      |
| Copyright (c) 2010, 2015 Oracle and/or its af | filiates. All rights | reserved.                                                                                                    |                                  |             |            |                 |            |                      |                        |                    |                    | acy Statemer         |
| 🚱 😺 🚞 🗸                                       | <b>?</b> 🔍           | S 📝 🔽                                                                                                    | ے ا                              |             |            |                 |            |                      |                        | Desktop 🔭 🔺        |                    | 6:26 PM<br>0/26/2016 |

Figure 10–78 Create Application: Document Security

6. In the Document Security section, select the access rights for users and click **Next.** The Create Application: Storage Policy page appears.

| Z Zimbra: Inbox (190) × Oracle Web                                                                                                    | Center Conte 🗙 🎦 Oracle WebCenter Conte 🗙 🏹 /Farm_base_domain/base 🗙 🔲                                                                                                    |                                                                                                 |
|----------------------------------------------------------------------------------------------------|----------------------------------------------------------------------------------------------------|-------------------------------------------------------------------------------------------------|
| ← → C ☆ ③ 10.180.6.103:16000/imag                                                                                                    | ing/faces/Pages/Welcome.jspx?_afrLoop=3311841857050168&_afrWindowMode=0&_afrWindowId=3                                                                                                    | yn7yltip&_adf.ctrl-state=j9ol8at5x_14 📍 🛧 🚺 🚺 🚦                                                 |
| ORACLE <sup>®</sup> WebCenter Content:                                                                                                    | Imaging Logged in                                                                                                    | n as weblogic $\mid$ Help $\mid$ Refresh $\mid$ Preferences $\mid$ Logout $\mid$ About $igodot$ |
| E Searches<br>Main<br>Temporary                                                                                                    | General Properties Field Definitions Application Security Document Security Storage Policy Workflow Configuration Create Application: Storage Policy Provide storage policy information for the application's content. Select "Next" when you have finished with storage policy. Document Storage | Review Settings Cancel Back Next Submit                                                         |
| 🗉 🖉 Tools                                                                                                    | Volume File default                                                                                                    |                                                                                                 |
| 🗉 🔦 Manage Searches                                                                                                    | Supporting Content Storage                                                                                                    |                                                                                                 |
| 🗆 🖻 Manage Applications 🔄                                                                                                    | Volume File default                                                                                                    |                                                                                                 |
| Main<br>Temporary                                                                                                    |                                                                                                    |                                                                                                 |
| 🗆 😨 Manage Inputs 🔄                                                                                                    |                                                                                                    |                                                                                                 |
|                                                                                                    |                                                                                                    |                                                                                                 |
| 🗆 🔄 Manage Connections 🔄 👻 🔻                                                                                                    |                                                                                                    |                                                                                                 |
| SMORE [ZR_US<br>TOISOA<br>UCM Connection                                                                                                    |                                                                                                    |                                                                                                 |
|                                                                                                    | afrLoop=3311841857050168& afrWindowMode=0& afrWindowId=3yn7yltip& adf.ctrl-state=j9ol8at5x 14#                                                                                                    | Privacy Statement                                                                               |
| Construction of the second second secon | art.cop = 51184185/100LBoc_artWindowWode=Uo_artWindowWde3ynryitppo_adt.ctri=tate=pioloat5x_144                                                                                                    | Desktop 🎽 🔺 📭 🛱 🛱 崎 6:26 PM 10/26/2016                                                          |

Figure 10–79 Create Application: Storage Policy

- 7. In Storage Policy section, select the **File Default** option in the Document Storage and Supporting Content Storage fields.
- 8. Click **Next.** The Report: Workflow Configuration page appears.
- 9. Enter the Workflow Configuration details in the Server Properties, Component Properties and Payload Properties sections as shown.

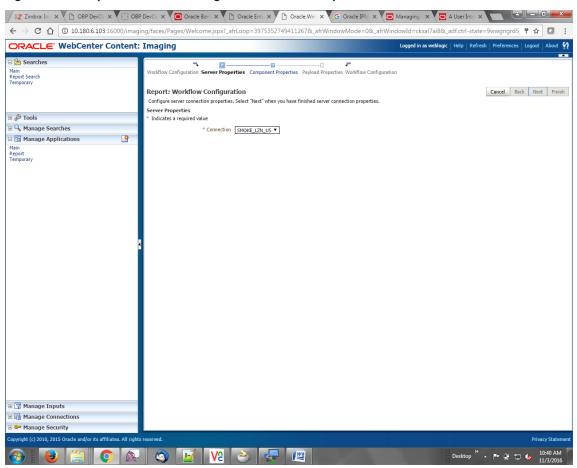

Figure 10–80 Report: Workflow Configuration - Server Properties

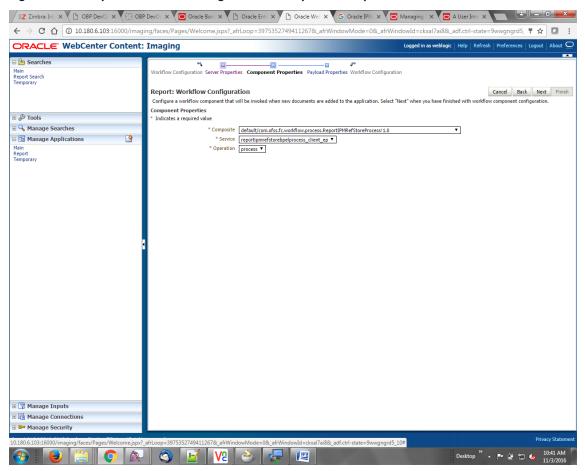

Figure 10–81 Report: Workflow Configuration - Component Properties

|                                                                                                    | 🖸 Oracle 🗙 🗋 Oracle 🗙 🗋 Oracle                                                                                                    | X G Oracle X C Manag X A User X                                                                                                    | Sign In 🗙 New Tab x                                                                                        |  |  |
|----------------------------------------------------------------------------------------------------|----------------------------------------------------------------------------------------------------|----------------------------------------------------------------------------------------------------|----------------------------------------------------------------------------------------------------|--|--|
| ← → C ☆ ③ 10.180.6.103:16000/imag                                                                               | ing/faces/Pages/Welcome.jspx?_afrLoop=3                                                                                                    | 992411250754419&_afrWindowMode=0&_afrWin                                                                                                    | dowId=1bs1d39ghk&_adf.ctrl-state=49bf562u 📍 😭 🚺                                                            |  |  |
| ORACLE WebCenter Content:                                                                                       | Imaging                                                                                                    |                                                                                                    | Logged in as weblogic $\mid$ Help $\mid$ Refresh $\mid$ Preferences $\mid$ Logout $\mid$ About $\subseteq$ |  |  |
| Bearches<br>Main<br>Report Search<br>Temporary                                                                  | Report: Application Summary                                                                                                    |                                                                                                    | 🖉 Modify 💥 Delete 泯 Close                                                                                  |  |  |
|                                                                                                    | Storage Policy                                                                                                    |                                                                                                    | Í                                                                                                    |  |  |
| <ul> <li></li></ul>                                                                                             | Document Storage<br>Volume File default                                                                                                    |                                                                                                    |                                                                                                    |  |  |
| Manage Applications     Main     Report     Temporary                                                           | Supporting Content Storage<br>Volume File default                                                                                                    |                                                                                                    |                                                                                                    |  |  |
|                                                                                                    | Workflow injection enabled.<br>Server Properties<br>Connection 7:SMOKE_LZ                                                                                                    | ท_มร                                                                                                    |                                                                                                    |  |  |
|                                                                                                    | Component Properties Composite default/com.ofss.fc.workflow.process.ReportIPHRefStoreProcess11.0 Service reportignmefstorebpelprocess_client_ep Operation process                                                                                                    |                                                                                                    |                                                                                                    |  |  |
|                                                                                                    | Payload Properties Payload Toperties Payload Id process.chankCode process.chankCode process.chanel process.chanelBatchNumber process.transBatchNumber process.transactionBanch process.reportVid process.reportVid process.reportVid process.reportVid process.reportBatchate process.reportBatchate process.reportBatchate Process.reportSplitKey PApplication History                                                                                                    | Napped Value Field Value SMIK_CODE Field Value CANNEL Field Value CANNEL Field Value CATERIAL_SATCH_NUMBER Field Value TRENAL_SATERIAL_NUMBER Field Value TRANSACTION BRANCH Field Value TRANSACTION BRANCH Field Value REPORT_ID Field Value REPORT_IPTE Field Value REPORT_IPTE Field Value REPORT_IPTE Field Value REPORT_IPTE Document tid Field Value REPORT_SRLT_KEY |                                                                                                    |  |  |
| B S Manage Inputs  B Manage Connections  B Manage Security  10.180.6.103:16000/maging/faces/Pages/Welcome.jspx? | Date         Type         User N           10/6/2016 6:32:         Definition Create         weblog           10/07/2016 1:115:         Definition Modify         weblog           11/2/2016 1:02:5:         Definition Modify         weblog           11/2/2016 1:05:40:         Definition Modify         weblog           11/2/2016 1:05:40:         Definition Modify         weblog           11/2/2016 1:05:40:         Definition Modify         weblog           11/2/2016 3:29:2:         Definition Modify         weblog | ic<br>ic<br>ic<br>ic<br>ic                                                                                                    | 10P Privacy Stateme                                                                                        |  |  |
|                                                                                                    | 🛛 🞯 📝 🙆                                                                                                    |                                                                                                    | Desktop 🎽 🔺 🏴 🗑 😭 3:29 PM                                                                                  |  |  |

Figure 10–82 Report: Application Summary

10. Review the summary and click **Submit.** 

| ✓ Z Zimbra: Inbox (190) × C Oracle Web ← → C △ ① 10.180.6.103:16000/imag | Center Conte X                                                |                      | ( -                                   |                          | afrWindowId=        | 2up7ultip91 adf.std                    | stata-i0al9atEv 14 🔍         |                       |
|--------------------------------------------------------------------------|---------------------------------------------------------------|----------------------|---------------------------------------|--------------------------|---------------------|----------------------------------------|------------------------------|-----------------------|
| ORACLE: WebCenter Content                                                |                                                               | x1_ancoop=331        | 1841837030188&_all                    | windowiwiode=08          |                     |                                        | Refresh   Preferences   Logo |                       |
|                                                                          | : Imaging                                                     |                      | _                                     |                          | Logged              |                                        | Refresh   Preferences   Logo |                       |
| 🗆 🔁 Searches                                                             | <b>—</b> ———————————————————————————————————                  |                      |                                       |                          |                     |                                        |                              |                       |
| Main<br>Temporary                                                        | General Properties Field Definiti                             | ions Application Se  | curity Document Security              | Storage Policy Workf     | low Configuration   | Review Settings                        |                              |                       |
|                                                                          | Create Application: Revi<br>The following is a summary of the |                      | ered. Please review the co            | itent and click "Submit" | to create the Appli | cation or "Back" to make               | Cancel Back Ne<br>changes.   | xt Submit             |
| I Dools                                                                  | □ General Properties                                          |                      |                                       |                          |                     |                                        |                              |                       |
| Q Manage Searches                                                        | Application Name Report                                       |                      |                                       |                          |                     |                                        |                              |                       |
|                                                                          |                                                               | tion uploads OBP Adl | ioc and Batch Reports in IP           | 4 and calls SOA process  | s to update IPM Cor | ntent Reference Id in OBP              | ,                            |                       |
| Califications                                                            |                                                               |                      |                                       |                          |                     |                                        |                              |                       |
| Temporary                                                                | Repository UCM Connect                                        | tion                 |                                       |                          |                     |                                        |                              |                       |
|                                                                          | Full-Text Option None                                         |                      |                                       |                          |                     |                                        |                              |                       |
|                                                                          |                                                               |                      |                                       |                          |                     |                                        |                              |                       |
|                                                                          | ■Field Definitions                                            |                      |                                       |                          |                     |                                        |                              |                       |
| 🗉 🛐 Manage Inputs                                                        | Type Name I                                                   | Length Scale         | Required Indexed                      | Default Value            | Picklist            |                                        |                              | a                     |
|                                                                          | Abc BANK_CODE                                                 | 80                   | ~                                     |                          |                     |                                        |                              | 1 /                   |
|                                                                          | Abc CHANNEL                                                   | 80                   | × .                                   |                          |                     |                                        |                              |                       |
|                                                                          | Abc EXTERNAL_BATCH                                            | 80                   | ×                                     |                          |                     |                                        |                              |                       |
|                                                                          | Abc EXTERNAL_SYSTE                                            | 80                   | × .                                   |                          |                     |                                        |                              |                       |
|                                                                          | Abc TARGET_UNIT                                               | 80                   | × .                                   |                          |                     |                                        |                              |                       |
|                                                                          | Abc TRANSACTION_B                                             | 80                   | ×                                     |                          |                     |                                        |                              | 4 1                   |
| 🖃 🤯 Manage Connections 🛛 🔮 🔻                                             | Abc USER_ID                                                   | 80<br>80             | ×                                     |                          |                     |                                        |                              |                       |
| SMOKE_LZN_US<br>T01S0A                                                   | Abc ADHOC_REPORT<br>Abc REPORT ID                             | 80                   | ~                                     |                          |                     |                                        |                              |                       |
| UCM Connection                                                           | Abc REPORT_TYPE                                               | 80                   | ¥                                     |                          |                     |                                        |                              |                       |
|                                                                          | Abc BRANCH_GROUP                                              | 80                   |                                       |                          |                     |                                        |                              | 1                     |
|                                                                          | Abc REPORT_RUN_DATE                                           | 80                   | · · · · · · · · · · · · · · · · · · · |                          |                     |                                        |                              |                       |
|                                                                          | Abc CONTENT_REFER                                             | 80                   | ×                                     |                          |                     |                                        |                              | 1                     |
|                                                                          | Abc FILE_PATH                                                 | 80                   | × .                                   |                          |                     |                                        |                              |                       |
|                                                                          | Abc REPORT_SPLIT_KEY                                          | 80                   | ×                                     |                          |                     |                                        |                              |                       |
|                                                                          | ■Application Security                                         |                      |                                       |                          |                     |                                        |                              |                       |
|                                                                          | Type Security Member                                          | View                 | Modify Delete                         | Grant<br>Access          |                     |                                        |                              |                       |
|                                                                          | 👌 weblogic                                                    | ×                    | · · ·                                 | ×                        |                     |                                        |                              | 1                     |
|                                                                          | OracleSystemUser                                              | 4                    | V V                                   | ×                        |                     |                                        |                              |                       |
|                                                                          |                                                               |                      |                                       |                          |                     |                                        |                              | -                     |
|                                                                          | ⊡Document Security                                            |                      |                                       |                          |                     |                                        |                              |                       |
|                                                                          | Type Security Member                                          | View                 | Write Delete                          | Grant<br>Access          |                     | Annotate Annotate<br>Restricted Hidden |                              |                       |
|                                                                          | Administrators                                                | ×                    | · ·                                   | ×                        | → Standard          | ✓ ✓                                    |                              | 1                     |
|                                                                          | Operators                                                     | ×                    |                                       |                          |                     |                                        |                              |                       |
| 🗉 🚰 Manage Security                                                      |                                                               |                      |                                       |                          |                     |                                        |                              | -                     |
| 10.180.6.103:16000/imaging/faces/Pages/Welcome.jspx                      | ?_afrLoop=3311841857050168&_afr                               | rWindowMode=08       | _afrWindowId=3yn7yItip                | &_adf.ctrl-state=j9ol8   | at5x_14#            |                                        |                              | rivacy Statem         |
| 🚱 🔒 🚞 📀 🙈                                                                | ) 🥱 📝 🔽                                                       | 2 📤 [                |                                       | 100                      |                     | Deskto                                 | » – 🖿 🗑 🗊 🌜                  | 6:31 PM<br>10/26/2016 |

Figure 10–83 Create Application: Review Settings

## **10.3.6 Manage Inputs for Input Agents**

To manage workflow configuration:

- 1. Log in to Image Processing Management (IPM).
- 2. Navigate to Manage Inputs section.

| Z Zimbra: Inbox (190) × Oracle                          | e WebCenter Conte 🗙 🎦 Oracle WebCe   | enter Conte 🗙 🔪 🎦 /Farm_base_domain/base 🗙 📃 👘            |                                              | <u> </u>                     |
|---------------------------------------------------------|--------------------------------------|-----------------------------------------------------------|----------------------------------------------|------------------------------|
| ← → C ☆ ③ 10.180.6.103:16000/                           | /imaging/faces/Pages/Welcome.jspx?_  | afrLoop=3311841857050168&_afrWindowMode=0&_afr            | WindowId=3yn7yltip&_adf.ctrl-state=j9ol8     | Bat5x_14 ¶☆                  |
| ORACLE <sup>®</sup> WebCenter Cont                      | ent: Imaging                         |                                                           | Logged in as weblogic   Help   Refresh   Pre | eferences   Logout   About 🤇 |
| E 😂 Searches<br>Main<br>Temporary                       | Basic Information Edit Input File    | Settings Map File to Application Security Review Settings |                                              |                              |
|                                                         | Create Input: Basic Inforn           | ation                                                     | Cance                                        | el Back Next Submit          |
|                                                         | Define the basic information for the |                                                           |                                              |                              |
| 🖉 Tools                                                 | * Name                               | ReportIPMContentRefInputAgent                             |                                              |                              |
| Manage Searches                                         | Description                          | Report IPM Content Ref Input Agent                        |                                              |                              |
|                                                         | 9                                    |                                                           |                                              |                              |
| -<br>Main                                               |                                      | ·                                                         |                                              |                              |
| Report<br>Femporary                                     | Online                               | •                                                         |                                              |                              |
|                                                         | Auto-detect input file character set | ✓                                                         |                                              |                              |
|                                                         | * Sample File                        | ReportRepositoryControlFile_3.txt Upload Browse           |                                              |                              |
| 🖙 Manage Inputs                                         | 3 Sample The                         | ReportRepositoryControlFile_3.txt Upload Browse           |                                              |                              |
|                                                         |                                      |                                                           |                                              |                              |
|                                                         |                                      |                                                           |                                              |                              |
|                                                         |                                      |                                                           |                                              |                              |
|                                                         |                                      |                                                           |                                              |                              |
| 🗄 🖶 Manage Connections 🔄 🔮                              | - 1                                  |                                                           |                                              |                              |
| 5MOKE_LZN_US<br>T0150A                                  |                                      |                                                           |                                              |                              |
| JCM Connection                                          |                                      |                                                           |                                              |                              |
|                                                         |                                      |                                                           |                                              |                              |
|                                                         |                                      |                                                           |                                              |                              |
|                                                         |                                      |                                                           |                                              |                              |
|                                                         |                                      |                                                           |                                              |                              |
|                                                         |                                      |                                                           |                                              |                              |
|                                                         |                                      |                                                           |                                              |                              |
|                                                         |                                      |                                                           |                                              |                              |
|                                                         |                                      |                                                           |                                              |                              |
|                                                         |                                      |                                                           |                                              |                              |
|                                                         |                                      |                                                           |                                              |                              |
|                                                         |                                      |                                                           |                                              |                              |
|                                                         |                                      |                                                           |                                              |                              |
|                                                         |                                      |                                                           |                                              |                              |
| 📴 Manage Security                                       |                                      |                                                           |                                              |                              |
| opyright (c) 2010, 2015 Oracle and/or its affiliates. A | Il rights reserved.                  |                                                           |                                              | Privacy Statem               |
|                                                         | 🔉 🚳 📈 V2                             |                                                           | Desktop 🔪 🔺                                  | 6:33 PM                      |

### Figure 10–84 Manage Inputs

- 3. Define an input agent by entering a Name. For example, bulkUploadInput.
- 4. Define Input Mask as ReportRepositoryControlFileLZN\*.txt.

| / EZ Zimb x ( 🗋 OBP   x ( 🖾 Devel x ( 🖾 OBP   x ( 🖾 Oracl x ( 🗋 Oracl x ( ) Oracl x ( ) Oracl x ( ) Man: x ( ) Alls: x ( ) Sign   x ( ) New Tab x 💽              |                                                                                                    |                                                                                                    |  |  |  |  |  |  |
|----------------------------------------------------------------------------------------------------|----------------------------------------------------------------------------------------------------|----------------------------------------------------------------------------------------------------|--|--|--|--|--|--|
| 🗧 🔆 C 🕜 🔞 10.180.6.103:16000/imaging/faces/Pages/Welcome.jspx?_afrLoop=3992411250754419&_afrWindowMode=0&_afrWindowId=1bs1d39ghk&_adf.ctrl-state=49bf562 🕈 🖈 💟 🚦 |                                                                                                    |                                                                                                    |  |  |  |  |  |  |
| ORACLE WebCenter Content:                                                                                                    | Imaging                                                                                                    | Logged in as weblogic $\mid$ Help $\mid$ Refresh $\mid$ Preferences $\mid$ Logout $\mid$ About $igodot$ |  |  |  |  |  |  |
| 🖻 🔁 Searches<br>Main<br>Report Search<br>Temporary                                                                                                    | Basic Information Review Sample File Map File to Application Security Review Settings ReportIPMContentRefInputAgent: Identify and Parse File Parameters Provide the information needed to properly locate input files and parse their content. | Cancel Back Next Submit                                                                                 |  |  |  |  |  |  |
| <ul> <li></li></ul>                                                                                                    | * Input Mask ReportRepositoryControlFileLZN_2  * Delimiter Application Report                                                                                                    |                                                                                                    |  |  |  |  |  |  |
| E Manage Applications                                                                                                    | Sample Data<br>/home/orade/reports/CH31B153449.869.btj10/BPN(0/0/GLBL_BU_PB)1000/OP55User/2016031008493939)TD1                                                                                                    | 01 BOD BRN_GRP_1 20160131000000 2.1PM_314505 1010                                                       |  |  |  |  |  |  |
| Image Inputs       ReportIPHContentRefInputAgent         Image Connections       Image Security                                                                  |                                                                                                    |                                                                                                    |  |  |  |  |  |  |
| Copyright (c) 2010, 2015 Oracle and/or its affiliates. All right                                                                                                 | s reserved.                                                                                                    | Privacy Statement                                                                                       |  |  |  |  |  |  |
|                                                                                                    | 🕥 🗹 😢 之 🚑 🔯 📳                                                                                                    | Desktop 🎽 🔺 🏴 🛱 🎲 ሌ 4:19 PM 11/3/2016                                                                   |  |  |  |  |  |  |

Figure 10–85 Input Agent Details: Input Mask

5. Upload the sample file.

For example, name the sample file as ReportRepositoryControlFile.txt and add the following content to the sample file.

```
/home/oracle/reports/CH318153449.869.txt|10|BRN|0|0|GLBL_BU_
PB|1000|OFSSUser|2016031008493939|TD101|BOD|BRN_GRP_
1|20160131000000|2.IPM 314505|1010|
```

6. In the **Input Mask** field, enter the value which should be the same as the name given in table.

```
flx_fw_config_all_b
```

```
select prop_value from flx_fw_config_all_b where category_id = reports and prop_id=REPORT_
UPLOAD_FILE_NAME_PREFIX;
```

appended with name given in table flx\_fw\_config\_var\_b

select prop\_value from flx\_fw\_config\_var\_b where prop\_id = env.name;

#### Note

Input Mask name should have a \* (asterisk character) to enable the process to read all the files whose prefix is same as the input mask value.

- 7. In the **Delimeter** field, enter the delimiter value as | (vertical bar character).
- 8. From the Application field, select the application to which the input agent will be applied.

| Figure 1 | 0–86 Input | Agent Details | : Field Mapping |
|----------|------------|---------------|-----------------|
|----------|------------|---------------|-----------------|

| ORACLE <sup>®</sup> WebCenter                      | Content | : Imaging                                                                                           |                 |         |                                    | Logged in as weble      | ogic   Help   Refresh | Preferences   Logout   About |
|----------------------------------------------------|---------|----------------------------------------------------------------------------------------------------|-----------------|---------|------------------------------------|-------------------------|-----------------------|------------------------------|
| Des Searches<br>Main<br>Report Search<br>Temporary |         | Basic Information Review Sa<br>ReportIPMContentRe<br>Define the field mapping betw<br>Input Mapping | fInputAgent: Fi | ield Ma |                                    |                         | Ca                    | ncel Back Next Subm          |
| E 🖉 Tools                                          |         |                                                                                                    |                 |         |                                    |                         |                       |                              |
| 🗉 🔍 Manage Searches                                |         | Application Fields                                                                                  | Input Column    |         | Sample Data                        | Use Application Default | Date Format           |                              |
| 🗉 🔁 Manage Applications                            | 4       | File Path                                                                                           | Column 1        | ۲       | /home/oracle/reports/CH318153449.8 |                         | ÷ / %                 |                              |
| Main                                               |         | BANK_CODE                                                                                           | Column 2        | ۲       | 10                                 |                         | ÷ / %                 |                              |
| Report<br>Temporary                                |         | CHANNEL                                                                                             | Column 3        | ۲       | BRN                                |                         | ÷ / %                 |                              |
| emporary                                           |         | EXTERNAL_BATCH_NUMBER                                                                               | Column 4        | ۲       | 0                                  |                         | ÷ / %                 |                              |
|                                                    |         | EXTERNAL_SYSTEM_AUDIT                                                                               | Column 5        | ۲       | 0                                  |                         | 4/ 8                  |                              |
|                                                    |         | TARGET_UNIT                                                                                         | Column 6        | ۲       | GLBL_BU_PB                         |                         | 40%                   |                              |
| 🖙 Manage Inputs                                    | 4       | TRANSACTION_BRANCH                                                                                  | Column 7        | ۲       | 1000                               |                         | 40%                   |                              |
| LeportIPMContentRefInputAgent                      |         | USER_ID                                                                                             | Column 8        | ۲       | OFSSUser                           |                         | 40%                   |                              |
|                                                    |         | ADHOC_REPORT_REQUEST                                                                                | Column 9        | •       | 2016031008493939                   |                         | ÷ / %                 |                              |
|                                                    |         | REPORT_ID                                                                                           | Column 10       | •       | TD101                              |                         | ÷ / %                 |                              |
|                                                    |         | REPORT_TYPE                                                                                         | Column 11       | •       | BOD                                |                         | 4/ %                  |                              |
|                                                    |         | BRANCH_GROUP_CODE                                                                                   | Column 12       | •       | BRN_GRP_1                          |                         | ÷ 0 %                 |                              |
|                                                    |         | REPORT_RUN_DATE                                                                                     | Column 13       | •       | 20160131000000                     |                         | ÷ / %                 |                              |
|                                                    |         | CONTENT_REFERENCE_ID                                                                                | Column 14       | •       | 2.IPM_314505                       |                         | + / 3                 |                              |
|                                                    |         | FILE_PATH                                                                                           | Column 1        | •       | /home/oracle/reports/CH318153449.8 |                         | 40%                   |                              |
|                                                    |         | REPORT_SPLIT_KEY                                                                                    | Column 15       | ۲       | 1010                               |                         | 40%                   |                              |
|                                                    |         |                                                                                                    |                 |         |                                    |                         |                       |                              |
| Manage Connections                                 |         |                                                                                                    |                 |         |                                    |                         |                       |                              |
| a agrienanage connections                          |         |                                                                                                    |                 |         |                                    |                         |                       |                              |

9. Select the access rights for user in the Security section and click Next.

| Z Zimb x OBP x De                         | wei 🗙 🔀        | OBP 🛛 🗙 🔽 Oraci 🗙 🎦 Oraci 🗙                                                                                                    | 🗋 Oraci    | × G o                                 | raci 🗙 🔽             | Mana 🗙 🔽 🖸          | A Usc 🗙 🕒 Sign : 🗙 New Tab 🗙 📄 🗖 🜌 🗠                                                                       |
|-------------------------------------------|----------------|----------------------------------------------------------------------------------------------------|------------|---------------------------------------|----------------------|---------------------|----------------------------------------------------------------------------------------------------|
| ← → C ☆ ③ 10.180.6.103:10                 | 6000/imagii    | ng/faces/Pages/Welcome.jspx?_afrLoop                                                                                                    | =39924112  | 250754419                             | BL_afrWindo          | owMode=0&_af        | rWindowId=1bs1d39ghk&_adf.ctrl-state=49bf562t 📍 🛧 🚺 🚺                                                      |
| ORACLE <sup>®</sup> WebCenter C           | ontent:        | Imaging                                                                                                    |            |                                       |                      |                     | Logged in as weblogic $\mid$ Help $\mid$ Refresh $\mid$ Preferences $\mid$ Logout $\mid$ About $\subseteq$ |
| Bearches Main Report Search Temporary     |                | Basic Information Review Sample File Map<br>ReportIPMContentRefInputAger<br>Define the security for this Input definition.<br>Add    9 Copy    20 Remove |            |                                       | t <b>y</b> Review Se | ttings              | Cancel Back Next Submit                                                                                    |
| 🗄 🖗 Tools                                 |                | Type Security Member                                                                                                    | View       | Modify                                | Delete               | Grant               |                                                                                                    |
| 🗉 🔍 Manage Searches                       |                | weblogic                                                                                                    | view<br>Ø  | e e e e e e e e e e e e e e e e e e e | Delete               | Access              |                                                                                                    |
| 🗉 🔁 Manage Applications                   | 9              | w                                                                                                    |            |                                       | -                    |                     |                                                                                                    |
| Main<br>Report<br>Temporary               |                |                                                                                                    |            |                                       |                      |                     |                                                                                                    |
| 🗉 🕎 Manage Inputs                         | 9              |                                                                                                    |            |                                       |                      |                     |                                                                                                    |
|                                           | 3              |                                                                                                    |            |                                       |                      |                     |                                                                                                    |
| Manage Connections                        |                |                                                                                                    |            |                                       |                      |                     |                                                                                                    |
| 🗉 🖙 Manage Security                       |                |                                                                                                    |            |                                       |                      |                     |                                                                                                    |
| .0.180.6.103:16000/imaging/faces/Pages/We | elcome.jspx?_i | afrLoop=3992411250754419&_afrWindowMo                                                                                                    | de=0&_afrW | indowId=1b                            |                      | adf.ctrl-state=49bf |                                                                                                    |
| 🕑 🕑 📋 🤇                                   |                | j 🎯 📝 🔽 👌                                                                                                    |            |                                       |                      |                     |                                                                                                    |

Figure 10–87 Input Agent Details: Security

The Input Summary appears. The Input agent must have the settings similar to those shown in the following figure.

|                                                                                                    | OBP   X 🔎 Oraci X 🕐 Oraci X 🕐 Oraci X 🕞 Oraci X 💭 Man: X 🔽 A Us: X 🕐 Sign   X New Tab X 🚬 😂 💷 🕮 💻                                                                                                    |
|----------------------------------------------------------------------------------------------------|----------------------------------------------------------------------------------------------------|
| ← → C ☆ ③ 10.180.6.103:16000/imagi                                                                                                    | ing/faces/Pages/Welcome.jspx?_afrLoop=3992411250754419&_afrWindowMode=0&_afrWindowId=1bs1d39ghk&_adf.ctrl-state=49bf562L 📍 🕁 🚺                                                                                                    |
| ORACLE WebCenter Content:                                                                                                    | Imaging Logged in as weblogic   Help   Refresh   Preferences   Logout   About 으                                                                                                    |
| Control Control Contro Control Control Control Control Control Control Control Control Co | Basic Information Review Sample File Map File to Application Security Review Settings ReportIPMContentRefInputAgent: Review Settings The following is a summary of the information you entered. Please review the content and click "Submit" to modify the Input or "Back" to make changes. The "Submit" button is only enabled when there are channes.                                                                                                |
| 🗉 🖗 Tools                                                                                                    | Basic Information                                                                                                    |
| 🗉 🔍 Manage Searches                                                                                                    | Name ReportIPMContentRefinputAgent                                                                                                    |
| Anage Applications                                                                                                    | Description Report IPM Content Ref Input Agent                                                                                                    |
| Report<br>Temporary                                                                                                    | Online 🗹                                                                                                    |
|                                                                                                    | Auto-detect input file character set 🔽                                                                                                    |
|                                                                                                    | Input Mask ReportRepositoryControlFileLZN_25*.btt                                                                                                    |
| Manage Inputs     Manage Input     Manage InputAgent                                                                                                    | BField Mapping                                                                                                    |
|                                                                                                    | Input Mapping:<br>File Path Column 1<br>BANK_CODE Column 2<br>Column 2<br>DYTESHAL_SYSTEM_AUDIT_TRALL_HUNGER Column 4<br>EXTERNAL_SYSTEM_AUDIT_TRALL_HUNGER Column 5<br>TRANSACTIONU_BRANCH Column 6<br>TRANSACTIONU_BRANCH Column 7<br>USER_LD Column 10<br>REPORT_TYPE Column 11<br>BRANCH_GROUP_CODE Column 12<br>REPORT_TYPE Column 11<br>BRANCH_GROUP_CODE Column 13<br>CONTENT_REFERENCE_LD Column 14<br>DEBORT_SPLIT_VEV Column 15<br>Delimiter |
|                                                                                                    | Type Security Member View Modify Delete Grant<br>Access                                                                                                    |
|                                                                                                    |                                                                                                    |
| © ∰ Manage Connections<br>⊕ ■ Manage Security                                                                                                    |                                                                                                    |
|                                                                                                    | Privacy Statement                                                                                                    |
| 10.180.6.103:16000/imaging/faces/Pages/Welcome,ispx?                                                                                                    | aft.loop=39924112_                                                                                                    |

Figure 10–88 Input Agent Details: Review Settings

### Note

Do not forget to toggle online, else the input agent will not pick up any file for processing.

# 10.3.7 Manage Searches

To manage searches:

1. Click Manage Searches option and enter the search name with description.

Figure 10–89 Create Search: Properties

| Z Zimbra: Inbox (190) × C Oracle Web0                            | Center Conte 🗙 🕒 Oracle WebCenter Conte 🗙 🖉 /Farm_base_domain/base 🗙 🔲                                                                                                   |                                                                                          |
|------------------------------------------------------------------|----------------------------------------------------------------------------------------------------|------------------------------------------------------------------------------------------|
| ← → C ☆ ③ 10.180.6.103:16000/imag                                | ing/faces/Pages/Welcome.jspx?_afrLoop=3311841857050168&_afrWindowMode=0&_afrWin                                                                                          | ndowId=3yn7yItip&_adf.ctrl-state=j9ol8at5x_14 📍 🛧 🚺 🚦                                    |
| ORACLE WebCenter Content:                                        | Imaging                                                                                                    | Logged in as weblogic $ $ Help $ $ Refresh $ $ Preferences $ $ Logout $ $ About $igodot$ |
| E Searches<br>Main<br>Temporary                                  | Properties Results Formatting Conditions Parameters Security Preview and Test Review Settings                                                                            | •                                                                                        |
|                                                                  | Create Search: Properties Enter a name for this search. You may also enter a description of the search for other administrators in the Descr * Search Name Report Search | Cancel Back Next Submit                                                                  |
| 🗉 🖉 Tools                                                        | Description Search Report Application                                                                                                    | 1                                                                                        |
| 🖻 🔍 Manage Searches 🔄 🗳                                          |                                                                                                    | 4                                                                                        |
| Main<br>Temporary                                                | Instructions                                                                                                    |                                                                                          |
|                                                                  | Maximum Search Results 0 0                                                                                                    | -                                                                                        |
| 🖃 🖻 Manage Applications 🛛 🗳                                      |                                                                                                    |                                                                                          |
| Main<br>Report                                                   |                                                                                                    |                                                                                          |
| Temporary                                                        |                                                                                                    |                                                                                          |
| 🖃 🖙 Manage Inputs 🏼 🗳                                            |                                                                                                    |                                                                                          |
| ReportIPMContentRefInputAgent                                    |                                                                                                    |                                                                                          |
| 🖃 ig Manage Connections 🔄 👻 🔻                                    |                                                                                                    |                                                                                          |
| SMORE LZN US<br>TOISOA<br>UCM Connection                         |                                                                                                    |                                                                                          |
| Manage Security                                                  |                                                                                                    |                                                                                          |
| Copyright (c) 2010, 2015 Oracle and/or its affiliates. All right |                                                                                                    | Privacy Statement                                                                        |
| N 🖓 🕑 📄 🔇 🌊                                                      | / 🚳 🔛 V2 🔶 🕮 🛛                                                                                                    | Desktop 🥍 🔺 📭 😭 🎲 🍪 6:36 PM<br>10/26/2016                                                |

2. Select the source application along with its field details.

| Z Zimbra: Inbox (190) × C Oracle We                            | ebCenter Conte X 🕐 Oracle WebCenter Conte X 🔨 🎦 /Farm_base_domain/base X                                                                                                    |
|----------------------------------------------------------------|----------------------------------------------------------------------------------------------------|
| ← → C ☆ ③ 10.180.6.103:16000/ima                               | aging/faces/Pages/Welcome.jspx?_afrLoop=33118418570501688k_afrWindowMode=08k_afrWindowId=3yn7yItip8k_adf.ctrl-state=j9ol8at5x_14 📍 🛧 🚺                                                                                                    |
| ORACLE WebCenter Conten                                        | t: Imaging Logged in as weblogic   Help   Refresh   Preferences   Logout   About 9                                                                                                    |
| E Searches<br>Main<br>Temporary                                | Properties Results Formatting Conditions Parameters Security Preview and Test Review Settings                                                                                                    |
|                                                                | Create Search: Results Formatting<br>Select a source application or applications that you wish to return images from. Then select the fields in this application you wish to display to the user when their results are returned.<br>Source Application Dawner, COC # TRAGET_UNIT # TRAISACTION_BRAIUSER_ID # ADHOC_REPORT_REREPORT_ID # DEPORT_TYPE # DEPORT_TYPE |
| 🗉 🖗 Tools                                                      |                                                                                                    |
| 🖻 🔍 Manage Searches 🛛 🔮                                        |                                                                                                    |
| Main<br>Temporary                                              | د ــــــــــــــــــــــــــــــــــــ                                                                                                    |
| 🗉 🔁 Manage Applications 🔄                                      |                                                                                                    |
| Main<br>Report<br>Temporary                                    |                                                                                                    |
| 🗉 🕎 Manage Inputs 🛛 🗳                                          |                                                                                                    |
| ReportIPMContentRefInputAgent                                  |                                                                                                    |
| 🖃 🔄 Manage Connections 🔄 👻 🗸                                   |                                                                                                    |
| SMORE LZU, US<br>TOISOA<br>UCM Connection                      |                                                                                                    |
| 🕑 👺 Manage Security                                            |                                                                                                    |
| Copyright (c) 2010, 2015 Oracle and/or its affiliates. All rig | hts reserved. Privacy Statem                                                                                                    |
|                                                                | 🔑 🍘 📝 🔽 📥 🏢 🛛 641 PM                                                                                                    |

Figure 10–90 Create Search: Results Formatting

|                       | Content: Ir | maging                                                       | _                     | Logged in as weblogic   He                                   | ip   Refresh   Preferences   Logout   Abol |
|-----------------------|-------------|--------------------------------------------------------------|-----------------------|--------------------------------------------------------------|--------------------------------------------|
| 🛚 🔁 Searches          |             | · · · · · · · · · · · · · · · · · · ·                        |                       |                                                              |                                            |
| Main<br>Temporary     |             | Properties Results Formatting Conditions                     | Parameters Secu       | rity Preview and Test Review Settings                        |                                            |
|                       |             |                                                              |                       |                                                              |                                            |
|                       |             | Create Search: Conditions                                    |                       |                                                              | Cancel Back Next Su                        |
|                       |             | Select the conditions you want to use to find t              | he images in the sele | ected applications.                                          |                                            |
| Row I                 | A           | Application Selection Report V                               |                       |                                                              |                                            |
| & Tools               |             | 🔂 🖓 🗶                                                        |                       |                                                              |                                            |
| 🔍 Manage Searches     | <u> </u>    | ( Field                                                      | Operator              | Value                                                        | ) Conjunction                              |
| lain<br>emporary      | 1           | BANK_CODE                                                    | Equals 🔻              | Parameter - BANK_CODE                                        | • Or                                       |
| inportiny             | Ļ           | ▼ TARGET_UNIT ▼                                              | Equals 🔻              | Parameter - TARGET_UNIT                                      | Or                                         |
|                       | l l         | TRANSACTION_BRANCH                                           | Equals 🔻              | Parameter - TRANSACTION_BRANCH                               | Or                                         |
|                       | 4           | VUSER_ID V                                                   | Equals 🔻              | Parameter - USER_ID                                          | ▼ Or                                       |
|                       |             | ADHOC_REPORT_REQUEST                                         | Equals 🔻              | Parameter - ADHOC_REPORT_REQUEST_ID                          | • Or                                       |
| 🔁 Manage Applications | <u> </u>    | REPORT_ID                                                    | Equals 🔻              | Parameter - REPORT_ID                                        | ▼ Or                                       |
| lain                  |             | REPORT_TYPE                                                  | Equals 🔻              | Parameter - REPORT_TYPE                                      | • Or                                       |
| eport<br>emporary     | ļ           | BRANCH_GROUP_CODE                                            | Equals 🔻              | Parameter - BRANCH_GROUP_CODE                                | • Or                                       |
|                       |             | REPORT_RUN_DATE                                              | Equals 🔻              | Parameter - REPORT_RUN_DATE                                  | ▼ Or                                       |
|                       | ļ           | CONTENT_REFERENCE_ID                                         | Equals 🔻              | Parameter - CONTENT_REFERENCE_ID                             | ▼ Or                                       |
|                       | ļ           | ▼ FILE_PATH ▼                                                | Equals 🔻              | Parameter - FILE_PATH                                        | ▼ Or                                       |
| 🕎 Manage Inputs       | <b>P</b>    | REPORT_SPLIT_KEY                                             | Equals 🔻              | Parameter - REPORT_SPLIT_KEY                                 | <b>T</b>                                   |
|                       |             | Application: Report                                          |                       |                                                              |                                            |
|                       |             | ( Field                                                      | Operator              | Value                                                        | ) Conjunction                              |
| Manage Connections    | Q -         | BANK_CODE<br>TARGET_UNIT                                     | Equals<br>Equals      | Parameter - BANK_CODE<br>Parameter - TARGET_UNIT             | Or                                         |
| MOKE LZN US           |             | TRANSACTION BRANCH                                           | Equals                | Parameter - TARGET_UNIT<br>Parameter - TRANSACTION BRANCH    | Or                                         |
| 0150A                 |             | USER_ID                                                      | Equals                | Parameter - USER_ID                                          | Or                                         |
| CM Connection         |             | ADHOC_REPORT_REQUEST_ID                                      | Equals                | Parameter - ADHOC_REPORT_REQUEST_ID                          | Or                                         |
|                       |             | REPORT_ID<br>REPORT_TYPE                                     | Equals                | Parameter - REPORT_ID                                        | Or                                         |
|                       |             |                                                              | Equals                | Parameter - REPORT_TYPE                                      | Ur                                         |
|                       |             |                                                              | Equals                | Parameter - BRANCH GROUP CODE                                | Or                                         |
|                       |             | BRANCH_GROUP_CODE<br>REPORT_RUN_DATE                         | Equals<br>Equals      | Parameter - BRANCH_GROUP_CODE<br>Parameter - REPORT_RUN_DATE | Or                                         |
|                       |             | BRANCH_GROUP_CODE<br>REPORT_RUN_DATE<br>CONTENT_REFERENCE_ID | Equals<br>Equals      | Parameter - REPORT_RUN_DATE Parameter - CONTENT_REFERENCE_ID | Or<br>Or                                   |
|                       |             | BRANCH_GROUP_CODE<br>REPORT_RUN_DATE                         | Equals                | Parameter - REPORT_RUN_DATE                                  | Or                                         |

### Figure 10–91 Create Search: Conditions

| Z Zimbra: Inbox (190) ×                                              | ) Oracle Web        | Center Conte 🗙 🚩 🗋 O                                                    | racle WebCenter    | Con  | te 🗙 🔍 🗋     | /Farm_base_domain/base ×                  |                                            |            |          |                      |
|----------------------------------------------------------------------|---------------------|-------------------------------------------------------------------------|--------------------|------|--------------|-------------------------------------------|--------------------------------------------|------------|----------|----------------------|
| ← → C ☆ ③ 10.180.6.103                                               | :16000/imag         | ing/faces/Pages/Welc                                                    | ome.jspx?_afrL     | oop  | =33118418    | 57050168&_afrWindowMode=0&_afrWir         | ndowId=3yn7yltip&_adf.ctrl-state=j9c       | l8at5x_1   | 4 ¶ ☆    |                      |
| ORACLE <sup>.</sup> WebCenter                                        | Content             | Imaging                                                                 |                    |      |              |                                           | Logged in as weblogic   Help   Refresh   F | references | Logout   |                      |
| ∃ <mark>№ Searches</mark><br>Main<br>Temporary                       |                     | Properties Results For<br>Create Search: Pa<br>Select how you wish to p | arameters          |      |              | Security Preview and Test Review Settings | Car                                        | cel Bac    | k Next   | Submit               |
|                                                                      |                     | Select now you wish to p                                                | prompt the user to | ente | r parameters | into the search.                          |                                            |            |          |                      |
| 🗄 🖗 Tools                                                            |                     |                                                                         | ompt Text          | Oper | ator Text    | Default Value                             |                                            | Picklist   | Required | Read Or              |
| 🛛 🔍 Manage Searches                                                  | 4                   |                                                                         | ANK_CODE           | 0    | Equals       | 0                                         |                                            |            |          |                      |
| Main                                                                 |                     | TARGET_UNIT TA                                                          | ARGET_UNIT         | ø    | Equals       | 0                                         |                                            |            |          |                      |
| Temporary                                                            |                     | TRANSACTION_BR TF                                                       | RANSACTION_BR      | ø    | Equals       | 0                                         |                                            |            |          |                      |
|                                                                      |                     | USER_ID US                                                              | SER_ID             | ø    | Equals       | 1                                         |                                            |            |          |                      |
|                                                                      |                     | ADHOC_REPORT_I AI                                                       | DHOC_REPORT_I      | 0    | Equals       | 0                                         |                                            |            |          |                      |
|                                                                      |                     | REPORT_ID RE                                                            | EPORT_ID           | 0    | Equals       | 0                                         |                                            |            |          |                      |
| 🖻 🖻 Manage Applications                                              | 4                   | REPORT_TYPE RE                                                          | EPORT_TYPE         | 0    | Equals       | 1                                         |                                            |            |          |                      |
| Main                                                                 |                     | BRANCH_GROUP_( BF                                                       | RANCH_GROUP_(      | 0    | Equals       | 0                                         |                                            |            |          |                      |
| Report<br>Temporary                                                  |                     |                                                                         |                    | 1    | Equals       | 1                                         |                                            |            |          |                      |
| (chpotal)                                                            |                     |                                                                         | ONTENT_REFERE      | 0    | Equals       | 0                                         |                                            |            |          |                      |
|                                                                      |                     |                                                                         | ILE_PATH           | 0    | Equals       | 0                                         |                                            |            |          |                      |
|                                                                      |                     | REPORT_SPLIT_KE RE                                                      | EPORT_SPLIT_KE     | 0    | Equals       | 0                                         |                                            |            |          |                      |
| 리 🗟 Manage Connections                                               | <b>₽</b> •          |                                                                         |                    |      |              |                                           |                                            |            |          |                      |
| SMOKE_LZN_US                                                         |                     |                                                                         |                    |      |              |                                           |                                            |            |          |                      |
| ToISOA — —<br>UCM Connection                                         |                     |                                                                         |                    |      |              |                                           |                                            |            |          |                      |
| ■ ► Manage Security<br>copyright (c) 2010, 2015 Oracle and/or its af | filiates. All right | s reserved.                                                             |                    |      |              | 11                                        | #= <b>%</b>                                | _          |          | cy Stater<br>5:43 PM |

Figure 10–92 Create Search: Parameters

3. Select the access rights for users in security configuration.

| Z Zimbra: Inbox (190) × C Oracle We                | ebCenter Conte 🗙 🕒 Oracle WebCenter Cor          | nte 🗙 🔽 🗋      | /Farm_base   | _domain/ba    | e ×         |                                                                         |
|----------------------------------------------------|--------------------------------------------------|----------------|--------------|---------------|-------------|-------------------------------------------------------------------------|
| ← → C ☆ ③ 10.180.6.103:16000/im                    | aging/faces/Pages/Welcome.jspx?_afrLoop          | =33118418      | 57050168     | &_afrWind     | owMode=     | 0&_afrWindowId=3yn7yItip&_adf.ctrl-state=j9ol8at5x_14 🕈 🛧 🚺 🚺 🚦         |
| ORACLE: WebCenter Conten                           | nt: Imaging                                      |                |              |               |             | Logged in as weblogic   Help   Refresh   Preferences   Logout   About 🧲 |
| E Searches<br>Main<br>Temporary                    | Properties Results Formatting Conditions         | Parameters S   | ecurity Pr   | eview and Tes | t Review Se | ttings<br>Cancel Back Next Submit                                       |
|                                                    | Provide security rights for the search. Select " | Next" when you | have finishe | d with search | security.   |                                                                         |
| 🗉 🖉 Tools                                          | Add 📑 Copy 💥 Remove                              | 1              |              |               | Grant       |                                                                         |
| 🖻 🔍 Manage Searches 🛛 🗳                            | Type Security Member                             | View           | Modify       | Delete        | Access      |                                                                         |
| Main<br>Temporary                                  | V venogic                                        |                | ٢            |               |             |                                                                         |
| 🗉 🖻 Manage Applications 🏼 🗳                        |                                                  |                |              |               |             |                                                                         |
| Main<br>Report<br>Temporary                        |                                                  |                |              |               |             |                                                                         |
| 🗉 🕎 Manage Inputs 🏼 🍄                              |                                                  |                |              |               |             |                                                                         |
| ReportIPMContentRefInputAgent                      |                                                  |                |              |               |             |                                                                         |
| 🖃 🖶 Manage Connections 🛛 🗳 🔻                       |                                                  |                |              |               |             |                                                                         |
| SMORE LZN US<br>TOISOA<br>UCM Connection           |                                                  |                |              |               |             |                                                                         |
| 🗉 🖙 Manage Security                                |                                                  |                |              |               |             |                                                                         |
| 10.180.6.103:16000/imaging/faces/Pages/Welcome.jsp | px? afrLoop=33118418                             |                |              |               |             | Privacy Statemer                                                        |
|                                                    | 🔬 🚳 📝 🔽 🔶                                        |                |              |               |             | Desktop <sup>°°</sup> ▲ 📭 🙀 🔐 6-43 PM<br>10/26/2016                     |

### Figure 10–93 Create Search: Security

4. Review the summary and click **Submit.** 

| Z Zimbra: Inbox (190) × C Oracle Web0                            | Center Conte 🗙 🎦 Oracle Wet                                                          | oCenter Conte 🗙 🔪 🎦 /Farm_bas                                                                                                    | e_domain/base ×                             |                                                    | ≟ <u> </u>        |
|------------------------------------------------------------------|--------------------------------------------------------------------------------------|----------------------------------------------------------------------------------------------------|---------------------------------------------|----------------------------------------------------|-------------------|
| ← → C ☆ ③ 10.180.6.103:16000/imag                                | ing/faces/Pages/Welcome.jsp                                                          | _afrLoop=3311841857050168</th <th>&amp;_afrWindowMode=0&amp;_afrWindo</th> <th>wId=3yn7yltip&amp;_adf.ctrl-state=j9ol8at5x_</th> <th>14 🕈 🕁 🚦 :</th> | &_afrWindowMode=0&_afrWindo                 | wId=3yn7yltip&_adf.ctrl-state=j9ol8at5x_           | 14 🕈 🕁 🚦 :        |
| ORACLE WebCenter Content:                                        | Imaging                                                                              |                                                                                                    | L. L. L. L. L. L. L. L. L. L. L. L. L. L    | ogged in as weblogic   Help   Refresh   Preference |                   |
| E Searches<br>Main<br>Temporary                                  | Properties Results Formatting                                                        | Conditions Parameters Security Pi                                                                                                    | eview and Test Review Settings              |                                                    |                   |
|                                                                  | Create Search: Preview a<br>This is how the search will be disp                      |                                                                                                    | e search enter your search parameters and c |                                                    | ack Next Submit   |
| 🗉 🖗 Tools                                                        | BANK_CODE                                                                            |                                                                                                    |                                             |                                                    | Search            |
| 🖃 🔍 Manage Searches 🛛 🗳                                          |                                                                                      | Equals                                                                                                    |                                             |                                                    |                   |
| Main<br>Temporary                                                | TARGET_UNIT<br>TRANSACTION_BRANCH<br>USER_ID<br>ADHOC_REPORT_REQUEST_ID<br>REPORT_ID | Equals Equals Equals Equals Equals                                                                                                    |                                             |                                                    |                   |
| 🗉 🔁 Manage Applications 🛛 🗳                                      | REPORT_TYPE                                                                          | Equals                                                                                                    |                                             |                                                    |                   |
| Main<br>Report<br>Temporary                                      | BRANCH_GROUP_CODE<br>REPORT_RUN_DATE<br>CONTENT_REFERENCE_ID<br>FILE_PATH            | Equals Equals Equals Equals Equals                                                                                                    |                                             |                                                    |                   |
| G Manage Inputs     PeportIPHContentRefInputAgent                | REPORT_SPLIT_KEY                                                                     | Equals                                                                                                    | Search Form                                 |                                                    |                   |
| Ber Manage Security                                              |                                                                                      |                                                                                                    |                                             |                                                    |                   |
| 🗄 👺 Manage Security                                              | L                                                                                    |                                                                                                    |                                             |                                                    |                   |
| Copyright (c) 2010, 2015 Oracle and/or its affiliates. All right | s reserved.                                                                          |                                                                                                    |                                             |                                                    | Privacy Statement |
|                                                                  | 🛛 🚳 📝 🔽                                                                              | 🔺 📳                                                                                                    |                                             | Desktop 🎽 🔺 📭 🙀                                    | 6:44 PM           |

Figure 10–94 Create Search: Preview and Test

| 😕 Searches                   | _        |                              |                                                                                   |                     |                   |                                     |                    |                 | ged in as weblogi           |            |                            |            |  |
|------------------------------|----------|------------------------------|-----------------------------------------------------------------------------------|---------------------|-------------------|-------------------------------------|--------------------|-----------------|-----------------------------|------------|----------------------------|------------|--|
| lain                         | _        |                              |                                                                                   | - 0 0               | ı — – –           |                                     |                    |                 |                             |            |                            |            |  |
| emporary                     |          | Properties Results F         | Formatting Co                                                                     | nditions Parar      | meters Secu       | ity Preview and Te                  | st Review Sett     | ings            |                             |            |                            |            |  |
|                              |          | Create Search:               | Review Set                                                                        | tings               |                   |                                     |                    |                 |                             |            | Cancel Bi                  | ack Next 9 |  |
|                              |          | The following is a sur       | mmary of the in                                                                   | formation you e     | entered. Pleas    | e review the content                | and click "Submit" | to create the S | earch or "Back" to          | make chang | ges.                       |            |  |
| 🖉 Tools                      | _        | Properties                   |                                                                                   |                     |                   |                                     |                    |                 |                             |            |                            |            |  |
| A Manage Searches            | 9        |                              | Name Report 9                                                                     |                     |                   |                                     |                    |                 |                             |            |                            |            |  |
| lain<br>emporary             |          | Instruc                      | Description Search Report Application<br>Instructions<br>Maximum Search Results 0 |                     |                   |                                     |                    |                 |                             |            |                            |            |  |
|                              |          | Results Form                 | -                                                                                 |                     |                   |                                     |                    |                 |                             |            |                            |            |  |
| 🔁 Manage Applications        | 4        | Source Application<br>Report | BANK_CODE<br>BANK_CODE                                                            | TARGET              |                   | TRANSACTION_BRA<br>TRANSACTION_B    |                    |                 | PORT_RE REPOR<br>PORT REPOR |            | REPORT_TYPE<br>REPORT_TYPE | BRANCH     |  |
| lain<br>eport                |          | report                       | 4                                                                                 | 10000               | _01111            |                                     | oben_10            | pronoc_ne       |                             |            | pheron _ me                | •          |  |
| emporary                     |          | ⊡Conditions                  |                                                                                   |                     |                   |                                     |                    |                 |                             |            |                            |            |  |
|                              |          | Application: Rep             |                                                                                   |                     |                   |                                     |                    |                 |                             |            |                            |            |  |
| Manage Inputs                | <u> </u> | ( Field<br>BANK_C            |                                                                                   | perator<br>quals    | Value<br>Paramete | r - BANK_CODE                       |                    |                 |                             |            | ) Conjunctio<br>Or         | n          |  |
| eportIPMContentRefInputAgent |          | TARGET                       | UNIT E                                                                            | quals               | Paramete          | r - TARGET_UNIT                     |                    |                 |                             |            | Or                         |            |  |
|                              |          | USER_II                      |                                                                                   | quals<br>quals      |                   | r - TRANSACTION_E<br>r - USER_ID    | RANCH              |                 |                             |            | Or                         |            |  |
|                              |          |                              |                                                                                   | quals               | Paramete          | r - ADHOC_REPORT                    | _REQUEST_ID        |                 |                             |            | Or                         |            |  |
|                              |          | REPORT                       |                                                                                   | quals               |                   | r - REPORT_ID                       |                    |                 |                             |            | Or                         |            |  |
| Manage Connections           | Q -      | REPORT                       |                                                                                   | quals<br>quals      |                   | r - REPORT_TYPE<br>r - BRANCH GROUP | CODE               |                 |                             |            | Or                         |            |  |
| MOKE LZN_US                  | <u> </u> |                              | _RUN_DATE E                                                                       |                     |                   | r - REPORT_RUN_D                    |                    |                 |                             | Or         |                            |            |  |
| 0150A                        |          |                              |                                                                                   | quals               |                   | r - CONTENT_REFER                   | ENCE_ID            |                 |                             |            | Or                         |            |  |
| ICM Connection               |          | FILE_PA                      |                                                                                   | quals               |                   | r - FILE_PATH                       | <b>(</b> )         |                 |                             |            | Or                         |            |  |
|                              |          |                              | _SPLIT_KEY E                                                                      | quais               | Paramete          | r - REPORT_SPLIT_I                  | ET                 |                 |                             |            |                            |            |  |
|                              |          | Parameter Name               | Prompt Text                                                                       | Operato             |                   | Default Value                       | Picklist           | Denvi           |                             | ad Only    |                            |            |  |
|                              |          | BANK CODE                    | BANK CODE                                                                         | Equals              | oriext            | Derault value                       | PICKIIST           | Requi           | red Ke                      | ad Only    |                            |            |  |
|                              |          | TARGET_UNIT                  | TARGET_UNIT                                                                       | Equals              |                   |                                     |                    |                 |                             |            |                            |            |  |
|                              |          | TRANSACTION_B                | TRANSACTION                                                                       |                     |                   |                                     |                    |                 |                             |            |                            |            |  |
|                              |          | USER_ID<br>ADHOC_REPORT      | USER_ID<br>ADHOC REPO                                                             | Equals<br>RT Equals |                   |                                     |                    |                 |                             |            |                            |            |  |
|                              |          | REPORT ID                    | REPORT ID                                                                         | Equals              |                   |                                     |                    |                 |                             |            |                            |            |  |
|                              |          | REPORT_TYPE                  | REPORT_TYPE                                                                       |                     |                   |                                     |                    |                 |                             |            |                            |            |  |
|                              |          | BRANCH_GROUP                 | BRANCH_GRO                                                                        |                     |                   |                                     |                    |                 |                             |            |                            |            |  |
|                              |          | REPORT_RUN_DATE              | CONTENT RE                                                                        |                     |                   |                                     |                    |                 |                             |            |                            |            |  |

Figure 10–95 Create Search: Review Settings

## 10.3.8 Additional Steps

1. Update user and bankcode as follows:

update flx\_fw\_config\_all\_b set prop\_value= ofssuser where prop\_id='userId' and category\_id like contentmanager%;

2. In the flx\_fw\_config\_all\_b table, the values for PROP\_ID should be the same as mentioned for path in IPM server.

| PROP_ID                                                          | PROP_VALUE                      |
|------------------------------------------------------------------|---------------------------------|
| FTPSERVER.DMSFILEPATH=/scratch/ofssobp/testinputagent/inputdir1/ | Path in IPM config              |
| FTPSERVER.REPORTPATH=/scratch/reports/                           | Path where files will<br>be FTP |
| FTPSERVER.HOST                                                   | IPM IP                          |
| BULK_UPLOAD_FILE_NAME_PREFIX                                     | Input Mask name                 |

### Table 10–2 PROP ID Values

| PROP_ID | PROP_VALUE                                                 |
|---------|------------------------------------------------------------|
|         | given in 1.5 Manage<br>Inputs for Input<br>Agents section. |

- 3. FTP service on IPM server should be running and FTP user should be created on host user connectors.
- 4. For resolving the SSLHandshake between IPM and SOA server:
  - a. Save the SOA Server Certificate. SOA certificate needs to be saved in Base64 (.cer) format for import to IPM server.
  - b. Import the SOA server certificate on IPM server with following command.

Copy certificate at the following path on IPM server.

path:/scratch/app/product/oracle\_jrockit\_jdk1.6.0\_37\_R28.2.5\_4.1.0/jre/lib/security

keytool -import -noprompt -trustcacerts -alias UI\_SSL\_trustself -file SOACert.cer -keystore cacerts -storepass changeit

c. Security policy for ReportIPMRefStoreProcess can been removed (if required).

Security for called method

com.ofss.fc.app.report.ReportGenerationApplicationService.updateAdhocReportContentRefId (SessionContext, ReportRequestDTO) needs to be removed (for Development environment).

com.ofss.fc.app.report.ReportGenerationApplicationService.updateBatchReportContentRefId (SessionContext, BatchRequestDTO) needs to be removed (for Development environment). com.ofss.fc.app.report.ReportGenerationApplicationService.updateSplitReportContentRefId (SessionContext, ReportSplitDetailDTO) needs to be removed (for Development environment).

| 🕒 Oracle WebCenter Conten 🗙 🕒 Oracle WebCe                                                                                                    | nter Conten 🗴 📃                                                                                                    | - 0 ×                                           |
|----------------------------------------------------------------------------------------------------|----------------------------------------------------------------------------------------------------|-------------------------------------------------|
| ← → C 🗋 10.180.4.123:16000/imagi                                                                                                    | ng/faces/Pages/Welcome.jspx?_afrLoop=5853469444948414&_afrWindowMode=0&_adf.ctrl-state=1                                                                                                    | L59sd4 ☆ 🏘 🍻 🧕 🖪 🔹 😑                            |
| ORACLE WebCenter Content:                                                                                                    | Imaging Logged in as weblogic   F                                                                                                    | ielp   Refresh   Preferences   Logout   About 📿 |
| E Searches<br>MainSearch                                                                                                    | Workflow Configuration Server Properties Component Properties Payload Properties Workflow Configuration Main: Workflow Configuration                                                                                                    | Cancel Back Next Finish                         |
| 🗉 🖉 Tools<br>🗉 🗣 Manage Searches                                                                                                    | Configure a workflow component that will be invoked when new documents are added to the application. Select 'Next' when you have finished<br>Component Properties<br>* Indicates a required value<br>* Composite default/com ofiss.fc.workflow.process.CreateCustomer/Default | with workflow component configuration.          |
| Ca Manage Applications                                                                                                    | * Service   Coperation                                                                                                    |                                                 |
| WSDL", caused by: javax.net.ssl.SSLHandshake<br>to find valid certification path to requested targ<br>sun.security.validator.ValidatorException: PKIX | path building failed: sun.security.provider.certpath.SunCertPathBuilderException: unable to find valid certification path to requested target<br>certpath.SunCertPathBuilderException: unable to find valid certification path to requested target                            |                                                 |
|                                                                                                    |                                                                                                    | OK                                              |
|                                                                                                    |                                                                                                    |                                                 |
|                                                                                                    |                                                                                                    |                                                 |
| 🖯 🗊 Manage Inputs                                                                                                    |                                                                                                    |                                                 |
| Manage Connections                                                                                                    |                                                                                                    |                                                 |
| 🗄 👺 Manage Security                                                                                                    |                                                                                                    |                                                 |
| Copyright (c) 2010, 2011 Oracle and/or its affiliates. All rights                                                                                     | reserved.                                                                                                    | Privacy Statement                               |

### Figure 10–96 Component Properties

# **11 OBP and OCH-OSC Integration**

This chapter explains the steps required for integration of Oracle Banking Platform with OCH and OSC.

# 11.1 OCH Server Configuration in OBP

OBP integrates with Oracle Customer Hub as the customer master data management solution. Configuration information relevant from an OBP point of view is provided below.

OBP integrates with OCH using the synchronous integration pattern using the OCH services. These service WSDLs are present as part of seed data. For the integration to work, IP address and port of OCH server need to be configured in OBP.

Following are the steps to configure OCH so that it can integrate with OBP:

1. Log on to the admin URL of OBP using the username and password set in OID.

https://<hostserver>:<port>/com.ofss.fc.ui.view.admin/login.html

### Figure 11–1 OBP Admin Login

| ← → C A Not secure bttps://10.180.84.200.8002/com.ofss.fc.ui.view.admin/login.html                                                                                          | 2 | NEW | :  |  |
|----------------------------------------------------------------------------------------------------|---|-----|----|--|
| Lick to go back, hold to see history], Imported From Firefo 📒 Imported From Fire 🕒 Settings 🗅 lightningnewtab 🎆 plus.maths.org 📒 Dev Tools 📒 Tips 📒 CS 📒 recipes 📒 JavaTips |   |     | >> |  |
| ORACLE'                                                                                                    |   |     |    |  |
| Username<br>Password<br>Sign In<br>Use Virtual Keyboard<br>VC: 2.60.00 Copyright 2011, 2017, Oracle and/or its affiliates. All rights reserved                              |   |     |    |  |
| Best Viewed With 100% Browser Zoom                                                                                                    |   |     | Ŧ  |  |

2. Navigate to Configurations -> Configuration Variables Information (Fast Path: CFG01).

| $\leftarrow$ | > C AN         | lot sec  | ure   bttps://10.180.84.200:8002/com. | ofss.fc.ui.view.admin/ |                   |                |                    |                  | ☆          | 12 🖸 🛃     | 1 |
|--------------|----------------|----------|---------------------------------------|------------------------|-------------------|----------------|--------------------|------------------|------------|------------|---|
| -            | Apps 🚺 Web     | Slice Ga | llery 📙 Imported From Firefo 📙 Impo   | ted From IE 🛛 Settings | 🗋 lightningnewtab | plus.maths.org | 📙 Dev Tools 📃 Tips | s 📙 CS 📙 recipes | 📙 JavaTips |            | » |
| ſ            |                |          |                                       |                        |                   |                |                    |                  |            |            |   |
|              |                |          | Le® Posting Date 16-Jan-2016          |                        |                   |                | Fast Path          |                  | ( i) -     | OFSSUser 👻 |   |
|              |                |          |                                       |                        |                   |                |                    |                  |            |            |   |
|              | Administration | •        |                                       |                        |                   |                |                    |                  |            |            |   |
|              | Configurations | ►        | 111000                                |                        |                   |                |                    |                  |            |            |   |
|              | Security       | Þ        | Application Configuration             |                        |                   |                |                    |                  |            |            |   |
| -            |                | _        | Compare Business Configurations       |                        |                   |                |                    |                  |            |            |   |
|              |                |          | Configuration Variables Information   |                        |                   |                |                    |                  |            |            |   |
|              |                |          | DMS Configuration                     |                        |                   |                |                    |                  |            |            |   |
|              |                |          |                                       |                        |                   |                |                    |                  |            |            |   |
|              |                |          | Outbound Maintenance                  |                        |                   |                |                    |                  |            |            |   |
|              |                |          | Seed Data Configuration               |                        |                   |                |                    |                  |            |            |   |
| ·            |                |          |                                       |                        |                   |                |                    |                  |            |            |   |
|              |                |          |                                       |                        |                   |                |                    |                  |            |            |   |
|              |                |          |                                       |                        |                   |                |                    |                  |            |            |   |
|              |                |          |                                       |                        |                   |                |                    |                  |            |            |   |
|              |                |          |                                       |                        |                   |                |                    |                  |            |            |   |
|              |                |          |                                       |                        |                   |                |                    |                  |            |            |   |
|              |                |          |                                       |                        |                   |                |                    |                  |            |            |   |
|              |                |          |                                       |                        |                   |                |                    |                  |            |            |   |
|              |                |          |                                       |                        |                   |                |                    |                  |            |            |   |
|              |                |          |                                       |                        |                   |                |                    |                  |            |            |   |
|              |                |          |                                       |                        |                   |                |                    |                  |            |            |   |

Figure 11–2 Navigate to Configurations

Figure 11–3 Configuration Variables Information (Fast Path: CFG01)

|   |                                     | Date 16-Jan-2016 |             | Fast Path | Q | <u> </u> | <b>i</b> -   | OFSSUse | :r 🗸 💷          |
|---|-------------------------------------|------------------|-------------|-----------|---|----------|--------------|---------|-----------------|
|   | CFG <u>0</u> 1 ×                    |                  |             |           |   |          |              |         |                 |
|   | Configuration Variables Information | on               |             |           |   | Print    | ✓ 0 <u>k</u> | 💉 Clear | 🗙 E <u>x</u> it |
|   |                                     |                  |             |           |   |          |              | Fetch   | Records         |
|   | ✓ Configuration Details             |                  |             |           |   |          |              |         |                 |
|   |                                     |                  |             |           |   |          |              |         |                 |
| · | Key                                 | Value            | Information |           |   |          |              |         |                 |
|   | No data to display.                 |                  |             |           |   |          |              |         |                 |
|   |                                     |                  |             |           |   |          |              |         |                 |
|   |                                     |                  |             |           |   |          |              |         |                 |
|   |                                     |                  |             |           |   |          |              |         |                 |
|   |                                     |                  |             |           |   |          |              |         |                 |
|   |                                     |                  |             |           |   |          |              |         |                 |
|   |                                     |                  |             |           |   |          |              |         |                 |

- 3. Click Fetch Records.
- 4. Search the text: och.\*

### Figure 11–4 Search och.\*

|   |                                     | Date 16-Jan-2016 |             | Fast Path | Q * | *- X  | <b>i</b> -   | OFSSUser         |                 |
|---|-------------------------------------|------------------|-------------|-----------|-----|-------|--------------|------------------|-----------------|
| - | CFG <u>0</u> 1 ×                    |                  |             |           |     |       |              |                  |                 |
|   | Configuration Variables Information | on               |             |           |     | Print | ✓ O <u>k</u> | 🖉 C <u>l</u> ear | K E <u>x</u> it |
|   | Configuration Details View  +  / G  |                  |             |           |     |       |              | Fetch R          | ecords          |
|   | och.*                               |                  |             |           |     |       |              |                  |                 |
| F | Key 🔺 🔻                             | Value            | Information |           |     |       |              |                  |                 |
|   | och.server.name                     | 10.180.6.38      |             |           |     |       |              |                  |                 |
|   | och.server.port                     | 7001             |             |           |     |       |              |                  |                 |
|   |                                     |                  |             |           |     |       |              |                  |                 |

5. Update the server IP and port values. Click **Ok**.

Figure 11–5 Update Server IP and Port Values

| Configuration Variables Inform | nation      | Information ×                                                                                                    | 💼 Print 🗸 Ok 🖌 Clear 🗙 |
|--------------------------------|-------------|----------------------------------------------------------------------------------------------------|------------------------|
| ✓ Configuration Details        |             | Messages for this page are listed below.  Operation completed successfully.  Transaction reference number :2016016001837975  K | Fetch Reco             |
| och.*                          |             |                                                                                                    |                        |
| Key 🔺                          | Value       | Information                                                                                                    |                        |
| ch.server.name                 | 10.180.6.38 |                                                                                                    |                        |
| och.server.port                | 7001        |                                                                                                    |                        |

# **11.2 OCH Customizations for OBP Integration**

Certain customizations are required in Oracle Customer Hub for integration with OBP. The Post Installation steps for configuring them are explained the sections below.

## 11.2.1 Webservices

The following steps activate the workflows, following which authentication is set for all the Inbound Web Services:

- 1. Navigate to Application > Site Map.
- 2. Navigate to Administration Business Process page.

Figure 11–6 Administration - Business Process

| Message:                  | p://ofss3131440.in.c | Inbound Web Servic | <br>      |          | _     |       |      | _ |  |
|---------------------------|----------------------|--------------------|-----------|----------|-------|-------|------|---|--|
|                           | ration - We          | ORACLE'            | Edit View | Navigate | Query | Tools | Help |   |  |
|                           | 6° 🗄 🔒 🖣             |                    |           |          |       |       | •    |   |  |
|                           | Services 🔻           |                    |           |          |       |       |      |   |  |
|                           | ration - Busine      |                    |           |          |       |       |      |   |  |
| 1                         | Deployment           |                    |           |          |       |       |      |   |  |
|                           | Child Items          |                    |           |          |       |       |      |   |  |
|                           | Published Task       |                    |           |          |       |       |      |   |  |
| <ul> <li>Task</li> </ul>  | Instance Monitor     |                    |           |          |       |       |      |   |  |
|                           | Task Process Inst    | ances              |           |          |       |       |      |   |  |
|                           | Task Step Instand    | es                 |           |          |       |       |      |   |  |
| • Task                    | Reports              |                    |           |          |       |       |      |   |  |
| <ul> <li>Work</li> </ul>  | flow Deployment      |                    |           |          |       |       |      |   |  |
|                           | Child Items          |                    |           |          |       |       |      |   |  |
|                           | Repository Workfl    | ow Process         |           |          |       |       |      |   |  |
| <ul> <li>Work</li> </ul>  | flow Instance Adn    | nin                |           |          |       |       |      |   |  |
|                           | flow Instance Mor    | nitor              |           |          |       |       |      |   |  |
|                           | Aggregate Data       |                    |           |          |       |       |      |   |  |
|                           | Process Instance     | S                  |           |          |       |       |      |   |  |
|                           | Step Instances       |                    |           |          |       |       |      |   |  |
|                           | flow Policies        |                    |           |          |       |       |      |   |  |
|                           | Policies             |                    |           |          |       |       |      |   |  |
|                           | flow Policy Action   | IS                 |           |          |       |       |      |   |  |
|                           | Actions              |                    |           |          |       |       |      |   |  |
|                           | flow Policy Explor   |                    |           |          |       |       |      |   |  |
|                           | flow Policy Group    |                    |           |          |       |       |      |   |  |
|                           | Groups               |                    |           |          |       |       |      |   |  |
|                           | flow Policy Log      |                    |           |          |       |       |      |   |  |
|                           | Policy Frequency     | Analysis           |           |          |       |       |      |   |  |
|                           | flow Processes       |                    |           |          |       |       |      |   |  |
|                           | Process Definition   |                    |           |          |       |       |      |   |  |
|                           | Process Propertie    |                    |           |          |       |       |      |   |  |
|                           | Workflow Simulat     | or                 |           |          |       |       |      |   |  |
|                           |                      |                    |           |          |       |       |      |   |  |
|                           | ration - Busine      |                    |           |          |       |       |      |   |  |
| <ul> <li>Busit</li> </ul> | iess Rule Knowled    | lge Base           |           |          |       |       |      |   |  |
| Adminia                   | ration - Busine      | es Service         |           |          |       |       |      |   |  |
| • Deta                    |                      | SS SELVICE         |           |          |       |       |      |   |  |
| • Deta<br>• Meth          |                      |                    |           |          |       |       |      |   |  |
| • Meth                    | ous                  |                    |           |          |       |       |      |   |  |

- 3. Navigate to Workflow Deployment View > Repository Workflow Process.
- 4. Query (Alt+Q) for the following workflows:
  - UCM Financial Asset Customer Profile Integration SOAP Process
  - UCM Financial Asset Customer Profile Integration SOAP Query Process
  - UCM Organization Customer Profile Integration SOAP Process
  - UCM Organization Customer Profile Integration SOAP Query Process
  - UCM Person Customer Profile Integration SOAP Process

- UCM Person Customer Profile Integration SOAP Query Process
- UCM Privacy Process
- 5. Click Activate to activate all the workflows (queried in the earlier step) by selecting the record.

|                                                                                                    |               | the state          | أحجابها يحتم    |                            | and the Parameters      | the second             |                      |               | -                |               | x   |
|----------------------------------------------------------------------------------------------------|---------------|--------------------|-----------------|----------------------------|-------------------------|------------------------|----------------------|---------------|------------------|---------------|-----|
| (a) http://ofss3131440.in.oracle.com.7777/ucm_enu/start.swe?SWECm     (b) Message:     (c) Message:     (c) Message: | nd=GotoView&S | WEView=Repository  | /+Workflow+Pro  | cess+Definition&SWERF=1&SV | VEHo= ofss3131440.in.or | acle.com&SWEBU=1& 👻 🖒  | Search               | _             | ۶                | • <b>↑</b> ≯  | r 🛱 |
| Message:      All Workflow Processes: UC ×     Administration - Bu     ORACLE: File Edit Vie                         | w Navigato    |                    | e Holo          |                            |                         |                        |                      |               |                  | <b>Q</b> 🗩 0  | •   |
|                                                                                                    | in Navigate   | query 100          | a neip          |                            |                         |                        |                      |               | ~                | ~ ~0          | -   |
| Workflow Deployment   Process:                                                                                       |               |                    |                 |                            |                         |                        |                      |               |                  |               |     |
| Repository Workflow Processes                                                                                        |               |                    |                 |                            |                         |                        |                      | م             | <b>0</b> 1-1     | 1 of 1 🖌      | ^   |
| Activate                                                                                                    | •             |                    |                 |                            |                         |                        |                      |               |                  |               |     |
| Repository Workflow Processes:Activate                                                                               |               | Business Objec     | :t              | Status G                   | iroup                   | Version                |                      |               | Mode             |               |     |
| UCM Financial Asset Customer Profile Integration SOAP Process                                                        |               |                    | Compl           | leted Univer               | sal Cust                |                        | 0Se                  | rvice Flow    |                  |               |     |
|                                                                                                    |               |                    |                 |                            |                         |                        |                      |               |                  |               |     |
|                                                                                                    |               |                    |                 |                            |                         |                        |                      |               |                  |               |     |
|                                                                                                    |               |                    |                 |                            |                         |                        |                      |               |                  |               |     |
|                                                                                                    |               |                    |                 |                            |                         |                        |                      |               |                  |               |     |
|                                                                                                    |               |                    |                 |                            |                         |                        |                      |               |                  |               |     |
|                                                                                                    |               |                    |                 |                            |                         |                        |                      |               |                  |               |     |
|                                                                                                    |               |                    |                 |                            |                         |                        |                      |               |                  |               |     |
|                                                                                                    |               |                    |                 |                            |                         |                        |                      |               |                  |               |     |
|                                                                                                    |               |                    |                 |                            |                         |                        |                      |               |                  |               |     |
|                                                                                                    |               |                    |                 |                            |                         |                        |                      |               |                  |               |     |
|                                                                                                    |               |                    |                 |                            |                         |                        |                      |               |                  |               |     |
|                                                                                                    |               |                    |                 |                            |                         |                        |                      |               |                  |               |     |
| <                                                                                                    |               |                    |                 | имии                       |                         |                        |                      |               |                  | >             |     |
| Active Workflow Processes 🔻                                                                                          |               |                    |                 |                            |                         |                        |                      |               |                  |               |     |
|                                                                                                    |               |                    |                 |                            |                         |                        |                      |               | <b>0</b> 1-1     |               |     |
|                                                                                                    |               |                    |                 |                            |                         |                        |                      | ٩             | <b>Q</b> 15      | / of / ¥*     |     |
| Name Version                                                                                                    | Re            | pository Version E | Business Object | Group                      | Deployment Stat         | t Activation Date/Time | Expiration Date/Time | e Replication | Monitoring Level | Analytics Lev | el  |
| UCM Financial Asset Customer Profile Integration SOAP Proc 0                                                         | 0             |                    |                 | Universal Customer Master  | Active                  | 12/31/2001 11:59:59 PM |                      | None          | 0 - None         | None          |     |
| UCM Financial Asset Customer Profile Integration SOAP Quer 0                                                         | 0             |                    |                 | Universal Customer Master  | r Active                | 12/31/2001 11:59:59 PM |                      | None          | 0 - None         | None          | ~   |
| UCM Organization Customer Profile Integration SOAP Process 0                                                         | 0             |                    |                 | Universal Customer Master  | r Active                | 12/31/2001 11:59:59 PM |                      | None          | 0 - None         | None          | ~   |

Figure 11–7 Repository Workflow Process

6. Navigate to Administration Web Services > Inbound Web Services.

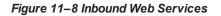

|                             | rvices                         |                           |                       |                                       |                       |                                                                                                    |              |                             | +              | ÷     | ۹ | ۰ | 1 - 2 of 2 |
|-----------------------------|--------------------------------|---------------------------|-----------------------|---------------------------------------|-----------------------|----------------------------------------------------------------------------------------------------|--------------|-----------------------------|----------------|-------|---|---|------------|
| Export Import Ge            | enerate WSDL Clear Cache       | e                         |                       |                                       |                       |                                                                                                    |              |                             |                |       |   |   |            |
| Namespace                   |                                | Name🔺 🔻                   | Status                |                                       |                       |                                                                                                    | Comment      |                             |                |       |   |   |            |
| p://xmlns.oracle.com/apps/i | mdm/custo FinancialAssetCrossI | ReferenceService          | Active U              | ICM Financial Asset Cross             | Reference Web Service |                                                                                                    |              |                             |                |       |   |   |            |
| p://xmlns.oracle.com/apps/i | mdm/custo FinancialAssetServic | e                         | Active U              | ICM Financial Asset Compo             | osite Web Service     |                                                                                                    |              |                             |                |       |   |   |            |
|                             |                                |                           |                       |                                       |                       |                                                                                                    |              |                             |                |       |   |   |            |
|                             |                                |                           |                       |                                       |                       |                                                                                                    |              |                             |                |       |   |   |            |
|                             |                                |                           |                       |                                       |                       |                                                                                                    |              |                             |                |       |   |   |            |
|                             |                                |                           |                       |                                       |                       |                                                                                                    |              |                             |                |       |   |   |            |
|                             |                                |                           |                       |                                       |                       |                                                                                                    |              |                             |                |       |   |   |            |
|                             |                                |                           |                       |                                       |                       |                                                                                                    |              |                             |                |       |   |   |            |
|                             |                                |                           |                       |                                       |                       |                                                                                                    |              |                             |                |       |   |   |            |
|                             |                                |                           |                       |                                       |                       |                                                                                                    |              |                             |                |       |   |   |            |
|                             |                                |                           |                       |                                       |                       |                                                                                                    |              |                             |                |       |   |   |            |
|                             |                                |                           |                       |                                       |                       |                                                                                                    |              |                             |                |       |   |   |            |
|                             |                                |                           |                       |                                       |                       |                                                                                                    |              |                             |                |       |   |   |            |
|                             |                                |                           |                       |                                       |                       |                                                                                                    |              |                             |                |       |   |   |            |
|                             |                                |                           |                       |                                       |                       |                                                                                                    |              |                             |                |       |   |   |            |
|                             |                                |                           |                       | de es a                               | 99 M                  |                                                                                                    |              |                             |                |       |   |   |            |
| Service Ports               |                                |                           |                       | de es a                               | 99 M                  |                                                                                                    |              |                             | +              | Ê     | ٩ | 0 | 1 - 2 of 2 |
|                             |                                |                           |                       |                                       |                       | Address                                                                                                    | Biotion      |                             |                |       | ٩ | 0 | 1 - 2 of 2 |
| Name                        | Туре                           |                           | ss Service/Business   | Process Name                          | Transport             | Address                                                                                                    | Binding      |                             | Con            | mment | ٩ | 0 | 1 - 2 of 2 |
| Name                        | Workflow Process               | UCM Financial Asset Custo | mer Profile Integrati | Process Name<br>on SOAP Query Process | Transport<br>HTTP     | http:// <webser< td=""><td>SOAP_DOC_LIT</td><td>Financial Asset Query Servi</td><td>Con<br/>ce Port</td><td></td><td>۹</td><td>0</td><td>1 - 2 of 2</td></webser<> | SOAP_DOC_LIT | Financial Asset Query Servi | Con<br>ce Port |       | ۹ | 0 | 1 - 2 of 2 |
| Name                        |                                |                           | mer Profile Integrati | Process Name<br>on SOAP Query Process | Transport             | http:// <webser< td=""><td>SOAP_DOC_LIT</td><td>Financial Asset Query Servi</td><td>Con<br/>ce Port</td><td></td><td>٩</td><td>0</td><td>1 - 2 of 2</td></webser<> | SOAP_DOC_LIT | Financial Asset Query Servi | Con<br>ce Port |       | ٩ | 0 | 1 - 2 of 2 |

- 7. Set the Authentication for all the Services listed in step 9.
- 8. Query for the following:
  - PersonService
  - PersonCrossReferenceService
  - PersonMatchService
  - OrganizationService
  - OrganizationMatchService
  - OrganizationCrossReferenceService
  - FinancialAssetService
  - FinancialAssetCrossReferenceService
- 9. For each Inbound Web Service queried in the earlier step, in the Operations section and set the authentication to **Username/Password clear text.**

Figure 11–9 Operations - Set Authentication

| → 🧭 http://ofss                                                                    | s3131325.in.oracle.com:7777/ucm_en              |                                                                                                    |                                                                 |      |                                                                                                    |                                |     |      |          |              |
|------------------------------------------------------------------------------------|-------------------------------------------------|----------------------------------------------------------------------------------------------------|-----------------------------------------------------------------|------|----------------------------------------------------------------------------------------------------|--------------------------------|-----|------|----------|--------------|
| Inbound Web Services:                                                              | Fina ×                                          | _                                                                                                    |                                                                 | _    |                                                                                                    |                                | _   | _    | _        | _            |
| Administration                                                                     | n-We ORACLE                                     | File Edit View Navigate                                                                                                    | Query Tools Help                                                |      |                                                                                                    |                                |     | 2    | <b>~</b> | <b>Q</b> 🗩 0 |
| . 🕀 🖻 🖻 🧬                                                                          |                                                 |                                                                                                    |                                                                 |      |                                                                                                    |                                |     |      |          |              |
| bound Web Servic                                                                   | ces 🔻 Web Services:                             |                                                                                                    |                                                                 |      |                                                                                                    |                                |     |      |          |              |
| nancialAssetService                                                                | X Workflow Process                              | UCM Financial Asset Cu                                                                                                    | stomer Profile Integration SOAP Process                         | HTTP | http:// <webser soap_doc_li<="" td=""><td>T Financial Asset Service Port</td><td></td><td></td><td></td><td></td></webser> | T Financial Asset Service Port |     |      |          |              |
|                                                                                    |                                                 |                                                                                                    |                                                                 |      |                                                                                                    |                                |     |      |          |              |
|                                                                                    |                                                 |                                                                                                    |                                                                 |      |                                                                                                    |                                |     |      |          |              |
|                                                                                    |                                                 |                                                                                                    |                                                                 |      |                                                                                                    |                                |     |      |          |              |
|                                                                                    |                                                 |                                                                                                    |                                                                 |      |                                                                                                    |                                |     |      |          |              |
|                                                                                    |                                                 |                                                                                                    |                                                                 |      |                                                                                                    |                                |     |      |          |              |
|                                                                                    |                                                 |                                                                                                    |                                                                 |      |                                                                                                    |                                |     |      |          |              |
|                                                                                    |                                                 |                                                                                                    |                                                                 |      |                                                                                                    |                                |     |      |          |              |
|                                                                                    |                                                 |                                                                                                    |                                                                 |      |                                                                                                    |                                |     |      |          |              |
|                                                                                    |                                                 |                                                                                                    |                                                                 |      |                                                                                                    |                                |     |      |          |              |
|                                                                                    |                                                 |                                                                                                    |                                                                 |      |                                                                                                    |                                |     |      |          |              |
|                                                                                    |                                                 |                                                                                                    |                                                                 |      |                                                                                                    |                                |     |      |          |              |
|                                                                                    |                                                 |                                                                                                    |                                                                 |      |                                                                                                    |                                |     |      |          |              |
|                                                                                    |                                                 |                                                                                                    |                                                                 |      |                                                                                                    |                                |     |      |          |              |
|                                                                                    |                                                 |                                                                                                    |                                                                 |      |                                                                                                    |                                |     |      |          |              |
|                                                                                    |                                                 |                                                                                                    |                                                                 |      |                                                                                                    |                                |     |      |          |              |
|                                                                                    |                                                 |                                                                                                    | имъи                                                            |      |                                                                                                    |                                |     |      |          |              |
| Operations                                                                         |                                                 |                                                                                                    | имии                                                            |      |                                                                                                    |                                | + 6 | Ĵ Q  | 0        | 1 - 3 of 3   |
| Operations                                                                         | ×                                               | •                                                                                                    | и и њ и                                                         |      |                                                                                                    |                                | + ( | ĵ Q  | ٥        | 1 - 3 of 3   |
| Dperations                                                                         | Method Display Name                             |                                                                                                    | H H H H<br>Request Filter Se Request Filter M Response Filter S |      |                                                                                                    | Response Filter Method Diss    |     | ĵ Q  | 0        | 1 - 3 of 3   |
| Name                                                                               |                                                 |                                                                                                    | Request Filter Se Request Filter M. Response Filter t           |      |                                                                                                    | Response Filter Method Disp    |     | ĵ Q  | 0        | 1 - 3 of 3   |
| Name                                                                               | Method Display Name                             | e Authentication Type                                                                                                    | Request Filter Se Request Filter M Response Filter t            |      |                                                                                                    | Response Filter Method Disp    |     | Ĵ Q  | ٥        | 1 - 3 of 3   |
| Operations<br>Name<br>ateFinancialAsset<br>IateFinancialAsset<br>eteFinancialAsset | Method Display Name                             | e Authentication Type<br>Username/Password - clear text                                                                     | Request Filter Se Request Filter M Response Filter 1            |      |                                                                                                    | Response Filter Method Disp    |     | ĵ Q  | 0        | 1 - 3 of 3   |
| Name<br>ateFinancialAsset<br>lateFinancialAsset                                    | Method Display Name<br>RunProcess<br>RunProcess | e Authentication Type<br>Username/Password - clear text<br>Username/Password - clear text<br>Username/Password - clear text | Request Filter Se Request Filter M Response Filter 1            |      |                                                                                                    | Response Filter Method Disp    |     | ĵ Q  | 0        | 1 - 3 of 3   |
| Name<br>ateFinancialAsset<br>JateFinancialAsset                                    | Method Display Name<br>RunProcess<br>RunProcess | e Authentication Type<br>Username/Password - clear text<br>Username/Password - clear text<br>Username/Password - clear text | Request Filter Se Request Filter M Response Filter S            |      |                                                                                                    | Response Filter Method Disp    |     | ĵ Q. | 0        | 1 - 3 of 3   |
| Name<br>ateFinancialAsset<br>lateFinancialAsset                                    | Method Display Name<br>RunProcess<br>RunProcess | e Authentication Type<br>Username/Password - clear text<br>Username/Password - clear text<br>Username/Password - clear text | Request Filter Se Request Filter M Response Filter S            |      |                                                                                                    | Response Filter Method Disp    |     | ĵ Q. | 0        | 1 - 3 of 3   |
| Name<br>ateFinancialAsset<br>ateFinancialAsset                                     | Method Display Name<br>RunProcess<br>RunProcess | e Authentication Type<br>Username/Password - clear text<br>Username/Password - clear text<br>Username/Password - clear text | Request Filter Se Request Filter M Response Filter S            |      |                                                                                                    | Response Filter Method Disp    |     | 1 Q  | 0        | 1 - 3 of 3   |

10. Click Clear Cache.

# 11.2.2 System Registration

To register a new system:

- 1. Navigate to the Administration Universal Customer Master > System Registrations view.
- 2. In the System Registrations view, click  $\ensuremath{\textbf{New.}}$
- 3. Enter the appropriate information in the available fields to define the system.

### Figure 11–10 System Registration

|                                          | ps://docs.oracle.com/cd/F63029_01/books/UCMSIA/UCM_SourceData21.html Q 🖈 1                                                                                                    | 640 L.  |          | - |
|------------------------------------------|----------------------------------------------------------------------------------------------------|---------|----------|---|
| -                                        | ninistration - Universal Customer Master screen, then the System Registrations view.                                                                                                    |         |          |   |
| <ol><li>In the System Register</li></ol> | strations view, click New.                                                                                                    |         |          |   |
|                                          | te information in the available fields to define the system.                                                                                                    |         |          |   |
|                                          | ormation on each of the fields.                                                                                                    |         |          |   |
| able 25. System Fields<br>Field          | Description                                                                                                    |         |          |   |
|                                          | · · · · · · · · · · · · · · · · · · ·                                                                                                    |         |          |   |
| System ID                                | The System ID represents an identifier for a system that accesses Oracle Master Data Management Applications. This number can be an IP address or some other means to identify a system.                                   |         |          |   |
| System Name                              | The System Name is the name of the system that accesses Oracle Master Data Management Applications.                                                                                                    |         |          |   |
| Protocol Type                            | The protocol that a system uses to access Oracle Master Data Management Applications. Currently, this value is HTTP, MQSeries, or JMS.                                                                                     |         |          |   |
| Queue Manager Name                       | The name of the queue manager that receives and sends messages from Oracle Master Data Management Applications. It is applicable only when the protocol type selected is MQSeries.                                         |         |          |   |
| Queue Receiver Channel                   | The name of the queue configured on the Queue Manager to receive requests and send responses. It is applicable only when the protocol type selected is MQSeries.                                                           |         |          |   |
| URL                                      | URL destination for posting responses to messages. Only applicable when protocol type is HTTP.                                                                                                    |         |          |   |
| Connection Factory                       | The name of the connection factory; that is, the connection to the JMS provider. It is applicable only when the protocol type selected is JMS.                                                                             |         |          |   |
| Send Queue                               | Specifies the JMS queue to which messages are sent. Send Queue is applicable only when the protocol type selected is JMS.                                                                                                  |         |          |   |
| Description                              | The description of the system accessing Oracle Master Data Management Applications.                                                                                                    |         |          |   |
| Comment                                  | Comments regarding the system accessing Oracle Master Data Management Applications.                                                                                                    |         |          |   |
| ise the following task t                 | o delete a system from Oracle Customer Hub (UCM).                                                                                                    |         |          |   |
| o delete a system                        |                                                                                                    |         |          |   |
| •                                        | ninistration - Universal Customer Master screen, then the System Registrations view.                                                                                                    |         |          |   |
| 2. From the link bar, s                  | elect System Registrations.                                                                                                    |         |          |   |
| 3. In the System Regi                    | strations list, select the system of interest.                                                                                                    |         |          |   |
| The System Registr                       | ations form for this system, which appears under the list, provides detailed information on this system.                                                                                                    |         |          |   |
| 4. In the System Regi                    | strations form, click Delete.                                                                                                    |         |          |   |
| A confirmation dialo                     |                                                                                                    |         |          |   |
|                                          | gistered systems can create foreign key integrity violations because external systems might still contain references to deleted foreign keys in operations, such as cross-referencing, survivorship<br>records, and so on. | p defii | nitions, |   |
| 5. Click OK to delete t                  | he system                                                                                                    |         |          |   |

# 11.2.3 Set System Privileges

To set a system's privileges:

- 1. Navigate to the Administration Universal Customer Master > System Registrations view.
- 2. From the Systems Registrations list, select the system of interest, and click the link in the **System ID** field.
- 3. From the System Detail view, click the System Privileges tab.
- 4. In the System Privileges view, click New.

### Figure 11–11 System Detail

| Nearge System Privileges   System Privileges Comment Added by C, Jodka on 21-Aug-<br>2017 Fequire for GP-OCH System Privileges Comment Added by C, Jodka on 21-Aug-<br>2017 Require for GP-OCH System Privileges Comment Added by C, Jodka on 21-Aug-<br>2017 Require for GP-OCH System Privileges Comment Added by C, Jodka on 21-Aug-<br>2017 Require for GP-OCH Or ment Comment Added by C, Jodka on 21-Aug-<br>2017 Require for GP-OCH Or ment System Privileges Comment Comment<                                                                                                    | → 🥖 http://o  |            |         | enu/start.sw | ve?SWECm | d=GotoView8 | SWEView=CI | F+System+ | -Privileges+ | Admin+Li | t+View&SWERF=1&SWEHo=of:  | s3131440.in.orac | le.com&SWEBU=1 | ✓ C Search | _ |   |         | _ |   | + م        | ñ 7        |
|----------------------------------------------------------------------------------------------------|---------------|------------|---------|--------------|----------|-------------|------------|-----------|--------------|----------|---------------------------|------------------|----------------|------------|---|---|---------|---|---|------------|------------|
| System ich FC Description Fexcube Banking System  System ich FC Description Fexcube Banking System  Comment:  added by c.lofta on 21 Aug- DD17.Required for OBP-OCH DD17.Required for OBP-OCH DD17.Requi | Administratio | on - Uni 🤇 | DRACLE' | File E       | dit Vie  | w Naviga    | e Query    | Tools     | Help         |          |                           |                  |                |            |   |   |         | 2 |   | <b>⊻</b> α | <b>P</b> 0 |
| system Name FecOule and Angle Service of Comment.                                                                                                    | ystem Det     | ail        |         |              |          |             |            |           |              |          |                           |                  |                |            | + | Ô | ٠       | ۹ | • | ◀ 2 of 3   | •          |
| System Privileges + Comment                                                                                                    | System Name * | FlexCube   |         | scription: [ | FlexCube | Banking Sys | tem        | <<br>>    | С            |          | 2017.Required for OBP-OCH | < >              |                |            |   |   |         |   |   |            |            |
| ject Name Query Insert Update Delete Comment                                                                                                    | -             |            |         |              |          |             |            |           |              |          |                           |                  |                |            |   |   |         |   |   |            |            |
| gect Name Quey Insert Upate Delete Comment                                                                                                    | ystem Priv    |            |         | 6            | 2        |             |            |           |              |          |                           |                  |                |            |   | + | <b></b> | ۹ | 0 | 1 - 3 of 3 | *          |
|                                                                                                    | act Name      |            | Insert  |              |          | oloto       |            |           |              |          |                           |                  | Comment        |            |   |   |         |   |   |            |            |
|                                                                                                    |               |            |         |              |          | elete       |            |           |              |          |                           |                  | Comment        |            |   |   |         |   |   |            |            |
|                                                                                                    |               |            |         |              |          |             |            |           |              |          |                           |                  |                |            |   |   |         |   |   |            |            |
| IRP Acco V V V                                                                                                    | DRP Acco      | ¥          | Y       | •            |          |             |            |           |              |          |                           |                  |                |            |   |   |         |   |   |            |            |
|                                                                                                    |               |            |         |              |          |             |            |           |              |          |                           |                  |                |            |   |   |         |   |   |            |            |
|                                                                                                    |               |            |         |              |          |             |            |           |              |          |                           |                  |                |            |   |   |         |   |   |            |            |
|                                                                                                    |               |            |         |              |          |             |            |           |              |          |                           |                  |                |            |   |   |         |   |   |            |            |
|                                                                                                    |               |            |         |              |          |             |            |           |              |          |                           |                  |                |            |   |   |         |   |   |            |            |
|                                                                                                    |               |            |         |              |          |             |            |           |              |          |                           |                  |                |            |   |   |         |   |   |            |            |
|                                                                                                    |               |            |         |              |          |             |            |           |              |          |                           |                  |                |            |   |   |         |   |   |            |            |
|                                                                                                    |               |            |         |              |          |             |            |           |              |          |                           |                  |                |            |   |   |         |   |   |            |            |
|                                                                                                    |               |            |         |              |          |             |            |           |              |          |                           |                  |                |            |   |   |         |   |   |            |            |
|                                                                                                    |               |            |         |              |          |             |            |           |              |          |                           |                  |                |            |   |   |         |   |   |            |            |
|                                                                                                    |               |            |         |              |          |             |            |           |              |          |                           |                  |                |            |   |   |         |   |   |            |            |
|                                                                                                    |               |            |         |              |          |             |            |           |              |          | N 41 H H                  |                  |                |            |   |   |         |   |   |            |            |

## 11.2.4 Seed LOV Addition

This section explains the procedure to add seed data to LOV.

- 1. Navigate to Administrative Data > List of Values.
- 2. Query for the LOV Type.
- 3. Create a new record.
  - OBP's Code maps to -> Language-Independent Code (LIC) of OCH
  - OBP's Display Value maps to -> Display Value of OCH
- 4. Add the following:

Type (eg. CONTACT\_TYPE)

Display Value (eg: Individual)

Language Independent Code (eg: IND)

Language Name :¿ English-American¿

Order (put a numeric value\*)

Active (It¿s a checkbox. So, mark it as active)

\*Order is an Optional field. But some picklist may have search spec on Order.

Eg : [Order By]<3

It is recommended to put the value of order as the next number in the sequence or refer the picklist

definition for the valid range of order for that LOV Type in Picklist Definition in Siebel Tools.

5. After all the values get added, click Clear Cache.

### **11.3 OBP related Customizations Required in OCH**

This section provides details about OBP related customizations required in OCH.

### 11.3.1 Account Type field addition in LS Product Form Applet More Info Applet

Following are the steps to set the field Account Type of FINCORP Account through UI:

- 1. Launch the Siebel Tool.
- 2. In the Object Explorer, select the object Applet.
- 3. Query for the applet LS Product Form Applet More Info. Note that this is same applet where the customer is suggested to set the field Category for their usage.
- 4. Select the applet record, right-click and select Lock Object.
- 5. Expand the Applet tree in the object explorer and select Applet Web Template.
- 6. Select the record with name Edit in the list of displayed records at second level.
- 7. Right-click and select Edit Web Layout. The applet's form layout is displayed.
- From the Controls/Columns pane, identify the controls with the name FINS Product Type. There
  should be two records with names as FINS Product Type, and FINS Product Type Label. One refers to
  control and the other refers to Caption.
- 9. Drag the two controls on to the applet at any desired space of customer's choice. Note that the controls should not overlap each other.
- 10. Close the web layout by clicking the X mark on the window. The system prompts to save the changes.
- 11. Select Yes. The web layout closes and displays the applet details again.
- 12. Re-query the applet and compile the changes on to the SRF.
- 13. Bring down the services in the server, and replace the SRF.
- 14. Restart the services and test.

# 11.4 Changing the LOV from COUNTRY to COUNTRY\_CODE for UCM Country of Incorporation

This section provides information on changing the picklist for UCM Country of Incorporation field in Account BC.

- Account BC
- Pick List Country NXG

To change the picklist:

- 1. Launch Siebel Tools.
- 2. In the Object Explorer, select the object Project.

- 3. Right-click the record pane and select **New Record** to create new project if NXG is not present already.
- 4. Provide the name as NXG and set the property Locked to True.
- 5. Save the record by stepping off the record or Ctrl + S.
- 6. In Object Explorer, click the object pick list. It should display some list of available record.
- 7. Right-click the record pane and select **New Record.** An empty record is created in the record pane.
- 8. Enter the new record details as follows:

| Entity                                          | Value                | Comments                                                                                                    |
|-------------------------------------------------|----------------------|----------------------------------------------------------------------------------------------------|
| Name                                            | PickList Country NXG | Any name of customer's choice                                                                                                   |
| Project                                         | NXG                  | Any project of customer's choice. Preferably,<br>the same project name, which is used for<br>custom repository can be provided. |
| Bounded                                         | TRUE                 | Should be checked                                                                                                    |
| Static                                          | TRUE                 | Should be checked                                                                                                    |
| Business<br>Component                           | List Of Values       | Should be mentioned as is                                                                                                    |
| No Delete, No<br>Insert, No Merge,<br>No Update | TRUE                 | Should be checked                                                                                                    |
| Type Field                                      | Туре                 | Should be mentioned as is                                                                                                    |
| Type Value                                      | COUNTRY_CODE         | Should be mentioned as is                                                                                                    |

#### Table 11–1 New Record Details

- 9. Save the record by stepping off the record or Ctrl + S.
- 10. Query the business component in which the customer wants this picklist to be used. The BC name is **Account.**
- 11. Expand this BC in the object explorer and click its field entity.
- 12. Query for the field UCM Country of Incorporation.
- 13. Select UCM Country of Incorporation field and perform the following changes in it.

#### Table 11–2 Picklist Country NXG

| Property Name | Value                | Comments                           |  |
|---------------|----------------------|------------------------------------|--|
| Picklist      | PickList Country NXG | The new picklist which is created. |  |

### **11.5 Setting Hierarchical Picklist for Country and State**

The Hierarchical Picklist changes are as follows:

- Personal Address BC
- CUT Address BC

- Pick List Country Code NXG
- Picklist State NXG

The detailed steps of configuring Hierarchical Picklists are as follows:

- 1. Launch Siebel Tools.
- 2. In the Object Explorer, select the object Project.
- 3. Right-click the record pane and select **New Record** to create new project if NXG is not present already.
- 4. Provide the name as NXG and set the property Locked to True.
- 5. Save the record by stepping off the record or Ctrl + S.
- 6. In Object Explorer, click the object pick list. It should display a list of available records.
- 7. Right-click the record pane and select **New Record.** An empty record is created in the record pane.
- 8. Provide the new record details as follows:

#### Table 11–3 New Record Details

|                                              | Value                 | Comments                                                                                                    |
|----------------------------------------------|-----------------------|----------------------------------------------------------------------------------------------------|
| Name                                         | PickList Country NXG  | Any name of customer choice                                                                                                    |
| Project                                      | NXG                   | Any project of customer's choice.<br>Preferably, the same project name, which is<br>used for custom repository can be provided. |
| Bounded                                      | TRUE                  | Should be checked                                                                                                    |
| Business Component                           | PickList Hierarchical | Should be mentioned as is                                                                                                    |
| No Delete, No Insert,<br>No Merge, No Update | TRUE                  | Should be checked                                                                                                    |
| Type Field                                   | Туре                  | Should be mentioned as is                                                                                                    |
| Type Value                                   | COUNTRY_CODE          | Should be mentioned as is                                                                                                    |

- 9. Save the record by stepping off the record or Ctrl + S.
- 10. Right-click the record pane and select **New Record** again. An empty record is created in the record pane.
- 11. Provide the new record details as follows:

#### Table 11–4 New Record Details

|         | Value                | Comments                                                                                                    |
|---------|----------------------|----------------------------------------------------------------------------------------------------|
| Name    | PickList Country NXG | Any name of customer choice                                                                                                    |
| Project | NXG                  | Any project of customer's choice.<br>Preferably, the same project name, which is<br>used for custom repository can be provided. |

|                                              | Value                 | Comments                  |
|----------------------------------------------|-----------------------|---------------------------|
| Bounded                                      | TRUE                  | Should be checked         |
| Business Component                           | PickList Hierarchical | Should be mentioned as is |
| No Delete, No Insert, No<br>Merge, No Update | TRUE                  | Should be checked         |
| Type Field                                   | Туре                  | Should be mentioned as is |
| Type Value                                   | STATE_ABBREV          | Should be mentioned as is |

- 12. Save the record by stepping off the record or Ctrl + S.
- 13. In Object Explorer Click on the object Business Component. It should display some list of available records.
- 14. Query the business component in which the customer want this Picklist to be used.
- 15. The BC names are Personal Address and CUT Address. Do the steps from 16 to 21 for both the BCs: Personal Address and CUT Address.
- 16. Expand this BC in the object explorer and click its field entity.
- 17. Query for the field Country.
- 18. Select Country field and do the following changes in it.

#### Table 11–5 Picklist County NXG

| Property Name             | Value                | Comments                                            |
|---------------------------|----------------------|-----------------------------------------------------|
| Picklist                  | PickList Country NXG | The new picklist which is created in point 8 above. |
| Immediate Post<br>Changes | TRUE                 | Set this property to true                           |

19. Expand this entity Field and select Pick Map. Create new records as mentioned below.

#### Table 11–6 Picklist County NXG

| Name    | Constrain | Picklist Field |
|---------|-----------|----------------|
| Country | NULL      | Value          |
| State   | NULL      | NULL           |

- 20. Query for the field State.
- 21. Select State field and do the following changes in it.

| Table 11–7 Picklist Country NXG |  |
|---------------------------------|--|
|---------------------------------|--|

| Property Name             | Value                | Comments                                             |
|---------------------------|----------------------|------------------------------------------------------|
| Picklist                  | PickList Country NXG | The new picklist which is created in Point 11 above. |
| Immediate Post<br>Changes | TRUE                 | Set this property to true                            |

22. Expand this entity field and select Pick Map. Create new records as mentioned below.

#### Table 11–8 New Record Details

| Name    | Constrain | Picklist Field |
|---------|-----------|----------------|
| Country | TRUE      | Parent         |
| State   | NULL      | Value          |

23. Create the LOV Types if the LOV Types are not present in their OCH.

#### Seed Data:

With the above mentioned repository changes it is assumed that the customer has two LOV types with names COUNTRY\_CODE, and STATE\_ABBREV in their custom repository.

If these LOV types are non-existent and if you want to create these new LOV types then follow the below steps:

#### Creating New LOV Types:

The steps to create new List of Values are as follows:

- a. Launch Siebel UCM Application with Proper Credentials.
- b. Navigate to Site Map ->Administration Data->List of Values.
- c. In the displayed list applet create two new records with the details below.

#### Table 11–9 New record details

| Туре         | Replication Level |  |
|--------------|-------------------|--|
| COUNTRY_CODE | All               |  |
| STATE_ABBREV | All               |  |

In case, if the customer wants to use Siebel Provided LOV types then you can ignore the above section. However, they have to mention the correct LOV type, which they want to use in the Type Value field in the Siebel Repository section in Points 8 and 11.

24. Add states for Australia to LOV:

#### Creating New LOV Types:

The steps to create new List of Values are as follows:

- a. Launch Siebel UCM Application with Proper Credentials.
- b. Navigate to Site Map ->Administration Data->List of Values.
- c. If Australia is not present in COUNTRY\_CODE, then in the displayed list applet create new records (new LOV values) for COUNTRY as below:

Table 11–10 New LOV Values

| Туре             | Display<br>Value | Language-<br>Independent<br>Code | Language<br>Name     | Parent LIC | Order |
|------------------|------------------|----------------------------------|----------------------|------------|-------|
| COUNTRY_<br>CODE | AU               | Australia                        | English-<br>American | NULL       | 13    |

25. Similarly, create new records (new LOV values) for STATES as below:

| Туре             | pe Display Value Language-<br>Independent Code |     | Language<br>Name     | Parent LIC | Order |
|------------------|------------------------------------------------|-----|----------------------|------------|-------|
| STATE_<br>ABBREV | NSW                                            | NSW | English-<br>American | Australia  | 1     |
| STATE_<br>ABBREV | NSW                                            | NSW | English-<br>American | Australia  | 2     |
| STATE_<br>ABBREV | TAS                                            | TAS | English-<br>American | Australia  | 3     |
| STATE_<br>ABBREV |                                                |     | English-<br>American | Australia  | 4     |
| STATE_<br>ABBREV | WA                                             | WA  | English-<br>American | Australia  | 5     |
| STATE_<br>ABBREV | SA                                             | SA  | English-<br>American | Australia  | 6     |
| STATE_<br>ABBREV |                                                |     | English-<br>American | Australia  | 7     |
| STATEVICVIC      |                                                | VIC | English-<br>American | Australia  | 8     |

Table 11–11 New record details

Note that the above list is not final. The customer has to add the records as per their requirement. Only key point here is that the Parent LIC value should be mentioned correctly.

Select the Parent LIC whose Type property is COUNTRY\_CODE and Parent Display Value is AU (first record as shown in the screenshot below).

#### Figure 11–12 Pick Parent

|                                       |             |                    |             |            |              |             | 1000       |             | -        |                                     |              | -                | -          | _ |   |   |   | - |   |   | -          | 0          |        |
|---------------------------------------|-------------|--------------------|-------------|------------|--------------|-------------|------------|-------------|----------|-------------------------------------|--------------|------------------|------------|---|---|---|---|---|---|---|------------|------------|--------|
| C C C C C C C C C C C C C C C C C C C |             | .oracle.com:7777/u | _           | .swe?SWEC  | Cmd=GotoVie  | w&SWEView=C | IF+System+ | Privileges+ | Admin+Li | st+View&SWERF=1&SWI                 | EHo=ofss3131 | 440.in.oracle.co | om&SWEBU=1 |   | h | _ | - | _ | - | _ | ۰ ۹        | <b>^</b>   | ¢.     |
|                                       |             |                    |             | Edit \     | View Navi    | gate Query  | Tools      | Help        |          |                                     |              |                  |            |   |   |   |   | _ |   | _ | <u>∽</u> α | <b>P</b> 0 | •      |
| Q 🕀 🖻 🛍                               |             |                    |             |            |              |             |            |             |          |                                     |              |                  |            |   |   |   |   |   |   |   |            |            |        |
| System Regis                          |             |                    | 15:         |            |              |             |            |             |          |                                     |              |                  |            |   |   |   |   |   |   |   |            |            |        |
| System [                              | Detail      |                    |             |            |              |             |            |             |          |                                     |              |                  |            |   | + | Đ | 4 | ۹ | 0 | • | 2 of 3     | •          | ^      |
| System                                | ld:* FC     |                    | Description | ElexCul    | be Banking S | vstem       |            | C           | omment:  | Added by c_lodha on                 | 21-400-      |                  |            |   |   |   |   |   |   |   |            |            |        |
| System Nam                            | FlexCube    |                    |             | , included | oe oannarg e | Jorenn      | $\sim$     |             |          | 2017.Required for OB<br>Integration | P-OCH        | ^                |            |   |   |   |   |   |   |   |            |            |        |
| Protocol Ty                           | /pe:        | ~                  |             |            |              |             | $\sim$     |             |          | Integration                         |              | $\sim$           |            |   |   |   |   |   |   |   |            |            |        |
| System Privile                        | eges 🔻      |                    |             |            |              |             |            |             |          |                                     |              |                  |            |   |   |   |   |   |   |   |            |            |        |
| System I                              | Privileges  |                    |             |            |              |             |            |             |          |                                     |              |                  |            |   |   |   | + | ŵ | ۹ | • | 1 - 3 of 3 | <i>è</i>   |        |
|                                       | ~           |                    |             | €          |              |             |            |             |          |                                     |              |                  |            |   |   |   |   |   |   |   |            |            |        |
| Object Name                           | Query       | Insert             | Update      |            | Delete       |             |            |             |          |                                     |              |                  | Comment    |   |   |   |   |   |   |   |            |            |        |
| Account                               |             | ▼                  | ✓           |            |              |             |            |             |          |                                     |              |                  |            |   |   |   |   |   |   |   |            |            |        |
| Contact                               | <b>v</b>    | <b>Y</b>           | ✓           |            |              |             |            |             |          |                                     |              |                  |            |   |   |   |   |   |   |   |            |            |        |
| FINCORP Acco                          | <b>&gt;</b> | <b>V</b>           | ¥           |            |              |             |            |             |          |                                     |              |                  |            |   |   |   |   |   |   |   |            |            |        |
|                                       |             |                    |             |            |              |             |            |             |          |                                     |              |                  |            |   |   |   |   |   |   |   |            |            |        |
|                                       |             |                    |             |            |              |             |            |             |          |                                     |              |                  |            |   |   |   |   |   |   |   |            |            |        |
|                                       |             |                    |             |            |              |             |            |             |          |                                     |              |                  |            |   |   |   |   |   |   |   |            |            |        |
|                                       |             |                    |             |            |              |             |            |             |          |                                     |              |                  |            |   |   |   |   |   |   |   |            |            |        |
|                                       |             |                    |             |            |              |             |            |             |          |                                     |              |                  |            |   |   |   |   |   |   |   |            |            |        |
|                                       |             |                    |             |            |              |             |            |             |          |                                     |              |                  |            |   |   |   |   |   |   |   |            |            |        |
|                                       |             |                    |             |            |              |             |            |             |          |                                     |              |                  |            |   |   |   |   |   |   |   |            |            |        |
|                                       |             |                    |             |            |              |             |            |             |          |                                     |              |                  |            |   |   |   |   |   |   |   |            |            |        |
|                                       |             |                    |             |            |              |             |            |             |          |                                     |              |                  |            |   |   |   |   |   |   |   |            |            |        |
|                                       |             |                    |             |            |              |             |            |             |          |                                     |              |                  |            |   |   |   |   |   |   |   |            |            |        |
|                                       |             |                    |             |            |              |             |            |             |          |                                     |              |                  |            |   |   |   |   |   |   |   |            |            |        |
|                                       |             |                    |             |            |              |             |            |             |          | ичжи                                |              |                  |            |   |   |   |   |   |   |   |            |            |        |
|                                       |             |                    |             |            |              |             |            |             |          | н ен ре рі                          |              |                  |            |   |   |   |   |   |   |   |            |            | $\sim$ |

### **11.6 Change of Picklist for Relationship**

The New Picklist details are :

- Asset Account Relation PickList NXG
- Asset Contact Relation PickList NXG

The steps are as follows:

- 1. Launch Siebel Tools.
- 2. In the Object Explorer, select the object Project.
- Right-click the record pane and select New Record to create new project if NXG is not present already.
- 4. Provide the name as NXG. Set the property Locked to True.
- 5. Save the record by stepping off the record or Ctrl + S.
- 6. In Object Explorer, click the object Pick List. It should display a list of available records.
- 7. Right-click the record pane and select New Record. An empty record is created in the record pane.
- 8. Give the new record details as below:

|                                              | Value                                  | Comments                                                                                                    |  |  |  |  |
|----------------------------------------------|----------------------------------------|----------------------------------------------------------------------------------------------------|--|--|--|--|
| Name                                         | Asset Account Relation<br>PickList NXG | Any name of customer's choice.                                                                                                  |  |  |  |  |
| Project                                      | NXG                                    | Any project of customer's choice. Preferably,<br>the same project name, which is used for<br>custom repository can be provided. |  |  |  |  |
| Bounded                                      | TRUE                                   | Should be checked                                                                                                    |  |  |  |  |
| Static                                       | TRUE                                   | Should be checked                                                                                                    |  |  |  |  |
| Business Component                           | PickList Generic                       | Should be mentioned as is                                                                                                    |  |  |  |  |
| No Delete, No Insert,<br>No Merge, No Update | TRUE                                   | Should be checked                                                                                                    |  |  |  |  |
| Type Field                                   | Туре                                   | Should be mentioned as is                                                                                                    |  |  |  |  |
| Type Value                                   | AUTO_ASSET_<br>ACCNT_REL               | Should be mentioned as is                                                                                                    |  |  |  |  |

#### Table 11–12 New Record Details

- 9. Save the record by stepping off the record or Ctrl + S.
- 10. Save the record by stepping off the record or Ctrl + S.
- 11. Query the business component in which the customer want this Picklist to be used. The BC name is FINCORP Account.
- 12. Expand this BC in the object explorer and click its field entity.
- 13. Query for the field **Relationship**.
- 14. Select the **Relationship** field and do the following changes in it.

#### Table 11–13 Asset Account Relation PickList NXG

| Property Name | Value                               | Comments                                           |
|---------------|-------------------------------------|----------------------------------------------------|
| Picklist      | Asset Account Relation PickList NXG | The new picklist which is created in Point 8 above |

15. Expand this entity field and select Pick Map. Create new records as mentioned below.

#### Table 11–14 Asset Account Relation PickList NXG

| Name         | Constrain | Picklist Field |
|--------------|-----------|----------------|
| Relationship |           | Value          |

- 16. Right-click the record pane and select **New Record.** An empty record will be created in the record pane.
- 17. Provide the new record details as below:

|                                              | Value                                  | Comments                                                                                                    |  |  |  |  |  |  |  |  |
|----------------------------------------------|----------------------------------------|----------------------------------------------------------------------------------------------------|--|--|--|--|--|--|--|--|
| Name                                         | Asset Account Relation<br>PickList NXG | Any name of customer choice                                                                                                    |  |  |  |  |  |  |  |  |
| Project                                      | NXG                                    | Any project of customer's choice.<br>Preferably, the same project name, which<br>is used for custom repository can be<br>provided. |  |  |  |  |  |  |  |  |
| Bounded                                      | TRUE                                   | Should be checked                                                                                                    |  |  |  |  |  |  |  |  |
| Static                                       | TRUE                                   | Should be checked                                                                                                    |  |  |  |  |  |  |  |  |
| Business Component                           | PickList Generic                       | Should be mentioned as is                                                                                                    |  |  |  |  |  |  |  |  |
| No Delete, No Insert,<br>No Merge, No Update | TRUE                                   | Should be checked                                                                                                    |  |  |  |  |  |  |  |  |
| Type Field Type                              |                                        | Should be mentioned as is                                                                                                    |  |  |  |  |  |  |  |  |
| Type Value                                   | AUTO_ASSET_CON_REL                     | Should be mentioned as is                                                                                                    |  |  |  |  |  |  |  |  |

#### Table 11–15 New Record Details

- 18. Query the business component in which the customer want this Picklist to be used. The BC name is **FINCORP Account Contact.**
- 19. Expand this BC in the object explorer and click its field entity.
- 20. Query for the field Type.
- 21. Select Type field and do the following changes in it.

Table 11–16 Asset Contact Relation Picklist NXG

| Property Name | Value                               | Comments                                             |
|---------------|-------------------------------------|------------------------------------------------------|
| Picklist      | Asset Contact Relation PickList NXG | The new picklist which is created in Point 17 above. |

22. Expand this entity Field and select Pick Map. Create new records as mentioned below.

#### Table 11–17 Picklist County NXG

|      | Constrain | Picklist field |
|------|-----------|----------------|
| Туре |           | Value          |

### 11.7 OSC Server Configuration in OBP

OBP integrates with Oracle Sales Cloud (OSC) using the ICS integration and UI Mashup. The OSC base URL is present as part of seed data. For the integration to work, IP address and port of OSC server need to be configured in OBP.

Following are the steps to configure OSC so that it can integrate with OBP:

1. Log on to the admin URL of OBP using the username and password set in OID.

https://<hostserver>:<port>/com.ofss.fc.ui.view.admin/login.html

| 🗧 ج ک 🗘 Not secure مجتبع المعالي المعالي معالي المعالي ال | 2 | 月 【 | NEW | : |
|----------------------------------------------------------------------------------------------------|---|-----|-----|---|
| Cick to go back hold to see history 📔 Imported From Firefo 📑 Imported From IE 🗅 Settings 🗋 lightningnewtab 🌌 plus.maths.org 📒 Dev Tools 📒 Tips 📒 CS 📒 recipes 📒 JavaTips                                                                                                    |   |     | x   | , |
| ORACLE'                                                                                                    |   |     |     | Î |
| Username<br>Password<br>Sign In<br>• Use Virtual Keyboard                                                                                                    |   |     |     |   |
| V.C : 2.6.0.0 0 Copyright 2011, 2017, Oracle and/or its affiliates. All rights reserved                                                                                                    |   |     |     |   |
| Best Viewed With 100% Browser Zoom                                                                                                    |   |     |     | Ŧ |

Figure 11–13 OBP Admin Login

2. Navigate to Configurations -> Configuration Variables Information (Fast Path: CFG01).

Figure 11–14 Navigate to Configurations

#### Figure 11–15 Configuration Variables Information (Fast Path: CFG01)

|   |                                     | Date 16-Jan-2016 |             | Fast Path | 9 | \$4 \$4 - | X 0-             | OFSSUser 🖌 💼                       |
|---|-------------------------------------|------------------|-------------|-----------|---|-----------|------------------|------------------------------------|
| ľ | CFG <u>0</u> 1 ×                    |                  |             |           |   |           |                  |                                    |
|   | Configuration Variables Information | on               |             |           |   | Pr        | int 🗸 O <u>k</u> | 🗾 C <u>l</u> ear 🛛 🗙 E <u>x</u> it |
|   |                                     |                  |             |           |   |           |                  | Fetch Records                      |
|   | Configuration Details               |                  |             |           |   |           |                  |                                    |
|   | View 🗸 🕂 🖉                          |                  |             |           |   |           |                  |                                    |
|   |                                     |                  |             |           |   |           |                  |                                    |
| F | Key                                 | Value            | Information |           |   |           |                  |                                    |
|   | No data to display.                 |                  |             |           |   |           |                  |                                    |
|   |                                     |                  |             |           |   |           |                  |                                    |
|   |                                     |                  |             |           |   |           |                  |                                    |
|   |                                     |                  |             |           |   |           |                  |                                    |
|   |                                     |                  |             |           |   |           |                  |                                    |
|   |                                     |                  |             |           |   |           |                  |                                    |
|   |                                     |                  |             |           |   |           |                  |                                    |
|   |                                     |                  |             |           |   |           |                  |                                    |
|   |                                     |                  |             |           |   |           |                  |                                    |

- 3. Click Fetch Records.
- 4. Search the text: osc.\*

#### Figure 11–16 Search osc.\*

|   |                                     | Date 16-Jan-2016                   |             | Fast Path | به 🔍 | **    | X 0-            | OFSSUser 🗸 💼     |
|---|-------------------------------------|------------------------------------|-------------|-----------|------|-------|-----------------|------------------|
| C | CFG <u>0</u> 1 ×                    |                                    |             |           |      |       |                 |                  |
| ( | Configuration Variables Information | on                                 |             |           |      | 🖻 Pri | nt 🗸 O <u>k</u> | 🗾 Clear 🛛 🗙 Exit |
|   |                                     |                                    |             |           |      |       |                 | Fetch Records    |
|   | Configuration Details               |                                    |             |           |      |       |                 |                  |
|   | View 🗸 🕂 🧪 📴                        |                                    |             |           |      |       |                 |                  |
|   | OSC.*                               |                                    |             |           |      |       |                 |                  |
| F | Key                                 | Value                              | Information |           |      |       |                 |                  |
| 1 | osc.server.name                     | fusovmenv102-crm-ext.us.oracle.com |             |           |      |       |                 | ÷ •              |
|   |                                     |                                    |             |           |      |       |                 |                  |
|   |                                     |                                    |             |           |      |       |                 |                  |
|   |                                     |                                    |             |           |      |       |                 |                  |
|   |                                     |                                    |             |           |      |       |                 |                  |
|   |                                     |                                    |             |           |      |       |                 |                  |
|   |                                     |                                    |             |           |      |       |                 |                  |

5. Update the server name and click **Ok.** 

|   |                                   | Date 16-Jan-2016                   |                                                                                     | Fast Path Q | <b>4 * × × 0</b> - | OFSSUser 🗸 💼            |
|---|-----------------------------------|------------------------------------|-------------------------------------------------------------------------------------|-------------|--------------------|-------------------------|
| Ī | CFG <u>0</u> 1 ×                  |                                    | i) Information ×                                                                    | 1           |                    |                         |
|   | Configuration Variables Informati | on                                 | Aessages for this page are listed below.                                            | -           | Print 🗸 Ok         | 🗾 Clear 🗙 E <u>x</u> it |
|   | Configuration Details             |                                    | Operation completed successfully. Transaction reference number :2016016001838285 OK | 1           |                    | Fetch Records           |
|   | osc.*                             |                                    |                                                                                     |             |                    |                         |
| F | Key                               | Value                              | Information                                                                         |             |                    |                         |
|   | osc.server.name                   | fusovmenv102-crm-ext.us.oracle.com |                                                                                     |             |                    | •                       |
|   |                                   |                                    |                                                                                     |             |                    |                         |

Figure 11–17 Update Server Name

### **11.8 Registering OBP Cloud Adapter in ICS**

For applications (OSC) using ICS integration pattern, OBP Cloud adapter needs to be registered in ICS Pod. The steps for registering are as follows:

- 1. Changes to be done in setDomainEnv are as follows:
  - a. Navigate to the directory \$INSTALL\_DIR/ICSOP/data/user\_projects/domains/expanded\_ domain/bin.
  - b. Search for POST\_CLASSPATH.

Add the following entry:

POST

CLASSPATH="/scratch/app/product/ics/ICSOPInstall/ICSOP/app/Oracle/Middleware/Oracle\_Home/soa/soa/modules/oracle.soa.common.adapters\_

11.1.1/oracle.soa.common.adapters.jar\${CLASSPATHSEP}/scratch/app/product/ics/ICSOPI nstall/ICSOP/app/Oracle/Middleware/Oracle\_Home/soa/soa/modules/oracle.cloud.adapter\_ 12.1.3/oracle.cloud.adapter.jar\${CLASSPATHSEP}/scratch/app/product/ics/ICSOPInstall/IC SOP/app/Oracle/Middleware/Oracle\_Home/soa/soa/modules/oracle.cloud.adapter\_ 12.1.3/obpcloudadapter.jar\${CLASSPATHSEP}\${POST\_CLASSPATH}"

export POST\_CLASSPATH

- c. Restart admin and ICS server.
- 2. Log in to ICS server using the following URL:

http://<icsserver>:<port>/ics/faces/icslogin.jspx

#### Figure 11–18 ICS Server Login

| $\leftarrow$ $\rightarrow$ $C$ (i) Not secure   10 | 0.180.6.188:7001/ics/fa | ces/icslogin.jspx |                 |                   |                |           |        |    |           | ☆          | 1 | <b>≥</b> : |
|----------------------------------------------------|-------------------------|-------------------|-----------------|-------------------|----------------|-----------|--------|----|-----------|------------|---|------------|
| 👯 Apps 🚺 Web Slice Gallery 📃                       | Imported From Firefo    | Imported From IE  | Settings        | 🗋 lightningnewtab | plus.maths.org | Dev Tools | 📙 Tips | CS | , recipes | 📙 JavaTips |   | **         |
|                                                    | ي.                      |                   |                 | IN IN TO          | FION C         | LOUE      | )      |    |           |            |   | ^<br>_     |
|                                                    |                         |                   | User N<br>Passw |                   |                |           |        |    |           |            |   |            |
|                                                    |                         |                   | Si              | gn In             |                |           |        |    |           |            |   |            |

3. Navigate to the Adapter tab.

Figure 11–19 Navigate to Adapter tab

| ← → C ③ 10.180.6.1 | 88:7001/ics/faces/global                                                |                                                                        |                       |                  | ₽☆       | 1   |   |
|--------------------|-------------------------------------------------------------------------|------------------------------------------------------------------------|-----------------------|------------------|----------|-----|---|
|                    |                                                                         | 🗅 Settings 🗋 lightningnewtab 🔤 plus.maths.o                            | rg 📙 Dev Tools 📙 Tips | 📙 CS 📙 recipes 📒 | JavaTips | NEW | l |
|                    | 4                                                                       |                                                                        |                       |                  |          |     |   |
|                    | View Adapter                                                            | View Libraries                                                         |                       |                  |          |     |   |
|                    | Adapters<br>Adapter helps to connect to your application.<br>Learn More | Libraries<br>Javascript functions for integration flows.<br>Learn More |                       |                  |          |     |   |
|                    | Show Me                                                                 | Show Me                                                                |                       |                  |          |     |   |
|                    |                                                                         |                                                                        |                       |                  |          |     |   |
|                    |                                                                         |                                                                        |                       |                  |          |     |   |

4. Click Register and upload the adapter jar available in media pack.

| → C ① 10.180.6.188:7001/ics/faces/global Apps V Web Slice Gallery I Imported From Firefo I Import | ed From IE 🌓 Settings 🌓 lightningnewtab 🖉 plus.maths.org     | Dev Tools  | CS cs recipes JavaTip: |              | NEW |
|---------------------------------------------------------------------------------------------------|--------------------------------------------------------------|------------|------------------------|--------------|-----|
|                                                                                                   | piosinariosofy                                               |            |                        | weblogic 🔻   |     |
| Adapters                                                                                          |                                                              |            |                        | Regist       |     |
| Aug 2, 2017 4:01:08 PM IST 🕥                                                                      |                                                              |            | Search                 | Q <u>T</u> • |     |
| Adobe eSign (17.2.3) PREMEMALED Integrates Adobe Document Cloud with your applications            | Register Adapter                                             | e nvoke    |                        | E            |     |
| AQ (17.2.3)<br>PRENETALED<br>Integrates Oracle Advanced Queuing Messaging Solution                | Select Adapter File (.jar) Choose File No file chosen        | Cancel     |                        | Ξ            |     |
| Ariba (17.2.3) PRENETALED Integrates with Ariba SAAS Network Application with your EF             | P systems and allows import/Export of Master and Transaction | ona Invoke |                        | Ξ            |     |
| Concur (17.2.3)<br>PREMETALLED<br>Integrates Concur Cloud Application with your Enterprise Re     | source Planning, Human Resources and Accounting System i     | for Invoke |                        | E            |     |
| DB2 (17.2.3)                                                                                      |                                                              |            |                        | _            |     |

#### Figure 11–20 Register Adapter

After registration it should show the adapter as pre-installed when you search for the record.

Figure 11–21 Pre-installed Adapter

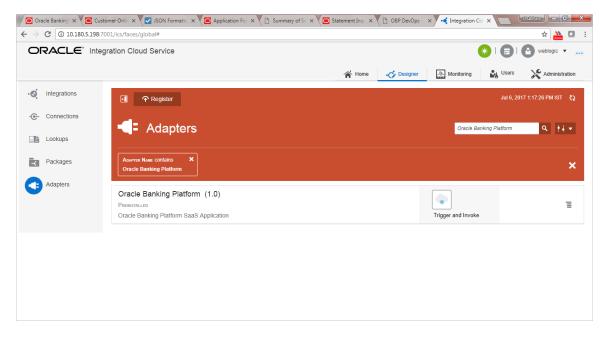

## **12 BIP Datasource Creation**

This chapter explains the steps required for Oracle Banking Platform BIP (BI Publisher) datasource creation.

### **12.1 BIP Datasource Creation**

To use BIP, it is required to create datasource in BIP server. This can be done after Host pre-install. The data source must point to the same db schema as given in BIP\_DATASOURCE\_NAME in installobphost.properties.

Follow the below mentioned steps to create the datasource:

1. Open a browser and navigate to:

<BIP\_SERVER\_IP>:<BIP\_SERVER\_PORT>/xmlpserver

2. Log on using the following credentials:

| Username | <bip_server_user></bip_server_user> |
|----------|-------------------------------------|
| Password | <bip_server_pswd></bip_server_pswd> |

#### Figure 12–1 BIP Server Console Login

| Firefox <b>*</b>                                                                 |                                    |        | x       |
|----------------------------------------------------------------------------------|------------------------------------|--------|---------|
| Oracle BI Publisher Enterprise Login                                             | +                                  |        | -       |
| ( 310.180.33.39:9704/xmlpserver/                                                 |                                    | ۹ ا    |         |
| 🙆 Most Visited 🛄 Getting Started 📙 From                                          | Google Chrome                      | 🖸 Bo   | okmarks |
| ORACLE BI Publisher En                                                           | terprise                           |        |         |
|                                                                                  |                                    |        |         |
|                                                                                  |                                    |        |         |
|                                                                                  |                                    |        |         |
|                                                                                  | Sign In                            |        |         |
|                                                                                  | Please enter username and password |        |         |
|                                                                                  | Username                           |        |         |
|                                                                                  | weblogic                           |        |         |
|                                                                                  | Password                           |        |         |
|                                                                                  | ••••••                             |        |         |
|                                                                                  | Accessibility Mode                 |        |         |
|                                                                                  | Sign In                            |        |         |
|                                                                                  |                                    |        |         |
|                                                                                  | English (United States)            |        |         |
|                                                                                  |                                    |        |         |
|                                                                                  |                                    |        |         |
|                                                                                  |                                    |        |         |
|                                                                                  |                                    |        |         |
| Orade BI Publisher 11.1.1.7.0<br>Copyright © 2003, 2013, Orade and/or its affili | ates All rights reserved           |        |         |
| copyright (9 2003) 2013, Orace drid/or its anili                                 | acer ni rigne recur Ch             |        |         |
|                                                                                  |                                    |        |         |
| x                                                                                |                                    | WebDri | ver 🦄   |

3. After logging in, click **Administration**.

Figure 12–2 BIP Administration

| Oracle BI Publisher <ul> <li>○ Oracle BI Publisher</li> <li>○ Form Google Chrome</li> <li>○ Bookmarks</li> </ul> <ul> <li>○ Mast Visited</li> <li>○ Getting Started</li> <li>○ Form Google Chrome</li> <li>○ Mainstrating</li> <li>○ Mainstrating</li> <li>○ Create</li> <li>○ Report Job</li> <li>○ Data Model</li> <li>Nore</li> <li>○ Data Model</li> <li>Nore</li> <li>○ Data Model</li> <li>○ Data Model</li> <li>○ Da</li></ul> | Firefox X                                                                                                    |                                              |               | x     |
|----------------------------------------------------------------------------------------------------|----------------------------------------------------------------------------------------------------|----------------------------------------------|---------------|-------|
| Most Visited Getting Stated From Google Chrome     Create B Publisher Enterprise     Home Administrating     Home Calobiag     Report     Report 3ob   Data Model   Nore *   Browse/Manage   Catalog Folders   Report 3ob   Data Model   Nore *   Catalog Folders   Report 3ob   Report 3ob   Report 3ob   Data Model   Nore *   Download BI Publisher Tools * Pavorites Manage   Patorites Manage   Tavorites Manage   10180 33.399704/xmlpserver/servlet/admin                                                                                                    | Oracle BI Publisher                                                                                                    | +                                            | -             |       |
| Image: Create Index Image: Create Index   Image: Report Job   Image: Report Job                                                                                                    | 10.180.33.39:9704/xmlpserver/servle                                                                                                    | t/home ☆ マ C 🔀 - Google                      | ۹ 🖡           | 俞     |
| Home Catalog   Create   Image: Report   Image: Report Job   Image: Report Job <th>🧕 Most Visited 📋 Getting Started 📙 Fron</th> <th>n Google Chrome</th> <th>🔀 Book</th> <th>marks</th>                                                                                                    | 🧕 Most Visited 📋 Getting Started 📙 Fron                                                                                                    | n Google Chrome                              | 🔀 Book        | marks |
| Home Catalog   Create   Image: Report   Image: Report Job   Image: Report Job <th>ORACLE' BI Publisher I</th> <th>Enterprise Search All</th> <th>ion Help ~</th> <th>Sign</th>                                                                                                    | ORACLE' BI Publisher I                                                                                                    | Enterprise Search All                        | ion Help ~    | Sign  |
| Image: Report   Image: Report Job   Image: Report Job <                                                                                                    | Home                                                                                                    | Home   Catalog   🗳 New 🗸 🛛 🔁 Open 🗸   Signed | In As weblogi | ic ~  |
|                                                                                                    | Report         Report Job         Data Model         More ~         Browse/Manage         Catalog Folders         Report Jobs         Report Jobs         Report Jobs         Report Jobs         Report Job History         Get Started         Download BI Publisher Tools ~         Power         Help Contents         Same Cracke Technology Network | Recent Reports<br>Others<br>BA024<br>Edit    |               |       |
| WEDDINEL G                                                                                                    | 10.180.33.39:9704/xmlpserver/servlet/admin                                                                                                    |                                              | WebDriver     | 3     |

4. Click JDBC Connection under Data Sources.

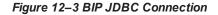

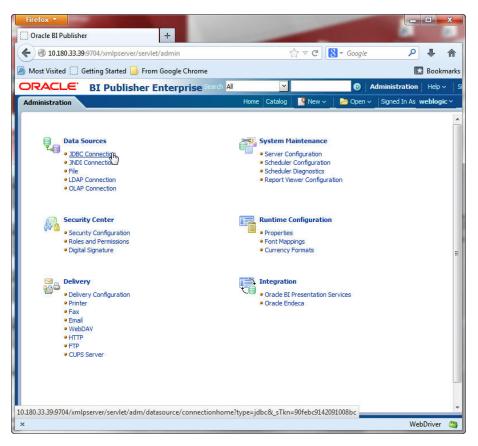

5. Click the Add Data Source button.

#### Figure 12-4 BIP - Add Data Source

| ministration        | Home: Catalog   Great New -                 | Dpen v Signed In As weblogi            |
|---------------------|---------------------------------------------|----------------------------------------|
| ita Sources         |                                             |                                        |
| IDBC JNDI File LDA  | P OLAP                                      |                                        |
| Add Data Source     |                                             |                                        |
| Data Source Name    | Connection String                           | Delete                                 |
| OBPIUT07            | jdbc;oracle:thin:@10.180.22.245:1521:OBPIUT | Û                                      |
| OBPST01             | jdbc:oracle:thin:@10.180.22.245:1521:NGPST  | Û                                      |
| <u>Oracle BI EE</u> | jdbc:oraclebi://ofss3121096:9703/           | Û                                      |
| <u>T04</u>          | jdbc:oracle:thin:@10.180.22.245:1521:OBPIUT | Û                                      |
| <u>T06</u>          | jdbc:oracle:thin:@10.180.22.245:1521:OBPIUT | Û                                      |
| <u>T07</u>          | jdbc:oracle:thin:@10.180.22.245:1521:OBPIUT | Û                                      |
| <u>T09</u>          | jdbc:oracle:thin:@10.180.22.245:1521/OBPIUT | 0                                      |
| <u>T10</u>          | jdbc:oracle:thin:@10.180.22.245:1521:NGPST  | 1 IIIIIIIIIIIIIIIIIIIIIIIIIIIIIIIIIIII |
| <u>T11</u>          | jdbc:oracle:thin:@10.180.22.245:1521:NGPST  | 0                                      |
|                     |                                             |                                        |

6. Fill up the following fields:

#### Table 12–1 Data Source Details

| Field Name            | Description                                                                                                    |  |  |  |  |
|-----------------------|----------------------------------------------------------------------------------------------------|--|--|--|--|
| Data Source Name      | Any name can be given here                                                                                                    |  |  |  |  |
| Driver Type           | Oracle 11g                                                                                                    |  |  |  |  |
| Database Driver Class | oracle.jdbc.OracleDriver                                                                                                    |  |  |  |  |
| Connection String     | jdbc:oracle:thin:@ <obp_host_db_ip>:<obp_host_db_<br>PORT&gt;:<obp_host_db_service_name></obp_host_db_service_name></obp_host_db_<br></obp_host_db_ip> |  |  |  |  |
| Username              | <bip_datasource_name></bip_datasource_name>                                                                                                    |  |  |  |  |
| Password              | <obp_host_db_password></obp_host_db_password>                                                                                                    |  |  |  |  |

7. Click Ok.

| Image: Started in the second second secon                                | Firefox T                          |                                                                                                    |            |
|----------------------------------------------------------------------------------------------------|------------------------------------|----------------------------------------------------------------------------------------------------|------------|
| Most Visited Getting Started From Google Chrome Catalog Administration Help Administration Help Administration Help Administration Help Administration Help Administration Help Administration Add Data Source Signed In As weblogic Add Data Source Cancel Cancel Add Data Source Cancel Cancel Add Data Source Cancel Cancel Add Data Source Cancel Cancel Can |                                    |                                                                                                    | . 4        |
| BI Publisher Enterprise Search M       Image: Catalog Memory Signed In As weblogic         Idministration       Hone: Catalog Memory Signed In As weblogic         Idministration       Signed In As weblogic         Idministration       Image: Catalog Memory Signed In As weblogic         Idministration       Image: Catalog Memory Signed In As weblogic <td>J</td> <td></td> <td>• I</td>                                                                                                    | J                                  |                                                                                                    | • I        |
| Ideministration       Home       Catalog       New V       Open V       Signed In As       weeblogie V         dministration > JDBC > Add Data Source       Image: Catalog       Image: Catalog                                                                                                    | Most Visited 🗍 Getting Started     | From Google Chrome                                                                                                    | 3 Bookma   |
| dministration > JDBC > Add Data Source       Image: Cancel         Add Data Source       Apply         General       Cancel         Image: Cancel       Image: Cancel         Image: Cancel       Image: Cancel         Image:                                                                                                    | RACLE BI Publis                    | Started From Google Chrome Bookmarks Publisher Enterprise Search Al   Home Catalog  New   Administration Help   Sting Cancel  Apply Cancel  Apply Cancel  Apply Cancel  Apply Cancel  Apply Cancel  Apply Cancel  F to instal the required JDBC driver classes.  In Middleware Security Model, select the Use System User checkbox to use the BI System User for your BI Connection.  Name NGPPTONL  Type Oracle J1g   F Class Foracle.jdbc.OracleDriver  String Idbc:oracleDriver  String Idbc:oracleDriver |            |
| Add Data Source  Apply Cancel  General  TIP Please make sure to install the required JDBC driver classes.  TIP With Oracle Fusion Middleware Security Model, select the Use System User checkbox to use the BI System User for your BI Server Database Connection.  * Data Source Name NGPPTONL  * Database Driver Class Driver Class Driver Driver | dministration                      | Home   Catalog   🦉 New 🗸   👌 Open 🗸   Signed In As                                                                                                    | weblogic ~ |
| General                                                                                                    | dministration > JDBC > Add Data So |                                                                                                    | ?          |
| General                                                                                                    | NALD-4- Course                     |                                                                                                    |            |
| General  TIP Please make sure to install the required JDBC driver classes.  TIP With Oracle Fusion Middleware Security Model, select the Use System User checkbox to use the BI System User for your BI Server Database Connection.  * Data Source Name NOPPTONL * Database Driver Class Oracle Jdbc.OracleDriver Example: oracle.jdbc.OracleDriver * Connection String Idbc:oracle.thm:@10.180.4.47:1521:PRODUCT * Use System User * Username ngpptonl Password Pre Process Function Duse Proxy Authentication                                                                                                    | Add Data Source                    | Aught                                                                                                    | Canaal     |
| TIP Please make sure to install the required JDBC driver classes. TIP With Oracle Fusion Middleware Security Model, select the Use System User checkbox to use the BI System User for your BI Server Database Connection. * Data Source Name NOPPTONL * Data Source Name Oracle 11g Oracle 11g Oracle 11g Oracle 11g Oracle 11g Oracle Jdbc.OracleDriver * Database Driver Class Oracle.jdbc.OracleDriver * Connection String Idbc:oracle:thin:@10.180.4.47:1521:PRODUCT                                                                                                    |                                    | ADIAY                                                                                                    | Cancer     |
| Image: Server Database Connection.         * Data Source Name         * Data Source Name         * Driver Type         Oracle 11g         * Database Driver Class         oracle.jdbc.OracleDriver         (bample: oracle.jdbc.OracleDriver)         * Connection String         Idgc:oracle:thin:@10.180.4.47:1521:PRODUCT        :         Use System User         Password         Pre Process Function         Post Process Function         Use Proxy Authentication                                                                                                    | General                            |                                                                                                    |            |
| Image: Server Database Connection.         * Data Source Name         * Data Source Name         * Driver Type         Oracle 11g         * Database Driver Class         oracle.jdbc.OracleDriver         (bample: oracle.jdbc.OracleDriver)         * Connection String         Idgc:oracle:thin:@10.180.4.47:1521:PRODUCT        :         Use System User         Password         Pre Process Function         Post Process Function         Use Proxy Authentication                                                                                                    |                                    |                                                                                                    |            |
| * Driver Type Oracle 11g  * Database Driver Class oracle.jdbc.OracleDriver (Cample: oracle.jdbc.OracleDriver) * Connection String jdpc:oracle:thin:@10.180.4.47:1521:PRODUCT Use System User * Username ngpptonl Password Pre Process Function Post Process Function Use Proxy Authentication                                                                                                    | Server Database Connect            | ən.                                                                                                    | IOUI DI    |
| * Database Driver Class<br>* Database Driver Class<br>Connection String<br>Use System User<br>* Username<br>Password<br>Pre Process Function<br>Post Process Function<br>Use Proxy Authentication                                                                                                    |                                    |                                                                                                    |            |
| * Connection String<br>(Example: oracle.jdbc.OracleDriver )<br>jdbc:oracle:thin:@10.180.4.47:1521:PRODUCT<br><br>Use System User<br>* Username<br>Password<br>Pre Process Function<br>Post Process Function<br>Use Proxy Authentication                                                                                                    |                                    |                                                                                                    |            |
| Use System User                                                                                                    | Database Driver class              |                                                                                                    |            |
| Use System User Ingppton<br>* Username Ingppton<br>Password Ingpton<br>Pre Process Function<br>Post Process Function<br>Use Proxy Authentication                                                                                                    | * Connection String                | dbc:oracle:thin:@10.180.4.47:1521:PRODUCT                                                                                                    |            |
| Use System User Ingppton<br>* Username Ingppton<br>Password Ingpton<br>Pre Process Function<br>Post Process Function<br>Use Proxy Authentication                                                                                                    |                                    |                                                                                                    |            |
| * Username ngpptonl<br>Password ••••••<br>Pre Process Function<br>Post Process Function<br>Use Proxy Authentication                                                                                                    |                                    |                                                                                                    |            |
| Password Password Process Function Use Proxy Authentication                                                                                                    | Use System User                    |                                                                                                    |            |
| Pre Process Function Post Process Function Use Proxy Authentication                                                                                                    | * Username                         | ngpptonl                                                                                                    |            |
| Post Process Function                                                                                                    | Password                           | ******                                                                                                    |            |
| Use Proxy Authentication                                                                                                    | Pre Process Function               |                                                                                                    |            |
|                                                                                                    | Post Process Function              |                                                                                                    |            |
| Test Connection                                                                                                    |                                    | Use Proxy Authentication                                                                                                    |            |
|                                                                                                    |                                    | Test Connection                                                                                                    |            |
|                                                                                                    |                                    |                                                                                                    |            |

## **13 ODI Configuration**

This chapter details steps involved in the configuration of ODI. Before configuring ODI, you need to install the required ODI version mentioned in Section 3.1.2.1 Certification Details.

You can configure ODI using odi.tar.gz . ODI configuration zip is present inside the ob-utils zip/Insights.zip.

### **13.1 Configuration Procedure**

Following are the steps required for ODI configuration using ob-utils zip/Insights.zip:

- 1. Create master and work repository using RCU. At the end of RCU run, master and work repository is created in one schema.
- 2. Create a staging area to copy all the scenarios from ob-utils.zip\lnsights.zip\odi.tar.gz\odi.tar.
- 3. Follow ODI Level Configurations mentioned in Section 16 Analytics Configuration.
- 4. Create data source for master and work repository with schema and DB details based on step 1.
  - odiMasterRepository for Master Repository having JNDI name: jdbc/odiMasterRepository.
  - odiWorkRepository for Work Repository having JNDI name: jdbc/odiWorkRepository.
- 5. Create three more data sources in the ODI domain.
  - odiOCSA for CSA DB having JNDI name: jdbc/odiOracleCsa
  - odIUploadOBP for OBP DB having JNDI name: jdbc/odIUploadOBP
  - odiOBP for source DB having JNDI name: jdbc/odiOBP
- 6. Deploy agent from staging area in ODI domain.
- 7. Create one data source to access reporting db (jdbc/FCBDataSourceODI) with the name OBP\_ HOST\_ODI\_XA in host domain where batch will run.
- 8. Make the entry for WSDL\_URL in odi.properties file in host domain where batch will run.

Example: WSDL\_URL =

http://<ODIDOMAINSERVER>:8080/oracle12diagent/OdiInvoke?WSDL

## **14 Swagger UI Deployment**

This chapter explains the steps involved in the deployment of Swagger UI on the UI server.

Make the following changes in the scripts:

1. Unzip the files sequentially and locate the SwaggerUI folder.

ob-utils.zip\Add-ons-Utilities.zip\SwaggerUI.tar.gz\SwaggerUI.tar\SwaggerUI

Figure 12–6 Unzip files

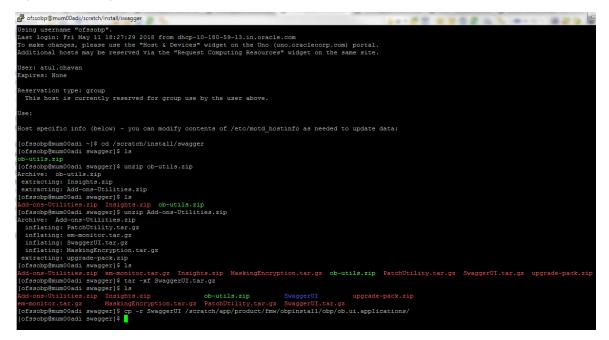

2. Copy SwaggerUI folder to following path:

/scratch/app/product/fmw/obpinstall/obp/ob.ui.applications

3. Unzip yaml.zip to yaml folder.

For example, unzip yaml.zip -d

/scratch/app/product/fmw/obpinstall/obp/ob.ui.applications/SwaggerUI/yaml

4. Deploy folder as application through weblogic console.

#### ← → C ☆ 0 10.180.85.196:7001/console/console.portal?\_nfpb=true&\_pageLabel=HomePage1 ORACLE' WebLogic Server Administration Console 12c 🏦 Home Log Out Preferences 🖂 Record Help Q Change Center me >Summary of Deployments View changes and restarts Home Page Click the Lock & Edit button to modify, add or delete items in this domain. - Information and Resources Lock & Edit Lock & Edt Helpful Tools Release Configuration - Configure applications Domain Structure - Configure GridLink for RAC Data Source u\_domain - Configure GridLink for RAC Data Source bit Environment - Recent Task Status General Informatio Common Administration Task Descriptions Read the documentation United and a second second sec Ask a question on My Oracle Support Set your console preferences Oracle Enterprise Manager — Domain Configurations Domain Resource Group Templates Interoperability Domain WTC Servers Resource Group Templates Jolt Connection Pools Domain Partitions esource Group Domain Partitions Partition Work Managers Resource Groups Diagnostics Log Files How do I... Ξ Deployed Resource Diagnostic Modules Built-in Diagnostic Modules Search the configuration Environment Deployments Use the Change Center Servers Diagnostic Images Record WLST Scripts Change Console preferences Manage Console extensions Request Performance Clusters Services Messaging JMS Servers Server Templates Migratable Targets Archives Context Monitor servers Coherence Clusters Store-and-Forward Agents JMS Modules SNMP Interceptors Machines System Status Ξ Virtual Hosts Path Services Bridges Charts and Graphs Health of Running Servers as of 2:52 PM Virtual Targets Work Managers Monitoring Dashboard <sup>፼</sup> Data Sources Failed (0) Critical (0) Г Concurrent Templates Persistent Stores Critical (0) Overloaded (0) Warning (0) OK (2) Resource Management XML Registries Startup And Shutdown Classes XML Entity Caches Foreign JNDI Providers Application's Security Settings Work Contexts jCOM Security Realms Mail Session • FileT3 JTA OSGi Frameworks

#### Figure 12–7 Deploy yaml folder

5. Click Lock & Edit and then click Deployments.

#### Figure 12–8 Click Deployments

| RACLE WebLogic Server Ad                                                           | ninistra | tion Console 12c           |                               |                                    |                                                   |              |             |                           |                             |        |                   |                      |  |
|------------------------------------------------------------------------------------|----------|----------------------------|-------------------------------|------------------------------------|---------------------------------------------------|--------------|-------------|---------------------------|-----------------------------|--------|-------------------|----------------------|--|
| ange Center                                                                        | ۵        | Home Log Out Prefere       | nces 🔤 Record Help            | ٩                                  |                                                   |              |             |                           |                             |        | Welcome, weblogi  | Connected to: ui_d   |  |
| ew changes and restarts                                                            | Ho       | me >Summary of Deploy      | yments                        |                                    |                                                   |              |             |                           |                             |        |                   |                      |  |
| pending changes exist. Click the Release                                           | Sum      | mary of Deployments        |                               |                                    |                                                   |              |             |                           |                             |        |                   |                      |  |
| Configuration button to allow others to edit the<br>domain.                        |          | nfiguration Control        | Monitoring                    |                                    |                                                   |              |             |                           |                             |        |                   |                      |  |
|                                                                                    |          |                            |                               |                                    |                                                   |              |             |                           |                             |        |                   |                      |  |
| Release Configuration                                                              |          |                            |                               | andalone application modules inst  |                                                   |              |             |                           |                             |        |                   |                      |  |
| nain Structure                                                                     |          |                            |                               |                                    | by selecting the checkbox next to the application | n name and t | ien using t | he controls on this page. |                             |        |                   |                      |  |
| omain<br>Iomain Partitions                                                         | Т        | o install a new applicatio | n or module for deployment to | targets in this domain, click Insl | all.                                              |              |             |                           |                             |        |                   |                      |  |
| Environment                                                                        | B.C      | © Customize this table     |                               |                                    |                                                   |              |             |                           |                             |        |                   |                      |  |
| Deployments<br>Services                                                            |          | ployments                  |                               |                                    |                                                   |              |             |                           |                             |        |                   |                      |  |
| Security Realms<br>Interoperability                                                |          | install Update Dele        | ata                           |                                    |                                                   |              |             |                           |                             |        | Chaudea 1 to 0    | 5 of 95 Previous   N |  |
| Diagnostics                                                                        | 6        | Name 🗞                     | 0.0                           |                                    |                                                   | State        | Health      | Туре                      | Targets                     | Scope  | Domain Partitions | Deployment Order     |  |
|                                                                                    | 6        | endf.oracle.busines        | sseditor(1.0,12.2.1.1.0)      |                                    |                                                   | Active       |             | Library                   | AdminServer, obpui_cluster1 | Global |                   | 100                  |  |
|                                                                                    | E        | adf.oracle.domain          | n(1.0,12.2.1.1.0)             |                                    |                                                   | Active       |             | Library                   | AdminServer, obpui_cluster1 | Global |                   | 100                  |  |
|                                                                                    | 6        | adf.oracle.domain          | n.webapp(1.0,12.2.1.1.0)      |                                    |                                                   | Active       |             | Library                   | AdminServer, obpui_cluster1 | Global |                   | 100                  |  |
| v do I 📼                                                                           | 6        | 🛛 👩 coherence-transa       | iction-rar                    |                                    |                                                   | Active       | 🛩 ок        | Resource Adapter          | AdminServer, obpui_cluster1 | Global |                   | 100                  |  |
| nstall an enterprise application<br>onfigure an enterprise application             | 6        | CollectionWeb              | .ear                          |                                    |                                                   | Active       | 🛩 ок        | Enterprise Application    | obpui_cluster1              | Global |                   | 100                  |  |
| pdate (redeploy) an enterprise application<br>fonitor the modules of an enterprise | e        | 🗉 📑 com.ofss.fc.ap         | op.monitoring                 |                                    |                                                   | Active       | 🛩 ок        | Enterprise Application    | obpui_cluster1              | Global |                   | 100                  |  |
| pplication<br>Deploy EJB modules                                                   | 0        | E Com.ofss.fc.ap           | ap.ui.connector               |                                    |                                                   | Active       | 🛩 ок        | Enterprise Application    | obpui_cluster1              | Global |                   | 80                   |  |
| epioy EJB modules<br>Install a Web application                                     | E        | 🗉 🗃 com.ofss.fc.ui.        | .rest.ops                     |                                    |                                                   | Active       | 🖋 ок        | Enterprise Application    | obpui_cluster1              | Global |                   | 100                  |  |
| em Status 🖂                                                                        | 6        | 🗉 🖻 📑 com.ofss.fc.ui.      | view                          |                                    |                                                   | Active       | 🛩 ок        | Enterprise Application    | obpui_cluster1              | Global |                   | 100                  |  |
| ith of Running Servers as of 2:53 PM                                               | 6        | 🗉 🗄 🕞 com.ofss.fc.ui.      | view.admin                    |                                    |                                                   | Active       | 🛩 ок        | Enterprise Application    | obpui_cluster1              | Global |                   | 100                  |  |
| Failed (0)<br>Critical (0)                                                         | 6        | 🗉 🖻 📑 com.ofss.fc.ui.      | view.admin.dashboard          |                                    |                                                   | Active       | 🗸 ок        | Enterprise Application    | obpui_cluster1              | Global |                   | 100                  |  |
| Overloaded (0)<br>Warning (0)                                                      | 0        | 🗉 🗃 📬 com.ofss.fc.ui.      | .view.developer               |                                    |                                                   | Active       | 🛩 ок        | Enterprise Application    | obpui_cluster1              | Global |                   | 100                  |  |
| OK (2)                                                                             | E        | 🗉 🗄 🔂 com.ofss.fc.ui.      | .view.mds                     |                                    |                                                   | Active       | 🖋 ок        | Enterprise Application    | obpui_cluster1              | Global |                   | 100                  |  |
|                                                                                    | 0        | 🗉 🗄 🔂 com.ofss.fc.ui.      | .view.obeo                    |                                    |                                                   | Active       | 🖋 ОК        | Enterprise Application    | obpui_cluster1              | Global |                   | 100                  |  |
|                                                                                    | 6        | 🗉 🗃 com.ofss.fc.ui.        | .view.obepm                   |                                    |                                                   | Active       | 🖋 ОК        | Enterprise Application    | obpui_cluster1              | Global |                   | 100                  |  |
|                                                                                    |          |                            | view na                       |                                    |                                                   | Active       | 🛩 ок        | Enterprise Application    | obpui_cluster1              | Global |                   | 100                  |  |
|                                                                                    | 0        | E com.ofss.fc.ui           | memiqu                        |                                    |                                                   |              |             |                           |                             |        |                   |                      |  |

6. Click **Install**, browse the SwaggerUI, and click **Next**.

Figure 12–9 Click Install and Browse SwaggerUI

| $\leftrightarrow$ $\rightarrow$ C $\triangle$ () 10.180.85.196:70                                                                                                    | 01/console/console.portal?_nfpb=true8                                                                                                    | k_pageLabel=AppApplicationInstallPage&AppApplicationInstallPortletFILECHOOSERPATH=%2Fscratch%2Fapp%2Fproduct%2Ffmw%2Fobpinstall%2Fobp%2Fob.t                                                                                                    |  |  |  |  |  |
|----------------------------------------------------------------------------------------------------|----------------------------------------------------------------------------------------------------|----------------------------------------------------------------------------------------------------|--|--|--|--|--|
|                                                                                                    | ministration Console 12c                                                                                                    |                                                                                                    |  |  |  |  |  |
| Change Center                                                                                                    | 🏠 Home Log Out Preferences 🔤 Recor                                                                                                    | d Help Q Welcome,                                                                                                    |  |  |  |  |  |
| View changes and restarts                                                                                                    | Home >Summary of Deployments                                                                                                    | Home > Summary of Deployments                                                                                                    |  |  |  |  |  |
| No pending changes exist. Click the Release<br>Configuration button to allow others to edit the<br>domain.<br>Lock & Edit<br>Release Configuration<br>Domain Structure |                                                                                                    | sare for deployment<br>Microtion root directory, archive file, exploded archive directory, or application module descriptor that you want to install. You can also enter the path of the application directory or file in the Path field,<br>elsow. If you cannot find your deployment files, Upload your file(s) and/or confirm that your application contains the required deployment descriptors. |  |  |  |  |  |
| ui_domain<br>⊕ Domain Partitions<br>⊕ Environment<br>Deployments<br>⊕ Services                                                                                         | Path:<br>Recently Used Paths:<br>Current Location:                                                                                                    | /scratch/app/product/fmw/obpinstall/obp/ob.ui.applications/SwaggerUI<br>(rone)<br>10.18.05.156 / scratch / app / product / fmw / obpinatali / obp / obu.applications                                                                                                    |  |  |  |  |  |
| I Security Realms<br>Thereopeability<br>Diagnostics<br>                                                                                                    | SwaggerUI (open directory)     dy U,col     dy U,col     dy U,col     dy U,for     dy U,for     dy |                                                                                                    |  |  |  |  |  |

7. Deploy SwaggerUI as application.

#### Figure 12–10 Deploy as application

| C 🗘 10.180.85.196:7001/console/console.portal?AppApplicationInstallPortlet_actionOverride=/com/bea/console/actions/app/install/appSelected                                                                                                    |                                                                                                    |  |  |  |  |  |  |
|----------------------------------------------------------------------------------------------------|----------------------------------------------------------------------------------------------------|--|--|--|--|--|--|
|                                                                                                    | ninistration Console 12c                                                                                                    |  |  |  |  |  |  |
| Change Center                                                                                                    | 🟦 Home Log Out Preferences 🔤 Record Help                                                                                                    |  |  |  |  |  |  |
| View changes and restarts                                                                                                    | Home >Summary of Deployments                                                                                                    |  |  |  |  |  |  |
| No pending changes exist. Click the Release<br>Configuration button to allow others to edit the<br>domain.<br>Lock & Edit<br>Release Configuration<br>Domain Structure<br>ul_domain<br>B <sup>+</sup> Domain Partitions<br>B <sup>+</sup> Environment<br>H <sup>-</sup> Deployments<br>B <sup>+</sup> Services<br>H <sup>-</sup> Services<br>H <sup>-</sup> Services<br>B <sup>+</sup> Interoperability<br>B <sup>+</sup> Diagnostics | Install Application Assistant         Back       Next       Finish       Cancel         Choose installation type and scope         Select if the deployment should be installed as an application or library. Also decide the scope of this deployment.         The application and its components will be targeted to the same locations. This is the most common usage.       Install this deployment as an application         Application libraries are deployments that are available for other deployments to share. Libraries should be available on all of the targets running their referencing applications.         Install this deployment as a library         Select a scope in which you want to install the deployment.         Scope:       Global ▼ |  |  |  |  |  |  |
| How do T                                                                                                    | Back Next Finish Cancel                                                                                                    |  |  |  |  |  |  |

8. Select the deployment target server (obpui\_cluster1).

#### Figure 12–11 Select target

| ← → C ☆ ③ 10.180.85.196:700                                                                                                    | )1/console/console.portal?AppApplicationInstallPortlet_actionOverride=/com/bea/console/actions/app/install                                                                                                    |  |  |  |  |
|----------------------------------------------------------------------------------------------------|----------------------------------------------------------------------------------------------------|--|--|--|--|
|                                                                                                    | ministration Console 12c                                                                                                    |  |  |  |  |
| Change Center                                                                                                    | 🟦 Home Log Out Preferences 🔤 Record Help                                                                                                    |  |  |  |  |
| View changes and restarts                                                                                                    | Home >Summary of Deployments                                                                                                    |  |  |  |  |
| No pending changes exist. Click the Release<br>Configuration button to allow others to edit the<br>domain.  Lock & Edit  Release Configuration  Domain Structure | Install Application Assistant         Back       Next       Finish       Cancel         Select deployment targets         Select the servers and/or clusters to which you want to deploy this application. (You can reconfigure deployment targets later).                                                                                                    |  |  |  |  |
| ui_domain<br>⊕-Domain Partitions<br>⊕-Environment<br>⊷-Deployments<br>⊕-Services<br>⊷-Security Realms<br>⊕-Interoperability                                      | Available targets for SwaggerUI :          Servers         AdminServer                                                                                                    |  |  |  |  |
| ■ Interoperating ■ Diagnostics                                                                                                    | Clusters          Image: Cluster 1         Image: Cluster 1< |  |  |  |  |
| How do I<br>• Start and stop a deployed enterprise application                                                                                                   | Back Next Finish Cancel                                                                                                    |  |  |  |  |

9. Enter the deployment name as **SwaggerUI** and click **Finish**.

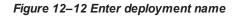

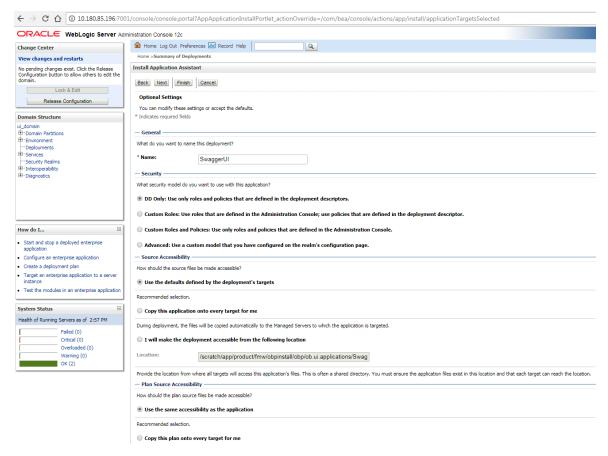

10. After clicking Finish, SwaggerUI deployment status is seen as Prepared.

| Figure   | 12-13 | Deployment status |
|----------|-------|-------------------|
| i igui c | 12 10 | Doploymont otatao |

|                                                              | Iministration Console 12r                     |                                                                                | C                                                                                                    |
|--------------------------------------------------------------|-----------------------------------------------|--------------------------------------------------------------------------------|----------------------------------------------------------------------------------------------------|
| hange Center                                                 | Home Log Out Preferences 🔤 Record             | Help                                                                           | Welcome, weblogic Connected to: ui_dom                                                                                                    |
| iew changes and restarts                                     | Home >Summary of Deployments >SwaggerUI       |                                                                                |                                                                                                    |
| lick the Lock & Edit button to modify, add or                | Messages                                      |                                                                                |                                                                                                    |
| elete items in this domain.                                  | All changes have been activated. No rest      | arts are necessary.                                                            |                                                                                                    |
| Lock & Edit                                                  | Settings for SwaggerUI                        |                                                                                |                                                                                                    |
| Release Configuration                                        | Overview Deployment Plan Configurat           | on Security Targets Control Testing Monitoring Notes                           |                                                                                                    |
| main Structure                                               | Click the Lock & Edit button in the Change    | Canter to modify the retrieves on this page                                    |                                                                                                    |
| Iomain<br>Domain Partitions                                  | Save                                          | Center to mouny the seconds on this page.                                      |                                                                                                    |
| Environment                                                  | 5676                                          |                                                                                |                                                                                                    |
| -Deployments<br>-Services<br>-Security Realms                | Use this page to view the installed configura | tion of a Web application.                                                     |                                                                                                    |
| -Interoperability<br>-Diagnostics                            | Name:                                         | SwaggerUI                                                                      | The name of this application deployment. More Info                                                                                                    |
| H2* Diagnostics                                              | Scope:                                        | Global                                                                         | Specifies if this Web application is accessible within the domain, a partition, or a resource group<br>template. More Info                                                                                                    |
|                                                              | Context Root:                                 | /SwaggerUI                                                                     | The specific path at which this Web application is found by a servlet. More Info                                                                                                    |
|                                                              | Path:                                         | / scratch/ app/ product/ fmw/ obpinstall/ obp/ ob. ui. applications/ SwaggerUI | The path to the source of the deployable unit on the Administration Server. More Info                                                                                                    |
| w do I E                                                     | Deployment Plan:                              | (no plan specified)                                                            | The path to the deployment plan document on the Administration Server. More Info                                                                                                    |
| Configure Web applications<br>Create a deployment plan       | Staging Mode:                                 | (not specified)                                                                | Specifies whether an application's files are copied from a source on the Administration Server to the Manage<br>Server's staging area during application preparation. More Info                                                                                                    |
| Test the deployment<br>Monitor Web applications and servlets | Plan Staging Mode:                            | (not specified)                                                                | Specifies whether a deployment plan's files are copied from a source on the Administration Server to the<br>Managed Server's staging area during application preparation. More Info                                                                                                    |
| stem Status 🛛                                                | Security Model:                               | DDOnly                                                                         | The security model specifies how this deployment should be secured. More Info                                                                                                    |
| ealth of Running Servers as of 2:59 PM<br>Failed (0)         | 6월 Deployment Order:                          | 100                                                                            | An integer value that indicates when this unit is deployed, relative to other deployable units on a server, during startup. More Info                                                                                                    |
| Critical (0)<br>Overloaded (0)<br>Warning (0)<br>OK (2)      | n Deployment Principal Name:                  |                                                                                | A string value that indicates the principal that should be used when deploying the file or archive during start<br>and shutdown. This principal will be used to ast the current subject when calling out into application code fo<br>interfaces such as ApplicationLifecydeListener. If no principal name is specified, then the anonymous princip<br>will be used. More Info |
|                                                              | Modules and Components                        |                                                                                |                                                                                                    |
|                                                              |                                               |                                                                                | Showing 1 to 1 of 1 Previous   Nex                                                                                                    |
|                                                              | Name 🗇                                        |                                                                                | Туре                                                                                                    |
|                                                              | ⊟ SwaggerUI                                   |                                                                                | Web<br>Applicatio                                                                                                    |
|                                                              | REST Services                                 |                                                                                |                                                                                                    |
|                                                              | None to display                               |                                                                                |                                                                                                    |
|                                                              | Web Services                                  |                                                                                |                                                                                                    |
|                                                              | None to display                               |                                                                                |                                                                                                    |

- 11. Start it from the **Control** tab.
- 12. After SwaggerUI deployment, validate the deployment. SwaggerUI must be in **Active** state. If it is in **Prepared** state, start it from the Control tab.

Figure 12–14 Active status in Control tab

|                                                                                                    | dministrat                                                                                                    | ion Console 12c                                                                                                    |                                             |                                               |                                                                    |                                                                                                    |                                                                                                    |                                                                                                    |                                                                   |                                                |
|----------------------------------------------------------------------------------------------------|----------------------------------------------------------------------------------------------------|----------------------------------------------------------------------------------------------------|---------------------------------------------|-----------------------------------------------|--------------------------------------------------------------------|----------------------------------------------------------------------------------------------------|----------------------------------------------------------------------------------------------------|----------------------------------------------------------------------------------------------------|-------------------------------------------------------------------|------------------------------------------------|
| Thange Center                                                                                                    |                                                                                                    | Home Log Out Preferences 🔤 Record Help                                                                                                    | Q                                           |                                               |                                                                    |                                                                                                    |                                                                                                    |                                                                                                    | Welcome, we                                                       | blogic Connected to: ui_do                     |
| View changes and restarts                                                                                                    | Hor                                                                                                    | Home >Summary of Deploymenta >Swagger(U) >Summary of Deploymenta                                                                                                    |                                             |                                               |                                                                    |                                                                                                    |                                                                                                    |                                                                                                    |                                                                   |                                                |
| lick the Lock & Edit button to modify, add or                                                                                        | Summary of Deployments                                                                                                    |                                                                                                    |                                             |                                               |                                                                    |                                                                                                    |                                                                                                    |                                                                                                    |                                                                   |                                                |
| elete items in this domain.                                                                                                    | Configuration Control Monitoring                                                                                                    |                                                                                                    |                                             |                                               |                                                                    |                                                                                                    |                                                                                                    |                                                                                                    |                                                                   |                                                |
| Release Configuration                                                                                                    | 4 & Eoit                                                                                                    |                                                                                                    |                                             |                                               |                                                                    |                                                                                                    |                                                                                                    |                                                                                                    |                                                                   |                                                |
| omain Structure                                                                                                    | Yo                                                                                                    | u can start and stop applications and modules fro                                                                                                    | n the domain by selecting the checkbox next | to the application name and then using the ci | ontrols on ti                                                      | is page.                                                                                                    |                                                                                                    |                                                                                                    |                                                                   |                                                |
| _domain<br>P-Domain Partitions<br>P-Environment<br>Deployments<br>P-Services                                                         | Customize this table Deployments                                                                                                    |                                                                                                    |                                             |                                               |                                                                    |                                                                                                    |                                                                                                    |                                                                                                    |                                                                   |                                                |
| Security Realms                                                                                                    | Storier Storier Storie |                                                                                                    |                                             |                                               |                                                                    |                                                                                                    |                                                                                                    |                                                                                                    |                                                                   |                                                |
|                                                                                                    |                                                                                                    | tart v Stop v                                                                                                    |                                             |                                               |                                                                    |                                                                                                    |                                                                                                    |                                                                                                    | Showing 1:                                                        | t to 20 of 20 Previous   Net                   |
|                                                                                                    |                                                                                                    | tart v Stop v Name ↔                                                                                                    |                                             |                                               | State                                                              | Health                                                                                                    | Туре                                                                                                    | Targets                                                                                                    | Showing 1:<br>Scope                                               | L to 20 of 20 Previous   Net Domain Partitions |
|                                                                                                    |                                                                                                    |                                                                                                    |                                             |                                               | State<br>Active                                                    | Health                                                                                                    | Type<br>Enterprise Application                                                                                                    | Targets obpui_cluster1                                                                                                    | _                                                                 |                                                |
| 3-Interoperability<br>9-Diagnostics                                                                                                  |                                                                                                    | Name 🐟                                                                                                    |                                             |                                               |                                                                    |                                                                                                    |                                                                                                    |                                                                                                    | Scope                                                             |                                                |
|                                                                                                    |                                                                                                    | Name      De com.ofss.fc.ui.view.obeo                                                                                                    |                                             |                                               | Active                                                             | 🛩 ок                                                                                                    | Enterprise Application                                                                                                    | obpui_cluster1                                                                                                    | Scope<br>Global                                                   |                                                |
| Diagnostics                                                                                                    |                                                                                                    | Name &           B com.ofss.fc.ul.view.obeo           B com.ofss.fc.ul.view.obeo                                                                                                    |                                             |                                               | Active<br>Active                                                   | <ul> <li>✓ ок</li> <li>✓ ок</li> </ul>                                                                                     | Enterprise Application Enterprise Application                                                                                                    | obpui_cluster1 obpui_cluster1                                                                                                    | Global<br>Global                                                  |                                                |
| -Diagnostics                                                                                                    |                                                                                                    | Name #>           B com.ofss.fc.ul.view.obes           B com.ofss.fc.ul.view.obepm           B com.ofss.fc.ul.view.op           B com.ofss.fc.ul.view.op           B com.ofss.fc.ul.view.op           B com.ofss.fc.ul.view.op           B com.ofss.fc.ul.view.op                                                                                                    |                                             |                                               | Active<br>Active<br>Active                                         | <ul> <li>✓ ОК</li> <li>✓ ОК</li> <li>✓ ОК</li> </ul>                                                                       | Enterprise Application<br>Enterprise Application<br>Enterprise Application                                                                                           | obpui_cluster1<br>obpui_cluster1<br>obpui_cluster1                                                                                | Global<br>Global<br>Global                                        |                                                |
| -Dagnostics<br>w do 1 El<br>Configure an enterprise application                                                                      |                                                                                                    | Name &           B com.ofss.fc.ul.view.obes           B com.ofss.fc.ul.view.obepm           B com.ofss.fc.ul.view.op           B com.ofss.fc.ul.view.op           B com.ofss.fc.ul.view.op           B com.ofss.fc.ul.view.op           B DMS Application (12.2.1.1.0)                                                                                                    |                                             |                                               | Active<br>Active<br>Active<br>Active                               | <ul> <li>ОК</li> <li>ОК</li> <li>ОК</li> <li>ОК</li> </ul>                                                                 | Enterprise Application<br>Enterprise Application<br>Enterprise Application<br>Web Application                                                                        | obpui_cluster1<br>obpui_cluster1<br>obpui_cluster1<br>AdminServer, obpui_cluster1                                                 | Global<br>Global<br>Global<br>Global<br>Global                    |                                                |
| -Diagnostics<br>aw do I E<br>Configure an enterprise application<br>Start applications and modules<br>Stare applications and modules |                                                                                                    | Name         W           If com.ofss.fc.si.view.obes         If com.ofss.fc.si.view.obes           If com.ofss.fc.si.view.obes         If com.ofss.fc.si.view.obes           If com.ofss.fc.si.view.obes         If com.ofsssssss           If com.ofsss |                                             |                                               | Active<br>Active<br>Active<br>Active<br>Active                     | <ul> <li>✓ ОК</li> <li>✓ ОК</li> <li>✓ ОК</li> <li>✓ ОК</li> <li>✓ ОК</li> <li>✓ ОК</li> </ul>                             | Enterprise Application<br>Enterprise Application<br>Enterprise Application<br>Web Application<br>Enterprise Application                                              | obpui_cluster1<br>obpui_cluster1<br>obpui_cluster1<br>AdminServer, obpui_cluster1<br>AdminServer                                  | Scope<br>Global<br>Global<br>Global<br>Global<br>Global           |                                                |
| Diagnostics                                                                                                    |                                                                                                    | Name +>           12 com.ofsa.fc.ul.vtew.obeo           13 com.ofsa.fc.ul.vtew.obeo           14 com.ofsa.fc.ul.vtew.obeo           15 Omofsa.fc.ul.vtew.op           16 Omofsa.fc.ul.vtew.op           17 Omofsa.fc.ul.vtew.op           18 OMS Application (12.2.1.1.0)           19 omofsa.fc.ul.vtew.op           10 omofsa.fc.ul.vtew.op           19 omofsa.fc.ul.vtew.op           19 omofsa.fc.ul.vtew.op           19 omofsa.fc.ul.vtew.op           19 omofsa.fc.ul.vtew.op           10 omofsa.fc.ul.vtew.op           11 omofsa.fc.ul.vtew.op           12 omofsa.fc.ul.vtew.op                                                                                                    |                                             |                                               | Active<br>Active<br>Active<br>Active<br>Active<br>Active           | <ul> <li>✓ OK</li> <li>✓ OK</li> <li>✓ OK</li> <li>✓ OK</li> <li>✓ OK</li> <li>✓ OK</li> </ul>                             | Enterprise Application<br>Enterprise Application<br>Enterprise Application<br>Web Application<br>Enterprise Application<br>Enterprise Application                    | obpui_duster1<br>obpui_duster1<br>obpui_duster1<br>AdminServer, obpui_duster1<br>AdminServer<br>obpui_duster1                     | Scope<br>Global<br>Global<br>Global<br>Global<br>Global<br>Global |                                                |
| - Diagnostics                                                                                                    |                                                                                                    | Kane &           If com.ofes.fc.ui.view.obes           If com.ofes.fc.ui.view.obes           If com.ofes.fc.ui.view.ope           If com.ofes.fc.ui.view.ope           If com.ofes.fc.ui.view.op                                                                                                    |                                             |                                               | Active<br>Active<br>Active<br>Active<br>Active<br>Active<br>Active | <ul> <li>✓ OK</li> <li>✓ OK</li> <li>✓ OK</li> <li>✓ OK</li> <li>✓ OK</li> <li>✓ OK</li> <li>✓ OK</li> <li>✓ OK</li> </ul> | Enterprise Application<br>Enterprise Application<br>Enterprise Application<br>Web Application<br>Enterprise Application<br>Enterprise Application<br>Web Application | obpui_cluster1<br>obpui_cluster1<br>obpui_cluster1<br>AdminServer, obpui_cluster1<br>AdminServer<br>obpui_cluster1<br>AdminServer | Scope<br>Global<br>Global<br>Global<br>Global<br>Global<br>Global |                                                |

## 15 Monitoring Servers Using Oracle Enterprise Manager

This chapter lists the steps required to monitor servers using Oracle Enterprise Manager (EM).

The OBP servers can be monitored using Oracle Enterprise Manager (EM). 'em\_monitor.zip' is available inside 'ob-utils' for this purpose. The procedure is as follows:

- 1. Extract the 'ob-utils' to get 'em\_monitor.zip'.
- 2. Extract 'em\_monitor.zip'. It contains 'obp\_em\_view\_script' folder.

For monitoring the OBP Servers, follow the procedures given in Oracle Banking Platform Management Pack Setup Guide.

## **16 Analytics Configuration**

This chapter explains the configuration required to set up analytics. Oracle Business Intelligence Enterprise Edition (OBIEE) (which is a separately licensed product) is used for performing analytics using the following dashboards:

- Origination Analytics dashboard (OBIEE 11.1.1.9.0)
- Credit Monitor (LCM) dashboard (OBIEE 12.2.1.2.0)

### **16.1 ODI Import Master Repository**

This section explains the process of importing ODI Master Repository.

### 16.1.1 Create Schema of ODI Master Repository

Create new database schema for ODI master repository with the help of DBA. Schema for master repository can be create using ODI studio also.

### 16.1.2 Create New ODI Repository Login

To create a new ODI repository login:

1. Click File > New.

Figure 14–1 Create new repository

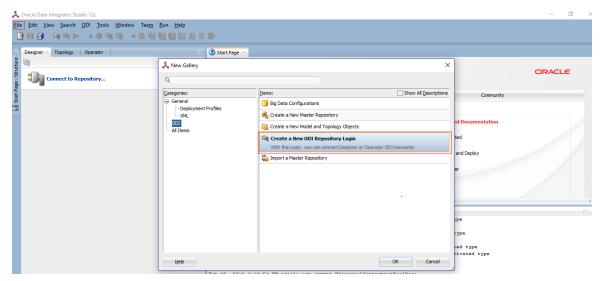

2. Provide the required details and click **OK**.

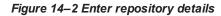

| A Dracle Data Integrator Studio 12c Ele Edit View Search QDI Iools Window Team Bun Help     G G G G G G G G G G G G G G G G G |                                                                                                    | - 0 ×                                                                                                    |
|----------------------------------------------------------------------------------------------------|----------------------------------------------------------------------------------------------------|----------------------------------------------------------------------------------------------------|
| Designer ~ Topology Operator                                                                                                  | Start Page     Pepository Connection Information     Connection     Logn Name:     OUT261 SUPPORT                                                                                                    | ORACLE                                                                                                    |
| illi Stat                                                                                                    | User: SUPERVISOR Password:                                                                                                    | Community Featured Documentation                                                                                                    |
|                                                                                                    | Database Connection (Master Repository)           User:         001261_MASTER_REPO           Password:            Driver List:         Orrade_IDBC Driver                                                                                                    | Get Started<br>Develop and Deploy<br>Administer                                                                                                    |
|                                                                                                    | Driver Name:         [orade.jdbc.OradeDriver           URL:         [vdbc.orade:thin:@10.180.84.34:1521/08PTEST]         Q           Work Repository         Work Repository         D                                                                                                    | Table                                                                                                    |
|                                                                                                    | a         O Master Repository Only           A         O Work Repository           B         Default Connection           A         Default Connection           F         Help         Test                                                                                                    | <pre>c or a derivated type f a derivated type r a derivated type r a derivated type r a derivated type onHandler or a derivated type onHandler or a derivated type</pre> |
|                                                                                                    | Fig         Utp         Test         OK         Cancel           Feb 09, 2018 6:10:54 PM oracle.ucp.common.UniversalConnectionPo         INFO: inactive connection timeout time canceled         Feb 09, 2018 6:10:54 PM oracle.ucp.common.UniversalConnectionPo           INFO: inactive connection timeout timer canceled         INFO: inactive connection timeout timer canceled |                                                                                                    |

### 16.1.3 Import Master Repository

To import ODI master repository:

1. Click File > New.

Figure 14–3 Import master repository

| 🚜 Oracle Data Integrator Studio 12c                |                                 |                                                                                         |                       | - 0 )            |
|----------------------------------------------------|---------------------------------|-----------------------------------------------------------------------------------------|-----------------------|------------------|
| <u>File Edit View Search ODI Tools Window Team</u> |                                 |                                                                                         |                       |                  |
| · · · · · · · · · · · · · · · · · · ·              |                                 |                                                                                         |                       |                  |
| 5 Designer × Topology Operator                     | 🗉 🔇 Start Page 🗡                |                                                                                         |                       |                  |
| Connect to Repository                              | 🚴 New Gallery                   |                                                                                         | ×                     | ORACLE           |
| Connect to Repository                              | Q                               |                                                                                         |                       |                  |
| e ta                                               | Categories:                     |                                                                                         | Show All Descriptions | Community        |
| 5                                                  | General     Deployment Profiles | 📔 Big Data Configurations                                                               |                       |                  |
|                                                    | XML                             | 🔩 Create a New Master Repository                                                        |                       | ed Documentation |
|                                                    | ODI<br>All Items                | Create a New Model and Topology Objects                                                 |                       | e bocamentation  |
|                                                    |                                 | ଆନୁ Create a New ODI Repository Login                                                   |                       | ted              |
|                                                    |                                 | 🍹 Import a Master Repository                                                            |                       | and Deploy       |
|                                                    |                                 | Creates a new Master Repository using an existing export file                           |                       |                  |
|                                                    |                                 |                                                                                         |                       | er               |
|                                                    |                                 |                                                                                         |                       |                  |
|                                                    |                                 |                                                                                         |                       |                  |
|                                                    |                                 |                                                                                         |                       | ×                |
|                                                    |                                 |                                                                                         |                       | /pe              |
|                                                    |                                 |                                                                                         |                       | ype              |
|                                                    |                                 |                                                                                         |                       | red type         |
|                                                    |                                 |                                                                                         | _                     | civated type     |
|                                                    | Help                            | OK                                                                                      | Cancel                |                  |
|                                                    |                                 | :10:54 PM oracle.ucp.common.UniversalConnectionPoc<br>connection timeout timer canceled | olBase                |                  |
|                                                    | Feb 09, 2018 6                  | :10:54 PM oracle.ucp.common.UniversalConnectionPo                                       | olBase                |                  |
|                                                    | INFO: inactive                  | connection timeout timer canceled                                                       |                       |                  |
|                                                    | 16                              |                                                                                         |                       |                  |

- 2. Provide the required details.
- 3. Select the master repository zip file (/host/analytics.tar/analytics/historical/odi/Repositories) from file

system and click OK.

Figure 14–4 Select master repository zip file

| л.                          | Dracle Data Integrator Studio 12c          |                          |                      |                                                                           | - 0 >                            |
|-----------------------------|--------------------------------------------|--------------------------|----------------------|---------------------------------------------------------------------------|----------------------------------|
| Eile                        | Edit View Search ODI Tools Window Team Run | Help                     |                      |                                                                           |                                  |
| 3                           | 1 🗄 🗊 🕬 🍬 🔺 🕸 🖓 🔹 🗞 🗏 🖳                    |                          |                      |                                                                           |                                  |
|                             |                                            |                          | _                    |                                                                           | _                                |
| 2                           | Designer × Topology   Operator             | 💑 Master Repository Impo | rt Wizard - Step 1 o | f1 X                                                                      |                                  |
| ructu                       | ₩<br>                                      |                          |                      |                                                                           | ORACLE                           |
| iiii Start Page - Structure | Connect to Repository                      | Repository Connectio     | n                    |                                                                           |                                  |
| t Pag                       | -                                          |                          |                      |                                                                           | Community                        |
| Star                        |                                            | Repository Connecti      | Database Conne       | ection                                                                    | Community                        |
| 1                           |                                            |                          | Login:               | ODI261_SUPPORT                                                            |                                  |
|                             |                                            |                          | JDBC Driver:         | orade.jdbc.OradeDriver                                                    | atured Documentation             |
|                             |                                            |                          | JDBC URL:            | jdbc:orade:thin:@10.180.84.34:1521/OBPTEST                                | et Started                       |
|                             |                                            |                          | User:                | ODI261_MASTER_REPO                                                        |                                  |
|                             |                                            |                          | Password:            |                                                                           | evelop and Deploy                |
|                             |                                            |                          | DBA User:            | sys as sysdba                                                             | dminister                        |
|                             |                                            |                          | DBA Password:        |                                                                           |                                  |
|                             |                                            |                          |                      | Test Connection                                                           |                                  |
|                             |                                            |                          | Repository Conf      | iguration                                                                 | <b>_</b>                         |
|                             |                                            |                          | Id:                  | (New Repository Id if 11g compatible)                                     | ed type                          |
|                             |                                            |                          | Use a Zip File       |                                                                           | type<br>ted type                 |
|                             |                                            |                          | Import Zip File:     | s\historical\odi\Repositories\OBP_ANALYTICS_MASTER_REPO.zip               | type                             |
|                             |                                            |                          | Technology:          | Orade 🗸                                                                   | rivated type<br>a derivated type |
|                             |                                            | $\langle $               | recentory            |                                                                           |                                  |
|                             |                                            | Help                     |                      | < Back Next > Einish Cancel                                               |                                  |
|                             |                                            |                          |                      | n timeout timer canceled                                                  | 2                                |
|                             |                                            |                          |                      | oracle.ucp.common.UniversalConnectionPoolBase<br>n timeout timer canceled |                                  |
|                             |                                            |                          |                      |                                                                           |                                  |

#### Figure 14–5 Set password

| ↓ Oracle Data Integrator Studio 12c       File     Edit     Linew Search     QDI     Loois     Mindow     Team     Bun     Help       L     Image: Search     QDI     Loois     Mindow     Team     Bun     Help       L     Image: Search     QDI     Loois     Mindow     Team     Bun     Help | II II>                                                                                                    | - 0    |
|----------------------------------------------------------------------------------------------------|----------------------------------------------------------------------------------------------------|--------|
| Designer - Topology   Operator                                                                                                    | O Start Page >     DATA INTEGRATOR                                                                                                    | ORACLE |
|                                                                                                    | Learn & Explore       Commun         What's New       Featured Documentation         Oreate a new password for the SUPERVISCR user       Get Started         Supervisor Dessymord for the SUPERVISCR user       Get Started         Develop and Deploy       Administer         Supervisor Password:       Get Table         Ltelp       OK       Cancel         Messages reg       Resocrites method 'getVersionHintory' to a SnpsPopubActionHandler or a derivated type         Asoccrites method 'getVersionHintory' to a SnpsPopubActionHandler or a derivated type         Asoccrites method 'getVersionHintory' to a SnpsPopubActionHandler or a derivated type         Asoccrites method 'getVersionHintory' to a SnpsPopubActionHandler or a derivated type         Asoccrites method 'getVersionHintory' to a SnpsPopubActionHandler or a derivated type         Asoccrites method 'getVersionHintory' to a SnpsPopubActionHandler or a derivated type         Asoccrites method 'getVersionHintory' to a SnpsPopubActionHandler or a derivated type         Asoccrites method 'getVersionHintory' to a SnpsPopubActionHandler or a derivated type         Asoccrites method 'getVersionHintory' to a SnpsPopubActionHandler or a derivated type         Asoccrites method 'getVersionHantorhintor' to a SnpsPopubActionHandler or a derivated type         Asoccrites method 'getVersionHantorhintor' to a SnpsPopubActionHandler or a derivated type         Tool 10: 10: 11: 3 Hr oracle.uop.common.UniversalC | fy     |

### **16.2 ODI Import Work Repository**

This section explains the process of importing ODI Work Repository.

### 16.2.1 Create New ODI Work Repository

To create a new ODI repository:

1. Log in to newly create master repository.

Figure 14–6 Log in to master repository

| 💑 Oracle Data Integrator Studio 12c                  |                                                                                                    | - 0 ×                            |
|------------------------------------------------------|----------------------------------------------------------------------------------------------------|----------------------------------|
| File Edit View Search QDI Tools Window Team Run Help |                                                                                                    |                                  |
|                                                      |                                                                                                    |                                  |
| Designer × Topology Operator                         | 3 Start Page ×                                                                                             |                                  |
|                                                      |                                                                                                    |                                  |
| Connect to Repository                                | DATA INTEGRATOR                                                                                            | ORACLE                           |
| Cesoper - Topology Operator                          | Learn & Explore                                                                                            | Community                        |
|                                                      | What's New                                                                                                 |                                  |
|                                                      | Featured Tutorials                                                                                         | Featured Documentation           |
|                                                      | Oracle Data Integrator Login X                                                                             | Get Started                      |
|                                                      | Login Name: ODI261_SUPPORT - + / 🗐 🗙                                                                       |                                  |
|                                                      | User: SUPERVISOR                                                                                           | Develop and Deploy               |
|                                                      | Password:                                                                                                  | Table                            |
|                                                      | •                                                                                                    | Table                            |
|                                                      | Help OK Cancel                                                                                             |                                  |
|                                                      |                                                                                                    | •                                |
|                                                      | Messages-Log<br>INFO: inactive connection timeout timer scheduled                                          | ×                                |
|                                                      | Feb 10, 2018 11:39:50 AM oracle.odi.core                                                                   |                                  |
|                                                      | INFO: Created OdiInstance instance id=3<br>Feb 10, 2018 11:41:52 AM oracle.ucp.common.UniversalConnectionP | oolBase                          |
|                                                      | INFO: inactive connection timeout timer canceled                                                           |                                  |
|                                                      | Feb 10, 2018 11:41:56 AM null<br>INFO: New data source: [ODI261_MASTER_REPO/*******@jdbc:oracle:           | thin:810 180 84 34:1521/OBPTEST1 |
|                                                      | Feb 10, 2018 11:41:56 AM oracle.ucp.common.UniversalConnectionP                                            |                                  |
|                                                      | INFO: inactive connection timeout timer scheduled                                                          |                                  |
|                                                      | Feb 10, 2018 11:41:56 AM oracle.odi.core<br>INFO: Created OdiInstance instance id=i                        |                                  |
|                                                      | Feb 10, 2018 11:42:11 AM oracle.ucp.common.UniversalConnectionP                                            | oolBase                          |
|                                                      | INFO: inactive connection timeout timer canceled                                                           |                                  |

- 2. Click **Topology > Repositories > Work Repositories**.
- 3. Click New Work Repository.

| 💑 Oracle Data Integrator Studio 12c : ODI261_SUPPORT         |                                                    |                                                                        | - 0 ×                                 |  |  |  |
|--------------------------------------------------------------|----------------------------------------------------|------------------------------------------------------------------------|---------------------------------------|--|--|--|
| <u>Eile Edit View Search QDI Tools Window Team Run H</u> elp |                                                    |                                                                        |                                       |  |  |  |
|                                                              | 00 00                                              |                                                                        |                                       |  |  |  |
|                                                              |                                                    |                                                                        |                                       |  |  |  |
| Designer Topology × Operator                                 | Start Page ×                                       |                                                                        |                                       |  |  |  |
|                                                              | · _                                                |                                                                        |                                       |  |  |  |
| E = Physical Architecture                                    | DATA II                                            | NTEGRATOR                                                              | ORACLE                                |  |  |  |
| 👔 🕀 🧊 Technologies                                           | <b>—</b>                                           |                                                                        |                                       |  |  |  |
| a Agents                                                     |                                                    | Learn & Explore                                                        | Community                             |  |  |  |
| Inili Work Repo                                              |                                                    |                                                                        |                                       |  |  |  |
| Vork                                                         | What's New                                         |                                                                        |                                       |  |  |  |
|                                                              | whatsivew                                          | Featured Tutorials                                                     | Featured Documentation                |  |  |  |
|                                                              | Release Notes                                      | Getting Started Guide                                                  | Get Started                           |  |  |  |
|                                                              |                                                    | Getting Started Guide                                                  | Get Started                           |  |  |  |
|                                                              | Training Resources                                 | Creating and Connecting to ODI Master and Work                         | Develop and Deploy                    |  |  |  |
|                                                              |                                                    | Repositories                                                           |                                       |  |  |  |
| +) Contexts                                                  |                                                    | Creating an ODI Project and Mapping: Flat File to a Table              | Administer                            |  |  |  |
| ± Logical Architecture                                       |                                                    | Creating an OUL Project and Mapping: Plat File to a Table              |                                       |  |  |  |
| ± Languages £9 -                                             |                                                    | Creating an Agent                                                      |                                       |  |  |  |
|                                                              | 4                                                  |                                                                        |                                       |  |  |  |
| B. MASTER REPOSITORY_v05.02.02.05                            | Messages - Log                                     |                                                                        | ×  F                                  |  |  |  |
| Work Reposite                                                |                                                    | on timeout timer scheduled                                             |                                       |  |  |  |
| New Work Repository                                          | Feb 10, 2018 11:41:56 A                            |                                                                        |                                       |  |  |  |
| Expand                                                       | INFO: Created OdiInstan                            | ce instance id=4<br>M oracle.ucp.common.UniversalConnectionPoolBa      | -                                     |  |  |  |
| Collapse                                                     |                                                    | on timeout timer canceled                                              | 50                                    |  |  |  |
|                                                              | Feb 10, 2018 11:43:51 A                            | M null                                                                 |                                       |  |  |  |
|                                                              |                                                    | [ODI261_MASTER_REPO/******@jdbc:oracle:thin:                           |                                       |  |  |  |
|                                                              |                                                    | Feb 10, 2018 11:43:51 AM oracle.ucp.common.UniversalConnectionPoolBase |                                       |  |  |  |
|                                                              |                                                    | on timeout timer scheduled                                             |                                       |  |  |  |
|                                                              | Feb 10, 2018 11:43:51 A<br>INFO: Created OdiInstan |                                                                        |                                       |  |  |  |
|                                                              |                                                    | ce instance id=5<br>menu for the node:Work Repositories OdiNavTre      | eNode:Work Repositories               |  |  |  |
| ± Generic Action                                             |                                                    | t' to a SnpsPopupInsertHandler                                         |                                       |  |  |  |
|                                                              | *                                                  |                                                                        |                                       |  |  |  |
| Work Repositories                                            |                                                    |                                                                        | 🔒 SUPERVISOR 🎒 ODI261_MASTER_REPO 🔩 🚥 |  |  |  |

#### Figure 14–7 Select new work repository

4. Check repository connection details and click Next.

| Eil                                 | <u>Edit View Search ODI Tools W</u> indow | Tea <u>m R</u> un <u>H</u> elp                        |              |                                  |             |        |        |                |                                                   |
|-------------------------------------|-------------------------------------------|-------------------------------------------------------|--------------|----------------------------------|-------------|--------|--------|----------------|---------------------------------------------------|
| E                                   | }⊟ 🗊 🍽 🏹 🕨 🔹 🕸 🖄 🔹                        |                                                       |              |                                  |             |        |        |                | _                                                 |
|                                     |                                           | 💑 Work Repository Creation Wizard - Step 1 of 2 🛛 🗙 🗙 |              |                                  |             |        |        |                |                                                   |
|                                     | Designer Topology × Operator              |                                                       |              |                                  |             |        |        |                |                                                   |
| ture                                | 62                                        | Specify ODI Work Repository connection properties     |              |                                  |             |        |        |                |                                                   |
| jî C                                | Physical Architecture                     |                                                       |              |                                  |             |        |        |                |                                                   |
| - sa                                | ⊞                                         | Specify ODI Work Repository                           | Technology:  | Oracle                           |             |        |        | •              | у                                                 |
| itori                               | i ∰ Agents                                | Specify ODI Work Repository prop                      |              | U                                |             |        |        |                |                                                   |
| epos                                |                                           | <ul> <li>Specify OD1 work Repository prop</li> </ul>  | JDBC Driver: | oracle.jdbc.OracleDriver         |             |        |        | <b>\</b>       |                                                   |
| nk R                                |                                           |                                                       | JDBC URL:    | jdbc:oracle:thin:@10.180.84.34:1 | 521/OBPTEST |        |        | 0              |                                                   |
| [III] Work Repositories - Structure |                                           |                                                       | User:        | ODI261 MASTER REPO               |             |        |        |                |                                                   |
| Ξ                                   |                                           |                                                       |              |                                  |             |        |        |                |                                                   |
|                                     |                                           |                                                       | Password:    |                                  |             |        |        |                |                                                   |
|                                     |                                           |                                                       |              |                                  |             |        | 1      | est Connection |                                                   |
|                                     |                                           |                                                       |              |                                  |             |        |        |                |                                                   |
|                                     |                                           |                                                       |              |                                  |             |        |        |                | itation                                           |
|                                     | ± Contexts                                |                                                       |              |                                  |             |        |        |                |                                                   |
|                                     | ⊥ Logical Architecture                    |                                                       |              |                                  |             |        |        |                | Drade and/or its affiliates. All rights reserved. |
|                                     | . H Languages                             |                                                       |              |                                  |             |        |        |                |                                                   |
|                                     | _ Repositories                            |                                                       |              |                                  |             |        |        |                |                                                   |
|                                     | HASTER REPOSITORY_V05.02.02.05            |                                                       |              |                                  |             |        |        |                | ×                                                 |
|                                     |                                           |                                                       |              |                                  |             |        |        |                |                                                   |
|                                     |                                           |                                                       |              |                                  |             |        |        |                |                                                   |
|                                     |                                           |                                                       |              |                                  |             |        |        |                | .es                                               |
|                                     |                                           |                                                       |              |                                  |             |        |        |                | .es                                               |
|                                     |                                           |                                                       |              |                                  |             |        |        |                |                                                   |
|                                     |                                           |                                                       |              |                                  |             |        |        |                | .es                                               |
|                                     |                                           |                                                       |              |                                  |             |        |        |                | .05                                               |
|                                     |                                           | Help                                                  |              |                                  | < Back      | Next > | Einish | Cancel         |                                                   |

Figure 14–8 Check repository details

5. Specify work repository name as **WORKREP1**. Password is optional. Then click **Finish**.

| Edit View Search ODI Tools Wind                                                                                                    |                                                                       |                                                  |
|----------------------------------------------------------------------------------------------------|-----------------------------------------------------------------------|--------------------------------------------------|
| 🖯 📑 🔍 🏹 🕨 🔹 🍕 🎢                                                                                                    |                                                                       |                                                  |
|                                                                                                    | 🙏 Work Repository Creation Wizard - Step 2 of 2                       | ×                                                |
| Designer Topology × Operator                                                                                                    |                                                                       |                                                  |
| 2                                                                                                    | Specify ODI Work Repository properties                                |                                                  |
| Physical Architecture                                                                                                    |                                                                       |                                                  |
| - Contraction - Contraction - | Specify ODI Work Repository conn Name: WORKREP1                       | y y                                              |
| - los Agents                                                                                                    | Specify ODI Work Repository     Password:                             |                                                  |
| - Grechnologies<br>- 🚱 Agents                                                                                                    |                                                                       |                                                  |
|                                                                                                    | Work Repository Type: Development                                     |                                                  |
|                                                                                                    |                                                                       |                                                  |
|                                                                                                    |                                                                       |                                                  |
|                                                                                                    |                                                                       |                                                  |
|                                                                                                    |                                                                       |                                                  |
|                                                                                                    |                                                                       | tation                                           |
| Contexts                                                                                                    |                                                                       |                                                  |
| Logical Architecture                                                                                                    |                                                                       |                                                  |
| Languages                                                                                                    |                                                                       | Drade and/or its affliates. All rights reserved. |
| Repositories                                                                                                    |                                                                       |                                                  |
| MASTER REPOSITORY_v05.02.02.05                                                                                                    |                                                                       |                                                  |
| Work Repositories                                                                                                    |                                                                       |                                                  |
|                                                                                                    |                                                                       | es                                               |
|                                                                                                    |                                                                       |                                                  |
|                                                                                                    |                                                                       | .es                                              |
|                                                                                                    |                                                                       | .es                                              |
|                                                                                                    |                                                                       | es                                               |
|                                                                                                    |                                                                       |                                                  |
|                                                                                                    | Help < Back Next > Ein                                                | ish Cancel                                       |
|                                                                                                    | Feb 10, 2018 11:49:36 AM oracle.ucp.common.UniversalConnectionPoolBas | PIESI                                            |
| Generic Action                                                                                                    | INFO: inactive connection timeout timer scheduled                     |                                                  |

#### Figure 14–9 Specify repository name

### 16.2.2 Import ODI Work Repository

To import ODI work repository:

1. Log in to ODI master repository after selecting newly created work repository.

#### Figure 14–10 Log in to repository

| , Oracle Data Integrator Studio 12c<br>File £dit Yiew Şearch QDI Jools Window Team Run Help<br>P 🗄 D பி அ⇒ > • \$ \$ \$ \$ \$ \$ \$ \$ \$ \$ \$ \$ \$ \$ \$ \$ \$ \$ | I D                                                                                                    | - O >                                                                                                    |
|----------------------------------------------------------------------------------------------------|----------------------------------------------------------------------------------------------------|----------------------------------------------------------------------------------------------------|
| C Designer Topology × Operator                                                                                                    | 3 Start Page ×                                                                                         |                                                                                                    |
| Connect to Repository_                                                                                                    |                                                                                                    | Get Started<br>Develop and Deploy<br>Administer                                                                                                    |
|                                                                                                    | User: SUPERVISOR Table                                                                                 |                                                                                                    |
|                                                                                                    | Database Connection (Master Repository)           User:         DD1261_MASTER_REPO           Password: | Al Onine Documentation<br>Copyright © 1997, 2016, Oracle and/or its affiliates. Al rights reserved.                                                                                                    |
|                                                                                                    | Work Repository WORKREP1                                                                               | odivativiliyeriper(ABACLEYN DAOD.uml<br>adivativiliyer(ABACLEYN EDOD.uml<br>ddivativiliyer(ABACLEYNE COBACLEYNE COBA |

2. Click **Designer > Designer Menu > Import**.

3. Select Import Work Repository and click OK.

Figure 14–11 Import work repository

| Designer X Topology Operator |          | Start Page ×                                                                                                    |                                     |        |                         |                                                                                  |
|------------------------------|----------|----------------------------------------------------------------------------------------------------|-------------------------------------|--------|-------------------------|----------------------------------------------------------------------------------|
| 12                           | Å.*      | Release Notes                                                                                                    | Getting Started (                   | auide  |                         | Get Started                                                                      |
| Projects                     |          | Training Resource                                                                                                    | -                                   |        |                         |                                                                                  |
|                              |          |                                                                                                    | nt Selection                        | X      | er and Work             | Develop and Deploy                                                               |
|                              |          | and impo                                                                                                    | int selection                       | ^      |                         | Administer                                                                       |
|                              |          | Choose a                                                                                                    | n action to perform                 |        | Flat File to a Table    | Administer                                                                       |
|                              |          |                                                                                                    |                                     |        |                         |                                                                                  |
|                              |          | Imort the Water Repository<br>Import the Work Repository<br>Import the Logical Topology<br>Import the Logical Topology<br>Import the Execution Environment<br>Import the Log<br>Import Security Settings |                                     |        | Al Online Documentation |                                                                                  |
|                              |          | Sh Description                                                                                                    | 0                                   |        | C                       | opyright © 1997, 2016, Oracle and/or its affiliates. All rights reserved.        |
|                              | 4        |                                                                                                    | "<br>I the content of a work reposi | iony.  |                         |                                                                                  |
|                              | W        | ork Reposito                                                                                                    | and content of a work reposi        | ary.   |                         |                                                                                  |
|                              |          | 1:52:38 A                                                                                                    |                                     |        | are\Oracle Home\o       | di\sdk\lib\scripts\ORACLE\W DROP.xml                                             |
|                              |          | 1:52:41 A                                                                                                    |                                     |        | are\Oracle_Home\o       | di\sdk\lib\scripts\ORACLE\E_DROP.xml                                             |
|                              |          | 1:52:41 A<br>1:52:46 A He                                                                                                    | ок                                  | Cancel |                         | di\sdk\lib\scripts\ORACLE\E_CREATE.xml<br>di\sdk\lib\scripts\ORACLE\W_CREATE.xml |
|                              |          | 1:53:00 A                                                                                                    |                                     |        |                         | ar (saw (iib (scripes (ownord ("_ownwid .wmi                                     |
|                              |          |                                                                                                    |                                     |        |                         |                                                                                  |
| Models                       |          |                                                                                                    |                                     |        |                         |                                                                                  |
| Dimensions and Cubes         | <b>*</b> |                                                                                                    |                                     |        |                         |                                                                                  |
| Load Plans and Scenarios     | iii •    |                                                                                                    |                                     |        |                         |                                                                                  |
| Global Objects               |          |                                                                                                    |                                     |        |                         |                                                                                  |

- 4. Select import mode as **Synonym Mode INSERT**.
- 5. Select option as **Import as Zip File**.
- Select work repository zip file from file system (/host/analytics.tar/analytics/historical/odi/Repositories)

Figure 14–12 Select work repository zip

| Oracle Data Integrator Studio 12c : ODI261_SUPPOR                                                          |                      |                                                                                                    |                                                                                                    | - 0                                                                                                    |
|----------------------------------------------------------------------------------------------------|----------------------|----------------------------------------------------------------------------------------------------|----------------------------------------------------------------------------------------------------|----------------------------------------------------------------------------------------------------|
| le <u>E</u> dit View Search QDI <u>T</u> ools <u>W</u> indow<br>अ <b>ि ि ि अ</b> अ <b>ि ⊳ ● अ कि %</b> % ● |                      |                                                                                                    |                                                                                                    |                                                                                                    |
| Designer × Topology Operator                                                                               | = 👔                  | Start Page 🐥                                                                                                    |                                                                                                    |                                                                                                    |
| €a<br>Projects                                                                                             | A.<br>Br             | Import From a     Import From a                                                                                           | nonym Mode INSERT<br>Folder<br>Zp File<br>BP_ANALYTICS_WORK_REPO.xp<br>OK Cancel                                                                                                    | Get Started<br>Develop and Deploy<br>Administer<br>All Online Documentation<br>Copyright © 1997, 2016, Oracle and/or its affiliates. All rights reserved. |
| ⊴) Models<br>⇒) Dimensions and Cubes<br>⇒) Load Plans and Scenarios<br>⇒) Gobal Objects<br>>) Labels       | (11:<br>[11:<br>[11: | 52:38 AM] Applying DD<br>52:41 AM] Applying DD<br>52:41 AM] Applying DD<br>52:41 AM] Applying DD<br>52:46 AM] Applying DD | L from file D:\Oracle\Middleware\Oracle_Home\<br>L from file D:\Oracle\Middleware\Oracle_Home\<br>L from file D:\Oracle\Middleware\Oracle_Home\<br>L from file D:\Oracle\Middleware\Oracle_Home\<br>tory creation is successful. | .odi\sdk\lib\scripts\ORACLE\E_DROP.xml<br>.odi\sdk\lib\scripts\ORACLE\E_CREATE.xml                                                                        |
|                                                                                                    | -1.0 A Mess          | ages Work Repository Crea                                                                                                 | tion Wizard ×                                                                                                    |                                                                                                    |

### **16.3 ODI Level Configuration**

This section explains the configurations required at ODI level.

### 16.3.1 Setting Target Data Server in ODI Topology

Provide the db details for analytics database containing the stage, dimension and fact table in the OBP\_ANALYTICS data server under Topology.

| 4 [R2.38_ODI] Oracle Data Integrator 11g : OBP_SRC |                               |                                                                                                    |                                       |
|----------------------------------------------------|-------------------------------|----------------------------------------------------------------------------------------------------|---------------------------------------|
| Elle Edit View Search QDI Tools Window Help        |                               |                                                                                                    |                                       |
| Juc For Action For Toop Window Heb                 |                               |                                                                                                    |                                       |
|                                                    |                               |                                                                                                    |                                       |
| Consigner X Coperator X Copology X Security X      |                               | JOBP_SRC X                                                                                                    |                                       |
|                                                    | Test Connection               |                                                                                                    |                                       |
| Physical Architecture                              | Definition<br>JDBC            | 🗇 Data Server                                                                                                   |                                       |
| □ Technologies<br>⊕ File                           | JDBC<br>On Connect/Disconnect | Name: OBP_SRC                                                                                                   |                                       |
| B. In-Memory Engine                                | Properties                    |                                                                                                    |                                       |
| AX-WS                                              | Datasources                   |                                                                                                    |                                       |
| OBP_ANALYTICS                                      | Version                       | Instance / dblink (Data Server):                                                                                |                                       |
| B OBP_DB                                           | Privileges<br>Flexfields      | Connection                                                                                                    |                                       |
|                                                    | Hextields                     | User: DEV1DB_0BP_HOST                                                                                           |                                       |
| B OBP_SRC                                          |                               | Password:                                                                                                    |                                       |
| ⊕-∰OBP_SRC.DEV1DB_OBP_HOST     ⊕     © ORACLE_CSA  |                               | JNDI Connection                                                                                                 | ]                                     |
|                                                    |                               |                                                                                                    |                                       |
| B Cons                                             |                               | Array Fetch Size: 30 Batch Update Size: 30                                                                      |                                       |
| B-GXML                                             |                               |                                                                                                    |                                       |
|                                                    |                               |                                                                                                    |                                       |
|                                                    |                               |                                                                                                    |                                       |
|                                                    |                               |                                                                                                    |                                       |
|                                                    |                               |                                                                                                    |                                       |
|                                                    |                               |                                                                                                    |                                       |
|                                                    |                               |                                                                                                    |                                       |
|                                                    |                               |                                                                                                    |                                       |
|                                                    |                               |                                                                                                    |                                       |
|                                                    |                               |                                                                                                    |                                       |
|                                                    |                               |                                                                                                    | ~                                     |
|                                                    | Overview <                    |                                                                                                    | >                                     |
|                                                    | Property Inspector × Mess     | ssages - Log ×                                                                                                  | _                                     |
|                                                    | 🖳 i 📌 📴 i 🥒                   | (# Find 4)                                                                                                    |                                       |
|                                                    |                               |                                                                                                    |                                       |
|                                                    |                               |                                                                                                    |                                       |
|                                                    |                               |                                                                                                    |                                       |
| Contractor Contractor Contractor                   |                               | Thumbnail inactive                                                                                              |                                       |
| Contexts     Contexts     Logical Architecture     |                               | Themerely and the second second second second second second second second second second second second second se |                                       |
| Logical Architecture     Languages     S     S     |                               |                                                                                                    |                                       |
| Repositories                                       |                               |                                                                                                    |                                       |
| Generic Action                                     |                               |                                                                                                    |                                       |
|                                                    |                               |                                                                                                    |                                       |
| OBP_SRC                                            |                               |                                                                                                    | · · · · · · · · · · · · · · · · · · · |

#### Figure 14–13 Set target data server

### 16.3.2 Setting Source Data Server in ODI Topology

Provide the db details for OBP source tables in the OBP\_SRC data server tab under Topology.

#### Figure 14–14 Set source data server

| 4 [R2.3B_ODI] Oracle Data Integrator 11g : OBP_SRC                                                                                                    |                                                                                                    |                    |                                 |
|----------------------------------------------------------------------------------------------------|----------------------------------------------------------------------------------------------------|--------------------|---------------------------------|
| <u>F</u> ile <u>E</u> dit <u>V</u> iew <u>S</u> earch <u>O</u> DI <u>T</u> ools <u>W</u> indow <u>H</u> elp                                                                                                    |                                                                                                    |                    |                                 |
| 🕒 📰 🗊 i 🐰 🛅 💼 i 🕨                                                                                                    |                                                                                                    |                    |                                 |
| Designer X Operator X Topology X ASecurity X                                                                                                    | OBP_ANALYTICS × OBP_SRC ×                                                                                                    |                    |                                 |
|                                                                                                    | Test Connection                                                                                                    |                    | ^                               |
| Physical Architecture     Fednologies     Fednologies    | Definition DBC On Connect/Disconnect Properties Datasources Version Instance / dbink ([ Privileges Connection Privileges Connection | EVIDB_OBP_HOST     | ,<br>,<br>,<br>,<br>,<br>,<br>, |
| Contexts     Contexts     Contexts     Languages     Languages     Software     I     Generic Action     Copy_stic     Copy_stic     Cop |                                                                                                    | Thumbhail inactive | 6 B.S                           |

### **16.4 ODI Agent Deployment Configuration**

This section explains the configurations required for ODI agent deployment.

# 16.4.1 Update the Connection Details of Master Repository and Work Repository

To update the details:

- 1. Log in to WebLogic console.
- 2. Click Services > Data Sources > odiMasterRepository

Figure 14–15 Select odiMasterRepository

|                                                                                                    | dministration Console 12c                                                                                                    |                     |                              |                                                |                        | Q                                    |
|----------------------------------------------------------------------------------------------------|----------------------------------------------------------------------------------------------------|---------------------|------------------------------|------------------------------------------------|------------------------|--------------------------------------|
| Change Center                                                                                                    | 🔒 Home Log Out Preferences 🔤 Reco                                                                                                    | rd Help             | Q                            |                                                | Welco                  | ome, weblogic Connected to: odi_doma |
| View changes and restarts                                                                                                    | Home >Summary of JDBC Data Sources >od                                                                                                    | iMasterRepository : | Summary of JDBC Data Sources |                                                |                        |                                      |
| Configuration editing is enabled. Future                                                                                                    | Summary of JDBC Data Sources                                                                                                    |                     |                              |                                                |                        |                                      |
| changes will automatically be activated as you<br>modify, add or delete items in this domain.                                                                                                    | Configuration Monitoring                                                                                                    |                     |                              |                                                |                        |                                      |
| Domain Structure           od_domain           #-Domain Partitions           #-Environment           -Depoints           -Depoints           B-Hessaging           -Data Sources           -Persistent Stores           -Persistent Stores           -Persistent Stores | connection from a data source.<br>This page summarizes the JDBC data source<br>Customize this table<br>Data Sources (Filtered - More Colum | rce objects that h  |                              | pool of JDBC connections. Applications can loo | cup a data source on t |                                      |
| Work Contexts<br>XML Registries                                                                                                    | New - Delete                                                                                                    |                     |                              |                                                |                        | Showing 1 to 6 of 6 Previous   Next  |
| XML Entity Caches                                                                                                    | 🔲 Name 🗞                                                                                                    | Туре                | JNDI Name                    | Targets                                        | Scope                  | Domain Partitions                    |
|                                                                                                    | LocalSvcTblDataSource                                                                                                    | Generic             | jdbc/LocalSvcTblDataSource   | AdminServer                                    | Global                 |                                      |
| How do I                                                                                                    | odiMasterRepository                                                                                                    | Generic             | jdbc/odiMasterRepository     | odi_server1                                    | Global                 |                                      |
| Create JDBC generic data sources                                                                                                    | odiWorkRepository                                                                                                    | Generic             | jdbc/odiWorkRepository       | odi_server1                                    | Global                 |                                      |
| Create JDBC GridLink data sources                                                                                                    | opss-audit-DBDS                                                                                                    | Generic             | jdbc/AuditAppendDataSource   | AdminServer, odi_server1                       | Global                 |                                      |
| Create JDBC multi data sources                                                                                                    | opss-audit-viewDS                                                                                                    | Generic             | jdbc/AuditViewDataSource     | AdminServer, odi_server1                       | Global                 |                                      |
| Create UCP data sources                                                                                                    | opss-data-source                                                                                                    | Generic             | jdbc/OpssDataSource          | AdminServer, odi_server1                       | Global                 |                                      |
| Create Proxy data sources                                                                                                    | New ~ Delete                                                                                                    |                     |                              |                                                |                        | Showing 1 to 6 of 6 Previous   Next  |
| System Status 🖂                                                                                                    |                                                                                                    |                     |                              |                                                |                        |                                      |
| Health of Running Servers as of 1:55 AM                                                                                                    |                                                                                                    |                     |                              |                                                |                        |                                      |

3. Click **Connection Pool** and update database connection details for the repository.

Figure 14–16 Update connection details

|                                                                                                    |                      |           |             | rity Notes                                    |                                                                                                    |
|----------------------------------------------------------------------------------------------------|----------------------|-----------|-------------|-----------------------------------------------|----------------------------------------------------------------------------------------------------|
| domain.                                                                                                    |                      |           |             |                                               |                                                                                                    |
|                                                                                                    | eneral Connection Po | ol Oracle | ONS Transac | tion Diagnostics Identity Options             |                                                                                                    |
| Domain Structure                                                                                                    | iove                 |           |             |                                               |                                                                                                    |
| Dou_Jonnain Partitions<br>⊕ Domain Partitions<br>⊕ Services<br>⊕ Services<br>⊕ Messaging<br>Unit Patts Sources                                                                                                    |                      |           |             |                                               | n refurn to the pool. The connection pool and the connections within it are created when the connection pool is registered, usually when starting up WebLogic Sorver or when deploying the data                                                                                                    |
| Work Contexts                                                                                                    | URL                  |           |             | jdbc:oracle:thin:@//10.180.84.34:1521/OBPTEST | The URL of the database to convect to. The format of the URL varies by JDBC driver. More brfd                                                                                                    |
| -XML Registries<br>-XML Exitiv Caches<br>                                                                                                    | Driver Class Name:   |           |             | oracle.jdbc.OracleDriver                      | The full pickage name of XBSC driver class used to create the physical delatese corrections in the correction pool. (Mole that this driver class must be in the classpath of any server to which it is deployed.) More Lefa                                                                                                    |
|                                                                                                    | Properties:          |           |             |                                               | The list of properties passed to the JOBC driver that are used to create physical database connections. For example:                                                                                                    |
| How do I (B)<br>- Configure testing options for a JOBC data<br>source<br>- Configure the statement cache for a JOBC<br>connection pool<br>- Configure createrial mapping for a JOBC<br>data source<br>- Configure constraint hervesting for a | ser=ODI261_MASTER_   | JEE PO    |             | -#                                            | servervideonial. Lot each proprior visits por on a segments low. More Solo                                                                                                    |
|                                                                                                    | ystem Properties:    |           |             |                                               | The lot of system Properties names passed to be 2000 show that we want to control physical dottance convections. For<br>example, server-silkenver1, lot each property-reals per on a segmente lose. Here Info                                                                                                    |
| Overlaadad (%)<br>Warning (%)<br>OK (2)                                                                                                    | ncrypted Properties: |           |             | Add Securely                                  | The list of encrycled regarding speech to list BBG down that are and to meak spherical doctates convergence<br>memory provides that the stress that the stress spherical spherical |
| 6                                                                                                    | Password:            |           |             | ••••••                                        | The password attribute passed to the XBC driver when creating physical database convections. Here Info                                                                                                    |
| Con                                                                                                    | onfirm Password:     |           |             |                                               |                                                                                                    |

### **16.5 OBI Configuration**

This section explains the configurations required for OBI.

### **16.5.1 Update the Analytics DB Details in the Repository**

Analytics database details are updated in catalog file.Catalog file can be found in HOST installer zip in analytics.tar.gz.Inside analytics.tar.gz, catalog files can be found at analytics/historical/obi/catalog location and RPD files can be found at analytics/historical/obi/repository location. Catalog files are updated with the help of Oracle BI Administration Tool

Update the DB source name and the user credentials in the Connection Pool of the repository and set it to the Analytics DB.

Figure 14–17 Update Analytics DB details

| Online) Oracle BI Administration Tool - OR_DW                                                              | and the second second s |          |
|----------------------------------------------------------------------------------------------------|----------------------------------------------------------------------------------------------------|----------|
| File Edit View Manage Tools Diagram Window Help                                                            |                                                                                                    |          |
| ▶ # # # # # # # # # # # # # # # # # # #                                                                    |                                                                                                    |          |
| Presentation                                                                                               | Business Model and Mapping                                                                                                    | Physical |
| <ul> <li>Image Sectores</li> <li>Image Sectores</li> <li>Image Sectores</li> <li>Image Sectores</li> </ul> | P       Application         P       Annaccione         P       Annaccione         P       Total Choice         P       Total Choice         P       Total Choice         P       Total Choice         P       Total Choice         P       Total Choice         P       Total Choice         P       Total Choice         P       Panel         P       Panel         P <th>B</th>                                                                                                    | B        |

### 16.5.2 Add the Analytics DB TNS Entry

Add the TNS entry for the analytics DB in the tnsnames.ora file at location ORACLE\_HOME/network/admin.

### 16.5.3 Upload the Repository to the OBI Server

Perform the following steps.

- 1. Log in to the OBI EM server console.
- 2. Navigate to **Business Intelligence > coreapplication > Deployment > Repository** tab.
- 3. Click Release Configuration.
- 4. Click **Upload** and select the repository to be uploaded.
- 5. Enter the repository password.
- 6. Click Apply.
- 7. Restart the OBI server components.

#### Figure 14–18 Upload repository

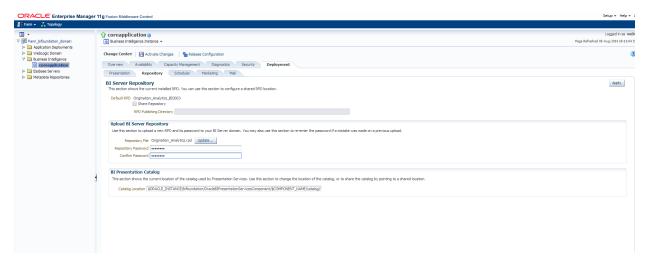

### 16.5.4 Upload the Catalogs to the OBI Server

Perform the following steps.

- 1. Navigate to the Oracle Business Intelligence Sign In page and sign in.
- 2. Click Catalog and navigate to Shared Folders > Components.
- 3. Click **Unarchive** in the Tasks Panel and select the Analyses catalog to upload the analyses to the OBI server.
- 4. Click **Unarchive** in the Tasks Panel and select the Dashboards catalog to upload the dashboards to the OBI server.

#### Figure 14–19 Upload catalogs

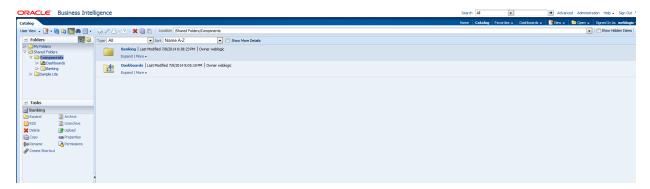

### 16.5.5 Create Schema Objects

Perform the following steps.

1. Run the SQL script from the following location on OBIEE schema. This creates the required dimension, fact and other related database objects.

/host/analytics.tar/analytics/historical/db/run\_script.sql

2. Run the SQL script from the following location on CSA database. This populates the records from OBP database to common staging area.

/host/analytics.tar/analytics/historical/db/run\_script\_CSASchema.sql

### **16.6 Global Configuration**

This configuration is required to set up all global parameters to execute ODI scenario. Following parameters need to be configured. All the seed files are available in "/host/analytics.tar/analytics/ historical/odi/seed" folder.

- WSDL url of ODI agent
- CredentialStore type
- ODI repository username
- ODI repository password
- Flag for ODI source database

Run flx\_fw\_config\_all\_b.sql to configure above parameters.

ODI agent server and port need to be configured. Please run flx\_fw\_config\_var\_b.sql.

### **16.7 Batch Configuration for Analytics**

This section explains the batch configurations required for analytics.

- Analytics Batch Category: Run flx\_batch\_job\_category\_master.sql to configure analytics batch category.
- Analytics Batch Code Type: Run flx\_batch\_job\_code\_type.sql to configure analytics batch code.
- Analytics Batch Group Category: Run flx\_batch\_job\_grp\_category.sql to configure analytics batch group category.
- Analytics Category Batch Shell Dependencies: Run FLX\_BATCH\_JOB\_SHELL\_DEPEND.sql to configure shell dependency.
- Analytics Category Batch Shell: Run flx\_batch\_job\_shell\_master.sql to configure analytics shell.
- Analytics Batch Job Type: Run flx\_batch\_job\_type.sqlto configure analytics batch job type.
- Analytics Job Definition: Run flx\_di\_etl\_job\_definition.sql to configure analytics job definition.

# **17 Post Installation Verification**

This chapter lists the steps required to verify the Oracle Banking Platform solution installation.

### **17.1 UI Domain Verification**

To verify the UI domain installation:

- 1. Start the UI domain Admin and Managed servers.
- 2. In the WebLogic console (<UI\_IP>:<UI\_ADMIN\_PORT>/console), navigate to the **Summary of Deployments** page.
- 3. Verify that the **Status** of the following Oracle Banking Platform libraries and applications is *Active*.

#### Common (Applicable to all products)

- Shared Libraries
  - ob.app.client.coll
  - ob.app.client.communications
  - ob.app.client.cz
  - ob.app.client.deposit
  - ob.app.client.fw
  - ob.app.client.lcm
  - ob.app.client.lending
  - ob.app.client.or
  - ob.app.client.party
  - ob.app.client.pm
  - ob.app.client.pricing
  - ob.app.client.sh
  - ob.ui.coll
  - ob.ui.communications
  - ob.ui.cz
  - ob.ui.deposit
  - ob.ui.fusion
  - ob.ui.lcm
  - ob.ui.lending
  - ob.ui.or
  - ob.ui.party

- ob.ui.pm
- ob.ui.pricing
- ob.ui.sh
- ob.ui.tp
- ob.ui.tp.cz
- Ears
  - com.ofss.fc.app.monitoring
  - com.ofss.fc.app.ui.connector
  - com.ofss.fc.ui.rest.ops
  - com.ofss.fc.ui.view.admin
  - com.ofss.fc.ui.view.admin.dashboard
  - com.ofss.fc.ui.view.developer
  - com.ofss.fc.ui.view.qa

#### Oracle Banking Enterprise Product Manufacturing

com.ofss.fc.ui.view.obepm

#### **Oracle Banking Enterprise Collections**

com.ofss.fc.ui.view.obec

#### **Oracle Banking Enterprise Originations**

- com.ofss.fc.ui.view.obepm
- com.ofss.fc.ui.view.obeo

#### **Oracle Banking Platform**

- com.ofss.fc.ui.view
- com.ofss.fc.ui.view.obeo
- com.ofss.fc.ui.view.obepm

Figure 15–1 UI WebLogic Console

| н. — — — — — — — — — — — — — — — — — — — |                                                  |        |         |                |        | 1 |     |
|------------------------------------------|--------------------------------------------------|--------|---------|----------------|--------|---|-----|
|                                          | n ob.app.dient.or(2.6.2.0.0,2.6.2.0.0)           | Active | Library | obpui_cluster1 | Global |   | 100 |
|                                          | n ob.app.client.party(2.6.2.0.0,2.6.2.0.0)       | Active | Library | obpui_cluster1 | Global |   | 100 |
|                                          | ngob.app.client.pm(2.6.2.0.0,2.6.2.0.0)          | Active | Library | obpui_cluster1 | Global |   | 100 |
|                                          | n ob. app. client. pricing (2.6.2.0.0,2.6.2.0.0) | Active | Library | obpui_cluster1 | Global |   | 100 |
|                                          | n ob.app.client.sh(2.6.2.0.0,2.6.2.0.0)          | Active | Library | obpui_cluster1 | Global |   | 100 |
|                                          | ob.ui.coll(2.6.2.0.0,2.6.2.0.0)                  | Active | Library | obpui_cluster1 | Global |   | 100 |
|                                          | ob.ui.communications(2.6.2.0.0,2.6.2.0.0)        | Active | Library | obpui_cluster1 | Global |   | 100 |
|                                          | ♣ ob.ui.cz(2.6.2.0.0,2.6.2.0.0)                  | Active | Library | obpui_cluster1 | Global |   | 100 |
|                                          | ob.ui.deposit(2.6.2.0.0,2.6.2.0.0)               | Active | Library | obpui_cluster1 | Global |   | 100 |
|                                          | ob.ui.fusion(2.6.2.0.0,2.6.2.0.0)                | Active | Library | obpui_cluster1 | Global |   | 100 |
|                                          | n ob.ui.lcm(2.6.2.0.0,2.6.2.0.0)                 | Active | Library | obpui_cluster1 | Global |   | 100 |
|                                          | n ob.ui.lending(2.6.2.0.0,2.6.2.0.0)             | Active | Library | obpui_cluster1 | Global |   | 100 |
|                                          | n ob.ui.or(2.6.2.0.0,2.6.2.0.0)                  | Active | Library | obpui_cluster1 | Global |   | 100 |
|                                          | ob.ui.party(2.6.2.0.0,2.6.2.0.0)                 | Active | Library | obpui_cluster1 | Global |   | 100 |
|                                          | ob.ui.pm(2.6.2.0.0,2.6.2.0.0)                    | Active | Library | obpui_cluster1 | Global |   | 100 |
|                                          | ob.ui.pricing(2.6.2.0.0,2.6.2.0.0)               | Active | Library | obpui_cluster1 | Global |   | 100 |
|                                          | n ob.ui.sh(2.6.2.0.0,2.6.2.0.0)                  | Active | Library | obpui_cluster1 | Global |   | 100 |
|                                          | ob.ui.tp(2.6.2.0.0,2.6.2.0.0)                    | Active | Library | obpui_cluster1 | Global |   | 100 |
|                                          | ob.ui.tp.cz(2.6.2.0.0,2.6.2.0.0)                 | Active | Library | obpui_cluster1 | Global |   | 100 |
| _                                        |                                                  |        |         |                |        |   |     |

| Deployments<br>Bervices                                                         | 🖗 Cu | stomize this table                                       |        |        |                           |                                |        |                   |                |  |  |  |
|---------------------------------------------------------------------------------|------|----------------------------------------------------------|--------|--------|---------------------------|--------------------------------|--------|-------------------|----------------|--|--|--|
| Security Realms<br>nteroperability                                              | Dep  | Deployments                                              |        |        |                           |                                |        |                   |                |  |  |  |
| Diagnostics                                                                     | In   | Install Update Delete Showing 1 to 93 of 93 Previous New |        |        |                           |                                |        |                   |                |  |  |  |
|                                                                                 |      | Name 🗞                                                   | State  | Health | Туре                      | Targets                        | Scope  | Domain Partitions | Deployment Ord |  |  |  |
|                                                                                 |      | adf.oracle.businesseditor(1.0,12.2.1.1.0)                | Active |        | Library                   | AdminServer,<br>obpui_cluster1 | Global |                   | 100            |  |  |  |
|                                                                                 |      | nadf.oracle.domain(1.0,12.2.1.1.0)                       | Active |        | Library                   | AdminServer,<br>obpui_cluster1 | Global |                   | 100            |  |  |  |
| do I<br>stall an enterprise application                                         |      | adf.oracle.domain.webapp(1.0,12.2.1.1.0)                 | Active |        | Library                   | AdminServer,<br>obpui_cluster1 | Global |                   | 100            |  |  |  |
| nfigure an enterprise application                                               |      | oherence-transaction-rar                                 | Active | 🖋 ОК   | Resource<br>Adapter       | AdminServer,<br>obpui_cluster1 | Global |                   | 100            |  |  |  |
| date (redeploy) an enterprise application<br>nitor the modules of an enterprise |      | E Com.ofss.cloud.ui.view                                 | Active | 🖋 ОК   | Enterprise<br>Application | obpui_cluster1                 | Global |                   | 100            |  |  |  |
| olication<br>ploy EJB modules                                                   |      | E com.ofss.fc.app.monitoring                             | Active | 🖋 ОК   | Enterprise<br>Application | obpui_cluster1                 | Global |                   | 100            |  |  |  |
| tall a Web application                                                          |      | 🗄 📑 com.ofss.fc.app.ui.connector                         | Active | 🖋 ОК   | Enterprise<br>Application | obpui_cluster1                 | Global |                   | 80             |  |  |  |
| em Status 🗉                                                                     |      | 🗄 🕞 com.ofss.fc.ui.rest.ops                              | Active | 🖋 ОК   | Enterprise<br>Application | obpui_cluster1                 | Global |                   | 100            |  |  |  |
| h of Running Servers as of 3:07 PM<br>Failed (0)                                |      | 🗄 🕞 com.ofss.fc.ui.view                                  | Active | 🖋 ОК   | Enterprise<br>Application | obpui_cluster1                 | Global |                   | 100            |  |  |  |
| Critical (0)<br>Overloaded (0)                                                  |      | 🗄 🕞 com.ofss.fc.ui.view.admin                            | Active | 🖋 ОК   | Enterprise<br>Application | obpui_cluster1                 | Global |                   | 100            |  |  |  |
| Warning (0)<br>OK (2)                                                           |      | 🗄 🕞 com.ofss.fc.ui.view.admin.dashboard                  | Active | 🖋 ОК   | Enterprise<br>Application | obpui_cluster1                 | Global |                   | 100            |  |  |  |
| UK (2)                                                                          |      | 🗄 🕞 com.ofss.fc.ui.view.developer                        | Active | 🖋 ОК   | Enterprise<br>Application | obpui_cluster1                 | Global |                   | 100            |  |  |  |
|                                                                                 |      | 🗄 🛅 com.ofss.fc.ui.view.obeo                             | Active | 🖋 ОК   | Enterprise<br>Application | obpui_cluster1                 | Global |                   | 100            |  |  |  |
|                                                                                 |      | 🗄 🕞 com.ofss.fc.ui.view.obepm                            | Active | 🖋 ОК   | Enterprise<br>Application | obpui_cluster1                 | Global |                   | 100            |  |  |  |
|                                                                                 |      | E com.ofss.fc.ui.view.qa                                 | Active | 🖋 ок   | Enterprise<br>Application | obpui cluster1                 | Global |                   | 100            |  |  |  |

Figure 15–2 UI WebLogic Console

- 4. In EM console (<UI\_IP>:<UI\_ADMIN\_PORT>/em), check the status of:
  - Cluster
  - Managed Servers
  - Applications

| → C (i) 10.180.85.196                           | 5:7001/e  | m/faces/as-weblogic-webLogicDomain       | nHome?typ    | be=weblogic_don     | nain⌖=%2FE           | Domain_ui_domain%2Fui     | _domain |                   | ☆                | Rash<br>Sale       |
|-------------------------------------------------|-----------|------------------------------------------|--------------|---------------------|----------------------|---------------------------|---------|-------------------|------------------|--------------------|
|                                                 | orise M   | anager Fusion Middleware Control 12c     |              |                     |                      |                           |         | 📙 WebLogic Domain | ▼ weblogic       | v .                |
| ui_domain 0                                     |           |                                          |              |                     |                      |                           |         | 🏠 v 🖂 v           | Auto Refresh     | Off                |
| WebLogic Domain                                 | v         |                                          |              |                     |                      |                           |         | May 8, 201        | 8 4:49:19 PM GMT | +05:30 ੯           |
| 1) Information<br>Certain functionality on this | s page is | available only when you own the edit ses | sion lock. 1 | To obtain the lock, | click "Lock and Edit | " in the Change Center me | nu.     |                   |                  | 2                  |
| Servers                                         |           | Administration Server                    |              |                     |                      |                           |         |                   |                  |                    |
| <b>2</b> Up                                     | Þ         | Name                                     | AdminSen     | /er                 |                      |                           |         |                   |                  |                    |
|                                                 |           | Host                                     | mum00adi     | .in.oracle.com      |                      |                           |         |                   |                  |                    |
|                                                 |           | Listen Port                              | 7001         |                     |                      |                           |         |                   |                  |                    |
| Clusters                                        |           | SSL Listen Port                          | 7002         |                     |                      |                           |         |                   |                  |                    |
|                                                 | Þ         | Servers                                  |              |                     |                      |                           |         |                   |                  |                    |
| 1 Up                                            |           | View 🔻 🎽 Create 🗙 Delete                 | Contro       | ol 🔻 🕎              |                      |                           |         |                   |                  |                    |
| Danloymonte                                     |           | Name                                     | Status       | Cluster             | Machine              | State                     | Health  | Listen Port       | CPU<br>Usage (%) | Hea<br>Usag<br>(ME |
| Deployments                                     |           | AdminServer(admin)                       | +            |                     |                      | Running                   | ОК      | 7001              | 4.31             | 805.9              |
| <b>12</b> Up                                    | Þ         | obpui_server1                            | 1            | obpui_cluster1      | ui_machine1          | Running                   | OK      | 8001              | 0.98             | 2,870.1            |
|                                                 |           | (                                        |              |                     |                      |                           |         |                   |                  | •                  |
|                                                 |           | Columne Hidd                             | on 22        |                     |                      |                           |         |                   | Serve            | rs 2 of 2          |

#### Figure 15–3 UI EM Console Status Check

5. In (<UI\_IP>:<UI\_ADMIN\_PORT>/wsm-pm/validator) and (<UI\_IP>:<UI\_MANAGED\_PORT>/ wsm-pm/validator) screens, all policies must appear.

| ← → C (10) 10.180.85.196:7001/wsm-pm/validator                                                                                                    |   | 🖒 🔽 🖬                                                                                                    |
|----------------------------------------------------------------------------------------------------|---|----------------------------------------------------------------------------------------------------|
|                                                                                                    |   | contiguration. A SAML token, included in the SOAP message, is used in SAML-based authentication<br>with sender vouches confirmation. These credentials are provided either programmatically or through<br>the security configuration. This policy performs dynamic identity switching by propagating a different<br>identity than the one based on authenticated Subject. This policy can be attached to any SOAP-base<br>client.                                                                                                    |
| oracle/wss_saml20_token_over_ssl_service_policy                                                                                                    | 1 | This policy authenticates users using credentials provided in SAML V2.0 token in the WS-Security<br>SOAP header. The credentials in the SAML V2.0 token are authenticated against a SAML V2.0 login<br>module. The policy verifies that the transport protocol provides SSL message protection. This policy<br>can be applied to any SOAP-based endpoint.                                                                                                    |
| oracle/wss11_username_token_with_message_protection_wssc_client_policy                                                                                                    | 1 | This policy provides message-level protection and authentication for outbound SOAP requests in<br>accordance with the WS-Security 1.1 standard. Messages are protected using WS-Security's Basic<br>128 suite of symmetric key technologies, specifically RSA key mechanisms for message<br>confidentiality, SHA-1 hashing algorithm for message integrity, and AES-128 bit encryption. The<br>keystore on the client side is configured either on a per-request basis or through the security<br>configuration. Credentials are included in the WS-Security UsernameToken header of outbound SOAF<br>request messages. Only plain text mechanism is supported. Credentials are provided either<br>programmatically through the current Java Authentication and Authorization Service (JAAS) subject o<br>by a reference in the policy to the configured credential store. This policy has secure conversation<br>enabled. This policy can be attached to any SOAP-based client.                                                                                                    |
| oracle/wss11_x509_token_with_message_protection_wssc_client_policy                                                                                                    | 1 | This policy provides message-level protection and certificate-based authentication for outbound SOAf<br>requests in accordance with the WS-Security 1.1 standard. Messages are protected using WS-<br>Security's Basic 128 suite of symmetric key technologies, specifically RSA key mechanisms for<br>message confidentiality, SHA-1 hashing algorithm for message integrity, and AES-128 bit encryption.<br>The keystore on the client side is configured either on a per-request basis or through the security<br>configuration. Credentials are included in the WS-Security binary security token of the SOAP<br>message. These credentials are provider either programmatically or through the security<br>configuration. This policy has secure conversation enabled.                                                                                                    |
| oracle/wss_saml_token_over_ssl_service_policy                                                                                                    | 1 | This policy authenticates users using credentials provided in SAML tokens in the WS-Security SOAP<br>header. The credentials in the SAML token are authenticated against a SAML login module. The<br>policy verifies that the transport protocol provides SSL message protection. This policy can be applied<br>to any SOAP-based endpoint.                                                                                                    |
| oracle/wss11_saml_or_username_token_with_message_protection_service_policy                                                                                                    | 1 | This policy authenticates users using credentials provided in SAML token or Username token or<br>SAML token with confirmation method 'Bearer' in the WS-Security SOAP header or using credentials<br>in the HTTP header against the configured identity store. Messages are protected either over<br>transport layer using HTTPS or message level protection using WS-Security 1.1 standard . Message<br>level protection(integrity, confidentiality) is done using WS-Security's Basic 128 suite of symmetric key<br>technologies, specifically RSA key mechanisms for message confidentiality, SHA-1 hashing algorithm<br>for message integrity, and AES-128 bit encryption. This policy can be attached to any SOAP based<br>endpoint or any HTTP based endpoint                                                                                                    |
| a construction of the construction of the cons |   | The second second |

#### Figure 15–4 UI Admin wsm-pm Validator

☆ 🚺 🔛 :

#### Figure 15–5 UI managed wsm-pm validator

← → C 🔘 10.180.85.1968001/wsm-pm/validator

Policy Manager Status: Operational

#### Policies (183)

| Name                                                                              | Latest<br>Version | Decorintion                                                                                                    |
|-----------------------------------------------------------------------------------|-------------------|----------------------------------------------------------------------------------------------------|
| oracle/binding_authorization_permitall_policy                                     | 1                 | This policy is a special case of simple role based authorization policy based upon the authenticated<br>Subject. This policy permits all users with any roles. This policy should follow an authentication policy<br>where the Subject is established. This policy can be attached to any SOAP-based endpoint.                                                                                |
| oracle/http_saml20_token_bearer_client_policy                                     | 1                 | This policy includes SAML Bearer v2.0 token in the HTTP header. The SAML Bearer v2.0 token is<br>automatically created. The issuer name and subject name are provided either programmatically or<br>declarative through policy. Audience restriction condition can be specified. This policy can be attached<br>to any Http-based client.                                                     |
| oracle/wss_saml_token_bearer_service_policy                                       | 1                 | This policy authenticates users using credentials provided in SAML Bearer token in the WS-Security<br>SOAP header. By default, SAML Bearer token is expected to be signed with an enveloped signature.<br>This policy can be applied to any SOAP-based endpoint.                                                                                                    |
| oracle/wss11_sts_issued_saml_with_message_protection_client_policy                | 1                 | This policy inserts SAML Sender vouches assertion issued by a trusted STS (Security Token Service).<br>Messages are protected using client's private key.                                                                                                    |
| oracle/http_wls_security_service_policy                                           | 1                 | This policy verifies that WLS based Security has authenticated the user and has established an<br>identity. This policy can be applied to any Http-based endpoint in disjunction with other authentication<br>policies.                                                                                                    |
| oracle/wsmtom_policy                                                              | 1                 | This Message Transmission Optimization Mechanism (MTOM) policy rejects inbound messages that<br>are not in MTOM format and verifies that outbound messages are in MTOM format. MTOM refers to<br>specifications http://www.w3.org/TR/2005/REC-soap12-mtom-20050125/ and<br>http://www.w3.org/Submission/2006/SUBM-soap11mtom10-20060405/ for SOAP 1.2 and SOAP 1.1<br>bindings, respectively. |
| oracle/soap_request_processing_service_policy                                     | 1                 | This policy facilitates enabling support for SOAP requests on the web service endpoint.                                                                                                    |
| oracle/async_web_service_policy                                                   | 1                 | This policy facilitates enabling and configuring JRF service-side async support.                                                                                                    |
| oracle/no_atomic_transaction_policy                                               | 1                 | This policy facilitates the disabling of atomic transaction support. It also disables globally attached<br>policy of the same policy category/subcategory.                                                                                                    |
| $oracle/wss11\_sts\_issued\_saml\_hok\_with\_message\_protection\_client\_policy$ | 1                 | This policy inserts SAML HOK assertion issued by a trusted STS (Security Token Service). Messages<br>are protected using proof key material provided by STS.                                                                                                    |
| oracle/no_messageprotection_client_policy                                         | 1                 | This policy facilitates the disabling of a globally attached message protection policy. This will include<br>disabling that whole global policy containing any other assertions in addition to the messageprotection<br>assertion                                                                                                    |

### **17.2 Host Domain Verification**

To verify the Host domain installation:

- 1. Start the Host domain Admin and Managed servers.
- 2. Navigate to the **Summary of Deployments** page.
- 3. Verify that the **Status** of the following Oracle Banking Platform libraries and applications is *Active*.

#### **Oracle Banking Enterprise Product Manufacturing**

- Shared Libraries
  - ob.app.client.communications
  - ob.app.client.cz
  - ob.app.client.fw
  - · ob.app.client.lcm
  - ob.app.client.party
  - ob.app.client.pm

- ob.app.client.pricing
- ob.app.client.sh
- ob.app.host.communications
- ob.app.host.cz
- ob.app.host.fw
- ob.app.host.lcm
- ob.app.host.pm
- ob.app.host.sh
- ob.app.host.tp
- ob.app.host.tp.cz
- Ears
  - com.ofss.fc.app.connector
  - com.ofss.fc.app.monitoring
  - com.ofss.fc.messaging.pm
  - com.ofss.fc.middleware.pm
  - com.ofss.fc.module.rest.ops
  - com.ofss.fc.reports.communications
  - com.ofss.fc.webservices.pm

#### **Oracle Banking Enterprise Collections**

- Shared libraries
  - ob.app.client.coll
  - ob.app.client.communications
  - ob.app.client.cz
  - ob.app.client.fw
  - ob.app.client.sh
  - ob.app.host.coll
  - ob.app.host.communications
  - ob.app.host.cz
  - ob.app.host.fw
  - ob.app.host.sh
  - ob.app.host.tp
  - ob.app.host.tp.cz

- Ears
  - com.ofss.fc.app.connector
  - com.ofss.fc.app.monitoring
  - com.ofss.fc.messaging.collection
  - com.ofss.fc.middleware.collection
  - com.ofss.fc.module.rest.ops
  - com.ofss.fc.reports.communications
  - com.ofss.fc.webservices.collection

#### **Oracle Banking Enterprise Originations**

- Shared Libraries
  - ob.app.client.coll
  - ob.app.client.communications
  - ob.app.client.cz
  - ob.app.client.deposit
  - ob.app.client.fw
  - ob.app.client.lcm
  - ob.app.client.lending
  - ob.app.client.or
  - ob.app.client.party
  - ob.app.client.pm
  - ob.app.client.pricing
  - ob.app.client.sh
  - ob.app.host.communications
  - ob.app.host.cz
  - ob.app.host.fw
  - ob.app.host.lcm
  - ob.app.host.or
  - ob.app.host.party
  - ob.app.host.pm
  - ob.app.host.pricing
  - ob.app.host.sh
  - ob.app.host.tp
  - ob.app.host.tp.cz

- Ears
  - com.ofss.fc.app.connector
  - com.ofss.fc.app.monitoring
  - com.ofss.fc.messaging.or
  - com.ofss.fc.middleware.or
  - com.ofss.fc.module.rest.ops
  - com.ofss.fc.reports.communications
  - com.ofss.fc.webservices.or

#### **Oracle Banking Platform**

- Shared libraries
  - ob.app.client.coll
  - ob.app.client.communications
  - ob.app.client.cz
  - ob.app.client.deposit
  - ob.app.client.fw
  - ob.app.client.lcm
  - ob.app.client.lending
  - ob.app.client.or
  - ob.app.client.party
  - ob.app.client.pm
  - ob.app.client.pricing
  - ob.app.client.sh
  - ob.app.host.coll
  - ob.app.host.communications
  - ob.app.host.cz
  - ob.app.host.deposit
  - ob.app.host.fw
  - ob.app.host.lcm
  - ob.app.host.lending
  - ob.app.host.or
  - ob.app.host.party
  - ob.app.host.pm
  - ob.app.host.pricing

- ob.app.host.sh
- ob.app.host.tp
- ob.app.host.tp.cz
- Ears
  - com.ofss.fc.app.connector
  - com.ofss.fc.app.monitoring
  - com.ofss.fc.messaging
  - com.ofss.fc.messaging.py
  - com.ofss.fc.middleware
  - com.ofss.fc.module.rest.ops
  - com.ofss.fc.reports.communications
  - com.ofss.fc.webservices

#### Figure 15–6 Host WebLogic Console

| nob.app.client.coll(2.6.2.0.0,2.6.2.0.0)         | Active | Library | obphost_cluster1 | Global | 100 |
|--------------------------------------------------|--------|---------|------------------|--------|-----|
| b.app.client.communications(2.6.2.0.0,2.6.2.0.0) | Active | Library | obphost_cluster1 | Global | 100 |
| nob.app.client.cz(2.6.2.0.0,2.6.2.0.0)           | Active | Library | obphost_cluster1 | Global | 100 |
| 👘 ob.app.client.deposit(2.6.2.0.0,2.6.2.0.0)     | Active | Library | obphost_cluster1 | Global | 100 |
| nob.app.client.fw(2.6.2.0.0,2.6.2.0.0)           | Active | Library | obphost_cluster1 | Global | 100 |
| 👘 ob.app.client.lcm(2.6.2.0.0,2.6.2.0.0)         | Active | Library | obphost_cluster1 | Global | 100 |
| 60.app.client.lending(2.6.2.0.0,2.6.2.0.0)       | Active | Library | obphost_cluster1 | Global | 100 |
| 6.app.client.or(2.6.2.0.0,2.6.2.0.0)             | Active | Library | obphost_cluster1 | Global | 100 |
| 6.app.client.party(2.6.2.0.0,2.6.2.0.0)          | Active | Library | obphost_cluster1 | Global | 100 |
| nob.app.client.pm(2.6.2.0.0,2.6.2.0.0)           | Active | Library | obphost_cluster1 | Global | 100 |
| 60.app.client.pricing(2.6.2.0.0,2.6.2.0.0)       | Active | Library | obphost_cluster1 | Global | 100 |
| 👘 ob.app.client.sh(2.6.2.0.0,2.6.2.0.0)          | Active | Library | obphost_cluster1 | Global | 100 |
| 👘 ob.app.host.coll(2.6.2.0.0,2.6.2.0.0)          | Active | Library | obphost_cluster1 | Global | 100 |
| b.app.host.communications(2.6.2.0.0,2.6.2.0.0)   | Active | Library | obphost_cluster1 | Global | 100 |
| 👘 ob.app.host.cz(2.6.2.0.0,2.6.2.0.0)            | Active | Library | obphost_cluster1 | Global | 100 |
| 👘 ob.app.host.deposit(2.6.2.0.0,2.6.2.0.0)       | Active | Library | obphost_cluster1 | Global | 100 |
| 💑 ob.app.host.fw(2.6.2.0.0,2.6.2.0.0)            | Active | Library | obphost_cluster1 | Global | 100 |
| 👘 ob.app.host.lcm(2.6.2.0.0,2.6.2.0.0)           | Active | Library | obphost_cluster1 | Global | 100 |
| nob.app.host.lending(2.6.2.0.0,2.6.2.0.0)        | Active | Library | obphost_cluster1 | Global | 100 |
| nob.app.host.or(2.6.2.0.0,2.6.2.0.0)             | Active | Library | obphost_cluster1 | Global | 100 |
| nob.app.host.party(2.6.2.0.0,2.6.2.0.0)          | Active | Library | obphost_cluster1 | Global | 100 |
| nob.app.host.pm(2.6.2.0.0,2.6.2.0.0)             | Active | Library | obphost_cluster1 | Global | 100 |
| nob.app.host.pricing(2.6.2.0.0,2.6.2.0.0)        | Active | Library | obphost_cluster1 | Global | 100 |

- -

Figure 15–7 Host WebLogic Console

| Dep | oyments                                     |        |        |                           |                                  |        |                   |                       |
|-----|---------------------------------------------|--------|--------|---------------------------|----------------------------------|--------|-------------------|-----------------------|
| Ins | tall Update Delete                          |        |        |                           |                                  |        | Showing 1 to 90   | of 90 Previous   Next |
|     | Name 🗞                                      | State  | Health | Туре                      | Targets                          | Scope  | Domain Partitions | Deployment Order      |
|     | n adf.oracle.businesseditor(1.0,12.2.1.1.0) | Active |        | Library                   | AdminServer,<br>obphost_cluster1 | Global |                   | 100                   |
|     | n adf.oracle.domain(1.0,12.2.1.1.0)         | Active |        | Library                   | AdminServer,<br>obphost_cluster1 | Global |                   | 100                   |
|     | n adf.oracle.domain.webapp(1.0,12.2.1.1.0)  | Active |        | Library                   | AdminServer,<br>obphost_cluster1 | Global |                   | 100                   |
|     | oherence-transaction-rar                    | Active | 🖋 ОК   | Resource<br>Adapter       | AdminServer,<br>obphost_cluster1 | Global |                   | 100                   |
|     | E com.ofss.fc.app.connector                 | Active | 🖋 ОК   | Enterprise<br>Application | obphost_cluster1                 | Global |                   | 80                    |
|     | E com.ofss.fc.app.monitoring                | Active | 🖋 ОК   | Web<br>Application        | obphost_cluster1                 | Global |                   | 100                   |
|     | E com.ofss.fc.messaging                     | Active | 🖋 ОК   | Enterprise<br>Application | obphost_cluster1                 | Global |                   | 100                   |
|     | E Com.ofss.fc.messaging.py                  | Active | 🖋 ОК   | Enterprise<br>Application | obphost_cluster1                 | Global |                   | 100                   |
|     | E Com.ofss.fc.middleware                    | Active | 🖋 ОК   | Enterprise<br>Application | obphost_cluster1                 | Global |                   | 100                   |
|     | E com.ofss.fc.module.rest.ops               | Active | 🖋 ОК   | Enterprise<br>Application | obphost_cluster1                 | Global |                   | 100                   |
|     | E com.ofss.fc.reports.communications        | Active | 🖋 ОК   | Enterprise<br>Application | obphost_cluster1                 | Global |                   | 100                   |
|     | E com.ofss.fc.webservices                   | Active | 🖋 ОК   | Enterprise<br>Application | obphost_cluster1                 | Global |                   | 100                   |
|     |                                             |        |        |                           |                                  |        |                   |                       |

4. In (<HOST\_IP>:<HOST\_ADMIN\_PORT>/wsm-pm/validator) and (<HOST\_IP>:<HOST\_ MANAGED\_PORT>/ wsm-pm/validator) screens, all policies must appear.

🕁 🚺 🔛

#### Figure 15–8 HOST admin wsm-pm validator

← → C (i) 10.180.85.195:7001/wsm-pm/validator

Policy Manager Status: Operational

### Policies (183)

| Name                                                                   | Latest<br>Version |                                                                                                    |
|------------------------------------------------------------------------|-------------------|----------------------------------------------------------------------------------------------------|
| oracle/http_saml20_token_bearer_client_policy                          | 1                 | This policy includes SAML Bearer v2.0 token in the HTTP header. The SAML Bearer v2.0 token is<br>automatically created. The issuer name and subject name are provided either programmatically or<br>declarative through policy. Audience restriction condition can be specified. This policy can be attached<br>to any Http-based client.                                                     |
| oracle/binding_authorization_permitall_policy                          | 1                 | This policy is a special case of simple role based authorization policy based upon the authenticated<br>Subject. This policy permits all users with any roles. This policy should follow an authentication policy<br>where the Subject is established. This policy can be attached to any SOAP-based endpoint.                                                                                |
| oracle/wss_saml_token_bearer_service_policy                            | 1                 | This policy authenticates users using credentials provided in SAML Bearer token in the WS-Security<br>SOAP header. By default, SAML Bearer token is expected to be signed with an enveloped signature.<br>This policy can be applied to any SOAP-based endpoint.                                                                                                    |
| oracle/wss11_sts_issued_saml_with_message_protection_client_policy     | 1                 | This policy inserts SAML Sender vouches assertion issued by a trusted STS (Security Token Service).<br>Messages are protected using client's private key.                                                                                                    |
| oracle/http_wls_security_service_policy                                | 1                 | This policy verifies that WLS based Security has authenticated the user and has established an<br>identity. This policy can be applied to any Http-based endpoint in disjunction with other authentication<br>policies.                                                                                                    |
| oracle/wsmtom_policy                                                   | 1                 | This Message Transmission Optimization Mechanism (MTOM) policy rejects inbound messages that<br>are not in MTOM format and verifies that outbound messages are in MTOM format. MTOM refers to<br>specifications http://www.w3.org/TR/2005/REC-soap12-mtom-20050125/ and<br>http://www.w3.org/Submission/2006/SUBM-soap11mtom10-20060405/ for SOAP 1.2 and SOAP 1.1<br>bindings, respectively. |
| oracle/soap_request_processing_service_policy                          | 1                 | This policy facilitates enabling support for SOAP requests on the web service endpoint.                                                                                                    |
| oracle/no_atomic_transaction_policy                                    | 1                 | This policy facilitates the disabling of atomic transaction support. It also disables globally attached<br>policy of the same policy category/subcategory.                                                                                                    |
| oracle/wss11_sts_issued_saml_hok_with_message_protection_client_policy | 1                 | This policy inserts SAML HOK assertion issued by a trusted STS (Security Token Service). Messages<br>are protected using proof key material provided by STS.                                                                                                    |
| oracle/async_web_service_policy                                        | 1                 | This policy facilitates enabling and configuring JRF service-side async support.                                                                                                    |
| oracle/no_messageprotection_client_policy                              | 1                 | This policy facilitates the disabling of a globally attached message protection policy. This will include<br>disabling that whole global policy containing any other assertions in addition to the messageprotection                                                                                                    |

#### Figure 15–9 HOST managed wsm-pm validator

← → C (i) 10.180.85.195:8001/wsm-pm/validator

Policy Manager Status: Operational

#### Policies (183)

| Name                                                                   | Latest<br>Version | Description                                                                                                    |
|------------------------------------------------------------------------|-------------------|----------------------------------------------------------------------------------------------------|
| oracle/http_saml20_token_bearer_client_policy                          | 1                 | This policy includes SAML Bearer v2.0 token in the HTTP header. The SAML Bearer v2.0 token is<br>automatically created. The issuer name and subject name are provided either programmatically or<br>declarative through policy. Audience restriction condition can be specified. This policy can be attached<br>to any Http-based client.                                                     |
| oracle/binding_authorization_permitall_policy                          | 1                 | This policy is a special case of simple role based authorization policy based upon the authenticated<br>Subject. This policy permits all users with any roles. This policy should follow an authentication policy<br>where the Subject is established. This policy can be attached to any SOAP-based endpoint.                                                                                |
| oracle/wss_saml_token_bearer_service_policy                            | 1                 | This policy authenticates users using credentials provided in SAML Bearer token in the WS-Security<br>SOAP header. By default, SAML Bearer token is expected to be signed with an enveloped signature.<br>This policy can be applied to any SOAP-based endpoint.                                                                                                    |
| oracle/wss11_sts_issued_saml_with_message_protection_client_policy     | 1                 | This policy inserts SAML Sender vouches assertion issued by a trusted STS (Security Token Service).<br>Messages are protected using client's private key.                                                                                                    |
| oracle/http_wls_security_service_policy                                | 1                 | This policy verifies that WLS based Security has authenticated the user and has established an<br>identity. This policy can be applied to any Http-based endpoint in disjunction with other authentication<br>policies.                                                                                                    |
| oracle/wsmtom_policy                                                   | 1                 | This Message Transmission Optimization Mechanism (MTOM) policy rejects inbound messages that<br>are not in MTOM format and verifies that outbound messages are in MTOM format. MTOM refers to<br>specifications http://www.w3.org/TR/2005/REC-soap12-mtom-20050125/ and<br>http://www.w3.org/Submission/2006/SUBM-soap11mtom10-20060405/ for SOAP 1.2 and SOAP 1.1<br>bindings, respectively. |
| oracle/soap_request_processing_service_policy                          | 1                 | This policy facilitates enabling support for SOAP requests on the web service endpoint.                                                                                                    |
| oracle/no_atomic_transaction_policy                                    | 1                 | This policy facilitates the disabling of atomic transaction support. It also disables globally attached<br>policy of the same policy category/subcategory.                                                                                                    |
| oracle/wss11_sts_issued_saml_hok_with_message_protection_client_policy | 1                 | This policy inserts SAML HOK assertion issued by a trusted STS (Security Token Service). Messages<br>are protected using proof key material provided by STS.                                                                                                    |
| oracle/async_web_service_policy                                        | 1                 | This policy facilitates enabling and configuring JRF service-side async support.                                                                                                    |
| oracle/no_messageprotection_client_policy                              | 1                 | This policy facilitates the disabling of a globally attached message protection policy. This will include<br>disabling that whole global policy containing any other assertions in addition to the messageprotection                                                                                                    |

Additionally, the installer can verify the following:

#### JMS Resources and Security Credentials

- Verify the creation of JMS resources Using admin console.
- Verify security credential mappings for resource adapter under obphost.
- OID Integration
  - Verify that the users and groups are created under Security -->Myrealms --> Users And Groups. This is one of the indicators of successful OID integration.
- SMS Policy Seeding
  - Verify from logs under \${HOST\_FWM}/obpoidinstall/PolicyStoreSetup/logs to ensure policy seeding was complete.
  - EM and OWSM should also be verified in host as in UI.

### **17.3 SOA Domain Verification**

To verify the SOA domain installation:

- 1. Start the SOA domain Admin and Managed servers (SOA and human task).
- 2. Navigate to the Summary of Deployments page.
- 3. Verify that the **Status** of the following Oracle Banking Platform libraries and human task files with .ear extension is *Active*.

#### Common (Applicable to all products)

- Shared Libraries
  - ob.app.client.coll
  - ob.app.client.communications
  - ob.app.client.cz
  - ob.app.client.deposit
  - ob.app.client.fw
  - ob.app.client.lcm
  - ob.app.client.lending
  - ob.app.client.or
  - ob.app.client.party
  - ob.app.client.pm
  - ob.app.client.pricing
  - ob.app.client.sh
  - ob.ui.coll
  - ob.ui.communications
  - ob.ui.cz
  - ob.ui.deposit
  - ob.ui.fusion
  - ob.ui.lcm
  - ob.ui.lending
  - ob.ui.or
  - ob.ui.party
  - ob.ui.pm
  - ob.ui.pricing
  - ob.ui.sh
  - ob.ui.tp
  - ob.ui.tp.cz
- Ears
  - com.ofss.fc.app.ui.connector

#### **Oracle Banking Enterprise Product Manufacturing**

- Ears
  - · com.ofss.fc.workflow.ui.batchexceptionrecovery
  - com.ofss.fc.workflow.ui.brop
  - · com.ofss.fc.workflow.ui.common.approval
  - · com.ofss.fc.workflow.ui.hardshiprelief

#### **Oracle Banking Enterprise Collections**

- Ears
  - · com.ofss.fc.workflow.ui.batchexceptionrecovery
  - com.ofss.fc.workflow.ui.brop
  - com.ofss.fc.workflow.ui.CollectionWorkflowApplicationUI
  - · com.ofss.fc.workflow.ui.common.approval
  - com.ofss.fc.workflow.ui.hardshiprelief

#### **Oracle Banking Enterprise Originations**

- Ears
  - com.ofss.fc.workflow.ui.batchexceptionrecovery
  - com.ofss.fc.workflow.ui.brop
  - com.ofss.fc.workflow.ui.CapturePartyFinancialsHumanTask
  - com.ofss.fc.workflow.ui.common.approval
  - com.ofss.fc.workflow.ui.FeeNegotiationApprovalTask
  - · com.ofss.fc.workflow.ui.hardshiprelief
  - com.ofss.fc.workflow.ui.lcm.PerformManualAllocationUITask
  - com.ofss.fc.workflow.ui.lcm.valuation
  - com.ofss.fc.workflow.ui.origination
  - com.ofss.fc.workflow.ui.PartyMerge
  - com.ofss.fc.workflow.ui.ProcessLoanRolloverHumanTask

#### **Oracle Banking Platform**

- Ears
  - com.ofss.fc.app.ui.connector
  - com.ofss.fc.workflow.ui.batchexceptionrecovery
  - com.ofss.fc.workflow.ui.brop
  - com.ofss.fc.workflow.ui.CapturePartyFinancialsHumanTask
  - com.ofss.fc.workflow.ui.CollectionWorkflowApplicationUI
  - com.ofss.fc.workflow.ui.common.approval

- com.ofss.fc.workflow.ui.dda
- com.ofss.fc.workflow.ui.FeeNegotiationApprovalTask
- com.ofss.fc.workflow.ui.hardshiprelief
- com.ofss.fc.workflow.ui.lcm.PerformManualAllocationUITask
- com.ofss.fc.workflow.ui.lcm.valuation
- com.ofss.fc.workflow.ui.loans
- com.ofss.fc.workflow.ui.origination
- com.ofss.fc.workflow.ui.PartyMerge
- com.ofss.fc.workflow.ui.ProcessLoanRolloverHumanTask
- 4. Also verify that the standard SOA application soa-infra is in *Active* state.

#### Figure 15–10 SOA WebLogic Console

| 0  | Cob.app.client.coll(2.6.2.0.0,2.6.2.0.0)           | Active | Library | obphumantask_cluster1 | Global | 100 |
|----|----------------------------------------------------|--------|---------|-----------------------|--------|-----|
| 8  | Cob.app.client.communications(2.6.2.0.0,2.6.2.0.0) | Active | Library | obphumantask_cluster1 | Global | 100 |
| 3  | Cob.app.client.cz(2.6.2.0.0,2.6.2.0.0)             | Active | Library | obphumantask_duster1  | Global | 100 |
| 1  | 60.app.client.deposit(2.6.2.0.0,2.6.2.0.0)         | Active | Library | obphumantask_cluster1 | Global | 100 |
| 3  | Cob.app.client.fw(2.6.2.0.0,2.6.2.0.0)             | Active | Library | obphumantask_cluster1 | Global | 100 |
| 8  | Cob.app.client.lcm(2.6.2.0.0,2.6.2.0.0)            | Active | Library | obphumantask_cluster1 | Global | 100 |
| 8  | Cob. app. client.lending(2.6.2.0.0,2.6.2.0.0)      | Active | Library | obphumantask_cluster1 | Global | 100 |
| 0  | Cob. app. client.or(2.6.2.0.0,2.6.2.0.0)           | Active | Library | obphumantask_duster1  | Global | 100 |
| 9  | 60.app.client.party(2.6.2.0.0,2.6.2.0.0)           | Active | Library | obphumantask_cluster1 | Global | 100 |
| 3  | ob.app.client.pm(2.6.2.0.0,2.6.2.0.0)              | Active | Library | obphumantask_cluster1 | Global | 100 |
| 3  | Cob.app.client.pricing(2.6.2.0.0,2.6.2.0.0)        | Active | Library | obphumantask_cluster1 | Global | 100 |
| D) | Cob.app.client.sh(2.6.2.0.0,2,6.2.0.0)             | Active | Library | obphumantask_cluster1 | Global | 100 |
| 3  | nob.ui.col(2.6.2.0.0,2.6.2.0.0)                    | Active | Library | obphumantask_duster1  | Global | 100 |
| 3  | ob.ul.communications(2.6.2.0.0,2.6.2.0.0)          | Active | Library | obphumantask_cluster1 | Global | 100 |
| 3  | Cob.ul.cz(2.6.2.0.0,2.6.2.0.0)                     | Active | Library | obphumantask_cluster1 | Global | 100 |
| 8  | 60b.ul.deposit(2.6.2.0.0,2.6.2.0.0)                | Active | Library | obphumantask_duster1  | Global | 100 |
| 8  | Cob.ui.fusion(2.6.2.0.0,2.6.2.0.0)                 | Active | Library | obphumantask_cluster1 | Global | 100 |
| 1  | Cob.ul.lcm(2.6.2.0.0,2.6.2.0.0)                    | Active | Library | obphumantask_cluster1 | Global | 100 |
| 9  | ob.ul.lending(2.6.2.0.0,2.6.2.0.0)                 | Active | Library | obphumantask_cluster1 | Global | 100 |
| 3  | Cob.uk.or(2.6.2.0.0,2.6.2.0.0)                     | Active | Library | obphumantask_cluster1 | Global | 100 |
| 3  | 60.ui.party(2.6.2.0.0,2.6.2.0.0)                   | Active | Library | obphumantask_cluster1 | Global | 100 |
| 3  | Cob.us.pm(2.6.2.0.0,2.6.2.0.0)                     | Active | Library | obphumantask_cluster1 | Global | 100 |
| Ą  | ob.ul.pricing(2.6.2.0.0,2.6.2.0.0)                 | Active | Library | obphumantask_cluster1 | Global | 100 |
| 10 | ob.ui.sh(2.6.2.0.0,2.6.2.0.0)                      | Active | Library | obphumantask_cluster1 | Global | 103 |
| 3  | Cob.us.tp(2.5-2.0.0,2.6.2,3.0)                     | Active | Library | obshumantask duster1  | Global | 100 |
| 8) | Cob.uii.tp.cz(2.6.2.0.0,2.6.2.0.0)                 | Active | Library | obphumantask_cluster1 | Global | 100 |

#### Figure 15–11 SOA WebLogic Console

| 8 | E Com.ofss.fc.workflow.ui.batchexceptionrecovery              | Active | V OK | Enterprise<br>Application | obphumantask_duster1  | Global | 100 |
|---|---------------------------------------------------------------|--------|------|---------------------------|-----------------------|--------|-----|
|   | E com.ofss.fc.workflow.ui.brop                                | Active | 🗸 ок | Enterprise<br>Application | obphumantask_cluster1 | Global | 100 |
|   | E 🚰 com.ofss.fc.workflow.ui.CapturePartyFinancialsHumanTask   | Active | 🗸 ок | Enterprise<br>Application | obphumantask_duster1  | Global | 100 |
| 0 | E Consols.fc.workflow.ui.CollectionWorkflowApplicationUI      | Active | 🗸 ОК | Enterprise<br>Application | obphumantask_cluster1 | Global | 100 |
| 8 | E com.ofss.fc.workflow.ui.common.approval                     | Active | 🗸 ОК | Enterprise<br>Application | obphumantask_dusterI  | Global | 100 |
|   | ⊯ 🕞 com.ofss.fc.workflow.ui.dda                               | Active | 🕈 ОК | Enterprise<br>Application | obphumantask_duster1  | Global | 100 |
|   | E Com.ofss.fc.workflow.ul.FeeNegotiationApprovalTask          | Active | 🕈 ОК | Enterprise<br>Application | obphumantask_duster1  | Global | 100 |
|   | E 👸 com.ofss.fc.workflow.ui.hardshiprelief                    | Active | 🗸 ок | Enterprise<br>Application | obphumantask_duster1  | Global | 100 |
| 8 | E com.ofss.fc.workflow.ui.low.PerformManualAllocation/JITTask | Active | ✓ OK | Enterprise<br>Application | obphumantask_duster1  | Global | 100 |
|   | E Com.ofss.fc.workflow.ui.lom.valuation                       | Active | 🗸 ок | Enterprise<br>Application | obphumantask_cluster1 | Global | 100 |
| 6 | E Com.ofss.fc.workflow.ui.loans                               | Active | 🖉 ок | Enterprise<br>Application | obphumantask_duster1  | Global | 100 |
|   | E Com.ofss.fc.workflow.us.origination                         | Active | • ок | Enterprise<br>Application | obphumantask_cluster1 | Global | 100 |
| 8 | E Com.ofss.fc.workflow.ui.PartyMerge                          | Active | 🗸 ОК | Enterprise<br>Application | obphumantask_duster1  | Global | 100 |
|   | 🗷 🔂 com.ofss.fc.workflow.ui.ProcessLoanRolloverHumanTask      | Active | 🗸 ок | Enterprise<br>Application | obphumantask_duster1  | Global | 100 |

### **17.4 BAM Installation Verification**

To verify the BAM installation:

- 1. Bring up the Admin and Managed servers (bam\_server1).
- 2. Go to the BAM Login Page Link: http://<BAM\_IP>:9003/bam/composer/faces/designer

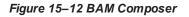

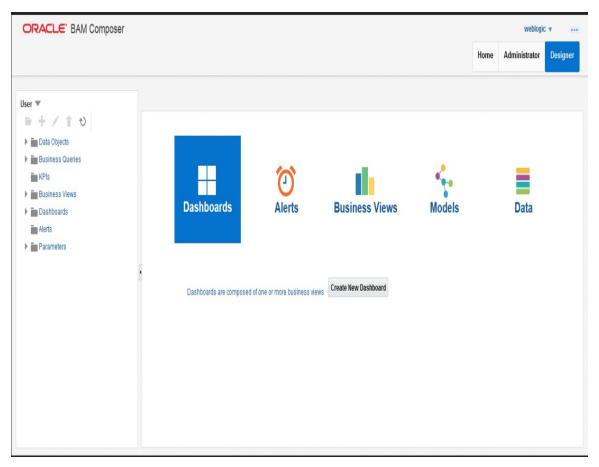

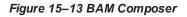

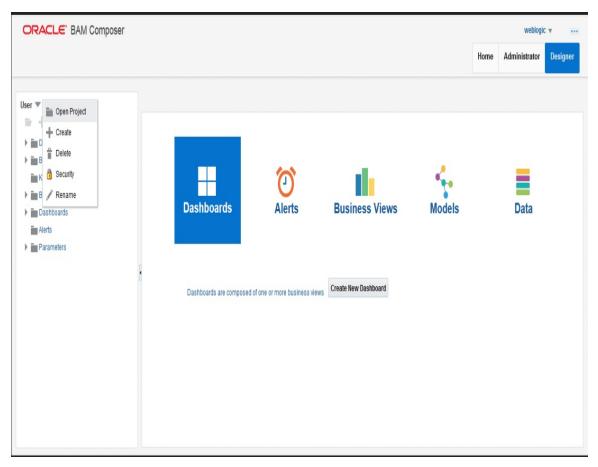

#### Figure 15–14 BAM Composer

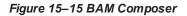

| ORACLE' BAM Composer                                                                     |                   |                                                                        |         |        |      | weblogi       |          |
|------------------------------------------------------------------------------------------|-------------------|------------------------------------------------------------------------|---------|--------|------|---------------|----------|
|                                                                                          |                   | Open Project                                                           | ×       |        | Home | Administrator | Designer |
| User V<br>Data Objects<br>Business Queries<br>KPIs<br>Dashboards<br>Alerts<br>Parameters | Dashboards are co | Select the project to open<br>Application<br>OperationsManager<br>User | s Views | Models |      | Data          |          |

### **17.5 BPM Worklist Window Setting**

For BPM Worklist window setting, the option **Display task details in external window** must be set to enable mode. This option is present in administration mode of BPM Worklist as shown in Figure 15–16.

#### Figure 15–16 BPM Worklist Window Settings

| BPM Worklist ×                    | 🖸 Single Sign On - Login 🛛 🗙 🕂                                   |                                                     |                      |                  |                |                 |              |          | 0       | x      |
|-----------------------------------|------------------------------------------------------------------|-----------------------------------------------------|----------------------|------------------|----------------|-----------------|--------------|----------|---------|--------|
|                                   | rklistapp/faces/administration.jspx                              |                                                     | V C                  | Q, Search        |                |                 | ☆自           | . ♦      | ø       | ≡      |
| 🙆 Most Visited 🔒 Build Machines 🔒 | Test Environments 🔒 UX 🎴 Grok 逼 OBP Tools 🧾 Oracle Tools 🔒 ADF R | elated 📙 Primavera 블 Misc 블 Personal 블 UH4          | 2                    |                  |                |                 |              |          |         |        |
| ORACLE: BPM Work                  | ist                                                              |                                                     |                      |                  |                |                 | G2           | ofssuse  | r v     |        |
|                                   |                                                                  |                                                     |                      |                  | Administration | Evidence Search | Approval Gro | ups Task | Configu | ration |
| Application Preferences           | Application Preferences                                          |                                                     |                      |                  |                |                 |              | Save     | Rev     | ert 🔻  |
| Public Flex Fields                |                                                                  | Worklist Action Menu                                | le Show 💮 Hide       |                  |                |                 |              |          |         | -      |
| Protected Flex Fields             |                                                                  | Map Task actions to an image                        | a +                  | v                |                |                 |              |          |         |        |
|                                   |                                                                  |                                                     | ⊴ →                  |                  |                |                 |              |          |         |        |
|                                   |                                                                  |                                                     | × -                  | Ŧ                |                |                 |              |          |         |        |
|                                   |                                                                  |                                                     |                      |                  |                |                 |              |          |         |        |
|                                   |                                                                  | 10g Workspace Application URL                       |                      |                  |                |                 |              |          |         |        |
|                                   |                                                                  | Flex Field INTEGER Display                          | V                    |                  |                |                 |              |          |         |        |
|                                   |                                                                  |                                                     |                      |                  |                |                 |              |          |         |        |
|                                   |                                                                  |                                                     | Activity Guide       |                  |                |                 |              |          |         |        |
|                                   | The interval to wait for Ac                                      | tivity Guide for poll requests to access next task  |                      |                  | 300            |                 |              |          |         |        |
|                                   |                                                                  | Activity Guide should poll to move to the next task |                      |                  |                |                 |              |          |         |        |
|                                   | waximum number of umes #                                         | cuvity Guide should poil to move to the next task   |                      |                  | 10             |                 |              |          |         |        |
|                                   |                                                                  |                                                     | Task Forms (Requires | Task Forms Serve | rs Restart)    |                 |              |          |         | E      |
|                                   |                                                                  | File Types Allowed for Upload                       |                      |                  |                |                 |              |          |         |        |
|                                   | ]                                                                | Display task details in external window             | 🗟 Enabla 🔿 Disable   |                  | 1              |                 |              |          |         |        |

# **18 Errors and Remedies**

This chapter provides information on troubleshooting to help diagnose and remedy some of the problems encountered during installation of the Oracle Banking Platform.

### **18.1 Oracle Banking Platform Domain Installation**

In general, any environmental condition such as a network error that may lead to a halt in the installation is evident to you on the console itself. You can additionally inspect WLST logs created in logs directory under middleware for any anomalies.

While creating OBP SOA domain, ignore the following error:

Error: No domain or domain template has been read.

Error: No domain or domain template has been read.

#### Figure 16–1 OBP SOA Domain Error

```
Welcome to WebLogic Server Administration Scripting Shell
Type help() for help on available commands
Domain creation started...
Error: No domain or domain template has been read.
Error: No domain or domain template has been read.
Read domain /scratch/app/product/fmu/user_projects/domains/base_domain to applyJRF
Target JRF components to "obpsica cluster!"
Copying JRF configuration files from /scratch/app/product/fmu/user_projects/domains/base_domain in offline mode
Target JRF components to "obpsica":
Copying JRF configuration files from /scratch/app/product/fmu/user_projects/domains/base_domain/config/fmuconfig/servers/soa_serv
er1
Update JRF configuration files from /scratch/app/product/fmu/oracle_common/modules to /scratch/app/product/fmu/user_projects/domains/base_domain/config/fmuconfig/servers/obphuman
task_server1
Update JRF changes to domain /scratch/app/product/fmu/oracle_common/modules to /scratch/app/product/fmu/user_projects/domains/base_domain/config/fmuconfig/servers/obphuman
task_server1
Domain created successfully
Domain created successfully
Domain created successfully
Domain created successfully
Domain created successfully
Domain created successfully
Domain created successfully
Domain created successfully
Domain created successfully
Domain created successfully
Domain created successfully
Domain created successfully
Domain created successfully
Domain created successfully
Domain created successfully
Domain created successfully
Domain Created Successfully
Domain Created Successfully
Domain Created Successfully
Domain Created Successfully
Domain Created Successfully
Domain Created Successfully
Domain Created Successfully
Domain Created Successfully
Domain Created Successfully
Domain Created Successfully
Domain Created Successfully
Domain Created Successfully
Domain Created Successfully
Domain Created Successfully
Domain Created Successfully
Domain Created Successfully
Domain Created Successfully
Domain Created Successfully
Domain Created Successfully
Domain Created Successfully
Domain Created Su
```

The domain is created successfully. Also note that for recreation of SOA, Host, and UI domain, a new set of RCUs is required, otherwise the pre-installation of respective component fails.

### **18.2 Oracle Banking Platform Security Policy Seeding**

For monitoring Oracle Banking Platform application security policy seeding, you can check the logs generated in \$HOST\_FMW/obpoidinstall/PolicyStoreSetup/logs.

### **18.3 Oracle Banking Platform Domain Post Installation**

This section lists various log files that assist in troubleshooting domain post installation as follows:

#### obp-\* logs

During post installation in order to monitor errors, if any, you can check the obp-\* logs created in the Oracle Banking Platform WebLogic domain. These logs contain adequate tracing information required to understand the current execution point of the script. This facilitates to determine the various configurations that were executed and those that need due action.

#### WebLogic Admin Server Logs and stderr file

The script does domain level configurations that require several automated reboots of admin server, which can be monitored by checking the WebLogic admin server logs and stderr file created under obp-domaindir/servers/AdminServer/stderr.log. For instance, consider a scenario of Oracle Banking Platform Host installation in which once the post install script for Oracle Banking Platform host has secured itself against a LDAP (OID/OVD) it proceeds to restart the Oracle Banking Platform Host domain admin server to produce these changes. During this if due to a momentary network failure the host machine is unable to make a connection to LDAP then the admin server would fail to start. This will result in the post install script to abruptly abort throwing a subsequent script error (again which might not conclusive enough to point out the root cause). The 'obp-\*' logs created in the Oracle Banking Platform Host domain would indicate an incomplete attempt by post install script to start the admin server.

You can check the admin server logs (to find why the admin server could not start) which will ultimately yield out the actual reasons (in this case the reason being host machine was unable to connect to LDAP).

#### stderr log, WebLogic Domain Managed Server logs, OFSS logs

Once the post install script is completed successfully, you can start the domain servers and enter a dummy transaction to check the system correctness. If you face an error you can inspect the stderr log, the WebLogic domain managed server logs as well as the ofss logs under domain directory.

When you start the managed servers post installation, there may occur a lot of error printing in startup logs that you can ignore. However, ensure that the status of the applications deployed on the components is active and the server is in running mode. Even if there are errors during startup of the managed server, you can login to the application successfully.

### 18.4 Error on First Log in

In the first log in after installation, the following page may appear or blank page may appear:

Figure 16–2 Error on First Log In

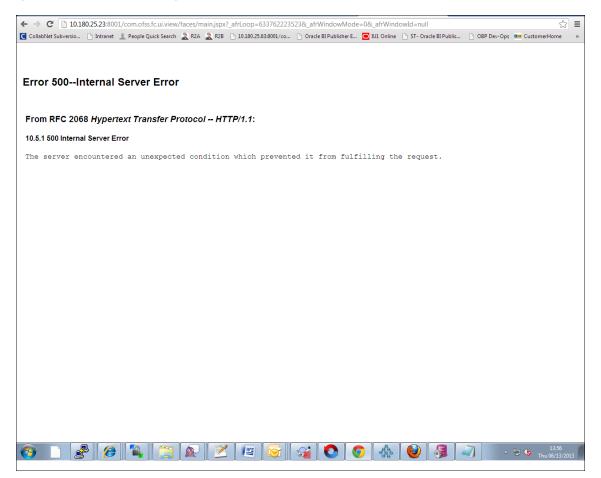

In this case, remove the part of the url after '/main.jspx', and then hit the rest of the url (Example: https://10.180.25.23:8001/com.ofss.fc.ui.view/faces/main.jspx) again.

### 18.5 Log in Issues

If there is a problem during logging in the main page, you can check whether the home branch and business unit of the user in OID are the same with the Host DB table. Use the following query to verify it in database:

```
select * from flx_cs_branches_b;
select * from flx_me_business_unit_b;
```

If there is mismatch between the database and OID, make change in OID to match with the database.

### 18.6 SOA Setup in Cluster

This section explains the error that can be encountered in SOA setup in Cluster, and its resolution.

### 18.6.1 "COMPONENTTYPE": invalid identifier error

Due to one of the one-off patches for SOA applied during the OBP installation, in SOA cluster environment, the following error might be seen in SOA server logs.

Internal Exception: java.sql.SQLSyntaxErrorException: ORA-00904:

"COMPONENTTYPE": invalid identifier

Though this is not a fatal kind of exception, it can be resolved by adding one more column **componenttype** of size **10** with **char** type in **soainfra** schema for table **cluster\_master**.

For example on Oracle database user needs to run the following command on soainfra schema:

alter table cluster master add (componenttype varchar2(10));

### 18.7 BIP Report Data Model Linkage Problem after Host Post Installation Step

After editing a report, click the magnifying glass icon select the data model associated with this report. (Here oso3.xdm in red indicates that the data model is not properly connected with the report or that the report is not able to find the model at the location that it is referring)

#### Figure 16–3 Selecting the Data model

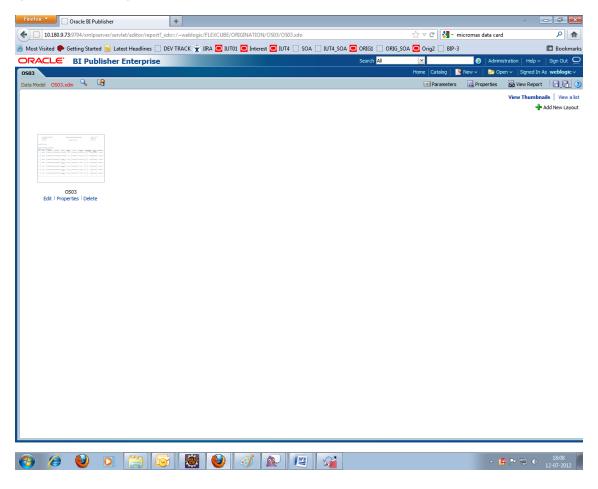

#### Note

The above step is to be carried out in case the data model of a report has not correctly linked with a report, after reports are deployed in BIP server in Host Post Installation step.

### **18.8 Oracle BAM Command Utility Issue**

This is not an issue. This occurs if Oracle BAM is installed for the second time on the same machine.

The following message appears:

Oracle BAM Command Utility [Build 19427, BAM Repository Version 2025] Copyright © 2002, 2015.

Oracle and/or its affiliates. All rights reserved.

java.lang.SecurityException: User: weblogic, failed to be authenticated.

[ErrorSource="javax.security.auth.login.LoginException: java.lang.SecurityException: User: weblogic, failed to be authenticated."]

The solution or pre-requisite before a second installation is to alter the following file:

<MIDDLEWARE\_HOME>/soa/bam/config/BAMICommandConfig.xml

In this file, remove the following tags:

```
<ICommand_Default_User_Name>weblogic</ICommand_Default_User_Name>
<ICommand_Default_
Password>HkFBFDf0t65Kuw9/I70cnwXPYIXKz/OElhl0ID+qjdw=</ICommand_
Default_Password>
```

### 18.9 BPM Worklist Task Issue

If the BPM Task [Humantask] is not working after installation and you get a backend error indicating access denied, then:

1. Add the following parameters in setStartupEnv.sh for obphumantask\_server1.

Djavax.xml.parsers.DocumentBuilderFactory=com.sun.org.apache.xerces.internal.jaxp.DocumentB uilderFactoryImp

- ا

Djavax.xml.transform.TransformerFactory=com.sun.org.apache.xalan.internal.xsltc.trax.Transformer FactoryImpl

Djavax.xml.parsers.SAXParserFactory=com.sun.org.apache.xerces.internal.jaxp.SAXParserFactory Impl

And jps-config.xml

<property name="trust.keystoreType" value="KSS"/>

<property name="trust.keyStoreName" value="kss://opss/trustservice\_ks"/>

<property name="trust.trustStoreName" value="kss://opss/trustservice\_ts"/>

2. Restart it.

#### Figure 16–4 BPM Worklist Task issue

| Not secure   Der 5/10.180.86.237 OIP Der Opt      Log Monitoring      Phi     BPM Worklist |                                                                                                    |                                                                                                    |                                                                                                    |                                                                                                    |                                                                                                    |                                                                                                    | <b>\$</b>                                                                                                    |
|--------------------------------------------------------------------------------------------|----------------------------------------------------------------------------------------------------|----------------------------------------------------------------------------------------------------|----------------------------------------------------------------------------------------------------|----------------------------------------------------------------------------------------------------|----------------------------------------------------------------------------------------------------|----------------------------------------------------------------------------------------------------|----------------------------------------------------------------------------------------------------|
|                                                                                            | nevera-Timesheet [] Automation I                                                                                                    | leports. 🙆 Jenkins                                                                                                    |                                                                                                    |                                                                                                    |                                                                                                    |                                                                                                    |                                                                                                    |
| E BPM Worklist                                                                             |                                                                                                    |                                                                                                    |                                                                                                    |                                                                                                    |                                                                                                    |                                                                                                    |                                                                                                    |
|                                                                                            |                                                                                                    |                                                                                                    |                                                                                                    |                                                                                                    |                                                                                                    | testuse                                                                                                    | (* )ee                                                                                                    |
| APP301020100005544                                                                         | A - Ne & My Oroup Al                                                                                                    | • Assigned • 🖄 🗽                                                                                                    | •                                                                                                    |                                                                                                    |                                                                                                    |                                                                                                    |                                                                                                    |
| Title                                                                                      |                                                                                                    |                                                                                                    |                                                                                                    | Number                                                                                                    | Creator                                                                                                    | Assigned                                                                                                    | Priority                                                                                                    |
| Verify Application APP301020190005544 a                                                    | nd Submission SUB30102016600644                                                                                                    | s                                                                                                    |                                                                                                    | 200051                                                                                                    | TestUser                                                                                                    | Aul 29, 2017 12:53                                                                                                    | 3.                                                                                                    |
| Structure Solution of Credit Card Applicatio                                               | n APP301020160005544 and Submit                                                                                                    | pon SUB301020160008445                                                                                                    |                                                                                                    | 200050                                                                                                    | Teotizer                                                                                                    | Jul 29, 2017 12 53                                                                                                    | 3                                                                                                    |
|                                                                                            | cted condition which                                                                                                    | prevented it from fulfill                                                                                                    | ing the request.                                                                                                    |                                                                                                    |                                                                                                    |                                                                                                    |                                                                                                    |
|                                                                                            |                                                                                                    |                                                                                                    |                                                                                                    |                                                                                                    |                                                                                                    |                                                                                                    |                                                                                                    |
|                                                                                            |                                                                                                    |                                                                                                    |                                                                                                    |                                                                                                    |                                                                                                    |                                                                                                    |                                                                                                    |
|                                                                                            | Title<br>Verdy Application AFP301020110000544 a<br>Bruchers Bolation of Credit Card Applicatio<br>5000—Internal Server E<br>FC 2068 Hypertext Transfer<br>0 Internal Server Error | Title Verdy Academication APP301020140005544 and Subanessien SUB30152016000544 and Subanessien SUB30152016005544 and Subanes 5000—Internal Server Error FC 2068 Hypertext Transfer Protocol HTTP/1.1: 0 Internal Server Error | Title Verby Agelocation APP201020100000544 and Submitted SUB2010201400006445 Structure Souther of Chest Care Agelocation APP20102010005544 and Submitted SUB20102010006445 S000—Internal Server Error FC 2066 Hypertext Transfer Protocol HTTP/1.1; Internal Server Error | Title         List         List           Werky AgeScador APP301020190000544 and Studios020190006445         Studios020190000544         Studios020190000544         Studios020190000544         Studios020190000544         Studios020190000544         Studios020190000544         Studios020190000544         Studios020190000544         Studios0201900005445         Studios020190000544         Studios0201900005445         Studios020190000544         Studios0201900005445         Studios0201900005445         Studios02019000005445         Studios02019000005445         Studios02019000005445         Studios020190000000000000000000000000000000000 | Title         Little         Number           Werk Agelocation APP301020100000544 and Submittability00000000000000000000000000000000000 | Title         Number Creator           Werk Agelocation APT/201020100005544 and Submission SUB20102010005445         20001 TestStuer           Structure Souther of Creat Card Agelocation APT/20102010005544 and Submission SUB20102010005445         20000 TestStuer           Structure Souther of Creat Card Agelocation APT/20102010005544 and Submission SUB20102010005445         20000 TestStuer           Structure Souther of Creat Card Agelocation APT/20102010005544 and Submission SUB20102010005445         20000 TestStuer           Structure Souther of Creat Card Agelocation APT/20102010005544 and Submission SUB20102010005445         20000 TestStuer           Structure Souther of Creat Card Agelocation APT/20102010005544 and Submission SUB20102010005445         20000 TestStuer           Structure Souther of Creat Card Agelocation APT/20102010005544 and Submission SUB20102010005445         20000 TestStuer           Structure Souther of Creat Card Agelocation APT/20102010005544 and Submission SUB20102010005445         20000 TestStuer           Structure Souther of Creat Card Agelocation APT/2010201000544 and Submission SUB20102010005445         20000 TestStuer           Structure Souther of Creat Card Agelocation APT/2010201000544 and Submission SUB20102010005445         20000 TestStuer           Structure Souther of Creat Card Agelocation APT/2010201000544         20000 TestStuer           Structure Souther of Creat Card Agelocation APT/2010201000544         20000 TestStuer           Structure Souther of Creat Card Agelocation APT/2010201000544 <td>Title         Number         Creation         Assigned           Werk Agelocation APP3010201100005644 and Submission SUB3011201100005445         200051         Testiture         Ad 28, 2017 12:53           Structure Studien of Creat Card Agelocation APP3011201100005644 and Submission SUB3011201100005445         200050         Testiture         Ad 28, 2017 12:53           Structure Studien of Creat Card Agelocation APP3011201100005644 and Submission SUB3011201100005445         200050         Testiture         Ad 28, 2017 12:53           Structure Studien of Creat Card Agelocation APP3011201100005644 and Submission SUB3011201100005445         200050         Testiture         Ad 28, 2017 12:53           Structure Studien of Creat Card Agelocation APP3011201100005644         Ad 28, 2017 12:53         Ad 28, 2017 12:53         Ad 28, 2017 12:53           Structure Structure Error         Externation of Creat Agelocation APP3011201100005644         Ad 28, 2017 12:53         Ad 28, 2017 12:53           Structure Structure Error         Externation of Creat Agelocation APP3011201100005644         Ad 28, 2017 12:53         Ad 28, 2017 12:53           Structure Structure Error         Externation of Creat Agelocation APP30112011000006445         Ad 28, 2017 12:53         Ad 28, 2017 12:53           Structure Structure Error         Externation of Creat Agelocation APP30112011000000000000000000000000000000</td> | Title         Number         Creation         Assigned           Werk Agelocation APP3010201100005644 and Submission SUB3011201100005445         200051         Testiture         Ad 28, 2017 12:53           Structure Studien of Creat Card Agelocation APP3011201100005644 and Submission SUB3011201100005445         200050         Testiture         Ad 28, 2017 12:53           Structure Studien of Creat Card Agelocation APP3011201100005644 and Submission SUB3011201100005445         200050         Testiture         Ad 28, 2017 12:53           Structure Studien of Creat Card Agelocation APP3011201100005644 and Submission SUB3011201100005445         200050         Testiture         Ad 28, 2017 12:53           Structure Studien of Creat Card Agelocation APP3011201100005644         Ad 28, 2017 12:53         Ad 28, 2017 12:53         Ad 28, 2017 12:53           Structure Structure Error         Externation of Creat Agelocation APP3011201100005644         Ad 28, 2017 12:53         Ad 28, 2017 12:53           Structure Structure Error         Externation of Creat Agelocation APP3011201100005644         Ad 28, 2017 12:53         Ad 28, 2017 12:53           Structure Structure Error         Externation of Creat Agelocation APP30112011000006445         Ad 28, 2017 12:53         Ad 28, 2017 12:53           Structure Structure Error         Externation of Creat Agelocation APP30112011000000000000000000000000000000 |

### 18.10 Artifacts Issue for SM500 page

If artifacts are not available for SM500, execute the load-artifacts.sh script present at the host installable path.

For example,

sh /scratch/install/ load-artifacts.sh

Figure 16–5 Artifacts Issue for SM500 page

| 🚯 Oracle Test Manager 🛛 🗴 🙀 [OBPR2601-1934] LNIL00_res: 🛪 🧰 Oracle Banking Platform 🛛 🗴 📮 Oracle Banking Platform 🗴 🗧                                                                                                    |                                           |                                    |           | 0 ×                   |
|----------------------------------------------------------------------------------------------------|-------------------------------------------|------------------------------------|-----------|-----------------------|
| C C A https://10.180.5.118.8002/com.ofss.fc.ui.view/faces/main.jspx                                                                                                    | C Q Search                                | ★ 自                                | + 🏦       |                       |
| 🖉 Most Visited 🛞 OBP DevOps 🛞 OID 🗲 SVN 🥃 BLRT07 🧰 T21 🧰 T09 BATCH 🧰 T09 🛞 SOA Composer 🧰 T27 💩 Oracle Test Manager 🛞 T27 SOA                                                                                                    | Composer 🛱 jira 🛱 2601 jira 💽 suncorp24 🥃 | T09 PM060 🧧 Primavera - Timesheets |           |                       |
|                                                                                                    | Fast Path                                 | 9 * * X 0-                         | manjuna_u |                       |
| ★ SM500 ×                                                                                                    |                                           |                                    |           |                       |
| Artifact Dependency Map                                                                                                    |                                           |                                    | e Print   | × Eyit                |
| Resource Search      Search Text:     draymentParameters      more     Noresults forum     Moresults forum     Moresults forum     Moresults forum     Moresults forum     Moresults forum     Moresults forum     Moresults forum     Moresults forum     Moresults forum     Moresults forum     Moresults forum     Moresults forum     Moresults forum     Moresults     Moresults     Moresult     Moresults     Moresults |                                           |                                    |           | E                     |
|                                                                                                    |                                           |                                    |           |                       |
| General Details Permissions Approved Checks Service Attributes Service Javadoc                                                                                                    |                                           | - P                                | \$f 12 to | 12:15 PM<br>6/16/2017 |

### 18.11 ra/FCRJConnectorSOA connector issue

If below mentioned error is faced on Humantask server, configuration shown in the below figure has to be done to resolve issue.

Caused By: javax.resource.spi.ApplicationServerInternalException: Unable to get a connection for pool = "ra/FCRJConnectorSOA", weblogic.common.resourcepool.ResourceUnavailableException: No resources currently available in pool ra/FCRJConnectorSOA to allocate to applications. Either specify a time period to wait for resources to become available, or increase the size of the pool and retry.

at weblogic.connector.outbound.ConnectionManagerImpl.getConnectionInfo (ConnectionManagerImpl.java:458)

Set the Max Capacity size to 50 and Highest Num Waiters to 15 as shown in the below figure and redeploy the connector on Humantask server.

#### Figure 16–6 Settings for javax.resource.cci.ConnectionFactory page

|                                                                                                    | dministration Console 12c                                                                                                    |        | Q                                                                                                    |
|----------------------------------------------------------------------------------------------------|----------------------------------------------------------------------------------------------------|--------|----------------------------------------------------------------------------------------------------|
| Change Center                                                                                                    | 😭 Home Log Out Preferences 🔛 Record Help                                                                                                    |        | Welcome, weblogic Connected to: base_domain                                                                                                    |
| View changes and restarts                                                                                                    | Home s Summary of Deployments sconsdal/cappul.comeetor sconsdal/capmeetor.are sRoles sconsdal/capmeetor.are sSummary of Deployments sconsdal/capmeetor.are sSummary of Deployments sconsdal/capmeetor.are sSummary o |        |                                                                                                    |
| No pending changes exist. Click the Release<br>Configuration button to allow others to edit the<br>domain.                                                                                                    | Settings for javax.resource.cci.ConnectionFactory General Properties Transaction Authentication Connection Pool Logging                                                                                                    |        |                                                                                                    |
| Lock & Edit Release Configuration                                                                                                    | Save<br>The page allows you to view and modify the pool parameters of this outbound connection.                                                                                                    |        |                                                                                                    |
| Domain Structure           bess_domain           ⊕ Found Particles           ⊕ Environment           → Desphyrmeth           → Desphyrmeth           → Services           → Services           → Services           → Services           → Services           → Services           → Services           → Services           → Services           → Services           → Services | Initial Capacity:                                                                                                    | 1      | The initial number of connections in the pool. More Info                                                                                                    |
|                                                                                                    | fax Capacity:                                                                                                    | 50     | The maximum number of connections in the pool. More Info                                                                                                    |
|                                                                                                    | Capacity Increment:                                                                                                    | 1      | The number of connections created when new connections are added to the connection pool. More Info                                                                               |
|                                                                                                    | Shrinking Enabled:                                                                                                    | true 💌 | Should unused connections be removed from the pool? More Info                                                                                                    |
|                                                                                                    | Shrink Frequency Seconds:                                                                                                    | 900    | The number of seconds to wait before shrinking a connection pool that has incrementally increased to meet<br>demand. (You must also enable connection pool shrinking.) More Info |
| How do I                                                                                                    | Highest Num Unavailable:                                                                                                    | 0      | The Highest Num Unavailable of this outbound connection. More Info                                                                                                    |
|                                                                                                    | Highest Num Waiters:                                                                                                    | 15     | The Highest Num Waiters of this outbound connection. More Info                                                                                                    |
| System Status E<br>Health of Running Servers as of 3:50 PM                                                                                                    | Connection Creation Retry Frequency Seconds:                                                                                                    | 0      | The number of seconds between attempts to establish connections to the database. More Info                                                                                       |
| Faled (0)<br>Critical (0)<br>Overloaded (0)<br>Warning (0)                                                                                                    | Connection Reserve Timeout Seconds:                                                                                                    | -1     | The Connection Reserve Timeout Seconds of this outbound connection. More Info                                                                                                    |
|                                                                                                    | Test Frequency Seconds:                                                                                                    | 0      | The frequency, in seconds, to test connections in this outbound connection pool. More Info                                                                                       |
| OK (3)                                                                                                    |                                                                                                    |        |                                                                                                    |

### 18.12 Humantask Startup Issue

If Humantask server is not coming up in running mode after installation and if you face below mentioned error,

<Nov 21, 2017, 7:40:52,638 PM GMT+05:30> <Error> <Socket> <BEA-000403> <IOException occurred on socket: Socket[addr=/10.180.35.5,port=57761,localport=7001]

weblogic.socket.MaxMessageSizeExceededException: Incoming message of size: '10000080' bytes exceeds the configured maximum of: '10000000' bytes for protocol: 't3'.

weblogic.socket.MaxMessageSizeExceededException: Incoming message of size: '10000080' bytes exceeds the configured maximum of: '10000000' bytes for protocol: 't3'

at weblogic.socket.BaseAbstractMuxableSocket.incrementBufferOffset (BaseAbstractMuxableSocket.java:212)

at weblogic.socket.BaseAbstractMuxableSocket.incrementBufferOffset (BaseAbstractMuxableSocket.java:188)

at weblogic.rjvm.t3.MuxableSocketT3.incrementBufferOffset(MuxableSocketT3.java:675)

at weblogic.socket.SocketMuxer.readFromSocket(SocketMuxer.java:1004)

at weblogic.socket.NIOSocketMuxer.readFromSocket(NIOSocketMuxer.java:771)

Truncated. see log file for complete stacktrace

>

Update the setDomainEnv.sh configuration file by setting MaxMessageSize for server as,

```
EXTRA_JAVA_PROPERTIES="${EXTRA_JAVA_PROPERTIES}-
Dweblogic.MaxMessageSize=50000000"
```

```
export EXTRA_JAVA_PROPERTIES
```

### **18.13 Collection Mocking**

By default collection is enabled in enterprise application. For mocking collection, perform the following steps:

1. Execute the following SQL queries in application database:

```
update flx_fw_config_all_b set prop_value='false' where prop_
id='collection.bootstrap' and category_id='root';
update flx_fw_config_all_b set prop_value='false' where prop_
id='collection.webservice.bootstrap' and category id='root';
```

2. Update the setDomainEnv.sh configuration file on HOST server with the following parameters:

EXTRA\_JAVA\_PROPERTIES="\${EXTRA\_JAVA\_PROPERTIES} -DAdapterFactories:INS\_COLLECTION\_ADAPTER\_MOCKED=true -DAdapterFactories:PARTY\_COLLECTION\_ADAPTER\_MOCKED=true -DAdapterFactories:LN\_COLLECTION\_ADAPTER\_MOCKED=true -DAdapterFactories:ACCOUNT\_COLLECTION\_ADAPTER\_MOCKED=true -DAdapterFactories:ACCOUNT\_COLLECTION\_ADAPTER\_MOCKED=true -DAdapterFactories:DDA\_COLLECTION\_ADAPTER\_MOCKED=true -DAdapterFactories:AC\_COLLECTION\_ADAPTER\_MOCKED=true -DAdapterFactories:AC\_COLLECTION\_ADAPTER\_MOCKED=true -DAdapterFactories:CS\_COLLECTION\_ADAPTER\_MOCKED=true -DAdapterFactories:CS\_COLLECTION\_ADAPTER\_MOCKED=true -

3. Restart the HOST managed server.

### 18.14 DDA, Party and LOAN Mocking for OBEO installer

For DDA, Party and LOAN Mocking, perform the following steps:

1. Update the setDomainEnv.sh configuration file on HOST server with the following parameters:

EXTRA\_JAVA\_PROPERTIES="\${EXTRA\_JAVA\_PROPERTIES} -DAdapterFactories:ACCOUNT\_DDA\_MOCKED=true -DAdapterFactories:ACCOUNT\_LOAN\_MOCKED=true -DAdapterFactories:PARTY\_ENTITLEMENT\_ADPT\_MOCKED=true " export EXTRA\_JAVA\_PROPERTIES

2. Restart the HOST managed server.

# **19 Uninstalling the Application**

This chapter explains the process of uninstalling the Oracle Banking Platform.

### **19.1 Manual Uninstall**

Currently an installed Oracle Banking Platform WebLogic domain can be uninstalled manually by removing following directories:

- Manually delete WebLogic domain (Middleware\_Home/user\_projects/domains) created from obpinstall template.
- Clean up middleware directory for any files or folders containing obp in their names (simply run rm –rf \*obp\* under middleware directory).
- For uninstalling any of the Oracle Banking Platform related database schemas run the RCU utility and choose the **Drop** option.